AIX Version 7.2

# *Commands Reference, Volume 6, v - z*

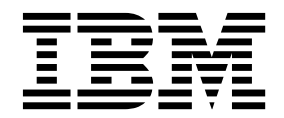

AIX Version 7.2

# *Commands Reference, Volume 6, v - z*

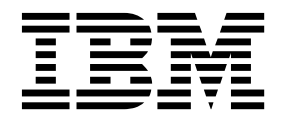

**Note**

Before using this information and the product it supports, read the information in ["Notices" on page 273.](#page-280-0)

#### **© Copyright IBM Corporation 2015, 2017.**

US Government Users Restricted Rights – Use, duplication or disclosure restricted by GSA ADP Schedule Contract with IBM Corp.

This edition applies to AIX Version 7.2 and to all subsequent releases and modifications until otherwise indicated in new editions.

## **Contents**

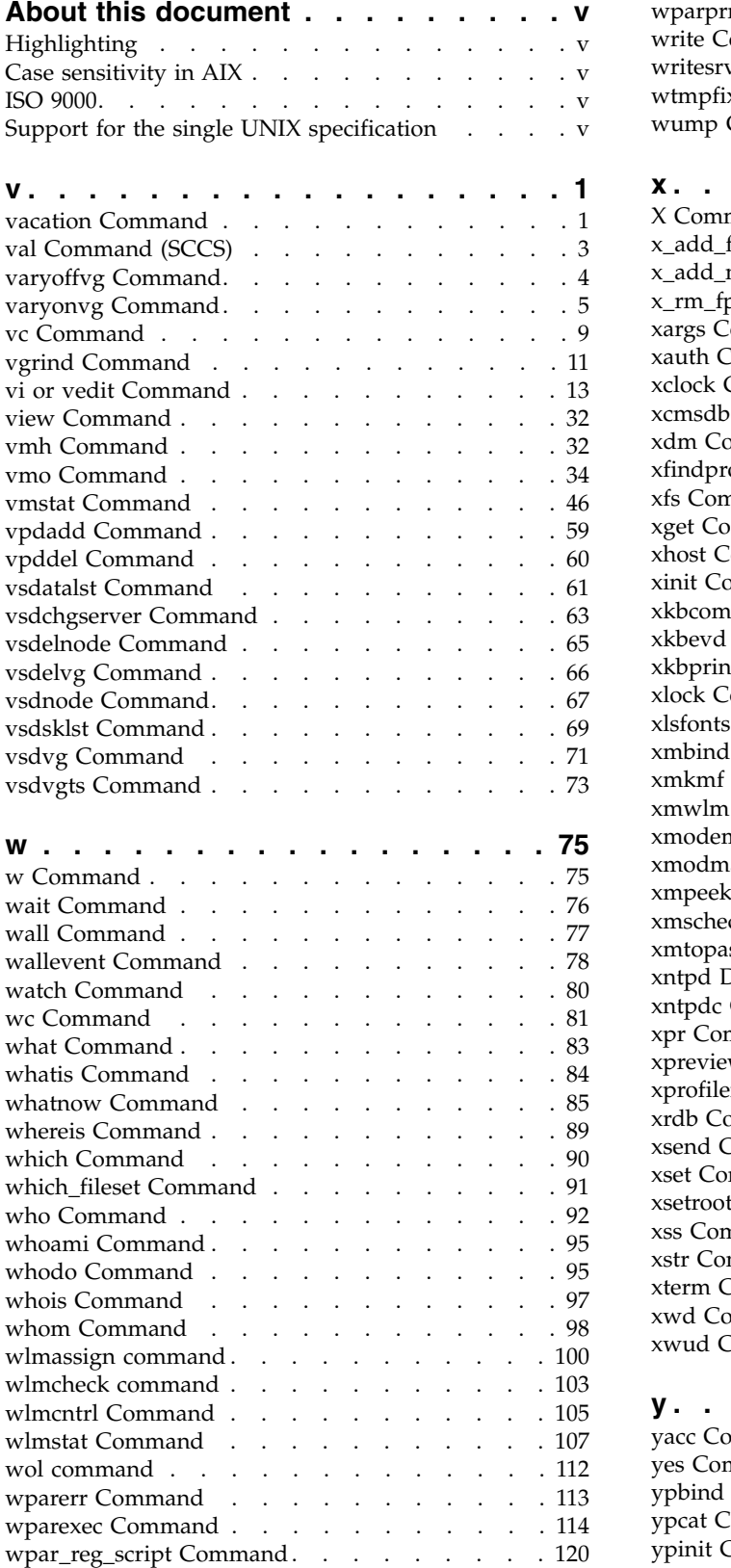

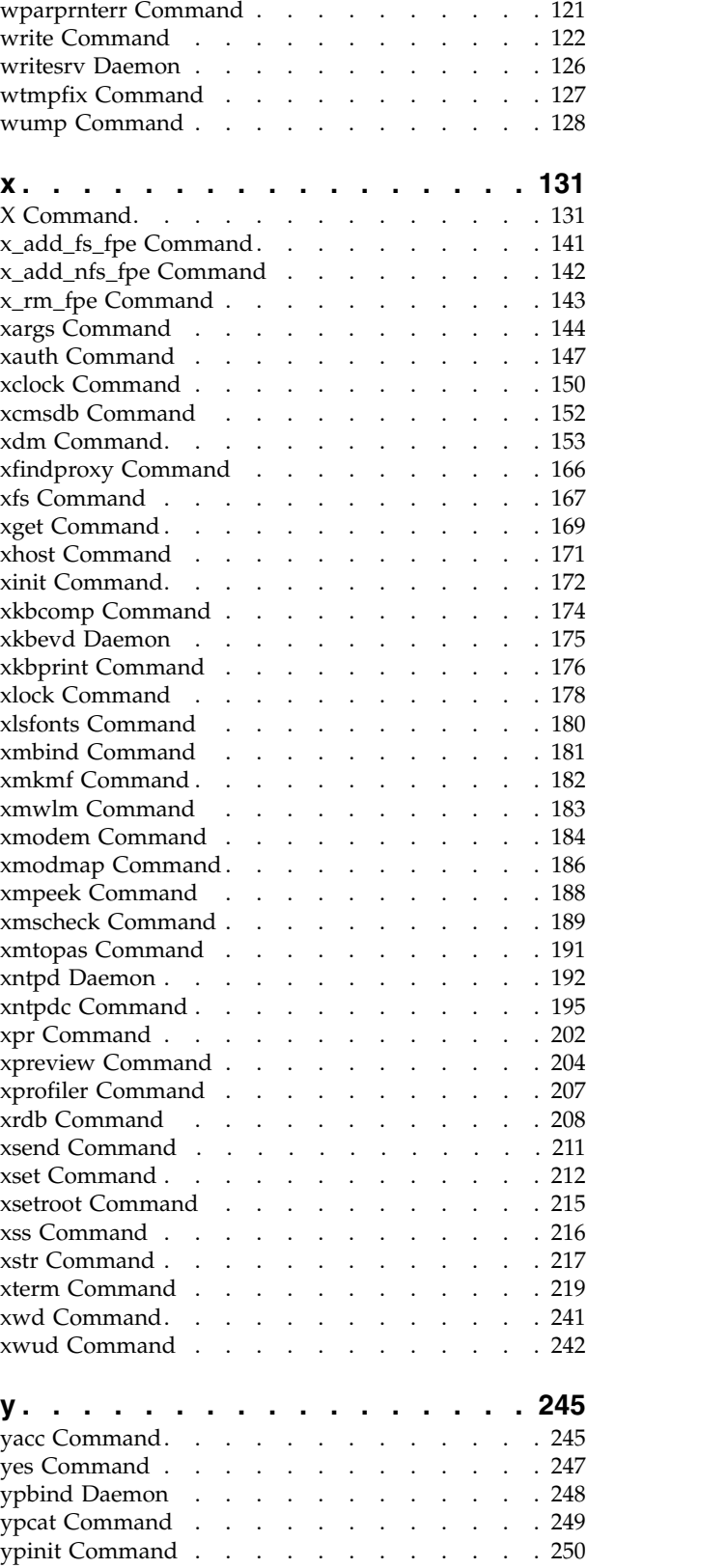

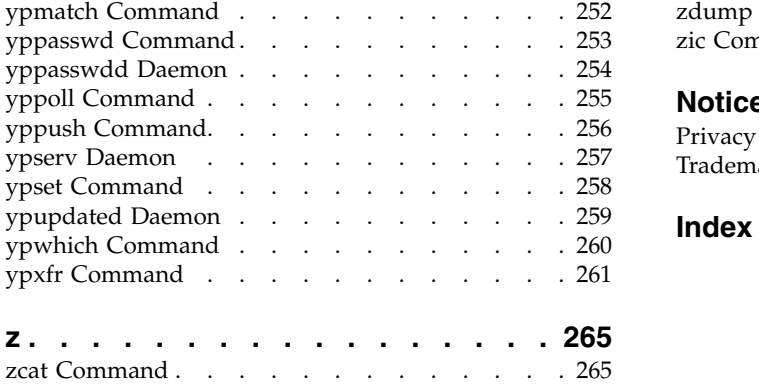

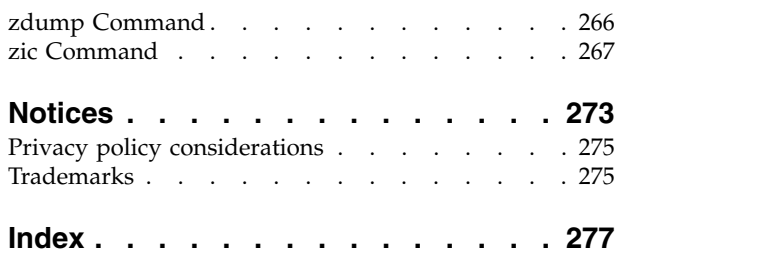

## <span id="page-6-0"></span>**About this document**

This document provides end users with complete detailed information about commands for the  $AIX^{\circledast}$ operating system. The commands are listed alphabetically and by category, and complete descriptions are given for commands and their available flags. If applicable, each command listing contains examples. This volume contains AIX commands that begin with the letters v through z. This publication is also available on the documentation CD that is shipped with the operating system.

## **Highlighting**

The following highlighting conventions are used in this document:

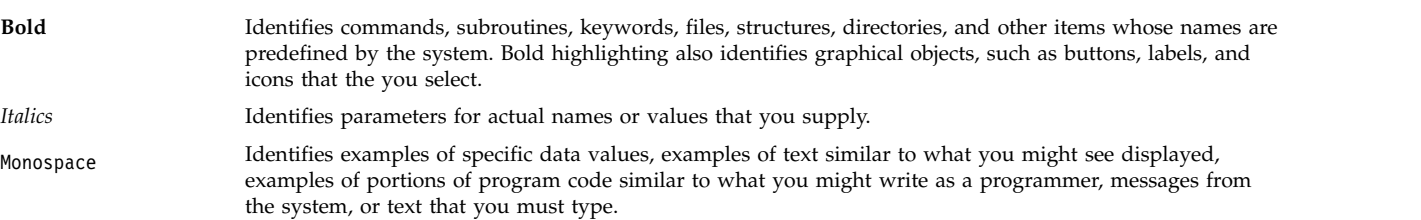

## **Case sensitivity in AIX**

Everything in the AIX operating system is case sensitive, which means that it distinguishes between uppercase and lowercase letters. For example, you can use the **ls** command to list files. If you type LS, the system responds that the command is not found. Likewise, **FILEA**, **FiLea**, and **filea** are three distinct file names, even if they reside in the same directory. To avoid causing undesirable actions to be performed, always ensure that you use the correct case.

## **ISO 9000**

ISO 9000 registered quality systems were used in the development and manufacturing of this product.

## **Support for the single UNIX specification**

The AIX operating system is designed to support The Open Group's Single UNIX Specification Version 3 (UNIX 03) for portability of operating systems based on the UNIX operating system. Many new interfaces, and some current ones, have been added or enhanced to meet this specification. To determine the correct way to develop a UNIX 03 portable application, see The Open Group's UNIX 03 specification on The UNIX System website [\(http://www.unix.org\)](http://www.unix.org).

<span id="page-8-0"></span>**v**

The following AIX commands begin with the with the letter *v*.

## **vacation Command**

#### **Purpose**

Returns a message to the sender that the mail recipient is on vacation.

### **Syntax**

**vacation** [ { **[-I](#page-9-0)** | *User* } ] | [ { **[-f](#page-9-1)** *Number* [ *Unit* ] | *User* } ]

### **Description**

The **vacation** command returns a message to the sender of a mail message to notify the sender that the recipient is on vacation. The intended use is in a **\$HOME/.forward** file that allows messages to come to you while also sending a message back to the sender.

**Note:** Sendmail version 8.9.3 and subsequent releases have a security enhancement that will ignore the **.forward** file if *either* of the following conditions exist:

- v The **.forward** file has group or world writeable permissions
- v Any of **.forward** file's parent directories have group or world writable permissions

If you think that the vacation program is not working because the **.forward** file is being ignored, check the permissions. If you must have group or world writeable permissions on any of the parent directories of the **.forward** file, then set the DontBlameSendmail option in the sendmail configuration file with the appropriate values.

The **vacation** command expects a **\$HOME/.vacation.msg** file containing a message to be sent back to each sender. If this file does not exist, the **vacation** command looks for **/usr/share/lib/vacation.def**, a systemwide default vacation message file. It should be an entire message, including any desired headers, such as From or Subject. By default, this message is sent only once a week to each person who sends mail to you. Use the **-f** flag to change the frequency intervals at which the message is sent. The names of the people who send messages are kept in the files **\$HOME/.vacation.pag** and **\$HOME/.vacation.dir**. These files are created when the **vacation** command is initialized for your user ID using the **[-I](#page-9-0)** (uppercase i) flag.

If the **-I** flag is not specified, the **vacation** command reads the first line from the standard input for a From line to determine the sender. If no text is available from standard input, the command returns an error message. All properly formatted incoming mail should have a From line. No message is sent if the From header line indicates that the message is from Postmaster, MAILER-DAEMON, or if the initial From line includes the string-REQUEST@ or if a Precedence: bulk or Precedence: junk line is included in the header.

## **Flags**

<span id="page-9-0"></span>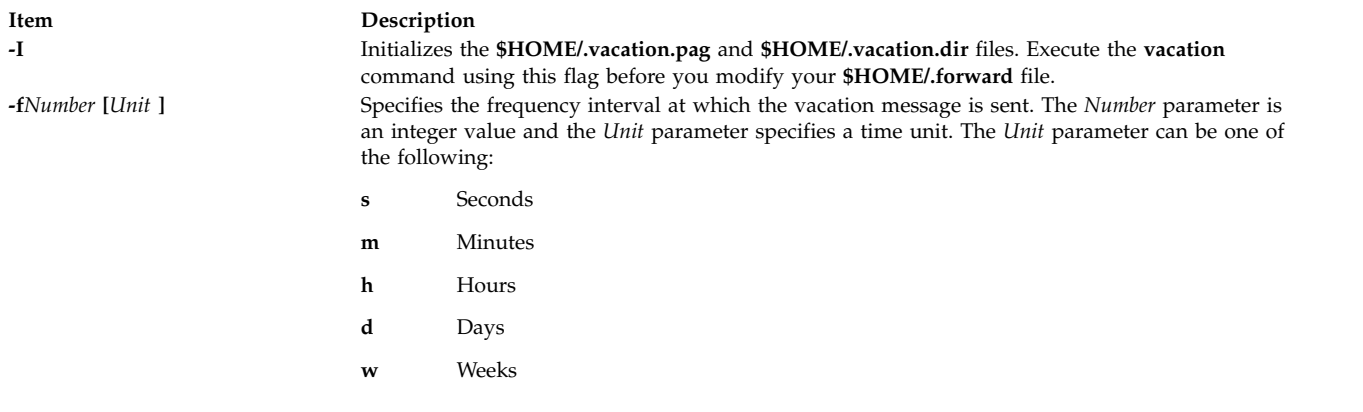

<span id="page-9-1"></span>**Note:** The **-f** flag cannot be used with the **-I** flag.

#### **Examples**

1. Before you use the **vacation** command to return a message to the sender saying that you are on vacation, you must initialize the **\$HOME/.vacation.pag** and **\$HOME/.vacation.dir** files. To initialize these files, type:

vacation [-I](#page-9-0)

2. Modify the **.forward** file. For example, Mark types the following statement in the **.forward** file: mark,|"/usr/bin/vacation mark"

The sender receives the message that is in the **\$HOME/.vacation.msg** file, or if the file does not exist, the default message found in the **/usr/share/lib/vacation.def** file. If neither of these files exist, no automatic replies are sent to the sender of the mail message and no error message is generated. If either of these files exist, the sender receives one vacation message from mark per week, regardless of how many messages are sent to mark from the sender.

3. If the following entry is contained in your **.forward** file,

```
mark, |"/usr/bin/vacation -f10d mark"
```
The sender receives one vacation message from mark every ten days, regardless of how many messages are sent to mark from the sender.

4. To create a vacation message that is different from the default vacation message, create the file **\$HOME/.vacation.msg** and add your message to this file. The following is an example of a vacation message:

```
From: mark@odin.valhalla (Mark Smith)
Subject: I am on vacation.
Delivered-By-The-Graces-Of: the Vacation program
I am on vacation until October 1. If you have something urgent,
please contact Jim Terry <terry@zeus.valhalla>.
   --mark
```
5. To cancel the vacation message, remove the **.forward** file, **.vacation.dir** file, **.vacation.pag** file, and **.vacation.msg** file from your **\$HOME** (login) directory:

```
rm .forward .vacation.dir .vacation.pag .vacation.msg
```
## **Files**

**/usr/bin/vacation** Contains the **vacation** command.

#### **Related information**:

.forward file Sending a vacation message notice

## **val Command (SCCS)**

#### **Purpose**

Validates SCCS files.

### **Syntax**

**val** [ **[-s](#page-10-1)** ] [ **[-r](#page-10-2)***SID* ] [ **[-m](#page-10-3)***Name* ] [ **[-y](#page-10-4)***Type* ] *File* ...

#### **Description**

The **val** command reads the specified file to determine if it is a Source Code Control System (SCCS) file meeting the characteristics specified by the accompanying flags. If you specify a **-** (minus) for the *File* value, the **val** program reads standard input and interprets each line of standard input as **val** flags and the name of an SCCS file. An end-of-file character terminates input.

The **val** command displays messages to standard output for each file processed.

#### **Flags**

Each flag or group of flags applies independently to each named file. The flags can appear in any order.

<span id="page-10-1"></span>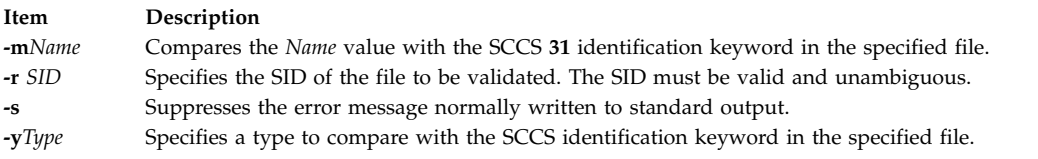

## **Exit Status**

The **val** command returns 0 if successful for all files; otherwise, it returns an 8-bit code that is a disjunction of the possible errors. It is interpreted as a bit string in which set bits (from left to right) are interpreted as follows:

#### <span id="page-10-0"></span>**\$HOME/.forward** Contains the names of people who you want your mail to be forwarded to. **/usr/share/lib/vacation.def** Contains the systemwide default **vacation** message. **\$HOME/.vacation.dir** Contains the names of people who have sent mail to you while the **vacation** command was being used. **\$HOME/.vacation.msg** Contains your personalized **vacation** message. **\$HOME/.vacation.pag** Contains the names of people who have sent mail to you while the **vacation** command was being used.

<span id="page-10-4"></span><span id="page-10-3"></span><span id="page-10-2"></span>v **3**

<span id="page-11-0"></span>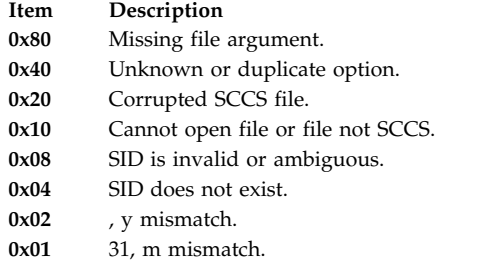

**Note:** The **val** command can process two or more files on a given command line and can process multiple command lines (when reading standard input). In these cases, an aggregate code is returned; a logical OR of the codes generated for each command line and file processes.

## **Example**

To determine if file s.test.c is an SCCS text file, enter: val -ytext s.test.c

#### **Related information**:

List of SCCS commands

get command

## **varyoffvg Command**

#### **Purpose**

Deactivates a volume group.

#### **Syntax**

**varyoffvg** [ **[-s](#page-12-1)** ] *VolumeGroup*

#### **Description**

The **varyoffvg** command deactivates the volume group specified by the *VolumeGroup* parameter along with its associated logical volumes. The logical volumes first must be closed. For example, if the logical volume contains a file system, it must be unmounted.

To activate the volume group, use the **varyonvg** command.

**Note:** To use this command, you must either have root user authority or be a member of the **system** group.

You can use the System Management Interface Tool (SMIT) to run this command. To use SMIT, enter: smit varyoffvg

#### **Note:**

- v A volume group that has a paging space volume on it cannot be varied off while the paging space is active. Before you deactivate a volume group with an active paging space volume, ensure that the paging space is not activated automatically at system initialization, and then reboot the system.
- v The varyoffvg command discards any background space reclamation process that is running for the volume group. To identify whether a space reclamation is running, you can use the lvmstat command with **-r** option.

## <span id="page-12-0"></span>**Flag**

<span id="page-12-1"></span>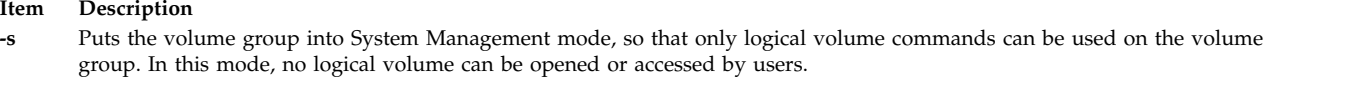

## **Exit Status**

This command returns the following exit values:

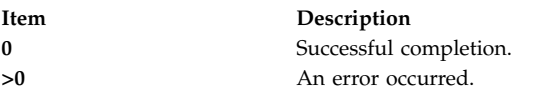

## **Security**

**Attention RBAC users and Trusted AIX users:** This command can perform privileged operations. Only privileged users can run privileged operations. For more information about authorizations and privileges, see Privileged Command Database in *Security*. For a list of privileges and the authorizations associated with this command, see the **lssecattr** command or the **getcmdattr** subcommand.

## **Examples**

1. To deactivate volume group vg03, enter:

varyoffvg vg03

2. To deactivate volume group vg02, but allow logical volume commands to continue to take effect, enter:

varyoffvg [-s](#page-12-1) vg02

Logical volumes within the volume group cannot be opened, but logical volume commands continue to take effect.

## **File**

**Item Description**

**/usr/sbin/varyoffvg** Contains the **varyoffvg** command.

**Related reference**: "varyonvg Command" **Related information**: Paging space concepts RBAC Trusted AIX

## **varyonvg Command**

## **Purpose**

Activates a volume group.

## **Syntax**

```
-b-c-f-M ltgsize-n-p-r-s-t-u-k-d-o-O ]
volumegroup
```
v **5**

## **Description**

The **varyonvg** command activates the volume group specified by the *volumegroup* parameter and all associated logical volumes. A volume group that is activated is available for use. When a volume group is activated, physical partitions are synchronized if they are not current. Physical volumes that are in the PVMISSING state and that have been replaced will be returned to the PVACTIVE state by the **varyonvg** command.

**Note:** If a physical volume is part of a dump device, the **varyonvg** command cannot return it to the PVACTIVE state. To run the command effectively, temporarily change the dump device.

A list of all physical volumes with their status is displayed to standard output whenever there is some discrepancy between the Device Configuration Database and the information stored in the Logical Volume Manager (LVM). The volume group may or may not be varied on. You must carefully examine the list and take proper action depending on each reported status to preserve your system integrity.

While varying on in concurrent mode, if the varyon process detects that there are logical volumes which are not previously known to the system, their definitions are imported. The permissions and ownership of the new device special files are duplicated to those of the volume group special file. If you have changed the permissions and/or ownership of the device special files of the logical volume on the node it was created, you will need to perform the same changes on this node.

**Restriction:** Classic Concurrent mode is not supported in AIX 5.3.

If the *volume group* cannot be varied on due to a loss of the majority of physical volumes, a list of all physical volumes with their status is displayed. To vary on the *volume group* in this situation, you will need to use the force option.

The **varyonvg** command fails to vary on the volume group if a majority of the physical volumes are not accessible (no Quorum). This condition is true even if the quorum checking is disabled. Disabling the quorum checking will only ensure that the volume group stays varied on even in the case of loss of quorum.

The *volume group* will not vary on if any physical volumes are in the PV\_MISSING state and the quorum checking is disabled. This condition is true even if a quorum of disks are available. To vary on in this situation either use the force option or set an environment variable MISSINGPV\_VARYON to TRUE (set this value in **/etc/environment** if the volume group needs to be varied with missing disks at the boot time).

In the above cases (using the force vary on option and using the MISSINGPV VARYON variable), you take full responsibility for the *volume group* integrity.

**Requirement:** To use this command, you must either have root user authority or be a member of the **system** group.

You can use the System Management Interface Tool (SMIT) to run this command. To use SMIT, enter: smit varyonvg

#### **Flags**

<span id="page-14-8"></span><span id="page-14-1"></span><span id="page-14-0"></span>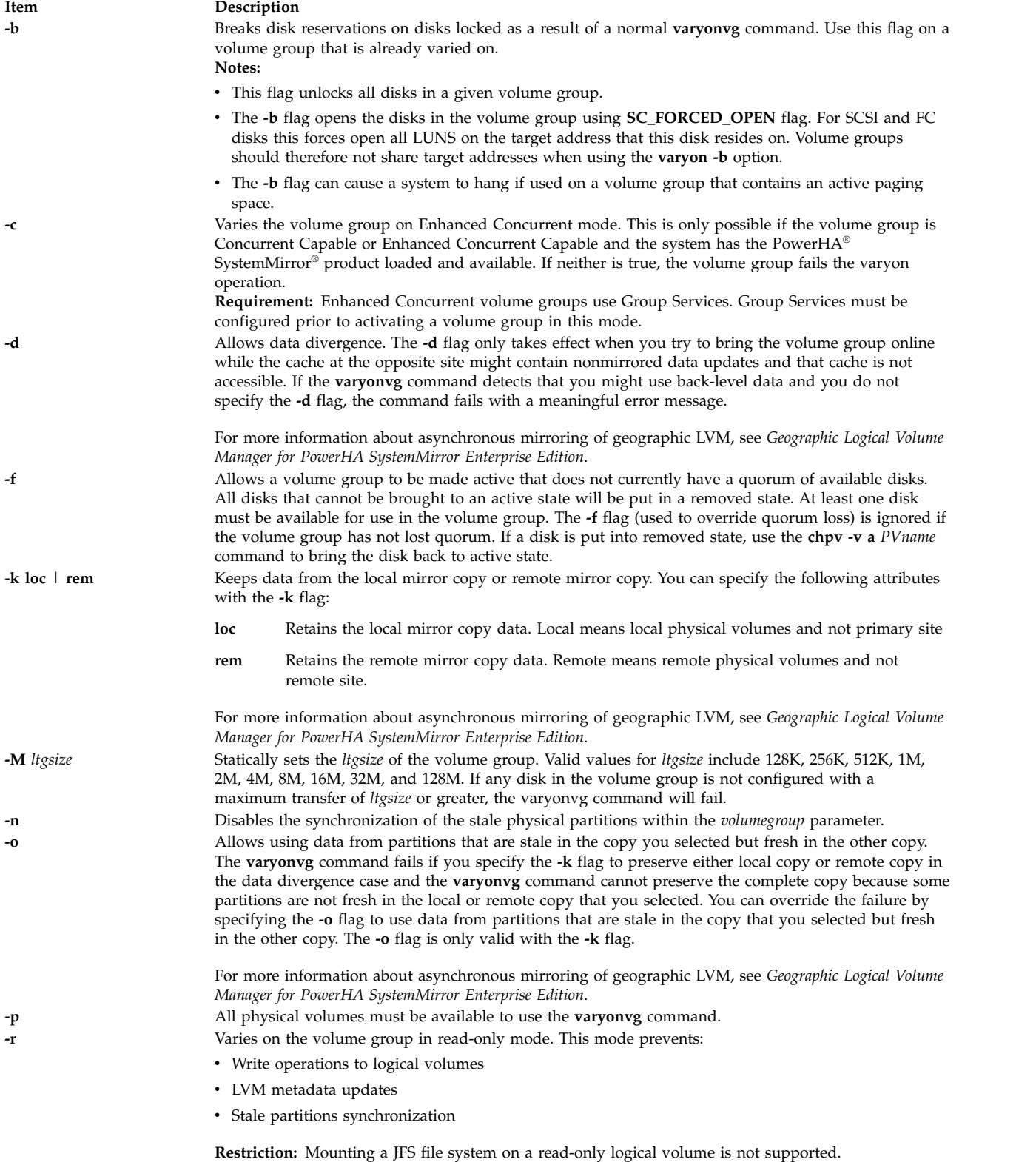

<span id="page-14-9"></span><span id="page-14-7"></span><span id="page-14-6"></span><span id="page-14-5"></span><span id="page-14-4"></span><span id="page-14-3"></span><span id="page-14-2"></span>**Restriction:** All LVM high-level commands that require the LVM metadata update will fail the request in this mode.

<span id="page-15-2"></span><span id="page-15-1"></span><span id="page-15-0"></span>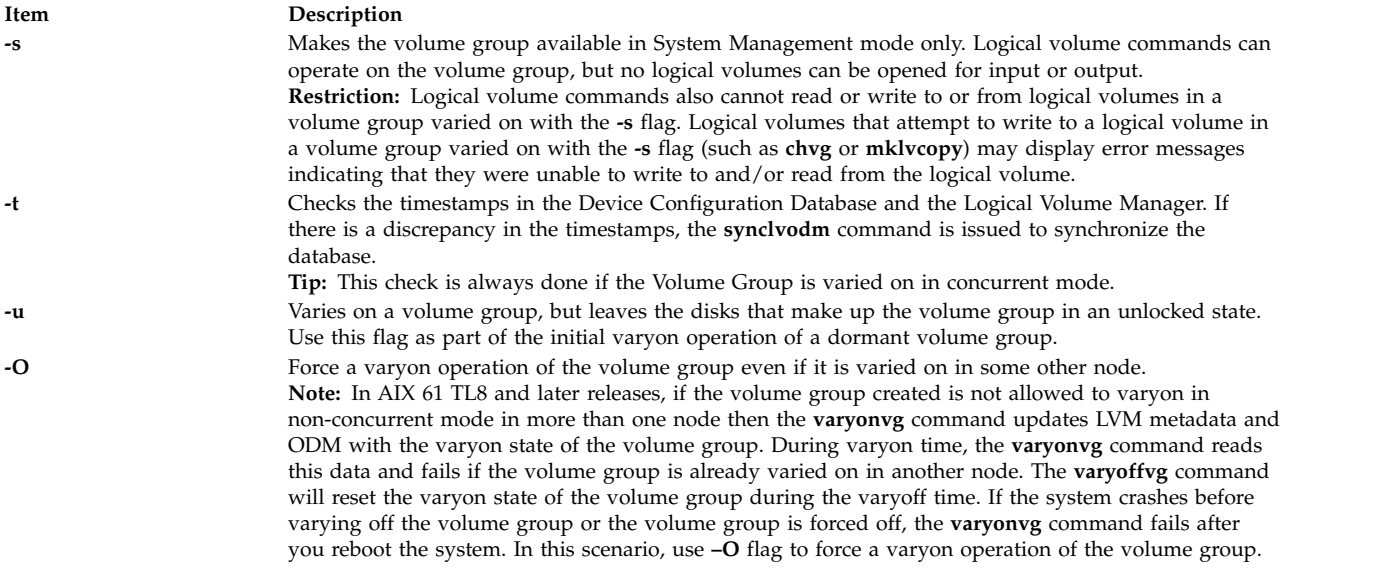

<span id="page-15-3"></span>**Attention:** The base design of LVM assumes that only one initiator can access a volume group. The PowerHA SystemMirror product does work with LVM in order to synchronize multi-node accesses of a shared volume group. However, multi-initiator nodes can easily access a volume group with the **-b** and **-u** flags without the use of PowerHA SystemMirror. You must be aware that volume group status information might be compromised or inexplicably altered as a result of disk protect (locking) being bypassed with these two flags. If you use the **-b** and **-u** flags, data and status output cannot be guaranteed to be consistent.

## **Exit Status**

This command returns the following exit values:

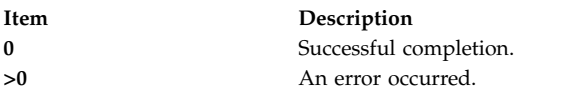

## **Security**

**Attention RBAC users and Trusted AIX users:** This command can perform privileged operations. Only privileged users can run privileged operations. For more information about authorizations and privileges, see Privileged Command Database in *Security*. For a list of privileges and the authorizations associated with this command, see the **lssecattr** command or the **getcmdattr** subcommand.

## **Examples**

- 1. To activate volume group vg03, enter: varyonvg vg03
- 2. To activate volume group vg03 without synchronizing partitions that are not current, enter: varyonvg -n vg03

## **Files**

<span id="page-16-0"></span>**Item Description /usr/sbin** Contains the **varyonvg** command directory. **/tmp** Stores the temporary files while the command is running.

#### **Related reference**:

["varyoffvg Command" on page 4](#page-11-0) **Related information**: chvg command RBAC Trusted AIX

## **vc Command**

#### **Purpose**

Substitutes assigned values for identification keywords.

#### **Syntax**

**vc** [ **[-a](#page-18-1)** ] [ **[-t](#page-18-2)** ] [ **[-s](#page-18-3)** ] [ **[-c](#page-18-4)***Character* ] [ *[Keyword](#page-16-1)***=***Value* ]...

#### **Description**

The **vc** command copies lines from standard input to standard output. The flags and keywords on the command line and control statements in the input modify the resulting output. The **vc** command replaces user-declared keywords with the value assigned on the command line. Keywords can be replaced both in text and in control statements.

#### **Control Statements**

A control statement is a single line beginning with a control character (the default control character is a **:** (colon)). Control statements provide conditional processing of the input. The allowable types of control statements are:

**:if** *Condition*

*Text*

<span id="page-16-1"></span>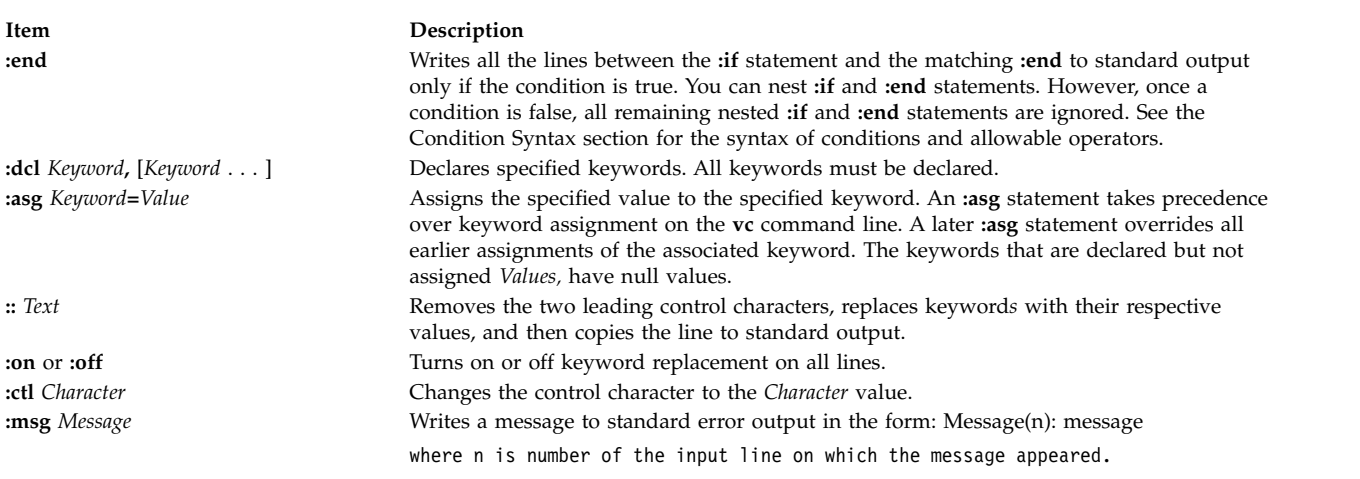

**Item Description :err** *Message* Writes an error message to standard error. The **vc** command stops processing and returns an exit value of 1. The error message is in the form: ERROR: message ERROR: err statement on line n (vc15)

#### **Condition Syntax**

The items and statements allowed are:

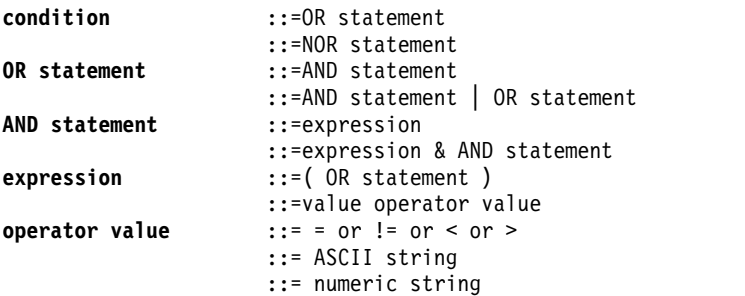

The available condition operators and their meanings are:

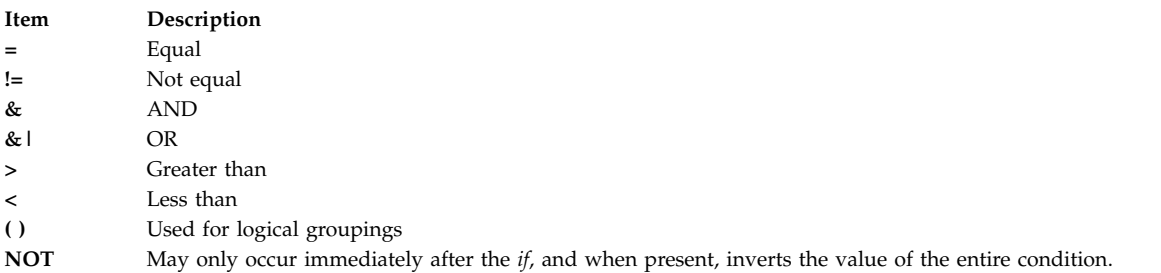

The  $>$  and  $<$  (greater-than and less-than) operate only on unsigned integer values; for example,  $012 > 12$ is false. All other operators take strings as modifiers; for example, 012 ! = 12 is true. The precedence of the operators, from highest to lowest precedence, is as follows:

- $\bullet$  = ! = > < (all of equal precedence)
- v &
- $\cdot$  & |

Parentheses can be used to alter the order of precedence.

Values must be separated from operators or parentheses by at least one blank or tab.

#### **Keyword Replacement**

A keyword must begin and end with the same control character used in control statements. A keyword may be up to nine alphanumeric characters, where the first character must be alphabetic. Keyword values can be any ASCII string. A numeric keyword *Value* is an unsigned string of digits. Values cannot contain tabs or spaces.

#### **Flags**

<span id="page-18-4"></span><span id="page-18-3"></span><span id="page-18-1"></span><span id="page-18-0"></span>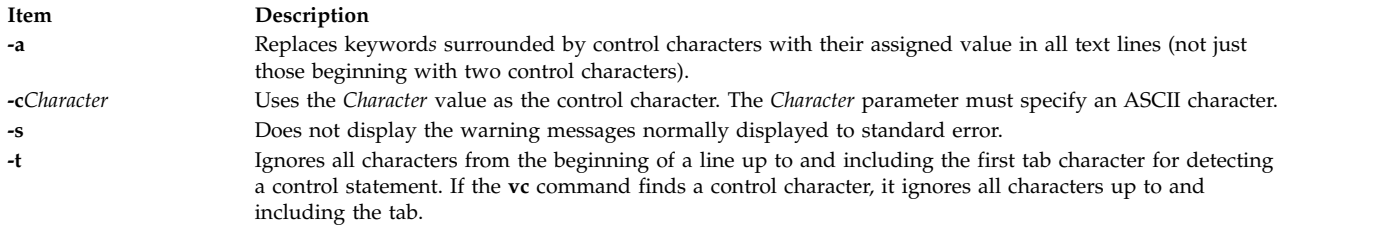

## <span id="page-18-2"></span>**Exit Status**

This command returns the following exit values:

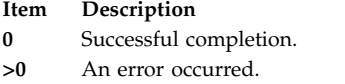

## **Examples**

1. Examples of *Keyword***=***Value* assignments are:

```
numlines=4
prog=acctg
pass4=yes
```
The **vc** command removes all control characters and keywords from input text lines marked with two control characters as it writes the text to standard output.

2. To prevent a control character from being interpreted, precede it with a backslash, as in the following example:

::the :prog: program includes several of the following\:

The **:prog:** keyword is replaced by its value, but the \: is passed to standard output as : (colon).

Input lines beginning with a  $\setminus$  (backslash) followed by a control character are not control lines, and are copied to standard output without the backslash. However, the **vc** command writes lines beginning with a backslash and no following control character without any changes (including the initial backslash).

#### **File**

**Item Description /usr/bin/vc** Contains the **vc** command.

#### **Related information**:

List of SCCS commands

## **vgrind Command**

## **Purpose**

Formats listings of programs that are easy to read.

## **Syntax**

```
-f-n-t-P-T-d-h-l-sSize][
File ... ]
```
## **Description**

The **vgrind** command formats (grinds) the program sources specified by the *File* parameters in an easily readable style using the **troff** command. Comments are placed in italics, keywords in boldface, and the name of the current function is listed down the margin of each page as it is encountered.

The **vgrind** command runs in either filter mode or regular mode.

In filter mode, the **vgrind** command acts as a filter in a manner similar to the **tbl** command. Standard input is passed directly to standard output except for lines bracketed by the following **troff**-like macros:

**Item Description .vS** Starts processing. **.vE** Ends processing.

The preceding lines are formatted according to the **vgrind** command conventions. The output from this filter can be passed to the **troff** command for output. There is no particular ordering with the **eqn** or **tbl** command.

In regular mode, the **vgrind** command accepts input files, processes them, and passes them in order to the **troff** command, the appropriate postprocessor, and then the printer.

In both modes, the **vgrind** command passes without converting lines, beginning with a decimal point.

The **vgrind** command supports only ASCII keywords defined in either the standard **/usr/share/lib/ vgrindefs** language definitions file or any alternately specified file by the **-d** flag.

#### **Flags**

<span id="page-19-8"></span><span id="page-19-7"></span><span id="page-19-6"></span><span id="page-19-5"></span><span id="page-19-4"></span><span id="page-19-3"></span><span id="page-19-2"></span><span id="page-19-1"></span><span id="page-19-0"></span>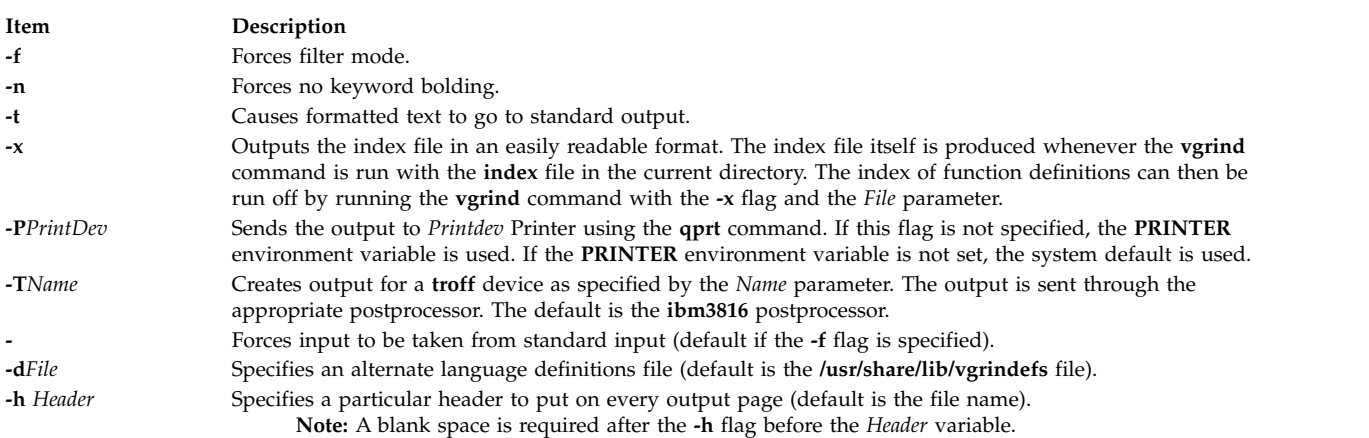

<span id="page-20-0"></span>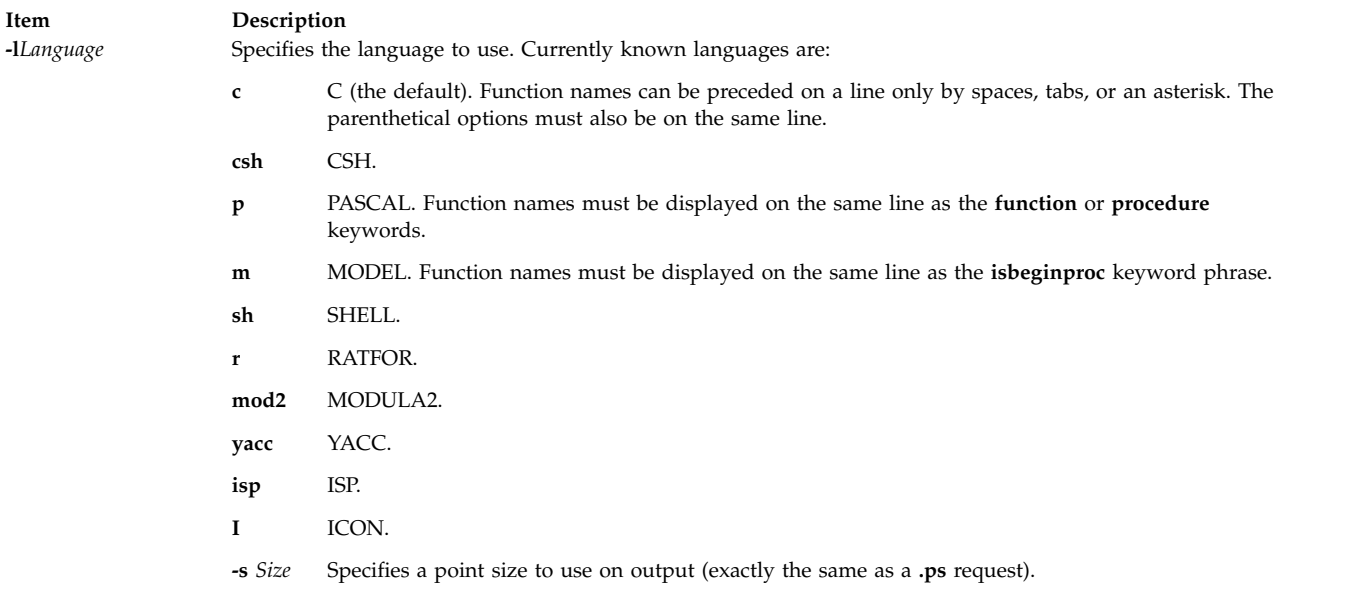

### <span id="page-20-2"></span><span id="page-20-1"></span>**Files**

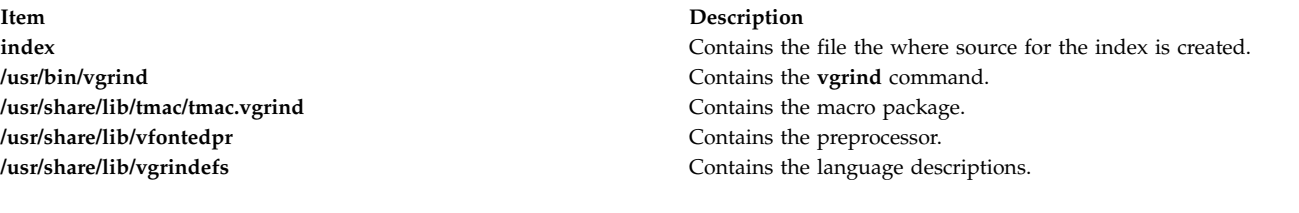

#### **Related information**:

qprt command tbl command troff command vgrindefs file format

## **vi or vedit Command**

#### **Purpose**

Edits files with a full-screen display.

## **Syntax**

{ vi | vedit } [-1 ] [[-R](#page-30-1) ] [[-t](#page-30-2)Tag ] [[-v](#page-30-3) ] [[-w](#page-30-4)Number] [[-y](#page-30-5)Number ] [[-r](#page-30-6) [File ] ] [{[+](#page-30-7) | [-c](#page-30-8) } { Subcommand } ] [ *File* ... ]

#### **Description**

The **vi** command starts a full-screen editor based on the underlying ex editor. Therefore, ex subcommands can be used within the vi editor. The **vedit** command starts a version of the vi editor intended for beginners. In the vedit editor, the **report** option is set to 1, the **showmode** option is set, and the **novice** option is set, making it a line editor.

You start the vi editor by specifying the name of the file or files to be edited. If you supply more than one *File* parameter on the command line, the vi editor edits each file in the specified order. The vi editor on an existing file displays the name of the file, the number of lines, and the number of characters at the bottom of the screen. In case of multibyte locales the number of characters need to be interpreted as the number of bytes.

Since the vi editor is a full-screen editor, you can edit text on a screen-by-screen basis. The vi editor makes a copy of the file you are editing in an edit buffer, and the contents of the file are not changed until you save the changes. The position of the cursor on the display screen indicates its position within the file, and the subcommands affect the file at the cursor position.

#### **vi Editor Limitations**

The following list provides the maximum limits of the vi editor. These counts assume single-byte characters.

- 256 characters per global command list
- 2048 characters in a shell escape command
- 128 characters in a string-valued option
- 30 characters in a tag name
- 128 map macros with 2048 characters total
- 1,048,560 lines silently enforced
- The macro name and the macro text are limited to 100 characters.

**Note:** The vi editor supports a maximum of 2 GB edit buffer.

#### **vi Editing Modes**

The vi editor operates in the following modes:

<span id="page-21-1"></span><span id="page-21-0"></span>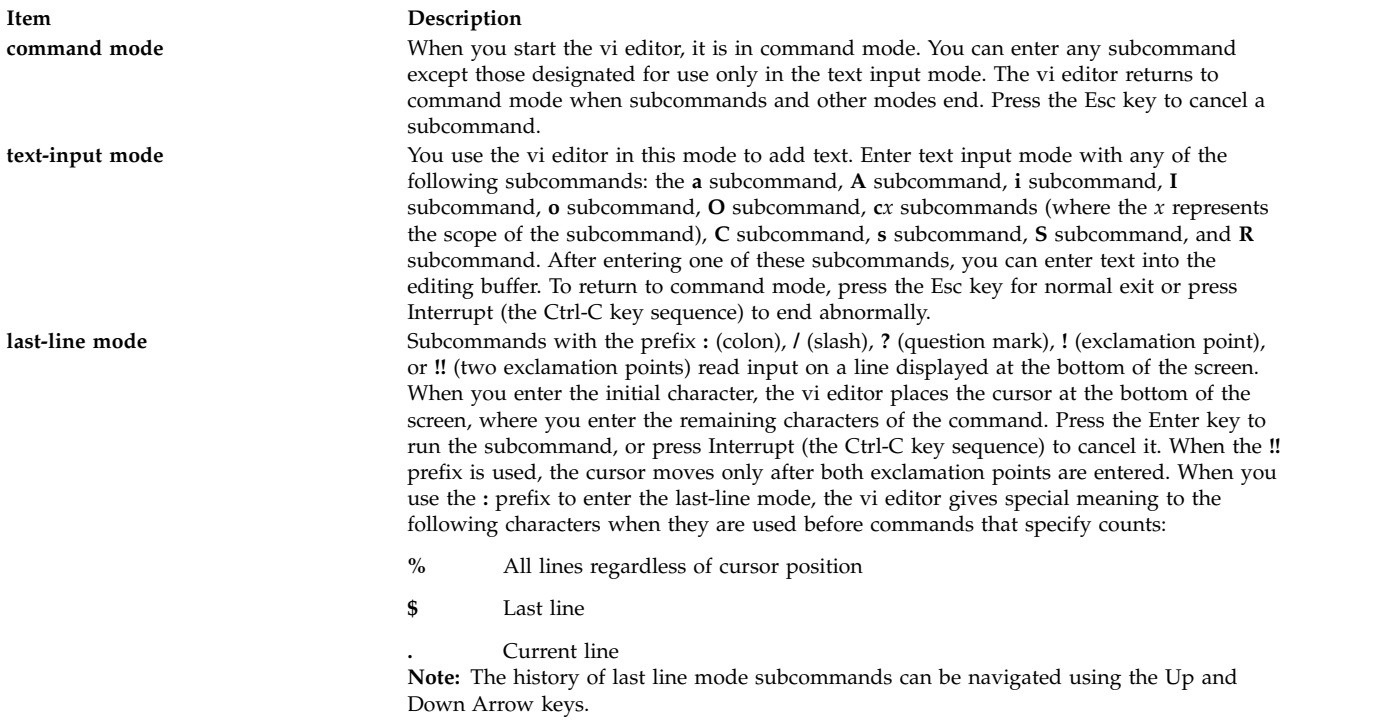

#### **Customizing the vi Editor**

You can customize the vi editor by:

- Setting vi editor options
- Defining macros
- Mapping keys
- Setting abbreviations

#### **Setting vi Editor Options**

The following list describes the vi editor options you can change with the **set** command. The default setting for these options is **off**. If you turn on one of these toggle options, you can turn it off again by entering the word **no** before the option. If you want to discontinue the **autowrite** vi option, enter **noaw**, where **no** turns off the option and **aw** specifies the **autowrite** option.

**Note:** Do not include parentheses when entering vi options.

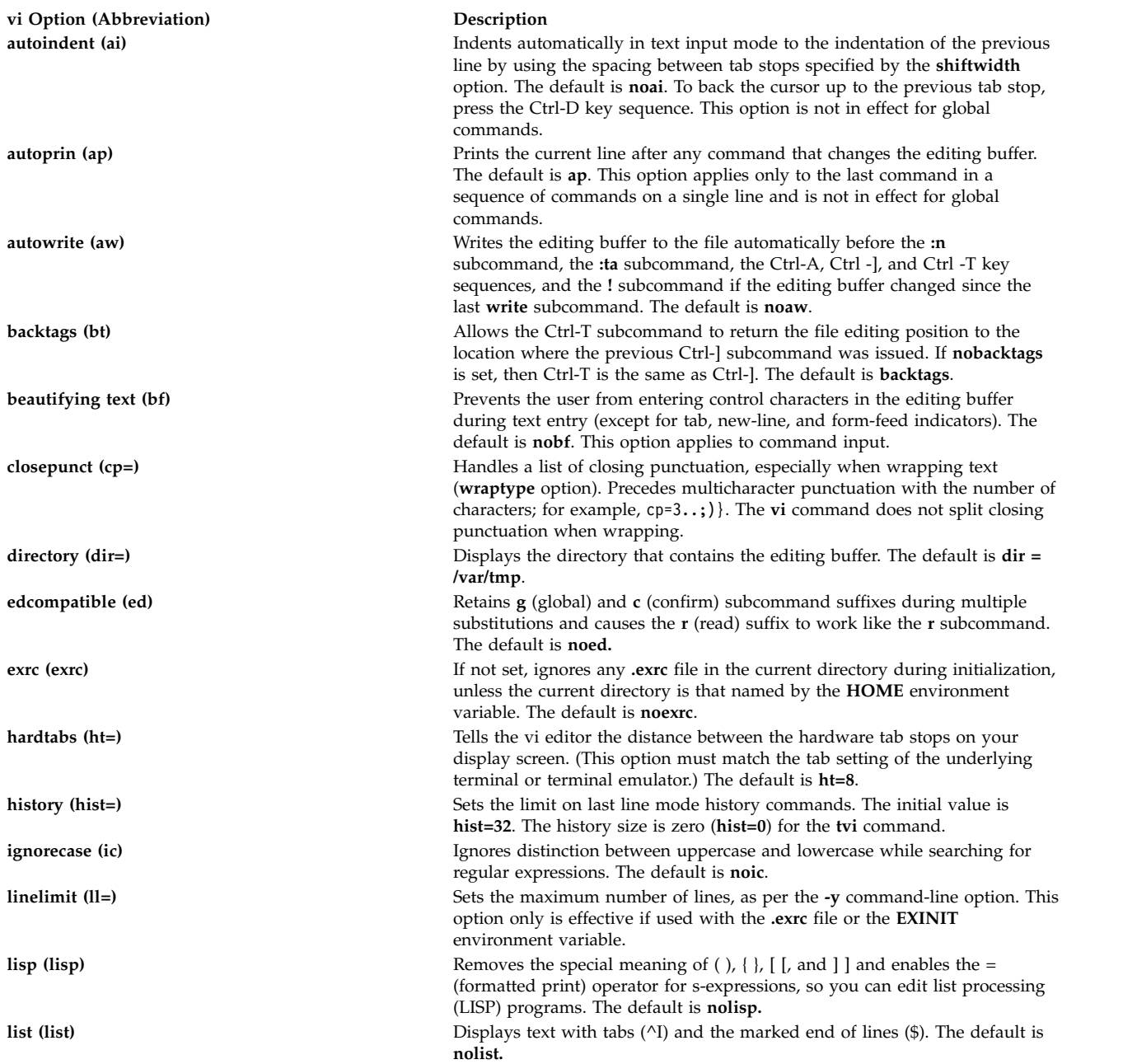

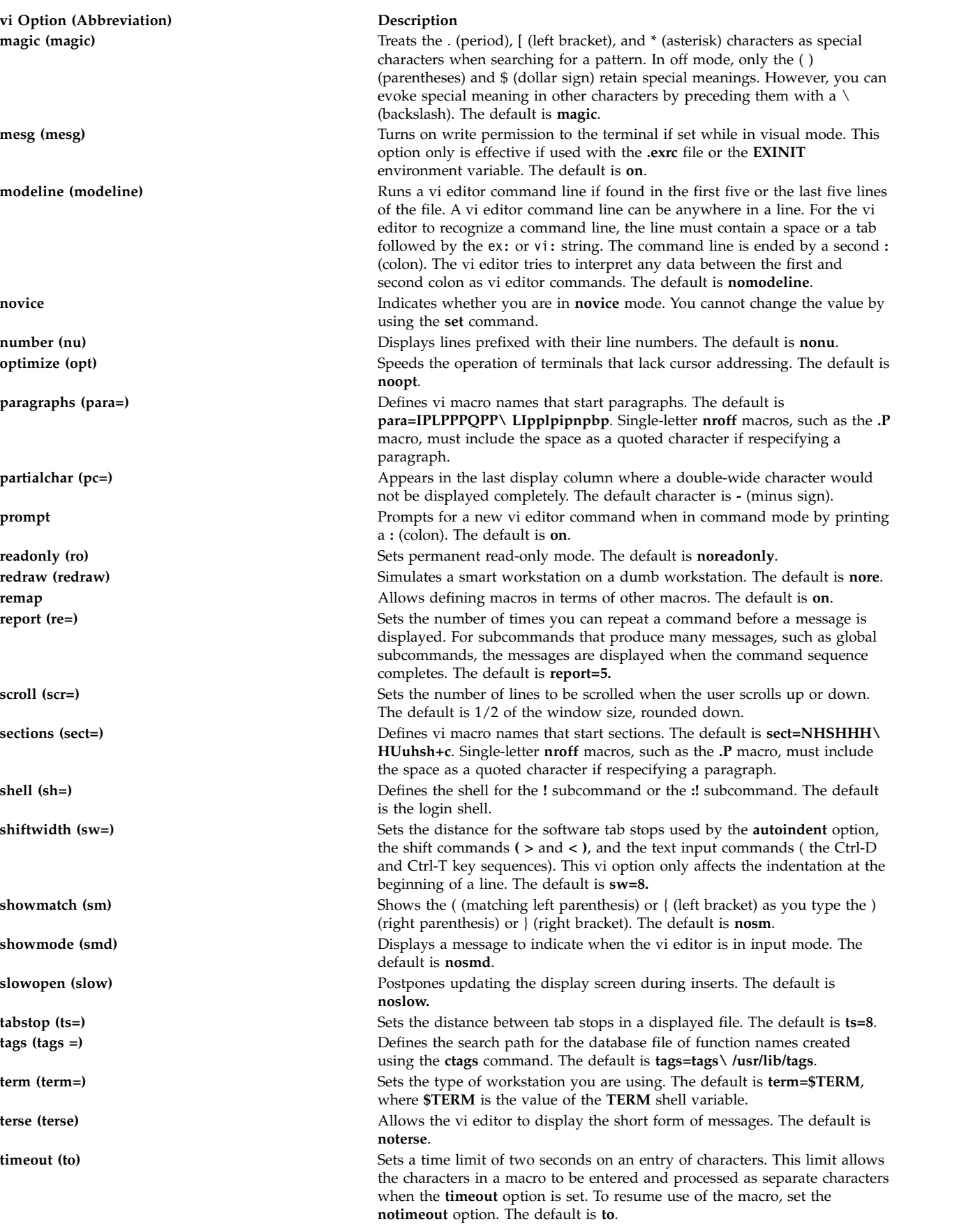

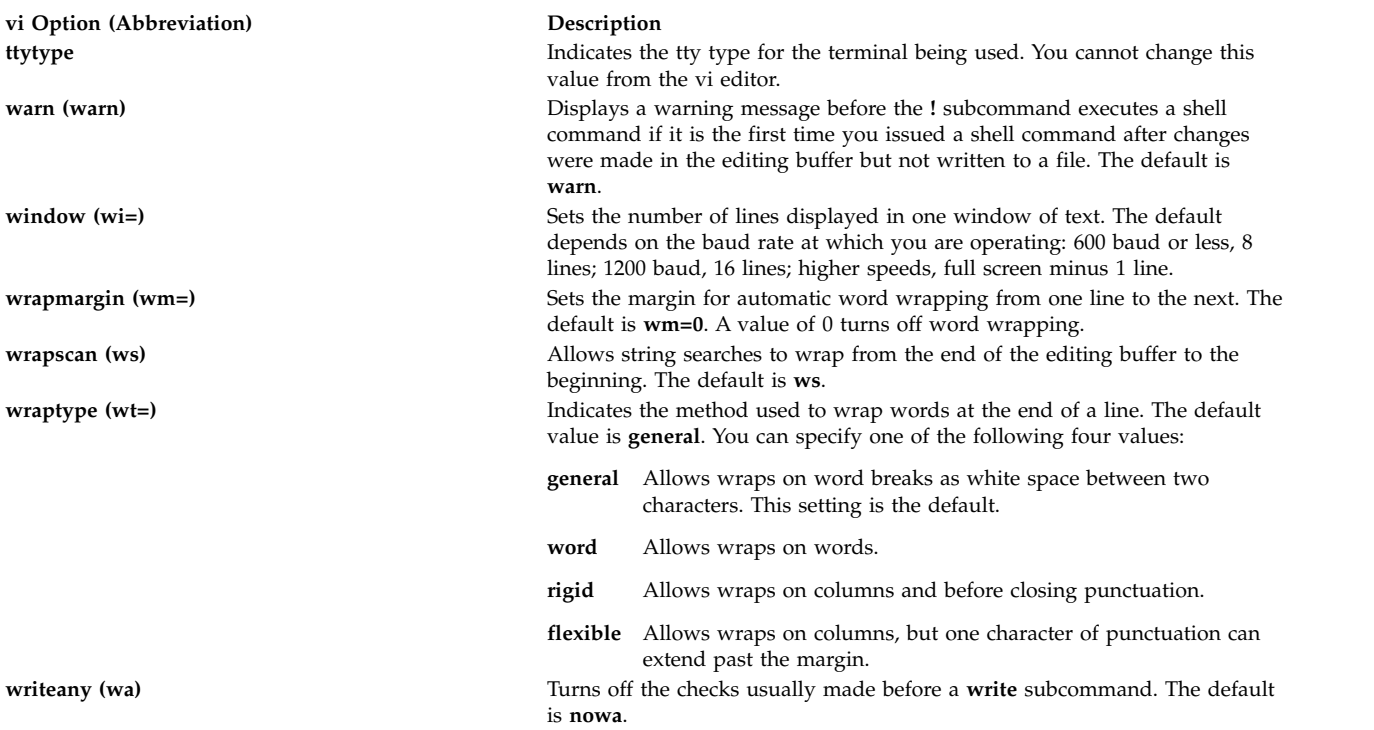

To see a list of the vi editor settings that have changed from the default settings, enter set and press the spacebar. Press the Enter key to return to the command mode.

To see a complete list of the vi editor settings, enter set all. Press the Enter key to return to the command mode.

To turn on a vi editor option, enter set Option. This command automatically returns you to the command mode.

To turn on multiple vi editor options, enter set Option Option Option. This command turns on the three designated vi editor options and returns you to the command mode.

To turn off a vi editor option, enter set noOption. This command automatically returns you to the command mode.

To change the value of a vi editor option, enter set Option=Value. This command automatically returns you to the command mode.

You can use the **:set** subcommand of the vi editor to set options for this editing session only, or to set options for this editing session and all future editing sessions.

To set or change vi editor options *for this editing session only*, enter the **:set** subcommand from the command line.

To set vi options for *all editing sessions*, put the **:set** subcommand in the **EXINIT** environment variable in the **.profile** file (read by the shell on login) or put the **set** subcommand into a **.exrc** file. The vi editor first looks for the **EXINIT** environment variable and runs its commands. If the **EXINIT** environment variable does not exist, the vi editor then looks for the **\$HOME/.exrc** file and runs its commands. Last, and regardless of any previous results, the vi editor looks for the local **.exrc** file and runs its commands.

**Note:** This process is true except with the **tvi** command (trusted vi). In this instance, the vi editor looks for and runs only the **/etc/.exrc** file.

For information about changing an option by setting the **EXINIT** environment variable, see the description of environment variables in the **environment** file.

The **.exrc** file can contain subcommands of the form **set** *Option***=***Value*; for example: set cp=3 . . ;

To include a comment in the **.exrc** file, use a **"** (double quotation mark) as the first character in the line.

#### **Defining Macros**

If you use a subcommand or sequence of subcommands frequently, you can use the vi editor to define a macro that issues that subcommand or sequence.

To define a macro, enter the sequence of subcommands into a buffer named with a letter of the alphabet. The lowercase letters a through z overlay the contents of the buffer, and the uppercase letters A through Z append text to the previous contents of the buffer, allowing you to build a macro piece by piece.

For example, to define a buffer macro named c that searches for the word corner and makes the third line after the word corner the current line, enter the following command:

o /corner/+3

Then press the Esc key and enter the following command:

"c

where c is the name of the buffer macro.

To add text to the previous contents of the defined buffer, enter the o viSubcommand, press the Esc key, and enter "CapitalLetter, where the *CapitalLetter* variable specifies an uppercase letter A through Z. For example, to build a buffer macro named T that searches for the word corner and allows you to add more commands, enter the following command:

o corner

Then press the Esc key and enter the following command:

"T

where T is the name of the buffer macro. You can repeat this process at any time to add more vi subcommands to the same buffer.

For example, to add commands that move the cursor to the previous line and delete that line, enter the following command:

o -dd

where - (minus sign) means to move the cursor up one line, and dd means to delete the current line. Press the Esc key and enter the following command: "Tdd

To start the macro, enter @Letter, where the *Letter* variable specifies the letter name of the buffer macro you want to use. To use the same macro again, enter @@ (two at symbols). For example, enter @T to start the T buffer macro and run the **search**, **move cursor**, and **delete line** commands. Enter @@T to start the T buffer macro again.

The character set used by your system is defined by the collation table. This table affects the performance of vi macros.

#### **Mapping Keys**

You can use the **[:map](#page-27-0)**, **[:map!](#page-28-0)**, and **[:ab](#page-29-0)** subcommands to map a keystroke to a command or a sequence of commands. The **:map** subcommand is used in the command mode. The **:map!** and **:ab** subcommands are used in the text input mode. You can map keys for this editing session and all future editing sessions or only for the current editing session from either mode.

To map keys *for all future editing sessions*, put the subcommand into a **\$HOME/.exrc** file. Each time you start the vi editor, it reads this file. The mapping remains in effect for every editing session.

To map keys *for the current editing session only* from the *command mode*, start the subcommand during the vi editor session. To map keys for the current editing session only from the *text input mode*, enter the subcommand on the command line during the vi editor session. The mapping remains in effect only for the current editing session.

**Attention:** If you use an IBM® 3161 ASCII display station, IBM 3163 ASCII display station, or IBM 3101 ASCII display station, the default key-mapping of the vi editor can cause you to lose data. To see the default mapping, issue a **:map** subcommand. Specific problems arise with the Esc-J or Shift-J key sequence. These key sequences delete all information from the current position of the cursor to the end of the file. To avoid problems, change this key sequence using a **.exrc** file.

The **:map**, **:map!**, and **:ab** subcommands are defined and used as follows:

**:map** Defines macros in the command mode. The **:map** subcommand allows you to run a specified command or sequence of commands by pressing a single key while in the vi editor.

To map keys in the command mode, start the vi editor with an empty editing buffer and do not name a vi file using the **vi** command or type anything into the buffer after the vi editor starts. You can use the **:map** subcommand to do the following:

v To map a character to a sequence of editing commands, enter:

:map Letter viSubcommand

- v To unmap a character previously mapped in command mode, enter: :unmap Letter
- v To display a list of current mappings for the command mode, enter :map

The following keys are not used by the vi editor, but are available for use with the **:map** subcommand in the command mode:

- Letters g, K, q, V, and v
- v Control key sequences Ctrl-A, Ctrl-K, Ctrl-O, Ctrl-W, and Ctrl-X
- Symbols  $_$  (underscore), \* (asterisk), \ (backslash), and = (equal sign)

Although you can map a key that is already used by the vi editor, the key's usual function is not available as long as the map is in effect. Some terminals allow you to map command sequences to function keys. If you are in LISP mode, the = (equal sign) cannot be used because it is used by the vi editor.

To map the letter v to the sequence of commands that would locate the next occurrence of the word map and change it to the word MAP, enter the following command:

:map v /map<Ctrl-V><Enter>cwMAP<Ctrl-V><Esc><Ctrl-V><Enter>

The previous example instructs the vi editor to locate the next occurrence of map (/map<Ctrl-V><Enter>), change map to MAP (cwMAP), end the change-word subcommand (<Ctrl-V><Esc>), and enter the command (<Ctrl-V><Enter>).

**Requirement:** To prevent the vi editor from interpreting the Enter key, it must be preceded by the Ctrl-V key sequence when being mapped. This condition is also true of the Esc, Backspace, and Delete keys.

To map the control characters Ctrl-A, Ctrl-K, and Ctrl-O, simultaneously press the Ctrl key and the letter. For example, to map the Ctrl-A key sequence to the sequence of commands that saves a file and edits the next one in a series, enter the following command:

<span id="page-27-0"></span>:map <Ctrl-A> :w<Ctrl-V><Enter>:n<Ctrl-V><Enter>

To map the control characters Ctrl-T, Ctrl-W, and Ctrl-X, you must first escape them with the Ctrl-V key sequence.

To map the | (pipe symbol), you must first escape it with the two Ctrl-V key sequences, as illustrated by the following example that maps the character g to the sequence of commands that escapes to the shell, concatenates the file **/etc/motd**, and pipes the output to the **wc** command:

:map g :!cat /etc/motd <Ctrl-V><Ctrl-V>| wc<Ctrl-V><Enter>

If your terminal permits you to map function keys, you must reference them with the #*number* key sequence to designate the number of the function key that you want to map. In the following example, the F1 function key is mapped to the sequence of commands that deletes a word and moves the cursor three words down:

:map #1 dwwww

In order for function key mapping to work, the output of the function key for your terminal type must match the output defined in the **terminfo** file. These definitions are denoted by the kf*number* entries, where kf1 represents the F1 function key, kf2 represents the F2 function key, and so on. If the output that you get when you press the function key does not match this entry, you must use the terminal's setup mode to correct the settings to match these terminal database entries before any mapping can occur.

You can also map certain keyboard special keys, such as the Home, End, Page Up, and Page Down keys. For most terminals, these keys are already mapped in the vi editor. You can verify this mapping by using the **:map** subcommand. If these keys are not already mapped, you can use the **:map** subcommand as follows:

```
:map <Ctrl-V><End> G
:map <Ctrl-V><Home> 1G
:map <Ctrl-V><PageUp> <Ctrl-F>
:map <Ctrl-V><PageDown> <Ctrl-B>
```
To get a listing of all current maps in the command mode, enter the **:map** subcommand. The preceding examples are then displayed as follows:

v /map<Ctrl-M>cwMAP<Ctrl-[>Ctrl-M><br><Ctrl-A> <Ctrl-A> :w<Ctrl-M>:n<Ctrl-M> <Ctrl-A> <Ctrl-A> :w<Ctrl-M>:n<Ctrl-M> g g :!cat /etc/motd | wc <Ctrl-M>

**Tip:** The Ctrl-V and Enter key sequence is displayed as the Ctrl-M key sequence, and the Ctrl-V and Esc key sequence is displayed as the Ctrl-[ key sequence.

**:map!** Maps character strings to single keys while in text input mode. To map keys in the text input mode, start the vi editor with an empty editing buffer and do not name a vi file using the **vi** command or type anything into the buffer after the vi editor starts. You can use the **:map!** subcommand to do the following:

v To map a letter to one or more vi strings in text input mode, enter:

:map! Letter String

v To unmap a letter previously mapped in text input mode, enter:

:unmap! Letter

v To display a list of existing strings that are mapped to specific keys in text input mode, enter: :map!

Typing the mapped key while in text input mode produces the specified string. The Ctrl-V and Esc key sequence puts you into command mode, backs up to the beginning of the current word (**bbw**), and starts the **cw** (change-word) subcommand. For example:

:map! % <Ctrl-V><Esc>bbwcw

When typing text, if you realize that you have mistyped a word, you can change it by pressing the % (percent) key and retyping the word. You are automatically returned to insert mode.

<span id="page-28-0"></span>**Important:** Be careful when choosing keys to be used for the **:map!** subcommand. Once keys have been mapped, they can no longer be input as text without first issuing the **:unmap!** subcommand.

**:ab** Maps a key or sequence of keys to a string of characters for use in the text input mode. The **:ab** subcommand is useful when inputting text that possesses several repetitive phrases, names, or titles.

The following example replaces the word city with the phrase Austin, Texas 78759 whenever it is typed in text input mode and followed by a white space, period, or comma:

:ab city Austin, Texas 78759

For example, if while inputting text, you type the following: My current residence is city.

Pressing the Tab key expands the word city to read:

My current residence is Austin, Texas 78759.

The abbreviation is not expanded within a word. For example, if you type My current residence iscity, the word iscity is not expanded.

If the **:map!** subcommand is used to map abbreviations for insert mode, then all occurrences of the abbreviations are expanded regardless of where it occurs. If you used the **:map!** subcommand for the preceding example (:map! city Austin, Texas 78759), then whenever you type the word city, regardless of what precedes or follows, the word will be expanded to Austin, Texas 78759. Therefore, the word iscity becomes isAustin, Texas 78759.

<span id="page-29-0"></span>**Important:** Be careful when choosing the keys that are used for the **:ab** subcommand. Once keys are defined, they can no longer be input as text without first issuing the **:unab** subcommand.

#### **Setting Abbreviations**

The **set** command has behavior similar to the **map!** command except that the **set** command substitutes the string for the abbreviation only when the abbreviation is a separate word. You can use the **set** command of the vi editor to:

- List existing abbreviations
- Remove an abbreviation
- Set (define) an abbreviation

**Tip:** Start the vi editor with an empty editing buffer. Do not name a vi file using the **vi** command or type anything into the buffer after the vi editor starts. Press the Esc key to be sure you are in the command mode.

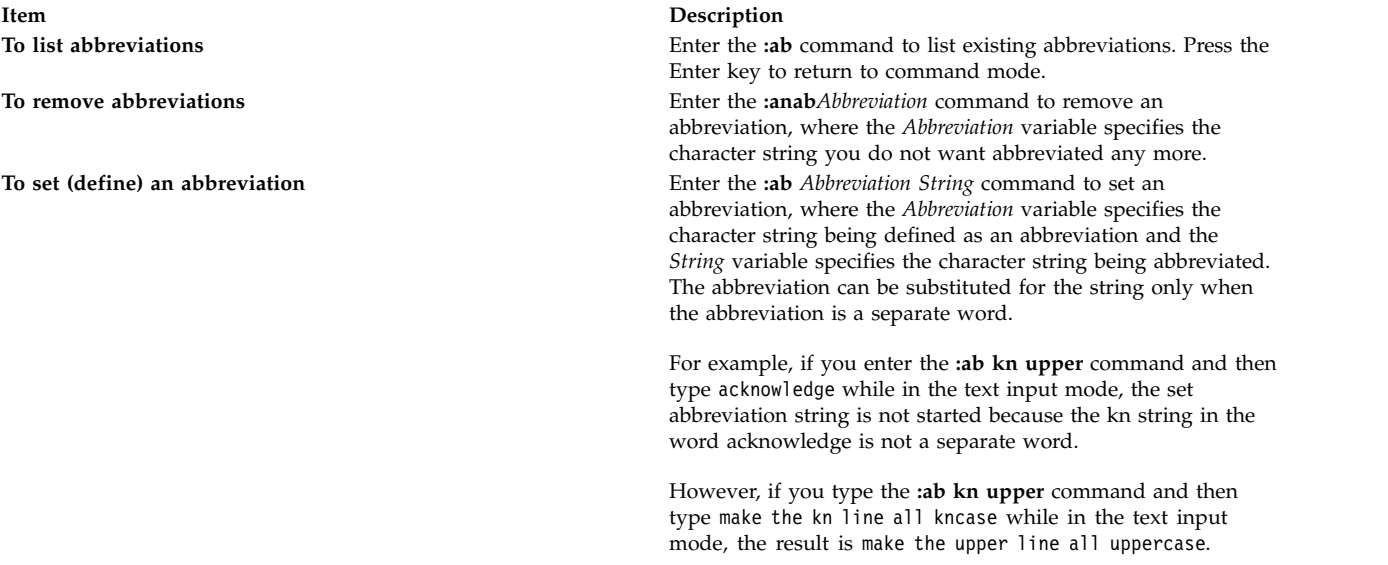

## **Flags**

<span id="page-30-8"></span><span id="page-30-6"></span><span id="page-30-3"></span><span id="page-30-2"></span><span id="page-30-1"></span><span id="page-30-0"></span>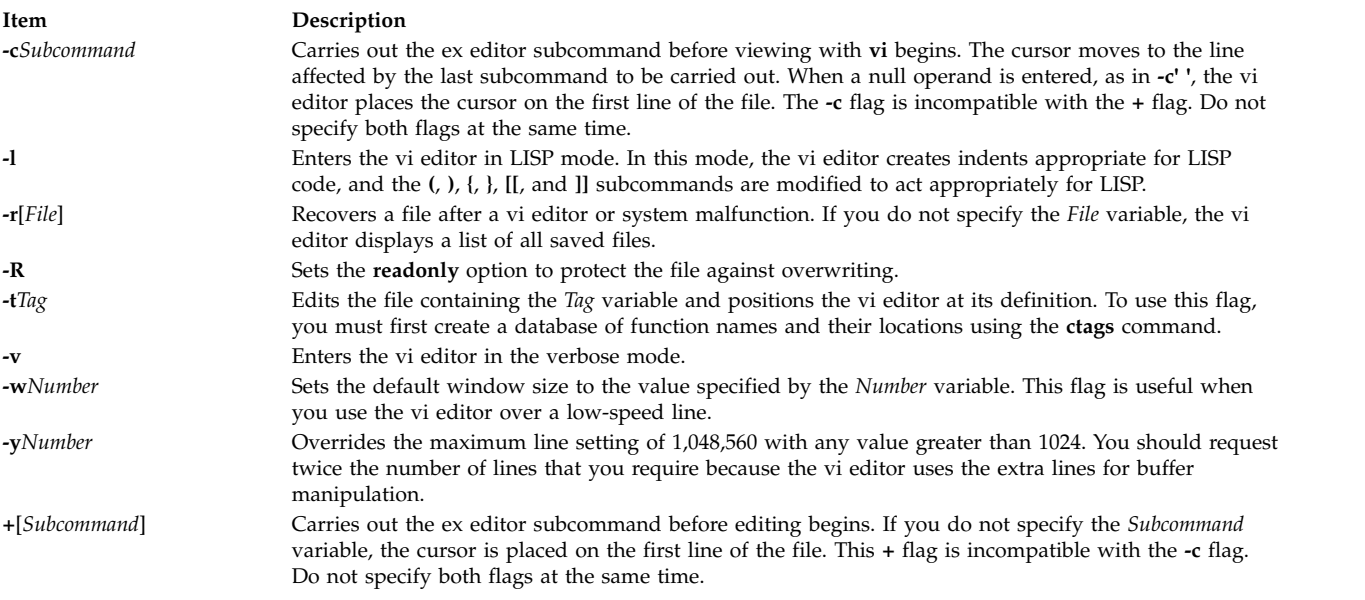

## <span id="page-30-9"></span><span id="page-30-7"></span><span id="page-30-5"></span><span id="page-30-4"></span>**vi General Subcommand Syntax**

Use the following general syntax to enter subcommands:

[*Named\_Buffer*] [*Operator*] [*Number*] *Object*

**Tip:** Square brackets indicate optional items.

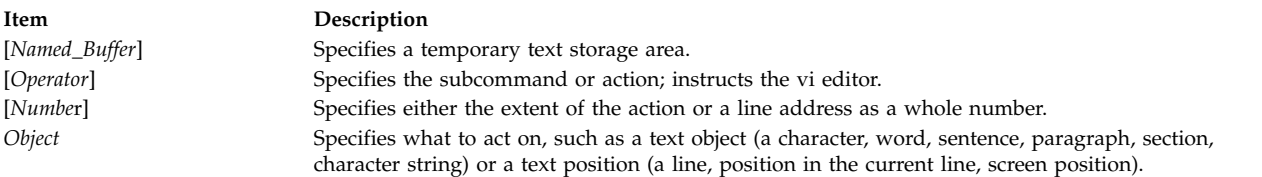

#### **Counts before Subcommands**

You can put a number in front of many subcommands. The vi editor interprets this number in one of the following ways:

v Go to the line specified by the *Number* parameter:

5G 10Z

- v Go to the column specified by the *Number* parameter:
- 25| v Scroll the number of lines up or down specified by the *Number* parameter:

10Ctrl-U 10Ctrl-D

## **vi Editor Subcommands**

Use the subcommands to perform these kinds of actions:

- Moving the cursor
- Editing text
- Manipulating files
- Other actions

## **Moving the Cursor**

Use subcommands to move the cursor within a file in these ways:

- Moving within a line
- Moving within a line by character position
- Moving to words
- Moving by line position
- Moving to sentences, paragraphs, or sections
- Moving by redrawing the screen
- Paging and scrolling
- Searching for patterns
- Marking a specific location in a file and returning

#### **Moving within a Line**

Enter the following subcommands in [command mode.](#page-21-1) You can cancel an incomplete command by pressing the Esc key. If you need information about the format of vi subcommands, see [vi General](#page-30-9) [Subcommand Syntax.](#page-30-9)

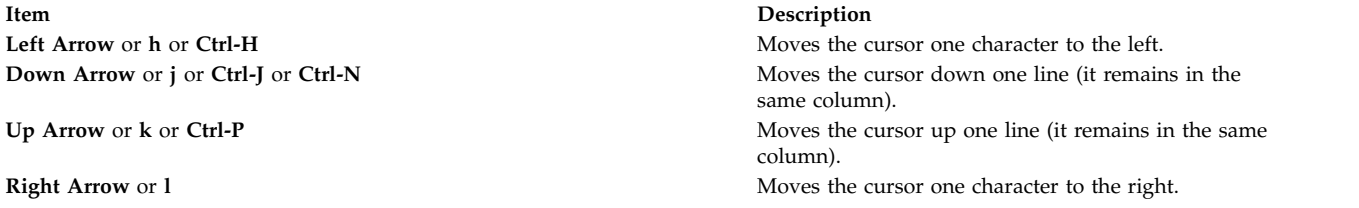

#### **Moving within a Line by Character Position**

Enter the following subcommands in [command mode.](#page-21-1) You can cancel an incomplete command by pressing the Esc key. If you need information about the format of vi subcommands, see [vi General](#page-30-9) [Subcommand Syntax.](#page-30-9)

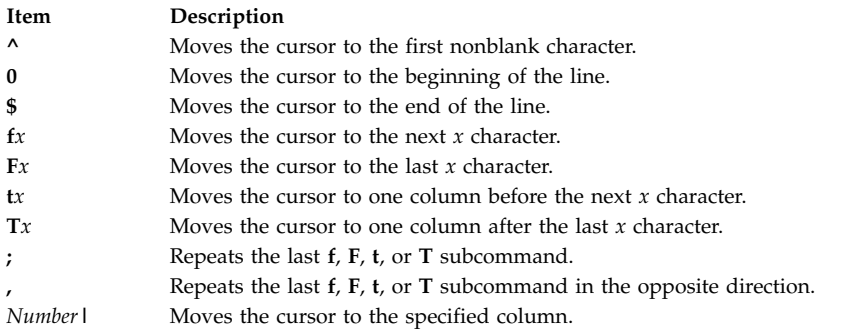

#### **Moving to Words**

Enter the following subcommands in [command mode.](#page-21-1) For more information about the format of vi subcommands, see [vi General Subcommand Syntax.](#page-30-9)

- **w** Moves the cursor to the next small word.
- **b** Moves the cursor to the previous small word.
- **e** Moves the cursor to the next end of a small word.
- **W** Moves the cursor to the next big word.
- **B** Moves the cursor to the previous big word.
- **E** Moves the cursor to the next end of a big word.

#### **Moving by Line Position**

Enter the following subcommands in [command mode.](#page-21-1) If you need information about the format of vi subcommands, see [vi General Subcommand Syntax.](#page-30-9)

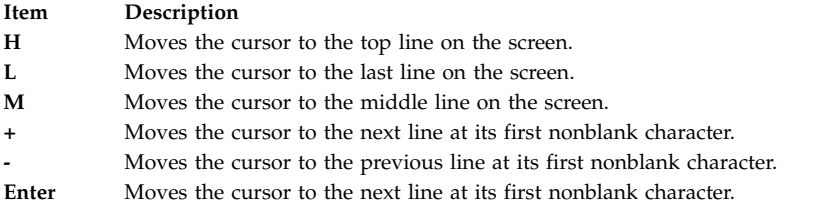

#### **Moving to Sentences, Paragraphs, or Sections**

Enter the following subcommands in [command mode.](#page-21-1) You can cancel an incomplete subcommand by pressing the Esc key. If you need information about the format of vi subcommands, see [vi General](#page-30-9) [Subcommand Syntax.](#page-30-9)

**Item Description**

- **(** Places the cursor at the beginning of the previous sentence, or the previous s-expression if you are in LISP mode.
- **)** Places the cursor at the beginning of the next sentence, or the next s-expression if you are in LISP mode.
- **{** Places the cursor at the beginning of the previous paragraph, or at the next list if you are in LISP mode.
- **}** Places the cursor at the beginning of the next paragraph, at the next section if you are in C mode, or at the next list if you are in LISP mode.
- **]]** Places the cursor at the next section, or function if you are in LISP mode.
- **[[** Places the cursor at the previous section, or function if you are in LISP mode.

#### **Moving by Redrawing the Screen**

Enter the following subcommands in [command mode.](#page-21-1) You can cancel an incomplete subcommand by pressing the Esc key. If you need information about the format of vi subcommands, see [vi General](#page-30-9) [Subcommand Syntax.](#page-30-9)

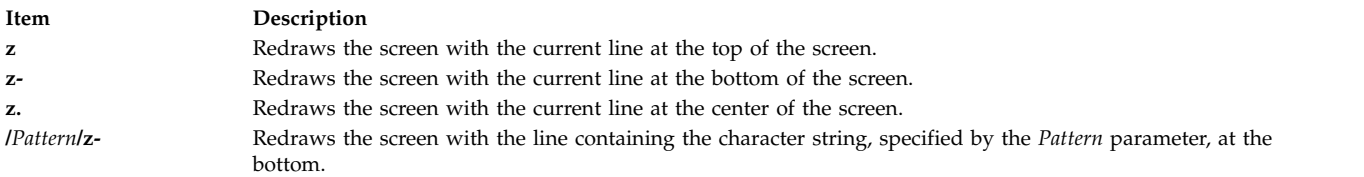

#### **Paging and Scrolling**

Enter the following subcommands in [command mode.](#page-21-1) You can cancel an incomplete subcommand by pressing the Esc key. If you need information about the format of vi subcommands, see [vi General](#page-30-9) [Subcommand Syntax.](#page-30-9)

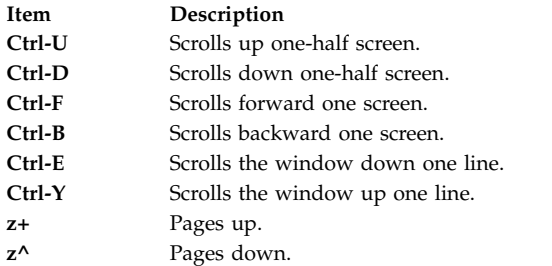

#### **Searching for Patterns**

Enter the following subcommands in [command mode.](#page-21-1) You can cancel an incomplete subcommand by pressing the Esc key. If you need information about the format of vi subcommands, see [vi General](#page-30-9) [Subcommand Syntax.](#page-30-9)

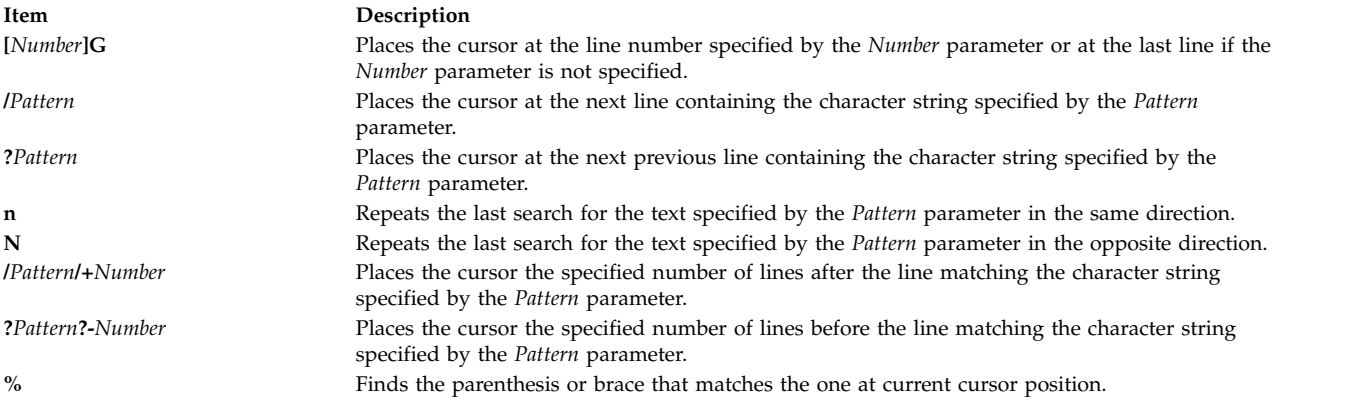

## **Editing Text**

The subcommands for editing enable you to perform the following tasks:

- Marking a specific location in a file and returning
- Adding text to a file
- Changing text while in input mode
- Changing text from command mode
- Copying and moving text
- Restoring and repeating changes

#### **Marking a Specific Location in a File and Returning**

Enter the following subcommands in [command mode.](#page-21-1) You can cancel an incomplete subcommand by pressing the Esc key. If you need information about the format of vi subcommands, see [vi General](#page-30-9) [Subcommand Syntax.](#page-30-9)

- **"** Moves the cursor to the previous location of the current line.
- **"** Moves the cursor to the beginning of the line containing the previous location of the current line.
- **m***x* Marks the current position with the letter specified by the *x* parameter.
- **`***x* Moves the cursor to the mark specified by the *x* parameter.
- **'***x* Moves the cursor to the beginning of the line containing the mark specified by the *x* parameter.

#### **Adding Text to a File (Text Input Mode)**

Enter the following subcommands in [command mode](#page-21-1) to change the vi editor into text input mode. If you need information about the format of vi subcommands, see [vi General Subcommand Syntax.](#page-30-9)

<span id="page-34-3"></span><span id="page-34-2"></span><span id="page-34-1"></span><span id="page-34-0"></span>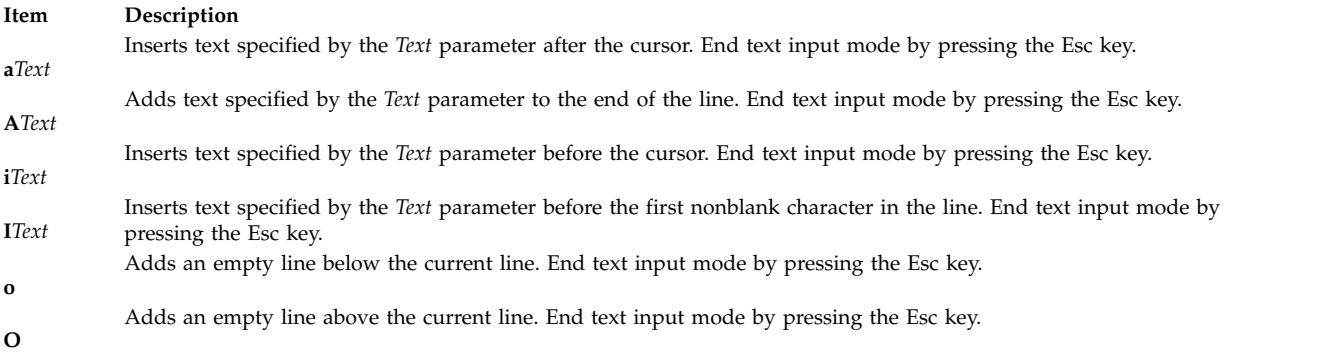

#### <span id="page-34-5"></span><span id="page-34-4"></span>**Changing Text While in Input Mode**

Use the following subcommands only while in [text input mode.](#page-21-0) These commands have different meanings in command mode. If you need information about the format of vi subcommands, see [vi](#page-30-9) [General Subcommand Syntax.](#page-30-9)

<span id="page-34-6"></span>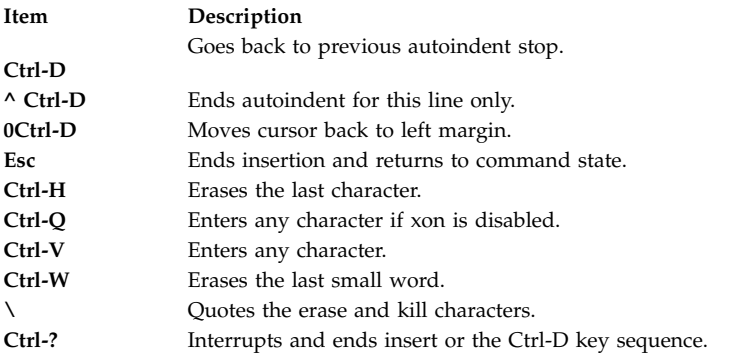

#### **Changing Text from Command Mode**

Use the following subcommands in [command mode.](#page-21-1) An incomplete subcommand can be canceled by pressing the Esc key. If you need information about the format of vi subcommands, see [vi General](#page-30-9) [Subcommand Syntax.](#page-30-9)

<span id="page-35-4"></span><span id="page-35-2"></span><span id="page-35-1"></span><span id="page-35-0"></span>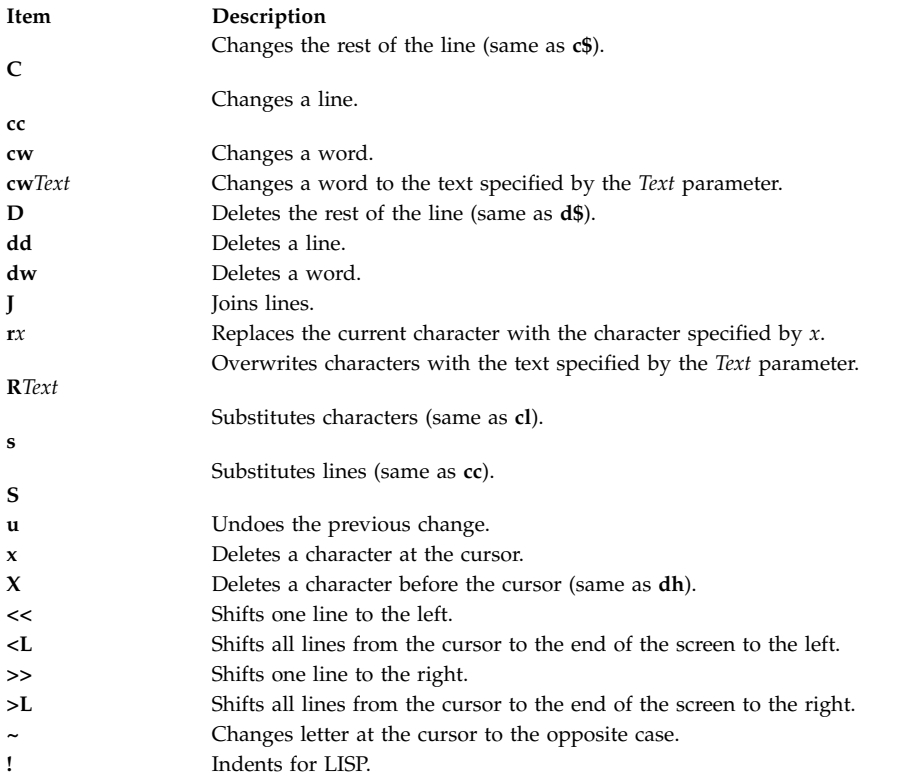

#### <span id="page-35-3"></span>**Copying and Moving Text**

Use the following subcommands in [command mode.](#page-21-1) An incomplete subcommand can be canceled by pressing the Esc key. If you need information about the format of vi subcommands, see [vi General](#page-30-9) [Subcommand Syntax.](#page-30-9)

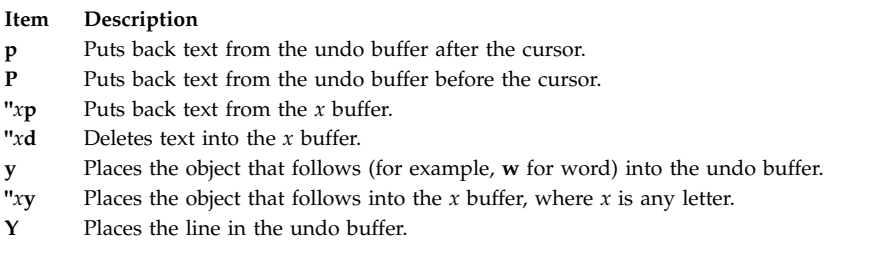

#### **Restoring and Repeating Changes**

Use the following subcommands in [command mode.](#page-21-1) An incomplete subcommand can be canceled by pressing the Esc key. If you need information about the format of vi subcommands, see [vi General](#page-30-9) [Subcommand Syntax.](#page-30-9)
**u** Undoes the last change.

- **Tip:** After an undo, the cursor moves to the first non-blank character on the updated current line.
- **U** Restores the current line if the cursor has not left the line since the last change.
- **.** Repeats the last change or increments the **"***n***p** command.

#### **Note:**

- 1. This subcommand will repeat the last change, including an undo. Therefore, after an undo, repeat performs an undo rather than repeat the last change.
- 2. This subcommand is not meant for use with a macro. Enter **@@** (two at signs) to repeat a macro.
- **"***n* **[p](#page-35-0)** Retrieves the *n*th last delete of a complete line or block of lines.

### **Manipulating Files**

The subcommands for manipulating files allow you to do the tasks outlined in the following sections:

- Saving changes to a file
- Editing a second file
- Editing a list of files
- Finding file information

### **Saving Changes to a File**

Use the following subcommands in [command mode.](#page-21-0) If you need information about the format of vi subcommands, see [vi General Subcommand Syntax.](#page-30-0)

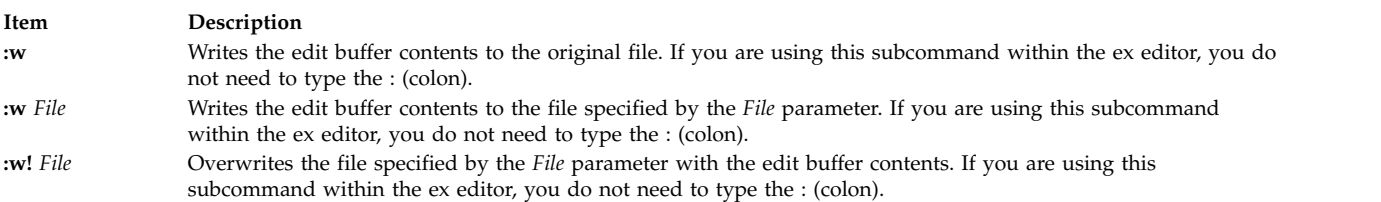

### **Editing a Second File**

Enter the following subcommands in [command mode.](#page-21-0) If you need information about the format of vi subcommands, see [vi General Subcommand Syntax.](#page-30-0)

<span id="page-36-0"></span>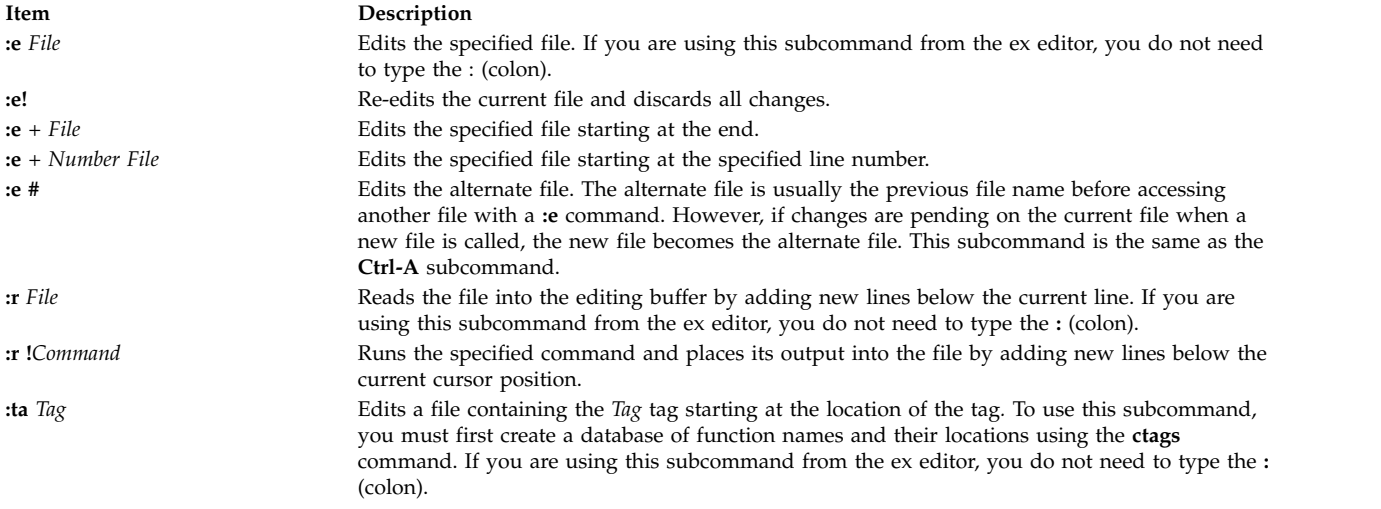

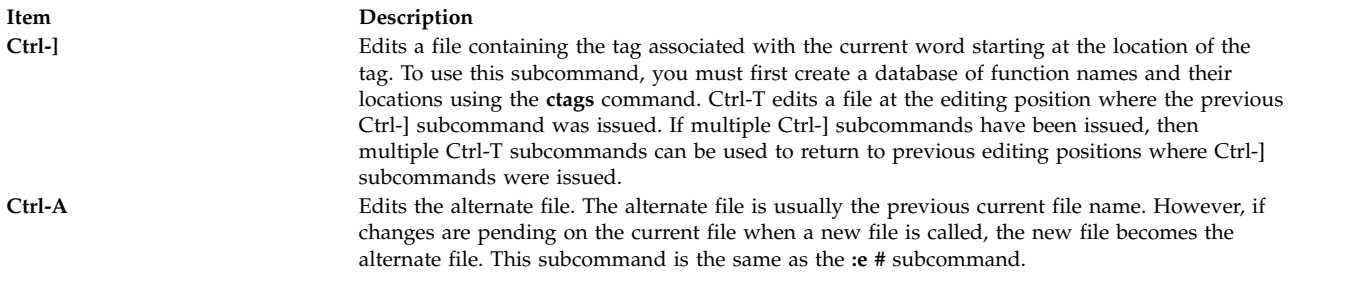

#### <span id="page-37-0"></span>**Editing a List of Files**

Enter the following subcommands in [command mode.](#page-21-0) If you need information about the format of vi subcommands, see [vi General Subcommand Syntax.](#page-30-0)

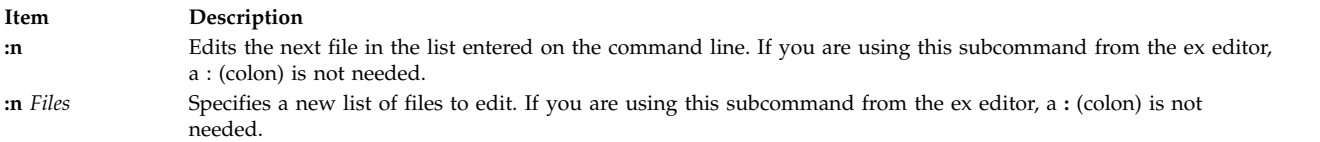

### **Finding File Information**

Enter the following subcommand in [command mode.](#page-21-0) If you need information about the format of vi subcommands, see [vi General Subcommand Syntax.](#page-30-0)

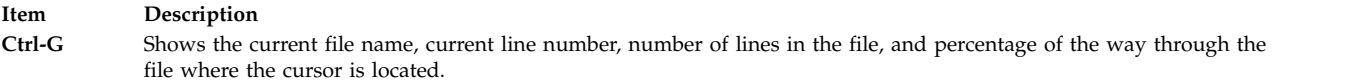

### **Other Actions**

The vi editor provides the subcommands described in the following sections:

- Adjusting the screen
- Entering shell commands
- Interrupting and ending the vi editor

### **Adjusting the Screen**

Enter the following subcommands in [command mode.](#page-21-0) An incomplete subcommand can be canceled by pressing the Esc key. If you need information about the format of vi subcommands, see [vi General](#page-30-0) [Subcommand Syntax.](#page-30-0)

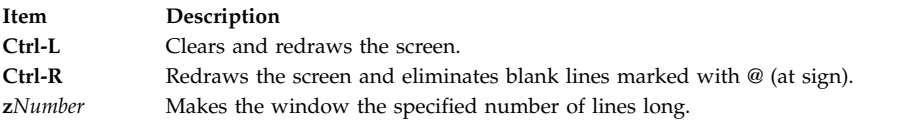

### **Entering Shell Commands**

The following subcommands allow you to run a command within the vi editor. Enter these subcommands in [command mode.](#page-21-0) If you need information about the format of vi subcommands, see [vi](#page-30-0) [General Subcommand Syntax.](#page-30-0)

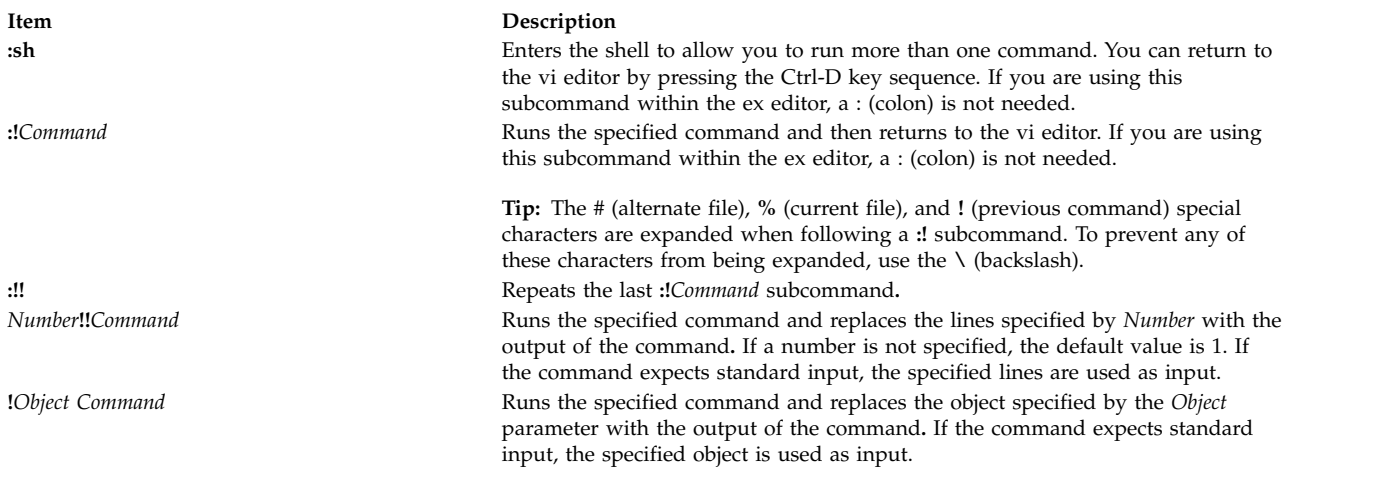

### **Interrupting and Ending the vi Editor**

Enter the following subcommands in [command mode.](#page-21-0) If you need information about the format of vi subcommands, see [vi General Subcommand Syntax.](#page-30-0)

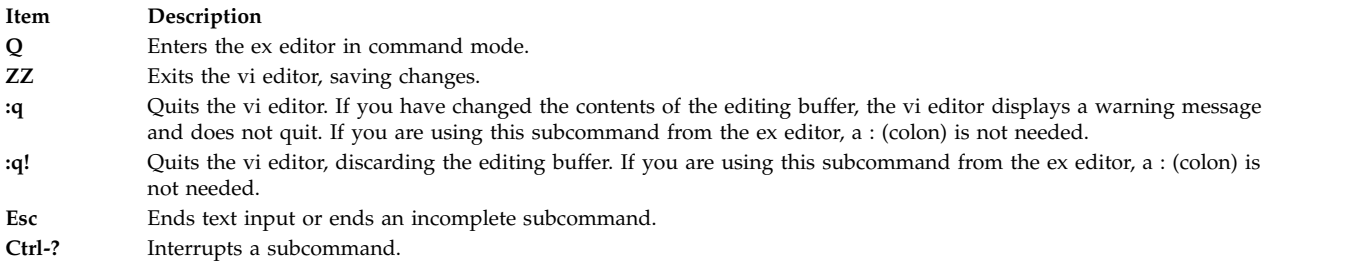

### **Exit Status**

The following exit values are returned:

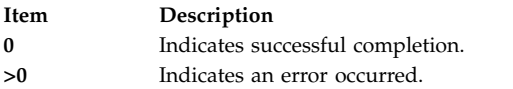

### **Input Files**

Input files must be text files or files that are similar to text files except for an incomplete last line that contains no null characters.

The **.exrc** files must be text files consisting of **ex** commands.

The **\$HOME/.vi\_history** file is an auto-generated text file that records the last line mode command history.

By default, the vi editor reads lines from the files to be edited without interpreting any of those lines as any form of vi editor command.

#### **Related information**:

ctags command ex command

tvi command .profile file

### **view Command**

### **Purpose**

Starts the vi editor in read-only mode.

### **Syntax**

**view** [ **[-c](#page-39-0)***Subcommand* ] [ **[-l](#page-39-1)** ] [ **[-t](#page-39-2)** *Tag* ] [ **[-w](#page-39-3)***Number* ] [ **[-y](#page-39-4)** ] [ **[-r](#page-39-5)** [ *File* ] ] [ **[+](#page-39-6)** [ *Subcommand* ] ] [ *File* ... ]

### **Description**

The **view** command starts the vi full-screen editor in read-only mode. The read-only mode is only advisory to prevent accidental changes to the file. To override read-only mode, use the ! (exclamation point) when executing a command. The *File* parameter specifies the name of the file you want to browse. Use vi subcommands for moving within the file. Use the **[:q](#page-20-0)** subcommand to exit the **view** command. If you modify the file you can save your modifications by pressing the Esc key and wq!.

### **Flags**

<span id="page-39-5"></span><span id="page-39-1"></span><span id="page-39-0"></span>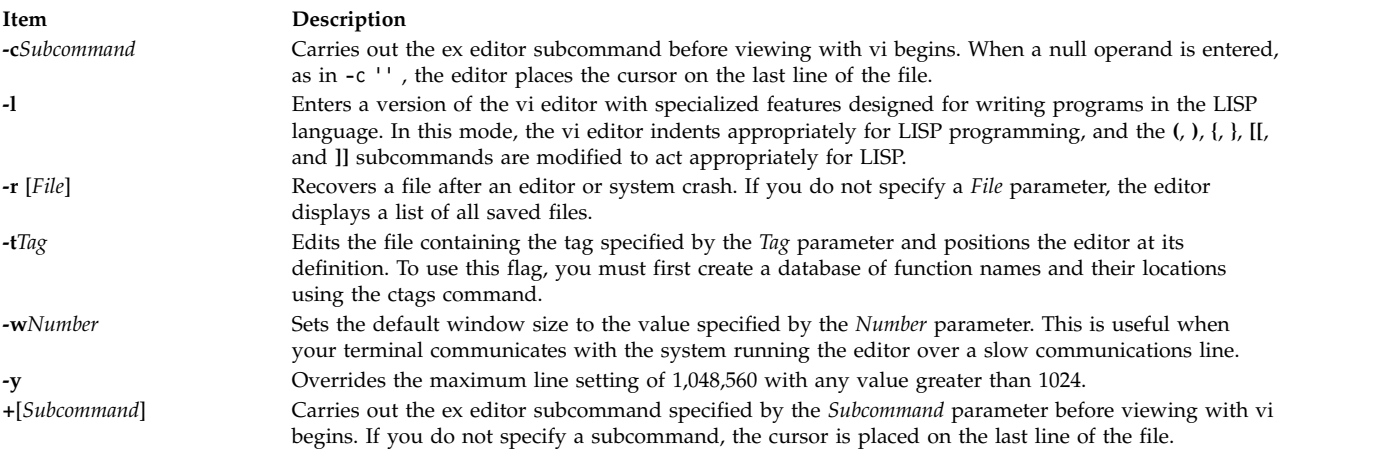

<span id="page-39-6"></span><span id="page-39-4"></span><span id="page-39-3"></span><span id="page-39-2"></span>**Related reference**:

["vi or vedit Command" on page 13](#page-20-1)

### **Related information**:

ctags command

# **vmh Command**

### **Purpose**

Starts a visual interface for use with MH commands.

### **Syntax**

**vmh** [ **[-prompt](#page-40-0)** *String* ] [ **[-vmhproc](#page-40-1)** *CommandString* | **[-novmhproc](#page-40-2)** ]

### **Description**

The **vmh** command starts a visual interface for use with MH commands. The **vmh** command implements the server side of the MH window management protocol and maintains a split-screen interface to any program that implements the client side of the protocol.

The **vmh** command prompts for commands and sends them to the client side of the protocol. If the command produces a window with more than one screen of output, the **vmh** command prompts the user for a subcommand. The **vmh** subcommands enable you to display specific portions of the command output.

### **vmh Subcommands**

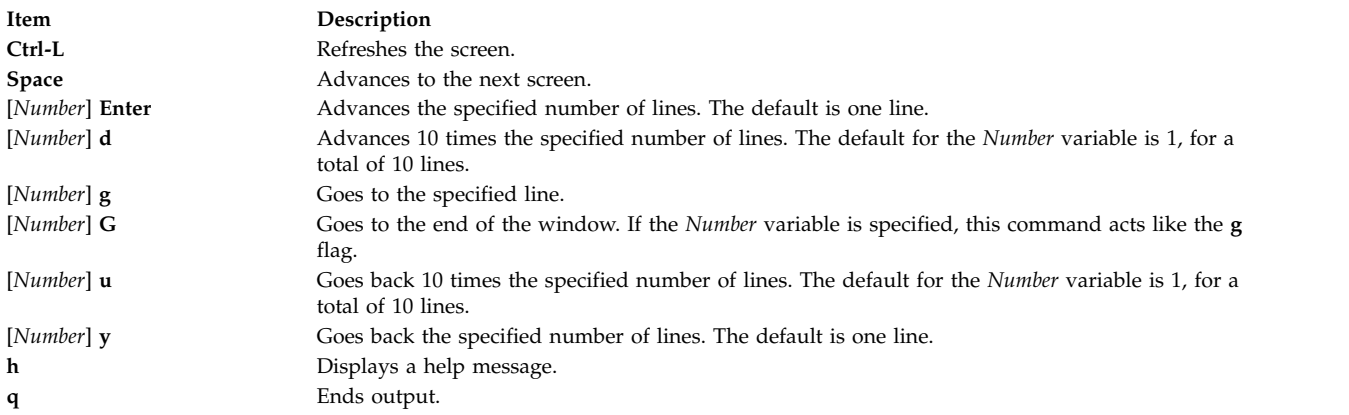

### **Flags**

<span id="page-40-2"></span><span id="page-40-0"></span>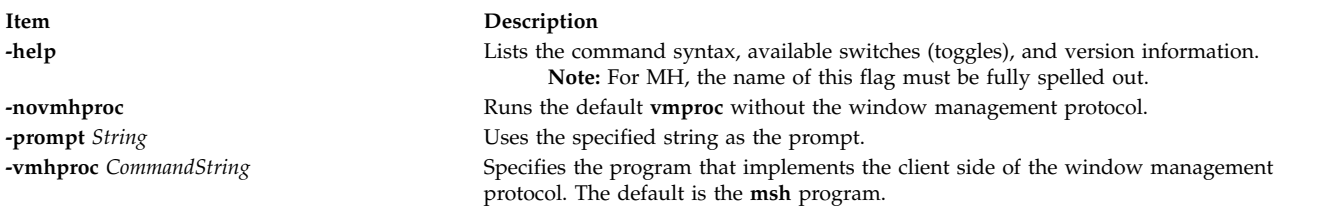

### <span id="page-40-1"></span>**Profile Entries**

The following entries are entered in the *UserMhDirectory***/.mh\_profile** file:

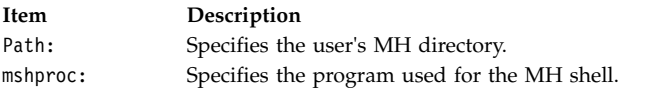

### **Files**

<span id="page-41-0"></span>**\$HOME/.mh\_profile** Contains the MH user profile. **/usr/bin/vmh** Contains the **vmh** command.

### **Related information**:

msh command mh\_alias command mh\_profile command

# **vmo Command**

### **Purpose**

Manages Virtual Memory Manager tunable parameters.

### **Syntax**

**vmo** [ **[-p](#page-43-0)**| **[-r](#page-43-1)**] [ **[-y](#page-43-2)** ] { **[-o](#page-43-3)** *Tunable* [**=** *Newvalue*] }

**vmo** [ **[-p](#page-43-0)** |**[-r](#page-43-1)** ] [ **[-y](#page-43-2)** ] { **[-d](#page-42-0)** *Tunable* }

**vmo** [ **[-p](#page-43-0)** |**[-r](#page-43-1)** ] [ **[-y](#page-43-2)** ] **[-D](#page-42-1)**

**vmo** [ **[-p](#page-43-0)** | **[-r](#page-43-1)**] [ **[-F](#page-42-2)** ] **[-a](#page-42-3)**

**vmo [-h](#page-42-4)** [ *Tunable* ]

**vmo** [ **[-F](#page-42-2)** ] **[-L](#page-43-4)** [ *Tunable* ]

**vmo** [ **[-F](#page-42-2)** ] **[-x](#page-43-5)** [ *Tunable* ]

**Note:** Multiple **-o**, **-d**, **-x** and **-L** are allowed.

### **Description**

**Note:** The **vmo** command can only be executed by root. The **vmo** command is a self-documenting command. The information about some of the flags or tunable parameters might be missing or out-of-date. You can find an up-to-date list of all the flags and tunable parameters by using the **[-h](#page-42-4)**,**[-L](#page-43-4)**, or **[-x](#page-43-5)** flag.

Use the **vmo** command to configure Virtual Memory Manager tuning parameters. This command sets or displays current or next boot values for all Virtual Memory Manager tuning parameters. This command can also make permanent changes or defer changes until the next reboot. Whether the command sets or displays a parameter is determined by the accompanying flag. The **-o** flag specifies both actions. It can either display the value of a parameter or set a new value for a parameter.

The Virtual Memory Manager (VMM) maintains a list of free real-memory page frames. The page frames are available to hold virtual-memory pages that are needed to satisfy a page fault. When the number of pages on the free list falls below the values that are specified by the **minfree** parameter, the VMM begins to steal pages to add to the free list. The VMM continues to steal pages until the free list has at least the number of pages that are specified by the **maxfree** parameter.

If the number of file pages (permanent pages) in memory is less than the number specified by the **minperm%** parameter, the VMM steals frames from either computational or file pages, regardless of repage rates. If the number of file pages is greater than the number specified by the **maxperm%**

parameter, the VMM steals frames only from file pages. Between the two, the VMM normally only steals file pages, but if the repage rate for file pages is higher than the repage rate for computational pages, computational pages are stolen as well.

You can also modify the thresholds that are used to decide when the system is running out of paging space. The **npswarn** parameter specifies the number of paging-space pages available at which the system begins warning processes that paging space is low. The **npskill** parameter specifies the number of paging-space pages available at which the system begins stopping processes to release paging space.

**Note:** Options **-o**, **-d**, and **-D, which** attempt to change the value of a virtual memory manager tunable parameter, are not supported within a workload partition.

### **Understanding the Effect of Changing Tunable Parameters**

Misuse of this command can cause performance degradation or operating-system failure. Before you experiment with the **vmo** command, familiarize yourself with both Performance overview of the Virtual Memory Manager and Enhanced JFS file system cache limit with the maxclient parameter.

Before modifying any tunable parameter, you should first carefully read about all its characteristics in the [Tunable Parameters](#page-45-0) section below, and follow any Refer To pointer, in order to fully understand its purpose.

You must then make sure that the Diagnosis and Tuning sections for this parameter truly apply to your situation and that changing the value of this parameter could help improve the performance of your system.

If the Diagnosis and Tuning sections both contain only " $N/A$ ", you should probably never change this parameter unless specifically directed by AIX development.

### **Flags**

<span id="page-42-4"></span><span id="page-42-3"></span><span id="page-42-2"></span><span id="page-42-1"></span><span id="page-42-0"></span>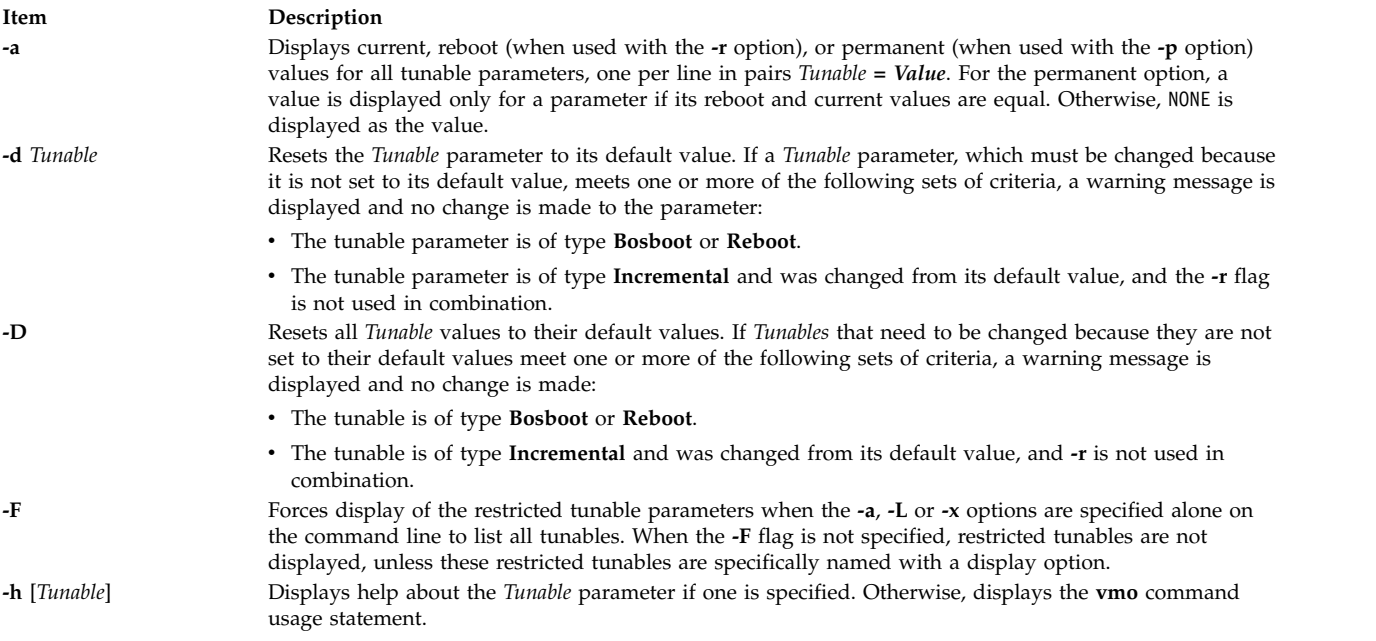

<span id="page-43-4"></span><span id="page-43-3"></span>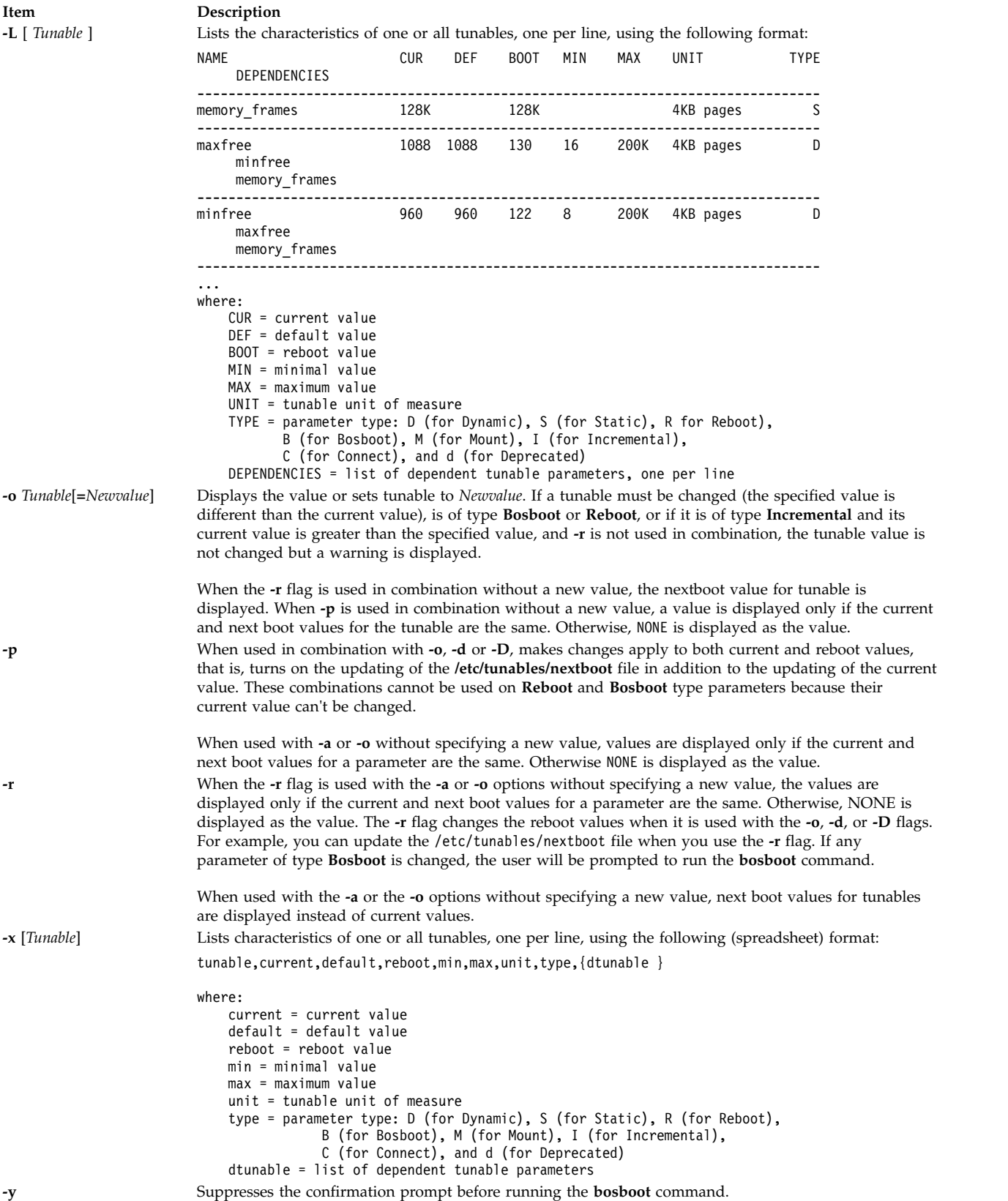

<span id="page-43-5"></span><span id="page-43-2"></span><span id="page-43-1"></span><span id="page-43-0"></span>If a restricted tunable parameter is changed, a warning message is displayed that indicates that a tunable of the restricted use type has been modified. If the **-r** or the **-p** option is specified, you are prompted to confirm the change. In addition, at system reboot, restricted tunables that are displayed in the

**/etc/tunables/nextboot** file and are changed to values that are different from their default values (using a command line specifying the **-r** or **-p** option) causes an error log entry that identifies the list of these changed tunables.

When modifying tunable, the tunable value might be specified using abbreviations such as K, M, G, T, P and E to indicate units. See the following lists for abbreviations and their correspondent values:

- $K=2^{10}$
- $M=2^{20}$
- $G=2^{30}$
- T= $2^{40}$
- $P=2^{50}$
- $E=2^{60}$

Thus, a tunable value of 1024 might be specified as 1K.

Any change (with **-o**, **-d** or **-D**) to a parameter of type Mount will result in a message being displayed to warn the user that the change is only effective for future mountings.

Any change (with **-o**, **-d** or **-D** flags) to a parameter of type Connect will result in **inetd** being restarted, and a message displaying a warning to the user that the change is only effective for future socket connections.

Any attempt to change (with **-o**, **-d** or **-D**) a parameter of type **Bosboot** or **Reboot** without **-r**, will result in an error message.

Any attempt to change (with **-o**, **-d** or **-D** but without **-r**) the current value of a parameter of type Incremental with a new value smaller than the current value, will result in an error message.

### **Tunable Parameters Type**

All the tunable parameters manipulated by the tuning commands (**no**, **nfso**, **vmo**, **ioo**, **raso**, and **schedo**) have been classified into these categories:

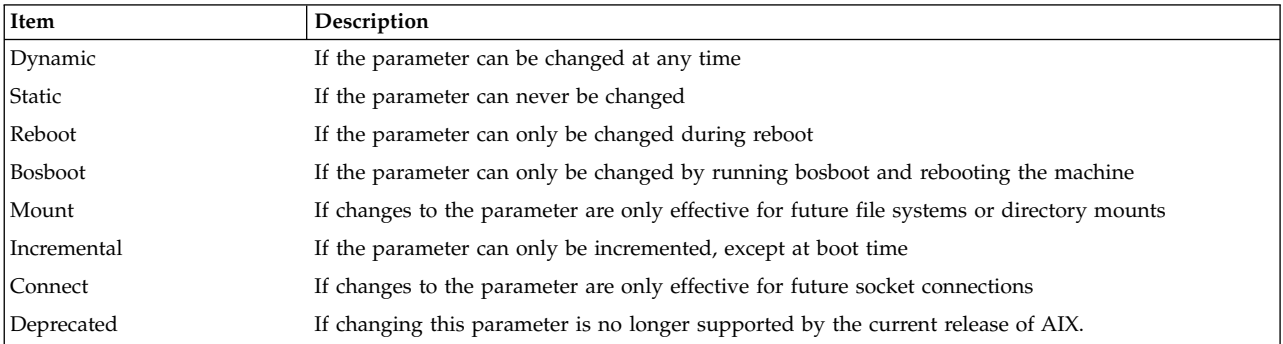

For parameters of type Bosboot, whenever a change is performed, the tuning commands automatically prompt the user to ask if they want to execute the **bosboot** command. For parameters of type Connect, the tuning commands automatically restart the **inetd** daemon.

Note that the current set of parameters managed by the **vmo** command only includes Static, Dynamic, and Bosboot types.

### **Compatibility Mode**

When running in compatibility mode (controlled by the **pre520tune** attribute of **sys**0), reboot values for parameters, except those of type Bosboot, are not really meaningful because in this mode they are not applied at boot time. For more information, see *Performance management*.

In compatibility mode, you can set reboot values to tuning parameters by imbedding calls to tuning commands in scripts called during the boot sequence. Parameters of type **Reboot** can be set without using the **-r** flag, so that existing scripts continue to work.

### <span id="page-45-0"></span>**Tunable Parameters**

To view the default and range of values allowed for the tunables, run the **vmo** command with the **-h** option as follows:

vmo -h *<tunable\_parameter\_name>*

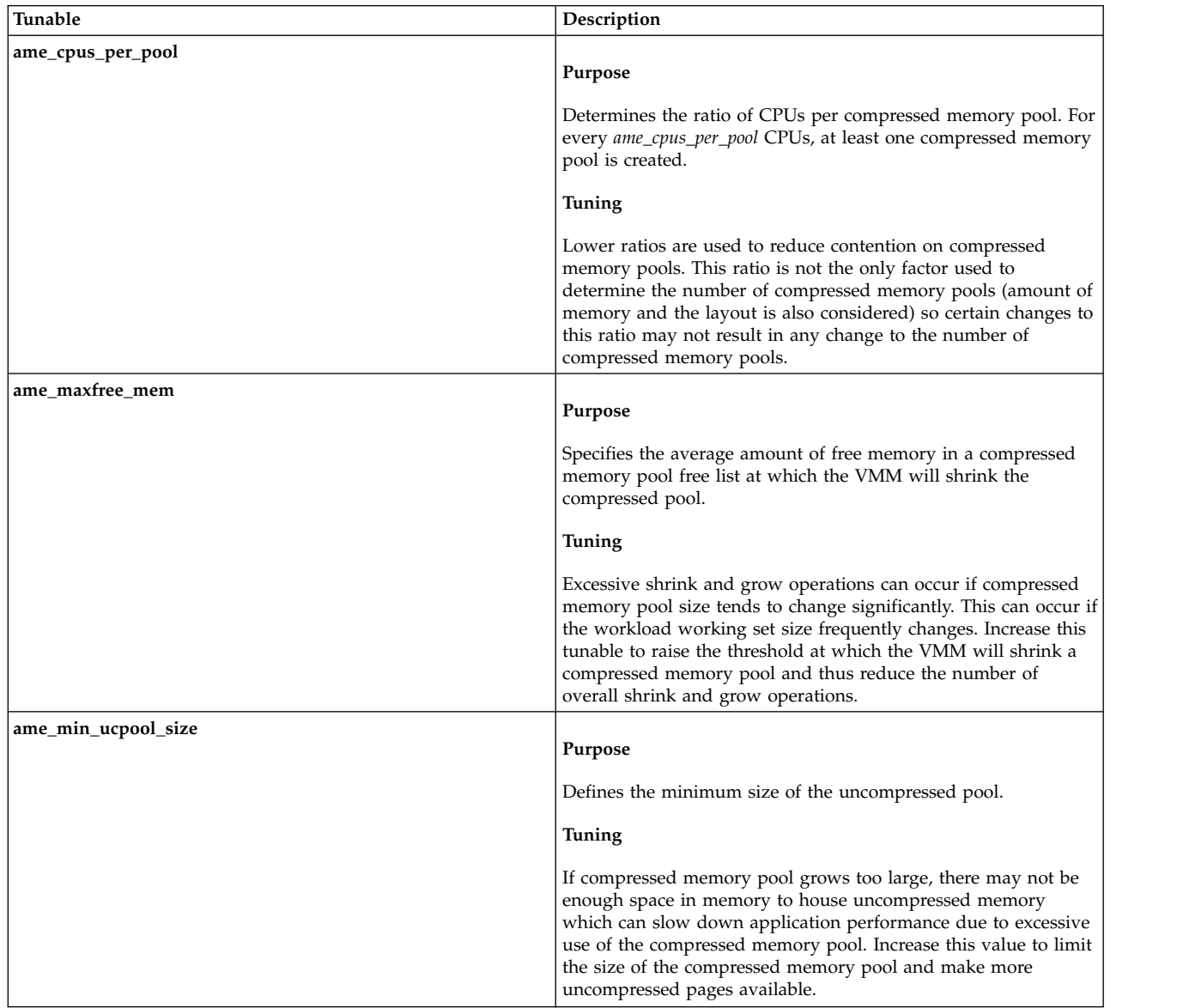

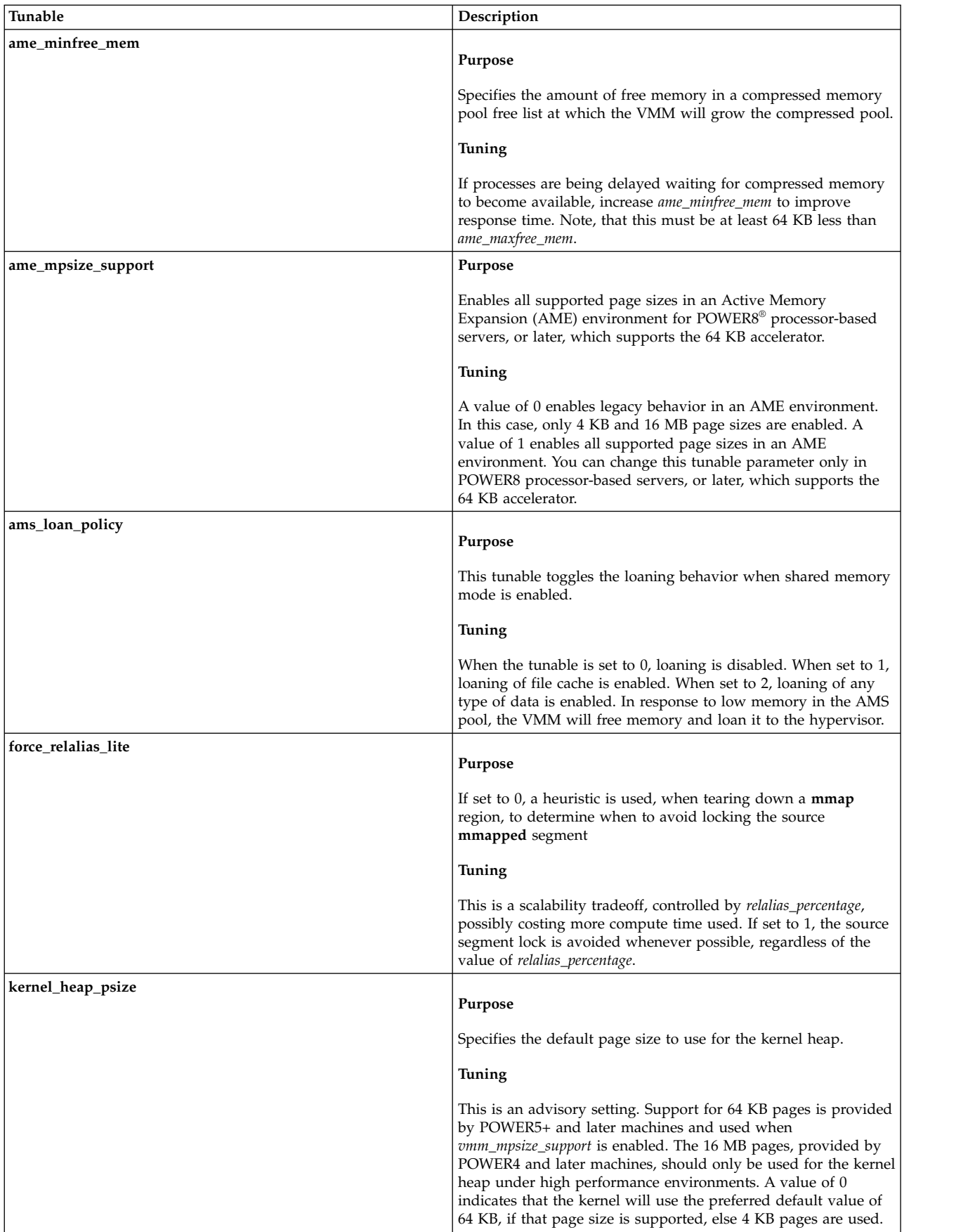

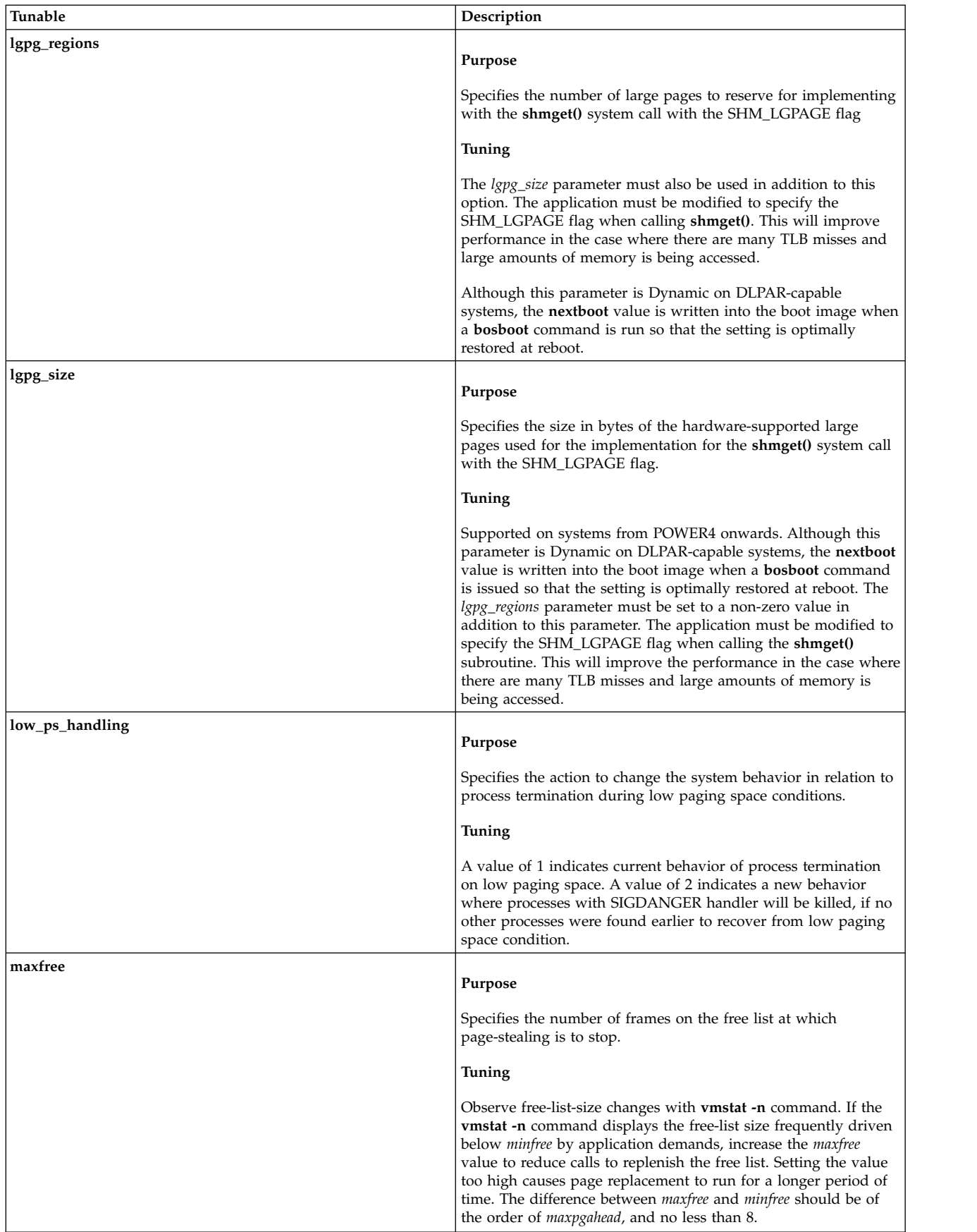

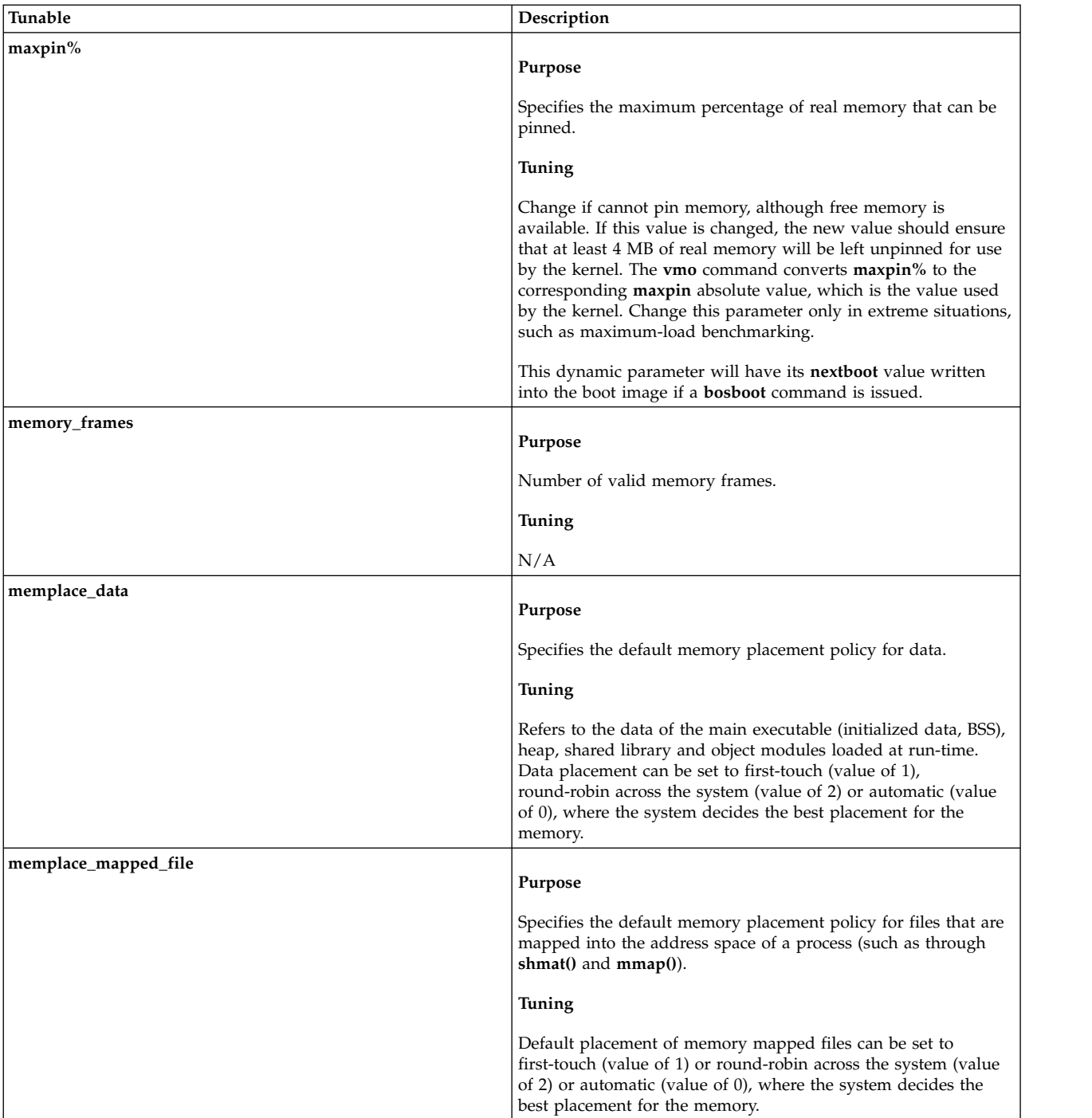

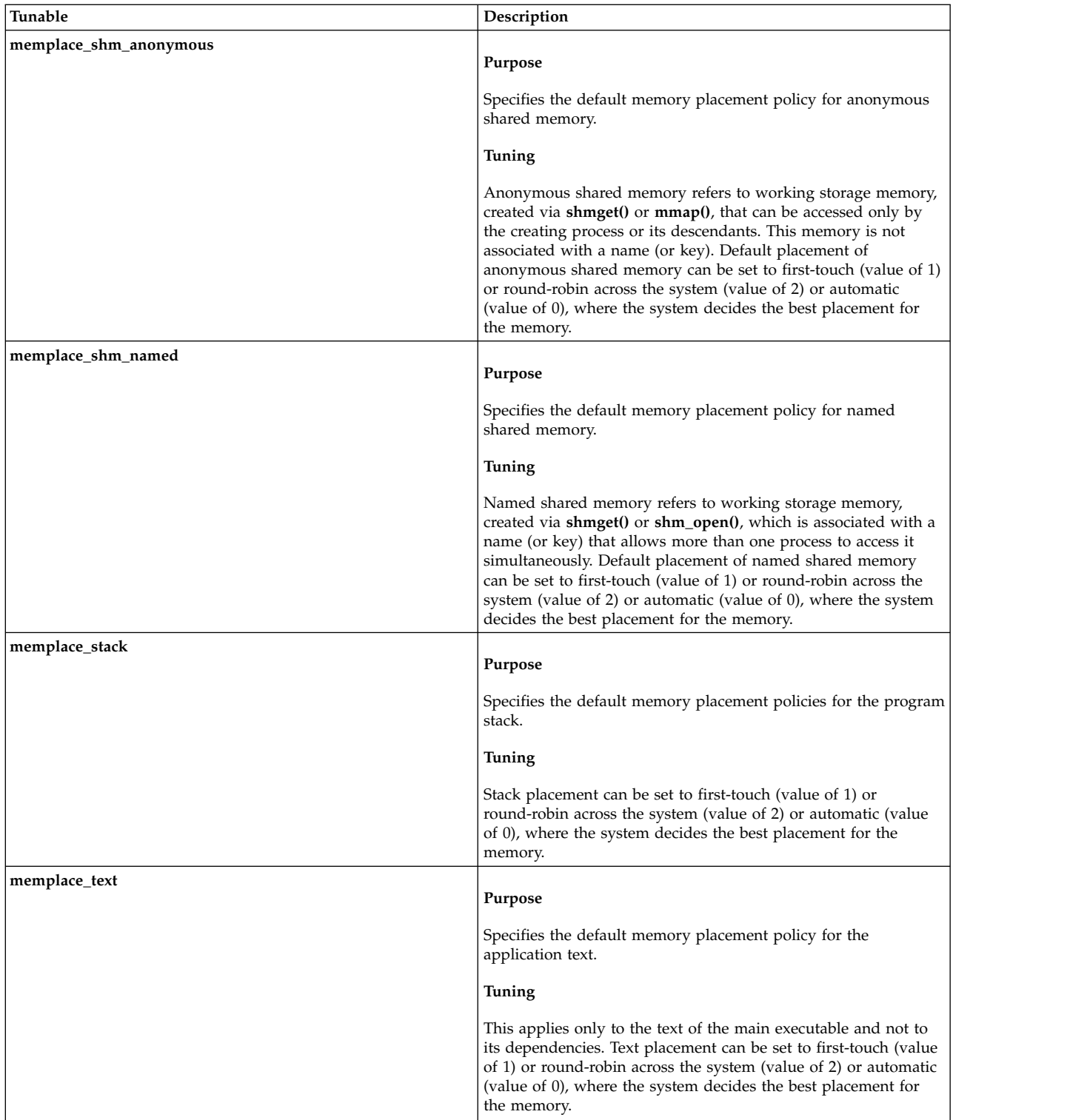

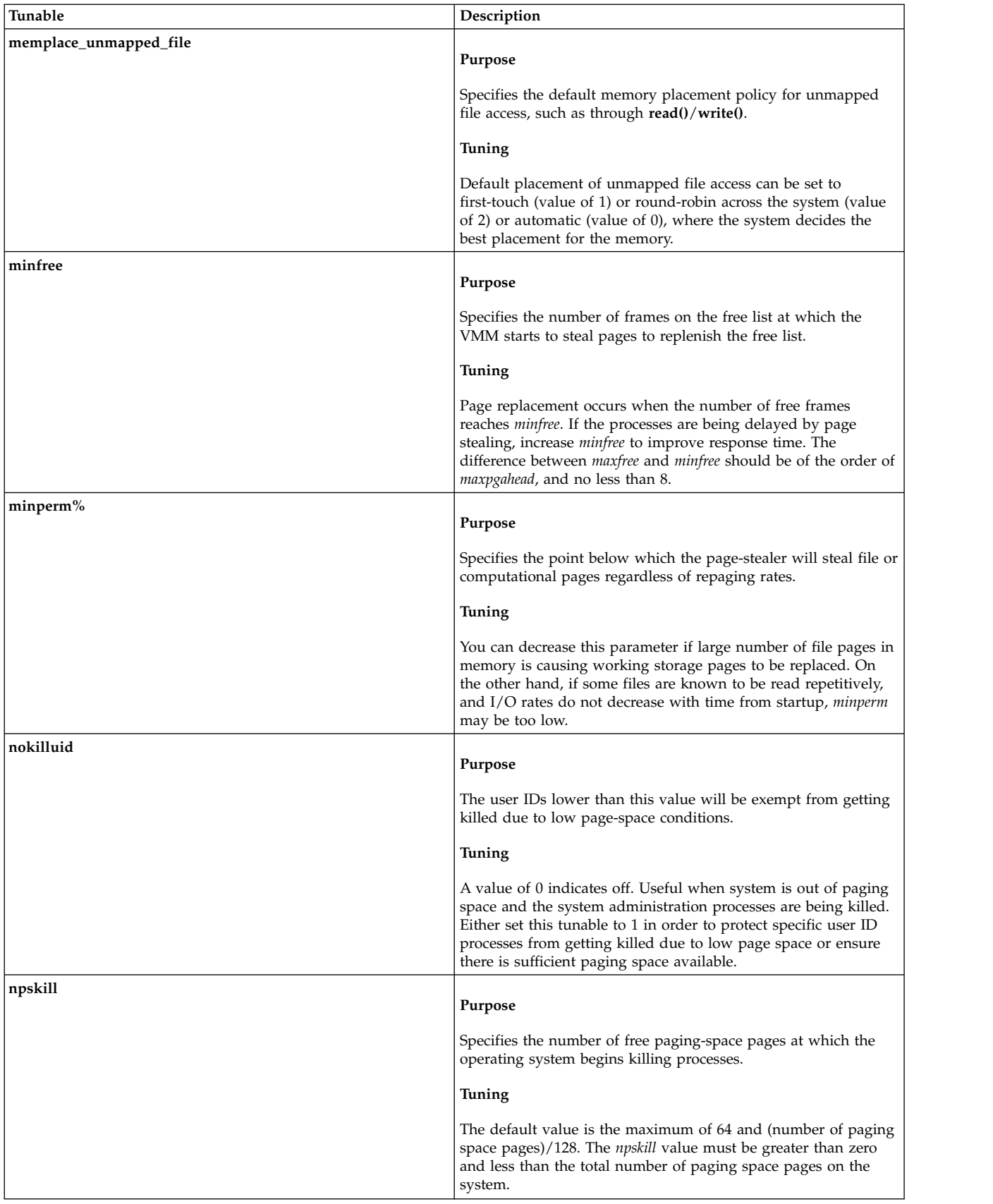

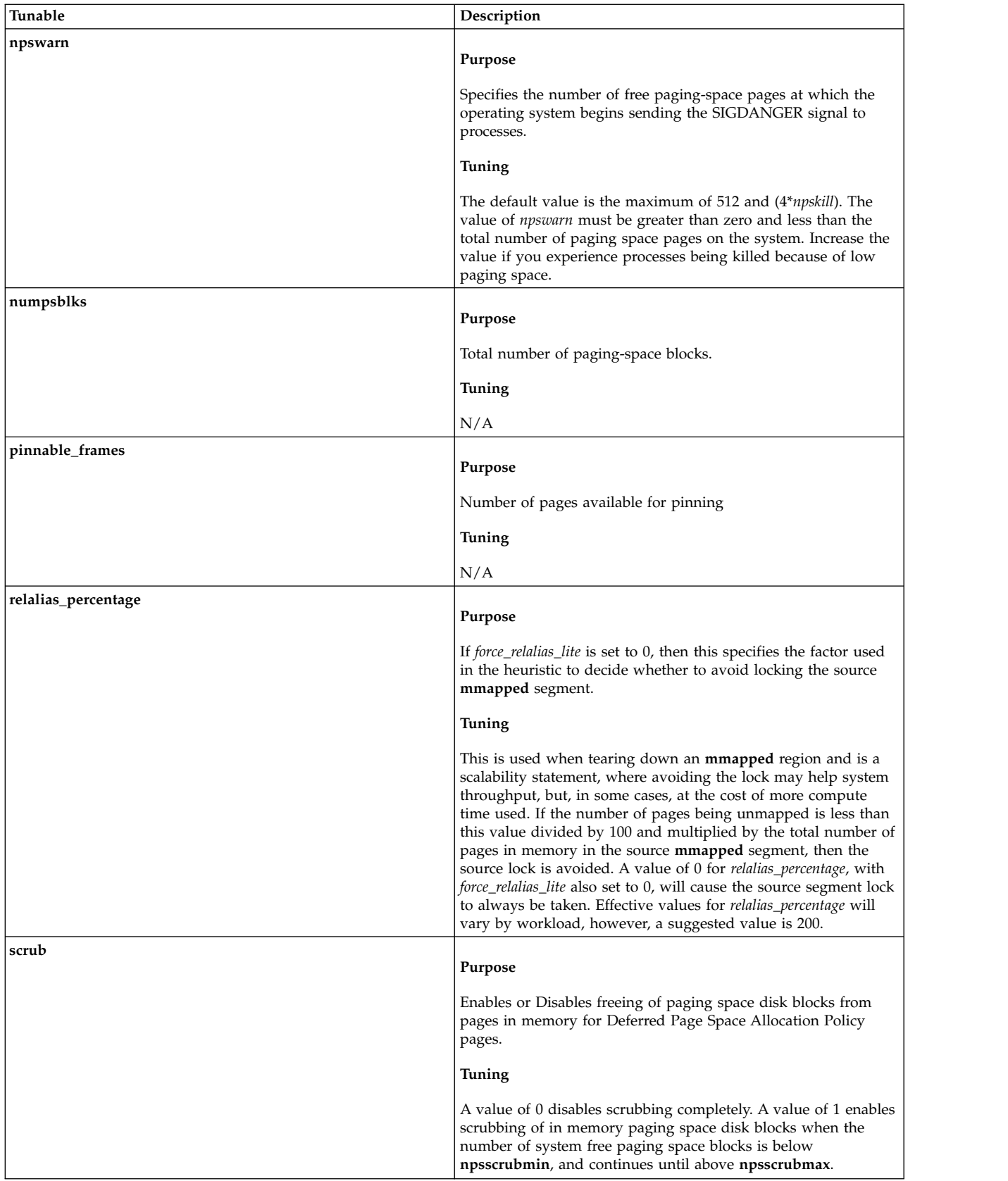

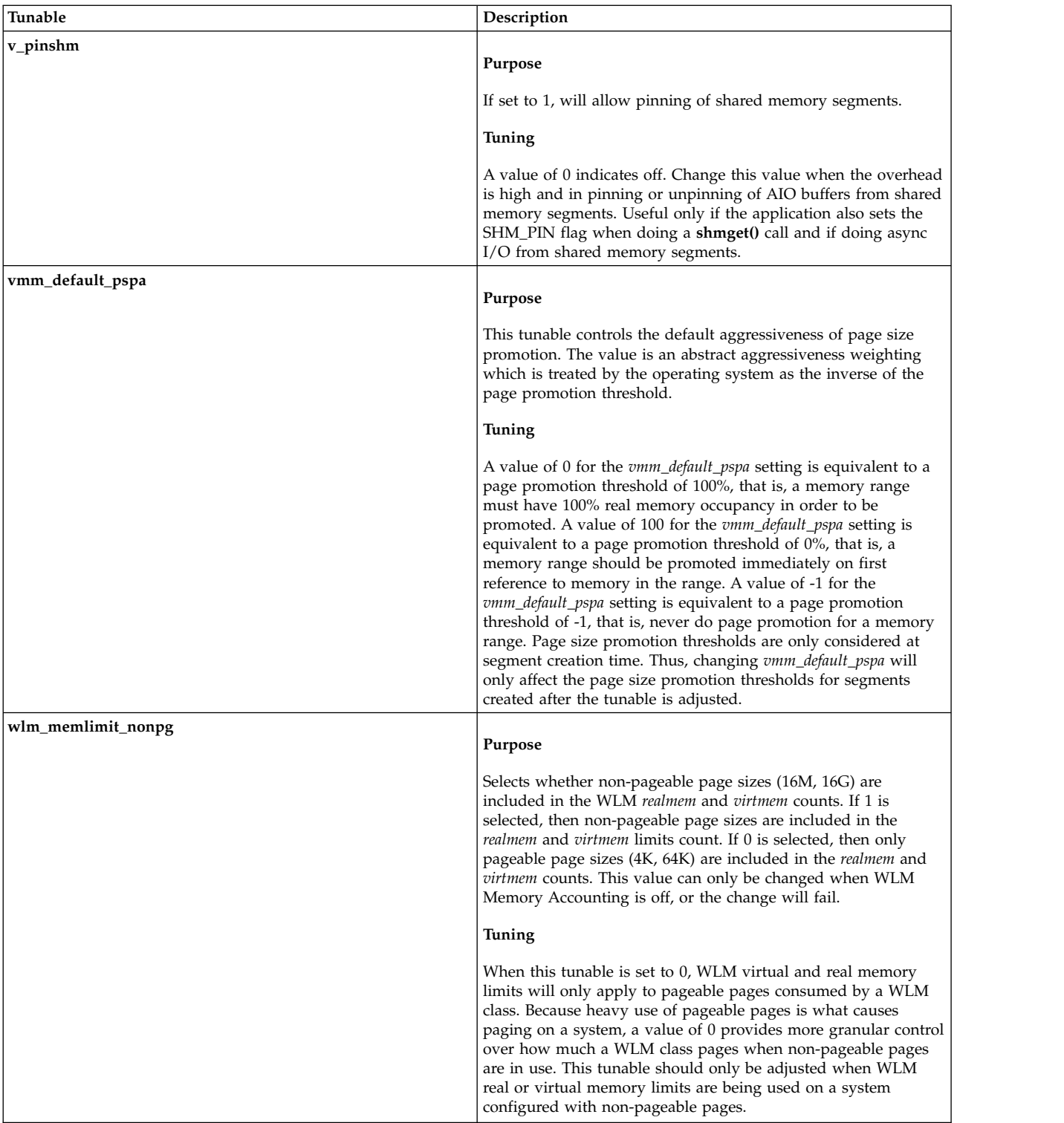

### **Security**

**Attention RBAC users and Trusted AIX users:** This command can perform privileged operations. Only privileged users can run privileged operations. For more information about authorizations and privileges, see Privileged Command Database in *Security*. For a list of privileges and the authorizations associated with this command, see the **lssecattr** command or the **getcmdattr** subcommand.

### **Examples**

1. To list the current and reboot value, range, unit, type and dependencies of all tunable parameters managed by the **vmo** command, enter: vmo -L

2. To turn on and reserve 16MB large pages on a POWER4 system, enter:

vmo -o lgpg regions=10 -o lgpg size=16777216

This command will propose **bosboot** to the user, and warn that a reboot is necessary before the change will be effective.

- 3. To display help on **nokilluid**, enter: vmo -h nokilluid
- 4. To turn on **v\_pinshm** after the next reboot, enter:

vmo -r -o v\_pinshm=1

- 5. To permanently reset all **vmo** tunable parameters to default, enter: vmo -p -D
- 6. To list the reboot value for all virtual memory manager tuning parameters, enter: vmo -r -a
- 7. To list (spreadsheet format) the current and reboot value, range, unit, type and dependencies of all tunable parameters managed by the **vmo** command, enter:

vmo -x

### **Related information**:

ioo command schedo command no command nfso command raso command

### **vmstat Command**

### **Purpose**

Reports virtual memory statistics.

### **Syntax**

```
vmstat [-f] -i] [-s] [-K] [-K] -t] -v] -h] -w] [-1] -c] -@ <i>uparname</i> | <i>ALL</i>] -p} -P]physicalvolume | ALL] ALL] [-S power] [physicalvolume] [interval] [count]
```
**Note:** Do not use the *wparname* parameter and the **-i** flag together inside workload partitions.

### **Description**

The **vmstat** command reports statistics about kernel threads, virtual memory, disks, hypervisor pages, traps, and processor activity. Reports that are generated by the **vmstat** command can be used to balance system load activity. These system-wide statistics (among all processors) are calculated as averages for values that are expressed as percentages, and as sums otherwise. The **vmstat** command might return inconsistent statistics because the statistics are not read atomically.

If you run the **vmstat** command without flags, the report contains a summary of the virtual memory activity since system startup. If you specify the *-f* flag, the **vmstat** command reports the number of forks since system startup. The *physicalvolume* parameter specifies the name of the physical volume.

The *interval* parameter specifies the amount of time in seconds between each report. If you do not specify the *interval* parameter, the **vmstat** command generates a single report that contains statistics for the time since system startup and then exits. You can specify the *count* parameter only with the *interval* parameter. If you specify the *count* parameter, its value determines the number of reports that are generated and the number of seconds apart. If you specify the *interval* parameter without the *count* parameter, reports are continuously generated. Do not specify a value of zero to the *count* parameter.

The kernel maintains statistics for kernel threads, paging, and interrupt activity, which the **vmstat** command accesses by using the *perfstat* kernel extension. The disk input/output statistics are maintained by device drivers. For disks, the average transfer rate is determined by using the active time and number of times information is being transferred. The percent active time is computed from the amount of time the drive is busy during the report.

The **vmstat** command reports the number of physical processors consumed (pc), and the percentage of entitlement consumed (ec), in Micro-Partitioning® environments. These metrics display on the Micro-Partitioning environments.

The report that is generated by the **vmstat** command contains a system configuration row and column headings. If the *-@* flag is specified, the report consists of system configuration and WPAR configuration. The system configuration row has the following values:

- **lcpu** Indicates the number of logical processors.
- **mem** Indicates the amount of memory.
- **tmem** Indicates the true memory size of the LPAR.

**Note:** This flag is available only when *-c* option is provided and Active Memory™ Expansion is enabled.

- **ent** Indicates the entitled capacity. Displays only when the partition is running with shared processor.
- **drives** Indicates the number of disks. Displays only when physical volume name is monitored.

#### **WPARs**

Indicates the number of active workload partitions. It is displayed only when the *-@* flag is specified.

#### **memlim**

Indicates the limit of the memory resource of the workload partition. The limit is in megabytes (MB). This information is displayed only for the WPAR with enforced memory resource limit.

#### **cpulim**

Indicates the limit of processor resource of the workload partition in processor units. This information is displayed only for the WPAR with enforced processor resource limit.

**rset** Indicates the type of the **rset** registry that is associated with a WPAR. The type can be regular or exclusive. This information is displayed only for the WPARs that are associated with a **rset** registry.

#### **mmode**

Indicates memory mode. This metric is displayed automatically in a system with Active Memory Sharing enabled. This metric is also displayed when **-c** option is used.

**mpsz** Size of the memory pool in gigabytes. This metric is displayed only in shared-memory mode.

The column headings and their descriptions follow:

**WPAR**: Information about workload partitions. It displays only when the*-@* flag is specified.

**WPAR** Workload partition name.

### **Notes:**

- 1. The *system* WPAR name indicates system-wide statistics. The *global* WPAR name indicates the statistics belong to Global only.
- 2. When the **vmstat** command is started with the *-@ ALL* option and the WPAR specific information is not available for a metric, then an en dash sign (-) is displayed instead of a value.
- 3. When the **vmstat** command is started with the *-@ wparname* or started inside a WPAR, if the WPAR information is not available for a metric, then that metric is marked with the at sign (@), and the system-wide value is displayed for that metric.
- 4. If a metric is not supported, then a en dash sign (-) is displayed instead of a value.

**kthr**: Information about kernel thread states.

- **r** Average number of runnable kernel threads over the sampling interval. Runnable threads consist of the threads that are ready but still waiting to run, and the threads that are already running.
- **b** Average number of kernel threads that are placed in the Virtual Memory Manager (VMM) wait queue (awaiting resource, awaiting input/output) over the sampling interval.

**Memory**: Information about the usage of virtual and real memory. Virtual pages are considered active if they are accessed. A page is 4096 bytes.

- **avm** Active virtual pages.
- **fre** Size of the free list.

**Note:** A large portion of real memory is used as a cache for file system data. It is not unusual for the size of the free list to remain small.

**Page**: Information about page faults and paging activity. This information is averaged over the interval and given in units per second.

- **re** Pager input/output list.
- **pi** Pages that are paged in from paging space.
- **po** Pages paged out to paging space.
- **fr** Pages freed (page replacement).
- **sr** Pages that are scanned by page-replacement algorithm.
- **cy** Clock cycles by page-replacement algorithm.

**Faults**: Trap and interrupt rate averages per second over the sampling interval.

- **in** Device interrupts.
- **sy** System calls.
- **cs** Kernel thread context switches.

**CPU**: Breakdown of percentage usage of processor time.

**us** User time.

If the current physical processor consumption of the uncapped partitions exceeds the entitled capacity, the percentage becomes relative to the number of physical processor consumed (pc).

**sy** System time.

If the current physical processor consumption of the uncapped partitions exceeds the entitled capacity, the percentage becomes relative to the number of physical processor consumed (pc). **id** Processor idle time.

If the current physical processor consumption of the uncapped partitions exceeds the entitled capacity, the percentage becomes relative to the number of physical processor consumed (pc).

**wa** Processor idle time during which the system had outstanding disk/NFS I/O request.

If the current physical processor consumption of the uncapped partitions exceeds the entitled capacity, the percentage becomes relative to the number of physical processor consumed (pc).

- **pc** Number of physical processors used. Displayed only if the partition is running with shared processor.
- **ec** The percentage of entitled capacity that is consumed. Displayed only if the partition is running with shared processor. Because the time base over which this data is computed can vary, the entitled capacity percentage can sometimes exceed 100%. This excess is noticeable only with small sampling intervals.
- **rc** The percentage of processor resource that is used. This information is displayed only for the WPARs with enforced processor resource limit.

**Disk**: Provides the number of transfers per second to the specified physical volumes that occurred in the sample interval. The *physicalvolume* parameter can be used to specify one to four names. Transfer statistics are given for each specified drive in the order specified. This count represents requests to the physical device. It does not imply an amount of data that was read or written. Several logical requests can be combined into one physical request. If the *physicalvolume* parameter is used, the physical volume names are printed at the beginning of command execution.

If the **-I** flag is specified, an I/O oriented view is presented with the following column changes.

**kthr** The **p** column is displayed in addition to the **r** and **b** columns.

**p** Average number of threads waiting for I/O messages from raw devices. Raw devices are the devices that are directly attached to the system.

If the **-W** flag is specified along with the **-I** flag, an additional **w** column is also displayed along with the **r**, **b**, and **p** flags.

- **w** Number of threads per second of time that are waiting for the file system direct I/O event to occur. These events include the following types:
	- Asynchronous I/O (AIO)
	- Buffer cache subsystem
	- Concurrent I/O (CIO)
	- File system direct I/O
	- NFS subsystem
	- v A thread is waiting for an action from the virtual memory manager (VMM) waiting list.

**page** New **fi** and **fo** columns are displayed instead of the **re** and **cy** columns.

- **fi** File page-ins per second.
- **fo** File page-outs per second.

If the **-c** flag is specified, Active Memory Expansion view is presented with the following column changes.

### **memory**

The columns **csz**, **cfr**, and **dxm** are displayed besides columns **avm** and **fre.**

**csz** Current compressed pool size, in 4K page units.

- **cfr** Free pages available in compressed pool, in 4K page units.
- **dxm** Deficit in Expanded Memory Size, in 4K page units.
- **page** New columns **ci** and **co** are displayed instead of **re** and **cy** columns.
	- **ci** Number of page-ins per second from compressed pool.
	- **co** Number of page-outs per second to compressed pool.

If while the **vmstat** command is running, there is a change in system configuration that affects the output, **vmstat** prints a warning message about the configuration change. It then continues the output after printing the updated system configuration information and the header.

If the **-l** flag is specified, an additional "large-page" section is displayed with the following columns:

- **alp** Indicates the number of large pages currently in use.
- **flp** Indicates the number of large pages on the large page freelist.

If the **-p** option is specified, additional lines of VMM statistics are displayed for the specified page sizes. With **-I** and **-t** options, the **-p** option produces an additional line for the specified page size. This line contains the following VMM statistics relevant to the specified page size:

- v **avm**
- v **fre**
- v **re**
- v **fi**
- v **fo**
- v **pi**
- v **po**
- v **ci**
- v **co**
- v **fr**
- v **sr**
- v **cy**

### **Notes:**

- 1. The display of the **re**, **fi**, **fo**, and **cy** options are affected by the **-I** option.
- 2. The display of the **re**, **ci**, **co**, and **cy** options are affected by the **-c** option.
- 3. If there is no resource control, then the **avm** and **fre** options are system-wide. Therefore, with the **-@** option set, both the **avm** and **fre** options will be marked with the at sign (@).

These VMM statistics are preceded by a **psz** column and followed by an **siz** column. The description of these two columns follows:

- **psz** Page size (for example, 4 KB, 64 KB).
- **siz** Number of frames of the specified page size that exist on the system.

With the **-s** option, the **-p** option produces a separate stanza of output that contains only the statistics relevant to the specified page size. This additional stanza is preceded by a page size header.

The **-P** option produces the following report for the specified page size:

**pgsz** Indicates the page size (for example, 4 KB, 64 KB).

### **Memory**

Indicates the memory statistics for the specified page sizes.

- **siz** The number of frames of the specified page size that exist on the system.
- **avm** Active virtual pages applicable to the specified page size.
- **fre** Size of the free list for the specified page size.
- **Page** Indicates the relevant page faults and paging activity for the specified page size. The page-related columns **re**, **pi**, **po**, **fr**, **sr**, **cy**, **fi**, **fo**, **ci**, and **co** are also applicable to this report.

### **Flags**

**Note:** If the **-f** (or **-s**) flag is entered on the command line, then the system accepts the **-f** (or **-s**) flag and ignores other flags. If both the **-f** and **-s** flags are specified, the system accepts only the first flag and ignore the second flag.

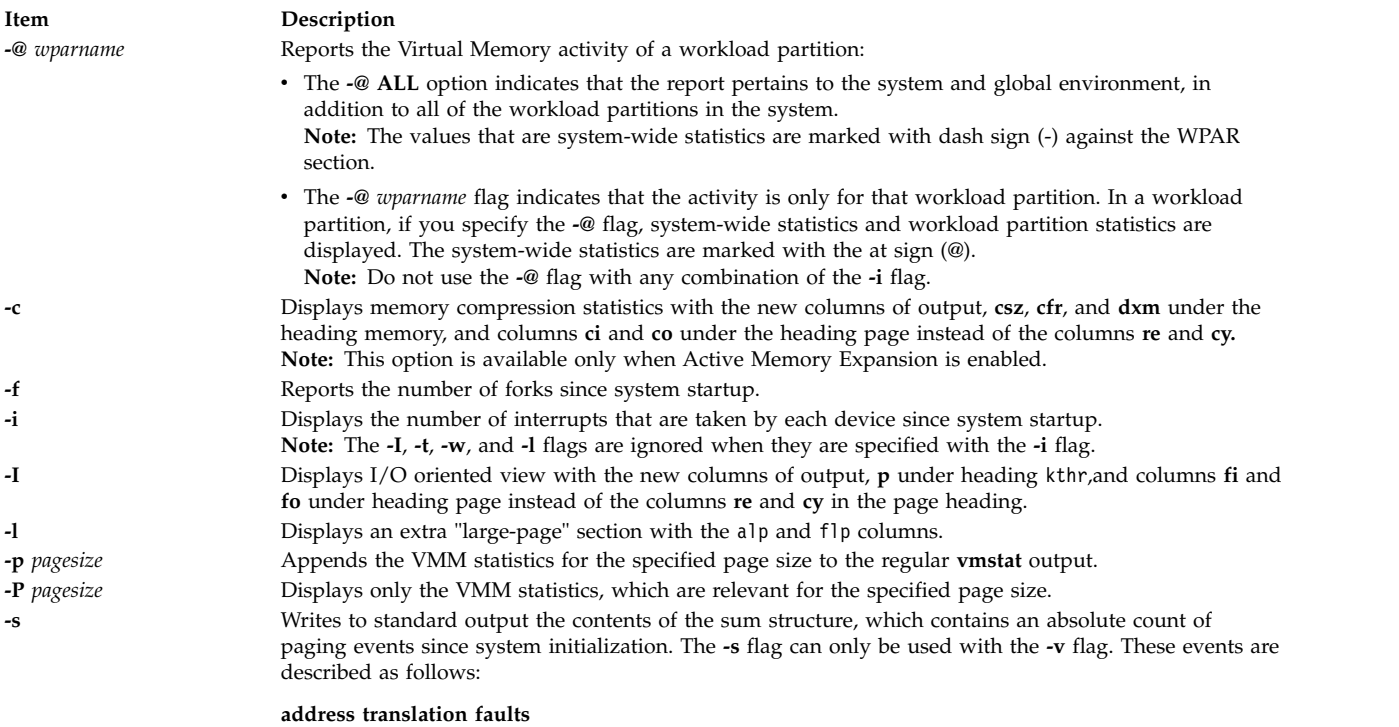

<span id="page-58-8"></span><span id="page-58-7"></span><span id="page-58-6"></span><span id="page-58-5"></span><span id="page-58-4"></span><span id="page-58-3"></span><span id="page-58-2"></span><span id="page-58-1"></span><span id="page-58-0"></span>Incremented for each occurrence of an address translation page fault. I/O may or may not be required to resolve the page fault. Storage protection page faults (lock misses) are not included in this count.

### **-s backtracks**

Incremented for each page fault that occurs while resolving a previous page fault. (The new page fault must be resolved first and then initial page faults can be *backtracked*.)

#### **CPU context switches**

Incremented for each processor context switch (dispatch of a new process).

#### **decrementer interrupts**

Incremented on each decrementer interrupt.

#### **device interrupts**

Incremented on each hardware interrupt.

#### **executable-filled page faults**

Incremented for each instruction page fault.

#### **extend XPT waits**

Incremented each time that a process is waited by VMM due to a commit in progress for the segments accessed.

#### **free frame waits**

Incremented each time that a process requests a page frame. The free list is empty, and the process is forced to wait while the free list is replenished.

**iodones** Incremented at the completion of each VMM I/O request.

#### **mpc send interrupts**

Incremented on each mpc send interrupt.

#### **mpc receive interrupts**

Incremented on each mpc receive interrupt.

#### **page ins**

Incremented for each page read in by the virtual memory manager. The count is incremented for page ins from page space and file space. Along with the page-out statistic, this value represents the total amount of real I/O initiated by the virtual memory manager.

#### **page outs**

Incremented for each page that is written out by the virtual memory manager. The count is incremented for page outs to page space and for page outs to file space. Along with the page in statistic, this statistic represents the total amount of real I/O initiated by the virtual memory manager.

#### **paging space page ins**

Incremented for VMM initiated page ins from paging space only.

#### **paging space page outs**

Incremented for VMM initiated page outs to paging space only.

#### **pages examined by the clock**

VMM uses a clock-algorithm to implement a pseudo least recently used (lru) page replacement scheme. Pages are *aged* by being examined by the clock. This count is incremented for each page examined by the clock.

#### **pages freed by the clock**

Incremented for each page the clock algorithm selects to free from real memory.

#### **pending I/O waits**

Incremented each time that a process is waited by VMM for a page-in I/O to complete.

### **-s phantom interrupts**

Incremented on each phantom interrupt

#### **revolutions of the clock hand**

Incremented for each VMM clock revolution (that is after each complete scan of memory).

#### **start I/Os**

Incremented for each read or write I/O request that is initiated by VMM.

**syscalls** Incremented for each system call.

#### **total reclaims**

Incremented when an address translation fault can be satisfied without initiating a new I/O request. This can occur if the page has been previously requested by VMM, but the I/O has not yet completed; or if the page was pre-fetched by VMM's read-ahead algorithm, but was hidden from the faulting segment; or if the page has been put on the free list and has not yet been reused.

**traps** Not maintained by the operating system.

#### **zero-filled page faults**

Incremented if the page fault is to working storage and can be satisfied by assigning a frame and zero-filling it.

When the **-c** flag is specified along with the **-s** flag, the following additional metrics are displayed.

#### **compressed pool page ins**

Number of page-ins from Compressed Pool since system boot.

#### **compressed pool page outs**

Number of page-outs to Compressed Pool since system boot.

**-s** When used with the **-p** *pagesize* option, the **-s** option appends the sum structure for the specified page size to the system-wide sum structure. This additional stanza is preceded by a page size header (for example, 4K pages). The following details are not be displayed in this pagesize-based stanza as these statistics are not related to page sizes:

- Processor context switches
- Device interrupts
- Software interrupts
- Decrementer interrupts
- MPC-sent interrupts
- MPC-received interrupts
- Phantom interrupts
- Traps
- Syscalls

#### **Notes:**

- 1. When the **-s** flag is used with the **-@ ALL** option, the system-wide statistics are repeated in the workload partition section.
- 2. When the **-s** flag is used with the *wparname* option, all metrics are reported and the system-wide statistics are marked with the at sign (@).
- 3. When the **-s** flag is used with the **-l** flag, the **vmstat** command displays the following metric:

#### **large-page hi water count**

Specifies the maximum value of the large-page inuse count.

### **-S** *power* Multiplies the statistics of the processor with a value of 10power. The default value of the power is 0.

The following statistics are scaled:

- v **us**
- v **sy**
- v **id**
- v **wa**
- v **pc**
- v **ec**

#### **Notes:**

- 1. Do not use the **-S** flag with the **-f**, **-s**, **-i**, **-v**, or **-p** flags.
- 2. When the **-S** flag is specified, the **us**, **sy**, **id**, and **wa** statistics change. By default, the **us**, **sy**, **id**, and **wa** statistics are relative to the processor consumption of WPAR. When the **-S** flag is specified with a value of power that is not equal to zero, these statistics will be relative to system-wide processor consumption.
- 3. The value of power for **-S** flag can be only between 0 and 3.

**-t** Prints the time-stamp next to each line of output of **vmstat**. The time-stamp is displayed in the HH:MM:SS format.

<span id="page-61-0"></span>**Note:** Time stamp is not be printed if **-f**, **-s**, or **-i** flags are specified.

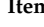

#### **In Permitted By Permitted By Permitted By Permitted By Permitted By Permitted By Permitted By Permitted By Permitted By Permitted By Permitted By Permitted By Permitted By Permitted By Permitted By Permitted By Permitted**

**-v** Writes to standard output various statistics maintained by the Virtual Memory Manager. The **-v** flag can only be used with the **-s** and the **-h** flags.

If you specify the **-v** flag, the following statistics are displayed:

#### **compressed percentage**

Percentage of memory used by compressed pages.

#### **client filesystem I/Os blocked with no fsbuf**

Number of client filesystem I/O requests blocked because no fsbuf was available. NFS (Network File System) and VxFS (Veritas) are client filesystems. Fsbuf are pinned memory buffers used to hold I/O requests in the filesystem layer.

#### **client pages**

Number of client pages.

#### **compressed pages**

Number of compressed memory pages.

#### **external pager filesystem I/Os blocked with no fsbuf**

Number of external pager client filesystem I/O requests blocked because no fsbuf was available. JFS2 is an external pager client filesystem. Fsbuf are pinned memory buffers used to hold I/O requests in the filesystem layer.

### **file pages**

Number of 4 KB pages that are currently used by the file cache.

#### **free pages**

Number of free 4 KB pages.

#### **filesystem I/Os blocked with no fsbuf**

Number of filesystem I/O requests blocked because no fsbuf was available. Fsbuf are pinned memory buffers used to hold I/O requests in the filesystem layer.

#### **lruable pages**

Number of 4 KB pages that are considered for replacement. This number excludes the pages that are used for VMM internal pages, and the pages that are used for the pinned part of the kernel text.

#### **maxclient percentage**

Tuning parameter (managed using vmo) specifying the maximum percentage of memory, which can be used for client pages.

#### **maxperm percentage**

Tuning parameter (managed using **vmo**) in percentage of real memory.

#### **maxpin percentage**

Tuning parameter (managed using **vmo**) specifying the percentage of real memory which can be pinned.

#### **memory pages**

Size of real memory in number of 4 KB pages.

#### **memory pools**

Tuning parameter (managed using **vmo**) specifying the number of memory pools.

#### **minperm percentage**

Tuning parameter (managed using **vmo**) in percentage of real memory.

#### **numclient percentage**

<span id="page-62-0"></span>Percentage of memory that is occupied by client pages.

**-v** *(Statistics that are displayed by -v, continued)*:

#### **numperm percentage**

Percentage of memory that is currently used by the file cache.

#### **paging space I/Os blocked with no psbuf**

Number of paging space I/O requests that are blocked because the psbuf space is not available. The psbufs space is pinned memory buffers that are used to hold I/O requests at the virtual memory manager layer.

#### **pending disk I/Os blocked with no pbuf**

Number of pending disk I/O requests blocked because no pbuf was available. Pbufs are pinned memory buffers used to hold I/O requests at the logical volume manager layer

#### **pinned pages**

Number of pinned 4 KB pages.

**Note:** When the kernel locking feature (vmm\_klock\_mode parameter) is enabled, the pinned pages include the kernel locking (**klocked**) pages. For more information about the kernel locking feature, enter the following command: vmo -h vmm\_klock\_mode.

#### **remote pageouts scheduled**

Number of pageouts scheduled for client file systems.

If you specify the **-h** flag with the **-v** flag, the following additional metrics are displayed:

#### **Time resolving virtualized partition memory page faults**

The total time that the virtual partition is blocked to wait for the resolution of its memory page fault. The time is measured in seconds, with millisecond granularity.

#### **Virtualized partition memory page faults**

The total number of virtual partition memory page faults that are recorded for the virtualized partition.

#### **Number of 4 KB page frames loaned**

The number of the 4 KB pages of partition's memory loaned to the hypervisor.

#### **Percentage of partition memory loaned**

The percentage of the partition's memory loaned to the hypervisor.

#### **Notes:**

- 1. When the **-v** flag is used with the **-@ ALL** option, the system-wide statistics are not repeated in the workload partition section.
- 2. When the **-s** flag is used with the *wparname* option, all metrics are reported and the system-wide statistics are marked with the at sign (@).

When the **-c** flag is specified along with the **-v** flag, the following additional metrics are displayed:

#### **Compressed Pool Size**

Size of Compressed Pool, in 4K page unit.

#### **percentage of true memory that is used for compressed pool**

Percentage of unexpanded memory that is used for compressed pool.

#### **free pages in compressed pool (4K pages)**

Number of free pages in compressed pool, in 4K page unit.

#### **target memory expansion factor**

Target memory expansion factor that is configured for the LPAR.

#### **achieved memory expansion factor**

Current memory expansion factor achieved.

<span id="page-64-1"></span>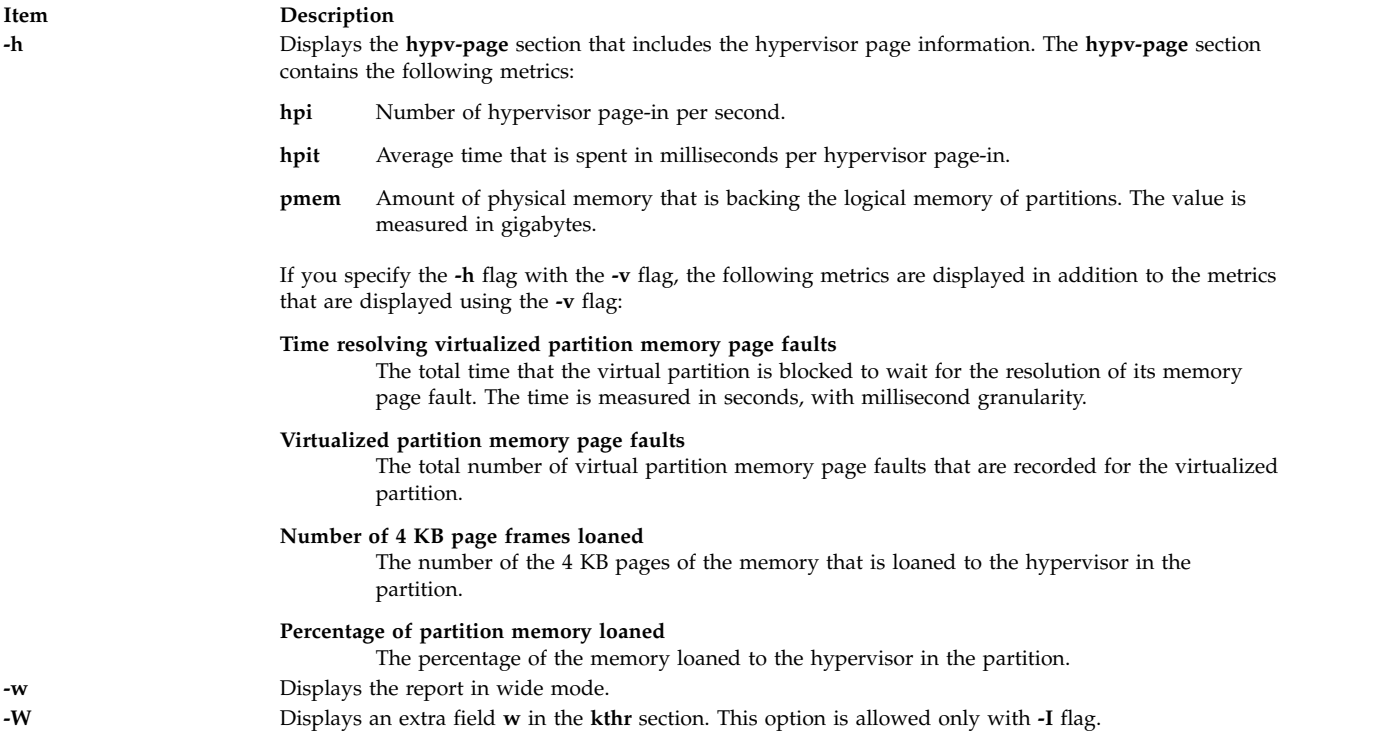

### <span id="page-64-2"></span><span id="page-64-0"></span>**Notes:**

- 1. If Active Memory Expansion is enabled, the **vmstat** reports memory statistics in the expanded view. However, if the environment variable AME\_MEMVIEW is set to TRUE, the memory statistics represent the true view.
- 2. The AME\_MEMVIEW environment variable has no impact on memory statistics reported using the **-c** option.

### **Examples**

- 1. To display a summary of the statistics since boot, enter the following command: vmstat
- 2. To display five summaries at 2-second intervals, enter the following command: vmstat 2 5
- 3. To display a summary of the statistics since boot including statistics for logical disks scdisk13 and scdisk14, enter the following command: vmstat scdisk13 scdisk14
- 4. To display fork statistics, enter the following command: vmstat -f
- 5. To display the count of various events, enter the following command: vmstat -s
- 6. To display time-stamp next to each column of output of **vmstat**, enter the following command: vmstat -t
- 7. To display the I/O oriented view with an alternative set of columns, enter the following command: vmstat -I
- 8. To display all the VMM statistics available, enter the following command: vmstat -vs
- 9. To display the large-page section with the alp and flp columns at 8-second intervals, enter the following command:

vmstat -l 8

10. To display the VMM statistics specific to a particular page size (in the example, 4 KB), enter the following command:

vmstat -p 4K

11. To display the VMM statistics for all page sizes that are supported on the system, enter the following command:

vmstat -p ALL

Or enter the following command:

vmstat -p all

12. To display only the VMM statistics for a particular page size (in this example, 4 KB), enter the following command:

vmstat -P 4K

13. To display only the per-page breakdown of VMM statistics for all supported page sizes, enter the following command:

vmstat -P ALL

Or enter the following command:

vmstat -P all

14. To display a summary of the statistics for all of the workload partitions after boot, enter the following command:

vmstat -@ ALL

15. To display all of the VMM statistics available for all of the workload partitions, enter the following command:

vmstat –vs -@ ALL

16. To display both WPAR and system-wide VMM statistics from a workload partition, enter the following command:

vmstat -@

- 17. To multiply the processor values with 10 and display the results, enter the following command: vmstat -S 1
- 18. To display the statistics for the hypervisor page, enter the following command: vmstat –h
- 19. To display the information about pages that are loaned to the hypervisor, enter the following command:

vmstat -vh

20. To display memory compression statistics (in an LPAR with Active Memory Expansion enabled), enter the following command:

vmstat -c

- 21. To display memory compression statistics specific to per-pagesize (in an LPAR with Active Memory Expansion enabled), enter the following command: vmstat –c –P ALL
- 22. To append memory compression information to the statistics displayed by **-s**option (in an LPAR with Active Memory Expansion enabled), enter the following command: vmstat –s -c
- 23. To append memory compression information to the statistics displayed by **-v**option (in an LPAR with Active Memory Expansion enabled), enter the following command: vmstat –v -c

### **Files**

**Item Description** /**usr**/**bin**/**vmstat** Contains the **vmstat** command.

**Related reference**: ["vmo Command" on page 34](#page-41-0) **Related information**: iostat command Memory performance

## **vpdadd Command Purpose**

Adds entries to the product, lpp, history, and vendor databases.

### **Syntax**

**vpdadd** { **[-c](#page-66-0)** *Component* | **[-p](#page-67-0)** *Product* | **[-f](#page-66-1)** *Feature* } **[-v](#page-67-1)** *v.r.m.f* [ **[-D](#page-66-2)** *Destdir* ] [ **[-U](#page-67-2)** *Command* ] [ **[-R](#page-67-3)** *Prereq* ] [ **[-S](#page-67-4)** *Msg\_Set* ] [ **[-M](#page-67-5)** *Msg\_Number* ] [ **[-C](#page-66-3)** *Msg\_Catalog* ] [ **[-P](#page-67-6)** *Parent* ] [ **[-I](#page-67-7)** *Description* ]

### **Description**

The **vpdadd** command is for use with or by installers that wish to be listed in Vital Product Database (VPD). The VPD consists of the product, lpp, and history databases. Entries to the inventory database must be added by the **sysck** command. A new vendor database is now included to track products that use destination directories and **non-installp** uninstallers.

The **vpdadd** command uses a tree structure of *Product* at the highest level, then *Feature*, and then *Component*.

The *Component* is the lowest installable unit, but in this hierarchy, a *Component* is not selectable for install or uninstall. Therefore, if an installer is using the **vpdadd** command to update the install database, they should look at their own tree representation and add entries based on their structure. If only adding one entry per install, then adding a *Product* type rather than *Component* type would allow that entry to be listed in the uninstall SMIT interfaces. All the entries are made in the VPD, but *Components* and *Features* are filtered out in the default **lslpp** listings (**-Lc**).

### **Flags**

<span id="page-66-3"></span><span id="page-66-2"></span><span id="page-66-1"></span><span id="page-66-0"></span>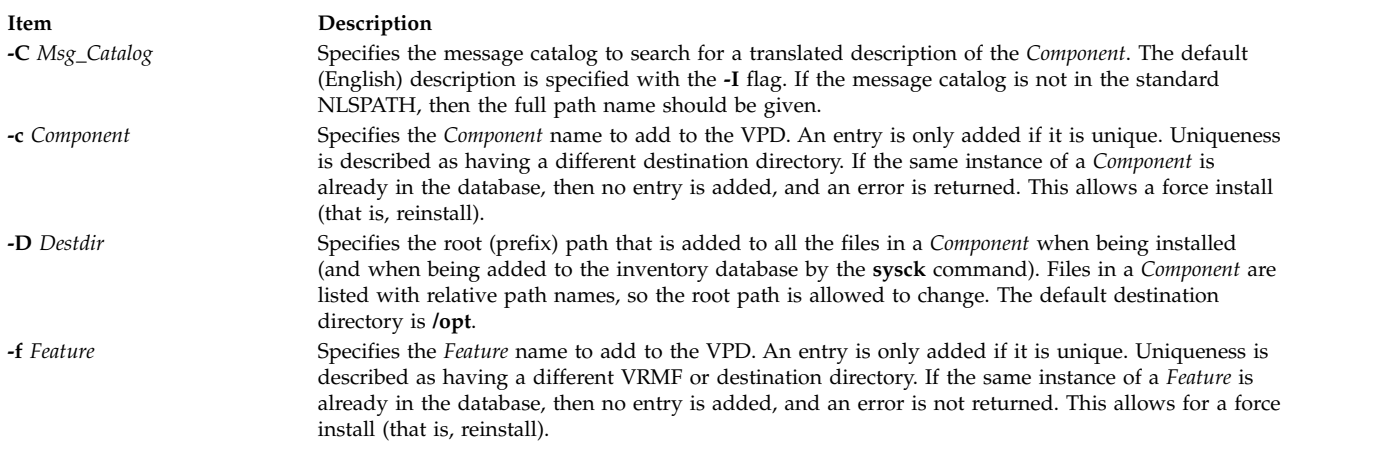

<span id="page-67-7"></span><span id="page-67-6"></span><span id="page-67-5"></span><span id="page-67-0"></span>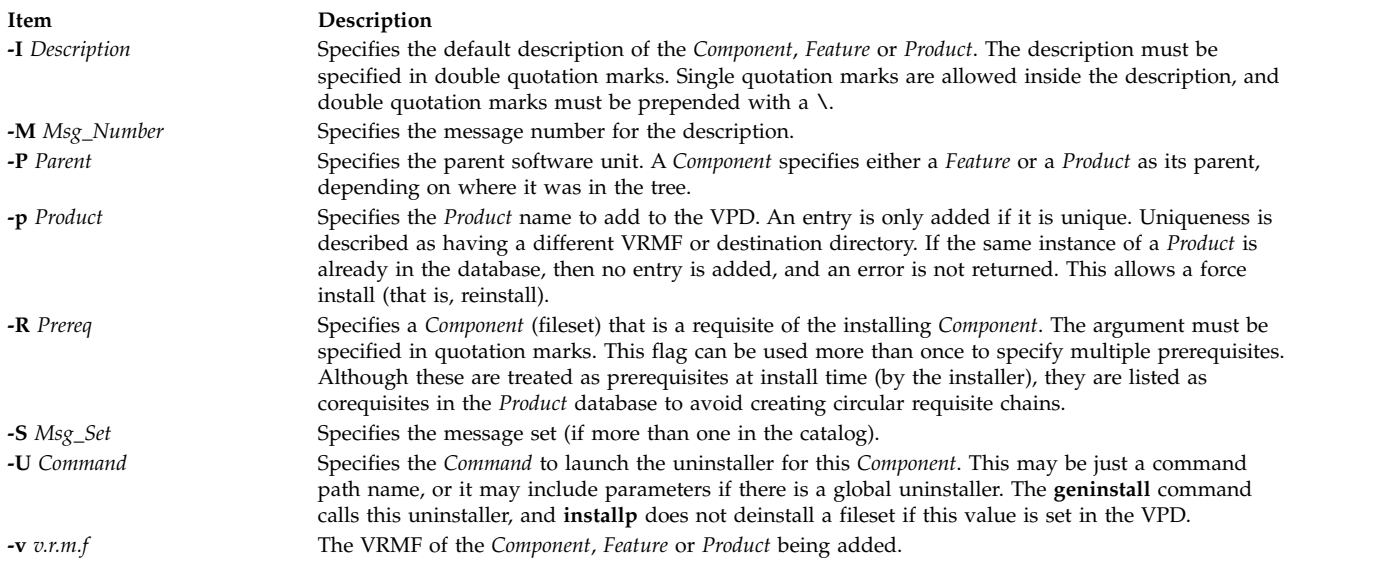

### <span id="page-67-4"></span><span id="page-67-3"></span><span id="page-67-2"></span><span id="page-67-1"></span>**Security**

**Attention RBAC users and Trusted AIX users:** This command can perform privileged operations. Only privileged users can run privileged operations. For more information about authorizations and privileges, see Privileged Command Database in *Security*. For a list of privileges and the authorizations associated with this command, see the **lssecattr** command or the **getcmdattr** subcommand.

### **Examples**

1. The following example shows how the Registry service would call **vpdadd** to add a *Component* for the *Foo product*. This *Component* has two requisites, one that is specific to the operating system, and one that is listed as GUID.

vpdadd -c EPL2890198489F -v 1.2.3.0 -R "bos.rte.odm 4.3.3.0" -R "8KDEOKY90245686 1.1.0.0" \ -U /usr/opt/foo/uninstaller.class -p KID892KYLIE25 -I "Foo Database Component"

2. To add a new product devices.pci.cool.rte to the VPD, enter:

vpdadd -p devices.pci.cool.rte -v 5.1.0.0 -U /usr/sbin/udisetup

### **Files**

**/usr/sbin/vpdadd Related information**: RBAC Trusted AIX lslpp command geninstall command

## **vpddel Command Purpose**

Removes entries from the product, lpp, history, and vendor databases.

### **Syntax**

**vpddel** { **[-c](#page-68-0)** *Component* | **[-p](#page-68-1)** *Product* | **[-f](#page-68-2)** *Feature* } **[-v](#page-68-3)** *V.R.M.F* **[-D](#page-68-4)** *Dest\_dir*

### **Description**

<span id="page-68-0"></span>The **vpddel** command removes entries from the product, lpp, history, and vendor databases. The vrmf and destination directory must be specified so that the correct entries are removed.

### **Flags**

<span id="page-68-4"></span><span id="page-68-2"></span><span id="page-68-1"></span>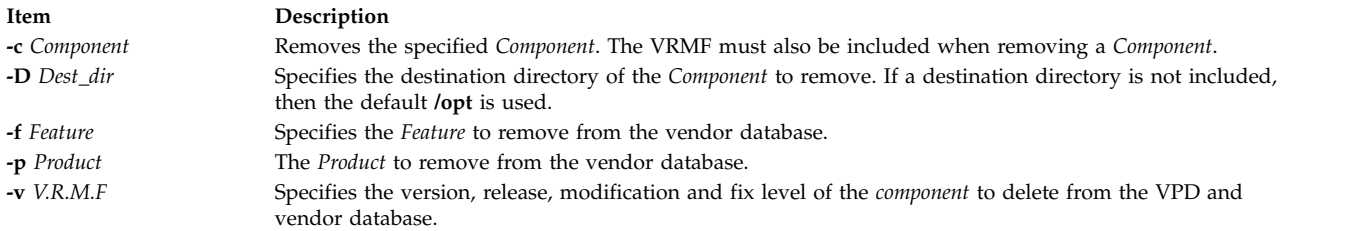

### <span id="page-68-3"></span>**Security**

**Attention RBAC users and Trusted AIX users:** This command can perform privileged operations. Only privileged users can run privileged operations. For more information about authorizations and privileges, see Privileged Command Database in *Security*. For a list of privileges and the authorizations associated with this command, see the **lssecattr** command or the **getcmdattr** subcommand.

### **Example**

To remove the *Component* EPL2890198489F from the product, history, lpp, and vendor databases, type: vpddel -c EPL2890198489F -v 1.2.3.0 -D /usr/lpp/Foo

### **Files**

**/usr/sbin/vpddel Related information**: lslpp command RBAC Trusted AIX

### **vsdatalst Command**

### **Purpose**

**vsdatalst** – Displays virtual shared disk subsystem information.

### **Syntax**

**vsdatalst** {**-g** | **-n** | **-v** | **-c**}

### **Description**

Use this command to display one of several kinds of information to standard output.

You can use the System Management Interface Tool (SMIT) to run the **vsdatalst** command. To use SMIT, enter: smit list\_vsd

and select the option for the kind of virtual shared disk SDR information you want to see.

### **Flags**

Only one of the following flags can be specified with each invocation of **vsdatalst**:

**-g** Displays the following global volume group data:

*global\_group\_name*, *local\_group\_name*, *primary\_server\_node*, *secondary\_server\_node*. (This is only enabled with the Recoverable virtual shared disk subsystem.) *eio\_recovery recovery* CVSD *server\_list*

**-n** Displays the following Node data:

*node\_number*, *host\_name*, *adapter\_name*, *min\_buddy\_buffer\_size*, *max\_buddy\_buffer\_size*, *max\_buddy\_buffers*.

**-v** Displays the following definition data: *vsd\_name*, *logical\_volume\_name*, *global\_group\_name*, *minor\_number*.

**-c** Displays the following cluster information: *node\_number cluster\_name*

### **Parameters**

None.

### **Security**

You must have root authority to run this command.

### **Exit Status**

**0** Indicates the successful completion of the command.

**nonzero**

Indicates that an error occurred.

### **Restrictions**

You must issue this command from a node that is online in the peer domain. To bring a peer domain online, use the **startrpdomain** command. To bring a particular node online in an existing peer domain, use the **startrpnode** command. For more information on creating and administering an RSCT peer domain, refer to the *RSCT: Administration Guide*.

### **Standard Output**

Current RVSD subsystem run level.

### **Examples**

1. To display global volume group date, enter: vsdatalst -g

The system displays a message similar to the following:

VSD Global Volume Group Information

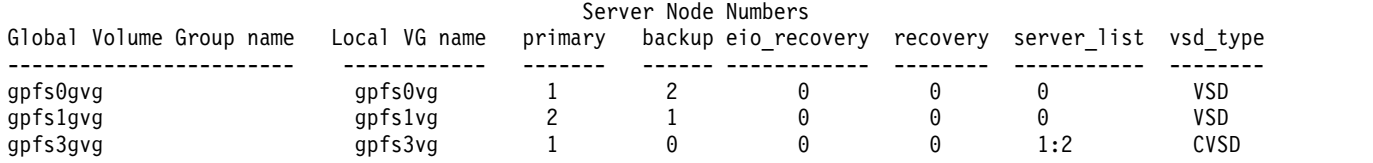

2. To display global volume group date, enter:

vsdatalst -n

The system displays a message similar to the following:

VSD Node Information

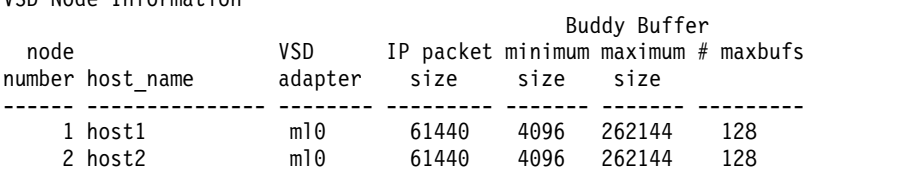

3. To display global volume group date, enter: vsdatalst -v

The system displays a message similar to the following:

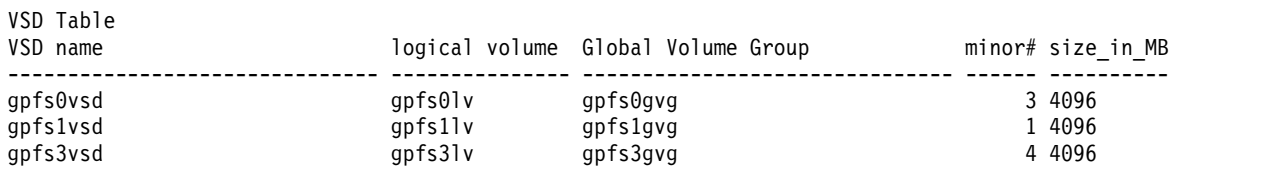

### **Location**

**/opt/rsct/vsd/bin/vsdatalst Related information**: lsvsd command updatevsdnode command

### **vsdchgserver Command**

### **Purpose**

**vsdchgserver** – Switches the server function for one or more virtual shared disks from the node that is currently acting as the server node to the other.

### **Syntax**

**vsdchgserver -g** *vsd\_global\_volume\_group\_name* **-p** *primary\_node* [**-b** *secondary\_node*] [ **-o** *EIO\_recovery*]

### **Description**

The **vsdchgserver** command allows the serving function for a global volume group defined on a primary node to be taken over by the secondary node, or to be taken over by the primary node from the secondary node. This allows an application to continue to use virtual shared disks in situations where the cable or adapter between the physical disks and one of the attached nodes is not working.

The Recoverable virtual shared disk subsystem automatically updates the virtual shared disk devices if, and only if, the **vsdchgserver** command is used to flip the currently-defined primary node and secondary node in the global volume group specified in the **-g** flag.

### **Flags**

- **-g** Specifies the Global Volume Group name for the volume group that represents all the virtual shared disks defined on a particular node.
- **-p** Specifies the primary server node number for the global volume group.
- **-b** Specifies the secondary node number for the global volume group. If the **-b** flag is not specified, the secondary node definition will be removed.
- **-o** Specified as **0**, for no recovery on an EIO error, or **1**, for recovery on an EIO error.

### **Parameters**

None.

### **Security**

You must have root authority to run this command.

### **Exit Status**

- **0** Indicates the successful completion of the command.
- **nonzero**

Indicates that an error occurred.

### **Restrictions**

You must issue this command from a node that is online in the peer domain. To bring a peer domain online, use the **startrpdomain** command. To bring a particular node online in an existing peer domain, use the **startrpnode** command. For more information on creating and administering an RSCT peer domain, refer to the *RSCT: Administration Guide*.

### **Standard Output**

Current RVSD subsystem run level.

### **Examples**

To change the primary server node for the global volume group node12vg to node 1 and the secondary node to node 2, with EIO recovery, enter:

vsdchgserver -g node12vg -p 1 -b 2 -o 1
## **Location**

**/opt/rsct/vsd/bin/vsdchgserver**

## **vsdelnode Command**

#### **Purpose**

Removes virtual shared disk information for a node or series of nodes.

## **Syntax**

**vsdelnode** *node\_number* ...

## **Description**

This command is used to remove virtual shared disk data for a node or series of nodes.

The **vsdelnode** command makes the listed nodes no longer virtual shared disk nodes so that no virtual shared disks can be accessed from them. This command is unsuccessful for any nodes that are servers for any global volume groups.

You can use the System Management Interface Tool (SMIT) to run the **vsdelnode** command. To use SMIT, enter:

smit delete\_vsd

and select the **Delete Virtual Shared Disk Node** Information option.

#### **Flags**

- **-g** Specifies the Global Volume Group name for the volume group that represents all the virtual shared disks defined on a particular node.
- **-p** Specifies the primary server node number for the global volume group.
- **-b** Specifies the secondary node number for the global volume group. If the **-b** flag is not specified, the secondary node definition will be removed.
- **-o** Specified as **0**, for no recovery on an EIO error, or **1**, for recovery on an EIO error.

#### **Parameters**

*node\_number*

Specifies the node number of the node whose virtual shared disk information you want to remove.

#### **Security**

You must have **root** authority to run this command.

## **Restrictions**

The recoverable virtual shared disk subsystem must be stopped on the node(s) you are deleting. Otherwise, the results may be unpredictable. For more information, see *RSCT for AIX 5L™ Managing Shared Disks* .

You must issue this command from a node that is online in the peer domain. To bring a peer domain online, use the **startrpdomain** command. To bring a particular node online in an existing peer domain, <span id="page-73-0"></span>use the **startrpnode** command. For more information on creating and administering an RSCT peer domain, refer to *RSCT Administration Guide*.

## **Examples**

To delete virtual shared disk node information for nodes **3** and **6**, enter: vsdelnode 3 6

## **Location**

**/opt/rsct/vsd/bin/vsdelnode**

# **vsdelvg Command**

## **Purpose**

**vsdelvg** – Removes virtual shared disk global volume group information.

## **Syntax**

**vsdelvg** [**-f**] *global\_group\_name* ...

# **Description**

Use this command to remove virtual shared disk global volume group information. If any virtual shared disks are defined on a global volume group, the **vsdelvg** command is unsuccessful unless **-f** is specified. If **-f** is specified, any such virtual shared disks must be unconfigured and in the defined state on all the virtual shared disk nodes to be deleted.

You can use the System Management Interface Tool (SMIT) to run the **vsdelvg** command. To use SMIT, enter:

smit delete\_vsd

and select the **Delete Virtual Shared Disk Global Volume Group Information** option.

## **Flags**

**-f** Forces the removal of any virtual shared disks defined on this global volume group.

## **Parameters**

*global\_group\_name*

Specifies the volume group that you no longer want to be global to the system.

## **Security**

You must have root authority to run this command.

## **Exit Status**

**0** Indicates the successful completion of the command.

#### **nonzero**

Indicates that an error occurred.

# **Restrictions**

You must issue this command from a node that is online in the peer domain. To bring a peer domain online, use the **startrpdomain** command. To bring a particular node online in an existing peer domain, use the **startrpnode** command. For more information on creating and administering an RSCT peer domain, refer to the *RSCT: Administration Guide*.

# **Standard Output**

Current RVSD subsystem run level.

## **Examples**

To remove the global volume group **vg1n1**, enter: vsdelvg vg1n1

## **Location**

**/opt/rsct/vsd/bin/vsdelvg Related reference**: ["vsdvg Command" on page 71](#page-78-0) **Related information**: undefvsd command

# **vsdnode Command**

## **Purpose**

Define virtual shared disk information for a node or series of nodes.

## **Syntax**

#### **vsdnode**

*node\_number... adapter\_name min\_buddy\_buffer\_size max\_buddy\_buffer\_size max\_buddy\_buffers vsd\_max\_ip\_msg\_size* [*cluster\_name*]

## **Description**

Use this command to make the specified nodes virtual shared disk nodes and to assign their virtual shared disk operational parameters. If this information is the same for all nodes, run this command once. If the information is different for the nodes, run this command once for each block of nodes that should have the same virtual shared disk information.

You can use the System Management Interface Tool (SMIT) to run the **vsdnode** command. To use SMIT, enter:

smit vsd\_data

and select the **virtual shared disk Node Information** option.

## **Flags**

**-f** Forces the removal of any virtual shared disks defined on this global volume group.

## **Parameters**

#### *node\_number*

Specifies the node or nodes whose virtual shared disk information is to be set. The value you specify for *node\_number* must match a valid RSCT remote peer domain node number.

#### *adapter\_name*

Specifies the adapter name to be used for virtual shared disk communications for the nodes specified. The adapter name must already be defined to the nodes. Note that the nodes involved in virtual shared disk support must be fully connected so that proper communications can take place. Use **ml0** to specify that the virtual shared disk device driver transmits data requests over the SP Switch. The **ml0** adapter will be used the next time the virtual shared disk device driver is loaded.

#### *min\_buddy\_buffer\_size*

Specifies the smallest buddy buffer a server uses to satisfy a remote request to a virtual shared disk. This value must be a power of 2 and greater than or equal to 4096. The suggested value is 4096 (4 KB). For a 512 byte request, 4 KB is excessive. However, recall that a buddy buffer is only used for the short period of time while a remote request is being processed at the server node.

#### *max\_buddy\_buffer\_size*

Specifies the largest buddy buffer a server uses to satisfy a remote noncached request. This value must be a power of 2 and greater than or equal to the *min\_buddy\_buffer\_size*. The suggested value is 262144 (256 KB). This value depends on the I/O request size of applications using the virtual shared disks and the network used by the virtual shared disk software.

#### *max\_buddy\_buffers*

Specifies the number of *max\_buddy\_buffer\_size* buffers to allocate. The virtual shared disk device driver will have an initial size when first loaded, and then will dynamically allocate and reclaim additional space as needed. The suggested value is 2000 256 KB buffers.

Buddy buffers are only used on the servers. On client nodes you may want to set *max\_buddy\_buffers* to 1.

**Note:** The **statvsd** command will indicate if remote requests are queueing waiting for buddy buffers.

#### *vsd\_max\_ip\_msg\_size*

Specifies the maximum message size in bytes for virtual shared disks. This value must not be greater than the maximum transmission unit (MTU) size of the network. The recommended values are:

- $\cdot$  61440 (60KB) for a switch
- 8192 (8KB) for jumbo frame Ethernet
- 1024 (1KB) for 1500-byte MTU Ethernet

#### *cluster\_name*

A cluster name must be specified for server nodes that will be serving concurrently accessed shared disks. The cluster name can be any user provided name. A node can only belong to one cluster. For example, when you have a concurrent access environment, the two servers for the CVSD must both specify the same cluster name.

**Note:** The *cluster\_name* is required only for SSA (Serial Storage Architecture) disks.

## **Security**

You must have **root** authority to run this command.

# **Restrictions**

The node specified on this command must already belong to a peer domain, and you must issue this command from a node that is online in the peer domain. To bring a peer domain online, use the **startrpdomain** command. To bring a particular node online in an existing peer domain, use the **startrpnode** command. For more information on creating and administering an RSCT peer domain, refer to *RSCT Administration Guide*.

# **Examples**

The following example defines information for a switch network and nodes 1 through 8. vsdnode 1 2 3 4 5 6 7 8 ml0 4096 262144 128 61440

## **Location**

**/opt/rsct/vsd/bin/vsdnode Related information**: updatevsdnode command

# **vsdsklst Command**

#### **Purpose**

Produces output that shows you the disk resources used by the virtual shared disk subsystem across a peer domain.

## **Syntax**

**vsdsklst** [**-v**] [**-d**] {**-a** | **-n** *node\_number*[, node\_number2, ...]}

## **Description**

Use this command to check disk utilization across a peer domain.

## **Flags**

- **-v** Displays only disk utilization information about volume groups and the virtual shared disks associated with them.
- **-d** Displays only disk utilization information about volume groups and the physical disks associated with them.
- **-a** Displays specified information for all nodes in the system or system partition.

**-n** *node\_number*

Lists one or more node numbers for which information is to be displayed.

## **Parameters**

#### *node\_number*

Specifies the node or nodes whose virtual shared disk information is to be set. The value you specify for *node\_number* must match a valid RSCT remote peer domain node number.

*adapter\_name*

Specifies the adapter name to be used for virtual shared disk communications for the nodes specified. The adapter name must already be defined to the nodes. Note that the nodes involved in virtual shared disk support must be fully connected so that proper communications can take

place. Use **ml0** to specify that the virtual shared disk device driver transmits data requests over the SP Switch. The **ml0** adapter will be used the next time the virtual shared disk device driver is loaded.

*min\_buddy\_buffer\_size*

Specifies the smallest buddy buffer a server uses to satisfy a remote request to a virtual shared disk. This value must be a power of 2 and greater than or equal to 4096. The suggested value is 4096 (4 KB). For a 512 byte request, 4KB is excessive. However, recall that a buddy buffer is only used for the short period of time while a remote request is being processed at the server node.

*max\_buddy\_buffer\_size*

Specifies the largest buddy buffer a server uses to satisfy a remote noncached request. This value must be a power of 2 and greater than or equal to the *min\_buddy\_buffer\_size*. The suggested value is 262144 (256 KB). This value depends on the I/O request size of applications using the virtual shared disks and the network used by the virtual shared disk software.

*max\_buddy\_buffers*

Specifies the number of *max\_buddy\_buffer\_size* buffers to allocate. The virtual shared disk device driver will have an initial size when first loaded, and then will dynamically allocate and reclaim additional space as needed. The suggested value is 2000 256KB buffers.

Buddy buffers are only used on the servers. On client nodes you may want to set *max\_buddy\_buffers* to 1.

**Note:** The **statvsd** command will indicate if remote requests are queueing waiting for buddy buffers.

*vsd\_max\_ip\_msg\_size*

Specifies the maximum message size in bytes for virtual shared disks. This value must not be greater than the maximum transmission unit (MTU) size of the network. The recommended values are:

- $\cdot$  61440 (60KB) for a switch
- 8192 (8KB) for jumbo frame Ethernet
- 1024 (1KB) for 1500-byte MTU Ethernet

*cluster\_name*

A cluster name must be specified for server nodes that will be serving concurrently accessed shared disks. The cluster name can be any user provided name. A node can only belong to one cluster. For example, when you have a concurrent access environment, the two servers for the CVSD must both specify the same cluster name.

**Note:** The *cluster\_name* is required only for SSA (Serial Storage Architecture) disks.

#### **Security**

You must have **root** authority to run this command.

#### **Restrictions**

You must issue this command from a node that is online in the peer domain. To bring a peer domain online, use the **startrpdomain** command. To bring a particular node online in an existing peer domain, use the **startrpnode** command. For more information on creating and administering an RSCT peer domain, refer to *RSCT Administration Guide*.

#### **Examples**

This command: vsdsklst -dv -a

<span id="page-78-0"></span>displays the following information on a system that has volume groups and virtual shared disks defined on nodes 1 and 2.

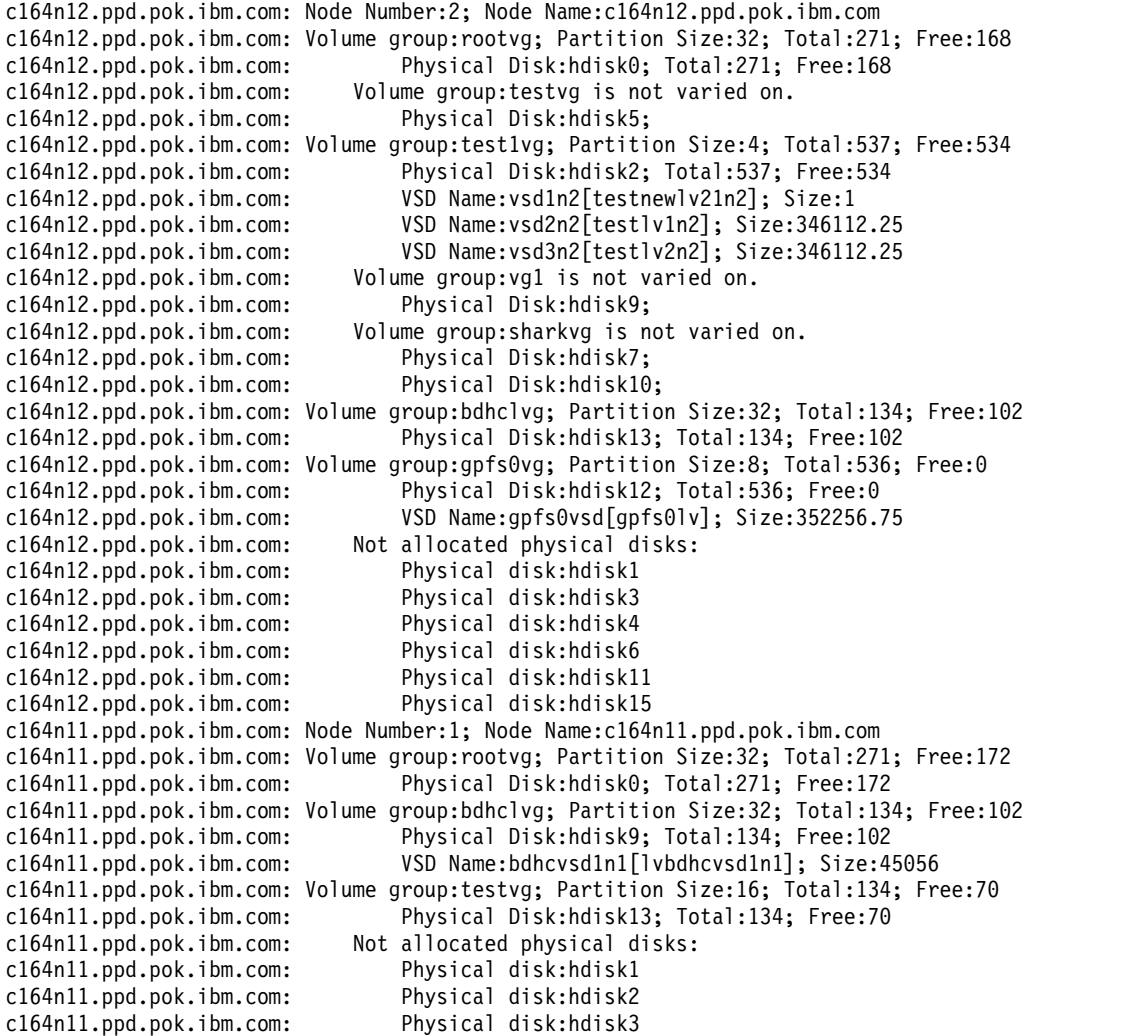

## **Location**

**/opt/rsct/vsd/bin/vsdsklst**

# **vsdvg Command**

#### **Purpose**

Defines a virtual shared disk global volume group.

## **Syntax**

**vsdvg** [**-g** *global\_volume\_group* ] {**-l** *server\_list local\_group\_name | local\_group\_name primary\_node* [*secondary node* [*eio\_recovery*]]}

## **Description**

Use this command to define volume groups for use by the Virtual shared disk subsystem. This is done by specifying the local volume group name, the node on which it resides, and the name by which the volume group will be known throughout the cluster.

You can use the System Management Interface Tool (SMIT) to run the **vsdvg** command. To use SMIT, enter the following command and select the **Virtual Shared Disk Global Volume Group Information** option:

smit vsd\_data

#### **Flags**

#### **-g** *global\_volume\_group*

Specifies a unique name for the new global volume group. This name must be unique across the system partition. It should be unique across the SP, to avoid any naming conflicts during future system partitioning operations. The suggested naming convention is **vg***xx***n***yy*, where *yy* is the node number, and *xx* uniquely numbers the volume groups on that node. If this is not specified, the local group name is used for the global name. The length of the name must be less than or equal to 31 characters.

#### **-l** *server\_list*

Define the list of servers for CVSD. More than one server indicates the *global\_volume\_group* is a concurrent volume group.

#### **Parameters**

#### *local\_group\_name*

Specifies the name of a volume group that you want to indicate as being used for virtual shared disks. This name is local to the host upon which it resides. The length of the name must be less than or equal to 15 characters.

#### *primary\_node*

Specifies the primary server node number on which the volume group resides. The length of the name must be less than or equal to 31 characters.

#### *secondary\_node*

Specifies the secondary server node number on which the volume group resides. The length of the name must be less than or equal to 31 characters.

#### *eio\_recovery*

Specifies how the Recoverable virtual shared disk subsystem will respond to EIO errors. If *eio\_recovery* is set to the value 1 (the default), an EIO error will cause the Recoverable virtual shared disk system to flip the current primary node and the secondary node and perform one more retry on the new primary node.

#### **Security**

You must have root authority to run this command.

#### **Exit Status**

**0** Indicates the successful completion of the command.

#### **nonzero**

Indicates that an error occurred.

## **Restrictions**

You must issue this command from a node that is online in the peer domain. To bring a peer domain online, use the **startrpdomain** command. To bring a particular node online in an existing peer domain, use the **startrpnode** command. For more information on creating and administering an RSCT peer domain, refer to the *RSCT: Administration Guide*.

# **Standard Output**

Current RVSD subsystem run level.

#### **Examples**

- 1. The following example defines **gpfs1gvg** as a virtual shared disk global volume group with the local volume group **gpfs1vg** accessed from **node1** as the *primary\_node* and **node2** as the *secondary\_node*. vsdvg -g gpfs1gvg gpfs1vg 1 2
- 2. The following example defines **gpfs3gvg** as a virtual shared disk global volume group with the local volume group **gpfs3vg** concurrently accessed from **node1** and **node2**.

vsdvg -g gpfs3gvg -l 1:2 gpfs3vg

## **Location**

**/opt/rsct/vsd/bin/vsdvg Related reference**: ["vsdelvg Command" on page 66](#page-73-0) **Related information**: updatevsdvg command

# **vsdvgts Command**

## **Purpose**

Updates the timestamp used by the Recoverable virtual shared disk subsystem by reading the timestamp from the volume group descriptor area (VGDA) of the physical disks.

## **Syntax**

**vsdvgts** [**-a**] [ *volgrp*]

## **Description**

Use this command to update the timestamp that the Recoverable virtual shared disk subsystem uses to determine if a twin-tailed volume group has changed. When the subsystem detects a change, the recovery scripts export the volume group and then import the volume group.

This command can be used to avoid exporting the volume group and then importing the volume group during recovery in situations where the export and import operations are not really necessary. This command should be used very carefully.

## **Flags**

**-a** Specifies that the timestamps for this volume group for both primary and secondary nodes should be updated. If this flag is not specified, the timestamp is updated on the local node only.

## **Parameters**

*volgrp* Specifies a volume group. If this operand is not specified, the timestamps for all the volume groups on this node are updated.

## **Security**

You must have root authority to run this command.

# **Exit Status**

- **0** Indicates the successful completion of the command.
- **1** Indicates that the program was unable to read one or more timestamps.

## **Restrictions**

You must issue this command from a node that is online in the peer domain. To bring a peer domain online, use the **startrpdomain** command. To bring a particular node online in an existing peer domain, use the **startrpnode** command. For more information on creating and administering an RSCT peer domain, refer to the *RSCT: Administration Guide*.

## **Standard Output**

Current RVSD subsystem run level.

## **Examples**

To update the timestamp associated with the virtual shared disk volume group vsdvg1 for just this node, enter:

vsdvgts vsdvg1

## **Location**

**/usr/lpp/vsd/bin/vsdvgts Related information**: updatevsdvg command

**w**

The following AIX commands begin with the with the letter *w*.

## **w Command**

#### **Purpose**

Prints a summary of current system activity.

#### **Syntax**

**w** [ **[-h](#page-83-0)** ] [ **[-u](#page-83-1)** ] [ **[-w](#page-83-2)** ] [ **[-l](#page-83-3)** | **[-s](#page-83-4)** [ **[-X](#page-83-5)** ] [ **[-@](#page-83-6)** [ *WPAR* ] ][ *User* ]

#### **Description**

The **w** command prints a summary of the current activity on the system. The summary includes the following:

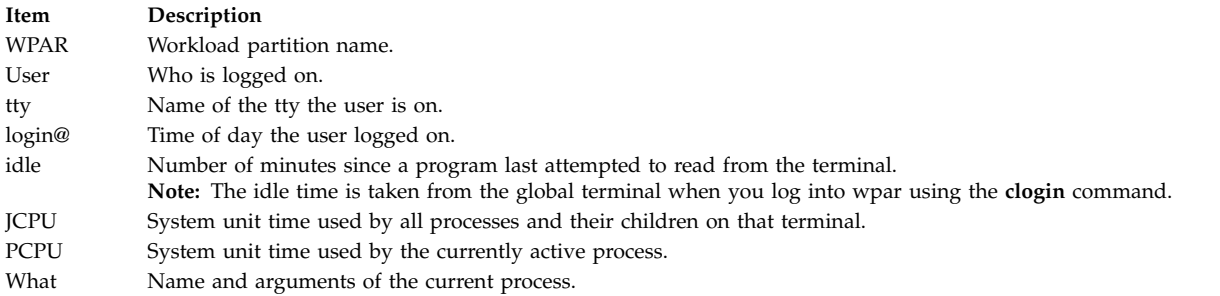

The heading line of the summary shows the current time of day, how long the system has been up, the number of users logged into the system, and the load average. The load average is the number of runnable processes over the preceding 1-, 5-, 15-minute intervals.

The following examples show the different formats used for the login time field:

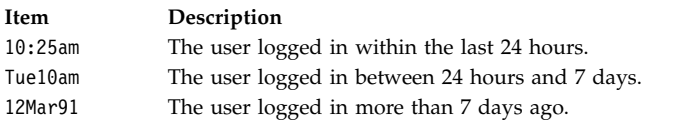

If a user name is specified with the *User* parameter, the output is restricted to that user.

#### **Flags**

#### **Item Description**

- **-@** Prints the System activity tagged with a workload partition name:
	- v providing the **-@** option without a WPAR name indicates the global environment in addition to all WPARs active in the system, and the heading line indicates values for the global environment only
	- v providing the **-@** option with a WPAR name indicates the activity, and the heading line indicates values for only that WPAR
	- v providing **-@** Global indicates the activity, and the heading line indicates values for the global environment only.

<span id="page-83-6"></span><span id="page-83-4"></span><span id="page-83-3"></span><span id="page-83-2"></span><span id="page-83-0"></span>**Note:** Not providing the **-@** option indicates that the current WPAR or global environment, wherever the **w** command is running.

- **-h** Suppresses the heading.
- **-l** Prints the summary in long form. This is the default.
- **-s** Prints the summary in short form. In the short form, the tty is abbreviated, and the login time, system unit time, and command arguments are omitted.
- <span id="page-83-1"></span>**-u** Prints the time of day, amount of time since last system startup, number of users logged on, and number of processes running. This is the default. Specifying the **-u** flag without specifying the **-w** or **-h** flag is equivalent to the uptime command.
- **-w** The equivalent of specifying the **-u** and **-l** flags, which is the default.
- <span id="page-83-5"></span>**-X** Prints all available characters of each user name instead of truncating to the first 8 characters. The user name is also moved to the last column of the output.

#### **Files**

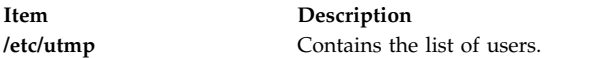

#### **Related reference**:

["who Command" on page 92](#page-99-0)

#### **Related information**:

uptime command

#### **wait Command**

#### **Purpose**

Waits until the termination of a process ID.

#### **Syntax**

**wait** [ *ProcessID* ... ]

#### **Description**

The **wait** command waits (pauses execution) until the process ID specified by the *ProcessID* variable terminates. If the *ProcessID* variable is not specified, the **wait** command waits until all process IDs known to the invoking shell have terminated and exit with a 0 exit status. If a *ProcessID* variable represents an unknown process ID, the **wait** command treats them as known process IDs that exited with exit status 127. The **wait** command exits with the exitstatus of the last process ID specified by the *ProcessID* variable.

#### **Flag**

#### <span id="page-84-0"></span>**Item Description** *ProcessID* Specifies an unsigned decimal integer process ID of a command, which the **wait** command waits on until termination.

# **Exit Status**

If one or more operands were specified, all of the operands terminated or were not known by the invoking shell, and the status of the last operand specified is known, then the exit status of the **wait** command is the same as the exit status information of the command indicated by the last operand specified. If the process terminated abnormally due to the receipt of a signal, then the exit status is greater than 128 and distinct from the exit status information generated by other signals, although the exact status value is unspecified (see the **kill -l** command option). Otherwise, the **wait** command exits with one of the following values:

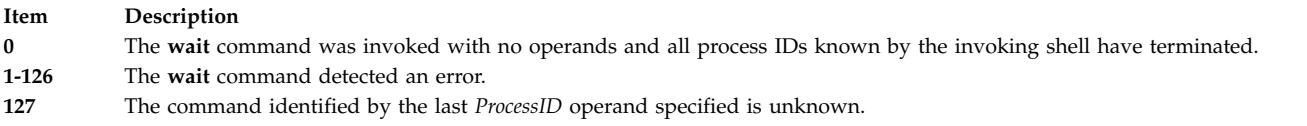

## **File**

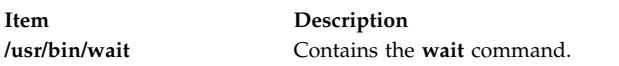

#### **Related information**:

kill command sleep command pause command

# **wall Command**

## **Purpose**

Writes a message to all users that are logged in.

## **Syntax**

**wall** [ **[-a](#page-85-0)** ] [ **[-g](#page-85-1)** *Group* ][ *Message* ]

## **Description**

The **wall** command writes a message to all users that are logged in. If the *Message* parameter is not specified, the **wall** command reads the message from standard input until it reaches an end-of-file character. The message is then sent to all logged in users. The following heading precedes the message:

Broadcast message from user@node

(tty) at hh:mm:ss ...

hh:mm:ss represents the hours, minutes, and seconds when the message was sent.

To override any protections set up by other users, you must operate with root user authority. Typically, the root user uses the **wall** command to warn all other users of an impending system shutdown.

**Note:**

- The wall command only sends messages to the local node.
- Messages can contain multibyte characters.

## **Flags**

<span id="page-85-0"></span>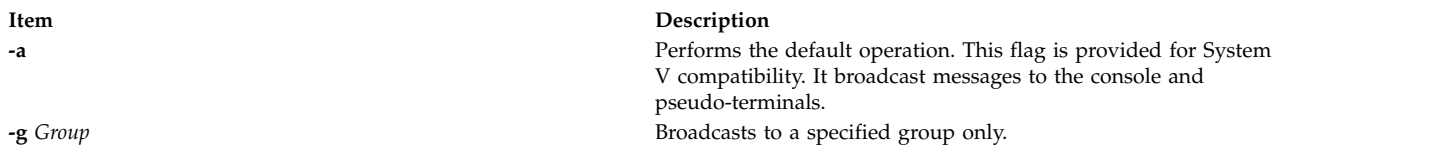

# <span id="page-85-1"></span>**Files**

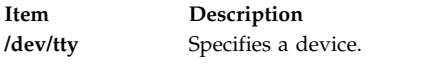

#### **Related reference**:

["write Command" on page 122](#page-129-0) "wallevent Command" **Related information**: mesg command

# **wallevent Command**

## **Purpose**

Broadcasts an event or a rearm event to all users who are logged in.

## **Syntax**

**wallevent** [**-c**] [**-h**]

## **Description**

The **wallevent** script broadcasts a message on an event or a rearm event to all users who are currently logged in to the host when the event or the rearm event occurs. Event or rearm event information is captured and posted by the event response resource manager in environment variables that are generated by the event response resource manager when an event or a rearm event occurs. This script can be used as an action that is run by an event response resource. It can also be used as a template to create other user-defined actions. The language in which the messages of the **wallevent** script are returned depend on the locale settings.

Messages are displayed in this format at the consoles of all users who are logged in when an event or a rearm event occurs for which this script is a response action :

Broadcast message from *user*@*host* (*tty*) at *hh:mm:ss*...

```
severity event_type occurred for Condition condition_name
on the resource resource_name of resource_class_name at hh:mm:ss mm/dd/yy
The resource was monitored on node_name and resided on {node_names}.
```
Event information is returned about the ERRM environment variables, and also includes the following:

#### **Local Time**

Time when the event or rearm event is observed. The actual environment variable supplied by ERRM is ERRM\_TIME. This value is localized and converted to readable form before being displayed.

This script captures the environment variable values and uses the **wall** command to write a message to the currently logged-in user consoles.

#### **Flags**

- **-c** Instructs **wallevent** to broadcast the **ERRM\_VALUE** of an ERRM event. When the **-c** flag is specified, **wallevent** broadcasts the SNMP trap message.
- **-h** Writes the script's usage statement to standard output.

#### **Parameters**

*log\_file* Specifies the name of the file where event information is logged. An absolute path for the *log\_file* parameter should be specified.

The *log\_file* is treated as a circular log and has a fixed size of 64KB. When *log\_file* is full, new entries are written over the oldest existing entries.

If *log\_file* already exists, event information is appended to it. If *log\_file* does not exist, it is created so that event information can be written to it.

#### **Exit Status**

- **0** Script has run successfully.
- **1** Error occurred when the script was run.

#### **Restrictions**

- 1. This script must be run on the node where the ERRM is running.
- 2. The **wall** command is used to write a message to currently logged-in user consoles. Refer to the **wall** man page for more information on the **wall** command.

## **Standard Output**

When the **-h** flag is specified, the script's usage statement is written to standard output.

#### **Examples**

1. Suppose the **wallevent** script is a predefined action in the critical-notification response, which is associated with the **/var space used** condition on the resource **/var**. The threshold of the event expression defined for this condition is met, and an event occurs. The critical-notification response takes place, and **wallevent** is run. The following message is displayed on the consoles of all users who are logged in:

Broadcast message from joe@neverland.com (pts/6) at 18:42:03...

Critical event occurred for Condition /var space used on the resource /var of filesys of IBM.FileSystem at 18:41:50 03/28/02 The resource was monitored on c174n05 and resided on {c174n05}.

2. When a rearm event occurs for the **/var space used** condition on the resource **/var**, the following message is displayed on the consoles of all users who are logged in:

Broadcast message from joe@neverland.com (pts/6) at 18:42:03...

Critical rearm event occurred for Condition /var space used on the resource /var of filesys of IBM.FileSystem at 18:41:50 03/28/02 The resource was monitored on c174n05 and resided on {c174n05}.

## **Location**

**/opt/rsct/bin/wallevent Related reference**:

["wall Command" on page 77](#page-84-0)

## **watch Command**

#### **Purpose**

Observes a program that might be untrustworthy.

## **Syntax**

**watch** [**[-e](#page-87-0)** *Events]* [**[-o](#page-87-1)** *File]* [**[-X](#page-87-2)**] *Command* [Parameter ...]

## **Description**

The **watch** command allows the root user or a member of the audit group to observe the actions of a program that are thought to be untrustworthy. The **watch** command starts the program you specify with the *Command* parameter, with or without any *Parameter* fields, and records all audit events or the audit events you specify with the **-e** flag.

The **watch** command observes all the processes that are created while the program runs, including any child process. The **watch** command continues until all processes exit, including the process it created, to observe all the events that occur.

The **watch** command formats the audit records and writes them to standard output or to a file you specify with the **-o** flag.

For the **watch** command to work, the auditing subsystem is not configured and enabled.

#### <span id="page-87-0"></span>**Flags**

<span id="page-87-2"></span><span id="page-87-1"></span>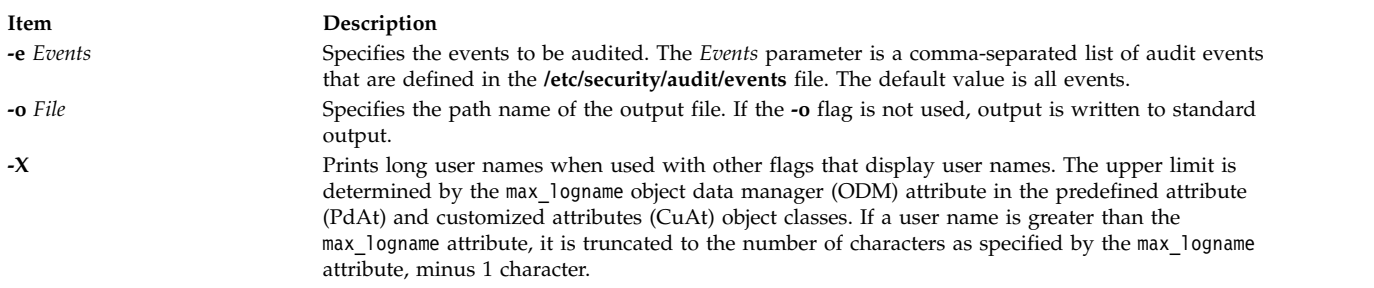

#### **Security**

Access Control: This command grants execute (x) access to the root user and members of the audit group. The **setuid** command is set for the root user. This setting allows access to other audit subsystem commands and files, and to the **trusted computing base** attribute.

Files Accessed:

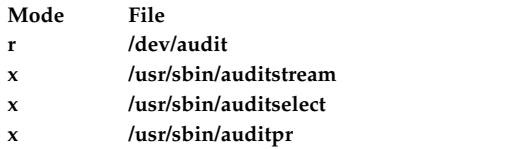

**Attention RBAC users and Trusted AIX users:** This command can perform privileged operations. Only privileged users can run privileged operations. For more information about authorizations and privileges, see Privileged Command Database in *Security*. For a list of privileges and the authorizations associated with this command, see the **lssecattr** command or the **getcmdattr** subcommand.

## **Examples**

1. To watch all files opened by the **bar** command, enter: watch -e FILE Open /usr/lpp/foo/bar -x

This command opens the audit device and issues the **/usr/lpp/foo/bar** command. It then reads all records and selects and formats the files with the event type of FILE\_Open.

2. To watch the installation of the xyzproduct program, that might be untrustworthy, enter: watch /usr/sbin/installp xyzproduct

This command opens the audit device and issues the **/usr/sbin/installp** command. It then reads all records and formats them.

## **Files**

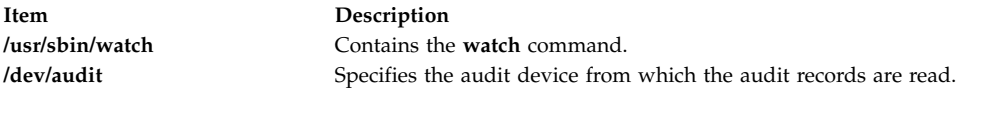

#### **Related information**: audit command

RBAC Trusted AIX

# **wc Command**

## **Purpose**

Counts the number of lines, words, bytes, or characters in a file.

## **Syntax**

**wc** [ **[-c](#page-89-0)** | **[-m](#page-89-1)** ] [ **[-l](#page-89-2)** ] [ **[-w](#page-89-3)** ] [ *File ...*]

# **wc [-k](#page-89-4)** [ **[-c](#page-89-0)** ] [ **[-l](#page-89-2)** ] [ **[-w](#page-89-3)** ] [ *File ...*]

## **Description**

By default, the **wc** command counts the number of lines, words, and bytes in the files specified by the *File* parameter. The command writes the number of newline characters, words, and bytes to the standard output and keeps a total count for all named files.

When you use the *File* parameter, the **wc** command displays the file names as well as the requested counts. If you do not specify a file name for the *File* parameter, the **wc** command uses standard input. The **wc** command is affected by the **LANG**, **LC\_ALL**, **LC\_CTYPE**, and **LC\_MESSAGES** environment variables.

The **wc** command considers a word to be a string of characters of non-zero length which are delimited by a white space (for example SPACE , TAB).

#### **Flags**

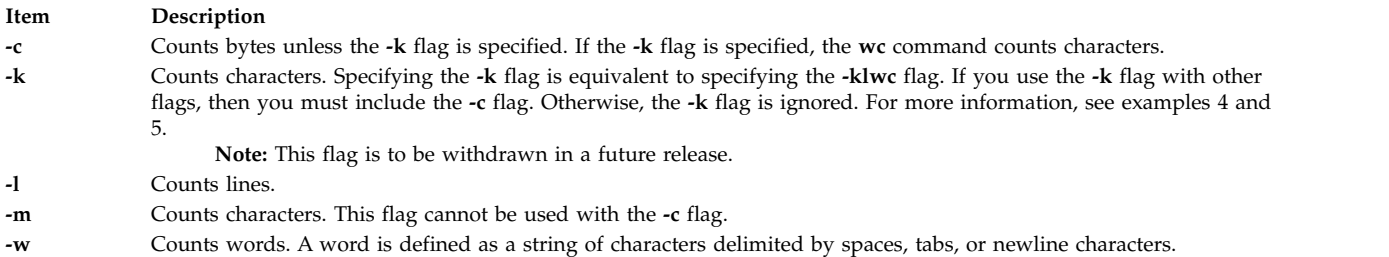

<span id="page-89-4"></span><span id="page-89-3"></span><span id="page-89-2"></span><span id="page-89-1"></span><span id="page-89-0"></span>**Note:** If no flag is specified, **wc** by default counts the lines, words, bytes in a file or from standard input.

#### **Exit Status**

This command returns the following exit values:

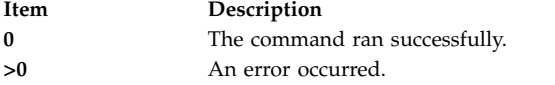

#### **Examples**

1. To display the line, word, and byte counts of a file, enter: wc chap1

The **wc** command displays the number of lines, words, and bytes in the chap1 file.

2. To display only byte and word counts, enter:

wc -cw chap\*

The **wc** command displays the number of bytes and words in each file that begins with chap. The command also displays the total number of bytes and words in these files.

3. To display the line, word, and character counts of a file, enter: wc -k chap1

The **wc** command displays the number of lines, words, and characters in the chap1 file.

4. To display the word and character counts of a file, enter: wc -kcw chap1

The **wc** command displays the number of characters and words in the chap1 file.

5. To use the **wc** command on standard input, enter: wc -klw

The **wc** command displays the number of lines and words in standard input. The **-k** flag is ignored.

6. To display the character counts of a file, enter: wc -m chap1

The **wc** command displays the number of characters in the chap1 file.

7. To use the **wc** command on standard input, enter:

wc -mlw

The **wc** command displays the number of lines, words, and characters in standard input.

## **Files**

**Item Description /usr/bin/wc, /bin/wc** Contains the **wc** command. **/usr/ucb/wc** Contains the symbolic link to the **wc** command.

# **Related information**:

Files Input and output redirection

# **what Command**

## **Purpose**

Displays identifying information in files.

## **Syntax**

**what** [ **[-s](#page-91-0)**] *Pathname/File*.

## **Description**

The **what** command searches specified files for all occurrences of the pattern that the **get** command substitutes for the **@(#)** keyletter (see the **get** or **prs** command for a description of identification keywords). By convention, the value substituted is "@(#)" (double quotation marks, at sign, left parenthesis, pound sign, right parenthesis, double quotation marks). If no file is specified, the **what** command reads from standard input.

The **what** command writes to standard output whatever follows the pattern, up to but not including the first double quotation mark ("), greater than symbol (>), new-line character, backslash (\), or null character.

The **what** command should be used in conjunction with the **get** command, which automatically inserts the identifying information. You can also use the **what** command on files where the information is inserted manually.

The **what** command accommodates the compiler inserted command line options in a binary file. The command line options saved in a binary file by AIX compilers may contain the backslash (\), the greater than symbol (>), or the double quotation mark ("), within the macro definitions. The **what** command behaves in the following manner to write the command line options saved by the compiler.

At the start of a line, if the pattern  $\mathcal{Q}(\#)$  is followed by "opt" and is with or without a blank space (" ") in between, then the **what** command writes the character till "\n" that is the end of a line.

For example,

- For C and FORTRAN AIX compilers, use  $\mathcal{Q}(\#)$  opt (...).
- For C++ AIX compilers, use  $\mathcal{Q}(\#)$  opt (...).

The whole line is printed after " $\mathcal{Q}(\#)$ ".

**Note:** The **what** command may fail to find SCCS identification strings in executable files.

# **Flags**

```
Item Description
-s Searches for only the first occurrence of the @(#) pattern.
```
# **Exit Status**

This command returns the following exit values:

**Item Description 0** Any matches were found. **1** Otherwise.

# **Examples**

Suppose that the file test.c contains a C program that includes the line: char ident[  $] = "@ (#)$  Test Program";

If you compile test.c to produce test.o, then the command:

what test.c test.o

displays:

test.c: Test Program test.o: Test Program

**Note:** The full file path names usr/bin/test.c and user/bin/test.o are required if the files are not in the current directory.

## **Files**

**Item Description /usr/bin/what** Contains the **what** command.

#### **Related information**:

List of SCCS commands get command prs command

# **whatis Command**

## **Purpose**

Describes what function a command performs.

## **Syntax**

**whatis** [ **[-M](#page-92-0)** *PathName* ] *Command ...*

# <span id="page-92-1"></span>**Description**

The **whatis** command looks up a given command, system call, library function, or special file name, as specified by the *Command* parameter, from a database you create using the **catman -w** command. The **whatis** command displays the header line from the manual section. You can then issue the **man** command to obtain additional information.

The **whatis** command is equivalent to using the **man -f** command.

**Note:** When the **/usr/share/man/whatis** database is built from the HTML library using the **catman -w** command, section 3 is equivalent to section 2 or 3. See the **man** command for further explanation of sections.

## **Flags**

**Item Description**

<span id="page-92-0"></span>**-M** *PathName* Specifies an alternative search path. The search path is specified by the *PathName* parameter, and is a colon-separated list of directories in which the **whatis** command expects to find the standard manual subdirectories.

# **Examples**

To find out what the **ls** command does, enter: whatis ls

This produces the following output: ls(1) -Displays the contents of a directory.

#### **Files**

**Item Description**

**/usr/share/man/whatis** Contains the **whatis** database.

#### **Related information**:

catman command ls command man command

# **whatnow Command**

## **Purpose**

Starts a prompting interface for draft disposition.

## **Syntax**

```
whatnow [ { -draftfolder +folder | -nodraftfolder | file } { -draftmessage message | file } ] [
-editor editor | -noedit ] [ -prompt string ]
```
## **Description**

The **whatnow** command provides an interface for the disposition of messages. By default, the interface operates on the current draft message. When you enter the **whatnow** command, the system places you in the interface and returns the following prompt:

What now?

Within the interface you can manipulate message drafts using the **[whatnow](#page-93-8)** subcommands. To see a listing of the subcommands, press the Enter key at the What now? prompt. To exit the interface, press q.

If you do not specify the **-draftfolder** flag or if the Draft-Folder: entry in the **\$HOME/.mh\_profile** file is undefined, the **whatnow** command searches your MH directory for a **draft** file. Specifying a message after the **-draftfolder +***folder* flag is the same as specifying the **-draftmessage** flag.

To change the default editor for the **whatnow** command, use the **-editor** flag or define the Editor: entry in the *UserMhDirectory***/.mh\_profile** file.

<span id="page-93-5"></span><span id="page-93-4"></span><span id="page-93-2"></span><span id="page-93-0"></span>**Note:** The **comp**, **dist**, **forw**, or **repl** commands use the same interface as the **whatnow** command.

**Flags**

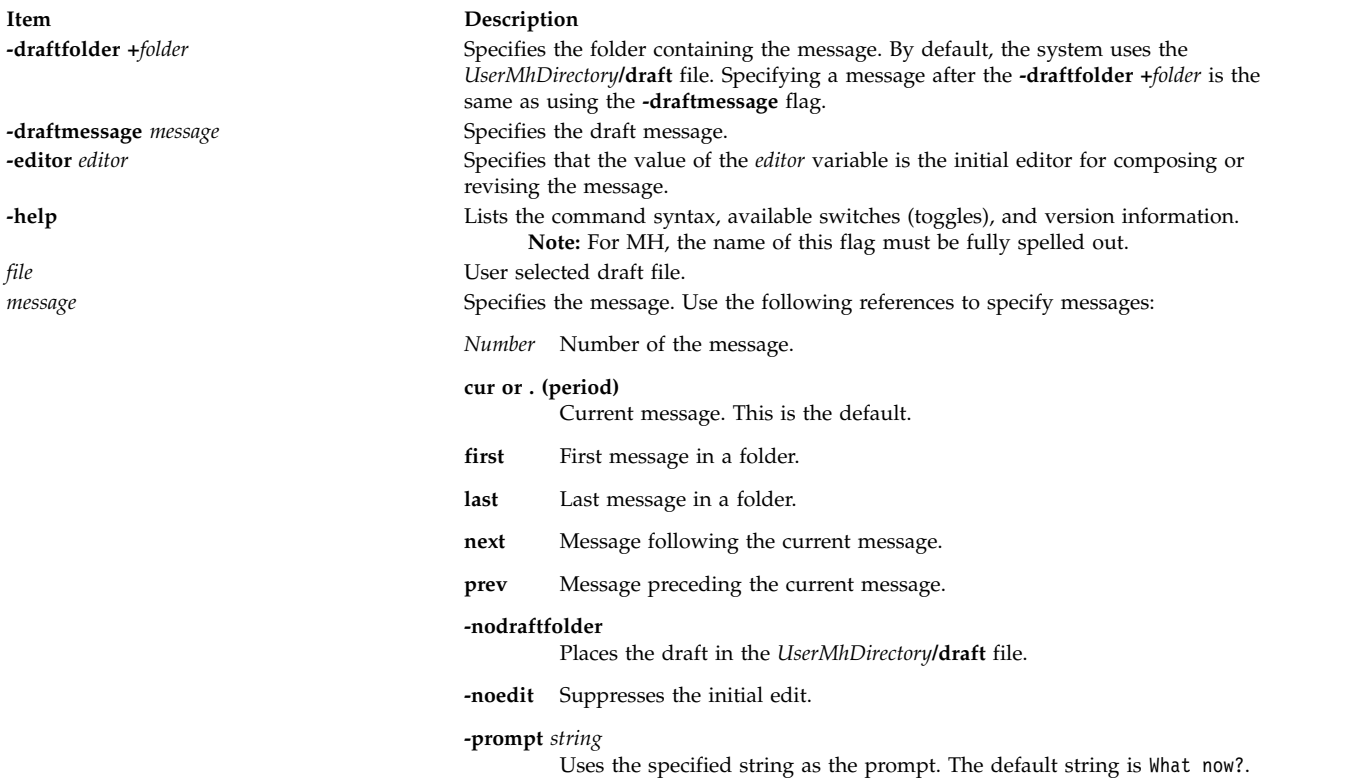

#### <span id="page-93-8"></span><span id="page-93-7"></span><span id="page-93-6"></span><span id="page-93-3"></span><span id="page-93-1"></span>**whatnow Subcommands**

The **whatnow** subcommands enable you to edit the message, direct the disposition of the message, or end the processing of the **whatnow** command.

<span id="page-93-10"></span><span id="page-93-9"></span>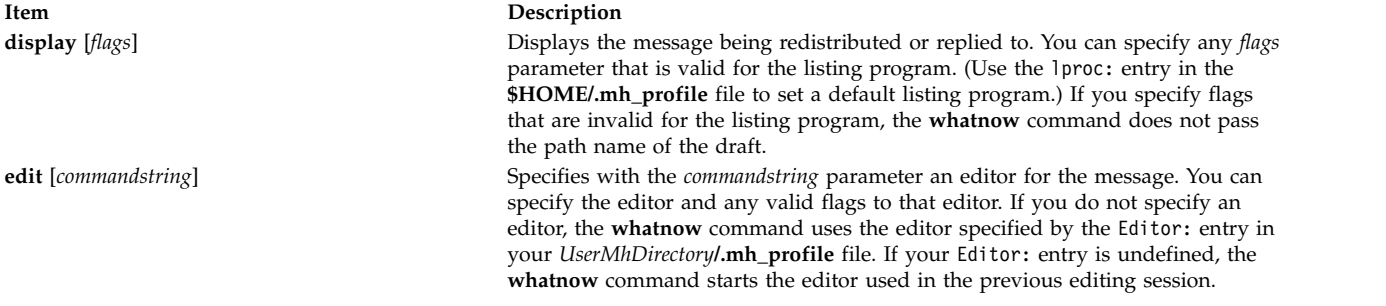

<span id="page-94-3"></span><span id="page-94-2"></span><span id="page-94-1"></span><span id="page-94-0"></span>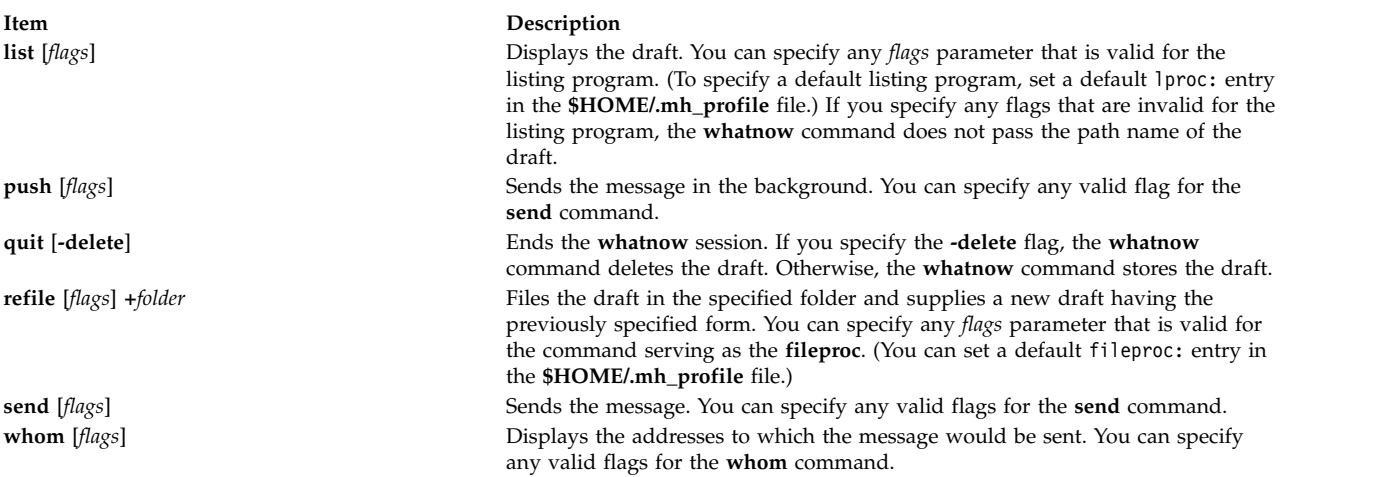

# <span id="page-94-5"></span><span id="page-94-4"></span>**Profile Entries**

The following entries are entered in the *UserMhDirectory***/.mh\_profile** file:

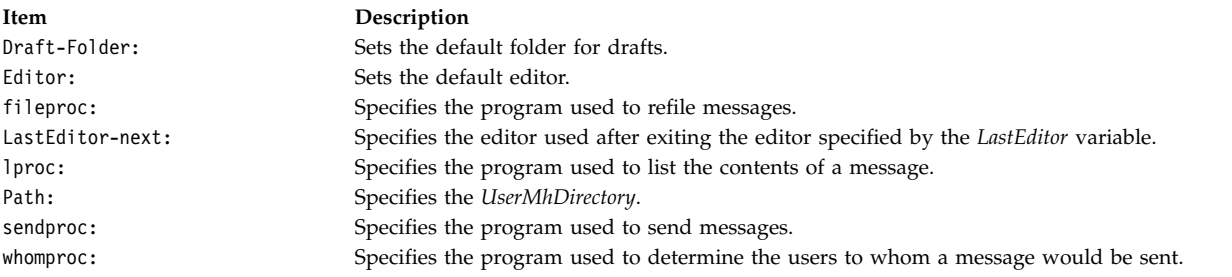

## **Security**

**Attention RBAC users and Trusted AIX users:** This command can perform privileged operations. Only privileged users can run privileged operations. For more information about authorizations and privileges, see Privileged Command Database in *Security*. For a list of privileges and the authorizations associated with this command, see the **lssecattr** command or the **getcmdattr** subcommand.

## **Examples**

1. To display the original message when you are replying to a message, enter the following at the What now? prompt:

[display](#page-93-9)

The system displays the original message. If you enter the **display** subcommand from a command other than the **dist** or **repl** command, you will receive a system message stating that there is no alternate message to display.

2. To edit the draft message with the vi editor, enter the following at the What now? prompt:

[edit](#page-93-10) vi

3. To edit the draft message with the default editor specified in your **.mh\_profile** file, enter the following at the What now? prompt:

[edit](#page-93-10)

4. To list the contents of the draft message you have composed, enter the following at the What now? prompt:

[list](#page-94-0)

The draft message you are composing is displayed.

5. To send the draft message in the background and get a shell prompt immediately, enter the following at the What now? prompt:

[push](#page-94-1)

The draft message is sent and you immediately receive the shell prompt.

6. To quit composing a draft message and save it to a file so that you can later finish composing the message, enter the following at the What now? prompt:

[quit](#page-94-2)

The system responds with a message similar to the following. whatnow: draft left on /home/dale/Mail/draft

In this example, user dale's draft message is saved to the **/home/dale/Mail/draft** file.

7. To quit composing a draft message and delete the message, enter the following at the What now? prompt:

quit [-delete](#page-94-2)

The shell prompt is displayed when the draft message is deleted.

8. To file the draft message you are composing before you send it, enter the following at the What now? prompt:

[refile](#page-94-3) +tmp

The system responds with a message similar to the following: Create folder "home/dale/Mail/tmp"?

In this example, if you answer yes, the draft message is filed in user dale's folder tmp.

9. To send the draft message you have composed, enter the following at the What now? prompt:

[send](#page-94-4)

The shell prompt is displayed when the message is sent.

10. To verify that all addresses in the draft message are recognized by the mail delivery system, enter the following at the What now? prompt:

[whom](#page-94-5)

The system responds with a message similar to the following: jeanne... User unknown dale@venus... deliverable

In this example, the mail delivery system recognized dale@venus as a correct address, but did not recognize jeanne as a correct address.

## **Files**

**Item Description**

**Related information**: RBAC Trusted AIX refile command

# **whereis Command**

#### **Purpose**

Locates source, binary, or manual for program.

## **Syntax**

**whereis** [ **[-s](#page-96-0)** ] [ **[-b](#page-96-1)** ] [ **[-m](#page-96-2)** ] [ **[-u](#page-96-3)** ] [ { { **[-S](#page-97-0)** | **[-B](#page-97-1)** | **[-M](#page-97-2)** } *Directory* ... }... **[-f](#page-97-3)** ] *File* ...

## **Description**

The **whereis** command locates the source, binary, and manuals sections for specified files. The supplied names are first stripped of leading path name components and any (single) trailing extension of the form *.ext* (for example, **.c**). Prefixes of **s.** resulting from use of the Source Code Control System (see **SCCS**) are also dealt with. The command then attempts to find the desired program from a list of standard locations.

A usage message is returned if a bad option is entered. In other cases, no diagnostics are provided.

## **Flags**

If any of the **-b, -s, -m** or **-u**flags are given, the **whereis** command searches only for binary, source, manual, or unusual sections respectively (or any two thereof).

<span id="page-96-2"></span><span id="page-96-1"></span>**Item Description -b** Searches for binary sections of a file. **-m** Searches for manual sections of a file. **-s** Searches for source sections of a file. **-u** Searches for unusual files. A file is said to be unusual if it does not have one entry of each requested type. Entering

<span id="page-96-3"></span><span id="page-96-0"></span>whereis -m -u \* asks for those files in the current directory which have no documentation.

The **-B, -M,** and **-S** flags can be used to change or otherwise limit the places where the **whereis** command searches. Since the program uses the **chdir** subroutine to run faster, path names given with the **-M, -S** and **-B** flag directory list must be full; for example, they must begin with a **/** (slash).

\$HOME/.mh\_profile Specifies the MH user profile. *UserMhDirectory*/draft Contains the current message draft. **/usr/bin/whatnow** Contains the **whatnow** command.

#### **Item Description**

- <span id="page-97-2"></span><span id="page-97-1"></span>**-B** Like **-b**, but adds a directory to search. Change or limit the places where the **whereis** command searches for binaries. **-M** Like **-m**, but adds a directory to search. Change or limit the places where the **whereis** command searches for manual sections.
- <span id="page-97-3"></span><span id="page-97-0"></span>**-S** Like **-s**, but adds a directory to search. Change or limit the places where the **whereis** command searches for sources
- **-f** Terminates the last **-M, -S** or **-B** directory list and signal the start of file names.

## **Examples**

To find all of the files in the **/usr/ucb** directory that either are not documented in the **/usr/man/man1** directory or do not have source in the **/usr/src/cmd** directory, enter:

cd /usr/ucb whereis -u -M /usr/man/man1 -S /usr/src/cmd -f \*

## **Files**

**Item Description**

**/usr/share/man/\*** Directories containing manual files. **/sbin**, **/etc**, **/usr/**{**lib**,**bin**,**ucb**,**lpp**} Directories containing binary files. **/usr/src/\*** Directories containing source code files.

#### **Related information**:

chdir command

# **which Command**

#### **Purpose**

Locates a program file, including aliases and paths.

## **Syntax**

**which** [ *Name* ...]

## **Description**

The **which** command takes a list of program names and looks for the files that run when these names are given as commands. The **which** command expands each argument, if it is aliased, and searches for it along the user's path. The aliases and paths are taken from the **.cshrc** file in the user's home directory. If the **.cshrc** file does not exist, or if the path is not defined in the **.cshrc** file, the **which** command uses the path defined in the user's environment.

A diagnostic is given if a name is aliased to more than a single word or if an executable file with the argument name is not found in the path.

In the Korn shell, you can use the **whence** command to produce a more verbose report.

## **Examples**

To find the executable file associated with a command name of lookup: which lookup

#### **Files**

**Item Description \$HOME/.cshrc** Contains the source of aliases and path values.

#### **Related information**:

Korn shell or POSIX shell built-in commands csh command ksh command

# **which\_fileset Command**

#### **Purpose**

Searches the **/usr/lpp/bos/AIX\_file\_list** file for a specified file name or command.

#### **Syntax**

**which\_fileset** [ *File* ]

#### **Description**

The **which\_fileset** command searches the **/usr/lpp/bos/AIX\_file\_list** file for a specified file name or command name, and prints out the name of the fileset that the file or command is shipped in.

The **/usr/lpp/bos/AIX\_file\_list** file is large and not installed automatically. You must install the **bos.content\_list** fileset to receive this file.

The *File* parameter can be the command name, the full path name, or a regular expression search pattern.

#### **Examples**

1. To display which fileset the dbx command is shipped in, enter: w**hich\_fileset dbx**

The screen displays the following:

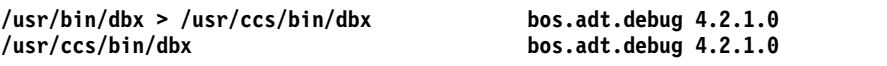

2. To display all commands and paths containing the *sendmail* string, enter: which fileset sendmail.\*

The screen displays the following:

```
/usr/ucb/mailq > /usr/sbin/sendmail bos.compat.links 4.2.0.0
/usr/ucb/newaliases > /usr/sbin/sendmail bos.compat.links 4.2.0.0
/usr/lib/nls/msg/Ca_ES/sendmail87.cat bos.msg.Ca_Es.net.tcp.client 4.2.0.0
/usr/lib/nls/msg/ca_ES/sendmail87.cat bos.msg.ca_Es.net.tcp.client 4.2.0.0
/usr/lib/nls/msg/cs_CZ/sendmail87.cat bos.msg.cs_CZ.net.tcp.client 4.2.0.0
/usr/lib/nls/msg/De<sup>DE</sup>/sendmail87.cat
/usr/lib/nls/msg/de_DE/sendmail87.cat bos.msg.de_DE.net.tcp.client 4.2.0.0
/usr/lib/nls/msg/En_US/sendmail87.cat bos.msg.En_US.net.tcp.client 4.2.0.0
/usr/lib/nls/msg/en_US/sendmail87.cat
/usr/lib/nls/msg/Es_ES/sendmail87.cat bos.msg.Es_ES.net.tcp.client 4.2.0.0
/usr/lib/nls/msg/es_ES/sendmail87.cat
/usr/lib/nls/msg/Fr_FR/sendmail87.cat bos.msg.Fr_FR.net.tcp.client 4.2.0.0
/usr/lib/nls/msg/fr<sup>_</sup>FR/sendmail87.cat
/usr/lib/nls/msg/hu_HU/sendmail87.cat bos.msg.hu_HU.net.tcp.client 4.2.0.0
/usr/lib/nls/msg/It_IT/sendmail87.cat bos.msg.It_IT.net.tcp.client 4.2.0.0
/usr/lib/nls/msg/it_IT/sendmail87.cat bos.msg.it_IT.net.tcp.client 4.2.0.0
/usr/lib/nls/msg/Ja_JP/sendmail87.cat bos.msg.Ja_JP.net.tcp.client 4.2.0.0
/usr/lib/nls/msg/ja_JP/sendmail87.cat bos.msg.ja_JP.net.tcp.client 4.2.0.0
```

```
/usr/lib/nls/msg/ko_KR/sendmail87.cat bos.msg.ko_KR.net.tcp.client 4.2.0.0
/usr/lib/nls/msg/pl_PL/sendmail87.cat bos.msg.pl_PL.net.tcp.client 4.2.0.0
/usr/lib/nls/msg/ru_RU/sendmail87.cat bos.msg.ru_RU.net.tcp.client 4.2.0.0
/usr/lib/nls/msg/Sv_SE/sendmail87.cat bos.msg.Sv_SE.net.tcp.client 4.2.0.0
/usr/lib/nls/msg/sv_SE/sendmail87.cat bos.msg.sv_SE.net.tcp.client 4.2.0.0
/usr/lib/nls/msg/ZH_CN/sendmail87.cat bos.msg.ZH_CN.net.tcp.client 4.2.0.0
/usr/lib/nls/msg/zh_CN/sendmail87.cat bos.msg.zh_CN.net.tcp.client 4.2.0.0
/usr/lib/nls/msg/Zh_TW/sendmail87.cat bos.msg.Zh_TW.net.tcp.client 4.2.0.0
/usr/lib/nls/msg/zh_TW/sendmail87.cat bos.msg.zh_TW.net.tcp.client 4.2.0.0
/etc/sendmail.cf bos.net.tcp.client.4.2.1.0
/usr/lib/sendmail > /usr/sbin/sendmail bos.net.tcp.client.4.2.1.0
/usr/sbin/mailq > /usr/sbin/sendmail bos.net.tcp.client.4.2.1.0
/usr/sbin/newaliases > /usr/sbin/sendmail bos.net.tcp.client.4.2.1.0
                                     bos.net.tcp.client.4.2.1.0
```
3. To find where the **/usr/sbin/which\_fileset** command is shipped, enter:

**which\_fileset /usr/bin/which\_fileset**

The screen displays: /**usr/sbin/which\_fileset** bos.**rte.install 4.2.1.0**

## **who Command**

#### **Purpose**

Identifies the users currently logged in.

## **Syntax**

**who** [ **[-a](#page-100-0)** | **[-b](#page-100-1) [-d](#page-100-2) [-i](#page-100-3) [-l](#page-100-4) [-m](#page-100-5) [-p](#page-100-6) [-q](#page-100-7) [-r](#page-100-8) [-s](#page-100-9) [-t](#page-100-10)[-u](#page-100-3) [-w](#page-100-11) [-A](#page-100-12) [-H](#page-100-13) [-T](#page-100-11) [-X](#page-100-14)** ] [ *File* ]

who am  $\{ i | I \}$ 

## **Description**

The **who** command displays information about all users currently on the local system. The following information is displayed: login name, tty, date and time of login. Typing who am i or who am I displays your login name, tty, date and time you logged in. If the user is logged in from a remote machine, then the host name of that machine is displayed as well.

The **who** command can also display the elapsed time since line activity occurred, the process ID of the command interpreter (shell), logins, logoffs, restarts, and changes to the system clock, as well as other processes generated by the initialization process.

The general output format of the **who** command is as follows: Name [State] Line Time [Activity] [Pid] [Exit] (Hostname)

where:

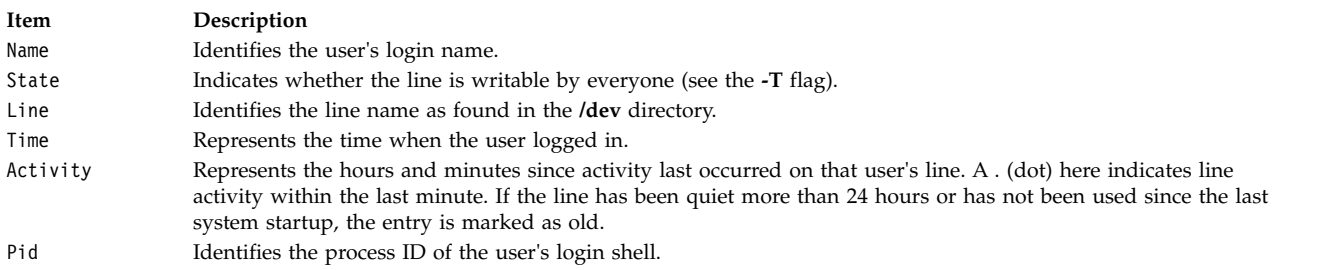

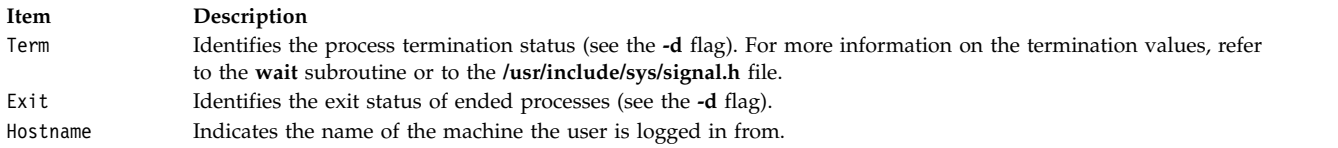

To obtain information, the **who** command usually examines the **/etc/utmp** file. If you specify another file with the *File* parameter, the **who** command examines that file instead. This new file is usually the **/var/adm/wtmp** or **/etc/security/failedlogin** file.

If the *File* parameter specifies more than one file name, only the last file name will be used.

**Note:** This command only identifies users on the local node.

## **Flags**

<span id="page-100-9"></span><span id="page-100-8"></span><span id="page-100-7"></span><span id="page-100-6"></span><span id="page-100-5"></span><span id="page-100-4"></span><span id="page-100-2"></span><span id="page-100-1"></span><span id="page-100-0"></span>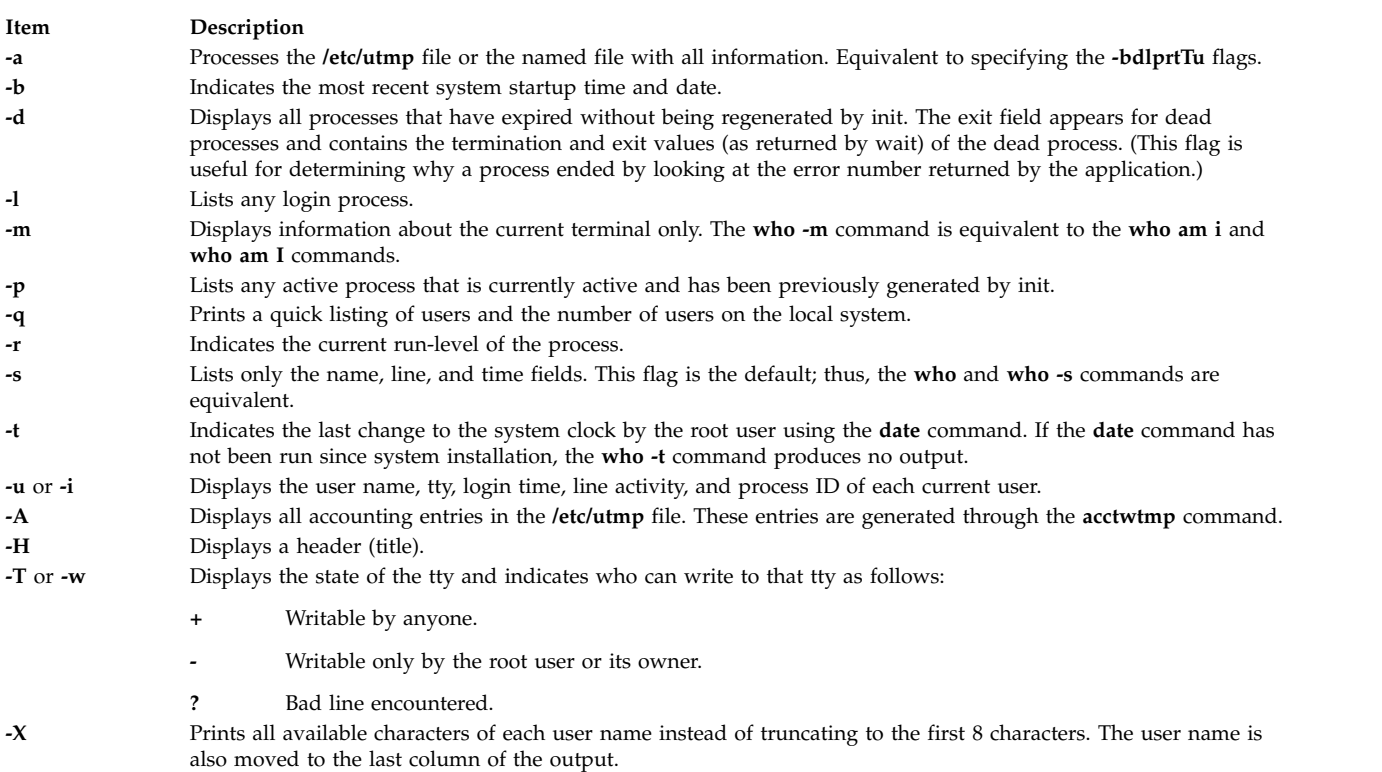

## <span id="page-100-14"></span><span id="page-100-13"></span><span id="page-100-12"></span><span id="page-100-11"></span><span id="page-100-10"></span><span id="page-100-3"></span>**Exit Status**

This command returns the following exit values:

**Item Description**

**0** Successful completion.

**>0** An error occurred.

## **Examples**

1. 1. To display information about who is using the local system node, type: who

Information similar to the following is displayed:

pts/1 Nov 9 00:20 long\_username\_greater\_than\_eight\_characters (localhost)

2. To display your user name, type: who am i

Information similar to the following is displayed: george lft/0 Jun 8 08:34

3. To display a history of logins, logouts, system startups, and system shutdowns, type: who /var/adm/wtmp

Information similar to the following is displayed:

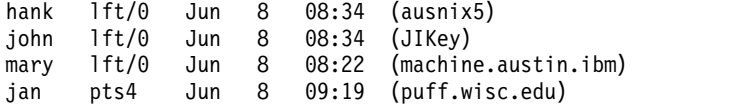

4. To display the run-level of the local system node, type:

who [-r](#page-100-8)

Information similar to the following is displayed:

. run-level 2 Jun 8 04:15 2 0 s

5. To display any active process that is currently actively and has been previously generated by init, type:

who [-p](#page-100-6)

Information similar to the following is displayed:

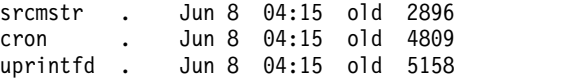

6. To process the **/var/adm/wtmp** file with the **-bdlprtTu** flags specified, type:

who [-a](#page-100-0) /var/adm/wtmp

Information similar to the following is displayed:

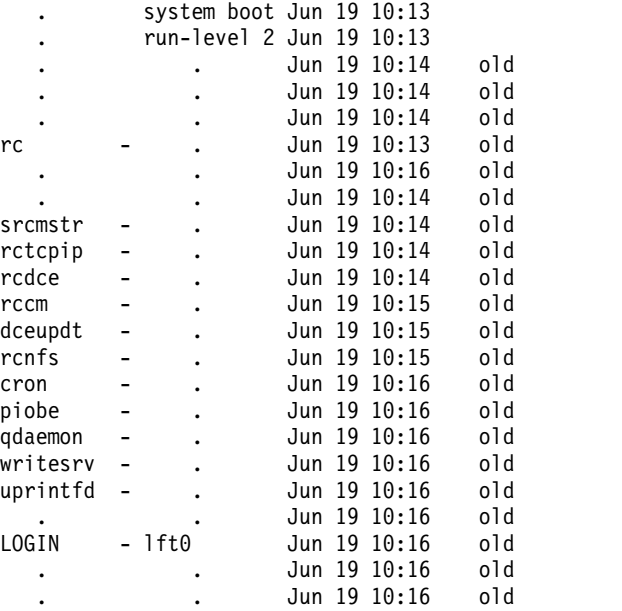

## **Files**

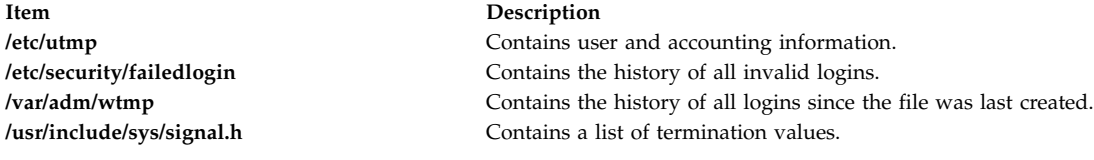

#### **Related information**:

date command wait command

# **whoami Command**

#### **Purpose**

Displays your login name.

## **Syntax**

**whoami**

#### **Description**

The **whoami** command displays your login name. Unlike using the command **who** and specifying **am i**, the **whoami** command also works when you have root authority since it does not examine the **/etc/utmp** file.

#### **Files**

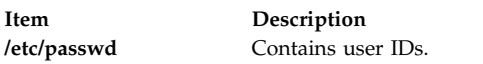

#### **Related reference**:

["who Command" on page 92](#page-99-0)

# **whodo Command**

#### **Purpose**

Lists the jobs being performed by users on the system.

## **Syntax**

**whodo** [ **[-h](#page-103-0)** ] [ **[-l](#page-103-1)** ] [ **[-X](#page-103-2)** ] [ *[User](#page-103-3)* ]

## **Description**

Prints information on all processes for a terminal, as well as the child processes.

By default, the output generated by the command for each active logged user will contain name of the terminal, user ID, date login time. The output is headed by the date, time and machine name. This information is followed by a record of active processes associated with that user ID. Each record shows the terminal name, process-ID, CPU minutes and seconds used, and process name.

## **Flags**

<span id="page-103-0"></span>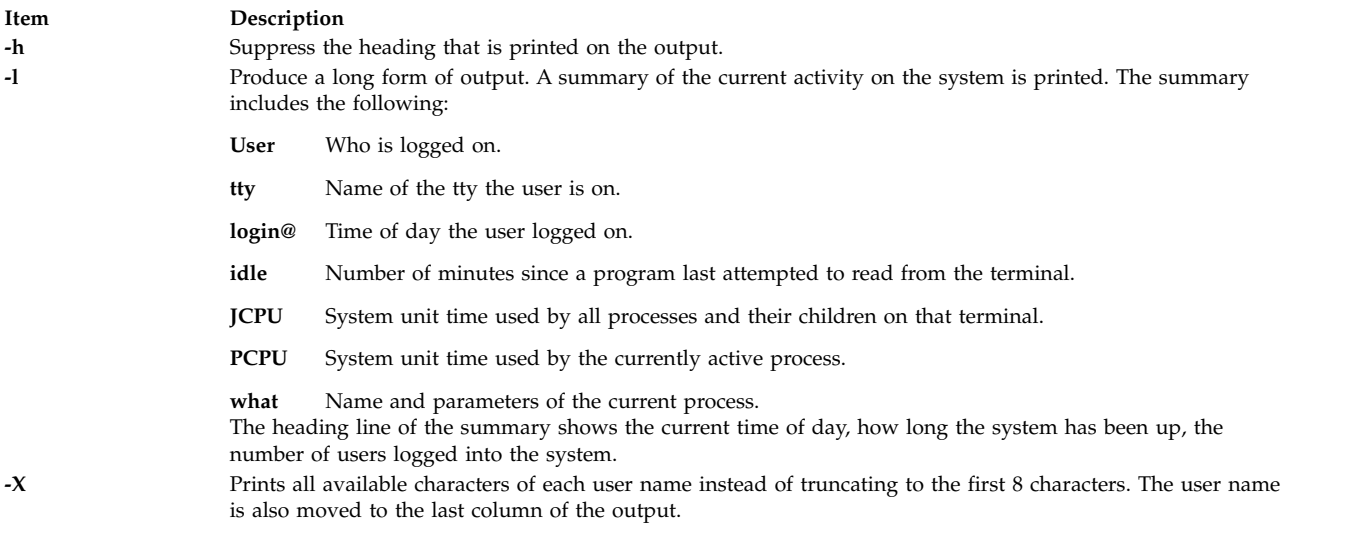

## <span id="page-103-2"></span><span id="page-103-1"></span>**Parameters**

<span id="page-103-3"></span>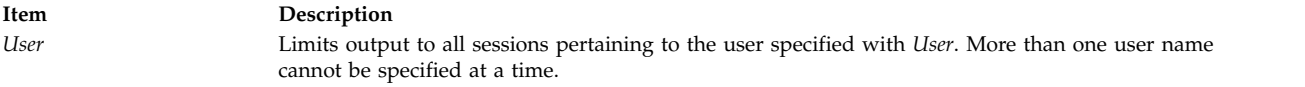

## **Exit Status**

- **0** The command completed successfully.
- **>0** An error occurred.

#### **Examples**

1. When the **whodo** command is invoked on host "linguist" without any flags or parameters, the output looks similar to the following:

```
Sun Jul 28 16:27:12 2002
linguist
```
lft0 jeffg 8:15 ? 4136 0:00 dtlogin ? 3408 4:55 dtsession ? 2072 4:37 dtwm ? 17310 0:00 dtexec ? 20904 5:53 dtterm pts/0 22454 0:00 ksh pts/0 4360 0:07 ksh pts/0 25788 0:00 whodo ? 23672 0:00 dtexec ? 27536 0:00 dtterm pts/3 21508 0:00 ksh ? 23888 0:00 dtexec ? 24384 2:49 dtterm pts/2 24616 0:00 ksh pts/2 25002 0:04 ksh pts/2 26110 0:00 ksh ? 25276 0:00 dtexec ? 27090 0:31 dtterm pts/1 24232 0:00 ksh pts/1 23316 0:01 ksh ? 12566 4:23 dtfile ? 21458 1:35 dtfile

```
pts/0 jeffg 8:16
        pts/0 22454 0:00 ksh
        pts/0 4360 0:07 ksh
        pts/0 25788 0:00 whodo
   pts/1 jeffg 17:8
        pts/1 24232 0:00 ksh
        pts/1 23316 0:01 ksh
   pts/2 jeffg 17:20
        pts/2 24616 0:00 ksh
        pts/2 25002 0:04 ksh
        pts/2 26110 0:00 ksh
   pts/3 root 16:26
        pts/3 21508 0:00 ksh
2. The command whodo -l on the host linguist produces the following output:
```
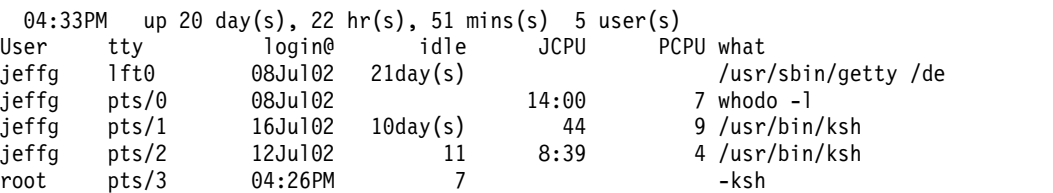

3. The command **whodo -lX** on the host kq11 produces the following output:

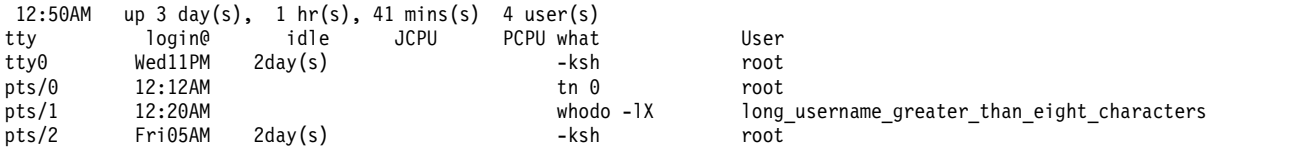

#### **Files**

**Item Description**

#### **Related reference**:

["who Command" on page 92](#page-99-0)

## **whois Command**

#### **Purpose**

Identifies a user by user ID or alias.

#### **Syntax**

**whois** [ **[-h](#page-105-0)** *HostName* ] [ **[.](#page-105-1)** | **[!](#page-105-2)** ] [ **[\\*](#page-105-3)** ] *Name* [ **.. .** ]

**whois [?](#page-105-4)**

#### **Description**

The **/usr/bin/whois** command searches a user name directory and displays information about the user ID or nickname specified in the *Name* parameter. The **whois** command tries to reach ARPANET host internic.net where it examines a user-name database to obtain information. The **whois** command should be used only by users on ARPANET. Refer to RFC 812 for more complete information and recent changes to the **whois** command.

**/usr/sbin/whodo** Contains the **whodo** command. **/etc/utmp** Contains the list of users.

<span id="page-105-2"></span><span id="page-105-1"></span>**Note:** If your network is on a national network, such as ARPANET, the host name is hard-coded as internic.net.

The *Name* [ **. . .** ] parameter represents the user ID, host name, network address, or nickname on which to perform a directory search. The **whois** command performs a wildcard search for any name that matches the string preceding the optional ... (three periods).

## **Flags**

<span id="page-105-4"></span><span id="page-105-3"></span>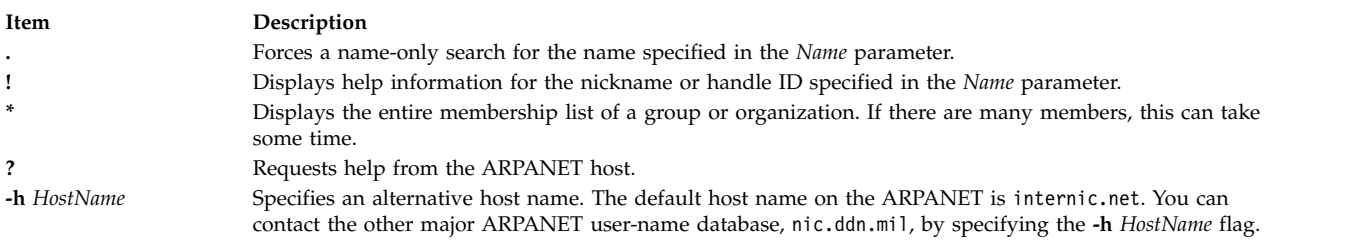

## **Examples**

- 1. To display information about ARPANET registered users by the name of Smith, enter: whois Smith
- 2. To display information about ARPANET registered users that use the handle Hobo, enter:

<span id="page-105-0"></span>whois [!H](#page-105-2)obo

3. To display information about ARPANET registered users with the name of John Smith, enter:

whois [.S](#page-105-1)mith, John

4. To display information about ARPANET registered users whose names or handles begin with the letters HEN, enter:

whois HEN ...

5. To get help information for the **whois** command, enter:

whois [?](#page-105-4)

**Related reference**:

["who Command" on page 92](#page-99-0)

#### **Related information**:

named.conf file format

# **whom Command**

## **Purpose**

Manipulates Message Handler (MH) addresses.

## **Syntax**

```
whom [ -alias File ... ] [-nocheck | -check ] [ { -draftfolder +Folder | -nodraftholder | File }{
-draftmessage Message | -draftFile } ]
```
# **Description**

The **whom** command does the following:

- v Expands the headers of a message into a set of addresses.
- v Lists the addresses of the proposed recipients of a message.
- v Verifies that the addresses are deliverable to the transport service.

<span id="page-106-4"></span>**Note:** The **whom** command does not guarantee that addresses listed as being deliverable will actually be delivered.

A message can reside in a draft folder or in a file. To specify where a message resides, use the **-draft**, **-draftfolder**, or **-draftmessage** flag.

If you do not specify the **-draftfolder** flag or if the Draft-Folder: entry in the **\$HOME/.mh\_profile** file is undefined, the **whom** command searches your MH directory for a **draft** file. Specifying a message after the **-draftfolder +***Folder* flag is the same as specifying the **-draftmessage** flag.

## **Flags**

<span id="page-106-3"></span><span id="page-106-1"></span><span id="page-106-0"></span>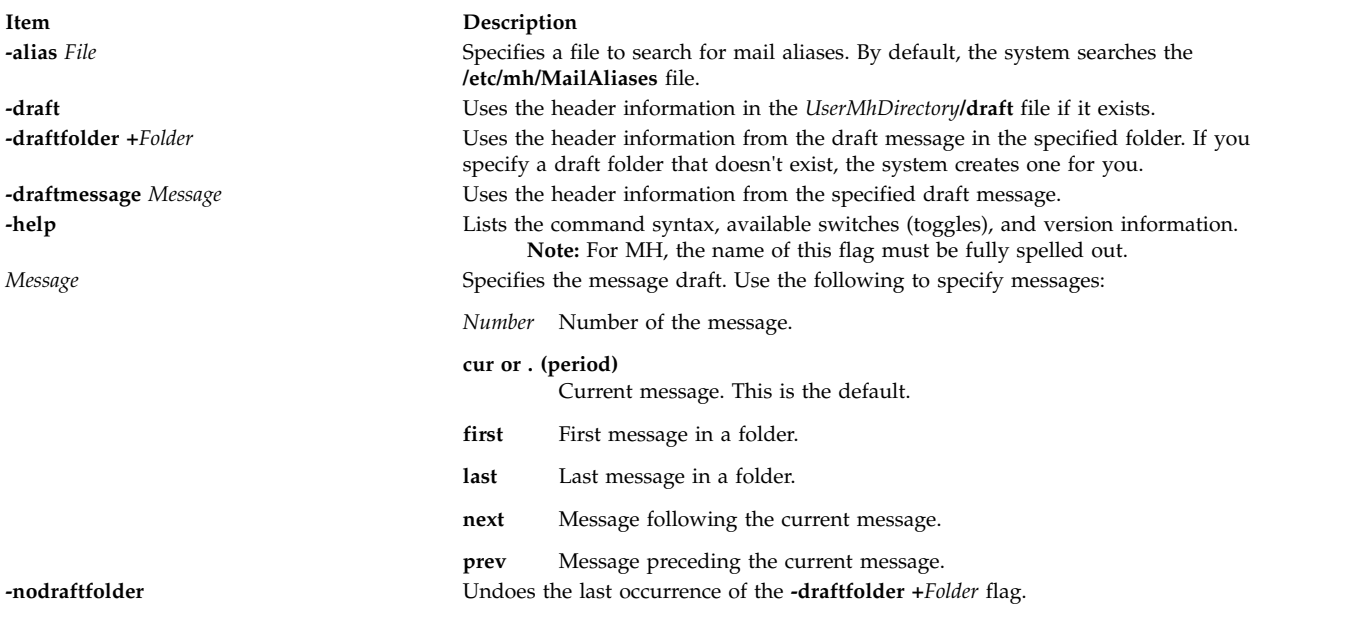

<span id="page-106-2"></span>**Note:** Two other flags, **-check** and **-nocheck**, are also available. These flags have no effect on how the **whom** command performs verification. The **-check** and **-nocheck** flags are provided for compatibility only.

## **Profile Entries**

The following entries are entered in the *UserMhDirectory***/.mh\_profile** file:

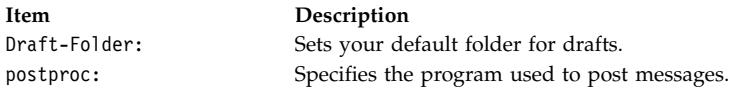

## **Security**

**Attention RBAC users and Trusted AIX users:** This command can perform privileged operations. Only privileged users can run privileged operations. For more information about authorizations and privileges, see Privileged Command Database in *Security*. For a list of privileges and the authorizations associated with this command, see the **lssecattr** command or the **getcmdattr** subcommand.

## **Examples**

To list and verify the addresses of the proposed recipients of a message, enter the addressees and subject of the message at the respective prompt, as follows:

To: d77@nostromo Subject: a test

When prompted again, enter the text of the message:

```
-------Enter initial text
test
-------
```
After the whatnow prompt, enter the **whom** command:

whatnow>>> whom

The address of the proposed recipients of the message is then displayed:

lance... d77@nostromo... deliverable

## **Files**

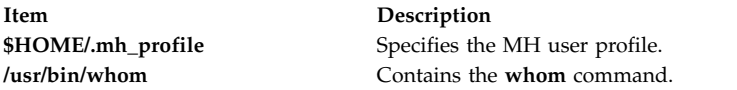

**Related reference**: ["whatnow Command" on page 85](#page-92-1) **Related information**: RBAC

Trusted AIX

# **wlmassign command**

## **Purpose**

Manually assigns processes to a workload management class or cancels prior manual assignments for processes.

# **Syntax**

**wlmassign** [ **[-s](#page-110-0)** | **[-S](#page-110-1)** ] [ **[-u](#page-110-2)** | *Class\_Name* ] [ *pid\_list* ] [ **[-g](#page-110-3)** *pgid\_list* ]

**wlmassign** [ **[-t](#page-110-4)** { *tag* [ **[-i](#page-110-5)** *inheritance* ] | **[-r](#page-110-6)** } [ *pid\_list* ] [ **[-g](#page-110-3)** *pgid\_list* ]
# **Description**

The **wlmassign** command:

- v Assigns a set of processes specified by a list of process identifiers (*PID*) or process group identifiers (*PGIDs*) to a specified superclass or subclass or both, thus overriding the automatic class assignment or a prior manual assignment.
- v Cancels a previous manual assignment for the processes specified in *pid\_list* or *pgid\_list*.
- v Assigns the Workload Manager (WLM) tag process attribute to a set of processes specified by a list of *pids* or *pgids*.
- v Removes the WLM tag process attribute from a set of processes specified by a list of *pids* or *pgids*.

In addition to the tag, additional inheritance suboptions can be specified and these suboptions indicates to the WLM if a child process must inherit the tag from its parent after **fork** or **exec** subroutine.

The process requires at least the **SIGPRIV** privileges or higher for tagging another process.

The WLM tag assignment remains in effect until one or more of the following conditions are true:

- v The tag is removed by using the **-r** flag.
- The tagged process is ended.
- The tag is overwritten with a new tag.

When a WLM tag is assigned to a process that belongs to a class that has the inheritance property turned off, it is automatically reclassified according to the current assignment rules and the new tag is taken into account during reclassification. The WLM tag is effective if class inheritance attribute is not specified for the current process class. To override the class inheritance attribute in favor of reclassification based on tag rules, the **/usr/samples/kernel/wlmtune** command available in the **bos.adt.samples** PTF, can be used to modify the behavior of WLM. The related tunables follow:

### **tag\_override\_super**

Indicates to the WLM that superclass inheritance is bypassed in favor of the rule-based classification if a rule matches the process tag. The default value is **0**.

### **tag\_override\_sub**

Indicates to the WLM that subclass inheritance is bypassed in favor of the rule-based classification if a rule matches the process tag. The default value is **0**.

For the tag assignment rules-based classification to be effective, the tunable values must be set prior to a WLM reclassification update.

The interactions between automatic assignment (inheritance and rules), inheritance, and manual assignment are detailed in the Workload management in *Operating system and device management*.

The **wlmassign** command allows to specify processes using a list of PIDs, a list of PGDIDs, or both. The formats of these lists follow:

**pid**[**,pid**[**,pid**[...]]] **pgid**[**,pgid**[**,pgid**[...]]]

The name of a valid superclass or subclass must be specified to manually assign the target processes to a class. If the target class is a superclass, each process is assigned to one of the subclasses of the specified superclass according to the assignment rules for the subclasses of this superclass.

A manual assignment remains in effect (and a process remains in its manually assigned class) until:

• The process terminates

- Workload Management (WLM) is stopped. When WLM is restarted, the manual assignments in effect when WLM was stopped are lost.
- The class the process has been assigned to is deleted
- A new manual assignment overrides a prior one.
- v The manual assignment for the process is canceled using the **-u** flag.
- v The process calls the **exec()** routine.

The name of a valid superclass or subclass must be specified to manually assign the target processes to a class. The assignment can be done or canceled at the superclass level, the subclass level or both. When a manual assignment is canceled for a process, or the process calls **exec()**, the process is then subject to automatic classification; if inheritance is enabled for the class that the process is in, it will remain in that class, otherwise the process will be reclassified according to the assignment rules.

For a manual assignment:

- v If the *Class\_Name* is the name of a superclass, the processes in the list are assigned to the superclass. The subclass is then determined, for each process, using the assignment rules for the subclasses of the target superclass.
- v If the class name is a subclass name (*supername.subname*), the processes by default are assigned to both the superclass and the subclass. The processes can be assigned to the superclass only by specifying the **-S** flag or the subclass only by specifying the **-s** flag.

wlmassign super1.sub2 -S pid1

is equivalent to: wlmassign super1 pid1

To assign a process to a class or cancel a prior manual assignment, the user must have authority both on the process and on the target class. These constraints translate into the following:

- The root user can assign any process to any class.
- v A user with administration privileges on the subclasses of a given superclass (that is, the user or group name matches the user or group names specified in the attributes **adminuser** and **admingroup** of the superclass) can manually reassign any process from one of the subclasses of this superclass to another subclass of the superclass.
- Users can manually assign their own processes (same real or effective user ID) to a class, for which they have manual assignment privileges (that is, the user or group name matches the user or group names specified in the attributes **authuser** and **authgroup** of the superclass or subclass).

This defines 3 levels of privilege among the persons who can manually assign processes to classes, root being the highest. For a user to modify or terminate a manual assignment, they must have at least the same level of privilege as the person who issued the last manual assignment.

**Note:** The **wlmassign** command works with currently loaded WLM configuration. If the current configuration is a set, and the assignment is made to a class which does not exist in all configurations in the set, the assignment will be lost when a configuration that does not contain the class becomes active (class is deleted).

# **Flags**

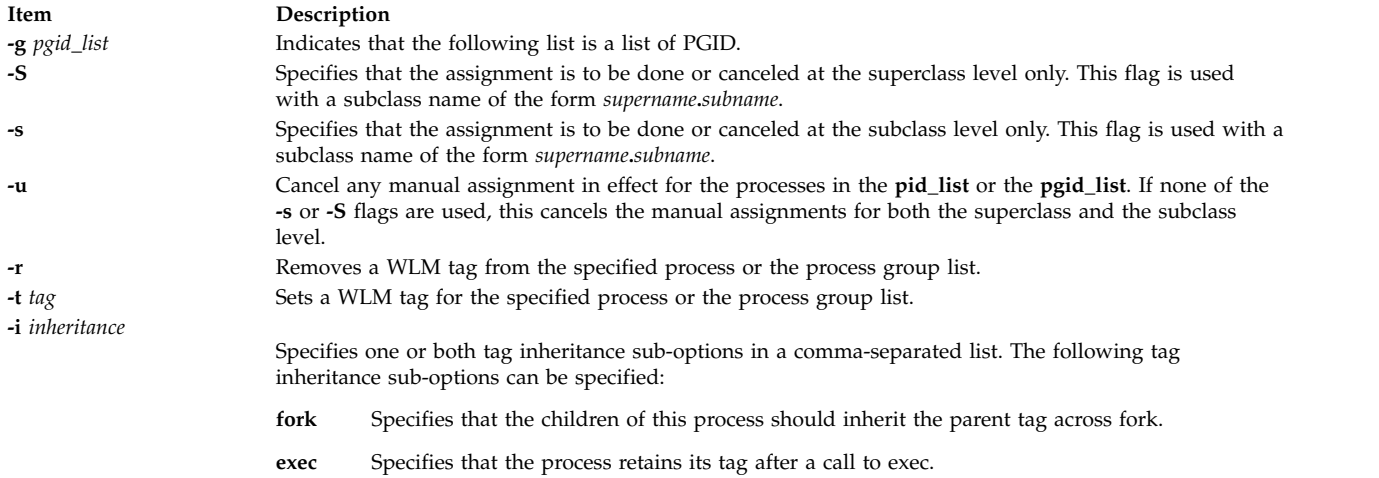

### **Related information**:

lsclass command rmclass command Workload management

# **wlmcheck command**

### **Purpose**

Check automatic assignment rules and/or determines the Workload Manager class a process with a specified set of attributes would be classified in.

# **Syntax**

**wlmcheck** [ **[-d](#page-111-0)** *Config*] [ **[-a](#page-111-1)** *Attributes* ] [ **[-q](#page-111-2)** ]

# **Description**

The **wlmcheck** command with no arguments, gives the status of Workload Manager (WLM) and makes some coherency checks:

- Displays the current status of WLM (running/non running, active/passive, rsets bindings active, total limits enabled).
- v Displays the status files that report the last loading errors, if any. If 'current' configuration is a set, this applies to all configurations in the set, and messages logged by the WLM daemon are reported.
- v Checks the coherency of the attributes and assignment rules file(s) (such as, the existence of the classes, validity of user and group names, existence of application file names, etc).

If the **-d** *Config* flag is not specified, the checks are performed on the 'current' configuration.

The **wlmcheck** command can apply to a configuration set. In this case, the checks mentioned above are performed on all configurations of the set, after checking the set itself. Superclass names are reported in the form 'config/superclass' to indicate the regular configuration which they belong to.

Specifying a configuration with **-d** *Config* performs the checks on the *Config* configuration or set instead of 'current'. This does not change the reporting of status files and of the WLM daemon log, which only applies to the active configuration.

With the **-a** flag, **wlmcheck** displays the class that the process with attributes specified by *Attributes* would be assigned to, according to the rules for the current or specified configuration or configuration set. The format of the *Attributes* string is similar to an entry in the *rules* file, with the following differences:

- v The class field is omitted (it is actually an output of **wlmcheck**)
- v Each field can have at most one value. Exclusion (!), attribute groupings (\$), comma separated lists, and wild cards are not allowed. For the *type* field, the AND operator "+" is allowed, since a process can have several of the possible values for the type attribute at the same time. For instance a process can be a 32 bit process and call plock, or be a 64 bit fixed priority process.
- v At least one field must be specified (have a value different from a hyphen (-).

In addition, the first 2 fields are mandatory. The other fields, if not present default to a hyphen (-) which mean that any value in the corresponding field of an assignment rule is a match. When one or more of the fields in the attribute string are either not present or specified as a hyphen (-), the string is likely to match more than one rule. In this case, **wlmcheck** displays all the classes corresponding to all the possible matches.

Example of valid attribute strings:

```
$ wlmcheck -a "- root system /usr/lib/frame/framemaker - -"
$ wlmcheck -a "- - staff - 32bit+fixed"
$ wlmcheck -a "- bob"
```
# **Flags**

<span id="page-111-1"></span><span id="page-111-0"></span>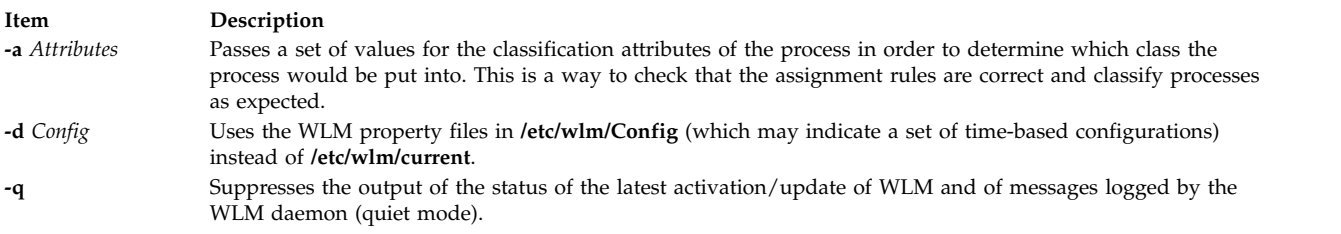

# <span id="page-111-2"></span>**Security**

**Attention RBAC users and Trusted AIX users:** This command can perform privileged operations. Only privileged users can run privileged operations. For more information about authorizations and privileges, see Privileged Command Database in *Security*. For a list of privileges and the authorizations associated with this command, see the **lssecattr** command or the **getcmdattr** subcommand.

# **Files**

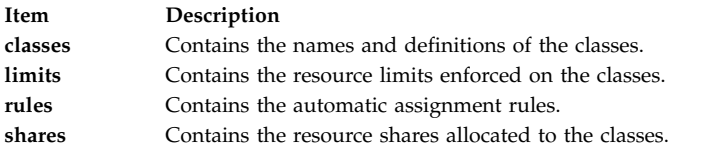

### **Related information**:

RBAC Trusted AIX rules command

# <span id="page-112-0"></span>**wlmcntrl Command**

# **Purpose**

Starts or stops the Workload Manager.

# **Syntax**

**wlmcntrl** [ [ **[-a](#page-113-0)** | **[-c](#page-113-1)** | **[-p](#page-113-2)** ] [ **[-T](#page-114-0)** [ **class** | **proc** ] [ **[-g](#page-113-3)** ] [ **[-d](#page-113-4)** *Config\_Dir* ] [ **[-o](#page-113-5)** | **[-q](#page-113-6)** ]

**wlmcntrl [-u](#page-114-1)** [ **[-S](#page-114-2)** *Superclass* | **[-d](#page-113-4)** *Config\_Dir* ]

# **Description**

The **wlmcntrl** command stops, starts, updates or queries the state of Workload Manager (WLM). When starting or updating WLM, the WLM property files for the target configuration are pre-processed, and the data is loaded into the kernel. WLM can be started in two different modes:

- v An active mode where WLM monitors and regulates the processor, memory and disk I/O utilization of the processes in the various classes.
- v A passive mode where WLM only monitors the resource utilization without interfering with the standard operating system resource allocation mechanisms.

The active mode is the usual operating mode of WLM.

The classes, their limits and shares are described respectively in the **classes**, **limits**, and **shares** files. The automatic assignment rules are taken from the **rules** file. The class properties files for the superclasses of the WLM configuration **Config** are located in the subdirectory **/etc/wlm/Config**. The class properties files for the subclasses of the superclass Super of the configuration Config are located in **/etc/wlm/Config/ Super**. The standard configuration shipped with the operating system is in **/etc/wlm/standard**. The current configuration is the one in the directory pointed to by the symbolic link **/etc/wlm/current**.

When the **-d** *Config\_dir* flag is not used, **wlmcntrl** uses the configuration files in the directory pointed to by the symbolic link **/etc/wlm/current**.

When the **-d** *Config\_dir* flag is used, **wlmcntrl** uses the configuration files in **/etc/wlm/Config\_dir** and updates the **/etc/wlm/current** symbolic link to point to **/etc/wlm/Config\_dir**, making **/etc/wlm/Config\_dir** the current configuration. This is the recommended way to make **/etc/wlm/Config\_dir** the current configuration.

When updating WLM using the **-u** flag, an empty string can be passed as *Config\_dir* with the **-d** flag: wlmcntrl -u -d ""

will simply refresh (reload) the assignment rules of the current configuration into the kernel without reloading the class definitions. This can be useful when a prior activation of WLM detected that some application files could not be accessed. After the system sdministrator has fixed the problems with either the rules or the files, this command can be used to reload only the rules.

The WLM configuration **Config** may also be a set of time-based configurations, in which case the subdirectory **/etc/wlm/Config** does not contain the properties files, but a list of configurations and the times of the week when they apply. The properties files are still in the subdirectory of each regular configuration of the set. When WLM is started or updated which such a set, a daemon is responsible for switching regular configurations of the set when the applicable one changes.

**Note:** This command is not supported when executed within a workload partition.

# **Flags**

<span id="page-113-6"></span><span id="page-113-5"></span><span id="page-113-4"></span><span id="page-113-3"></span><span id="page-113-2"></span><span id="page-113-1"></span><span id="page-113-0"></span>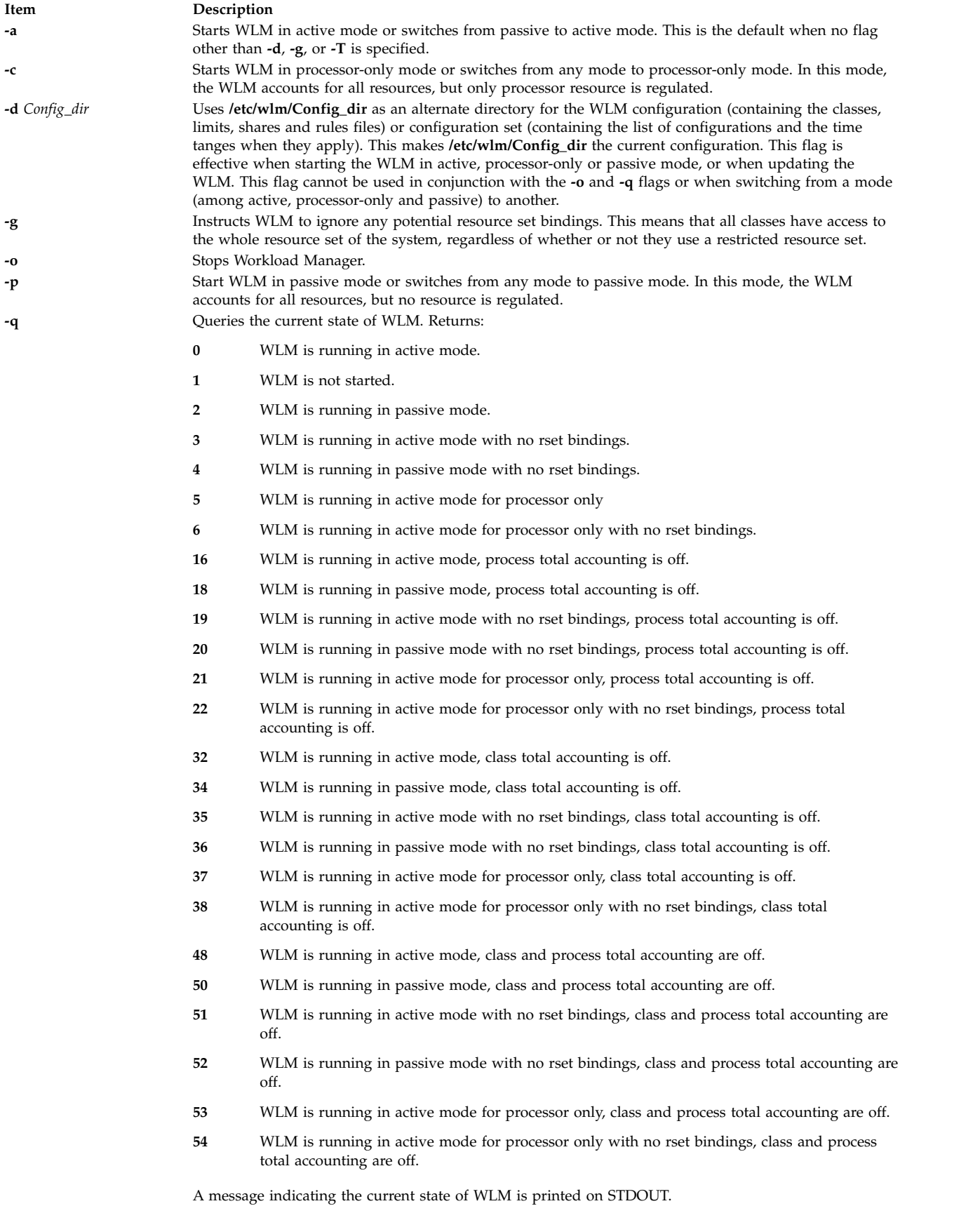

<span id="page-114-2"></span><span id="page-114-0"></span>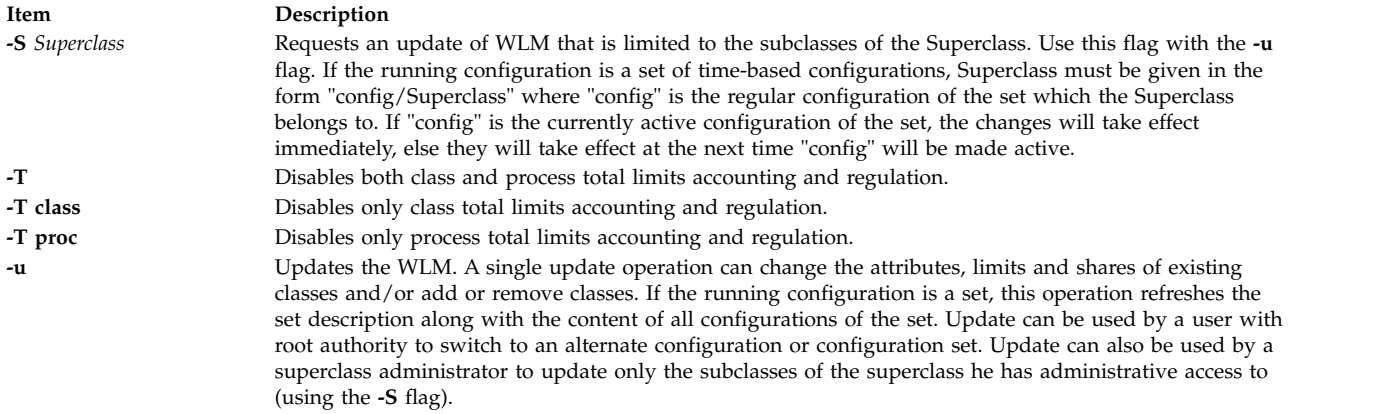

# <span id="page-114-1"></span>**Security**

Access Control: Starting, stopping, switching from one mode to another, and updating superclasses or a configuration set requires root privileges. Updating the subclasses of a given superclass requires only admin user or admin group privileges (superclass administrator). Any user can query the state of WLM.

**Attention RBAC users and Trusted AIX users:** This command can perform privileged operations. Only privileged users can run privileged operations. For more information about authorizations and privileges, see Privileged Command Database in *Security*. For a list of privileges and the authorizations associated with this command, see the **lssecattr** command or the **getcmdattr** subcommand.

# **Files**

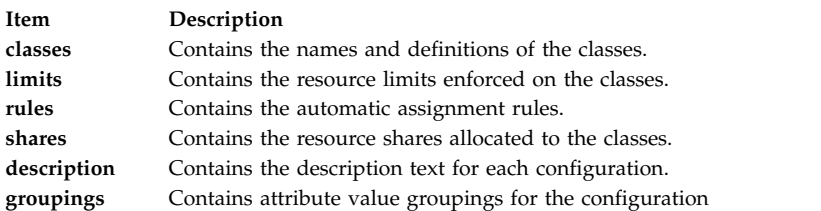

### **Related information**:

Workload management rmclass command

# **wlmstat Command**

# **Purpose**

Shows Workload Manager (WLM) per class resource utilization statistics.

# **Syntax**

wlmstat [-1 Class | [-t](#page-116-1) Tier] [[-S](#page-116-2) | [-s](#page-116-3)] [[-@](#page-116-4)] [[-c](#page-116-5) ] [[-m](#page-116-6)] [[-b](#page-116-7)] [[-B](#page-116-8) Device] [[-T](#page-116-9)] [[-a](#page-116-10)] [[-w](#page-117-0)] [[-v](#page-117-1)] [[Interval](#page-115-0)] [[Count](#page-115-1)]

**wlmstat** [**[-l](#page-116-0)** *Class* | **[-t](#page-116-1)** *Tier*] [**[-@](#page-116-4)**] [**[-c](#page-116-5)**] [**[-m](#page-116-6)**] [**[-b](#page-116-7)**] [**[-u](#page-117-2)**] [*[Interval](#page-115-0)*] [*[Count](#page-115-1)*]

**wlmstat** [**[-l](#page-116-0)** *Class* | **[-t](#page-116-1)** *Tier*] [**[-@](#page-116-4)**] [**[-M](#page-116-11)**] [**[-S](#page-116-2)** | **[-s](#page-116-3)**] [**[-w](#page-117-0)**] [**[-v](#page-117-1)**] [*[Interval](#page-115-0)*] [*[Count](#page-115-1)*]

# **Description**

<span id="page-115-1"></span><span id="page-115-0"></span>The **wlmstat** command symbolically displays the contents of WLM data structures retrieved from the kernel. If a *Count* is specified, **wlmstat** loops *Count* times and sleeps *Interval* seconds after each block is displayed. If *Interval* and *Count* are not specified, one output report is produced. If *Interval* is specified but no *Count* is given, **wlmstat** outputs results continuously at the given interval until stopped by a signal (SIGINTR, SIGQUIT, and SIGKILL). By default, **wlmstat** displays the statistics for all the resources for every superclass and subclass. You can specify flags to narrow the focus of the statistics to a type of resource, tier, superclass, or subclass and alter the output format.

**Note:** The following should be considered when viewing the **wlmstat** output:

- 1. Starting with AIX 5.3, the WLM processor usage values and process priority adjustments are updated 10 times per second by default.
- 2. The value displayed for processor usage is not the current instantaneous usage from the last second, but is instead an average of the last *N* readings (starting with AIX 5.3, the default value for *N* is 15).
- 3. The Unmanaged class is used to report system interrupt time and for tracking memory usage for all of the pinned pages in the system that are not managed by the WLM. No processes are assigned to this class.

It is possible for a process with a hard limit of 50 percent to use more than 50 percent of the processor between two consecutive WLM usage updates. Each tenth of a second, every process is assigned a priority, and the scheduler then schedules all processes based on their assigned priorities. A process might receive more of the processor resources than the process hard limit between WLM updates.

By default, each instantaneous value of processor usage from each update is kept for the following 15 readings and is averaged with the other 14 readings before being displayed by **wlmstat**. This can potentially result in a value of greater than 50 percent due to a single instance of more than 50 percent usage between WLM updates.

The priority of a process will be greatly reduced and the process will be unable to run if the process consistently reaches or exceeds its hard limit. Over the long term, the resource utilization of the process must be at or under the process hard maximum. Over a short time interval, **wlmstat** may show the process using more than the process hard limit. The **/usr/samples/kernel/wlmtune** command that is available in the bos.adt.samples PTF can be used to modify the behavior of WLM in such an instance. The related tunables are:

### **schedhz**

The frequency at which the WLM scheduler recalculates class consumption and priority for processor. The default is 10. Modifying this value changes the responsiveness of WLM. Increasing this value causes WLM to update more frequently, thereby reducing the possibility of a process exceeding its hard limit during a short time interval. The trade-off for this is increased overhead, since more WLM processing occurs. This can potentially affect overall system performance.

### **cpuhist**

The number of consecutive processor consumption values used in the average calculation. The default is 15. Increasing this value further smooths the reported processor usage values by averaging over a longer period.

To make WLM more responsive so that classes do not exceed their maximums over long periods, it is recommended that you first try modifying **schedhz** until the **wlmstat** output displays the desired results. You may want to also modify **cpuhist** so that **wlmstat** averages over the same time interval. For example, if **schedhz** is 20 and **cpuhist** is 15, **wlmstat** will average over a period of 0.75 seconds (15/20), so you may want to change **cpuhist** to 30 so that **wlmstat** still averages over 1.5 seconds.

On systems with no contention for processor, an *Interval* of 5 for **wlmstat** is recommended in order to adhere to WLM limits.

# **Flags**

<span id="page-116-11"></span><span id="page-116-10"></span><span id="page-116-9"></span><span id="page-116-8"></span><span id="page-116-7"></span><span id="page-116-6"></span><span id="page-116-5"></span><span id="page-116-4"></span><span id="page-116-3"></span><span id="page-116-2"></span><span id="page-116-1"></span><span id="page-116-0"></span>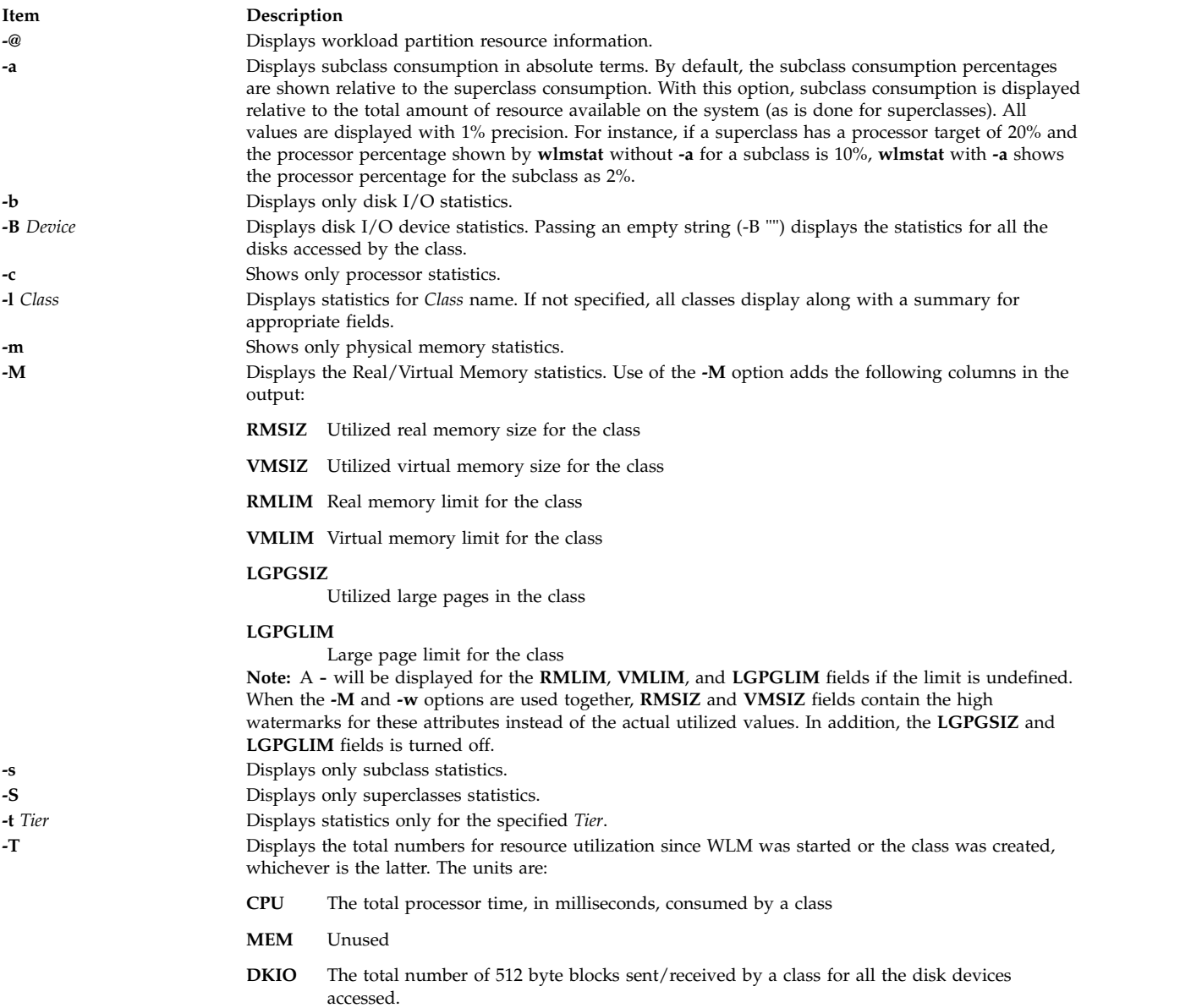

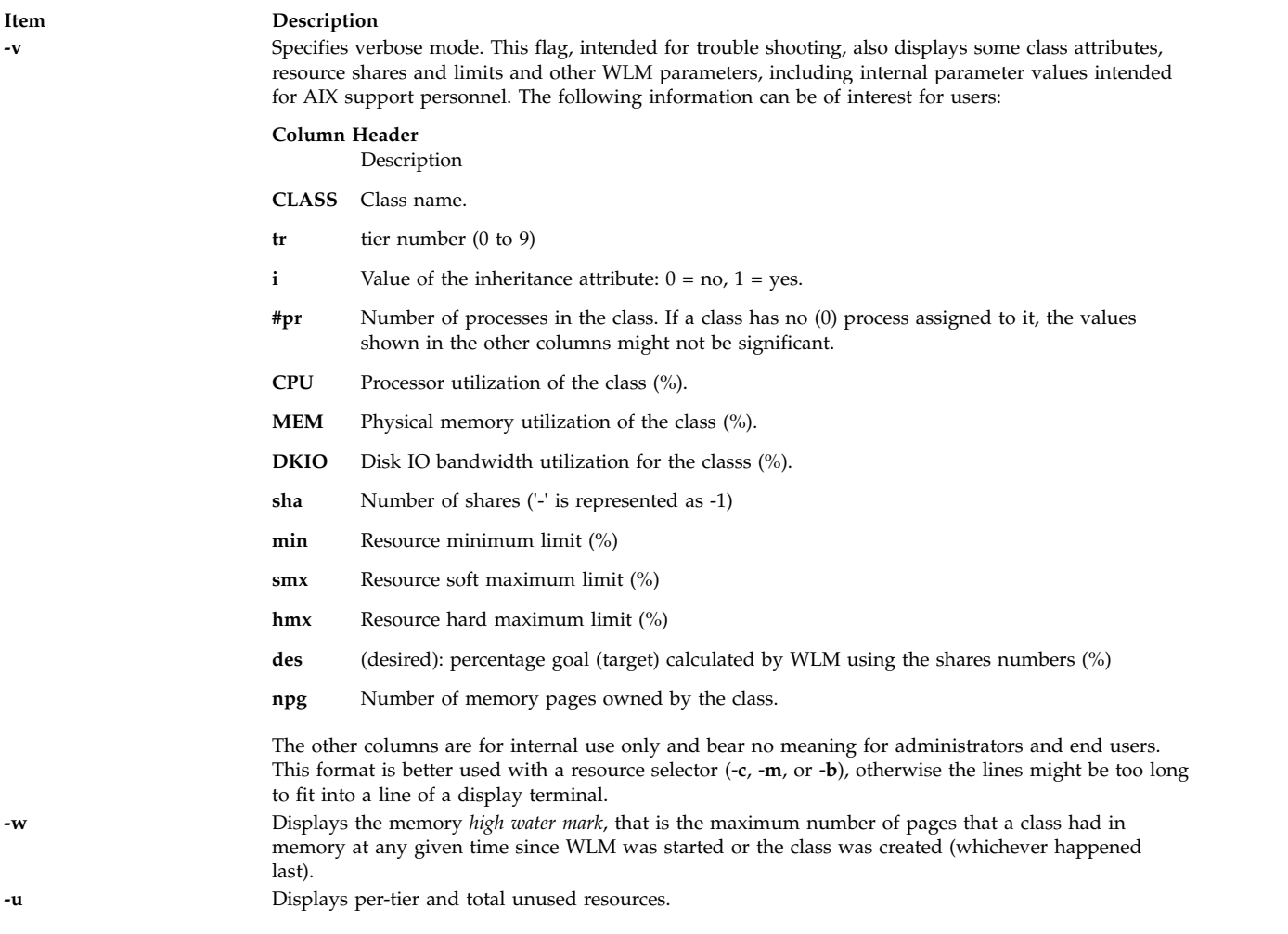

# <span id="page-117-2"></span><span id="page-117-1"></span><span id="page-117-0"></span>**Display**

Results are tabulated, with the following fields:

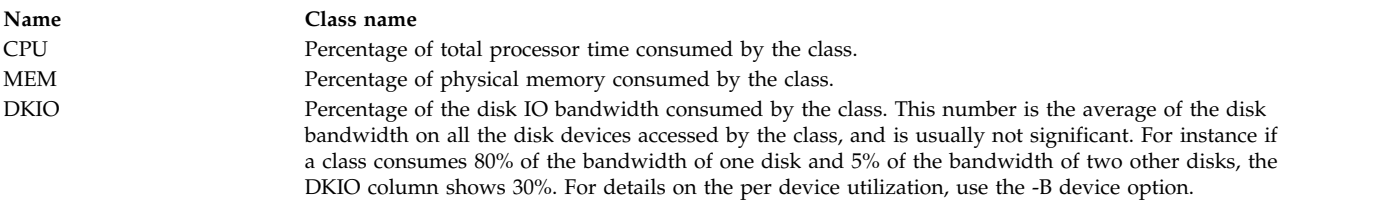

# **Examples**

1. To get a printout of WLM activity right now, enter:

wlmstat

This produces the following output:

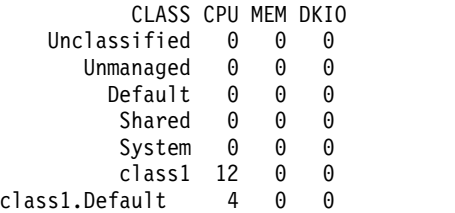

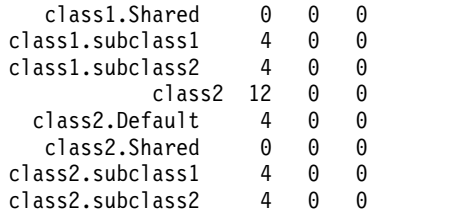

2. To get a report for superclass **class1**, enter: wlmstat -l class1

This produces the following output:

CLASS CPU MEM DKIO

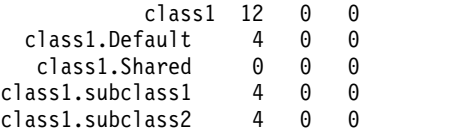

3. To get a report for subclass **sclass1.subclass2** updated every 10 seconds, for one minute, enter:

wlmstat -l class1.subclass2 10 6

This produces the following output:

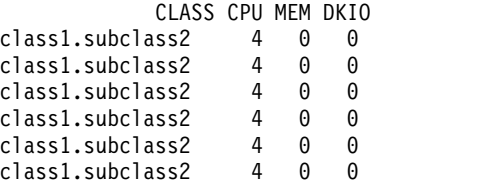

4. To display virtual/real memory statistics, enter:

wlmstat -M

This produces the following output:

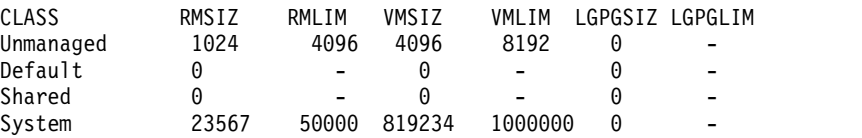

5. To display the memory high water mark, enter:

wlmstat -M -w

This produces the following output:

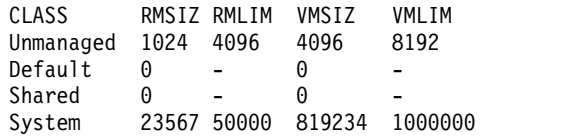

## **Errors**

A warning message is issued by **wlmstat** if WLM is not started.

### **Related reference**:

["wlmcntrl Command" on page 105](#page-112-0)

# **wol command**

# **Purpose**

Wakes up one or more hosts that are connected to a network in suspend mode by sending a Magic Packet.

# **Syntax**

To send a Magic Packet to a subnet-directed broadcast address:

**wol** { [**[-m](#page-120-0)** *MACAddress* [ [ **[-h](#page-120-1)** *Host* **[-s](#page-120-2)** *SubnetMask* ] | **[-i](#page-120-3)** *Interface* ] | **[-f](#page-120-4)** *File* } [ **[-v](#page-120-5)** ]

To send a Magic Packet to a multicast address:

**wol** { **[-m](#page-120-0)** *MACAddress* **[-M](#page-120-6)** *MulticastAddress* [ **[-p](#page-120-7)** *Port* ] [ **[-i](#page-120-3)** *Interface* ] | **[-f](#page-120-4)** *File*} [ **[-v](#page-120-5)** ]

# **Description**

The **wol** command wakes up one or more hosts that are connected to a network in suspend mode by sending a Magic Packet to the specified address or addresses on the specified subnet.

If the user doesn't specify either the **-h**, nor **-s** flag, the **wol** manager will broadcast the Magic Packet as follows:

- v If the user specifies the interface name (**-i** *Interface*), the Magic Packet will be broadcast from the specified interface.
- v If the user doesn't specify the interface name, then the **wol** manager will loop through each network interface installed on the machine. If an interface is up, it will broadcast the Magic Packet from that interface, and then continue to the next interface until it goes through the entire interface list on the machine.

The file specified with **-f** *File* contains the list of hosts which need to be awakened. This file consists of one or more lines, each line containing the following information in this format:

MacAddress; Hostname/IPaddress; SubnetMask; Multicast; Port; Interface

For example, the file might look like this:

00:20:35:7a:7:89a; 9.41.86.19; 255.255.255.0 ; ; ; ; 00:04:ac:17:c0:9f ; ; obiwan.aoot.austin.ibm.com; 25! obiwan.aoot.austin.ibm.com; 255.255.255. 224; ; ; 00:07:be:4a:2:394; ; ; ; ; en0 00:06:38:6b:7e:8f; ; ; ; 234.5.6.7; 12345;

A line starting with a "#" character is a comment and is ignored. Each line contains 6 tokens separated by ";" character. The MAC address is mandatory. The other tokens are optional, but the ";" character must be used to separate unused tokens.

# **Flags**

<span id="page-120-4"></span><span id="page-120-3"></span><span id="page-120-1"></span><span id="page-120-0"></span>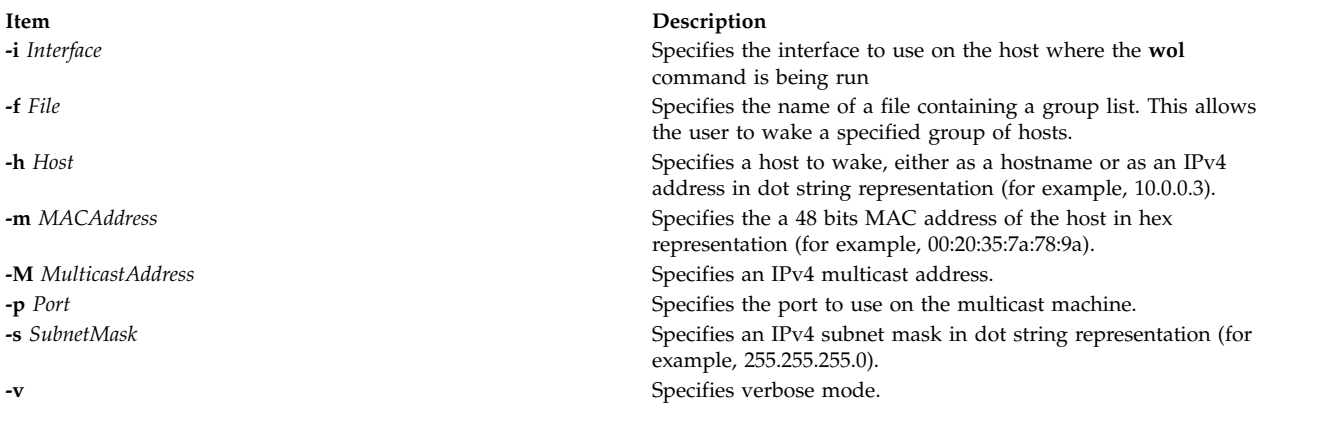

# <span id="page-120-7"></span><span id="page-120-6"></span><span id="page-120-5"></span><span id="page-120-2"></span>**Exit Status**

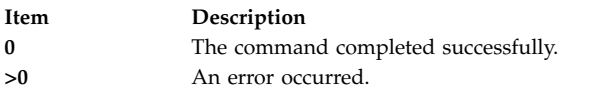

# **Security**

**Attention RBAC users and Trusted AIX users:** This command can perform privileged operations. Only privileged users can run privileged operations. For more information about authorizations and privileges, see Privileged Command Database in *Security*. For a list of privileges and the authorizations associated with this command, see the **lssecattr** command or the **getcmdattr** subcommand.

# **Location**

**/usr/sbin/wol Related information**: RBAC Trusted AIX

# **wparerr Command**

# **Purpose**

Logs an error message for a specific Workload partition (WPAR).

# **Syntax**

**From global wparerr** *[–](#page-121-0)w WparName* [{*[-c](#page-121-1) <cat file> [-s](#page-121-2) <set no> [-n](#page-121-3) <msg no>*}] *[-S](#page-121-4) default\_string [args](#page-121-5)*

### **From WPAR**

**wparerr** [ *[-c](#page-121-1) <cat file> [-s](#page-121-2) <set no> [-n](#page-121-3) <msg no>*}] *[-S](#page-121-4) default\_string [args](#page-121-5)*

# **Description**

The **wparerr** command provides a mechanism to log error messages for a given WPAR. Each WPAR can hold up to 1 KB of error messages. If there is enough space to log a new message, the command logs the message; otherwise, it fails. The *-w* option should not be used inside a WPAR. Everything after *–S* flag is treated as arguments for the message.

# **Flags**

<span id="page-121-3"></span><span id="page-121-2"></span><span id="page-121-1"></span><span id="page-121-0"></span>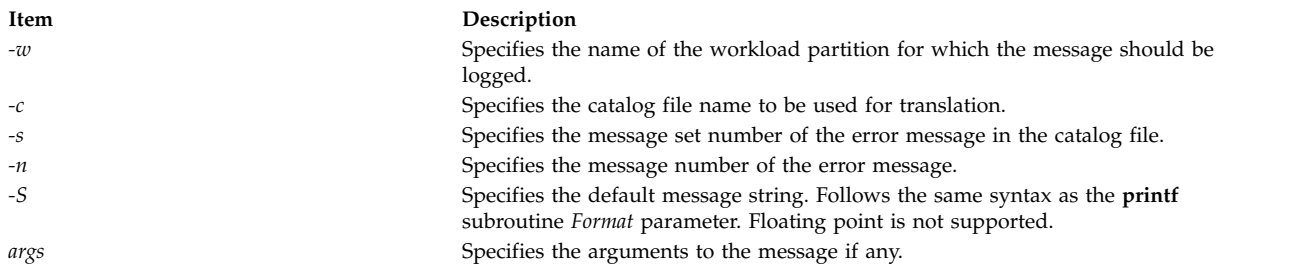

# <span id="page-121-5"></span><span id="page-121-4"></span>**Security**

### **Attention RBAC users and Trusted AIX users**

This command can perform privileged operations. Only privileged users can run privileged operations. For more information about authorizations and privileges, see **Privileged Command Database** in the security. For a list of privileges and the authorizations associated with this command, see the **lssecattr** command or the **getcmdattr** sub commands.

# **Example**

- v To log a message for the WPAR *mywpar* from global: wparerr -w mywpar -c wparerrs.msg -s 1 -n 12 -S " %s failed with return value %d\n" lswpar -1
- v To log a command failure from inside a WPAR:
- wparerr –c wparerrs.msg –s 1 –n 5 –S " %s application does not allow checkpoint\n" myapplication

### **Related information**:

kwpar\_err command lssecattr command wpar\_log\_err command wpar\_print\_err command

# **wparexec Command**

# **Purpose**

Creates an application workload partition or specification file.

# **Syntax**

**wparexec** [ **[-a](#page-122-0)** ] [ **[-c](#page-122-1)**] [ **[-1](#page-122-2)** ][ **[-F](#page-122-3)** ] [ **[-h](#page-122-4)** *hostname* ] [**[-H](#page-122-5)** *architecture*] [**[-i](#page-122-6)**] [**[-I](#page-123-0)** *attribute*=*value* ...] ... [ **[-M](#page-123-1)** *attribute*=*value*... ] ... [ **[-N](#page-124-0)** *attribute*=*value*... ] ... [ **[-R](#page-125-0)** *attribute*=*value*... ] [ **[-u](#page-126-0)** *userscript* ] [ **[-v](#page-126-1)**] [ **[-x](#page-126-2)**] { **[-n](#page-123-2)** wparname  $[$  [-e](#page-122-7) existingwpar  $\vert$  [-f](#page-122-8) infile  $[$   $\vert$  [-o](#page-124-1) outfile  $[$  [-w](#page-126-3)  $\vert$   $\vert$   $\vert$  -f infile  $[$  -n wparname  $\vert$   $\vert$   $\vert$  -o outfile  $[$  -w  $\vert$   $\vert$   $\vert$  -w **-o** *outfile* [ **-n** *wparname*] [ **-e** *existingwpar* | **-f** *infile* ] } [ [--] [ *[var](#page-127-0)*=*value* ...] /*path/to/command* [ *arg* ... ] ]

### **Note:**

Regardless of locale, only ASCII characters are allowed as arguments to the **wparexec** command.

In addition to this, there are more restrictions for a WPARs name:

- May not be more than 25 bytes.
- May not contain white space or any of the following symbols:  $=$  : / !; ` ' " < > ~ & ( ) \* + [ ], . ^ 0 { } | \

• May not start with '-' or '0'.

## **Description**

The **wparexec** command builds and starts an application workload partition, or creates a specification file to simplify the creation of future application workload partitions.

An application workload partition is an isolated execution environment that might have its own network configuration and resource control profile. Although the partition shares the global file system space, the processes that are running therein are only visible to other processes in the same partition. This isolated environment allows process monitoring, gathering of resource, accounting, and auditing data for a predetermined cluster of applications.

The **wparexec** command starts and monitors a single application within this isolated environment. The **wparexec** command returns synchronously with the return code of this tracked process only when all of the processes in the workload partition terminate. For example, if the tracked process creates a daemon and exits with the 0 return code, the **wparexec** command will block until the daemon and all of its children terminate, and then exit with the 0 return code, regardless of the return code of the daemon or its children.

### **Flags**

<span id="page-122-8"></span><span id="page-122-7"></span><span id="page-122-5"></span><span id="page-122-4"></span><span id="page-122-3"></span><span id="page-122-2"></span><span id="page-122-1"></span><span id="page-122-0"></span>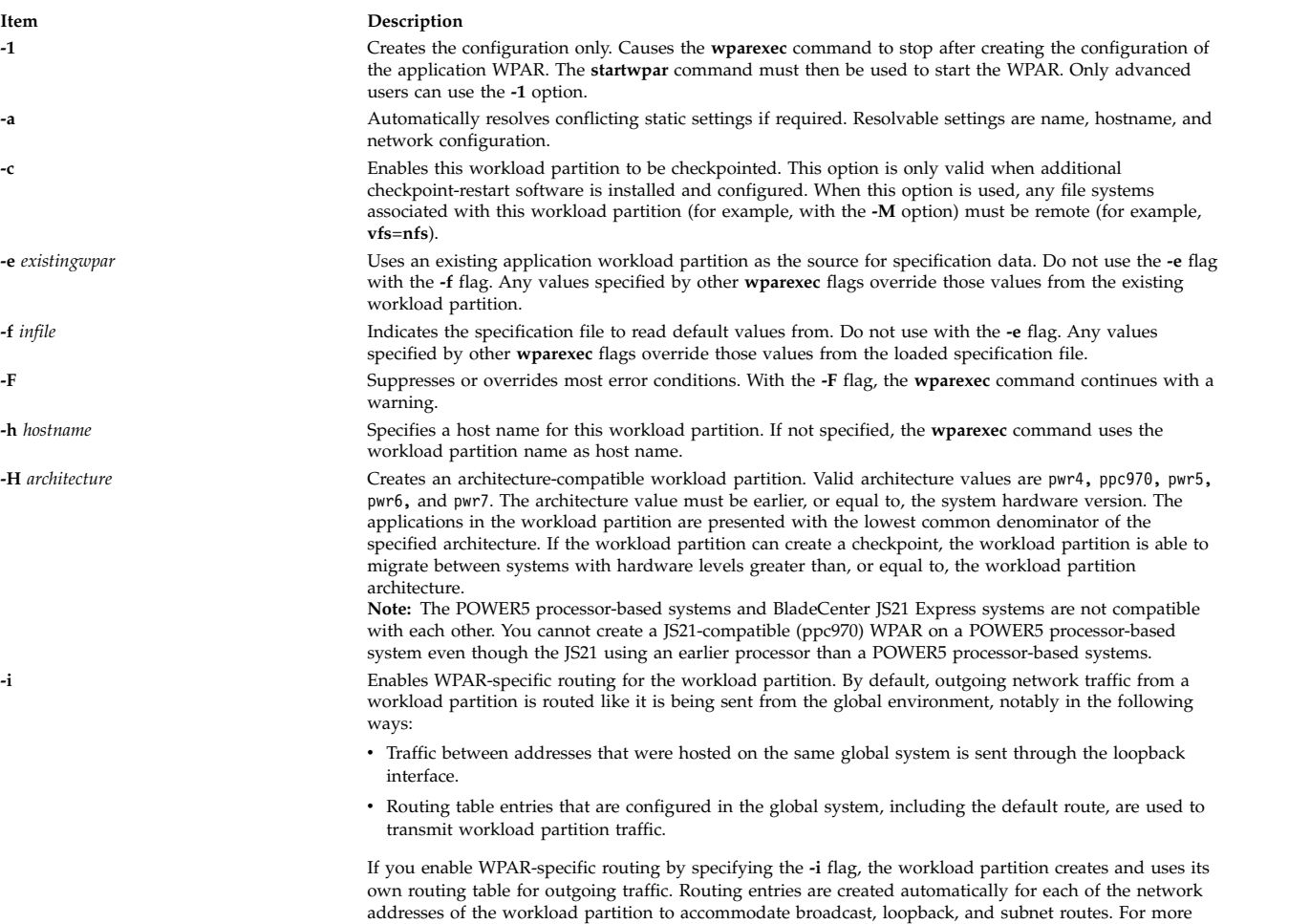

default route, as no default route is created automatically.

<span id="page-122-6"></span>information about the network attributes, see the **[-N](#page-124-0)** flag. You can create explicit additions to the routing table of the workload partition using the **-I** flag. In particular, you can use the **-I** flag to configure the

<span id="page-123-2"></span><span id="page-123-1"></span><span id="page-123-0"></span>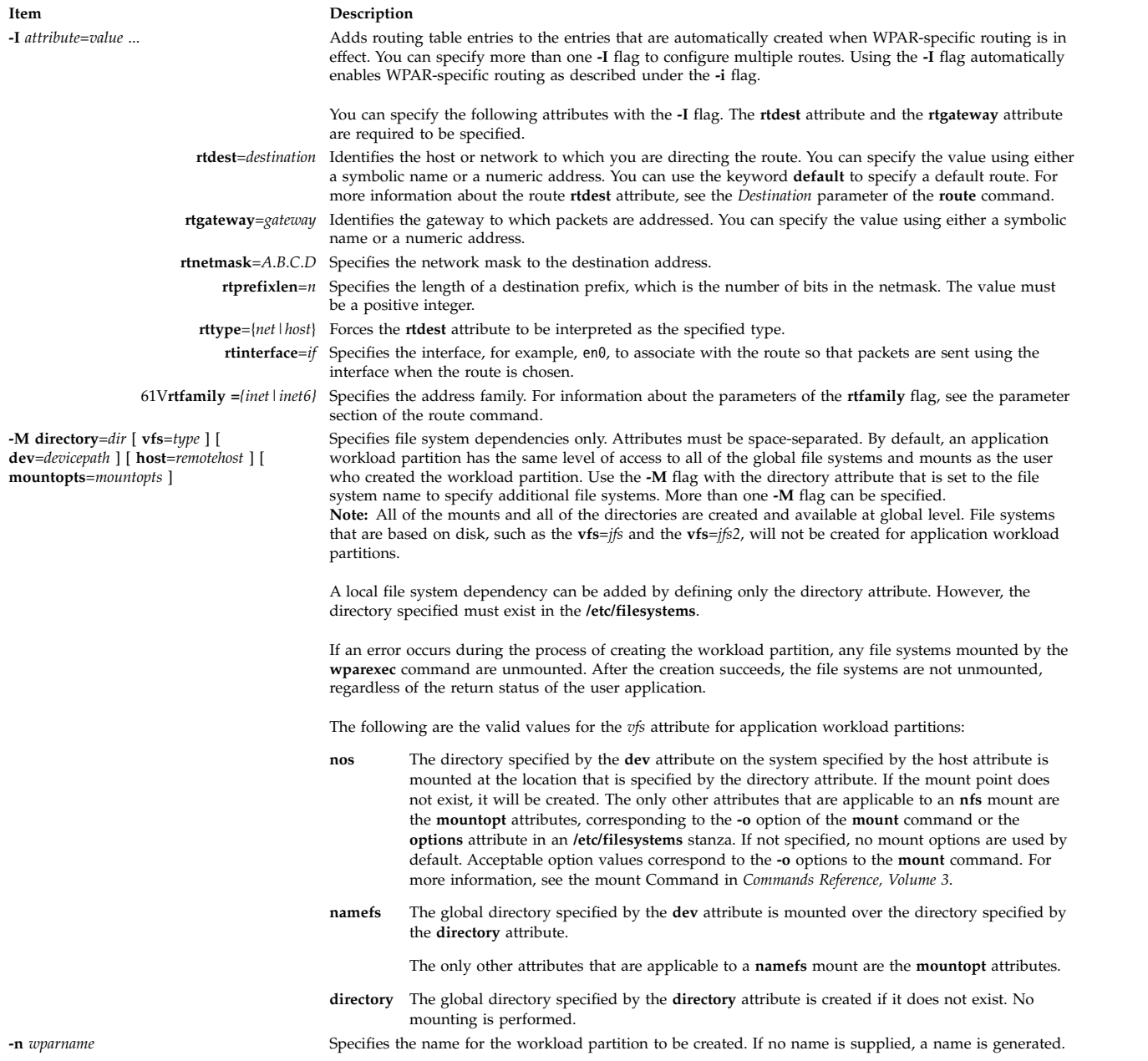

<span id="page-124-0"></span>**Item Description**

**-N** *attribute*=*value* Allows specification of the following network configuration attributes:

- v **interface**= *if* or **interface**=*namemappedif*
- v **address**=*A*.*B*.*C*.*D*
- v **netmask**=*A*.*B*.*C*.*D*
- v **broadcast**=*A*.*B*.*C*.*D*
- v **address6**=*S*:*T*:*U*:*V*:*W*:*X*:*Y*:*Z*
- prefixlen= $n$

The name-mapped interface is defined in the **/etc/wpars/devmap** file. You can specify the mapping between the name-mapped interface and the system interface as follows:

# The comments start with '#' # Each line contains a pair of name-mapped interface

# and real interface separated by tab or blank spaces.

- foo en0
- goo en1
- soo en2

The *attribute*=*value* pairs must be separated by spaces. More than one **-N** flag can be used to configure multiple IP addresses. At minimum, the **address** or the **address6** attribute must be specified. The **wparexec** command collects any other values that are not specified from the global system settings. If no **-N** flag is specified, the **wparexec** command will attempt to discover an appropriate IP address for the workload partition by running the **gethostbyname** subroutine on the workload partition name specified with the **[-n](#page-123-2)** flag. If an address is found on the same subnet as any global interface, the settings of that interface will be used with the resolved IP address to create the default network entry.

To define an IPv6 network configuration, specify the **-N** flag with the **address6** attribute, the **prefixlen** attribute, and the **interface** attribute:

- v The **address6** attribute is a 128-bit address. The address is represented by eight 16-bit integers that are separated by colons. Each integer is represented by four hex digits. Leading zeros can be skipped, and consecutive null 16-bit integers can be replaced by two colons (one time per address).
- v The **prefixlen** attribute is the number of high-order bits that are used to mask the IPv6 address and to comprise the prefix. The value of the **prefixlen** attribute ranges from 0 through 128. Each **-N** flag can accept either IPv4 attributes, or IPv6 attributes, but not both.

<span id="page-124-1"></span>**-o** *outfile* Indicates an output path and file name to write specification data to. This specification file can be used to create an application workload partition later with the **-f** flag.

# <span id="page-125-0"></span>**Item Description**

**-R** *attribute*=*value* Allows specification of resource control attributes. Only one **-R** flag can be specified. Most resource controls are similar to those supported by the Workload Manager (WLM). See the listed WLM pages for descriptions of these attributes. Valid attributes are as follows:

- **active** Allows resource control definitions to be retained, but rendered inactive. This attribute can take the *yes* or *no* values.
- **rset** Configures this workload partition to use a resource set created by the **mkrset** command. For more information about the **mkrset** command, see mkrset Command in *Commands Reference, Volume 3*.

#### **shares\_CPU**

The number of processor shares available to this workload partition. For more information about processor shares, see Workload Manage shares File in in *Files Reference*.

**CPU** The percentage of processor limits for this workload partition's processes. This attribute uses the following format to definite the limits values:

CPU=<m>%-<SM>%,<HM>%

The *m* value represents the minimum limit. The *SM* value represents the soft maximum limit. The *HM* value represents the hard maximum limit. For more information about limited values, see the Workload Manager limits File in in *Files Reference*.

#### **shares\_memory**

The number of memory shares available to this workload partition. For more information about memory shares, see Workload Manager shares File in in *Files Reference*.

**memory** The percentage of memory limits for this workload partition's processes. For more information about memory limit, see the Workload Manager limits File in in *Files Reference*.

#### **procVirtMem**

The maximum amount of virtual memory that a single process can use. Processes that exceed the specified limit are terminated. The valid units are megabytes (M or MB), gigabytes (G or GB), and terabytes (T or TB). The minimum limit allowed is 1M. The maximum limit that can be specified is 8796093022207M, 8589934591G, or 8388607T. If the value is set to -1 (no units), the limit is disabled. For more information about limit values, see Workload Manager limits File in in *Files Reference*.

#### **totalVirtMem**

The maximum amount of virtual memory that can be used by the WPAR as a whole. Processes that cause the specified limit to be exceeded will be terminated. The valid range and units are the same as for procVirtMem. If the value is set to '-1' (no units), the limit is disabled. See Workload Manager limits File in *Files Reference*.

#### **totalProcesses**

The total number of processes that are allowed in this workload partition. For more information about allowed processor number, see Workload Manager limits File in in *Files Reference*.

#### **Item Description**

(*Attributes for the* **-R** *flag*, *continued*):

#### **totalPTYs=***n*

The total number of pseudo terminals that are allowed in the workload partition. For more information about the allowed pseudo terminals, see pty Special File.

#### **totalLargePages=***n*

The number of large pages that can be allowed for the workload partition. For more information about the allowed large pages, see Large Pages.

#### **pct\_msgIDs=***n***%**

The percentage of the maximum number of message queue IDs of the system that are allowed in the workload partition. For more information about the allowed number of message queue IDs, see Message Queue Kernel Services.

#### **pct\_semIDs=***n***%**

The percentage of the maximum number of semaphore IDs of the system that are allowed in the workload partition.

#### **pct\_shmIDs=***n***%**

The percentage of the maximum number of shared memory IDs of the system that are allowed in the workload partition. For more information about the allowed number of shared memory IDs, see Shared Memory.

#### **pct\_pinMem=***n***%**

The percentage of the maximum pinned memory of the system that can be allocated to the workload partition. For more information about pinned memory, see Support for pinned memory.

#### **totalThreads**

The total number of threads that are allowed in this workload partition. For more information about allowed number of threads, see Workload Manager limits File in in *Files Reference*.

<span id="page-126-0"></span>**-u** *userscript* Specifies the path to a user script to be run by the workload partition commands at various administration points. The parameter of the **-u** flag can be a quoted string including additional arguments to be passed to the script. In all cases, the first component of the parameter of the **-u** flag must be an absolute path to an existing executable file. The script is invoked as follows:

#### **/path/to/userScript**<*action*><*WAPR*>

The *action* argument indicates the administrative action being performed, as follows:

- v **WPAR\_LOAD**: A script runs in the global environment after kernel configuration, before the tracked process is created. If the script returns a value of non-zero, the workload partition will not be started.
- v **WPAR\_START**: A script runs in the global environment after the workload partition becomes active. For application workload partitions, the script runs once the tracked process is started. **Note:** This code path can be run asynchronously by a dissociated process with its standard I/O streams closed or redirected. Internal messaging must be handled accordingly, and the script must account for the fact that short-lived workload partitions might be stopped or stopping at any point during the execution of the script.
	- If the script returns a value of nonzero, a warning is logged, but no other behavior changes.
- v **WPAR\_STOP**: A script runs in the global environment after all of the workload partition processes finish, and before the kernel is unconfigured.

**Note:** This code path can be executed by a dissociated process with its standard I/O streams closed. Internal messaging should be handled accordingly.

If the script returns a value of non-zero, a warning will be logged, but no other behavior will change. Specifies the command to run in the verbose mode.

- <span id="page-126-3"></span><span id="page-126-2"></span><span id="page-126-1"></span>**-x** Allows access to cross-WPAR semaphores and shared memory segments.
- **-w** Writes the specification file. When it is used with the **-o** flag, the **-w** flag causes the **wparexec** command to quit after writing the new specification file without actually creating the workload partition.

<span id="page-127-0"></span>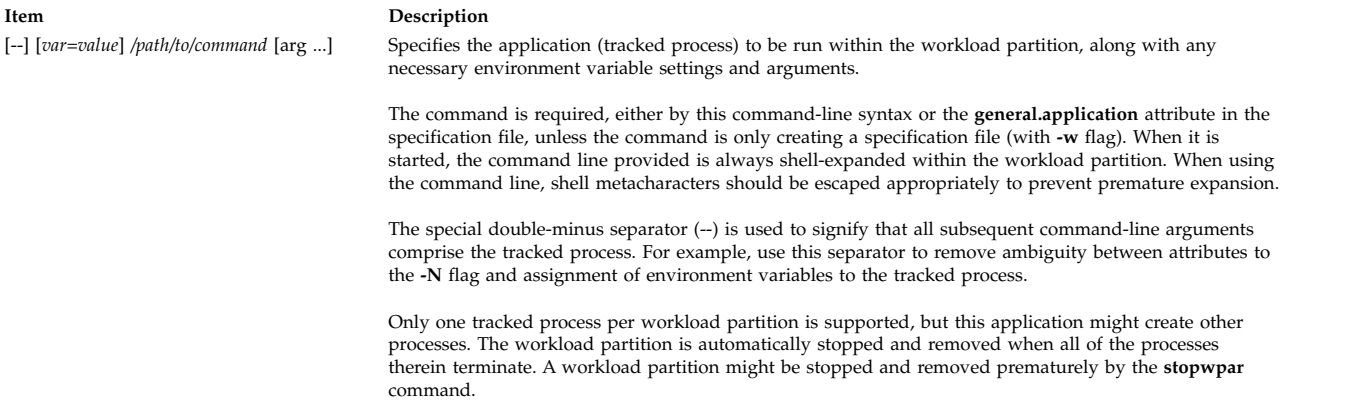

# **Security**

Access Control: Only the root user can run this command.

**Attention RBAC users and Trusted AIX users:** This command can perform privileged operations. Only privileged users can run privileged operations. For more information about authorizations and privileges, see Privileged Command Database in *Security*. For a list of privileges and the authorizations associated with this command, see the **lssecattr** command or the **getcmdattr** subcommand.

# **Examples**

1. To create an application workload partition that is running a benchmark program, enter: wparexec -n tpcc -N address=192.168.0.51 /u/tpcc/benchmark -f /tmp/logfile

**Note:** The **-f** flag is passed to the **/u/tpcc/benchmark** file and is not processed by the **wparexec** command as a flag.

- 2. To create a workload partition based on an existing specification file, enter: wparexec -f /tmp/wparexec1.spec
- 3. To override the default minimal *PATH* variable provided by the **wparexec** command, enter: wparexec PATH=/usr/opt/bin:/usr/bin:/usr/sbin /home/joe/runapp

## **Files**

**Item Description**

**/usr/samples/wpars/sample.spec** An annotated workload partition specification file.

**Related information**: RBAC Trusted AIX startwpar command route command stopwpar command

# **wpar\_reg\_script Command**

# **Purpose**

Allows a user to register scripts to be run during different phases of a system WPAR live application mobility. Currently, only the WPAR restart phase is supported.

# **Syntax**

**/usr/lib/wpars/wpar\_reg\_script** [ **[-r](#page-128-0)** | **[-u](#page-128-1)** ] [ **[-p](#page-128-2)** *phase*] [ **[-s](#page-128-3)** */path/to/script* ]

# **Description**

The **wpar\_reg\_script** command allows a user to register scripts to be run during specific phases of WPAR live application mobility.

Registering a script will place an entry in a new ODM class called **CuWscr** that contains the full path to the script and its arguments.

This script can be used with kernel extensions and mobility to load kernel extensions on the arrival node before other processes start.

# **Restrictions**

The **wpar\_reg\_script** command can only be run from inside a WPAR.

Only the file systems that are part of the WPARs config are available at the time of execution (not privately mounted file systems). These file systems are only available read-only.

No processes can be left running when the script exits.

Loading kernel extensions with this script for use with mobility is restricted to **SYS\_SINGLELOAD.**

# **Flags**

<span id="page-128-2"></span><span id="page-128-1"></span><span id="page-128-0"></span>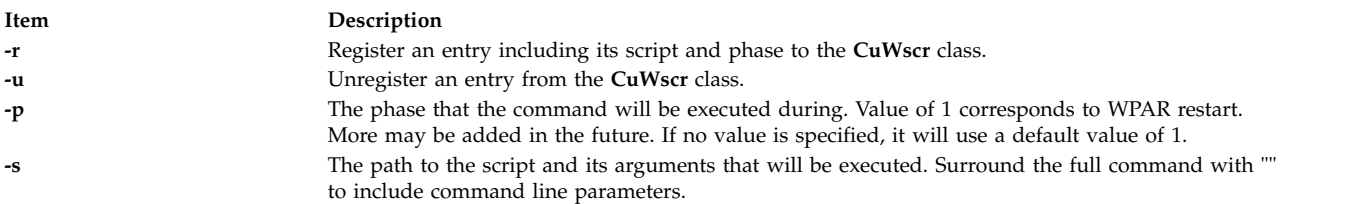

# <span id="page-128-3"></span>**Examples**

- 1. To register the script **/usr/sbin/foo/** to execute: /usr/lib/wpars/wpar\_reg\_script -r -s /usr/sbin/foo
- 2. To register the script **/usr/sbin/foo/** with arguments: /usr/lib/wpars/wpar\_reg\_script -r -s "/usr/sbin/foo args"
- 3. To Unregister all instances of the script **/usr/sbin/foo/** foo: /usr/lib/wpars/wpar\_reg\_script -u -s /usr/sbin/foo
- 4. To unregister all scripts that run during phase 1: /usr/lib/wpars/wpar\_reg\_script -u -p 1

# **wparprnterr Command**

# **Purpose**

Displays error messages specific to a Workload partition (WPAR).

# <span id="page-129-0"></span>**Syntax**

From global **wparprnterr** *WparName*

# **Description**

The **wparprnterr** command prints all the error messages that are logged for a WPAR by using the **wparerr** command, **wpar\_log\_err**, and **kwpar\_err** subroutines on the standard output.

# **Security**

### **Attention RBAC users and Trusted AIX users**

This command can perform privileged operations. Only privileged users can run privileged operations. For more information about authorizations and privileges, see **Privileged Command Database** in Security. For a list of privileges and the authorizations associated with this command, see the **lssecattr** command or the **getcmdattr** subcommand.

# **Examples**

To display messages of the WPAR *mywpar*: wparprnterr *mywpar* **Related information**: kwpar\_err command lssecattr command wpar\_log\_err command wpar\_print\_err command

# **write Command**

# **Purpose**

Opens a line of communication to send messages to other users on the system in real time.

# **Syntax**

To query all messages awaiting replies from users on a host and display them with their handles, type the following:

**write [-q](#page-131-0)** [ **[-n](#page-131-1)** *Host* ]

To Reply to a Message Sent by a Utility or a Shell Script, or Redisplay the Message Associated with a Given handle, type the following:

**write [-h](#page-131-2)***Handle,* { [ok](#page-131-3) | [cancel](#page-131-4) | [query](#page-131-5) } [ **[-n](#page-131-1)** *Host* ]

To send messages to a user, optionally on another host or a particular device, type the following:

**write** [ **[-r](#page-131-6)** ] { [ **[-n](#page-131-1)** *Host* ] *[User](#page-131-7)* | *[User](#page-131-8)***@***Host* } [ *[Line](#page-131-9)* ]

# **Description**

The **write** command enables message sending over the system in real time. It provides conversation-like communication with another logged-in user. Each user alternately sends and receives short messages from the other workstation. Long messages can be sent by putting the complete message in a file and then redirecting that file as input to the **write** command.

For another user (as specified by the *User* parameter) to receive a message, that user must be logged in and must not have refused message permission. When a message is sent to a user who is not logged in, the message user not logged in appears. If the message is sent to a user who has refused message permission by setting the **mesg** command to no, the message write: permission denied appears.

When the **write** command is issued, it immediately sends the following message, along with an attention-getting sound (the ASCII BEL character) to the message recipient or target: Message from SenderID on SenderHostname (ttynn) [Date] ...

With a successful connection, the **write** command sends two ASCII BEL characters to both workstations. The beep alerts the sender that the message can begin and it alerts the receiving user that a message is coming.

Sending occurs one line at a time as the Enter key is pressed. The communication link from the sender to the receiver remains open and sending continues until the Ctrl-D key sequence ends the sending link. Then an end-of-text character (<EOT>) is sent to the target workstation and the **write** command mode is terminated.

The receiving or target user can respond by sending a **write** command to the originating user. This opens a line of communication from the receiver back to the sender, enabling message responses in return. For this type of exchange, the following convention is useful: When you first write to others, wait for a response before sending any text. End a message with a signal such as o (over) to alert the other person to reply. Use oo (over and out) when the conversation is finished.

If the character ! (exclamation point) is found at the beginning of a line, the **write** command calls the shell to execute the rest of the line as a command.

When you write to a user who is logged in at more than one workstation or multi-using more than one process, the **write** command uses the first login instance found in the **[/etc/utmp](#page-133-0)** file as the message delivery point (usually the login or console shell), and you get the message:

UserID is logged on more than one place. You are connected to "Workstation". Other locations are: Workstation

When this message is received, if you wish to send the message to a location other than the initial login location, the target user can be contacted at a different location by specifying the *Line* of the location (tty00, for example).

Permission to write to another user is granted or denied by the individual user with the **mesg** command. Some commands deny message permission while they are running to prevent interference with their output. A user with root user authority can write to any workstation regardless of the workstation's message permission.

You can use the **write** command to converse with users on other hosts. You can identify a user on a remote host by using the **[-n](#page-131-1)***HostName* flag or the *User***@***Host* parameter. In order to write to a user on a remote host, the **writesrv** daemon must be running on both the current host and the remote host.

The **write** command is also used by the **qdaemon** daemon to send messages to users on other hosts and to wait for replies. There are only three valid replies:

<span id="page-131-5"></span><span id="page-131-4"></span><span id="page-131-3"></span>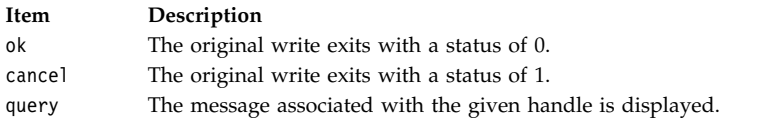

### **Parameters**

<span id="page-131-9"></span><span id="page-131-8"></span><span id="page-131-7"></span>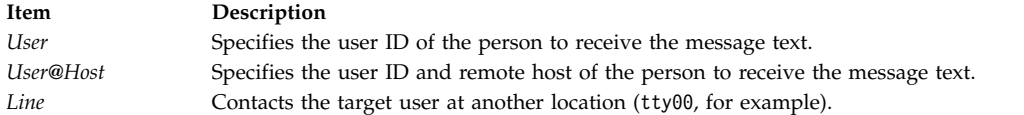

# **Flags**

<span id="page-131-2"></span><span id="page-131-1"></span><span id="page-131-0"></span>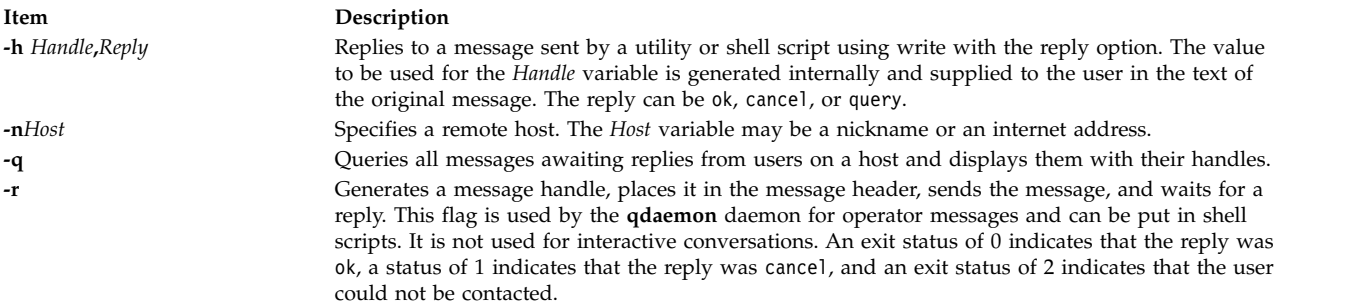

### <span id="page-131-6"></span>**Requirements:**

- v The **writesrv** daemon must be running on the target host in order for any of the flags to work. If you are not using either the **[-n](#page-131-1)** flag or **@***Host*, but using **[-h](#page-131-2)**, **[-q](#page-131-0)**, or **[-r](#page-131-6)**, the **writesrv** daemon must be running on your host.
- v If TCP/IP is not installed on your machine but the *HostName* is set, in order to converse with users on the local host using the **write** command with the **[-h](#page-131-2)**, **[-q](#page-131-0)**, or **[-r](#page-131-6)** flag, you must append your host name to the end of the loopback entry in the **/etc/hosts** file. The original entry should read:

127.0.0.1 loopback LocalHostName

The new entry should read: 127.0.0.1 loopback LocalHostName HostName

# **Exit Status**

This command returns the following exit values:

### **Item Description**

- **0** Successful completion.
- **>0** The addressed user either is not logged on or denies permission.

# **Examples**

1. To write a message to a user who is logged in, enter:

write june

Press the Enter key and type,

I need to see you! Meet me in the computer room at 12:30.

Then press the Ctrl-D key sequence to terminate the **write** command mode.

If your user ID is karen and you are using workstation tty3, june's workstation displays:

Message from karen on trek tty3 Aug 17 11:55:24 ... I need to see you! Meet me in the computer room at 12:30.  $<sub>E0T</sub>$ </sub>

2. To hold a conversation, enter:

write june

Press the Enter key and type, Meet me in the computer room at 12:30. o

This starts the conversation. The o at the beginning of the next line means the message is over. It tells June that you are waiting for a response. Do not press Ctrl-D if you wish to continue.

Now June replies by typing: write karen

Presses the Enter key and types, I'm running tests at 12:30. Can we meet at 3? o

And you might respond: OK--the computer room at 3. oo

The oo means *over and out*, telling June that you have nothing more to say. If June is also finished oo, then you both press Ctrl-D to end the conversation.

3. To write someone a prepared message, enter: write june < message.text

This writes the contents of the **message.text** file to june's workstation.

4. To write to the person using a certain workstation, enter: write -n console

Press the Enter key and type, The printer in building 998 has jammed. Please send help.

Then press the Ctrl-D key sequence.

This writes the message to the person logged in at the workstation /dev/console.

5. To send a message to user spuds at host partya, enter:

write -n partya spuds

Press the Enter key and type, Your new tape has just arrived, come see me to pick it up. Thanks!

Then press the Ctrl-D key sequence. OR write spuds@partya

Press the Enter key and type,

Your new tape has just arrived, come see me to pick it up. Thanks!

Then press the Ctrl-D key sequence.

```
6. Here is an example of a message sent by the qdaemon daemon:
```

```
Message from mary on trek (tty10) Aug 17 10:03:34 ...
Use "write -h 6398492,reply" to reply
Please insert tape number 5 into rmt0.
<F0T>
```

```
To reply in the affirmative, enter:
write -h 6398492,ok
```
Then press the Ctrl-D key sequence. To reply in the negative, enter: write -h 6398492,cancel

Then press the Ctrl-D key sequence.

<span id="page-133-0"></span>With the **[-h](#page-131-2)** flag, there is no need to supply the host name or user ID. This information is tracked with the handle.

### **Files**

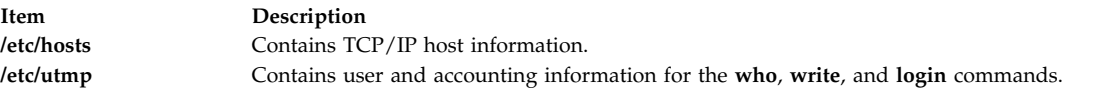

### **Related information**:

mesg command "writesrv Daemon"

# **writesrv Daemon**

### **Purpose**

Allows users to send messages to and receive messages from a remote system.

### **Syntax**

**writesrv**

# **Description**

The **writesrv** daemon allows users to send messages to users on a remote system and receive responses from users on a remote system with the **write** command.

The **writesrv** utility receives incoming requests from a **write** command and creates a server process to handle the request. This server process communicates with the client process (**write**) and provides whatever services are requested.

To perform these services, the **writesrv** daemon creates a socket that is attached to the port defined in the **/etc/services** file. All requests for service are sent as messages to this socket.

**Note:** If the **writesrv** daemon terminates abnormally (such as a system crash, power failure, or the **kill -9** command), the **/var/spool/writesrv** directory must be manually cleaned out to remove any files left behind by the **writesrv** daemon.

### **Examples**

1. To start the **writesrv** daemon from the **/etc/rc** script, enter: /usr/sbin/writesrv

The **writesrv** daemon is started from the **/etc/rc** script. This is the usual way the daemon is started.

2. To start the **writesrv** daemon using the System Resource Controller (SRC), enter: startsrc -s writesrv &

The **writesrv** daemon is started using SRC.

# **Files**

**Item Description /etc/services** Contains the Network Services directory.

**Related reference**: ["write Command" on page 122](#page-129-0) **Related information**: kill command

# **wtmpfix Command**

# **Purpose**

Manipulates connect-time accounting records by correcting date and time stamp inconsistencies.

# **Syntax**

**/usr/sbin/acct/wtmpfix** [ *[File](#page-135-0) ...*]

# **Description**

The **wtmpfix** command is called by the **runacct** procedure to examine standard input or *File*s that contain records in **wtmp** format, and correct problems that could make the **acctcon1** or **acctcon2** commands fail. The **wtmpfix** command corrects date and time stamp inconsistencies, and writes the corrected records to standard output. If the date and time stamps are not consistent when the **acctcon1** command runs, the **acctcon1** command generates an error and stops.

The **wtmpfix** command also checks the validity of the name field to ensure that it consists only of alphanumeric characters, a \$ (dollar sign), or spaces. If the name is invalid, the **wtmpfix** command changes the login name to **INVALID** and writes a diagnostic message to standard error. In this way, the **wtmpfix** command reduces the chance that the **acctcon2** command will fail.

Each time the date is set (on system startup or with the **date** command), a pair of date change records is written to the **/var/adm/wtmp** file. The first record is the old date, denoted by the *old time* string. The *old time* string is placed in the line field and the **OLD\_TIME** flag is placed in the type field. The second record is the new date, denoted by the string *new time.* The *new time* string is placed in the line field and the **NEW\_TIME** flag is placed in the type field. The **wtmpfix** command uses these records to synchronize all date and time stamps in the file.

# **Flags**

None.

### **Parameters**

<span id="page-135-0"></span>**Item Description** *File* Specifies the file to examine that contains records in **wtmp** format.

# **Security**

Access Control: These commands should grant execute (x) access only to members of the **adm** group.

### **Examples**

1. To correct date and time stamp inconsistencies in **/var/adm/wtmp** and write the corrected records to **dummy.file**, enter:

/usr/sbin/acct/wtmpfix /var/adm/wtmp > /tmp/dummy.file

# **Files**

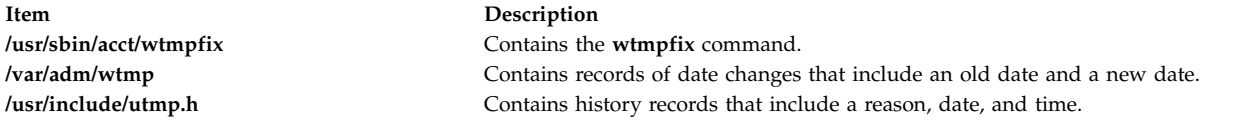

### **Related information**:

acctcon1 or acctcon2 command System accounting

# **wump Command**

# **Purpose**

Starts the hunt the wumpus game.

# **Syntax**

**wump**

# **Description**

A wumpus is a creature living in a cave with many rooms interconnected by tunnels. You move among the rooms trying to shoot the wumpus with an arrow and trying to avoid being eaten by the wumpus or falling into bottomless pits. There are also super bats that may pick you up and drop you in some randomly selected room. For moving among the rooms and shooting arrows, the game prompts you with appropriate questions and follows your instructions. For example:

You are in room 14. I feel a draft. There are tunnels to 1 13 18. Move or shoot? (m-s) m Which room? 1 You are in room 1. I feel a draft. There are tunnels to 14 17 18. Move or shoot? (m-s) m

Which room? 17 You are in room 17. You fell into a pit! Another game? (y-n)

In the above example, you start out in room 14. The computer displays I feel a draft. This is the hint that a pit is nearby. You choose to move to room 1. Again you are warned of the pit. You then choose to move to room 17 where you fall into a pit and die.

At the beginning of the game, you are prompted Instructions? (y-n). Choosing y provides an explanation of the warnings, how to move, and how to shoot.

The game ends and you are prompted Another game? (y-n) if:

- You kill the wumpus.
- The wumpus eats you.
- You fall into a bottomless pit.
- You run out of arrows.

To quit the game at any time, press the interrupt (Ctrl-C) key sequence.

### **Files**

**Item Description /usr/games** Contains the location of the system's games. The following AIX commands begin with the with the letter *x*.

# **X Command**

**x**

# **Purpose**

Starts the X Server.

# **Syntax**

**X** [ **[-a](#page-140-0)** *Number* ] [ **[-auth](#page-140-1)** *FileName* ] [ **[-bc](#page-140-2)** | **[+bc](#page-140-3)** ] [ **[-bp](#page-140-4)** *Color* ] [ **[-broadcast](#page-143-0)** ] [ **[-bs](#page-140-5)** | **[-nobs](#page-141-0)** ] [ **[-c](#page-140-6)** *Volume* ] [ **[-cc](#page-140-7)** *VisualType* [ **:***Display* ] ] [ **[-class](#page-144-0)** *DisplayClass* ] [ **[-co](#page-140-8)** *File* ] [ **[-cookie](#page-144-1)** *XDMAuthenticationBit* ] [ **[-D](#page-140-9)** *File* ] [ **[-d](#page-140-10)** *Depth* [ **:***Display* ] ] **[-displayID](#page-144-2)** *DisplayID* ] [ **[-damage](#page-140-11)** | **[+damage](#page-140-12)** ] [ **[-evie](#page-140-13)** | **[+evie](#page-140-14)** ] [ **[-f](#page-140-15)** *Number* ] [ **[-fc](#page-140-16)** *Font* ] [ **[-fixes](#page-140-17)** | **[+fixes](#page-140-18)** ] [ **[-fn](#page-141-1)** *Font* ] [ **[-fp](#page-141-2)** *Font* ] [ **[-help](#page-141-3)** ] [ **[-I](#page-141-4)** ] [ **[-indirect](#page-143-1)** *HostName*] [ **[-layer](#page-141-5)** *#* [ **:***Display* ] ] [ **[-logo](#page-141-6)** | **[nologo](#page-141-7)** ] [ **[-n](#page-141-8) :***Number* ] [ **[-once](#page-141-9)** ] [ **[-P](#page-141-10)** *RowColumn Display* } ] [ **[-pbuffer](#page-141-11)** *level* [**:display** *name* | **:display** *number*] ] [ **[-p](#page-141-12)** *Number* ] [ **[-port](#page-144-3)** *PortNumber* ] [ **[-query](#page-143-2)** *HostName* ] [ **[-r](#page-141-13)** | **[r](#page-142-0)** ] [ **[+render](#page-142-1)** | **[-render](#page-142-2)** ][ **[-s](#page-142-3)** *Number* ] [ **[-secIP](#page-142-4)** [*PermissionCode*]] [ **[-secLocal](#page-142-5)** [*PermissionCode*]] [ **[-secSMT](#page-142-6)** [*PermissionCode*]] [ **[-stereo](#page-142-7)** [**:***Display*]] [ **[-su](#page-142-8)** ] [ **[-T](#page-142-9)** ] [ **[-t](#page-142-10)***Number* ] [ **[-to](#page-142-11)** *Number* ] [ **[-v](#page-142-12)** ] [ **[-vfb](#page-142-13)** ][ **[-wm](#page-142-14)** ] [ **[-wp](#page-142-15)** *Color* ] [ **[-wrap](#page-143-3)** | [ **[-wrapx](#page-143-4)** ] [ **[-wrapy](#page-143-5)** ] ] [ **[-x](#page-143-6)** *ExtensionName* ] [ **[-xkbdir](#page-144-4)** *Directory* ] [ **[-xkbmap](#page-144-5)** *FileName* ] [ [**+**|**-**]**[accessx](#page-144-6)** ] [ **[-ar1](#page-144-7)** *Milliseconds* ] [ **[-ar2](#page-144-8)** *Milliseconds* ] [ **[-sp](#page-145-0)** *FileName* ] [ **[+/- xinerama](#page-144-9)** *FileName* ]

# **Description**

The **X** command starts the X Server, a display server that runs on bitmapped terminals. The X Server distributes input and output requests to or from programs located on either the host system or systems connected to it through a network.

End an Enhanced X-Windows session by using the Ctrl+Alt+Backspace key sequence.

You can specify one or more display devices. If none are specified, the default is all. The default configuration order is determined by the adapter slot order. The adapter in the first slot is initialized as the left most screen, the adapter in the second slot is the next screen to the right. To rearrange the layout of the screens, use the **-P** flag. The **-P** flag associates the row and column of the device with the device name. You can determine the device name by using the **lsdisp** command.

The two displays are arranged either vertically or horizontally. The following example shows **-P** flags specifying a horizontal arrangement:

-P11 ppr0 -P12 ppr1

The 2 in the right position of the second **-P** flag indicates that the second monitor view is along the x-axis. This produces the horizontal arrangement:

Display 1<br>
2 1 2

To see two monitors in a vertical arrangement, the **-P** flags should read: -P11 ppr0 -P21 ppr1

The 2 in the first position indicates that the monitors are in a vertical configuration along the y-axis:

Display 1 Display 2

In the horizontal configuration, when a mouse is traveling from left to right in Display 1 and reaches the border of Display 1 and 2, the cursor continues into Display 2 at the same y-axis position. When it reaches the edge of Display 2 and the **-wrapx** flag is set, it appears at the leftmost edge of Display 1 in the same y-axis position. If the **-wrapx** flag is not set, the mouse stops at the far edge of Display 2.

In a vertical configuration, when the mouse is traveling from top to bottom in Display 1 and reaches the border of Display 1 and Display 2, the cursor continues into Display 2 at the same x-axis position. When the cursor reaches the bottom of the display 2 and the **-wrapy** flag is set, the cursor appears at the top edge of Display 1 in the same x-axis position. If the **-wrapy** flag is not set, the mouse stops at the bottom of Display 2.

In addition, information and error messages (for example, a message indicating that an extension not able to load) are listed in the **/tmp/xlogfile** file. This file can provide useful information in cases when the X Server encounters a problem. This file is re-written every time the X Server is instantiated. This file provides additional error and non-error information but is not a complete error log for the X Server.

When X-Server is started, it comes up using the default color class. Depending on the driver, the X-Server may default to using the PseudoColor or TrueColor class.

The PseudoColor class uses a colormap to display the colors on the screen. Many graphic adapters only support one hardware colormap. In this case, if the default color class is PseudoColor and an application is using a colormap that is different from the default colormap, incorrect colors may be displayed on the screen. Only the window that has focus will display the correct colors. It is advisable to run the X-Server in the TrueColor mode to prevent wrong colors from being displayed on the screen.

The **-cc X-Server** command flag can be used to bring the X-Server up using the TrueColor class. The **/usr/lpp/X11/defaults/xserverrc** file can be modified to allow this as shown in the following example.

As a root user, edit the **/usr/lpp/X11/defaults/xserverrc** file. Update the **EXTENSIONS=""** variable as shown in the following example:

```
# Start the X server in True Color mode
#-------------------------------------------------------------------------
EXTENSIONS="$EXTENSIONS -cc 4"
```
Restart X Server by logging out of CDE and clicking reset.

**Note:** The **xdpyinfo** command can be used to verify the default color class.

**Flags**

<span id="page-140-18"></span><span id="page-140-17"></span><span id="page-140-16"></span><span id="page-140-15"></span><span id="page-140-14"></span><span id="page-140-13"></span><span id="page-140-12"></span><span id="page-140-11"></span><span id="page-140-10"></span><span id="page-140-9"></span><span id="page-140-8"></span><span id="page-140-7"></span><span id="page-140-6"></span><span id="page-140-5"></span><span id="page-140-4"></span><span id="page-140-3"></span><span id="page-140-2"></span><span id="page-140-1"></span><span id="page-140-0"></span>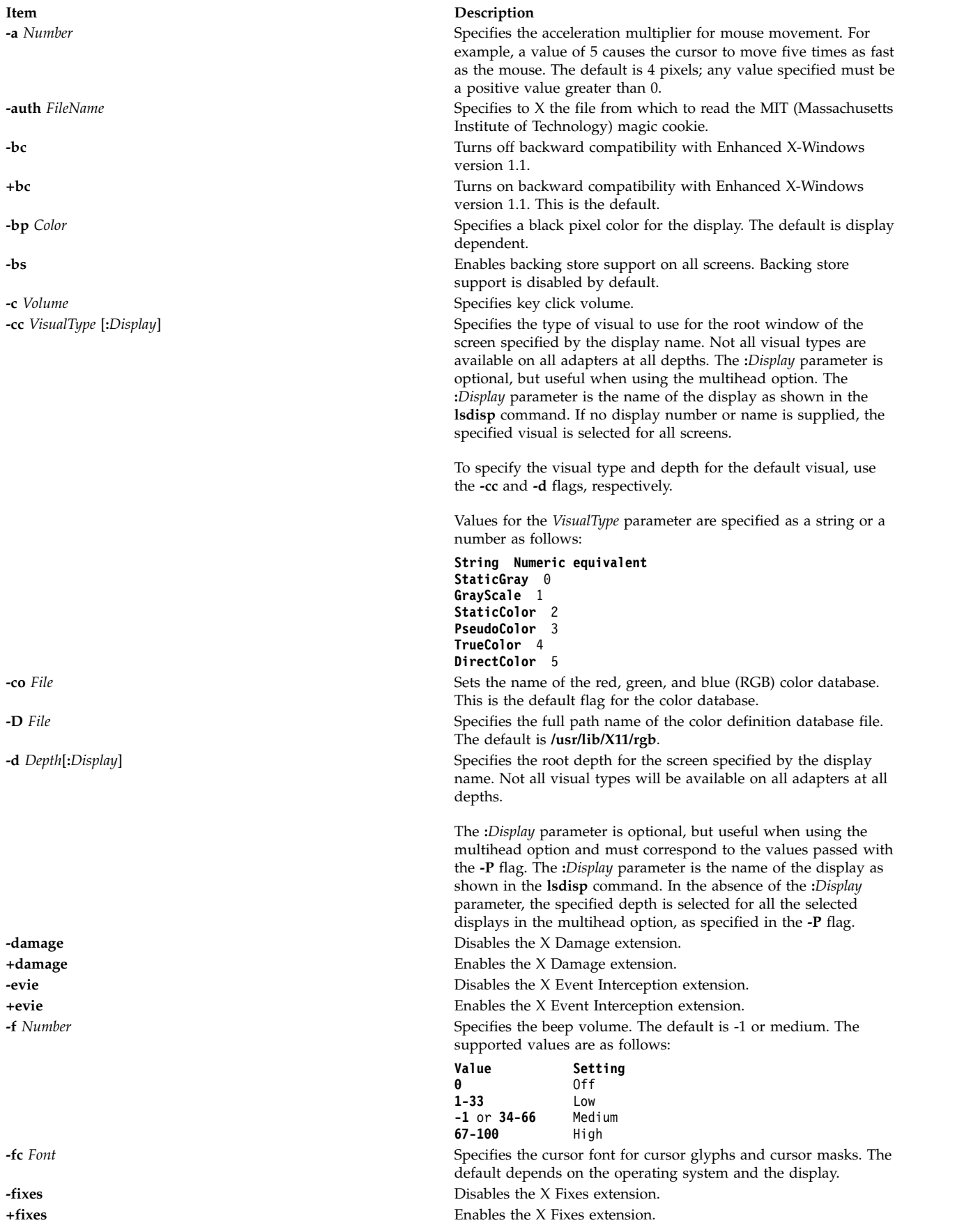

<span id="page-141-13"></span><span id="page-141-12"></span><span id="page-141-11"></span><span id="page-141-10"></span><span id="page-141-9"></span><span id="page-141-8"></span><span id="page-141-7"></span><span id="page-141-6"></span><span id="page-141-5"></span><span id="page-141-4"></span><span id="page-141-3"></span><span id="page-141-2"></span><span id="page-141-1"></span><span id="page-141-0"></span>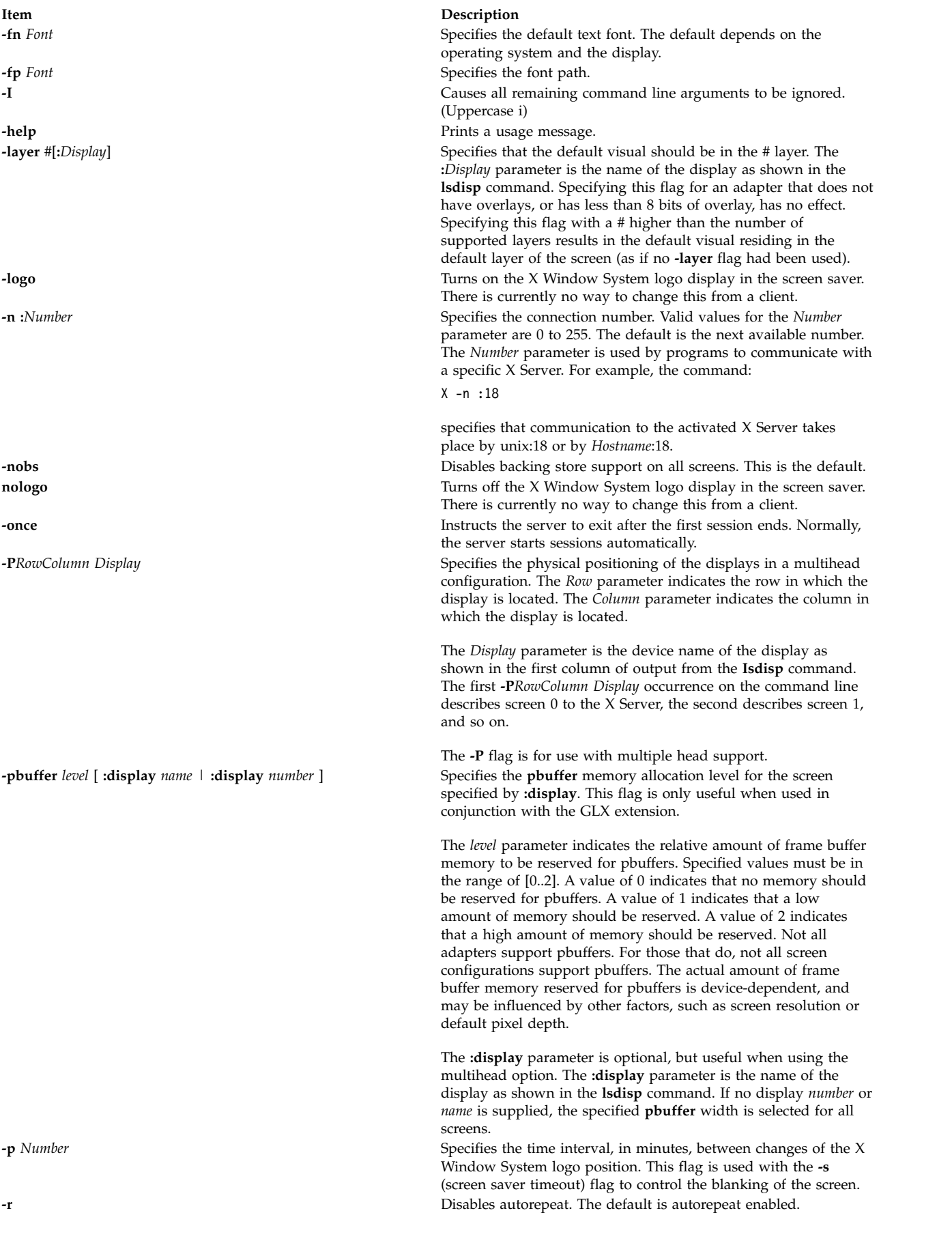

<span id="page-142-15"></span><span id="page-142-14"></span><span id="page-142-13"></span><span id="page-142-12"></span><span id="page-142-11"></span><span id="page-142-10"></span><span id="page-142-9"></span><span id="page-142-8"></span><span id="page-142-7"></span><span id="page-142-6"></span><span id="page-142-5"></span><span id="page-142-4"></span><span id="page-142-3"></span><span id="page-142-2"></span><span id="page-142-1"></span><span id="page-142-0"></span>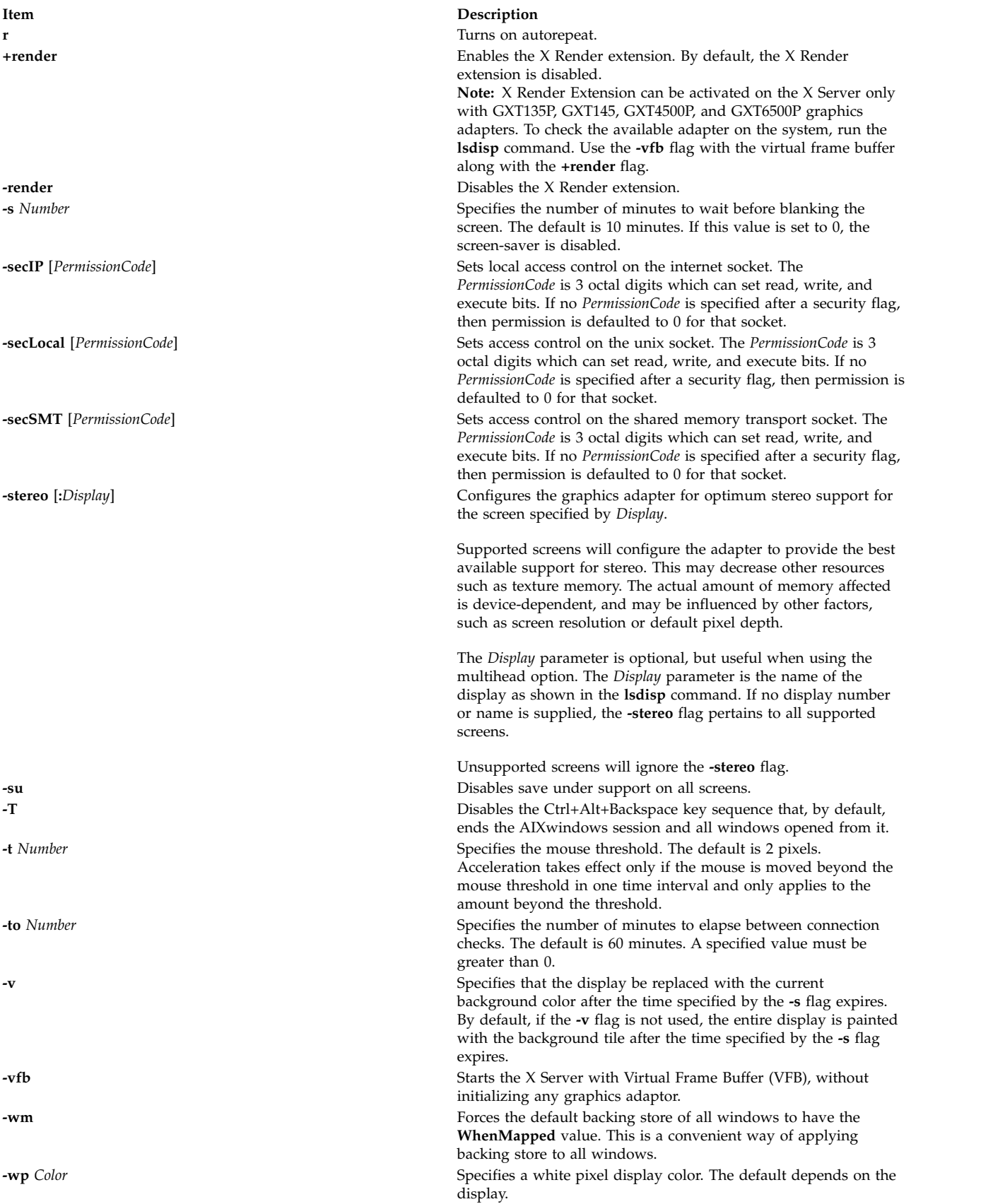

<span id="page-143-6"></span><span id="page-143-5"></span><span id="page-143-4"></span><span id="page-143-3"></span><span id="page-143-2"></span><span id="page-143-1"></span><span id="page-143-0"></span>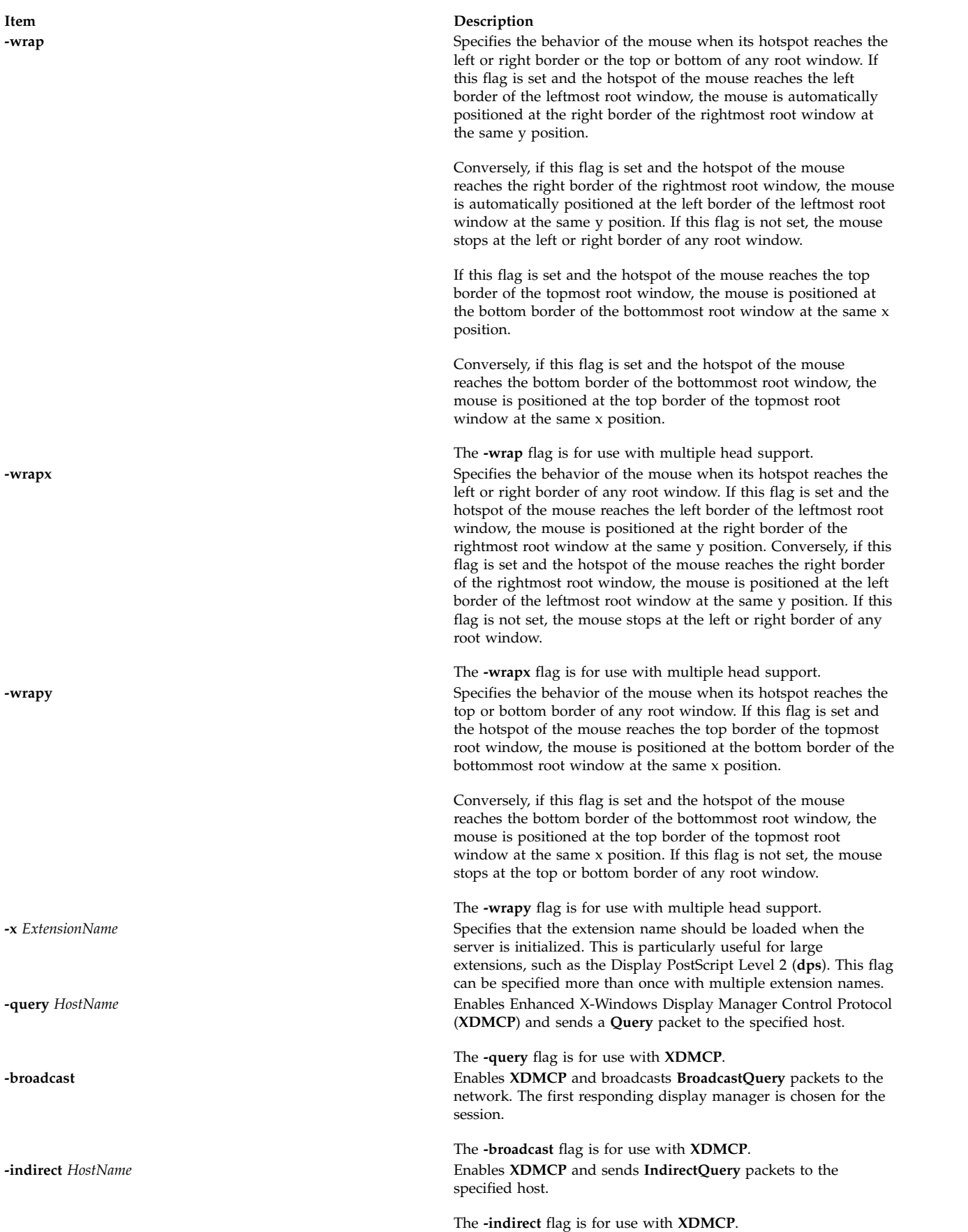
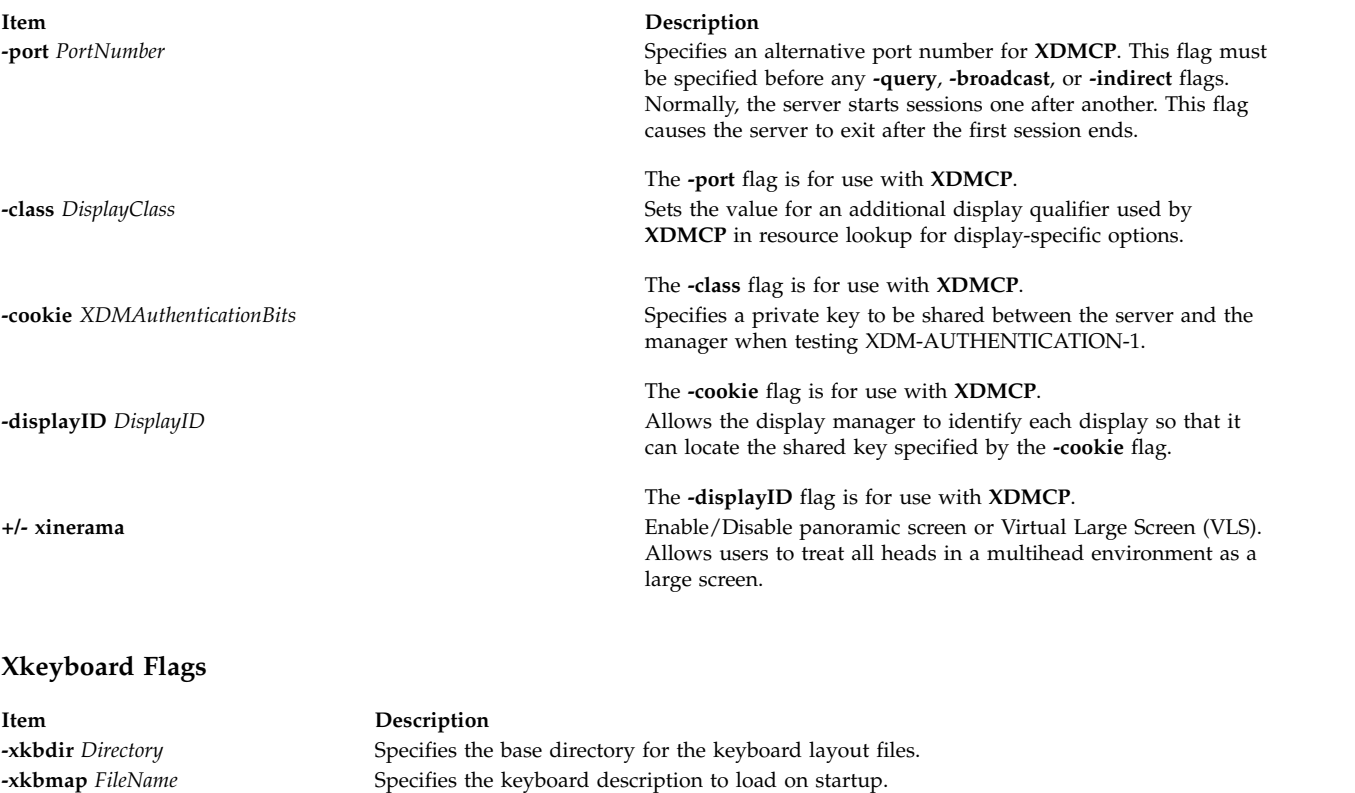

[**+**|**-**]**accessx** Enables (**+**) or disables (**-**) AccessX key sequences.

**-ar1** *Milliseconds* Sets the length of time in milliseconds that a key must be pressed before autorepeat starts. **-ar2** *Milliseconds* Sets the length of time in milliseconds that should elapse between autorepeat generated keystrokes.

#### **Security Extension Flags**

**-sp** *FileName* Causes the server to attempt to read and interpret *FileName* as a security policy file with the format described below. The file is read at server startup and reread at each server reset.

> The syntax of the security policy file is as follows. Notation: "\*" means zero or more occurrences of the preceding element, and "+" means one or more occurrences. To interpret *foo***/***bar*, ignore the text after the /; it is used to distinguish between instances of *foo* in the next section.

```
policy file ::= version line other line*
version line ::= string/v '\n'
other line ::= comment | access rule | site policy | blank line
comment ::= # not newline* '\n'
blank line ::= space '\n'
site policy ::= sitepolicy string/sp '\n'
access rule ::= property property/ar window perms '\n'
property ::= string
window ::= any | root | required property
required property ::= property/rp | property with value
property with value ::= property/rpv = string/rv
perms ::= [ operation | action | space ]*
operation ::= r | w | d
action ::= a | i | e
string ::= dbl quoted string | single quoted string | unquoted string
dbl quoted string ::= space " not dqoute* " space
single quoted string ::= space ' not squote* ' space
unquoted string ::= space not space+ space
space ::= [ ' ' | '\t' ]*
```
#### Character sets:

```
not newline ::= any character except '\n'
not dqoute ::= any character except "
not squote ::= any character except '
not space ::= any character except those in space
```
The semantics associated with the previously described syntax are as follows.

*version line*

The first line in the file, specifies the file format version. If the server does not recognize the version *string***/v**, it ignores the rest of the file. The version string for the file format described here is version-1.

Once past the *version line*, lines that do not match the above syntax are ignored.

*comment* Lines are ignored.

*sitepolicy* Lines are currently ignored. They are intended to specify the site policies used by the XC-QUERY-SECURITY-1 authorization method.

```
access rule
```
Lines specify how the server should react to untrusted client requests that affect the X Window property named *property***/ar**. The rest of this section describes the interpretation of an *access rule*.

For an *access rule* to apply to a given instance of *property***/ar**, *property***/ar** must be on a window that is in the set of windows specified by *window*. If *window* is **any**, the rule applies to *property***/ar** on any window. If *window* is **root**, the rule applies to *property***/ar** only on root windows.

If *window* is *required property*, the following apply. If *required property* is a *property***/rp**, the rule applies when the window also has that *property***/rp**, regardless of its value. If *required property* is a *property with value*, *property***/rpv** must also have the value specified by *string***/rv**. In this case, the property must have type STRING and format 8, and should contain one or more null- terminated strings. If any of the strings match *string***/rv**, the rule applies.

The definition of string matching is simple case-sensitive string comparison with one elaboration: the occurrence of the character '\*' in *string***/rv** is a wildcard meaning "any string." A *string***/rv** can contain multiple wildcards anywhere in the string. For example, x\* matches strings that begin with **x**, \*x matches strings that end with **x**, \*x\* matches strings containing **x**, and x\*y\* matches strings that start with **x** and subsequently contain **y**.

There may be multiple *access rule* lines for a given *property***/ar**. The rules are tested in the order that they appear in the file. The first rule that applies is used.

- *perms* Specify operations that untrusted clients may attempt, and the actions that the server should take in response to those operations.
- *operation* Can be **r** (read), **w** (write), or **d** (delete). The following information shows how X Protocol property requests map to these operations in the X Consortium server implementation.

#### **GetProperty**

**r**, or **r** and **d** if delete = True

#### **ChangeProperty w**

**RotateProperties**

**r** and **w**

#### **DeleteProperty**

#### **ListProperties**

**none**, untrusted clients can always list all properties

*action* Can be **a** (allow), **i** (ignore), or **e** (error).

**d**

**Allow** Executes the request as if it had been issued by a trusted client.

- **Ignore** Treats the request as a no-op. In the case of GetProperty, ignore means return an empty property value if the property exists, regardless of its actual value.
- **Error** Specifies not to execute the request and return a BadAtom error with the atom set to the property name. Error is the default action for all properties, including those not listed in the security policy file.

An *action* applies to all *operation*s that follow it, until the next *action*> is encountered. Thus, irwad means ignore read and write, allow delete.

GetProperty and RotateProperties might do multiple operations (**r** and **d**, or **r** and **w**). If different actions apply to the operations, the most severe action is applied to the whole request; there is no partial request execution. The severity ordering is: allow < ignore < error. Thus, if the *perms* for a property are ired (ignore read, error delete), and an untrusted client attempts GetProperty on that property with delete = True, an error is returned, but the property value is not. Similarly, if any of the properties in a RotateProperties do not allow both read and write, an error is returned without changing any property values.

An example a security policy file follows: version-1 # Allow reading of application resources, but not writing. property RESOURCE\_MANAGER root ar iw property SCREEN\_RESOURCES # Ignore attempts to use cut buffers. Giving errors causes apps to crash, # and allowing access may give away too much information. property CUT\_BUFFER0 root irw<br>property CUT\_BUFFER1 root irw property CUT\_BUFFER1 root irw<br>property CUT\_BUFFER2 root irw property CUT\_BUFFER2 root irw property CUT\_BUFFER3 root irw property CUT\_BUFFER4 root irw<br>property CUT\_BUFFER5 root irw property CUT\_BUFFER5 property CUT\_BUFFER6 root irw property CUT\_BUFFER7 root irw # If you are using Motif, you probably want these. property \_MOTIF\_DEFAULT\_BINDINGS rootar iw<br>property \_MOTIF\_DRAG\_WINDOW root ar iw property MOTIF<sup>-</sup>DRAG\_WINDOW root ar iw<br>property MOTIF<sup>-DRAG</sub>-TARGETS any ar iw</sup> property \_MOTIF\_DRAG\_TARGETS any ar iw property \_MOTIF\_DRAG\_ATOMS any ar iw property MOTIF DRAG ATOM PAIRS any ar iw # The next two rules let xwininfo -tree work when untrusted. property WM\_NAME any ar # Allow read of WM\_CLASS, but only for windows with WM\_NAME.  $#$  This might be more restrictive than necessary, but demonstrates # the *required property* facility, and is also an attempt to # say "top level windows only." property WM CLASS WM\_NAME ar # These next three let xlsclients work untrusted. Think carefully # before including these; giving away the client machine name and command # may be exposing too much. property WM\_STATE WM\_NAME ar<br>property WM\_CLIENT\_MACHINE WM\_NAME ar property WM\_CLIENT\_MACHINE WM\_NAME ar<br>property WM\_COMMAND WM\_NAME ar  $property$  WM\_COMMAND # To let untrusted clients use the standard colormaps created by # xstdcmap, include these lines. property RGB DEFAULT MAP root ar property RGB\_BEST\_MAP root ar property RGB\_RED\_MAP root ar<br>property RGB\_GREEN\_MAP root ar property RGB GREEN MAP property RGB\_BLUE\_MAP root are<br>property RGB\_GRAY\_MAP root are property RGB\_GRAY\_MAP root ar

```
# To let untrusted clients use the color management database created
# by xcmsdb, include these lines.
property XDCCC_LINEAR_RGB_CORRECTION
property XDCCC_LINEAR_RGB_MATRICES rootar<br>property XDCCC_GRAY_SCREENWHITEPOINT rootar
property XDCCC GRAY SCREENWHITEPOINT
property XDCCC_GRAY_CORRECTION rootar
# oddball property names and explicit specification of error conditions
property "property with spaces" 'property with "'aw er ed
# Allow deletion of Woo-Hoo if window also has property OhBoy with value
# ending in "son". Reads and writes will cause an error.
                              0hBoy = "*son"ad
```
#### **Example**

To start the X Server with X Render extension, enter the following command: \$X -T -force :0 -vfb -d 32 +render

In this example, the X Server will use the Virtual Frame Buffer (VFB) for rendering instead of using the physical graphics adaptor.

**Related information**:

lsdisp command aixterm command

# **x\_add\_fs\_fpe Command**

#### **Purpose**

Adds a network font server to a font path.

#### **Syntax**

**x\_add\_fs\_fpe** *Host Port Position TypeName*

#### **Description**

The **x\_add\_fs\_fpe** command adds a font path element to the font path of the selected network type name for a font server to access fonts.

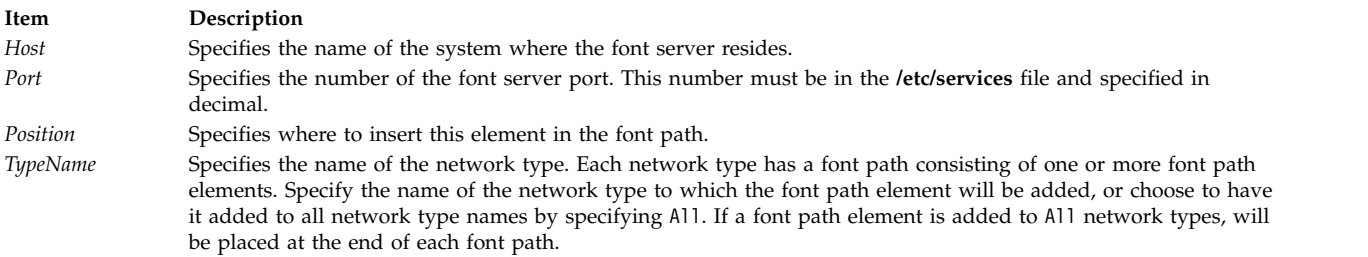

#### **Security**

Access Control: Only the root user should have execute  $(x)$  access to this command.

### <span id="page-149-0"></span>**Example**

To add the font server to the start of the font path for network type x\_st\_mgr.ether, enter: x\_add\_fs\_fpe winter 7500 1 x\_st\_mgr.ether

In this example, the font server on host winter has been added to the start of the font path for network type x\_st\_mgr.ether. The font server port is 7500.

file (sample).

#### **Files**

**Item Description /usr/lpp/x\_st\_mgr/bin/x\_add\_fs\_fpe** Contains the **x\_add\_fs\_fpe** command. **/etc/x\_st\_mgr/ether.cf** Contains the network type **x\_st\_mgr.ether** configuration

#### **Related reference**:

"x\_add\_nfs\_fpe Command" ["x\\_rm\\_fpe Command" on page 143](#page-150-0)

**x\_add\_nfs\_fpe Command**

#### **Purpose**

Adds a NFS/TFTP accessed font directory to a font path.

#### **Syntax**

**x\_add\_nfs\_fpe** *Host Directory Method Position TypeName*

#### **Description**

The **x\_add\_nfs\_fpe** command adds a font path element to the font path of the selected network type name. This font directory will be accessed using Network File System (NFS) or Trivial File Transfer Protocol (TFTP).

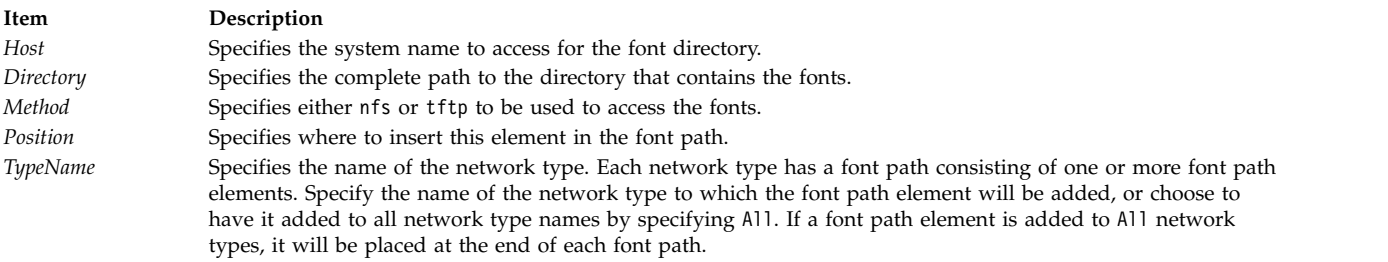

#### **Security**

Access Control: Only the root user should have execute  $(x)$  access to this command.

#### **Example**

To add the fonts in /usr/lib/X11/fonts/100dpi to the network type x\_st\_mgr.ether, enter: x add nfs fpe cedar /usr/lib/X11/fonts/100dpi nfs Last \ x st mgr.ether

In this the font path element /usr/lib/X11/fonts/100dpi is added to the end of the font path for network type x\_st\_mgr.ether. The font directory is on the host cedar, which is accessed using NFS.

#### <span id="page-150-0"></span>**Files**

**Item Description** 

#### **Related reference**:

["x\\_add\\_fs\\_fpe Command" on page 141](#page-148-0) "x\_rm\_fpe Command"

## **x\_rm\_fpe Command Purpose**

Removes a font path element from a font path.

### **Syntax**

**x\_rm\_fpe** *TypeName Position Method Host Post Directory*

### **Description**

The **x\_rm\_fpe** command removes a font path element from the font path of the selected network type name.

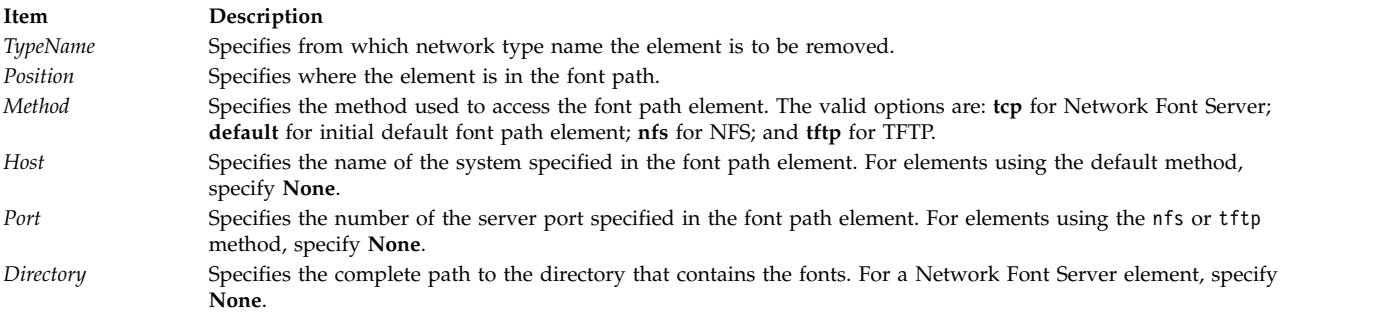

### **Security**

Access Control: Only the root user should have execute (x) access to this command.

#### **Examples**

To remove the font element /usr/lib/X11/fonts/100dpi from the font path for network type x\_st\_mgr.ether, enter:

x rm fpe x st mgr.ether 3 nfs waco None /usr/lib/X11/fonts/100dpi

In this example, the font path element /usr/lib/X11/fonts/100dpi that is accessed on host waco using NFS has been removed from the third position of the font path for network type x\_st\_mgr.ether. Because a port number is not used for NFS, this parameter was set to None.

#### **Files**

**/usr/lpp/x\_st\_mgr/bin/x\_add\_nfs\_fpe** Contains the **x\_add\_nfs\_fpe** command. **/etc/x\_st\_mgr/ether.cf** Contains the network type **x\_st\_mgr.ether** configuration file (sample).

**Related reference**: ["x\\_add\\_nfs\\_fpe Command" on page 142](#page-149-0) ["x\\_rm\\_fpe Command" on page 143](#page-150-0)

# **xargs Command**

#### **Purpose**

Constructs parameter lists and runs commands.

#### **Syntax**

**xargs** [**[-p](#page-152-0) [t](#page-152-1) [x](#page-152-2)** ] [**[-e](#page-151-0)** [*EOFString*]] [**[-E](#page-151-1)** *EOFString*] [**[-i](#page-151-2)** [*ReplaceString*] ] [**[-I](#page-151-3)** *ReplaceString* | **[-L](#page-152-3)** *Number* | **[-n](#page-152-4)** *Number*] [ **[-l](#page-152-5)** [ *Number*]] [**[-s](#page-152-6)** *Size*] [*Command* [*Argument* ... ]]

**Note:** Do not put a blank space between the lowercase flags and the parameter.

### **Description**

The generated command line length is the sum of the size, in bytes, of the *Command* and each *Argument* treated as strings, including a null byte terminator for each of these strings. The **xargs** command limits the command line length. When the constructed command line runs, the combined *Argument* and environment lists can not exceed **ARG\_MAX** bytes. Within this constraint, if you do not specify the **-n** or the **-s** flags, the default command line length is at least the value specified by **LINE\_MAX**.

#### **Flags**

<span id="page-151-3"></span><span id="page-151-2"></span><span id="page-151-1"></span><span id="page-151-0"></span>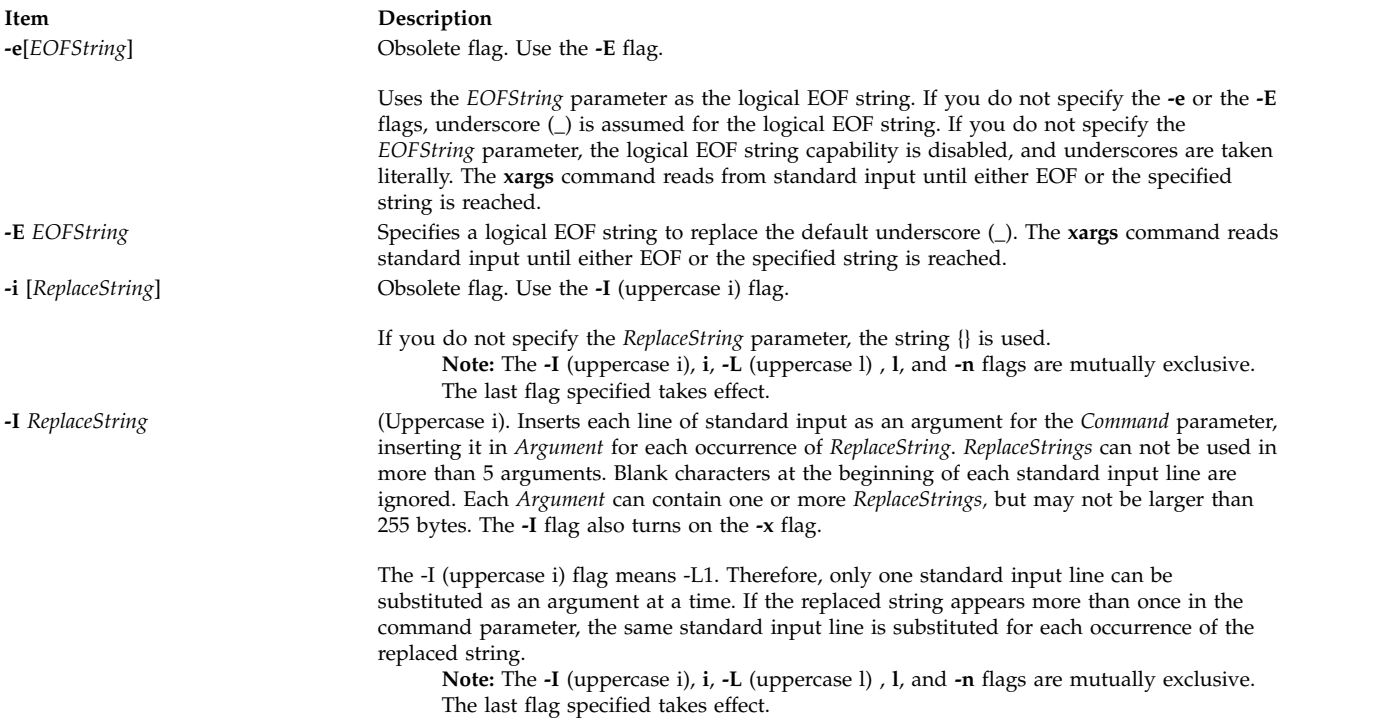

**/usr/lpp/x\_st\_mgr/bin/x\_rm\_fpe** Contains the **x\_rm\_fpe** command. **/etc/x\_st\_mgr/ether.cf** Contains the network type **x\_st\_mgr.ether** configuration file (sample).

<span id="page-152-5"></span><span id="page-152-3"></span>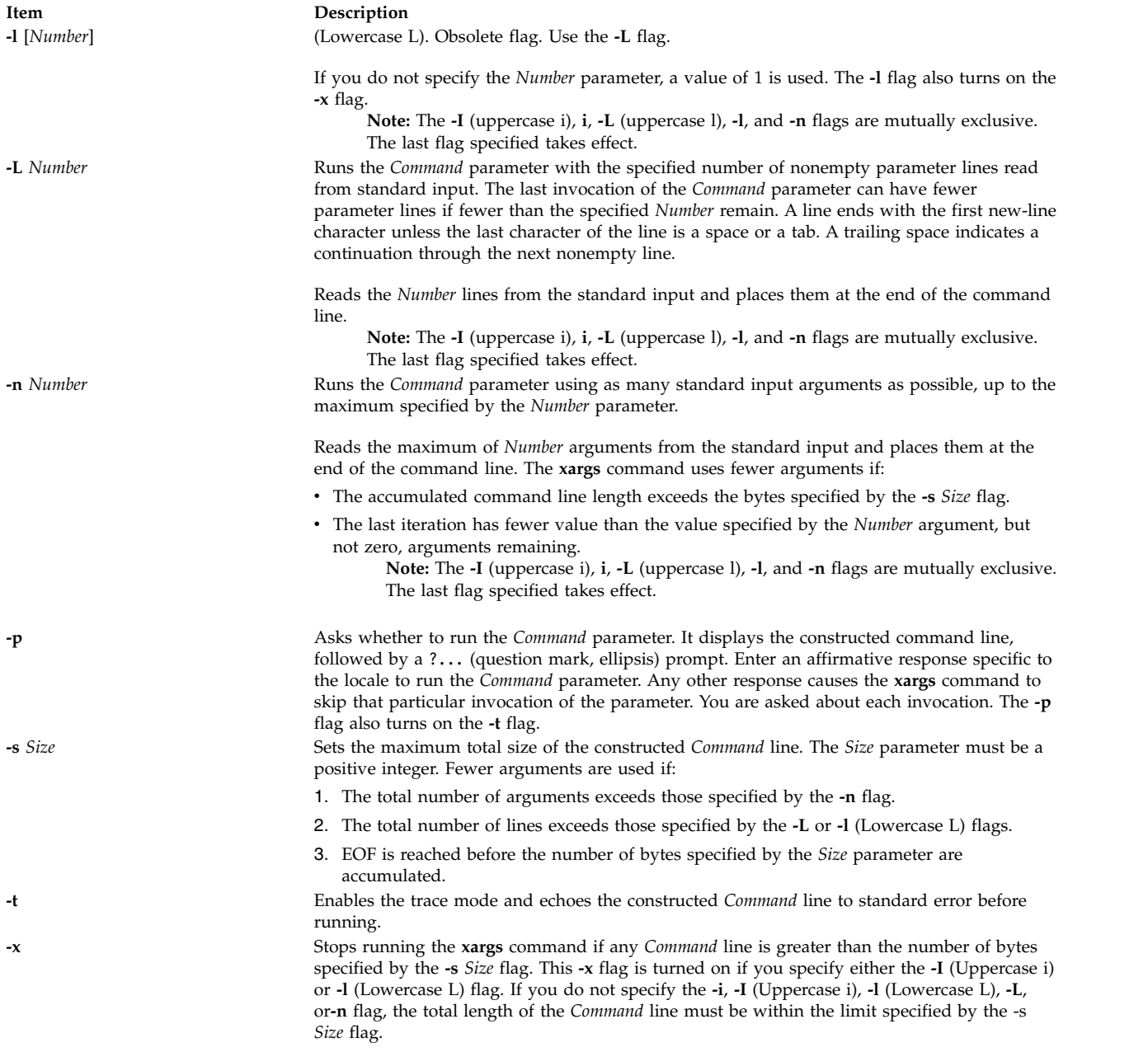

### <span id="page-152-6"></span><span id="page-152-4"></span><span id="page-152-2"></span><span id="page-152-1"></span><span id="page-152-0"></span>**Exit Status**

This command returns the following exit values:

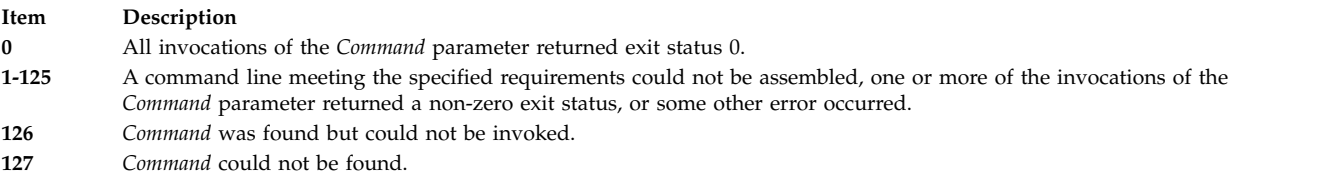

If a command line meeting the specified requirements cannot be assembled, the command cannot be invoked, an invocation of the command is terminated by a signal, or an invocation of the command exits with exit status 255. The **xargs** command will write a diagnostic message and exit without processing any remaining input.

#### **Examples**

1. To use a command on files whose names are listed in a file, type:

```
xargs lint -a <cfiles
```
If the cfiles file contains the following text:

```
main.c readit.c
gettoken.c
putobj.c
```
the **xargs** command constructs and runs the following command:

lint -a main.c readit.c gettoken.c putobj.c

If the cfiles file contains more file names than fit on a single shell command line (up to **LINE\_MAX**), the **xargs** command runs the **lint** command with the file names that fit. It then constructs and runs another **lint** command using the remaining file names. Depending on the names listed in the cfiles file, the commands might look like the following:

```
lint -a main.c readit.c gettoken.c . .
lint -a getisx.c getprp.c getpid.c . . .
lint -a fltadd.c fltmult.c fltdiv.c . . .
```
This command sequence is not quite the same as running the **lint** command once with all the file names. The **lint** command checks cross-references between files. However, in this example, it cannot check between the main.c and the fltadd.c files, or between any two files listed on separate command lines.

For this reason you may want to run the command only if all the file names fit on one line. To specify this to the **xargs** command use the **-x** flag by typing:

xargs [-x](#page-152-2) lint -a <cfiles

If all the file names in the cfiles file do not fit on one command line, the **xargs** command displays an error message.

2. To construct commands that contain a certain number of file names, type:

```
xargs -t -n 2 diff <<EOF
starting chap1 concepts chap2 writing
chap3
EOF
```
This command sequence constructs and runs **diff** commands that contain two file names each (**-n 2**):

diff starting chap1 diff concepts chap2 diff writing chap3

The **-t** flag causes the **xargs** command to display each command before running it, so you can see what is happening. The <<EOF and EOF pattern-matching characters define a *here document*, which uses the text entered before the end line as standard input for the **xargs** command.

3. To insert file names into the middle of command lines, type:

```
ls | xargs -t -I {} mv {} {}.old
```
This command sequence renames all files in the current directory by adding .old to the end of each name. The **-I** flag tells the **xargs** command to insert each line of the **ls** directory listing where {} (braces) appear. If the current directory contains the files chap1, chap2, and chap3, this constructs the following commands:

```
mv chap1 chap1.old
mv chap2 chap2.old
mv chap3 chap3.old
```
4. To run a command on files that you select individually, type:

```
ls | xargs -p -n 1 ar r lib.a
```
This command sequence allows you to select files to add to the lib.a library. The **-p** flag tells the **xargs** command to display each **ar** command it constructs and to ask if you want to run it. Type y to run the command. Press the any other key if you do not want to run the command.

Something similar to the following displays:

ar r lib.a chap1 ?... ar r lib.a chap2 ?... ar r lib.a chap3 ?...

5. To construct a command that contains a specific number of arguments and to insert those arguments into the middle of a command line, type:

ls | xargs -n6 | xargs -I{} echo {} - *some files in the directory*

If the current directory contains files chap1 through chap10, the output constructed will be the following:

chap1 chap2 chap3 chap4 chap5 chap6 - *some files in the directory* chap7 chap8 chap9 chap10 - *some files in the directory*

#### **File**

**Item Description /usr/bin/xargs** Contains the **xargs** command.

#### **Related information**:

ar command diff command lint command

### **xauth Command**

#### **Purpose**

Edits and displays the authorization information used in connecting to the X server.

#### **Syntax**

**xauth** [ **[-f](#page-157-0)** *AuthFile* ] [ **[-v](#page-157-1)** | **[-q](#page-157-2)** ] [ **[-i](#page-157-3)** ] [ **[-b](#page-157-4)** ] [ *CommandArgument ...* ]

### **Description**

The **xauth** command is usually used to edit and display the authorization information used in connecting to the X server. This program extracts authorization records from one machine and merge them into another (for example, when using remote logins or granting access to other users).

The following commands can be entered interactively, on the **xauth** command line, or in scripts. Note that this program does not contact the X server.

**generate** *DisplayName ProtocolName* [*trusted* | *untrusted*] [*timeout seconds*] [*group group-id*] [*data hexdata*]

**add** *DisplayName ProtocolName Hexkey* An authorization entry is added to the authorization file for the indicated display using the given protocol and key data. The data is specified as an even-length string of hexadecimal digits, each pair representing one octet. The first digit of each pair gives the most significant 4 bits of the octet, and the second digit of the pair gives the least significant 4 bits. For example, a 32-character hexkey would represent a 128-bit value. A protocol name consisting of just a single period is treated as an abbreviation for **MIT-MAGIC-COOKIE-1**.

**extract** *FileName DisplayName...* **Authorization entries for each of the specified displays are** Authorization entries for each of the specified displays are written to the indicated file. The extracted entries can be read back in using the **merge** and **nmerge** commands. If the file name consists of just a single dash, the entries are written to the binary output.

> This command is similar to **add**. The main difference is that instead of requiring the user to supply the key data, it connects to the server specified in *displayname* and uses the SECURITY extension in order to get the key data to store in the authorization file. If the server cannot be contacted or if it does not support the SECURITY extension, the command fails. Otherwise, an authorization entry for the indicated display using the given protocol is added to the authorization file. A protocol name consisting of just a single period is treated as an abbreviation for MIT-MAGIC-COOKIE-1.

> If the trusted option is used, clients that connect using this authorization will have full run of the display, as usual. If untrusted is used, clients that connect using this authorization will be considered untrusted and prevented from stealing or tampering with data belonging to trusted clients. See the SECURITY extension specification for full details on the restrictions imposed on untrusted clients. The default is untrusted.

The timeout option specifies how long in seconds this authorization will be valid. If the authorization remains unused (no clients are connected with it) for longer than this time period, the server purges the authorization, and future attempts to connect using it will fail. Note that the purging done by the server does not delete the authorization entry from the authorization file. The default timeout is 60 seconds.

The group option specifies the application group that clients connecting with this authorization should belong to. See the application group extension specification for more details. The default is to not belong to an application group.

The data option specifies data that the server should use to generate the authorization. Note that this is not the same data that gets written to the authorization file. The interpretation of this data depends on the authorization protocol. The *hexdata* is in the same format as the *hexkey* described in the **add** command. The default is to send no data.

**list** [*DisplayName...*] *list* [*DisplayName...*] *Authorization entries for each of the specified displays (or all***)** displays if none are named) are printed on the standard output in a textual format. Key data is always displayed in the hexadecimal format given in the description of the **add** command.

**merge** [*FileName...*] **Authorization entries are read from the specified files and are Authorization entries** are read from the specified files and are merged into the authorization database, superseding any matching existing entries. If a file name consists of just a single dash, the binary input is read if it has not been read before.

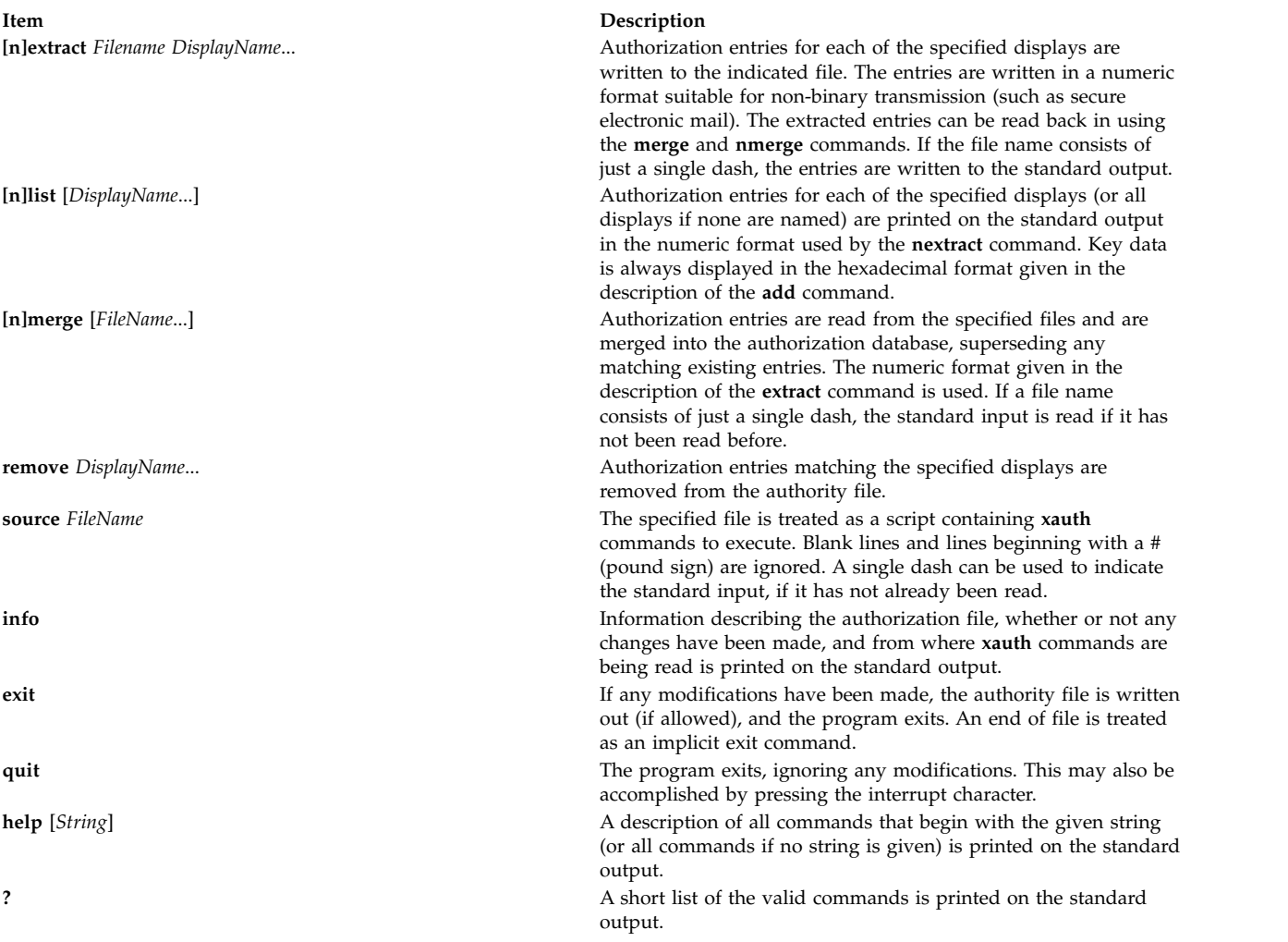

Display names for the **add**, [**n**]**extract**, [**n**]**list**, [**n**]**merge**, and **remove** commands use the same format as the **DISPLAY** environment variable and the common *display* command-line argument. Display-specific information (such as the screen number) is unnecessary and is ignored. Same-machine connections (such as local-host sockets, shared memory, and the Internet Protocol *HostName LocalHost*) are referred to as HostName/unix:DisplayNumber so that local entries for different machines can be stored in one authority file.

**Note:** Users that have unsecure networks should take care to use encrypted file transfer mechanisms to copy authorization entries between machines. Similarly, the MIT-MAGIC-COOKIE-1 protocol is not very useful in unsecure environments. Sites that are interested in additional security may need to use encrypted authorization mechanisms such as Kerberos. Spaces are currently not allowed in the protocol name. Quoting could be added.

#### **Flags**

The following options are used with the **xauth** command. They can be given individually (for example, **-q -i**) or combined (for example, **-qi**).

<span id="page-157-2"></span><span id="page-157-1"></span><span id="page-157-0"></span>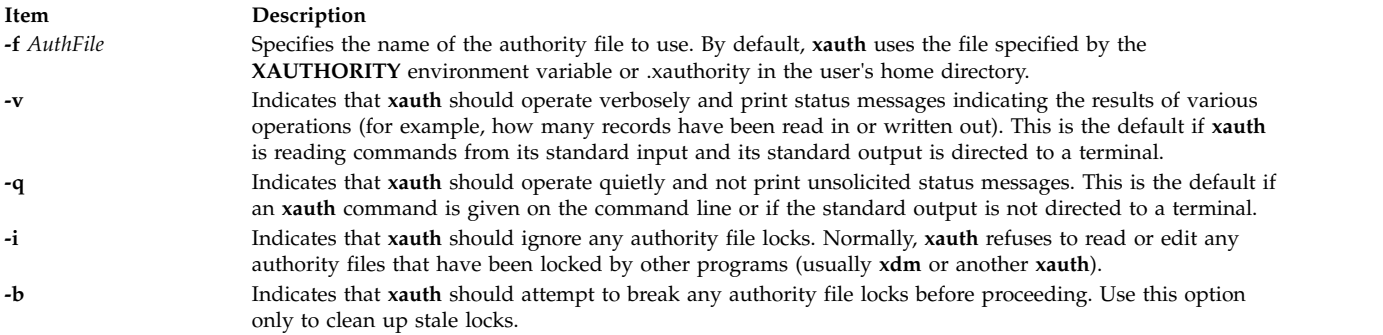

### <span id="page-157-4"></span><span id="page-157-3"></span>**Example**

The most common use for the **xauth** command is to extract the entry for the current display, copy it to another machine, and merge it into the user's authority file on the remote machine: % xauth extract \- \$DISPLAY | rsh otherhost xauth merge \-

#### **Files**

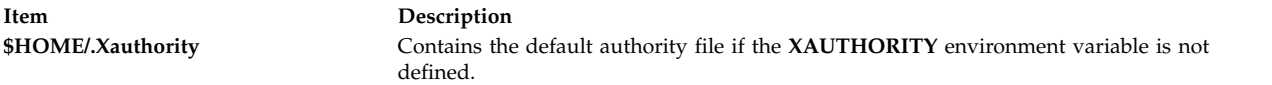

# **xclock Command**

#### **Purpose**

Continuously displays the current time of day.

#### **Syntax**

**xclock** [ *[-Xtoolkitoption](#page-158-0) ...* ] [ **[-analog](#page-158-1)** | **[-digital](#page-158-2)** ] [ **[-chime](#page-158-3)** ] [ **[-hd](#page-158-4)** *Color* ] [ **[-help](#page-158-5)** ] [ **[-hl](#page-158-6)** *Color* ] [ **[-padding](#page-158-7)** *Number* ] [ **[-update](#page-158-8)** *Seconds* ]

#### **Description**

The **xclock** command gets the time from the system clock, then displays and updates it in the form of a digital or analog clock. Select the **-analog** or **-digital** flag to display the clock in analog or digital formats. You can also select flags to specify the presentation of the clock, including chime and update frequency, colors, and border width.

This command uses the Athena clock widget, which understands core resource names and classes. To specify these resources, you need to know the hierarchy of the widgets that comprise the **xclock** command. In the following example, the indented items indicate the hierarchical structure. The widget class name is given first, followed by the widget instance name: XClock xclock

Clock clock

The following examples demonstrate the possible ways to specify resources for this client:

xclock.clock.background XClock\*background xclock\*background

<span id="page-158-4"></span><span id="page-158-3"></span><span id="page-158-2"></span><span id="page-158-1"></span><span id="page-158-0"></span>**Note:** Specifying resources as xclock.background which worked with the previous version of xclock will not work with this version.

#### **Flags**

<span id="page-158-5"></span>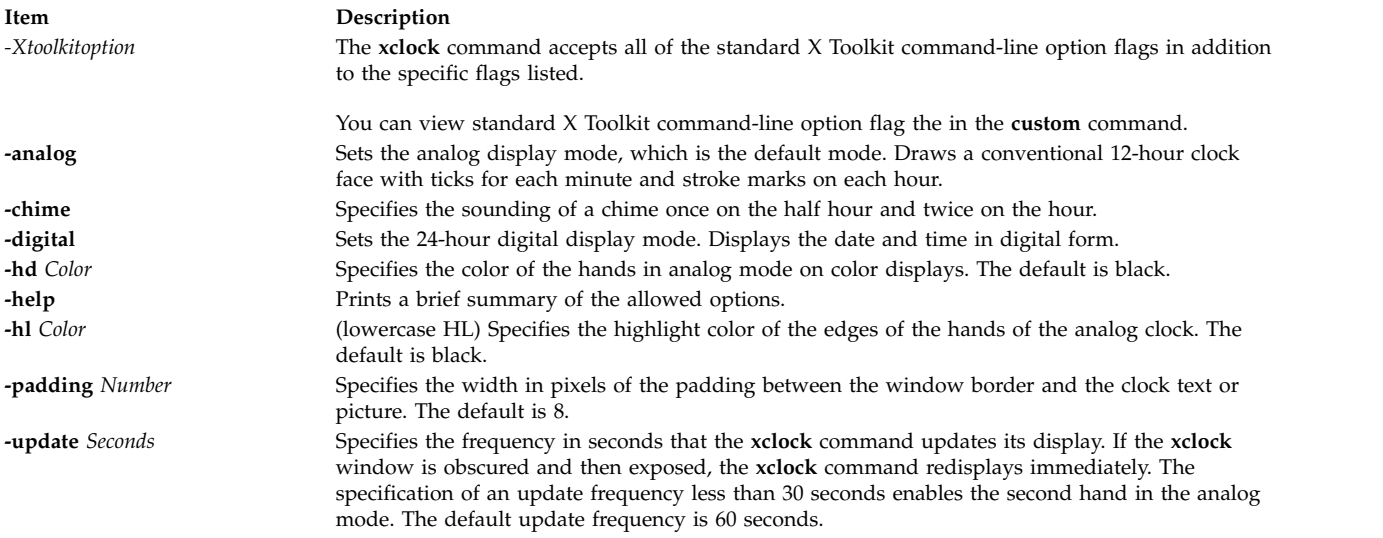

### <span id="page-158-8"></span><span id="page-158-7"></span><span id="page-158-6"></span>**.Xdefaults Keywords**

Use the following keywords to set the defaults for the **xclock** command.

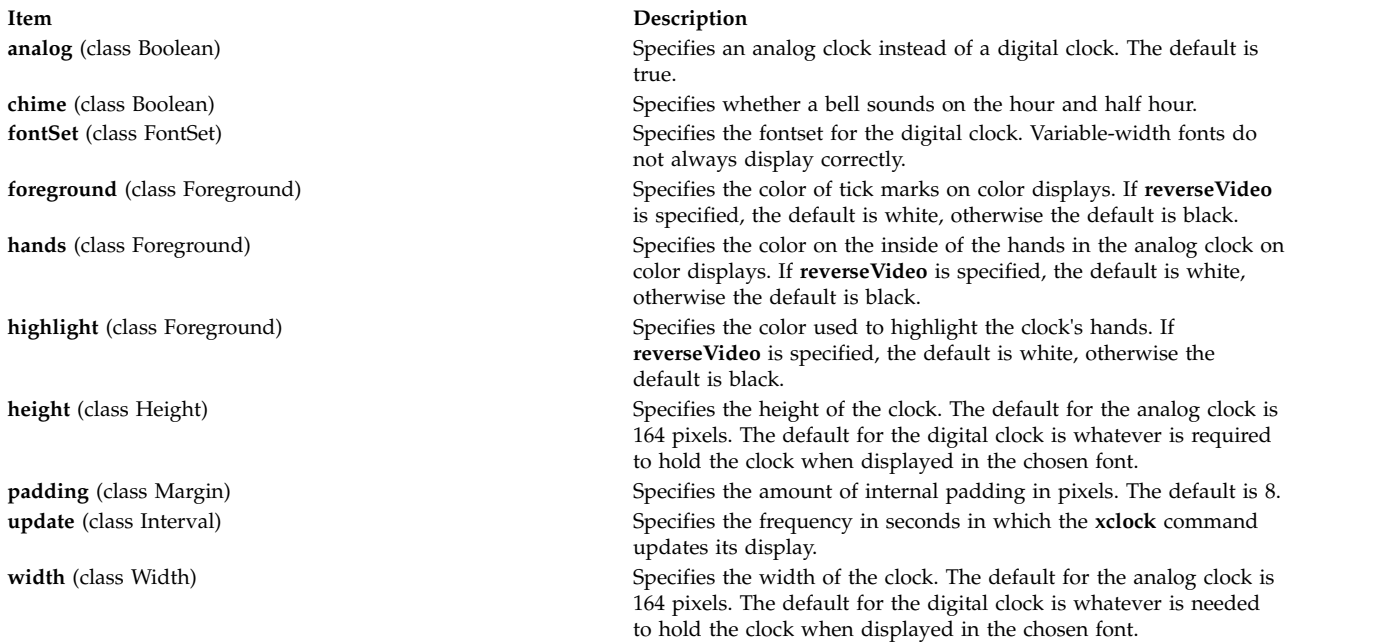

## **Environment Variables**

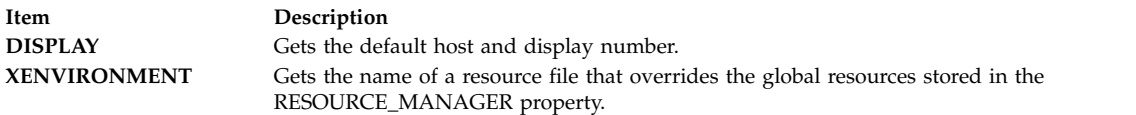

#### **Examples**

- 1. To specify a digital clock display, enter: xclock -digital
- 2. To specify red hands on an analog clock, enter: xclock -hd red

#### **File**

**Item Description /usr/lib/X11/app-defaults/XClock** Specifies the required resources.

**Related information**:

custom command

### **xcmsdb Command**

#### **Purpose**

Loads, queries, or removes Screen Color Characterization Data stored in properties on the root window of the screen.

**Note:** The **xcmsdb** command is only supported in X11R5 (AIXwindows Version 1.2.3).

### **Syntax**

**xcmsdb** [ **[-display](#page-160-0)** *Display* ] [[ **[-query](#page-160-1)** ] [ **[-remove](#page-160-2)** ] [ **[-color](#page-160-3)** ] ] | [ **[-format](#page-160-4) 32** | **16** | **8**] [ *[FileName](#page-160-5)* ]

### **Description**

The **xcmsdb** command is used to load, query, or remove Screen Color Characterization Data stored in properties on the root window of the screen. Screen Color Characterization Data is an integral part of **Xlib**, which is necessary for proper conversion between device-independent and device-dependent color specifications. **Xlib** uses the **XDCCC\_LINEAR\_RGB\_MATRICES** and

**XDCCC\_LINEAR\_RGB\_CORRECTION** properties to store color characterization data for color monitors. It uses **XDCCC\_GRAY\_SCREENWWHITEPOINT** and **XDCCC\_GRAY\_CORRECTION** properties for gray scale monitors. Because **Xlib** allows the addition of Screen Color Characterization Function Sets, added function sets may place their Screen Color Characterization Data on other properties. This utility is unaware of these other properties; therefore, you will need to use a similar utility provided with the function set, or use the example **xprop** utility.

The ASCII readable contents of the *FileName* parameter (or the standard input if no input file is given) are appropriately transformed for storage in properties, provided the **-query** or **-remove** flag options are not specified.

**Note:** The Xcms API in **libX11.a** is supported; however, the client side color name data base, **/usr/lib/X11/Xcms.txt**, and a device color characterization file, **/usr/lib/X11/XcmsIBM5081.dcc**, are provided as unsupported samples.

### **Flags**

<span id="page-160-2"></span><span id="page-160-1"></span><span id="page-160-0"></span>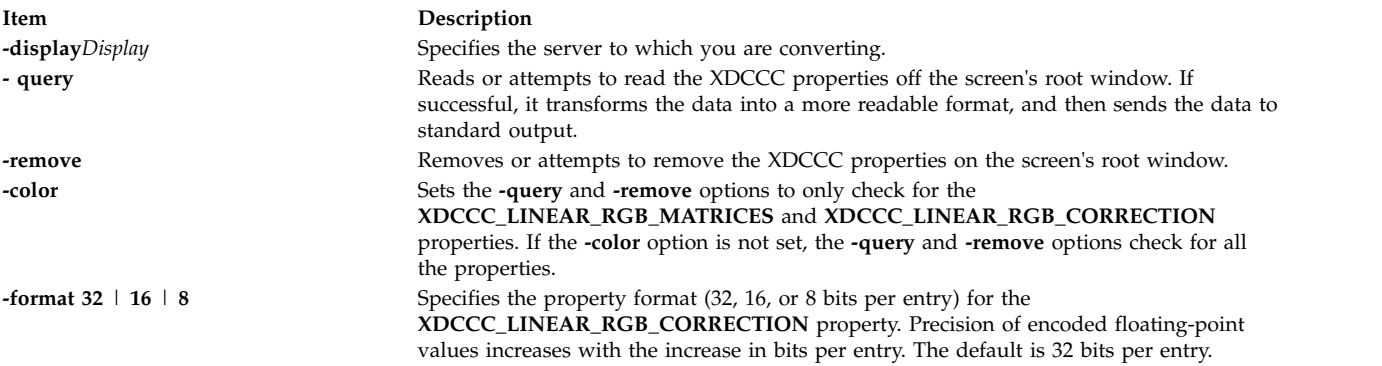

#### <span id="page-160-4"></span><span id="page-160-3"></span>**Parameter**

**Item Description** *FileName* Specifies the ASCII readable contents of a Screen Color Characterization Data file.

### **Examples**

1. Use the following example to put Screen Color Characterization Data on the root window by telling the **xcmsdb** command to read it from a file:

<span id="page-160-5"></span>xcmsdb /usr/lib/X11/XcmsIBM5081.dcc

2. Use the following example after you have already put Screen Color Characterization Data on the root window to tell the **xcmsdb** command to read the data back if it exists: xcmsdb -query

## **xdm Command**

#### **Purpose**

Manages a collection of X Displays with support for XDMCP.

### **Syntax**

**xdm** [ **[-config](#page-162-0)** *ConfigurationFile*] [ **[-debug](#page-162-1)** *DebugLevel* ] [ **[-nodaemon](#page-162-2)** ] [ **[-error](#page-162-3)** *ErrorLogFile* ] [ **[-resources](#page-162-4)** *ResourceFile* ] [ **[-server](#page-162-5)** *ServerEntry* ] [ **[-udpPort](#page-162-6)** *PortNumber* ] [ **[-session](#page-162-7)** *SessionProgram* ] [ **[-xrm](#page-162-8)** *ResourceSpecification* ]

### **Description**

The **xdm** (X Display Manager) command manages a collection of X displays, which may be on the local host or remote servers. The design of the **xdm** command was guided by the needs of X terminals as well as the X Consortium standard XDMCP, the *X Display Manager Control Protocol*. The **xdm** command provides services similar to those provided by the **init**, **getty**, and **login** commands on character terminals: prompting for login name and password, authenticating the user, and running a session.

A *session* is defined by the lifetime of a particular process; in the traditional character-based terminal world, it is the user's login shell. In the **xdm** context, it is an arbitrary session manager. This is because in a windowing environment, a user's login shell process does not necessarily have any terminal-like interface with which to connect. When a real session manager is not available, a window manager or terminal emulator is typically used as the *session manager*, meaning that ending this process ends the user's session.

When the session is ended, **xdm** resets the X server and (optionally) restarts the whole process.

When the **xdm** command receives an **Indirect** query by way of XDMCP, it can run a **chooser** process to perform an XDMCP **BroadcastQuery** (or an XDMCP Query to specified hosts) on behalf of the display and offer a menu of possible hosts that offer XDMCP display management. This feature is useful with X terminals that do not offer a host menu themselves.

Because the **xdm** command provides the first interface that users see, it is designed to be simple to use and easy to customize to the needs of a particular site.

#### **Typical Usage**

The **xdm** command is designed to operate in a wide variety of environments.

First, set up the **xdm** configuration file. Make a directory (usually **/usr/lib/X11/xdm**) to contain all of the relevant files. The following is a reasonable configuration file, which could be named **xdm-config**:

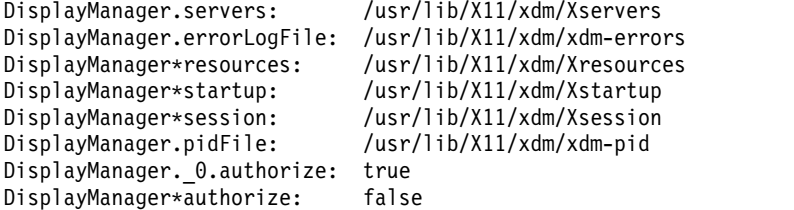

This file contains references to other files. Some of the resources are specified with an \* (asterisk) separating the components. These resources can be made unique for each display by replacing the \* (asterisk) with the display name, but typically this is not useful. See the [Resources](#page-162-9) section on the next page for a complete discussion.

The first file, **/usr/lib/X11/xdm/Xservers**, contains the list of displays to manage that are not using **XDMCP**. Most workstations have only one display, numbered 0 (zero), so the file looks something like this:

:0 Local local /usr/bin/X11/X -force

This keeps **/usr/bin/X11/X** running on this display and manages a continuous cycle of sessions.

The **/usr/lib/X11/xdm/xdm-errors** file contains error messages from **xdm** and anything output to standard error by **Xsetup**, **Xstartup**, **Xsession** or **Xreset** scripts. If you have trouble starting the **xdm** command, check the **/usr/lib/X11/xdm/xdm-errors** file to see if the **xdm** command has any clues to the trouble.

The next configuration entry, **/usr/lib/X11/xdm/Xresources**, is loaded onto the display as a resource database using the **xrdb** command. As the authentication widget reads this database before starting, it usually contains parameters for that widget.

#### **Flags**

All of these options (except **-config**) specify values that can also be specified in the configuration file as resources.

<span id="page-162-3"></span><span id="page-162-2"></span><span id="page-162-1"></span><span id="page-162-0"></span>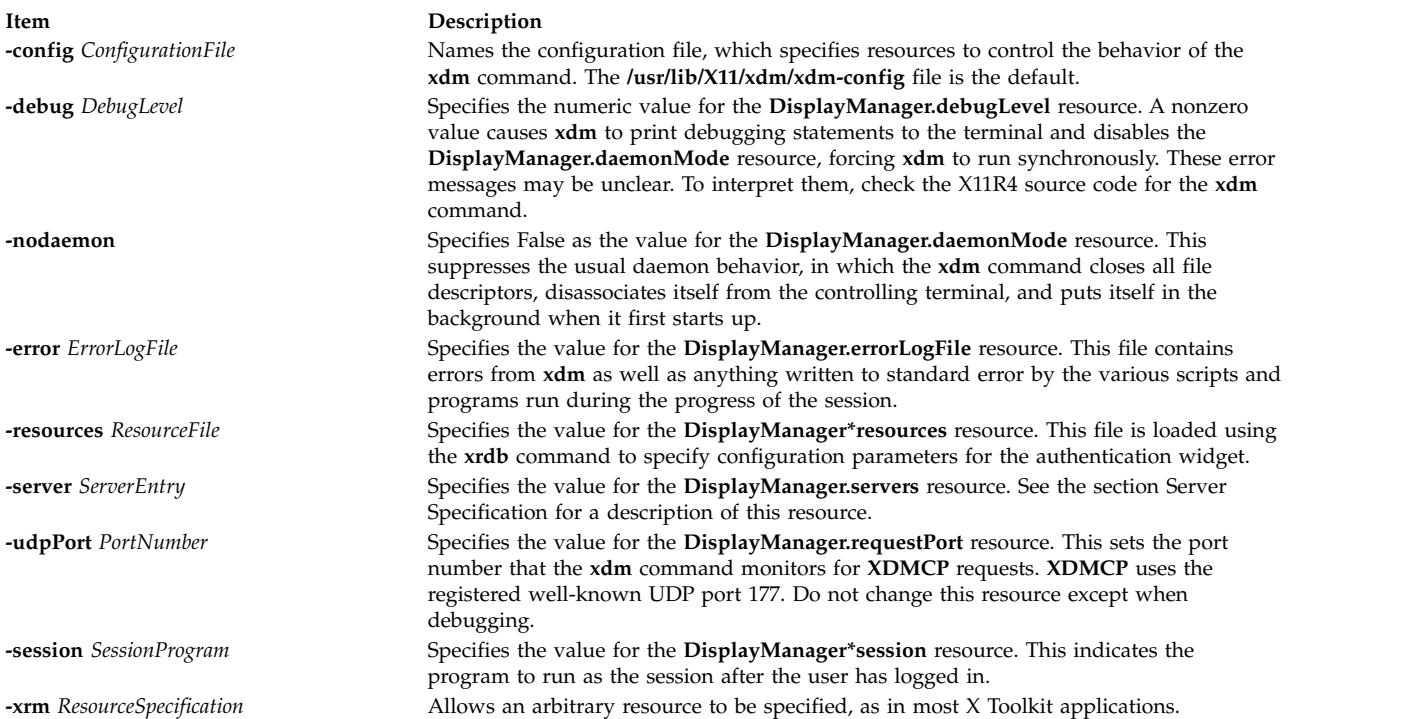

#### <span id="page-162-9"></span><span id="page-162-8"></span><span id="page-162-7"></span><span id="page-162-6"></span><span id="page-162-5"></span><span id="page-162-4"></span>**Resources**

At many stages, the actions of **xdm** can be controlled through the use of its configuration file, which is in the X resource format. Some resources modify the behavior of **xdm** on all displays, while others modify its behavior on a single display. When actions relate to a specific display, the display name is inserted into the resource name between "DisplayManager" and the final resource name segment. For example, **DisplayManager.expo\_0.startup** is the name of the resource that defines the startup shell file on the "expo:0" display. Because the resource manager uses colons to separate the name of the resource from its value and dots to separate resource name parts, **xdm** substitutes underscores for both dots and colons when generating the resource name.

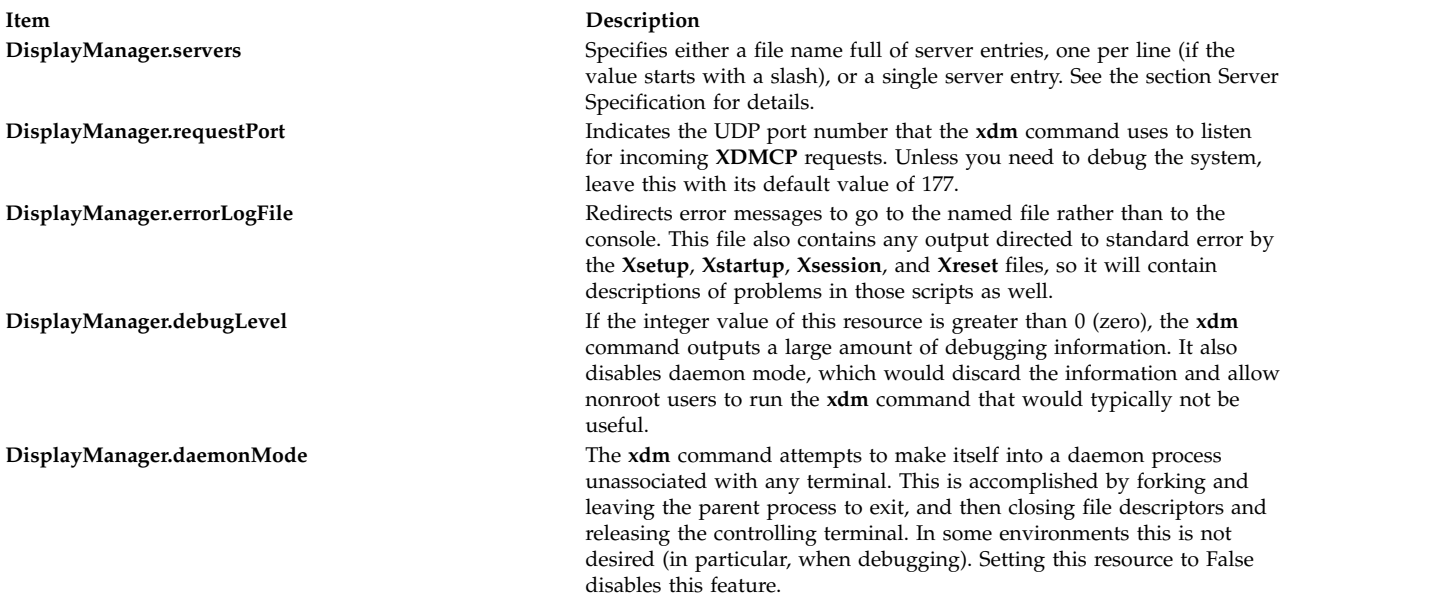

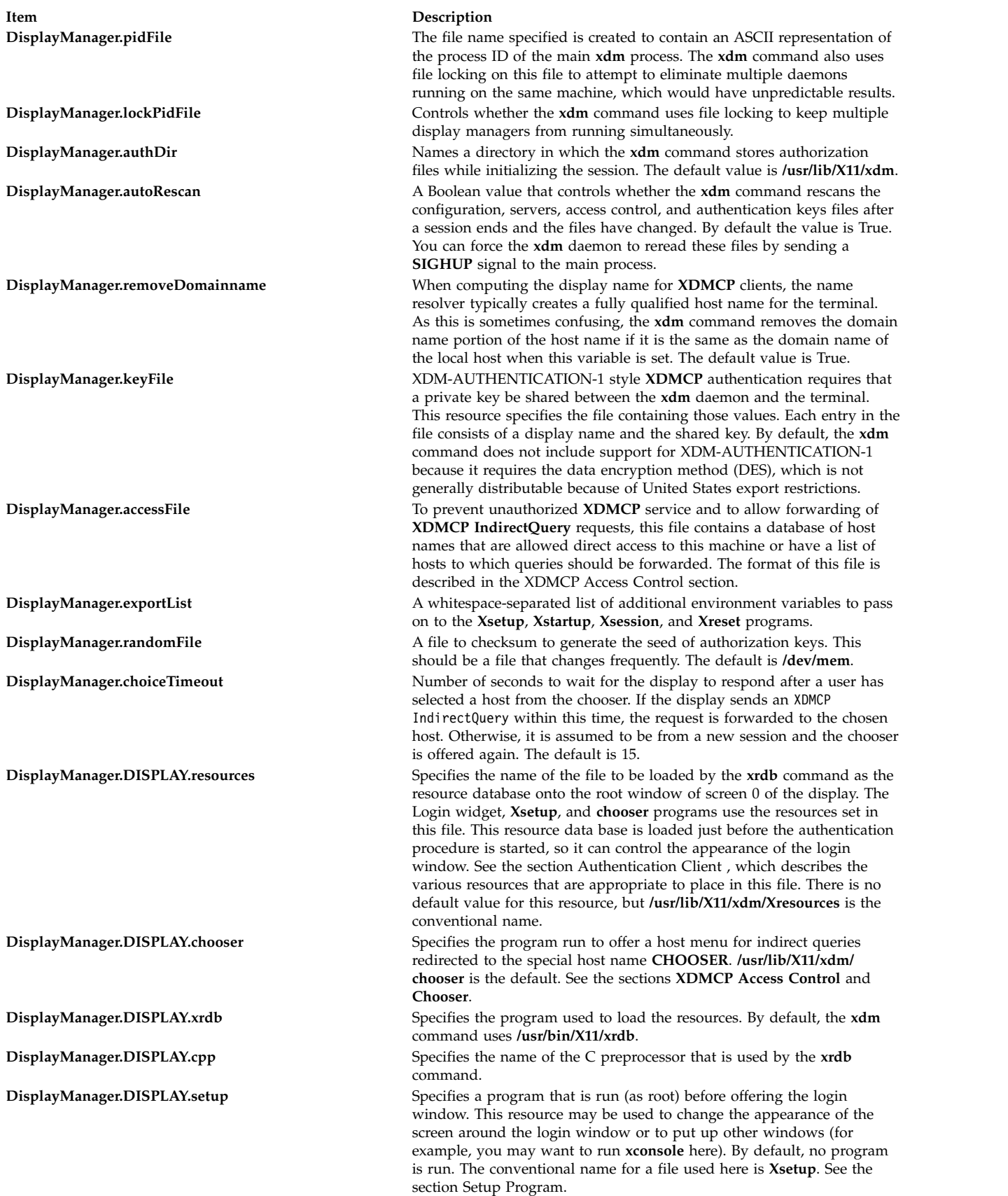

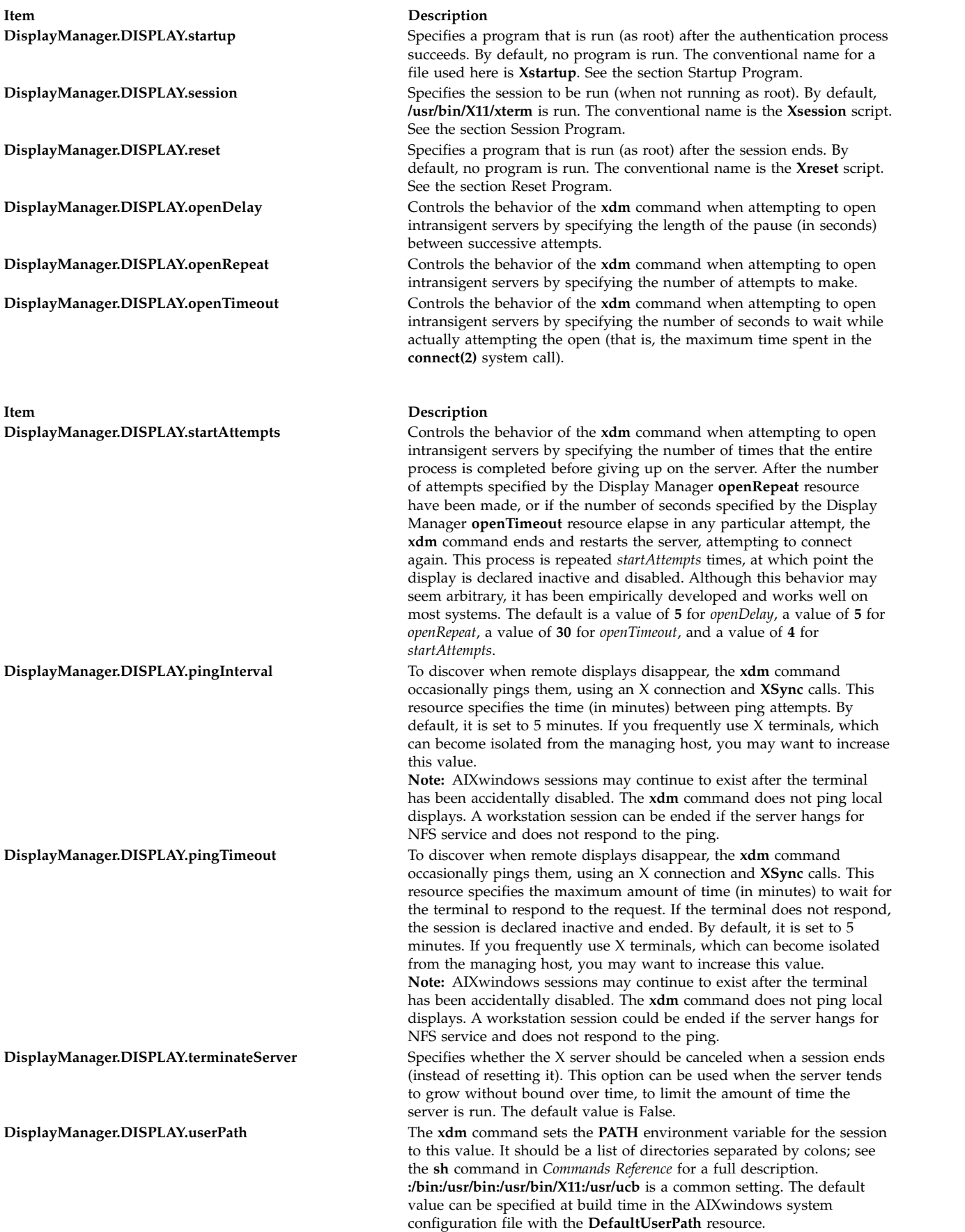

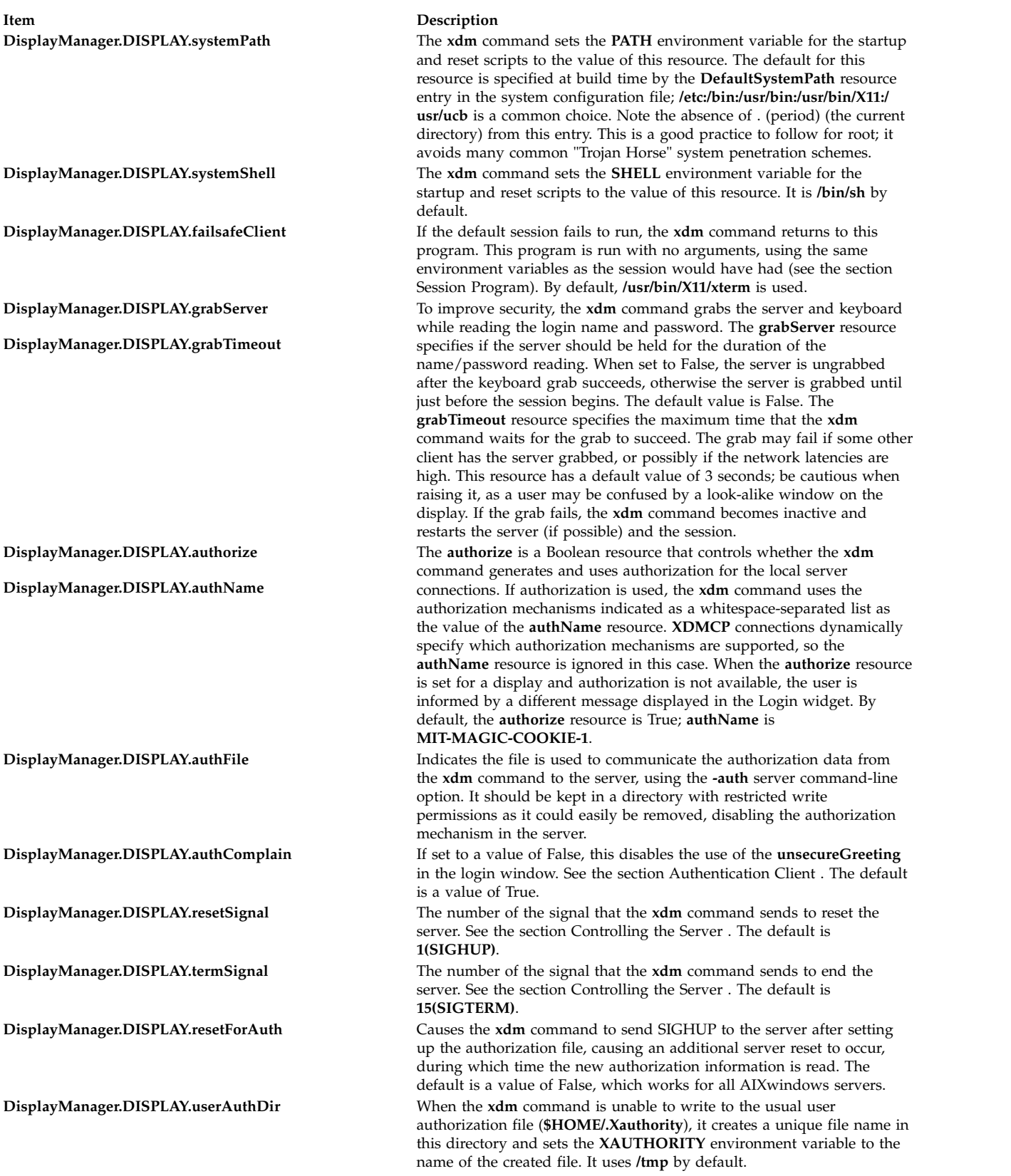

### **XDMCP Access Control**

The database file specified by the **DisplayManager.accessFile** resource provides information that the **xdm** command uses to control access from displays requesting **XDMCP** service. This file contains three types of entries:

- v Entries that control the response to **Direct** and **Broadcast** queries.
- v Entries that control the response to **Indirect** queries.
- Macro definitions.

**Direct** query entries contain either a host name or a pattern, which is distinguished from a host name by the inclusion of one or more pattern-matching characters. An \* (asterisk) matches any sequence of 0 (zero) or more characters, and a ? (question mark) matches any single character. These are compared against the host name of the display device. If the entry is a host name, all comparisons are done using network addresses, so that any name that converts to the correct network address may be used. For patterns, only actual host names are used in the comparison, so ensure that you do not attempt to match aliases. Preceding either a host name or a pattern with an ! (exclamation point) causes hosts that match that entry to be excluded.

An Indirect entry also contains a host name or pattern, but follows it with a list of host names or macros to which **indirect** queries should be sent.

A macro definition contains a macro name and a list of host names and other macros that the macro expands to. To distinguish macros from host names, macro names start with a % (percent) character. Macros may be nested.

Indirect entries may also specify to have the **xdm** command run the **chooser** command to offer a menu of hosts to which to connect. For more information, see [Chooser.](#page-167-1)

When checking access for a particular display host, each entry is scanned in turn and the first matching entry determines the response. For example, a **Direct** query entry is ignored when scanning for an **Indirect** entry. A **Broadcast** query entry is ignored when scanning for a **Direct** entry.

Blank lines are ignored. The **#** character is treated as a comment delimiter causing the rest of that line to be ignored, and a  $\setminus$  (backslash) at the end of the line causes the new line to be ignored, allowing indirect host lists to span multiple lines.

The following is an example **Xaccess** file:

```
## Xaccess - XDMCP access control file
### Direct/Broadcast query entries
#!xtra.lcs.mit.edu # disallow direct/broadcast service for xtra
bambi.ogi.edu # allow access from this particular display
*.lcs.mit.edu # allow access from any display in LCS
## Indirect query entries
#%HOSTS expo.lcs.mit.edu xenon.lcs.mit.edu \\
            excess.lcs.mit.edu kanga.lcs.mit.edu
extract.lcs.mit.edu xenon.lcs.mit.edu #force extract to contact xenon
!xtra.lcs.mit.edu dummy #disallow indirect access
                             #all others get to choose
```
### <span id="page-167-1"></span>**Chooser**

For X terminals that do not offer a host menu for use with **Broadcast** or **Indirect** queries, the **chooser** program can do this for them. In the **Xaccess** file, specify **CHOOSER** as the first entry in the Indirect host list. The **chooser** program sends a **Query** request to each of the remaining host names in the list and offers a menu of all the hosts that respond.

The list may consist of the word **BROADCAST**, in which case **chooser** sends a **Broadcast** query instead, again offering a menu of all hosts that respond.

The following is an example **Xaccess** file using **chooser**:

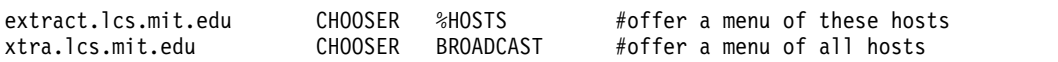

The program to use for **chooser** is specified by the **DisplayManager.DISPLAY.chooser** resource. Resources for this program can be put into the file named by the **DisplayManager.DISPLAY.resources** resource.

The **chooser** has been implemented using a Motif **SelectionBoxWidget**. Refer to the **XmSelectionBoxWidget Class** documentation for a description of resources and widget or gadget names.

#### <span id="page-167-0"></span>**Server Specification**

The resource **DisplayManager.servers** gives a server specification or, if the values starts with a / (slash), the name of a file containing server specifications, one per line.

Each specification indicates a display that should constantly be managed and that is not using **XDMCP**. Each consists of at least three parts:

- Display name
- Display class
- Display type
- v For local servers, a command line to start the server.

A typical entry for local display number 0 would be: :0 IBM-GT local /usr/bin/X11/X :0

The display types are:

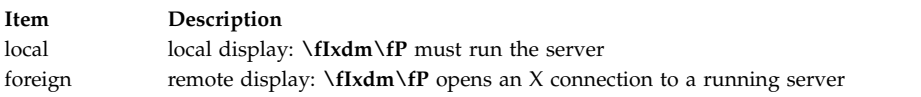

The display name must be something that can be passed in the **-display** option to an X program. This string is used to generate the display-specific resource names, so be careful to match the names (for example, use ":0 local /usr/bin/X11/X :0" instead of "`localhost:0 local /usr/bin/X11/X :0" if your other resources are specified as "DisplayManager.\_0.session"). The display class portion is also used in the display-specific resources as the class of the resource. This is useful if you have a large collection of similar displays (like a corral of X terminals) and would like to set resources for groups of them. When using XDMCP, the display is required to specify the display class, so the manual for your particular X terminal should document the display class string for your device. If it does not, you can run the **xdm** command in debug mode and look at the resource strings that it generates for that device, which will include the class string.

### <span id="page-168-1"></span>**Setup Program**

The **Xsetup** file is run after the server is reset, but before the login window is offered. The file is typically a shell script. It is run as root, so be careful about security. This is the place to change the root background or bring up other windows that should be displayed on the screen along with the Login widget. Because **xdm** grabs the keyboard, other windows will not be able to receive keyboard input. They will be able to interact with the mouse, however; beware of potential security holes here. If **DisplayManager.DISPLAY.grabServer** is set, **Xsetup** will not be able to connect to the display at all. Resources for this program can be put into the file named by **DisplayManager.DISPLAY.resources**.

In addition to any specified by **DisplayManager.exportList**, the following environment variables are passed:

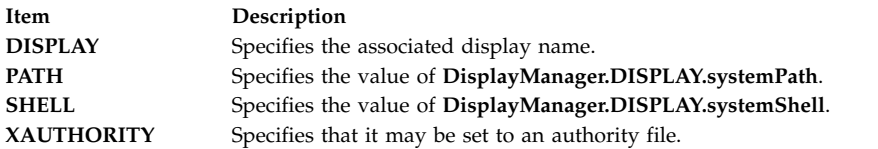

#### <span id="page-168-0"></span>**Authentication Client**

The MIT authentication widget has been replaced by an authentication client composed of standard Motif widgets. The following is a list of the widget names (and their widget class):

```
outframe(xmFrameWidget)
  inframe(xmFrameWidget)
   main(XmFormWidget)
      tframe(xmFrameWidget)
        greeting(xmLabelGadget)
      logoline(xmFormWidget)
        dpyname(xmLabelWidget)
      userline(xmRowColumnWidget)
        userlabel(xmLabelWidget)
        username(xmTextWidget)
        passlabel(xmLabelWidget)
        password(xmTextWidget)
      failsafeline(xmFormWidget)
        failsafe(xmToggleButtonWidget)
      cancelline(xmFormWidget)
        cancel(xmPushButtonWidget)
      message(xmLabelWidget)
```
The authentication client reads a name/password pair from the keyboard. Put resources for this client into the file named by **DisplayManager.DISPLAY.resources**. All of these have reasonable default values, so it is unnecessary to specify any of them. See **/usr/lib/X11/xdm/Xresources** for more information on default values for authentication client resources as well as the appropriate widget class documentation. The following resources are also supported by the authentication client:

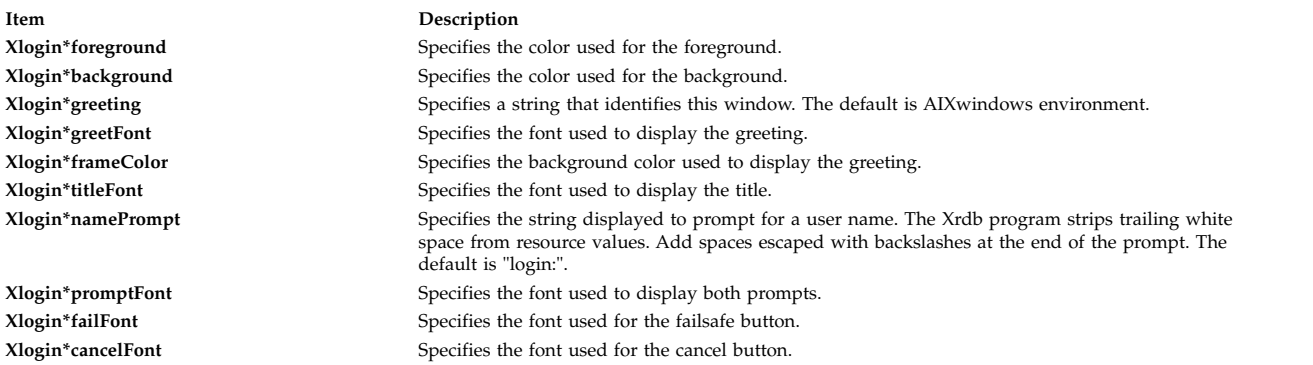

**Xlogin\*messageFontlist** Specifies the font used to display the failure message.

**Xlogin\*failColor** Specifies the color used to display the failure message.

**Xlogin\*failTimeout** Specifies the number of seconds that the failure message is displayed. The default is thirty seconds. **Xlogin\*sessionArgument** Specifies the argument to be passed to the session program.

**Xlogin\*XmText.translations** This specifies the translations use for the authentification client. Refer to the X Toolkit documentation

for a complete discussion on translations. The default translation table is:

Ctrl<Key>b: backward-character()\n\ Ctrl<Key>a: beginning-of-line()\n\ Ctrl<Key>e: end-of-line()\n\ Ctrl<Key>f: forward-character()\n\ Ctrl<Key>d: kill-next-character()\n\ Ctrl<Key>k: kill-to-end-of-line()\n\ Ctrl<Key>u: kill-to-start-of-line()\n

You may setup XDM to use the standard XDM translations by replacing the XmText translations as defined in Xresources:

Note: Use <Key>osfHelp instead of <Key>F1 due to the Motif default virtual bindings.)

Xlogin\*XmText.translations: #override\n\

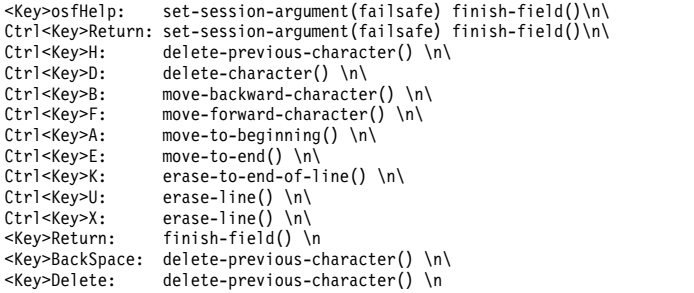

In addition to the typical XmText actions, the following actions are also supported by the client to be compatible with the standard XDM translations:

#### **delete-previous-character**

Erases the character before the cursor.

#### **delete-character**

Erases the character after the cursor.

#### **move-backward-character**

Moves the cursor backward.

#### **move-forward-character**

Moves the cursor forward.

#### **move-to-beginning**

Moves the cursor to the beginning of the editable text.

#### **move-to-end**

Moves the cursor to the end of the editable text.

#### **erase-to-end-of-line**

Erases all text after the cursor.

#### **erase-line** Erases the entire text.

#### **finish-field**

If the cursor is in the name field, proceeds to the password field; if the cursor is in the password field, checks the current name/password pair. If the name/password pair is valid, **xdm** starts the session. Otherwise the failure message is displayed and the user is prompted again.

#### **insert-char**

Inserts the character typed.

#### **set-session-argument**

Specifies a single word argument that is passed to the session at startup. See the sections Session Program and Typical Usage.

### <span id="page-170-0"></span>**Startup Program**

The **Xstartup** file is typically a shell script. Because it is run as the root user, be careful about security when it runs. It usually contains commands that add entries to **/etc/utmp**, mount users' home directories from file servers, display the message of the day, or cancel the session if logins are not allowed.

In addition to the environment variables specified by **DisplayManager.exportList**, the following variables are passed:

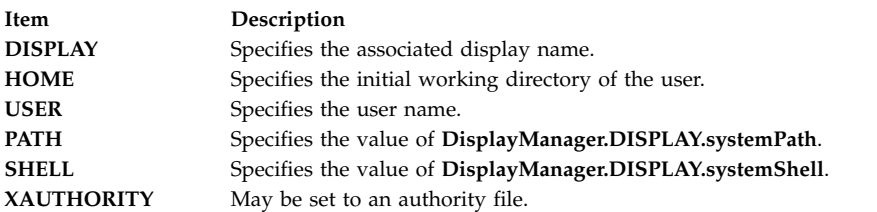

No arguments are passed to the script. The **xdm** command waits until this script exits before starting the user session. If the exit value of this script is nonzero, the **xdm** command discontinues the session and starts another authentication cycle.

#### <span id="page-170-1"></span>**Session Program**

The **Xsession** program establishes the style of the user's session. It is run with the permissions of the authorized user.

In addition to any specified by **DisplayManager.exportList**, the following environment variables are passed:

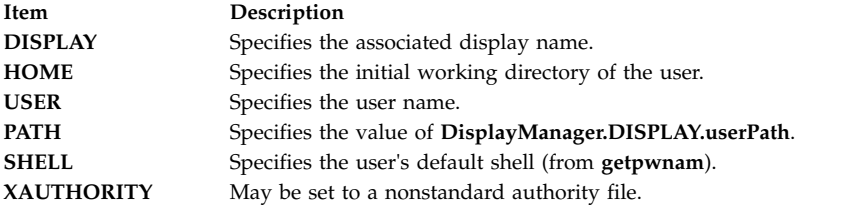

At most installations, the **Xsession** program should look in the user's home directory (**\$HOME**) for a file **.xsession**, which contains the commands that the user would like to use as a session. The **Xsession** program should also implement a system default session if no user-specified session exists. See the section Typical Usage.

An argument may be passed to this program from the authentication widget using the `set-session-argument' action. This can be used to select different styles of session. Usually, this feature is used to allow the user to escape from the ordinary session when it fails. This allows users to repair their own **.xsession** if it fails, without requiring administrative intervention. The section Typical Usage demonstrates this feature.

#### <span id="page-170-2"></span>**Reset Program**

The **Xreset** script is run after the user session has ended. Run as root, it should contain commands that undo the effects of commands in **Xstartup** by removing entries from **/etc/utmp** or unmounting directories from file servers. The environment variables that are passed to **Xstartup** are also passed to **Xreset**. This program is symmetrical with the **Xstartup** program.

### <span id="page-171-0"></span>**Controlling the Server**

The **xdm** command controls local servers using POSIX signals. The **SIGHUP** signal is expected to reset the server, closing all client connections and performing other cleanup duties. The **SIGTERM** signal is expected to cancel the server. If these signals do not perform the expected actions, the resources **DisplayManager.DISPLAY.resetSignal** and **DisplayManager.DISPLAY.termSignal** can specify alternate signals.

To control remote terminals that are not using **XDMCP**, the **xdm** command searches the window hierarchy on the display and uses the protocol request **KillClient** in an attempt to clean up the terminal for the next session. This may not actually cause all of the clients to become inactive, because only those that have created windows will be noticed. **XDMCP** provides a more sure mechanism; when the **xdm** command closes its initial connection, the session is over and the terminal is required to close all other connections.

### <span id="page-171-1"></span>**Controlling XDM**

The **xdm** command responds to two signals: **SIGHUP** and **SIGTERM**. When sent a **SIGHUP**, **xdm** rereads the configuration file, the access control file, and the servers file. For the servers file, it notices if entries have been added or removed. If a new entry has been added, the **xdm** command starts a session on the associated display. Entries that have been removed are disabled immediately, meaning that any session in progress is ended without notice and no new session is started.

When sent a **SIGTERM**, the **xdm** command stops all sessions in progress and exits. This can be used when shutting down the system.

The **xdm** command attempts to mark its various subprocesses for use by the **ps** command by editing the command-line argument list in place. Because the **xdm** command cannot allocate additional space for this task, it is useful to start the **xdm** command with a reasonably long command line (using the full path name should be enough). Each process that is servicing a display is marked **-display**.

### **Other Possibilities**

You can use the **xdm** command to run a single session at a time, using the **xinit** command options or other suitable daemons by specifying the server on the command line: xdm -server ":0 local /usr/bin/X11/X :0 -force"

It might also run a file server and a collection of X terminals. The configuration for this is identical to the previous sample, except the **Xservers** file would look like the following:

```
extol:0 VISUAL-19 foreign
exalt:0 NCD-19 foreign
explode:0 NCR-TOWERVIEW3000 foreign
```
This directs the **xdm** command to manage sessions on all three of these terminals. See the section [Controlling XDM](#page-171-1) for a description of using signals to enable and disable these terminals.

**Note:** The **xdm** command does not coexist well with other window systems. To use multiple window systems on the same hardware, use the **xinit** command.

### **Examples**

1. The sample **xstartup** script that follows prevents login while the file **/etc/nologin** exists. As there is no provision for displaying any messages here (there is no core X client that displays files), the setup in this example is not recommended because the login would fail without explanation. Thus, this is not a complete example, but a demonstration of the available functionality.

```
#!/bin/sh
## Xstartup
## This program is run as root after the user is verified
#if [\ \rangle-f /etc/nologin ]; then
      exit 1
fi
exit 0
```
2. This **Xsession** script recognizes the special **failsafe** mode, specified in the translations in the preceding **Xresources** file, to provide an escape from the ordinary session:

```
#!/bin/sh
exec > $HOME/.xsession-errors 2>&1
case $# in
1)
        case $1 in failsafe)
               exec aixterm -geometry 80x24-0-0
               ;;
        esac
esac
startup=$HOME/.xsession
resources=$HOME/.Xresources
if [ -f /usr/bin/X11/startx ]; then
       exec /usr/bin/X11/startx -t -wait
elif [ -f $startup]; then
       exec $startup
else
       if [ -f $resources ]; then
               xrdb -load $resources
       fi
       mwm &
       exec aixterm -geometry 80x24+10+10 -ls
fi
```
- 3. To have **xdm** come up from system startup, as root type the following: /usr/lib/X11/xdm/xdmconf
- 4. To disable **xdm** on reboot, as root type the following:

/usr/lib/X11/xdm/xdmconf -d

5. When using **xdm** to manage your display, an authentication procedure ensures that only clients that are allowed can connect to your display. Clients that are built using X11 R4 and X11 R5 libraries understand this protocol. Clients that are built with X11 R3 or earlier libraries do not support this authentication protocol and are not allowed to connect to the Xserver unless **xhost** permission is granted. You can connect local clients by typing the following: xhost =localhost

or xhost =machine

where *machine* is the hostname of the local client.

#### **Files**

**Item Description /usr/lib/X11/xdm/xdm-config** The default configuration file. **/usr/lib/X11/xdm/chooser** The default chooser. **/usr/bin/X11/X** The default server. **/usr/lib/X11/xdm/A<host>\-<suffix>** The default place for authorization files.

**Related reference**: ["X Command" on page 131](#page-138-0) ["xinit Command" on page 172](#page-179-0)

**/usr/lib/X11/xdm/Xaccess** The default access file, listing authorized displays. **/usr/lib/X11/xdm/Xservers** The default server file, listing non-XDMCP servers to manage. **\$(HOME)/.Xauthority** User authorization file where **xdm** stores keys for clients to read. **/usr/bin/X11/xrdb** The default resource database loader. **/usr/bin/X11/xterm** The default session program and failsafe client.

**Related information**:

startx command

# **xfindproxy Command Purpose**

Locates proxy services.

#### **Syntax**

**xfindproxy [-manager](#page-173-0)** *ManagerAddress* **[-name](#page-173-1)** *ServiceName* **[-server](#page-173-2)** *ServerAddress* [ **[-auth](#page-174-0)**] [ **[-host](#page-174-1)** *HostAddress* ] [ **[-options](#page-174-2)** *Options* ]

### **Description**

**xfindproxy** is a program used to locate available proxy services. It utilizes the Proxy Management Protocol to communicate with a proxy manager. The proxy manager keeps track of all available proxy services, starts new proxies when necessary, and makes sure that proxies are shared whenever possible.

If **xfindproxy** is successful in obtaining a proxy address, it will print it to stdout. The format of the proxy address is specific to the proxy service being used. For example, for a proxy service of LBX, the proxy address would be the X display address of the proxy (e.g, blah.x.org:63).

If **xfindproxy** is unsuccessful in obtaining a proxy address, it will print an error to **stderr**.

### **Flags**

<span id="page-173-2"></span><span id="page-173-1"></span><span id="page-173-0"></span>**Item Description -manager** This argument is required, and it specifies the network address of the proxy manager. The format of the address is a standard ICE network id (for example, tcp/blah.x.org:6500). **-name** This argument is required, and it specifies the name of the desired proxy service (for example, LBX). The name is case insensitive. **-server** This argument is also required, and it specifies the address of the target server. The format of the address is specific to the proxy service specified with the **-name** argument. For example, for a proxy service of LBX, the address would be an X display address (e.g, blah.x.org:0).

<span id="page-174-0"></span>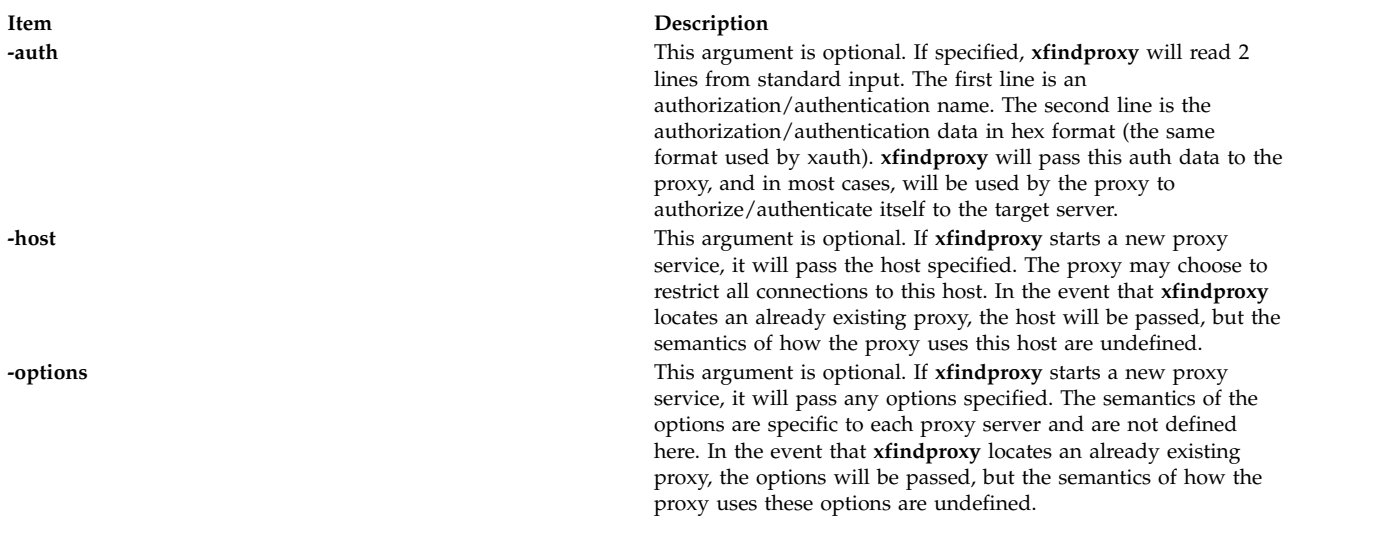

#### <span id="page-174-2"></span><span id="page-174-1"></span>**Related information**:

proxymngr command

# **xfs Command**

#### **Purpose**

Supplies fonts to X Window System display servers.

#### **Syntax**

**xfs** [ **[-config](#page-176-0)** *ConfigurationFile* ] [ **[-ls](#page-176-1)** *ListenSocket* ] [ **[-port](#page-176-2)** *Number* ]

### **Description**

xfs is the AIXwindows font server. It supplies fonts to AIXwindows display servers.

The **xfs** server responds to the following signals:

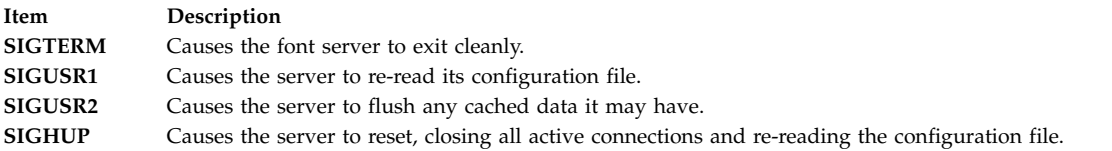

The server is usually run by a system administrator, and started by way of boot files such as **/etc/rc.tcpip**. Users may also wish to start private font servers for specific sets of fonts.

The configuration language is a list of keyword and value pairs. Each keyword is followed by an  $=$ (equal sign) and the desired value.

The following list shows recognized keywords and the types and descriptions of valid values:

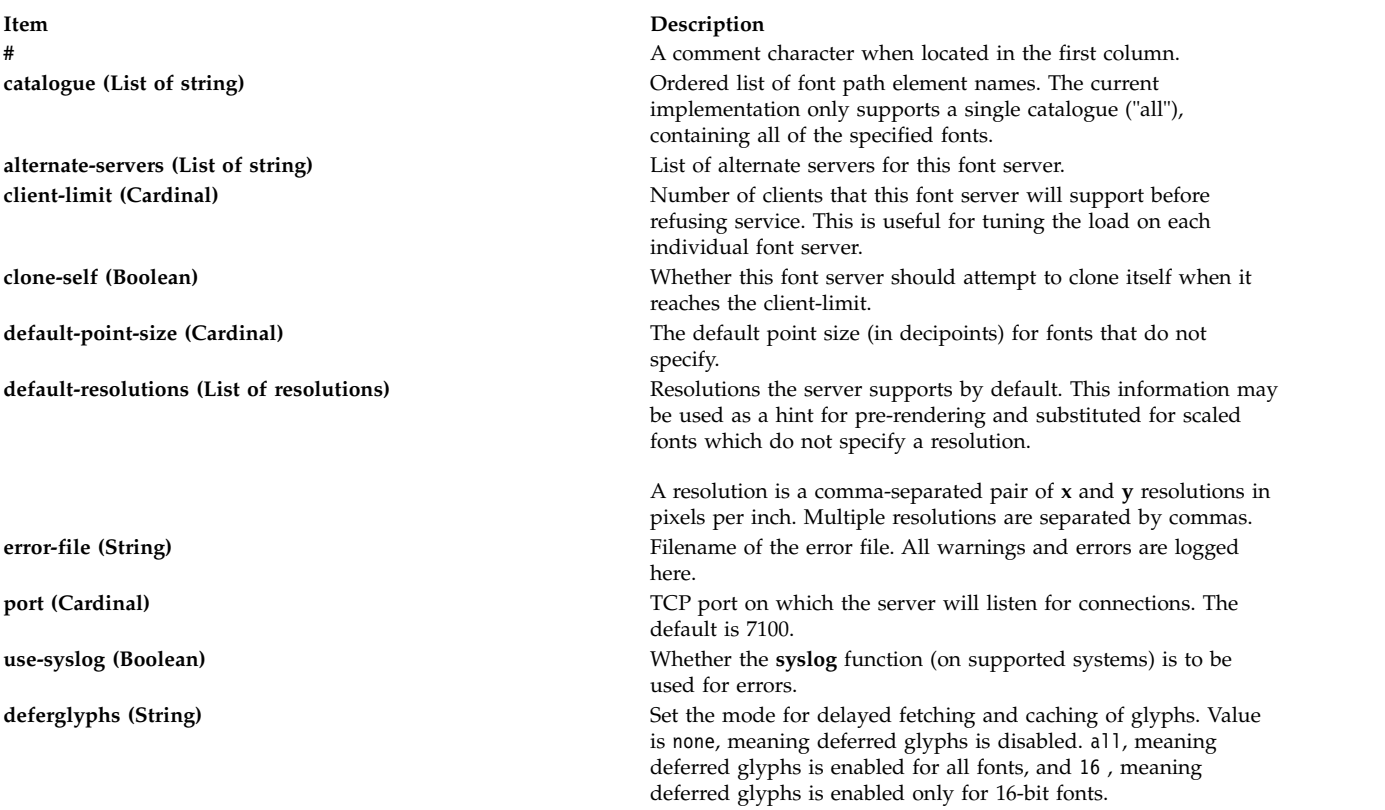

One of the following forms can be used to name a font server that accepts TCP connections:

tcp/hostname:port tcp/hostname:port/cataloguelist

The hostname specifies the name (or decimal numeric address) of the machine on which the font server is running. The port is the decimal TCP port on which the font server is listening for connections. The cataloguelist specifies a list of catalogue names, with '+' as a separator. The following are some examples: tcp/expo.lcs.mit.edu:7100, tcp/18.30.0.212:7101/all

One of the following forms can be used to name a font server that accepts DECnet connections: decnet/nodename::font\$objname decnet/nodename::font\$objname/cataloguelist

The nodename specifies the name (or decimal numeric address) of the machine on which the font server is running. The objname is a normal, case-insensitive DECnet object name. The cataloguelist specifies a list of catalogue names, with '+' as a separator.

#### **Flags**

<span id="page-176-1"></span><span id="page-176-0"></span>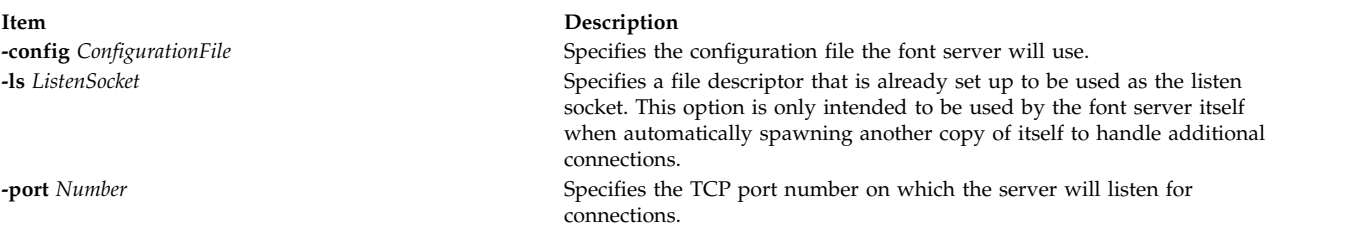

### <span id="page-176-2"></span>**Examples**

```
## sample font server configuration file
## allow a max of 10 clients to connect to this font server
client-limit = 10
# when a font server reaches its limit, start up a new one
clone-self = on
# alternate font servers for clients to use
alternate-servers = hansen:7101,hansen:7102
# where to look for fonts
# the first is a set of Speedo outlines, the second is a set of
# misc bitmaps and the last is a set of 100dpi bitmaps
#catalogue = /usr/lib/fonts/type1,
  /usr/lib/X11/ncd/fonts/misc,
  /usr/lib/X11/ncd/fonts/100dpi/
# in 12 points, decipoints
default-point-size = 120
# 100 x 100 and 75 x 75
default-resolutions = 100,100,75,75
```
#### **Files**

**Item Description**

**/usr/lib/X11/fs/config** The default configuration file.

### **xget Command**

#### **Purpose**

Receives secret mail in a secure communication channel.

#### **Syntax**

**xget**

#### **Description**

The **xget** command is used to receive secret mail in a secure communication channel. The messages can be read only by the intended recipient. The **xget** command asks for your password and enables you to read your secret mail.

The **xget** command is used with the **enroll** command and the **xsend** command to send and receive secret mail. The **enroll** command sets up the password used to receive secret mail. The **xsend** command sends mail that can be read only by the intended recipient.

When you issue the **xget** command, you are prompted for your encryption key. Enter the password you previously set up using the **enroll** command.

The prompt for the **xget** command is a ? (question mark). The following subcommands control message disposition:

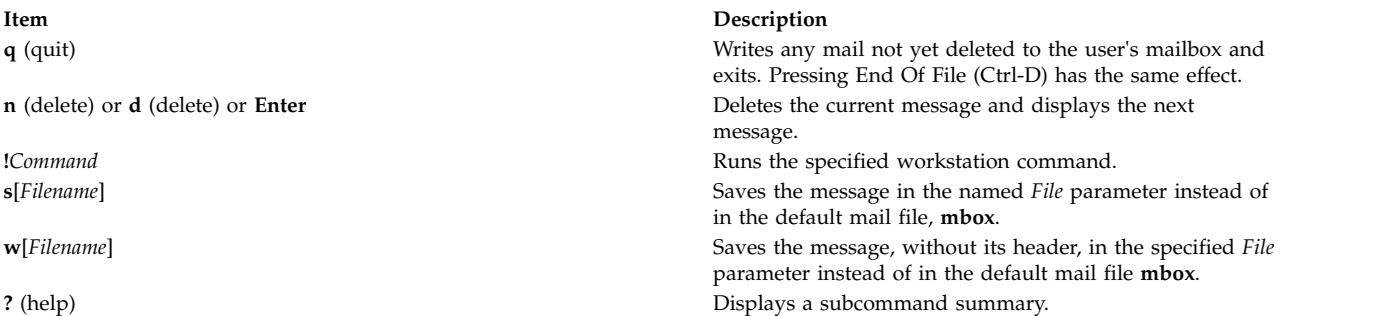

#### **Examples**

1. To receive secret mail, enter:

xget

You are prompted for the password, established with the **enroll** command. After entering your password, the **xget** command prompt (?) and a listing of any secret mail is displayed.

2. To display your secret mail, at the **xget** prompt (?), press the Enter key.

After the most recent message is displayed, a ? (question mark) indicates the **xget** command is waiting for one of the **xget** subcommands. Enter help or a ? (question mark) to list the subcommands available.

3. To save a message or a file to the default mail file, enter:

xget

Press the Enter key after the ? (question mark) prompt until the desired file is displayed. When the appropriate file is displayed, enter:

s

In this example, the file is saved in the default mail file, **mbox**.

4. To save a message or a file to a specific file, enter:

xget

Press the Enter key after the ? (question mark) prompt until the desired file is displayed. When the appropriate file is displayed, enter:

s mycopy

In this example, the file is saved in a file named mycopy, instead of the default mail file.

5. To delete a message, enter:

xget

Press the Enter key after the ? (question mark) prompt until the desired file is displayed. When the appropriate file is displayed, enter: d

In this example, the current file is deleted.

### **Files**

**Item Description /usr/bin/xget Contains executable files.** 

**Related reference**: ["xsend Command" on page 211](#page-218-0) **Related information**: enroll command mail command Mail management

### **xhost Command**

#### **Purpose**

Controls who accesses Enhanced X-Windows on the current host machine.

### **Syntax**

**xhost** [ **[+](#page-179-1)** | **[-](#page-179-2)** ] [ *Name* ]

#### **Description**

The **xhost** command adds or deletes host names on the list of machines from which the X Server accepts connections.

This command must be run from the machine with the display connection. You can remove a name from the access list by using the **-***Host* parameter. Do not remove the current name from the access list. If you do, log off the system before making any corrections.

Entering the **xhost** command with no variables shows the current host names with access your X Server and a message indicating whether or not access is enabled.

For security, options that affect access control may only be run from the *controlling host*. For workstations, this is the same machine as the server. For X terminals, it is the login host.

To enable a remote name by default, the name can be defined in the **/etc/X***?***.hosts** file, where *?* is the display number to which you enable access.

For example, the display jeanne:0 can be accessed by systems defined in the **/etc/X0.hosts** file on a system that uses the default host name of jeanne. In both the display name and the file name, 0 indicates the display number that the defined remote systems are allowed to access through Enhanced X-Windows.

#### **Flags**

**/var/spool/secretmail/***User***.key** Contains the encrypted key for *User*. **/var/spool/secretmail/***User***.[0-9]** Contains the encrypted mail messages for *User*.

<span id="page-179-0"></span>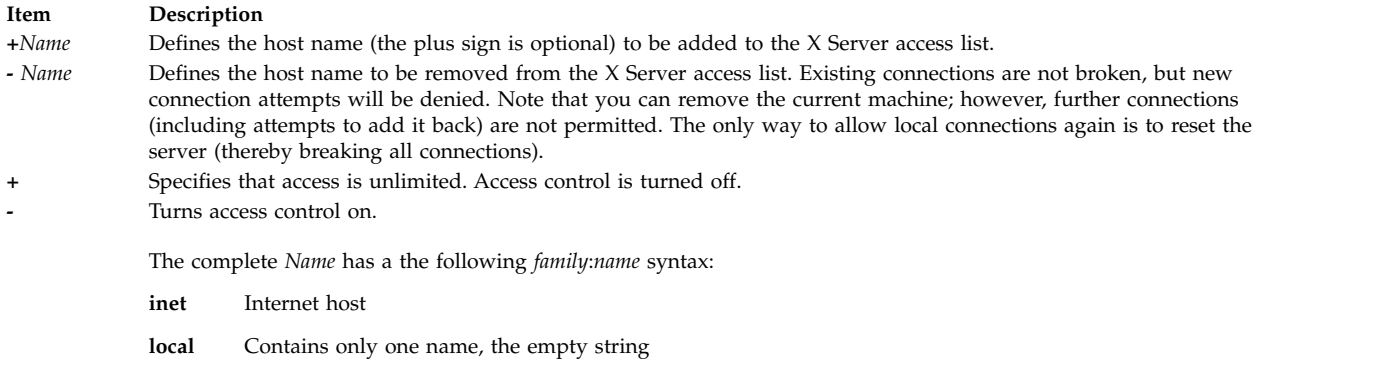

<span id="page-179-2"></span><span id="page-179-1"></span>**Note:** The family is case sensitive. The format of the name varies with the family.

**xinit Command**

#### **Purpose**

Initializes the X Window System.

#### **Syntax**

**xinit** [ [ *Client* ] *Options* ] [ - - [ *Server* ] [ *Display* ] *Options* ]

#### **Description**

The **xinit** command starts the AIXwindows server and a first client program on systems that cannot start X directly from **/etc/init** or in environments that use multiple window systems. When this first client exits, the **xinit** command stops the X server and then ends.

If no specific client program is given on the command line, the **xinit** command looks for a file to run to start up client programs. The **xinit** command looks for the **\$XINITRC** environment variable. If the file is not there, it then looks for the **\$HOME/.xinitrc** file. If it still does not find the file, it follows these steps:

- 1. The **xinit** command looks next to **/usr/lib/X11/\$LANG/xinitrc**.
- 2. Next, it looks to **/usr/lpp/X11/defaults/\$LANG/xinitrc**.
- 3. And finally, it looks to **/usr/lpp/X11/defaults/xinitrc**.

If no such file exists, **xinit** uses the following as a default: aixterm \-geometry +1+1 \-n login \-display :0

If no specific server program is given on the command line, the **xinit** command follows these steps:

- 1. The **xinit** command looks for a file to run as a shell script to start up the server. The **xinit** command looks for files first in the **\$XSERVERRC** environment variable.
- 2. If the file is not there, it looks for the **\$HOME/.xserverrc** file.
- 3. If it still does not find the **\$HOME/.xserverrc** file, it looks next to **/usr/lpp/X11/defaults/xserverrc** file.
- 4. And finally, if it does not find any of the previous files, the **xinit** command runs the **X** command to start the X server and uses the following as a default:

X :0

Note that this assumes that there is a program named  $X$  in the current search path. However, servers are usually named X*displaytype* where *displaytype* is the type of graphics display which is driven by this server. The site administrator should, therefore, make a link to the appropriate type of server on the machine, or create a shell script that runs the **xinit** command with the appropriate server.
**Note:** If you attempt to start AIXwindows without an available pointer device, such as a mouse or a tablet, AIXwindows will not open. Some devices can be plugged in but not defined and thus not available to the system, as well as the reverse.

An important point is that programs which are run by **.xinitrc** should be run in the background if they do not exit right away, so that they do not prevent other programs from starting up. However, the last long-lived program started (usually a window manager or terminal emulator) should be left in the foreground so that the script does not exit (which indicates that the user is done and that xinit should exit).

An alternate client and/or server may be specified on the command line. The desired client program and its arguments should be given as the first command line arguments to **xinit**. To specify a particular server command line, add a — (double dash) to the **xinit** command line (after any client and arguments) followed by the desired server command.

Both the client program name and the server program name must begin with a / (slash) or a . (period). Otherwise, they are treated as an arguments to be added to their respective startup lines. This makes it possible to add arguments (for example, foreground and background colors) without having to retype the whole command line.

If a clear server name is not given and the first argument following the — (double dash) is a : (colon) followed by a number, **xinit** uses that number as the display number instead of zero. All remaining arguments are added to the server command line.

The following environment variables are used with the **xinit** command:

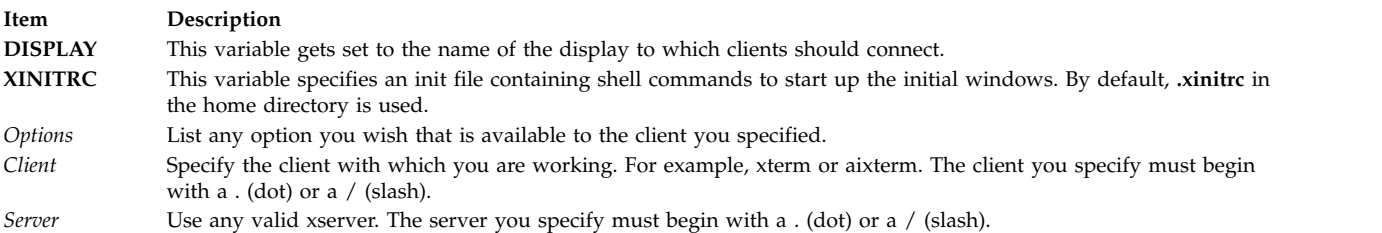

### **Examples**

1. To start up a server named X and run the user's **xinitrc** program, if it exists, or else start an **aixterm** command enter:

xinit

2. To start a specific type of server on an alternate display, enter:

xinit -- /usr/bin/X11/X qdss:1

3. To start up a server named X, and add the given arguments to the default **xinitrc** or **aixterm** command, enter:

```
xinit -geometry =80x65+10+10 -fn 8x13 -j -fg white -bg navy
```
4. To use the command **/Xsun -l -c** to start the server and add the arguments **-e widgets** to the default **xinitrc** or **aixterm** command, enter:

```
xinit -e widgets -- ./Xsun -l -c
```
5. To start a server named X on display 1 with the arguments **-a 2 -t 5**, then start a remote shell on the machine **fasthost** in which it runs the command **cpupig**, telling it to display back on the local workstation, enter:

```
xinit /usr/ucb/rsh fasthost cpupig -display ws:1 -- :1 -a 2 -t 5
```
6. The following sample of the **.xinitrc** script starts a clock, several terminals, and leaves the window manager running as the last application. Assuming that the window manager has been configured properly, the user then chooses the **Exit** menu item to end the AIXwindows session.

```
xrdb -load $HOME/.Xresources
xsetroot -solid gray &
xclock -g 50x50-0+0 -bw 0 &
xload -g 50x50-50+0 -bw 0 &
xterm -g 80x24+0+0 &
xterm -g 80x24+0-0 &
mwm
```
7. Sites that want to create a common startup environment could simply create a default **.xinitrc** script that references a site-wide startup file:

#!/bin/sh . /usr/local/lib/site.xinitrc

8. Another approach is to write a script that starts the **xinit** command with a specific shell script. Such scripts are usually named x11, xstart, or startx and are a convenient way to provide a simple interface for novice users:

#!/bin/sh xinit /usr/local/lib/site.xinitrc -- /usr/bin/X11/X bc

### **Files**

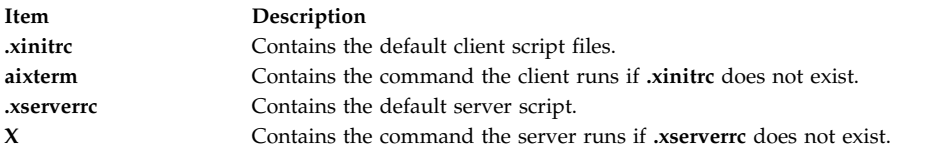

#### **Related reference**:

["X Command" on page 131](#page-138-0)

**Related information**:

startx command

# **xkbcomp Command**

### **Purpose**

Compiles XKB keyboard description.

## **Syntax**

**xkbcomp** [ **[-a](#page-182-0)** ] [ **[-C](#page-182-1)** ] [ **[-dflts](#page-182-2)** ] [ **[-I](#page-182-3)** *Directory* ] [ **[-l](#page-182-4)** ] [ **[-m](#page-182-5)** *Name* ] [ **[-merge](#page-182-6)** ] [ **[-o](#page-182-7)** *OutputFile* ] [ **[-opt](#page-182-8)** *Parts* ] [ **[-R](#page-182-9)** *Directory* ] [ **[-synch](#page-182-10)** ] [ **[-w](#page-182-11)** *Level*] [ **[-xkb](#page-182-12)** ] [ **[-xkm](#page-182-13)** ] *Source* [ *Destination* ]

## **Description**

The **xkbcomp** command is a keymap compiler that converts a description of an XKB keymap into one of several output formats. The most common use for **xkbcomp** is to create a compiled keymap file (**.xkm** extension) which can be read directly by XKB-capable X servers or utilities. The keymap compiler can also produce C header files or XKB source files. The C header files produced by **xkbcomp** can be included by X servers or utilities that need a built-in default keymap. The XKB source files produced by **xkbcomp** are fully resolved and can be used to verify that the files which typically make up an XKB keymap are merged correctly or to create a single file which contains a complete description of the keymap.

The *Source* may specify an X display, or an **.xkb** or **.xkm** file; unless explicitly specified, the format of *destination* depends on the format of the source. Compiling a **.xkb** (keymap source) file generates a **.xkm** (compiled keymap file) by default. If the source is a **.xkm** file or an X display, **xkbcomp** generates a keymap source file by default.

If the *Destination* is an X display, the keymap for the display is updated with the compiled keymap.

The name of the *destination* is usually computed from the name of the source, with the extension replaced as appropriate. When compiling a single map from a file which contains several maps, **xkbcomp** constructs the destination file name by appending an appropriate extension to the name of the map to be used.

<span id="page-182-0"></span>**Flags**

<span id="page-182-7"></span><span id="page-182-6"></span><span id="page-182-5"></span><span id="page-182-4"></span><span id="page-182-3"></span><span id="page-182-2"></span><span id="page-182-1"></span>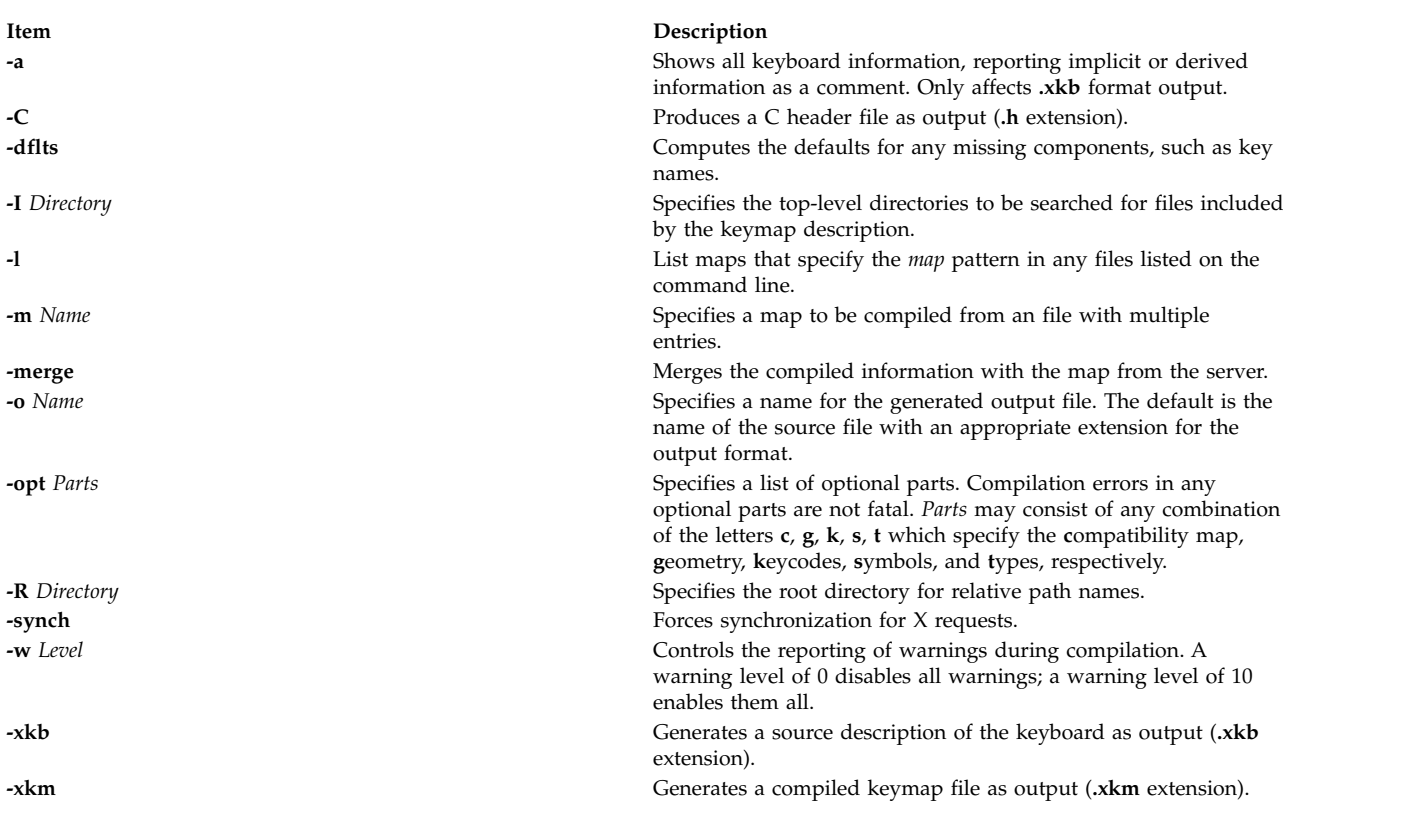

# <span id="page-182-13"></span><span id="page-182-12"></span><span id="page-182-11"></span><span id="page-182-10"></span><span id="page-182-9"></span><span id="page-182-8"></span>**xkbevd Daemon**

### **Purpose**

XKB event daemon.

# **Syntax**

**xkbevd** [ **[-help](#page-183-0)** ] [ **[-cfg](#page-183-1)** *File* ] [ **[-sc](#page-183-2)** *Command* ] [ **[-sd](#page-183-3)** *Directory* ] [ **[-display](#page-183-4)** *Display* ] [ **[-bg](#page-183-5)** ] [ **[-synch](#page-183-6)** ] [ **[-v](#page-183-7)** ]

## **Description**

The **xkbevd** event daemon listens for specified XKB events and executes requested commands if they occur. The configuration file consists of a list of event specification/action pairs and/or variable definitions.

An event specification consists of a short XKB event name followed by a string or identifier which serves as a qualifier in parentheses; empty parenthesis indicate no qualification and serve to specify the default command which is applied to events which do not match any of the other specifications. The interpretation of the qualifier depends on the type of the event:

- v Bell events match using the name of the bell.
- Message events match on the contents of the message string.

v Slow key events accept any of **press**, **release**, **accept**, or **reject**.

No other events are recognized.

An action consists of an optional keyword followed by an optional string argument. **xkbevd** recognizes the following actions:

- v **none**
- **ignore**
- v **echo**
- printEvent
- v **sound**
- v **shell**

If the action is not specified, the string is taken as the name of a sound file to be played unless it begins with an exclamation point, in which case it is taken as a shell command.

Variable definitions in the argument string are expanded with fields from the event in question before the argument string is passed to the action processor. The general syntax for a variable is either: **\$***c*

or **\$(***str***)**

where  $c$  is a single character and  $str$  is a string of arbitrary length. All parameters have both single-character and long names. The list of recognized parameters varies from event to event.

The **ignore**, **echo**, **printEvent**, **sound**, and **shell** actions do what you would expect commands named **ignore**, **echo**, **printEvent**, **sound**, and **shell** to do, except that the **sound** command has only been implemented and tested for SGI machines.

The only currently recognized variables are *soundDirectory* and *soundCommand*.

## **Flags**

<span id="page-183-5"></span><span id="page-183-4"></span><span id="page-183-2"></span><span id="page-183-1"></span><span id="page-183-0"></span>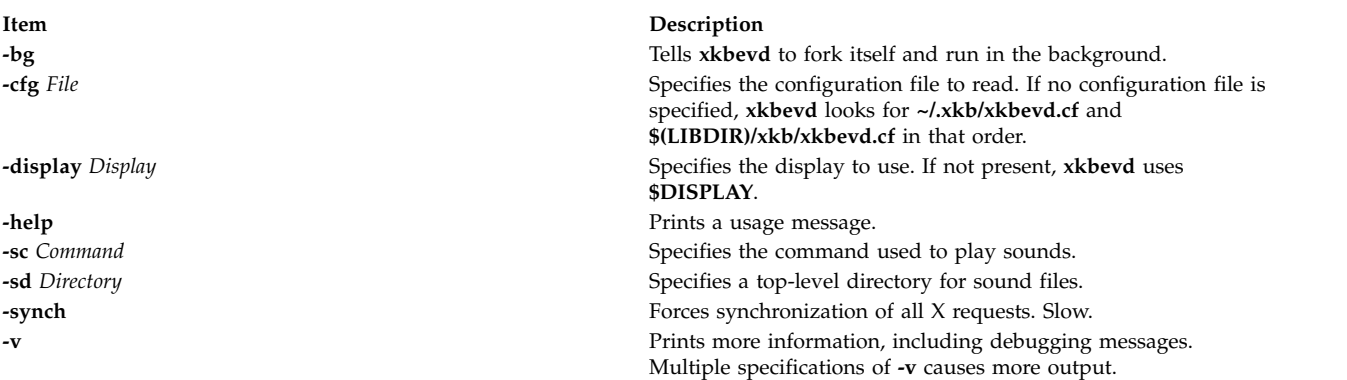

# <span id="page-183-7"></span><span id="page-183-6"></span><span id="page-183-3"></span>**xkbprint Command Purpose**

Prints an XKB keyboard description.

# **Syntax**

**xkbprint** [ **[-?](#page-184-0)** | **[-help](#page-184-0)** ] [ **[-color](#page-184-1)** ] [ **[-dflts](#page-184-2)** ] [ **[-diffs](#page-184-3)** ] [ **[-eps](#page-184-4)** ] [ **[-fit](#page-184-5)** ] [ **[-full](#page-184-6)** ] [ **[-grid](#page-184-7)** *Resolution* ] [ **[-if](#page-184-8)** *FontName* ] [ **[-label](#page-184-9)** *Type* ] [ **[-lc](#page-184-10)** *Locale* ] [ **[-level1](#page-184-11)** ] [ **[-level2](#page-184-12)** ] [ **[-lg](#page-184-13)** *Group* ] [ **[-ll](#page-184-14)** *Level* ] [ **[-mono](#page-184-15)** ] [ **[-n](#page-184-16)** *Number* ] [ **[-nkg](#page-184-17)** *Number* ] [ **[-npk](#page-184-18)** *Number* ] [ **[-o](#page-184-19)** *File* ] [ **[-R](#page-184-20)** *Directory* [ **[-pict](#page-184-21)** *Which*] ] *Source* [ *OutputFile* ]

## **Description**

The **xkbprint** command generates a printable or encapsulated PostScript description of the XKB keyboard description specifed by *Source*. The *Source* can be any compiled keymap, **.xkm** file, that includes a geometry description or an X display specification. If an *OutputFile* is specified, **xkbprint** writes to it. Otherwise, **xkbprint** creates the output file, replacing the extension of the source file with **.ps** or **.eps** depending on the requested format. If the source is a non-local X display, for example :0, **xkbprint** appends the appropriate prefix to the display specification, replacing the colon with a **-** (dash). For a local display, **xkprint** uses server-n where *n* is the number of the display.

<span id="page-184-21"></span><span id="page-184-20"></span><span id="page-184-19"></span><span id="page-184-18"></span><span id="page-184-17"></span><span id="page-184-16"></span><span id="page-184-15"></span><span id="page-184-14"></span><span id="page-184-13"></span><span id="page-184-12"></span><span id="page-184-11"></span><span id="page-184-10"></span><span id="page-184-9"></span><span id="page-184-8"></span><span id="page-184-7"></span><span id="page-184-6"></span><span id="page-184-5"></span><span id="page-184-4"></span><span id="page-184-3"></span><span id="page-184-2"></span><span id="page-184-1"></span><span id="page-184-0"></span>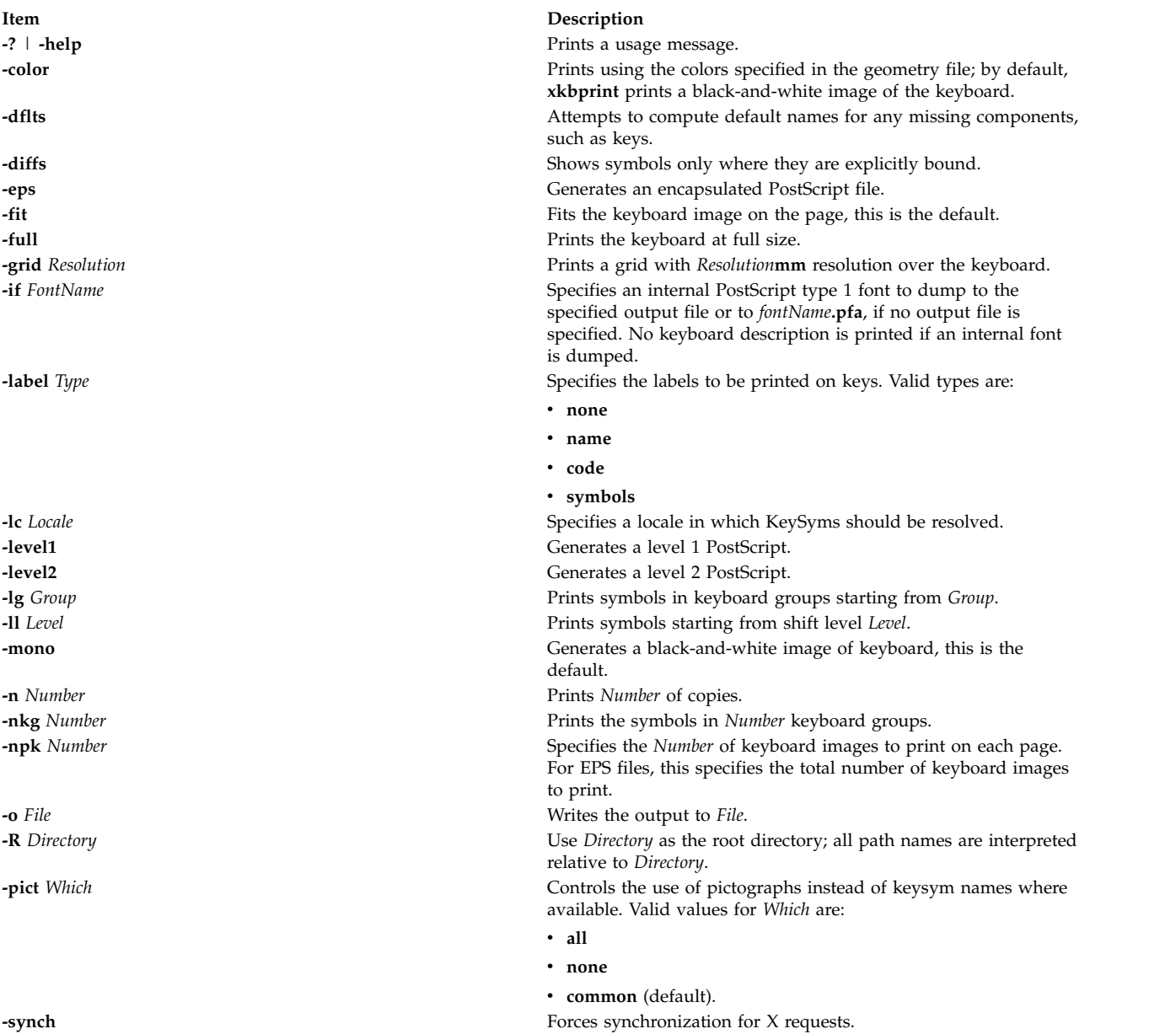

**Item Description**

-w Level **-w** Level

 $\cdot$  0 for no warning

• 10 for all warnings

**Related reference**:

["xkbcomp Command" on page 174](#page-181-0)

## **xlock Command**

## **Purpose**

Locks the local X display until a password is entered.

## **Syntax**

**xlock** [ **[-batchcount](#page-186-0)** *Number* ] [ **[-bg](#page-186-1)** *Color* ] [ **[-delay](#page-186-2)** *Users* ] [ **[-display](#page-186-3)** *Display* ] [ **[-fg](#page-186-4)** *Color* ] [ **[-font](#page-186-5)** *FontName* ] [ **[-info](#page-186-6)** *TextString* ] [ **[-invalid](#page-186-7)** *TextString* ] [ **[-mode](#page-186-8)** *ModeName* ] [ **[+mono](#page-186-9)** | **[-mono](#page-186-9)** ] [ **[-username](#page-186-10)** *TextString* ] [ **[-nice](#page-186-11)** *Level* ] [ **[+nolock](#page-187-0)** | **[-nolock](#page-187-0)** ] [ **[-password](#page-186-12)** *TextString* ] [ **[+remote](#page-187-1)** | **[-remote](#page-187-1)** ] [ **[+allowaccess](#page-186-13)** | **[-allowaccess](#page-186-13)** ] [ **[+allowroot](#page-186-14)** | **[-allowroot](#page-186-14)** ] [ **[+echokeys](#page-186-15)** | **[-echokeys](#page-186-15)** ] [ **[+enablesaver](#page-186-16)** | **[-enablesaver](#page-186-16)** ] [ **[-help](#page-186-17)** ] [ **[-saturation](#page-186-18)** *Value* ] [ **[-timeout](#page-186-19)** *Seconds* ] [ **[+usefirst](#page-187-2)** | **[-usefirst](#page-187-2)** ] [ **[+v](#page-187-3)** | **[-v](#page-187-3)** ] [ **[-validate](#page-186-20)** *TextString* ]

## **Description**

The **xlock** command locks the X server until the user enters a password at the keyboard. While the **xlock** command is running, all new server connections are refused. The screen saver is disabled, the mouse cursor is turned off, the screen is blanked, and a changing pattern is displayed. If a key or a mouse button is pressed, a prompt asks for the password of the user who started the **xlock** command**.**

If the correct password is typed, the screen is unlocked and the X server is restored. When typing the password, Ctrl-U and Ctrl-H are active as kill and erase, respectively. To return to the locked screen, click in the small icon version of the changing pattern.

To function properly, **xlock** needs to run with root permission since the operating system restricts access to the password and access control files. To give **xlock** root permission, perform the following steps:

- 1. Log in as root.
- 2. Go to the directory that contains the **xlock** program file.
- 3. Run these two commands:
	- a. **chown root xlock**
	- b. **chmod u+s xlock**

<span id="page-186-20"></span><span id="page-186-19"></span><span id="page-186-18"></span><span id="page-186-17"></span><span id="page-186-16"></span><span id="page-186-15"></span><span id="page-186-14"></span><span id="page-186-13"></span><span id="page-186-12"></span><span id="page-186-11"></span><span id="page-186-10"></span><span id="page-186-9"></span><span id="page-186-8"></span><span id="page-186-7"></span><span id="page-186-6"></span><span id="page-186-5"></span><span id="page-186-4"></span><span id="page-186-3"></span><span id="page-186-2"></span><span id="page-186-1"></span><span id="page-186-0"></span>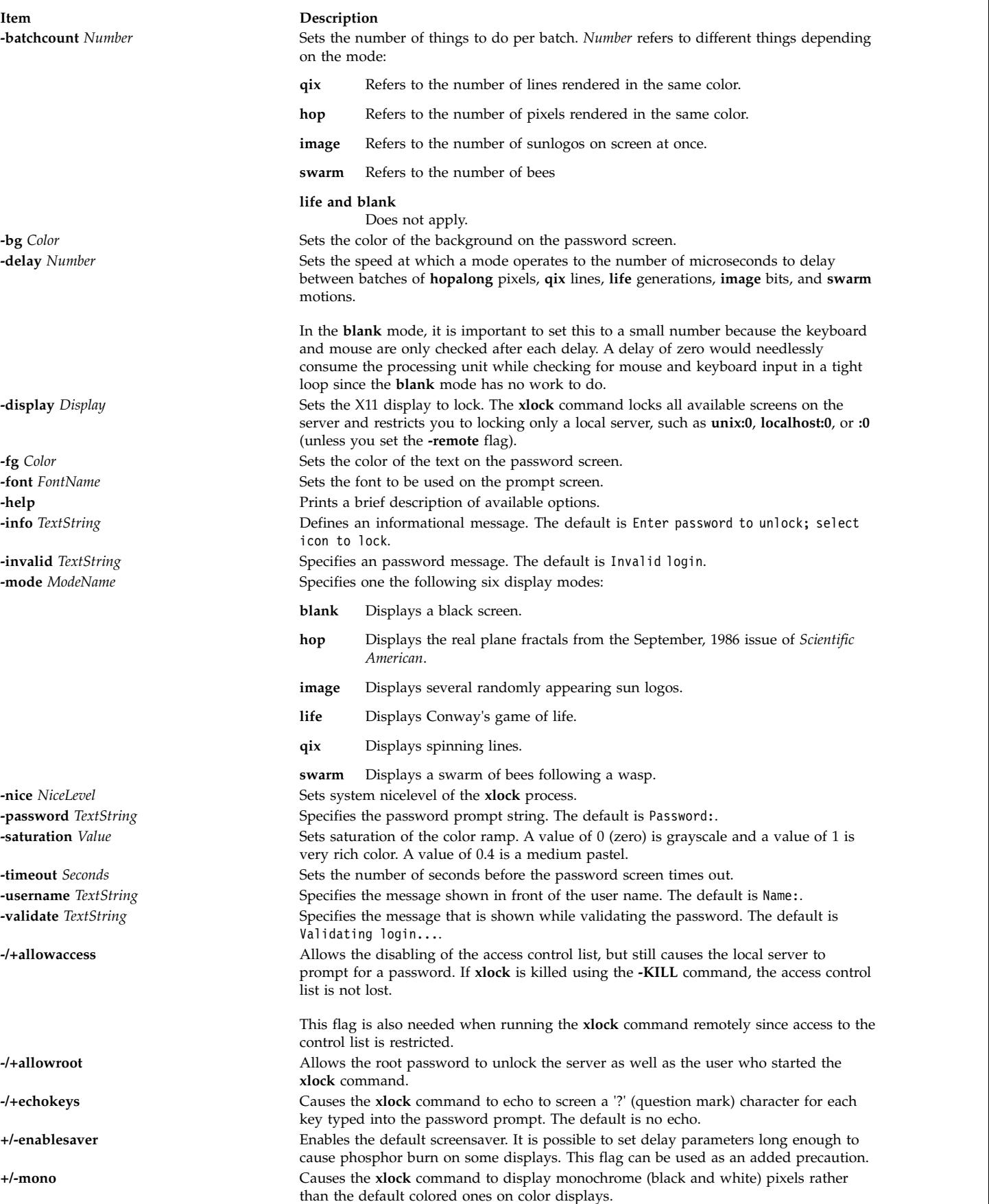

<span id="page-187-1"></span><span id="page-187-0"></span>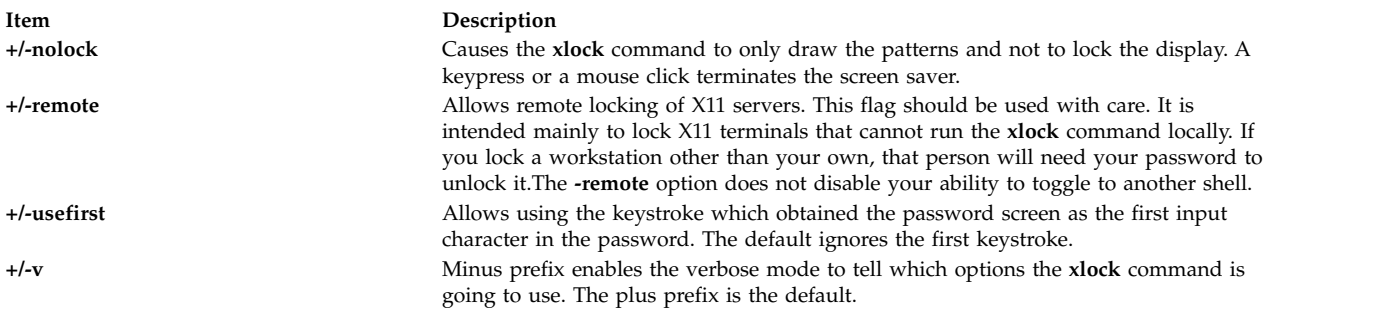

## <span id="page-187-3"></span><span id="page-187-2"></span>**xlsfonts Command**

#### **Purpose**

Displays the font list for X-Windows.

## **Syntax**

xlsfonts [[-display](#page-187-4) Host:Display ] [-1 [1 [1 ] ] ] [[-m](#page-187-6) ] [[-C](#page-187-7) ] [[-1](#page-187-8) ] [[-w](#page-188-0) Width ] [[-n](#page-187-9) Columns ] [[-u](#page-188-1) ] [[-o](#page-187-10) ] [ **[-fn](#page-187-11)** *Pattern* ]

## **Description**

The **xlsfonts** command lists the fonts that match a specified *Pattern* parameter. Use the wildcard character "\*" (asterisk) to match any sequence of characters (including none), and the "?" (question mark) to match any single character. If no pattern is given, "\*" is assumed.

**Note:** The "\*" and "?" characters must be placed within quotation marks to prevent them from being expanded by the shell.

You can use flags to specify servers, number and width of columns to print, size of font listings, whether the output should be sorted, and whether to use **OpenFont** instead of **ListFonts**.

### **Flags**

<span id="page-187-11"></span><span id="page-187-9"></span><span id="page-187-8"></span><span id="page-187-7"></span><span id="page-187-6"></span><span id="page-187-5"></span><span id="page-187-4"></span>**Note:** Using the **-l** (lowercase L) flag of the **xlsfonts** command can tie up your server for a long time. This is typical of single-threaded non-preemptable servers, and not a program error.

<span id="page-187-10"></span>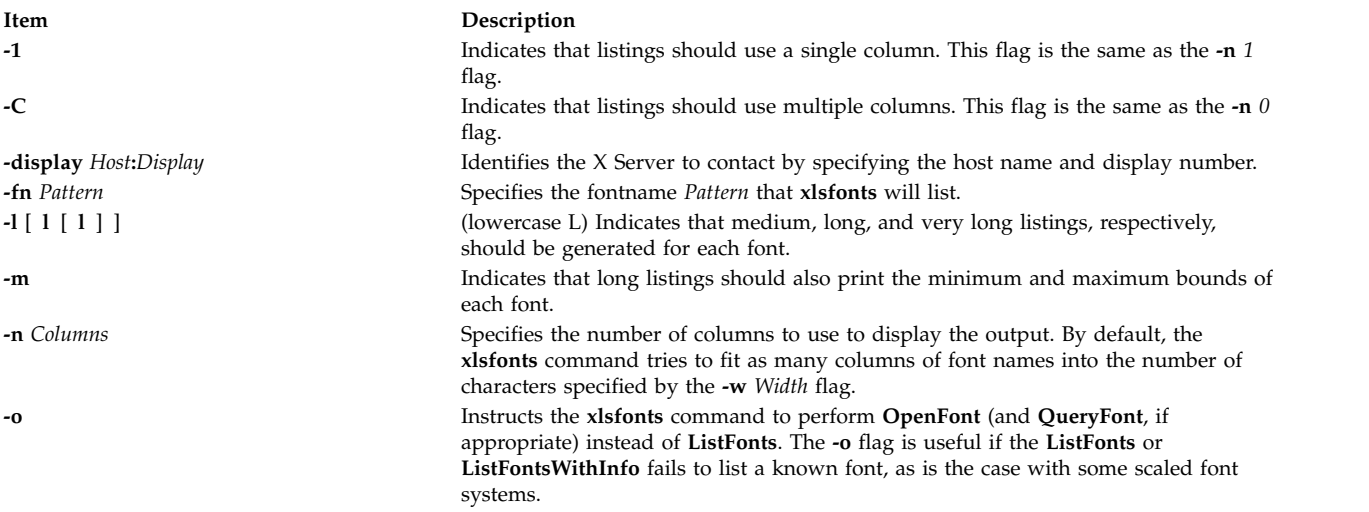

<span id="page-188-1"></span><span id="page-188-0"></span>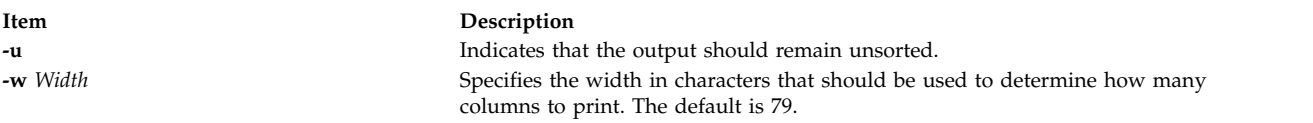

## **Environment Variable**

**Item Description DISPLAY** Gets the default host and display to use.

### **Examples**

- 1. To specify a medium-sized list of each font, use a lowercase L and enter: xlsfonts -l
- 2. To specify a three-column list of each font, enter: xlsfonts -n 3
- 3. To display all fonts with the string iso8859 within their names, enter: xlsfonts -ll "\*"iso8859"\*"
- 4. To list all fonts with rom1 plus one following character in their names, enter: xlsfonts rom1"?"

This obtains a listing similar to:

rom10 rom11 rom14 rom16 rom17

#### **Related reference**:

["xset Command" on page 212](#page-219-0)

# **xmbind Command**

### **Purpose**

Configures virtual key bindings.

### **Syntax**

**xmbind** [ **-display** *Host:Display:ScreenID* ] [ *FileName* ]

### **Description**

The **xmbind** command is an X Windows System client that configures the virtual key bindings for AIXwindows applications. This action is performed by the **mwm** command at its startup, so the **xmbind** client is only needed when **mwm** is not in use or when you want to change bindings without restarting **mwm**. If a file is specified, its contents are used as the virtual key bindings. If a file is not specified, the **.motifbind** file in the user's home directory is used. If this file is not found, the **xmbind** command loads the default virtual key bindings.

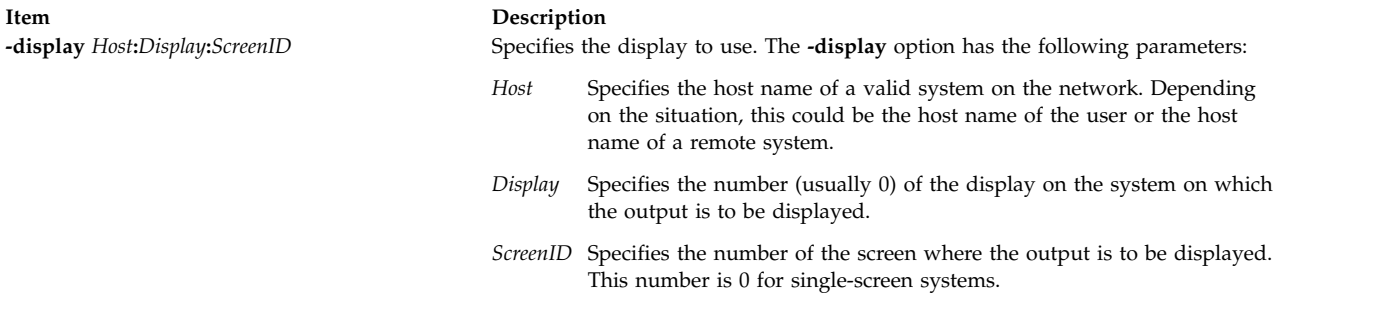

## **Parameters**

**Item Description** *FileName* Specifies the file containing bindings for virtual mouse and key events.

## **Exit Status**

This command returns the following exit values:

#### **Item Description**

- **0** Indicates successful completion.
- **>0** Indicates an error occurred.

# **xmkmf Command**

#### **Purpose**

Creates a **Makefile** from an **Imakefile**.

### **Syntax**

**xmkmf** [ **[-a](#page-189-0)** ] [ *[TopDir](#page-190-0)* [ *[CurDir](#page-190-1)* ] ]

### **Description**

The **xmkmf** command creates a **Makefile** from an **Imakefile** shipped with third-party software. When invoked with no arguments or variables in a directory containing an **Imakefile** file*,* the **imake** command runs with arguments appropriate for your system (configured into **xmkmf** when X was built) and generates a **Makefile***.*

### **Flag**

**Item Description**

<span id="page-189-0"></span>**-a** First builds the **Makefile** in the current directory, then automatically executes **make Makefiles**, **make includes**, and **make depend**. This is how to configure software that is outside of the MIT X build tree.

### **Variables**

Specify *TopDir* and *CurDir* if you are working inside the MIT X build tree (highly unlikely unless you are an X developer).

#### **Item Description**

*TopDir* Specify as the relative path name from the current directory to the top of the build tree.

*CurDir* Specify as a relative path name from the top of the build tree to the current directory.

<span id="page-190-1"></span><span id="page-190-0"></span>The *CurDir* variable is required if the current directory has subdirectories; otherwise, the **Makefile** will not be able to build the subdirectories. If a *TopDir* variable is given in its place, **xmkmf** assumes nothing is installed on your system and searches for files in the build tree instead of using the installed versions.

#### **Related information**:

imake command make command

## **xmwlm Command**

#### **Purpose**

Provides recording of system performance or WLM metrics.

#### **Syntax**

**xmwlm** [ **[-d](#page-190-2)** *recording\_dir* ] [ **[-n](#page-190-3)** *recording\_name* ] [ **[-t](#page-190-4)** *trace\_level* ] [ **[-L](#page-190-5)** ]

#### **Description**

The **xmwlm** agent provides recording capability for a limited set of local system performance metrics. These include common CPU, memory, network, disk, and partition metrics typically displayed by the **topas** command. Daily recordings are stored in the **/etc/perf/daily** directory. The **topasout** command is used to output these recordings in raw ASCII or spreadsheet format. The **xmwlm** agent can also be used to provide recording data from Workload Management (WLM). This is the default format used when **xmwlm** is run without any flags. Daily recordings are stored in the **/etc/perf/wlm** directory. The **wlmmon** command can be used to process WLM-related recordings. The **xmwlm** agent can be started from the command line, from a user script, or can be placed near the end of the **/etc/inittab** file. All recordings cover 24-hour periods and are only retained for seven days by default. You can configure the **retain** value in the**/usr/lpp/perfagent/daily.cf** file to change the default recording duration.

<span id="page-190-5"></span><span id="page-190-4"></span><span id="page-190-3"></span><span id="page-190-2"></span>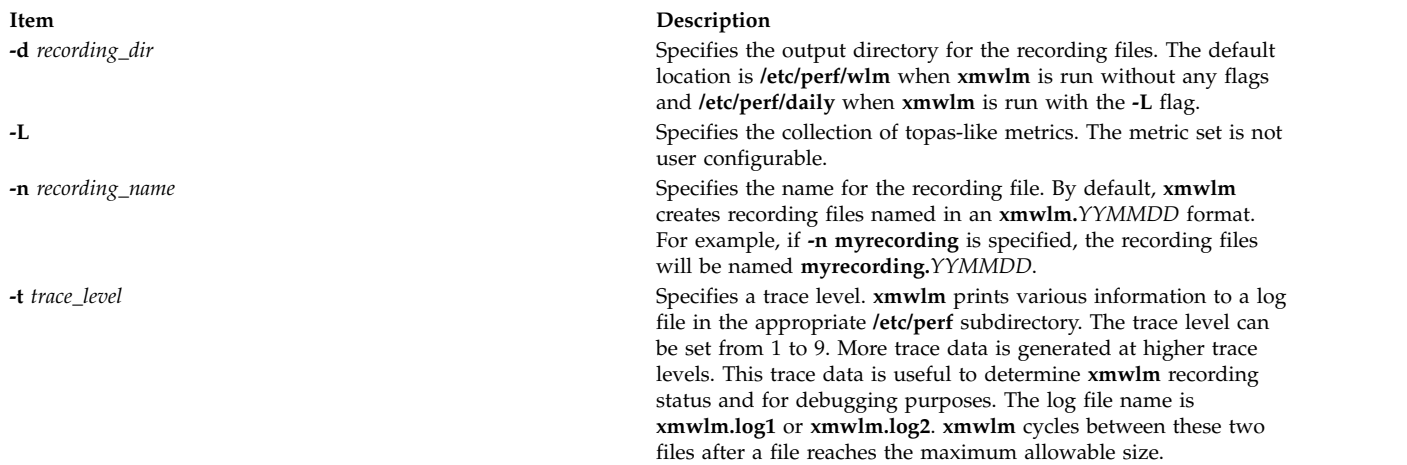

## **Session Recovery by xmwlm**

If the **xmwlm** agent is terminated and restarted, **xmwlm** examines the recording files in the appropriate **/etc/perf** subdirectory or in the directory specified by the **-d** flag. If a recording file exists with the current date, **xmwlm** appends data to this file and continues to write to the recording file. Otherwise, a new recording file is created.

## **Location**

**/usr/bin/xmwlm**

### **Files**

**Item Description**

**/usr/bin/xmwlm** contains the **xmwlm** agent. The agent is part of the perfagent.tools fileset.

#### **Related information**:

topas command topasout command

# **xmodem Command**

## **Purpose**

Transfers files with the **xmodem** protocol, detecting data transmission errors during asynchronous transmission.

## **Syntax**

**xmodem** { **[-s](#page-192-0)** | **[-r](#page-192-1)** } *FileName*

## **Description**

The **xmodem** shell command is used with the Asynchronous Terminal Emulation (ATE) program to transfer a file, designated by the *FileName* parameter, using the **xmodem** protocol.

The **xmodem** protocol is an 8-bit transfer protocol to detect data transmission errors and retransmit the data. The workstation sending data waits until the remote system sends a signal indicating it is ready to receive data.

After the receiving system get data, it returns an acknowledgment to the sending system. In the ATE program the receiving system times out if data is not received within 90 seconds after the file transfer is initiated.

Sending and receiving with the **xmodem** command are complementary operations. One system must be set to send while the other is set to receive. Use the **xmodem** command on the remote system in combination with the **send** subcommand or the **receive** subcommand from the ATE Connected Main Menu on the local system.

To interrupt an **xmodem** file transfer, press the Ctrl-X key sequence.

### **Note:**

1. The DOS operating system terminates each line in an ASCII file with a newline character and a carriage return (Ctrl-M) character. UNIX terminates each line in an ASCII file only with a newline character. The carriage return characters are preserved when a DOS file is transferred to AIX. The **vi** text editor can be used to remove spurious Ctrl-M characters using the subcommand :%s/<Ctrl-V><Ctrl-M>//

where <Ctrl-V> and <Ctrl-M> each represent a single control character that is typed. However, since Ctrl-V is the default ATE MAINMENU\_KEY, the ATE defaults must be altered in order to issue the **vi** subcommand while logged in via ATE.

2. The **xmodem** file transfer process adds Ctrl-Z characters to the last packet transferred to make the packet 128 bytes long. Most files transferred will, therefore, have Ctrl-Z characters appended to the end. The DOS operating system terminates an ASCII file with a Ctrl-Z character. Every file transferred from DOS to AIX will, therefore, end with at least one Ctrl-Z character. These extra Ctrl-Z characters can be removed with the **vi** text editor.

## **Flags**

- **Item Description**
- <span id="page-192-1"></span><span id="page-192-0"></span>Receives data from the local workstation.
- Sends data to the local workstation.

# **Examples**

#### **Sending a File with the xmodem Protocol**

To send the file myfile with the **xmodem** protocol, use the **ate** command and the **connect** or **directory** subcommand to establish a connection to the remote system.

1. After logging in to the remote system and before pressing the MAINMENU\_KEY (usually the Ctrl-Vkey sequence) to return to ATE on the local system, enter: xmodem -r myfile

at the shell command line. The **xmodem** protocol starts receive mode on the remote system.

2. Press the MAINMENU\_KEY to return to ATE on the local system.

The ATE Connected Main Menu displays.

3. Enter the **send** subcommand at the prompt on the ATE Connected Main Menu: s myfile

The **send** subcommand instructs the local system to send myfile to the remote system. After transferring the file, the ATE Connected Main Menu displays.

#### **Receiving a File with the xmodem Protocol**

Receive the file infile from a remote system using **xmodem** protocol with the **ate** command and the **connect** or **directory** subcommand establishing a connection to the remote system.

1. After logging in to the remote system and before pressing the MAINMENU\_KEY (usually the Ctrl-V key sequence) to return to ATE on the local system, enter: xmodem -s infile

at the shell command line. The **xmodem** protocol starts, in send mode, on the remote system.

2. Press the MAINMENU\_KEY to return to ATE on the local system.

The ATE Connected Main Menu displays.

3. Enter the **receive** subcommand at the prompt on the ATE Connected Main Menu: r infile

The **receive** subcommand instructs the local system to receive infile from the remote system. After transferring the file, the ATE Connected Main Menu displays.

#### **File**

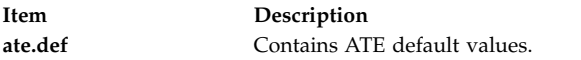

#### **Related information**:

ate command Editing the ATE default file Asynchronous Terminal Emulation

# **xmodmap Command Purpose**

Modifies keymaps in the X Server.

## **Syntax**

**xmodmap** [ **[-display](#page-194-0)** *Display* ] [ **[-e](#page-194-1)** *Expression* ] [ **[-grammar](#page-194-2)** | **[-help](#page-194-3)** ] [ **[-n](#page-194-4)**] [ **[-pk](#page-194-5)** ] [ **[-pke](#page-194-6)** ] [ **[-pm](#page-194-7)** ] [ **[-pp](#page-194-8)** ] [ **[-quiet](#page-194-9)** | **[-verbose](#page-194-10)** ] [*FileName* ]

## **Description**

The **xmodmap** command edits and displays the keyboard modifier map and keymap table that client applications use to convert event keycodes into key symbols. It is usually run from the session startup script to configure the keyboard according to the personal tastes of the user.

Every time a keycode expression is evaluated, the server generates a **MappingNotify** event on every client. All of the changes should be batched together and done at one time. Clients that receive keyboard input and ignore **MappingNotify** events will not notice any changes made to keyboard mappings.

The *FileName* parameter specifies a file containing the **xmodmap** command expressions to be run. This file is usually kept in the home directory of the user with a name like **.xmodmaprc**. If no file is specified, input is taken from **stdin**.

The **xmodmap** command program reads a list of expressions and parses them all before attempting to run any of them. This makes it possible to refer to key symbols that are being naturally redefined without having to worry as much about name conflicts.

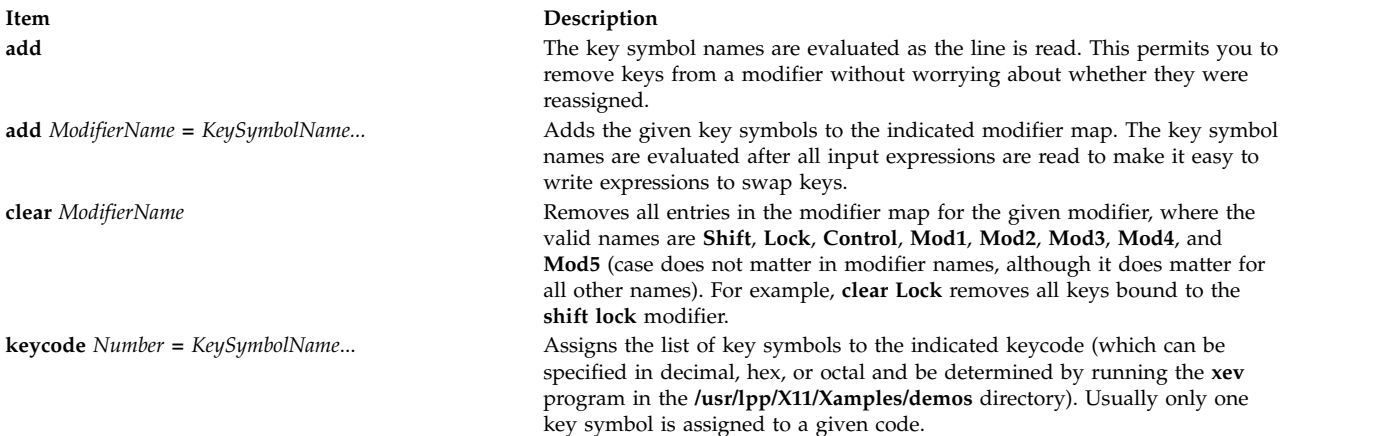

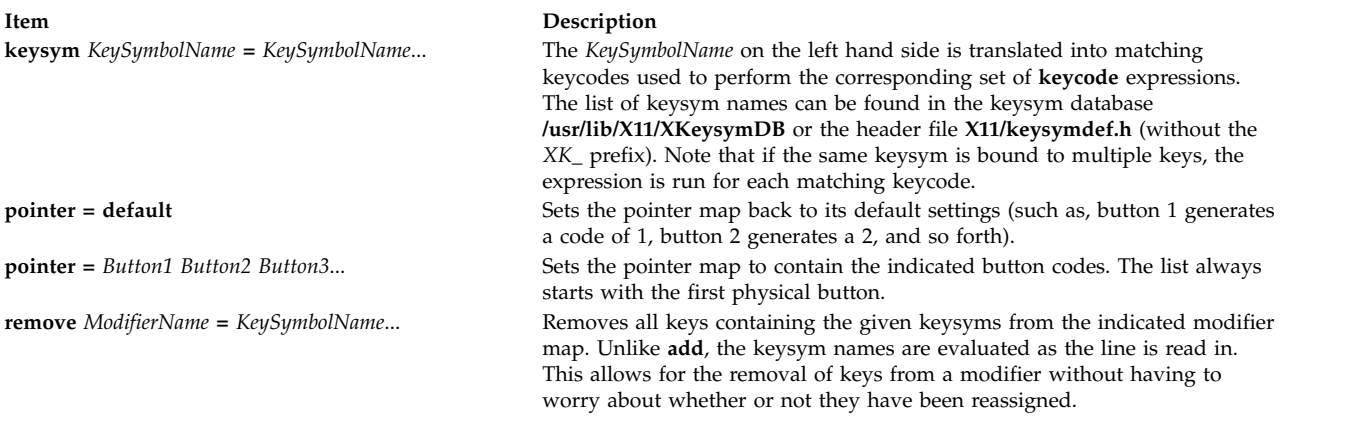

Lines that begin with an ! (exclamation point) are taken as comments.

If you want to change the binding of a modifier key, you must also remove it from the appropriate modifier map.

### **Flags**

<span id="page-194-5"></span><span id="page-194-4"></span><span id="page-194-3"></span><span id="page-194-2"></span><span id="page-194-1"></span><span id="page-194-0"></span>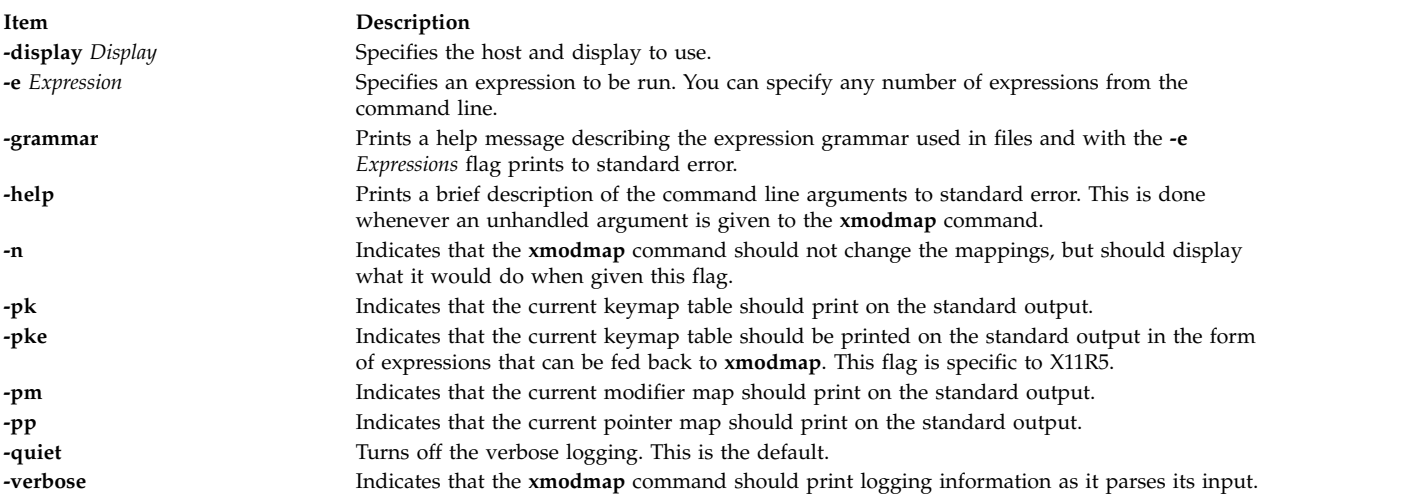

### **Examples**

1. The following command reverses the button codes that get generated so that the primary button is pressed using the index finger of the left hand on a 3 button pointer:

```
xmodmap -e "pointer = 1 2 3 4 5"
```
2. The following command attaches meta to the multi-language key (sometimes labeled Compose Character). It also takes advantage of the fact that applications that need a Meta key simply need to get the keycode and do not require the key symbol to be in the first column of the keymap table. This means that applications that are looking for a Multi\_key (including the default modifier map) will not notice any change.

keysym Multi\_key = Multi\_key Meta\_L

3. To automatically generate less than and greater than characters when the comma and period keys are shifted, reset the bindings for the comma and period with the following scripts:

```
!
! make shift-, be < and shift-. be >
! ! We have a set
keysym comma = comma less
keysym period = period greater
```
4. To swap the location of the Control and Shift Lock keys, use the following script:

```
!
! Swap Caps_Lock and Control_L
! ! We have a set
remove Lock = Caps_Lock
remove Control = Control L
keysym Control_L = Caps_Lock
keysym Caps_Lock = Control_L
add Lock = \overline{C}aps_Lock
add Control = Control_L
```
## **xmpeek Command**

## **Purpose**

The **xmpeek** command allows you to query any host about the status of its **xmtopas** daemon.

## **Syntax**

```
xmpeek [ -a | -l ] [ hostname ]
```
## **Description**

The **xmpeek** command is used to list down the data consumers that currently have instruments (stat sets) defined with the **xmtopas** daemon, and list down all known data consumers by the **xmtopas** daemon . The **xmpeek** command is also used to print down all the available SPMI statistics for any given host.

### **Flags**

<span id="page-195-1"></span><span id="page-195-0"></span>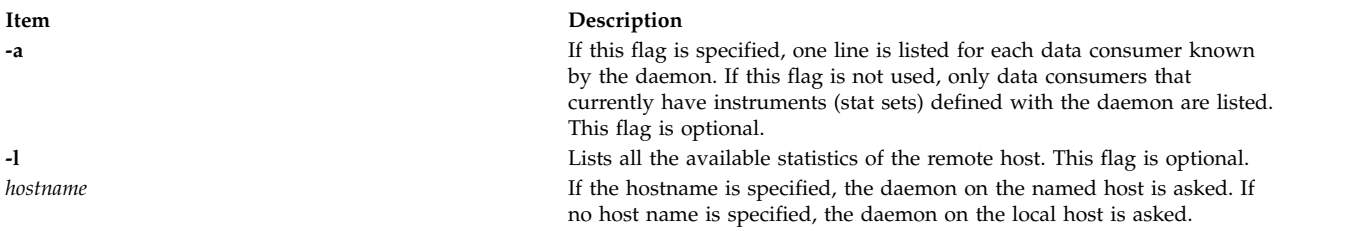

## <span id="page-195-2"></span>**Examples**

The following is an example of the output from the **xmpeek** program:

```
Statistics for xmtopas daemon on *** birte ***
Instruments currently defined: 1
Instruments currently active: 1
Remote monitors currently known: 2
--Instruments--- Values Packets
                           Internet Protocol
Defined Active Active Sent Address Port Hostname
------- ------- ------- ------- ---------------- ---- ----------
              16 3,344 129.49.115.208 3885 xtra
```
Output from **xmpeek** can take two forms.

The first form is a line that informs you that the **xmtopas** daemon is not feeding any data-consumer programs. This form is used if no statsets are defined with the daemon and no command flags are supplied.

The second form includes at least as much as is shown in the preceding example, except that the single detail line for the data consumer on host **xtra** is shown only if either the **-a** flag is used or if the data

consumer has at least one instrument (statset) defined with the daemon. Note that **xmpeek** itself appears as a data consumer because it uses the Remote Statistics Interface (RSI) API to contact the daemon. Therefore, the output always shows at least one known monitor.

In the fixed output, first the name of the host where the daemon is running is shown. Then follows three lines giving the totals for current status of the daemon. In the above example, you can see that only one instrument is defined and that it's active. You can also see that two data consumers are known by the daemon, but that only one of them has an instrument defined with the daemon in **birte**. Obviously, this output was produced without the **-a** flag.

An example of more activity is shown in the following sample output from **xmpeek**. The output is produced with the command:

xmpeek -a birte

Notice that some detail lines show zero instruments defined. Such lines indicate that an **are\_you\_there** message was received from the data consumer but that no states were ever defined or that any previously defined states were erased.

```
Statistics for smeared daemon on *** birte ***
  Instruments currently defined: 16
  Instruments currently active: 14
  Remote monitors currently known: 6
--Instruments--- Values Packets Internet Protocol
Defined Active Active Sent Address Port Hostname
  8 8 35 10,232 129.49.115.203 4184 birte
  6 4 28 8,322 129.49.246.14 3211 umbra
               0 0 129.49.115.208 3861 xtra
  1 1 16 3,332 129.49.246.14 3219 umbra
  0 0 0 0 129.49.115.203 4209 birte
  1 1 16 422 129.49.115.208 3874 xtra
------- ------- ------- ----------<br>16            14              95        22.308
                    22,308
```
Notice that the same host name may appear more than once. This is because every running copy of **xmperf** and every other active data-consumer program is counted and treated as a separate data consumer, each identified by the port number used for UDP packets as shown in the **xmpeek** output.

The second detail shows that one particular monitor on host **umbra** has six instruments defined but only four active. This would happen if a remote **xmperf** console has been opened but is now closed. When you close an **xmperf** console, it stays in the Monitor menu of the **xmperf** main window and the definition of the instruments of that console remains in the tables of the data-supplier daemon but the instruments are not active.

## **xmscheck Command**

#### **Purpose**

The **xmscheck** command is available to pre-parse a recording configuration file and to determine how the running **xmtopas** daemon is configured for recording.

### **Syntax**

**xmscheck** [ *file\_name* ]

## **Description**

When the **xmtopas** command is started with the command line argument **-v**, its recording configuration file parser writes the result of the parsing to the log file. The output includes a copy of all lines in the recording configuration file, any error messages, and a map of the time scale with indication of when recording starts and stops.

Although this is useful to document what is read from the recording configuration file, it is not a useful tool for debugging of a new or modified recording configuration file. Therefore, the program **xmscheck** command is available to preparse a recording configuration file before you move it to the **/etc/perf** directory, where the **xmtopas** command looks for the recording configuration file.

When **xmscheck** command is started without any command line argument, it parses the file **/etc/perf/xmservd.cf**. This way, you can determine how the running daemon is configured for recording. If a file name is specified on the command line, that file is parsed.

Output from the **xmscheck** command goes to stdout. The parsing is done by the exact same module that does the parsing in the **xmtopas** command. That module is linked in as part of both programs. The parsing checks that all statistics specified are valid and prints the time scale for starting and stopping recording in the form of a "time table."

In the time table, each minute has a numeric code. The meaning of codes is as follows:

#### **Item Description**

- 0 Recording is inactive. Neither a start nor a stop request was given for the minute.
- 1 Recording is active. Neither a start nor a stop request was given for the minute.
- 2 Recording is inactive. A stop request was given for the minute.
- 3 Recording is active. A start request was given for the minute.

### **Examples**

The following example shows how the **xmscheck** command formats the time table. The table only displays part of Tuesday.

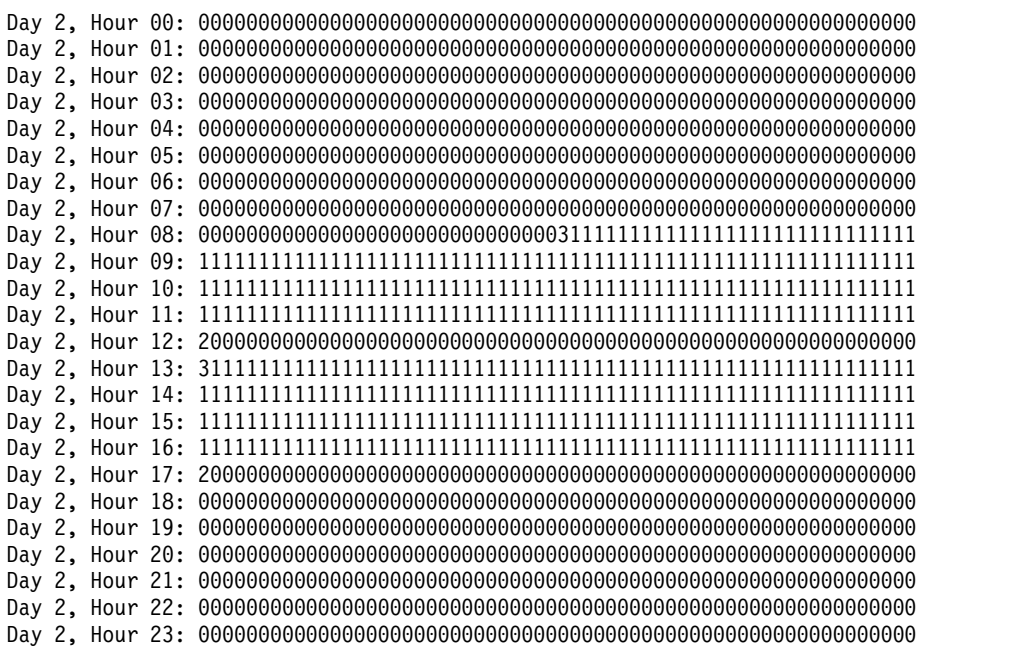

# **xmtopas Command**

## **Purpose**

The **xmtopas** daemon acts as a recording facility and is controlled through the xmtopas.cf configuration file. This daemon simultaneously provides near real-time network-based data monitoring and local recording on a given node.

## **Syntax**

**xmtopas** [ **[-v](#page-198-0)** ] [ **[-b](#page-198-1)** *UDP\_buffer\_size* ] [ **[-i](#page-198-2)** *min\_remote\_interval* ] [ **[-l](#page-198-3)** *remove\_consumer\_timeout* ] [ **[-m](#page-198-4)** *supplier\_timeout* ] [ **[-p](#page-198-5)** *trace\_level* ] [ **[-s](#page-199-0)** *max\_logfile\_size* ] [ **[-t](#page-199-1)** *keep\_alive\_limit* ] [ **[-x](#page-199-2)** *xmtopas\_execution\_priority* ]

## **Description**

The **xmtopas** command is always started from **inetd** daemon. Therefore, command line options must be specified on the line defining the **xmtopas** command to the **inetd** daemon in the /etc/inetd.conf file.

#### **Note:**

- 1. If you modify the **xmtopas** entry in the **inetd.conf** file on the Virtual IO Server (VIOS), the new entry is added after migration. You must replace the **xmtopas** entry to a default type, such as **xmtopas -p3**, before migration.
- 2. For any dynamic configuration changes to the logical partition, the **xmtopas** must be restarted to reflect the changes.

<span id="page-198-5"></span><span id="page-198-4"></span><span id="page-198-3"></span><span id="page-198-2"></span><span id="page-198-1"></span><span id="page-198-0"></span>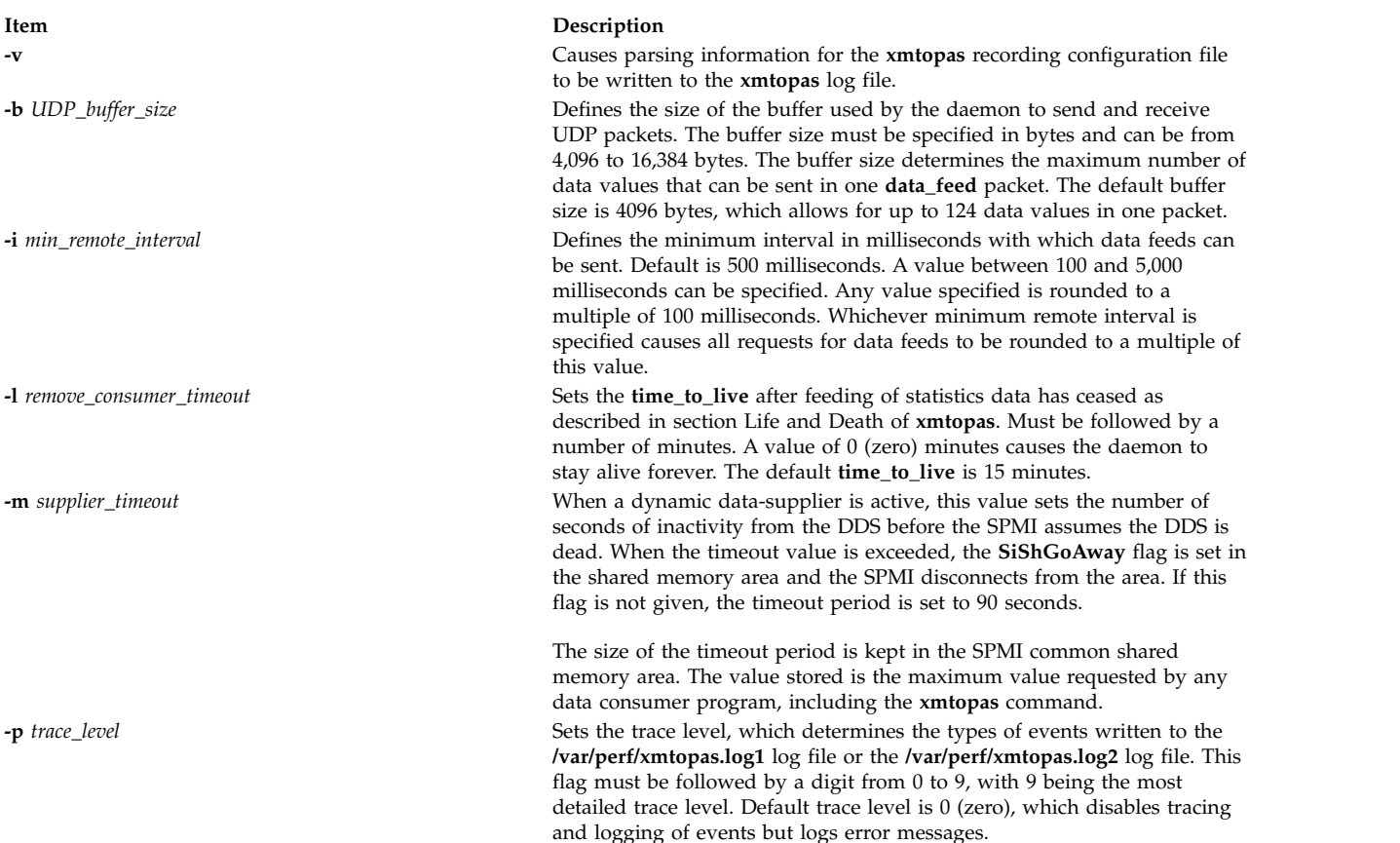

<span id="page-199-3"></span><span id="page-199-1"></span><span id="page-199-0"></span>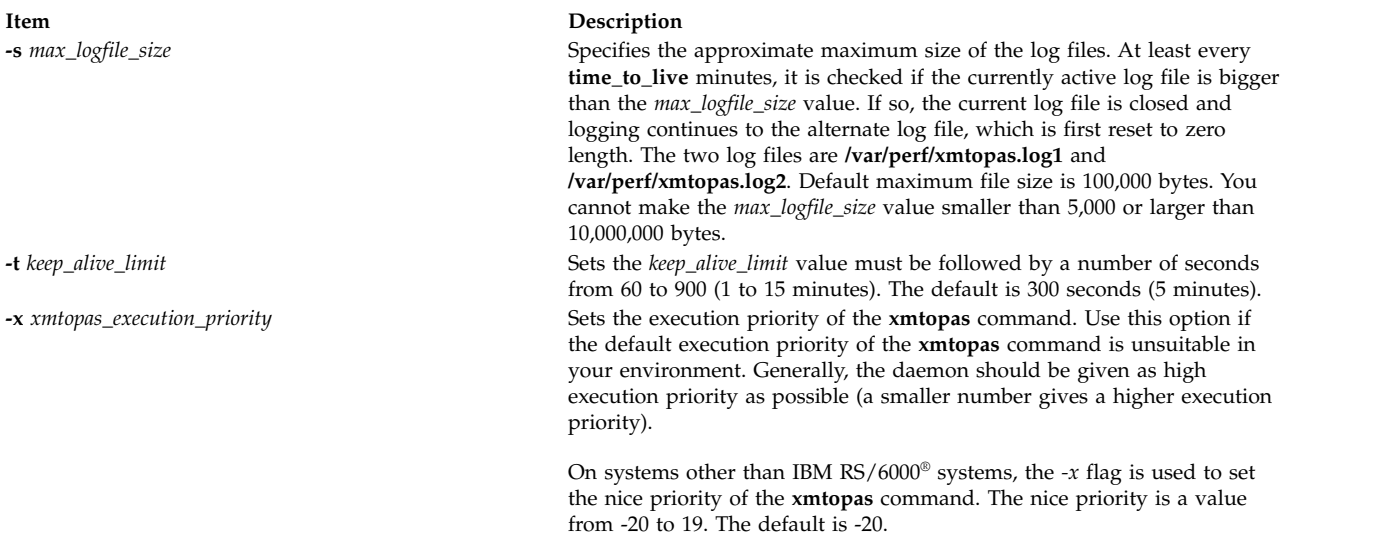

### <span id="page-199-2"></span>**Files used by the xmtopas command**

You can specify the following entries in the **xmtopas.res** file: docec:<arguments> docluster:cluster=<cluster configuration file>

#### **Example**

```
docec: availmem=5 unavailmem=2
docluster: cluster=/etc/perf/xmtopasagg.cf
```
The following new fields are added to the **docec** entry in the **xmtopas.res** file to get the Hardware Management Console (HMC) details:

```
managedsys=[Managed system name under which this partition is configured]
hmc=[HMC name under which this partition is configured]
```
If the HMC platform cannot be configured for automatic queries, the global data fields that are not available to the local partition can be set by using the following options:

```
availmem = [Total amount of memory allocated to all partitions, in GB]
unavailmem = [Total amount of memory unallocated from the HMC, in GB]
availprocessor = [Total number of physical processors allocated for all partitions]
unavailprocessor = [Total number of physical processors unallocated from the HMC]
poolsize = [Defined Pool Size required if HMC Processor Utilization Authority restricts access]
partitions = [Number of partitions defined on the HMC]
reconfig = [Number of seconds between checking for HMC configuration changes.
Allowed values are 30, 60, 90, 120, 180, 240, 300 seconds.
The default is 60 seconds.]
```
#### **Example**

docec: hmc=hmcmac.in.ibm.com managedsys=cec1

# **xntpd Daemon**

### **Purpose**

Starts the Network Time Protocol (NTP) daemon.

## **Syntax**

**xntpd** [ **[-a](#page-200-0)** ] [ **[-b](#page-200-1)** ] [ **[-d](#page-200-2)** ] [ **-D** *[Level](#page-200-3)*] [ **[-m](#page-200-4)** ] [**[-x](#page-200-5)**][ **-c** *[ConfigFile](#page-200-6)* ] [ **-e** *[AuthenticationDelay](#page-200-7)* ] [ **-f** *[DriftFile](#page-200-8)* ] [ **-k** *[KeyFile](#page-200-9)* ] [ **-l** *[LogFile](#page-200-10)* ] [ **- o** *[TraceFile](#page-200-11)*] [ **-p** *[pidFile](#page-200-12)* ] [ **-r** *[BroadcastDelay](#page-200-13)* ] [ **-s** *[StatsDirectory](#page-200-14)* ] [ **-t** *[TrustedKey](#page-200-15)* ] [ **-v** *[SystemVariable](#page-200-16)* ] [ **-V** *[SystemVariable](#page-200-17)* ]

## **Description**

The **xntpd** daemon sets and maintains a UNIX system time-of-day in compliance with Internet standard time servers. The **xntpd** daemon is a complete implementation of the Network Time Protocol (NTP) version 3 standard, as defined by RFC 1305, and also retains compatibility with version 1 and 2 servers as defined by RFC 1059 and RFC 1119, respectively. The **xntpd** daemon does all computations in fixed point arithmetic and does not require floating point code.

The **xntpd** daemon reads from a configuration file (**/etc/ntp.conf** is the default) at startup time. You can override the configuration file name from the command line. You can also specify a working, although limited, configuration entirely on the command line, eliminating the need for a configuration file. Use this method when configuring the **xntpd** daemon as a broadcast or multicast client, that determines all peers by listening to broadcasts at runtime. You can display the **xntpd** daemon internal variables with the **ntpq** command (Network Time Protocol (NTP) query program). You can alter configuration options with the **xntpdc** command.

The **xntpd** daemon operates in several modes, including symmetric active/passive, client/server and broadcast/multicast. A broadcast/multicast client can automatically discover remote servers, compute one-way delay correction factors and configure itself automatically. This mode makes it possible to deploy a group of workstations without specifying a configuration file or configuration details specific to its environment.

<span id="page-200-9"></span><span id="page-200-6"></span><span id="page-200-3"></span><span id="page-200-2"></span><span id="page-200-1"></span><span id="page-200-0"></span>**Note:** When operating in a client mode, the **xntpd** daemon will exit with an error if no configured servers are within 1000 seconds of local system time. Use the **date** or **ntpdate** command to set the time of a bad skewed system before starting **xntpd**.

<span id="page-200-17"></span><span id="page-200-16"></span><span id="page-200-15"></span><span id="page-200-14"></span><span id="page-200-13"></span><span id="page-200-12"></span><span id="page-200-11"></span><span id="page-200-10"></span><span id="page-200-8"></span><span id="page-200-7"></span><span id="page-200-5"></span><span id="page-200-4"></span>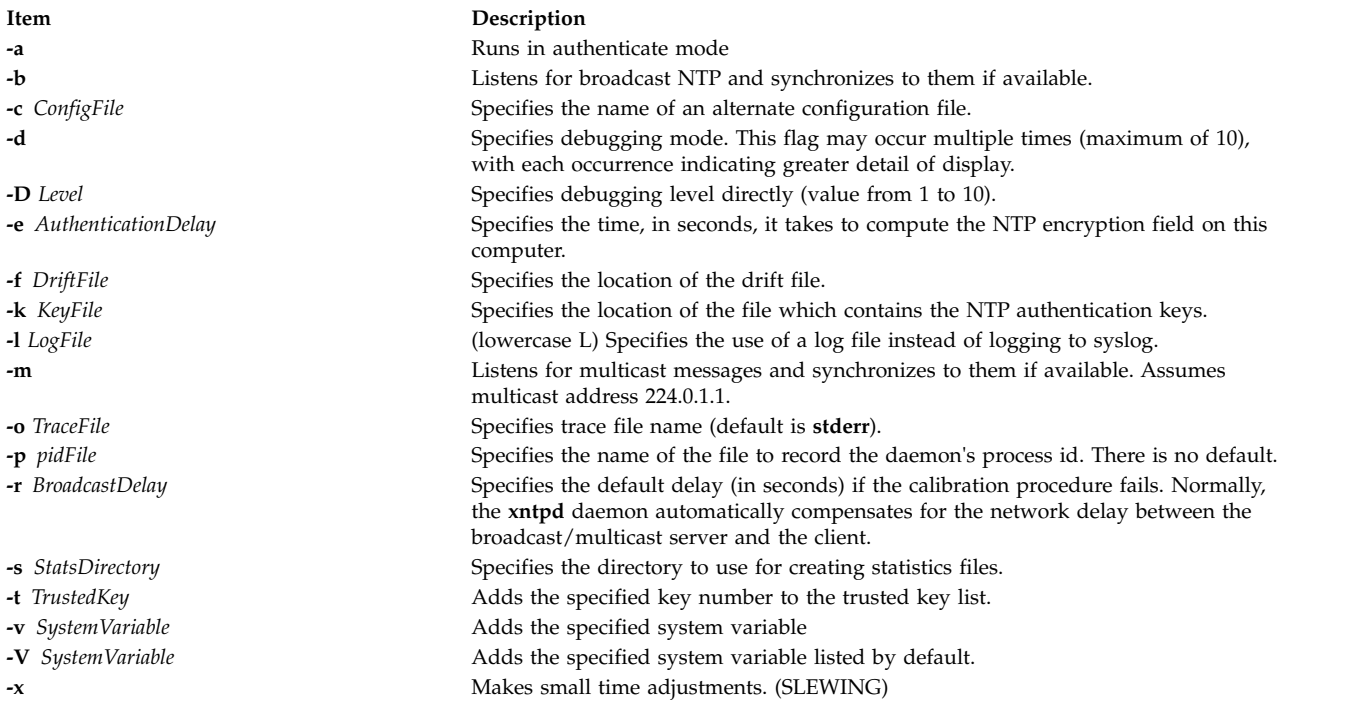

## **Reference Clock Support**

For the purposes of configuration, the **xntpd** daemon treats reference clocks in a manner analogous to normal NTP peers as much as possible. It refers to reference clocks by address, same as a normal peer is, though it uses an invalid IP address to distinguish them from normal peers. AIX supports one type of reference clock, based on the system clock (type 1).

Reference clock addresses are of the form 127.127.*Type*.*Unit* where *Type* is an integer denoting the clock type and *Unit* indicates the type-specific unit number. You configure reference clocks by using a server statement in the configuration file where the *HostAddress* is the clock address. The key, version and ttl options are not used for reference clock support.

Reference clock support provides the **fudge** command, which configures reference clocks in special ways. This command has the following format:

**fudge 127.127.***Type***.***Unit* [ **time1** *Seconds* ] [ **time2** *Seconds* ] [ **stratum** *Integer* ] [ **refid** *Integer* ] [ **flag1 0** | **1** ] [**flag2 0** | **1**] [**flag3 0** | **1**] [**flag4 0** | **1** ]

The **time1** and **time2** options are in fixed point seconds and used in some clock drivers as calibration constants.

The **stratum** option is a number in the range zero to 15 and used to assign a nonstandard operating stratum to the clock. Since the **xntpd** daemon adds one to the stratum of each peer, a primary server ordinarily displays stratum one. In order to provide engineered backups, use the **stratum** option to specify the reference clock stratum as greater than zero. Except where noted, this option applies to all clock drivers.

The **refid** option is an ASCII string in the range one to four characters and used to assign a nonstandard reference identifier to the clock.

The binary flags: **flag1**, **flag2**, **flag3** and **flag4** are for customizing the clock driver. The interpretation of these values, and whether they are used at all, is a function of the needs of the particular clock driver.

### **Exit Status**

This command returns the following exit values:

```
Item Description
0 Successful completion.
>0 An error occurred.
```
## **Security**

Access Control: You must have root authority to run this command.

Auditing Events: N/A

#### **Examples**

- 1. To start the **xntpd** daemon, enter: startsrc -s xntpd
- 2. To stop the **xntpd** daemon, enter: stopsrc -s xntpd
- 3. To use the authentication key file /etc/ntp.new.keys when running the **xntpd** daemon, enter: /usr/sbin/xntpd -k /etc/ntp.new.keys

## **Files**

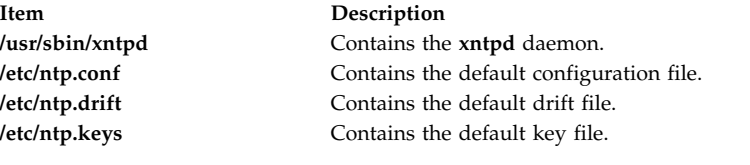

**Related reference**: "xntpdc Command" **Related information**: ntpq command

# **xntpdc Command Purpose**

Starts the query/control program for the Network Time Protocol daemon, **xntpd**.

## **Syntax**

**xntpdc** [ **[-i](#page-203-0)** ] [ **[-l](#page-203-1)** ] [ **[-n](#page-203-2)** ] [ **[-p](#page-203-3)** ] [ **[-s](#page-203-4)** ] [ **-c** *[SubCommand](#page-203-5)* ] [*[Host](#page-203-6)* ... ]

## **Description**

The **xntpdc** command queries the **xntpd** daemon about its current state and requests changes to that state. It runs either in interactive mode or by using command-line arguments. The **xntpdc** command interface displays extensive state and statistics information. Nearly all the configuration options that can be specified at start-up using the **xntpd** daemon's configuration file, can also be specified at run-time using the **xntpdc** command.

If you enter the **xntpdc** command with one or more request flags, the NTP servers running on each of the hosts specified (or defaults to local host) receive each request. If you do not enter any request flags, the **xntpdc** command tries to read commands from standard input and run them on the NTP server running on the first host specified or on the local host by default. It prompts for subcommands if standard input is the terminal.

The **xntpdc** command uses NTP mode 7 packets to communicate with the NTP server and can query any compatible server on the network that permits it.

The **xntpdc** command makes no attempt to retransmit requests, and will time-out requests if the remote host does not respond within a suitable time.

Specifying a flag other than **-i** or **-n** sends the queries to the specified hosts immediately. Otherwise, the **xntpdc** command attempts to read interactive format commands from standard input.

<span id="page-203-5"></span><span id="page-203-2"></span><span id="page-203-1"></span><span id="page-203-0"></span>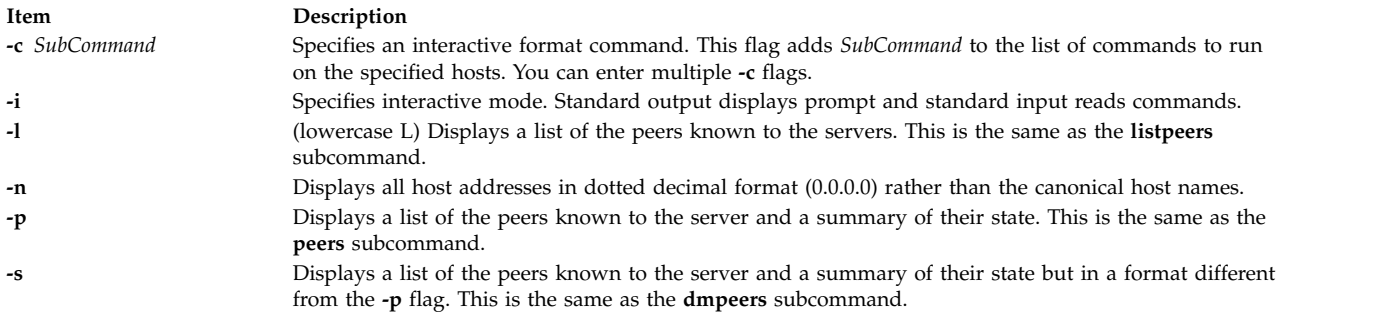

### <span id="page-203-4"></span><span id="page-203-3"></span>**Parameters**

<span id="page-203-6"></span>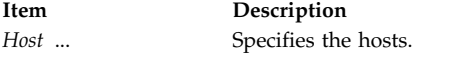

## **xntpdc Internal Subcommands**

You can run a number of interactive format subcommands entirely within the **xntpdc** command that do not send NTP mode 7 requests to a server. The following subcommands can only be used while running the **xntpdc** query program.

#### **Interactive Format Subcommands**

Interactive format subcommands consist of a keyword followed by zero to four arguments. You only need to type enough characters of the full keyword to uniquely identify the subcommand. The output of a subcommand goes to standard output, but you can redirect the output of individual subcommands to a file by appending a greater-than sign (**>**), followed by a file name, to the command line.

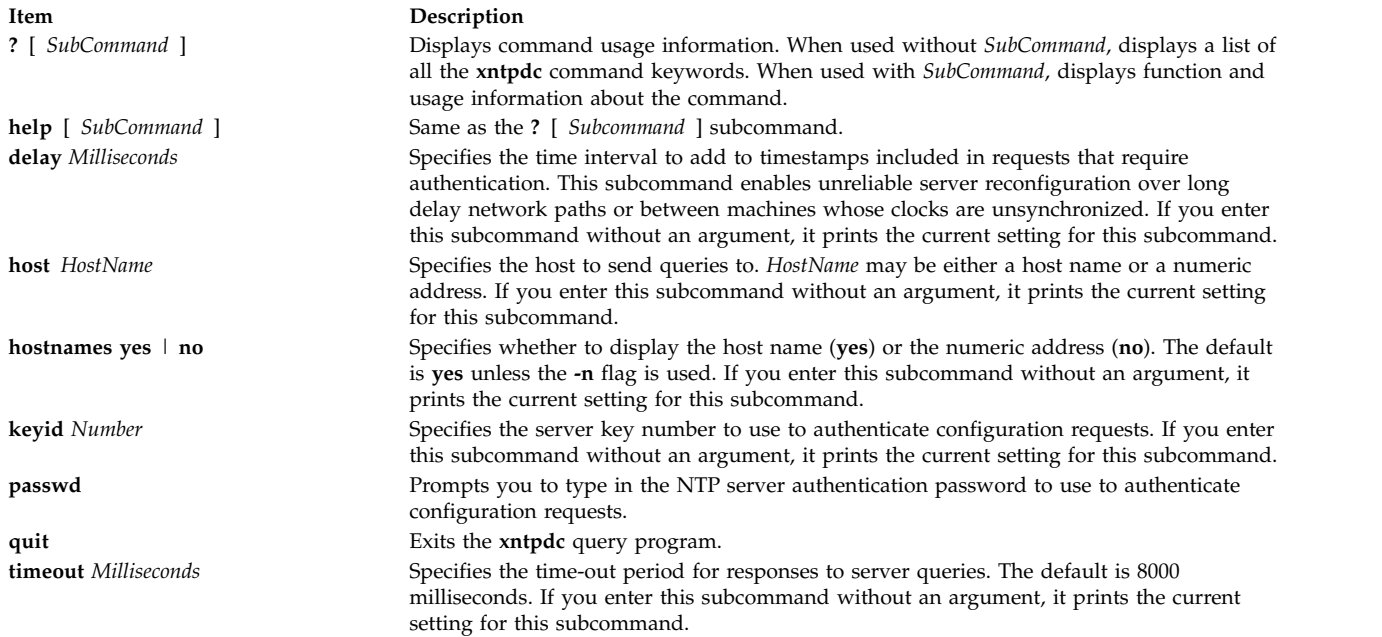

#### **Query Subcommands**

The **xntpdc** query subcommands result in sending NTP mode 7 packets containing requests to the server. These subcommands are read-only (they do not modify the server configuration state).

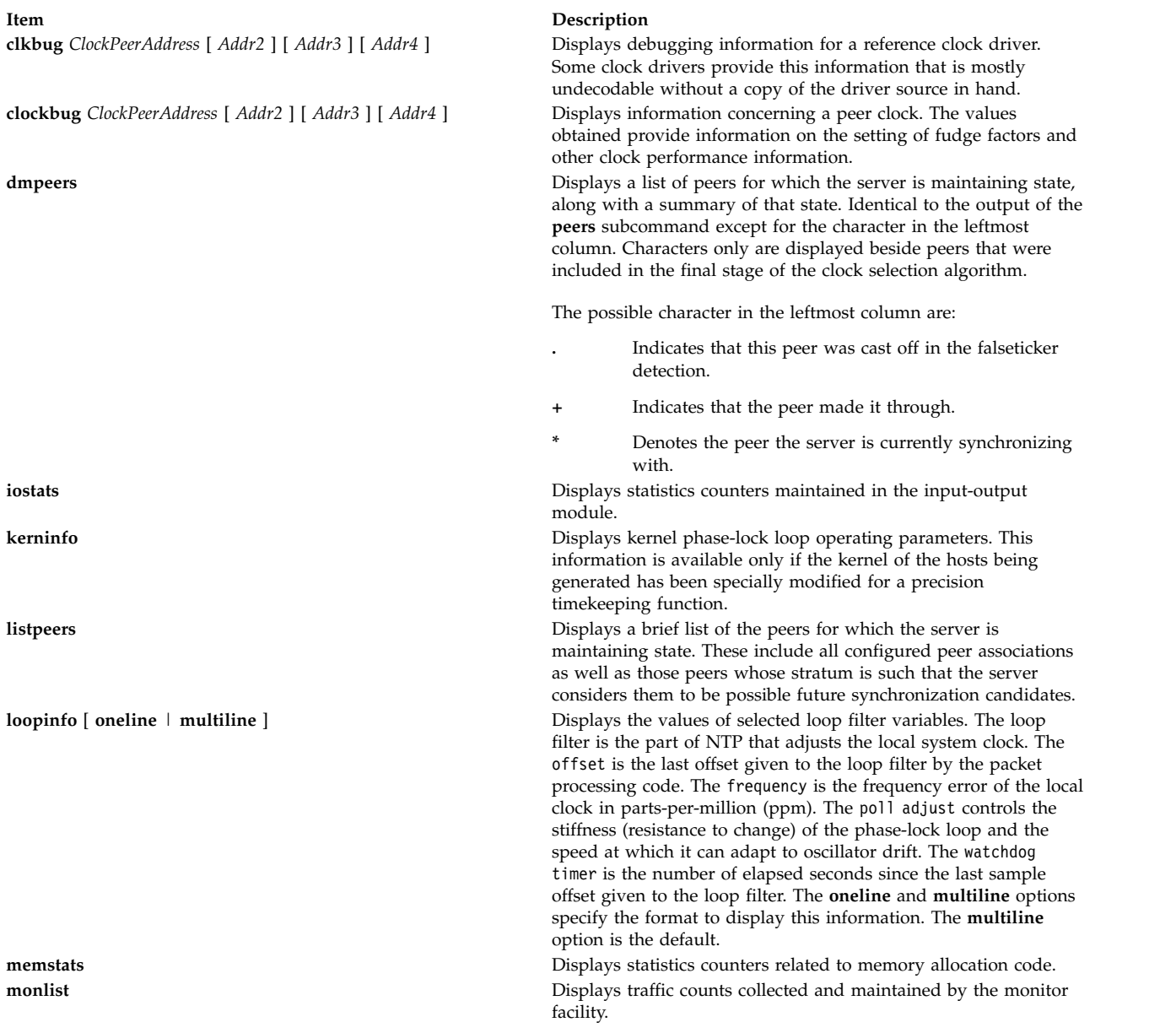

**Item Description peers peers peers peers peers peers peers peers peers peers peers peers peers peers peers peers peers peers peers peers peers peers peers peers peers peers peers peers** 

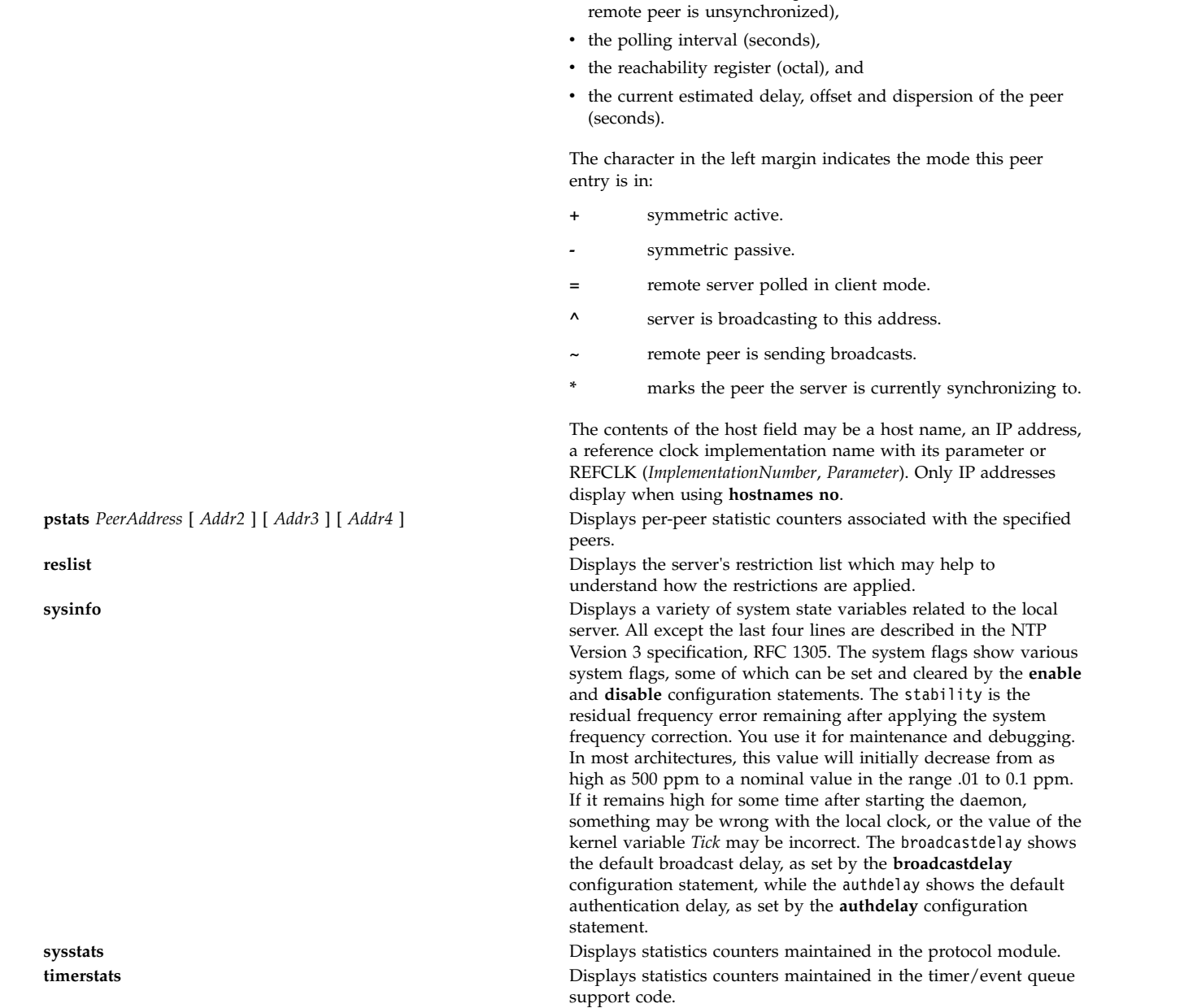

includes:

• address of the remote peer,

along with a summary of that state. Summary information

v the stratum of the remote peer (a stratum of 16 indicates the

• reference ID  $(0.0.0.0$  for an unknown reference ID),

#### **Runtime Configuration Requests Subcommands**

The server authenticates all requests that cause state changes in the server by using a configured NTP key. The server can also disable this facility by not configuring a key. You must make the key number and the corresponding key known to the **xtnpdc** command. You can do this by using the **keyid** and **passwd** subcommands, which prompts at the terminal for a password to use as the encryption key. The **xtnpdc** command will also prompt you automatically for both the key number and password the first

time you give a subcommand that would result in an authenticated request to the server. Authentication not only verifies that the requester has permission to make such changes, but also protects against transmission errors.

Authenticated requests always include a timestamp in the packet data, as does the computation of the authentication code. The server compares this timestamp to the time at which it receives the packet.

The server rejects the request if they differ by more than 10 seconds. This makes simple replay attacks on the server, by someone able to overhear traffic on your LAN, much more difficult. It also makes it more difficult to request configuration changes to your server from topologically remote hosts. While the reconfiguration facility works well with a server on the local host, and may work adequately between time-synchronized hosts on the same LAN, it works very poorly for more distant hosts. So, if you choose reasonable passwords, take care in the distribution and protection of keys and apply appropriate source address restrictions, the run-time reconfiguration facility should provide an adequate level of security.

The following subcommands all make authenticated requests.

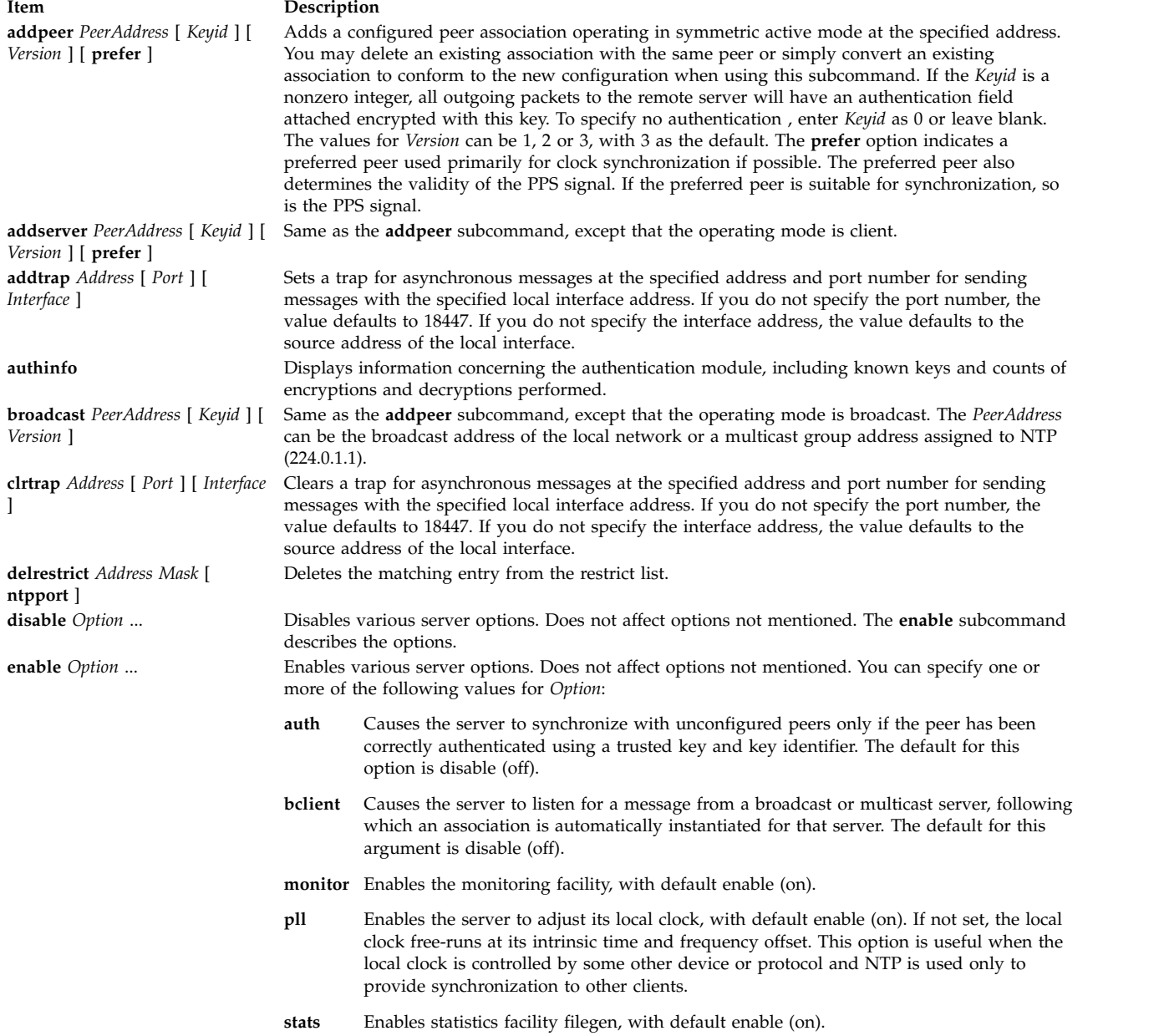

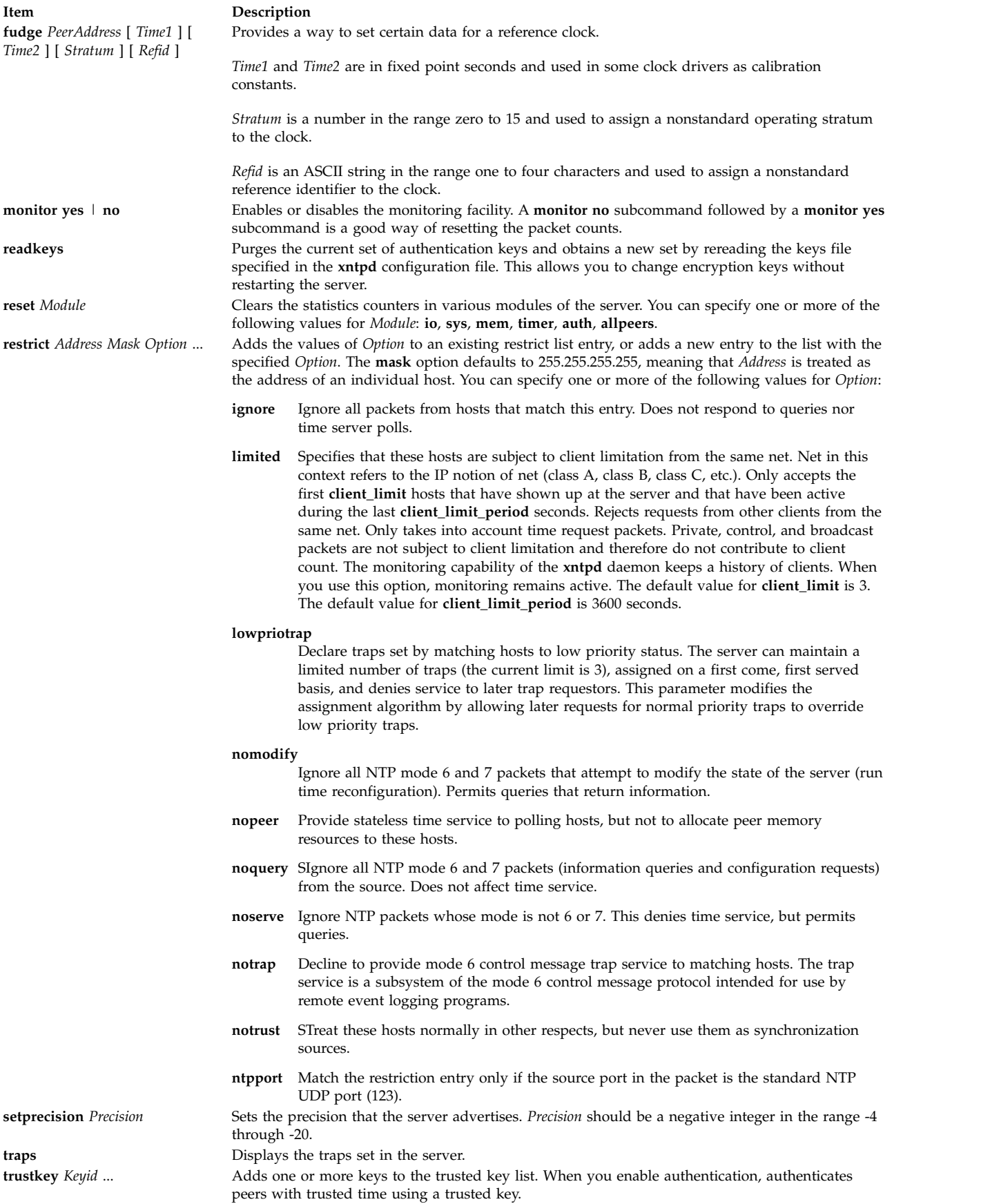

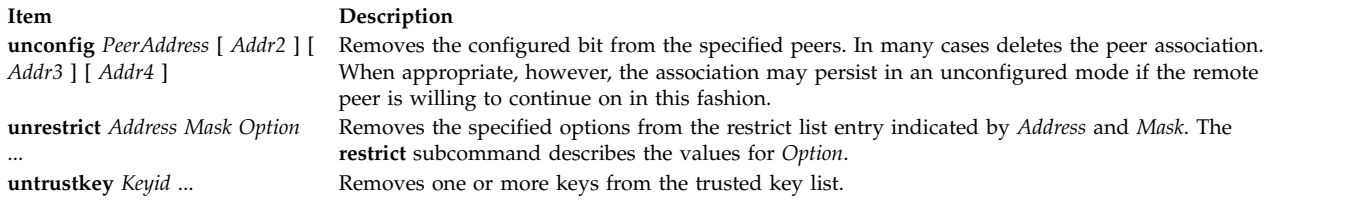

# **Exit Status**

This command returns the following exit values:

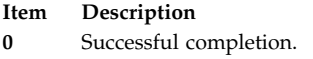

**>0** An error occurred.

## **Security**

Access Control: You must be part of the system group to run this command.

**Attention RBAC users and Trusted AIX users:** This command can perform privileged operations. Only privileged users can run privileged operations. For more information about authorizations and privileges, see Privileged Command Database in *Security*. For a list of privileges and the authorizations associated with this command, see the **lssecattr** command or the **getcmdattr** subcommand.

Auditing Events: N/A

Displays per-peer statistic counters associated with the specified peers.

### **Examples**

- 1. To start the query/control program for the Network Time Protocol daemon, enter: xntpdc
- 2. To display the statistic counters of the peer at address 127.127.1.0 on host 9.3.149.107, enter: xntpdc -c "pstats 127.127.1.0" 9.3.149.107

Output similar to the following is displayed:

```
remote host: LOCAL(0)
local interface: 127.0.0.1
time last received: 49s
time until next send: 15s
reachability change: 818s
packets sent: 13
packets received: 13
bad authentication: 0
bogus origin: 0
duplicate: 0
bad dispersion: 4
bad reference time: 0
candidate order: 1
```
#### **Files**

**Item Description /usr/sbin/xntpdc** Contains the **xntpdc** command.

**Related information**: ntpq command ["xntpd Daemon" on page 192](#page-199-3) RBAC Trusted AIX

## **xpr Command**

### **Purpose**

Formats a window dump file for output to a printer.

### **Syntax**

**xpr** [ **[-append](#page-209-0)** *FileName* [ **[-noff](#page-210-0)** ] | **[-output](#page-210-1)** *FileName* ] [ **[-landscape](#page-210-2)** | **[-portrait](#page-210-3)** ] [ **[-compact](#page-209-1)** ] [ **[-cutoff](#page-209-2)** *Level* ] [ **[-density](#page-210-4)** *Dpi* ] [ **[-gray](#page-210-5)** { **2** | **3** | **4** } ] [ **[-header](#page-210-6)** *String* ] [ **[-height](#page-210-7)** *Inches* ] [ **[-left](#page-210-8)** *Inches* ] [ **[-noposition](#page-210-9)** ] [ **[-plane](#page-210-10)** *PlaneNumber* ] [ **[-psfig](#page-210-11)** ] [ **[-report](#page-210-12)** ] [ **[-rv](#page-210-13)** ] [ **[-scale](#page-210-14)** *Scale* ] [ **[-split](#page-210-15)** *Number* ] [ **[-top](#page-211-0)** *Inches* ] [ **[-trailer](#page-211-1)** *String* ] [ **[-width](#page-211-2)** *Inches* ] [ **[-device](#page-210-16)** *Device* ] [ *[ImageFile](#page-210-17)* ]

## **Description**

The **xpr** command uses a window dump file produced by the **xwd** utility as input and formats the dump file for output on all printers supported by the hardware. If you do not specify a file argument, the **xpr** command uses standard input. By default, the **xpr** command prints the largest possible representation of the window on the output page.

The **xpr** command options allow you to add headers and trailers, specify margins, adjust the scale and orientation, and append multiple window dumps to a single output file. Output is to standard output unless the **-output** flag is specified.

<span id="page-209-2"></span><span id="page-209-1"></span><span id="page-209-0"></span>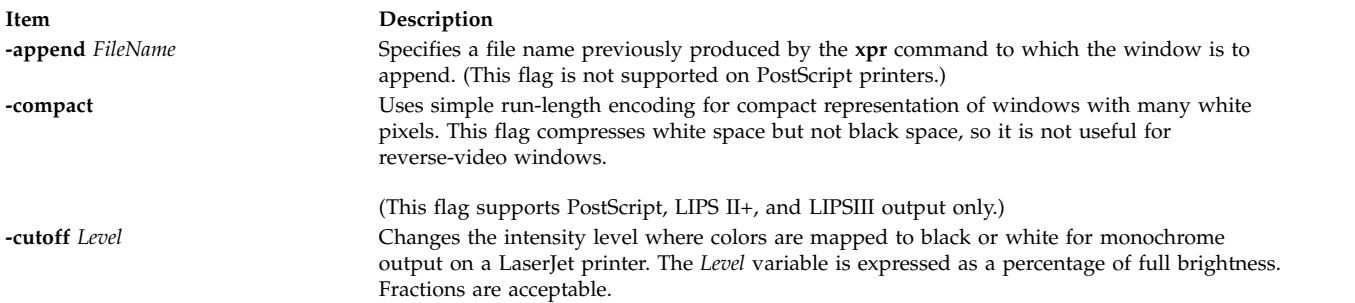

<span id="page-210-17"></span><span id="page-210-16"></span><span id="page-210-15"></span><span id="page-210-14"></span><span id="page-210-13"></span><span id="page-210-12"></span><span id="page-210-11"></span><span id="page-210-10"></span><span id="page-210-9"></span><span id="page-210-8"></span><span id="page-210-7"></span><span id="page-210-6"></span><span id="page-210-5"></span><span id="page-210-4"></span><span id="page-210-3"></span><span id="page-210-2"></span><span id="page-210-1"></span><span id="page-210-0"></span>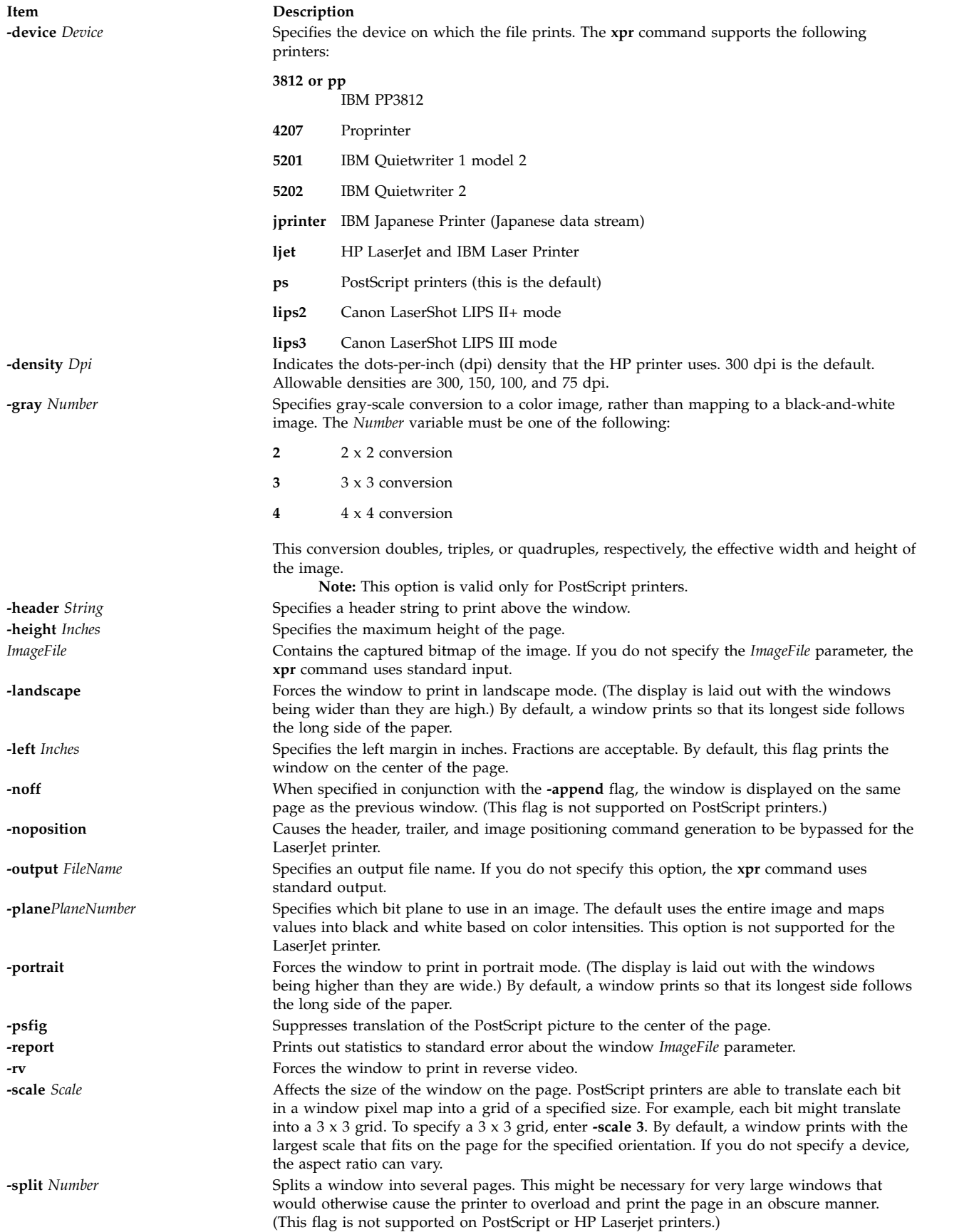

<span id="page-211-1"></span><span id="page-211-0"></span>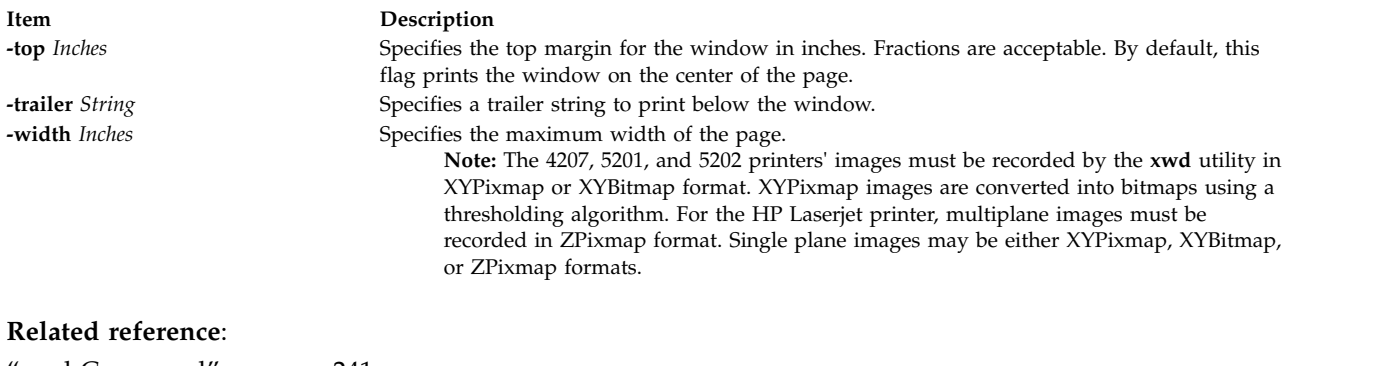

<span id="page-211-2"></span>["xwd Command" on page 241](#page-248-0) ["xwud Command" on page 242](#page-249-0)

## **xpreview Command**

### **Purpose**

Displays troff files on an X display.

### **Syntax**

**xpreview** [ **[-BackingStore](#page-212-0)** *BackingStoreType* ] [ **[-page](#page-212-1)** *Number* ] [ *[ToolKitFlag](#page-213-0) ...* ] { *[File](#page-213-1)* | **[-](#page-212-2)** }

### **Description**

The **xpreview** command is an AIXwindows 2.1- and Motif2.1-based application that displays output from the **troff** command on an AIXwindows display. The **troff** command output file must be prepared for the devX100 device.

The user interface contains the standard AIXwindows interface controls for calling the root menu, iconifying the window, and setting the window to full screen size. The interface also includes a main window with a scrollable display area for text. Use the pushbuttons for Next, Previous, Goto Page, Print Page, Print File, and Newfile to manipulate the viewing document.

Mouse button three actuates a popup menu for configuring print capabilities. The menu includes an option to set the command line and another to select a printer queue. The command line dialog box expects command line input through the **troff** command. For example, pic -Tibm3816 troff-input-file |tbl|troff -mm -Tibm3816

is an acceptable command line. The printer queue option displays a list of configured printer queues. If this option is not selected, the **xpreview** command uses the system-defined default queue.

When you are previewing an input file, the Print Page and Print File buttons require command line input. Note that once a printer queue is selected, it remains selected for the duration of the viewing session, or until an alternate printer queue is selected.

Fonts supported for the devX100 device in European locales are:

- v Times New Roman in normal, italic, and bold
- Courier in normal and bold
- Helvetica in normal and bold
- Symbol

The **xpreview** command supports the following font sizes: 8, 10, 14, 18, 24, 30, and 36.

The **xpreview** command does not display files resulting from the **troff** command constructed for a device other than those described in this document.

To preview a file on a certain device, the **xpreview** command requires the fonts found in the following directories:

- v **/usr/lib/X11/fonts** directory for files formatted for font files other than Japanese
- v **/usr/lib/X11/fonts/JP** for Japanese font files

#### **Multibyte Support**

The **xpreview** command supports multibyte locales. Also, to display Japanese characters, Japanese 16-dot fonts (part of the Japanese BSL package) and 24- and 32-dot fonts (part of the AIXwindows font package) must be installed. To display Korean characters, Korean fonts (part of the Korean BSL package) must be installed.

Japanese support currently includes the following font sets:

- In 16-dot: RomanKn12, Kanji12, and IBM\_JPN12
- In 24-dot: RomanKn17, Kanji17, and IBM\_JPN17
- v In 32-dot: RomanKn23, Kanji23, and IBM\_JPN23, or RomanKn23G, Kanji23G, and IBM\_JPN23G

Korean support currently includes the following font sets:

- In 16-dot, EnglHg16 and Hangul16
- In 24-dot, EnglHg24 and Hangul24

#### **Flags**

The **xpreview** command accepts the standard **X** Toolkit command line flags, as well as the following flags:

<span id="page-212-2"></span><span id="page-212-1"></span><span id="page-212-0"></span>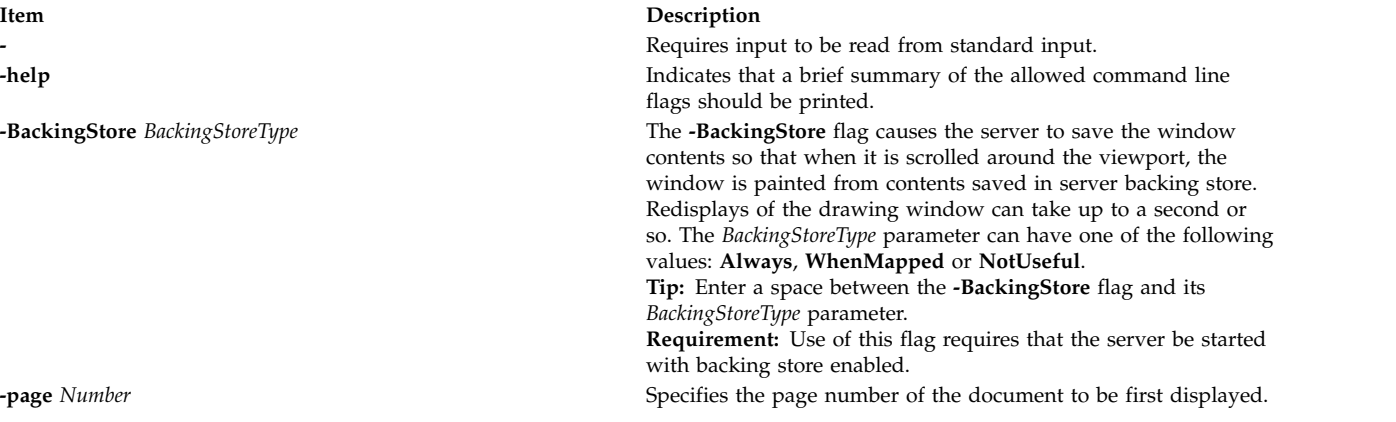

**Item Description**

*ToolKitFlag* The following standard **X** Toolkit flags are commonly used with the **xpreview** command:

**-bg** *Color*

Specifies the color to use for the background of the window. The default is white.

**-bg** *Color*

Specifies the color to use for the background of the window. The default is white.

**-fg** *Color* Specifies the color to use for displaying text. The default is black.

**-geometry** *Geometry* Specifies the preferred size and position of the window.

**-display** *Host***:***Display* Specifies the **X** server to contact.

<span id="page-213-1"></span><span id="page-213-0"></span>**-xrm** *ResourceString* Specifies a resource string to be used.

*File* Specifies the file to be printed.

#### **Examples**

1. To build files output by the **troff** command into files that are suitable for use with the **xpreview** command, enter the following commands:

troff-TX100 troff-input | xpreview pic -TX100 pic-troff-input | tbl | troff -man -TX100 | xpreview

2. To build files output by the **troff** command into files that are suitable for use with the Japanese language version of the **xpreview** command, enter the following commands:

```
LANG=ja_JP
troff -TX100 troff-input | xpreview -
pic -TX100 pic-troff-input | tbl | troff -man -TX100 \
        | xpreview -
```
### **Files**

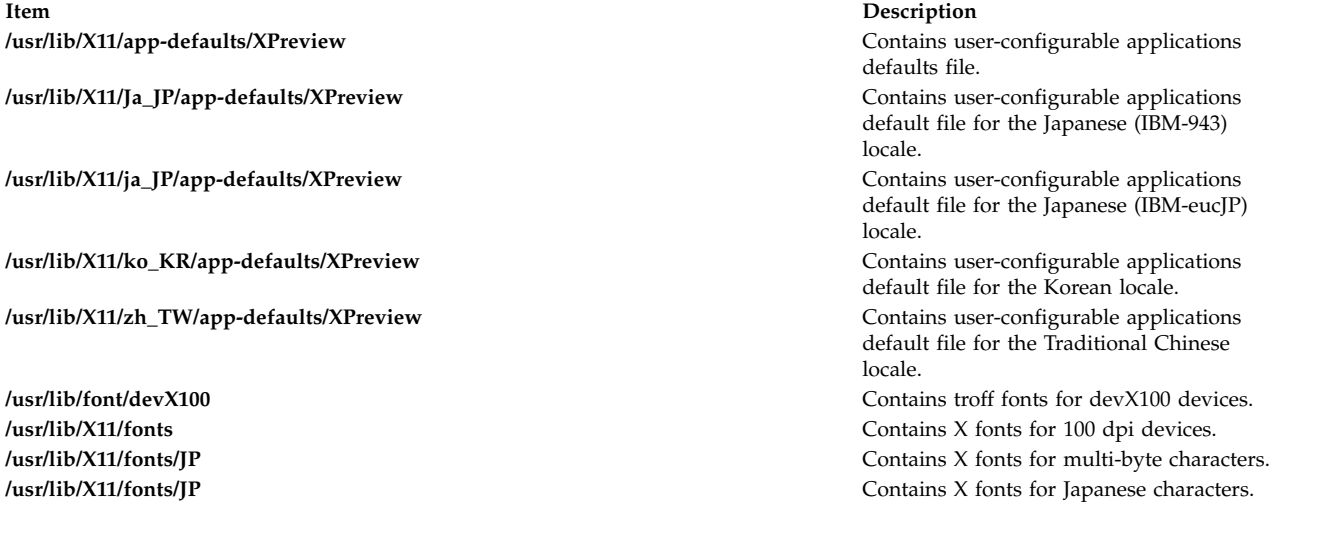

**Related information**:

troff command

# **xprofiler Command**

## **Purpose**

Starts Xprofiler, a GUI-based AIX performance profiling tool.

## **Syntax**

xprofiler [ program ] [ [-b](#page-214-0) ] [ [-s](#page-215-0) ] [ [-z](#page-215-1) ] [ [-a](#page-214-1) path ] [ [-c](#page-214-2) file ] [ [-L](#page-215-2) pathname ] [ [ [-e](#page-214-3) function]...] [ [ [-E](#page-214-4) function ]...] [ [ **[-f](#page-215-3)** *function*]...] [ [ **[-F](#page-215-4)** *function* ]...] [ **[-disp\\_max](#page-214-5)** *number\_of\_functions* ] [ [ **[gmon.out](#page-215-5)** ]...]

**xprofiler [-h](#page-215-6)** | **[-help](#page-215-6)**

## **Description**

The **xprofiler** command invokes Xprofiler, a GUI-based AIX performance profiling tool. Xprofiler is used to analyze the performance of both serial and parallel applications. Xprofiler uses data collected by the **-pg** compiling option and presents a graphical representation of the functions in the application in addition to providing textual data in several report windows. These presentation formats are intended to identify the functions which are most processor-intensive.

<span id="page-214-5"></span><span id="page-214-4"></span><span id="page-214-3"></span><span id="page-214-2"></span><span id="page-214-1"></span><span id="page-214-0"></span>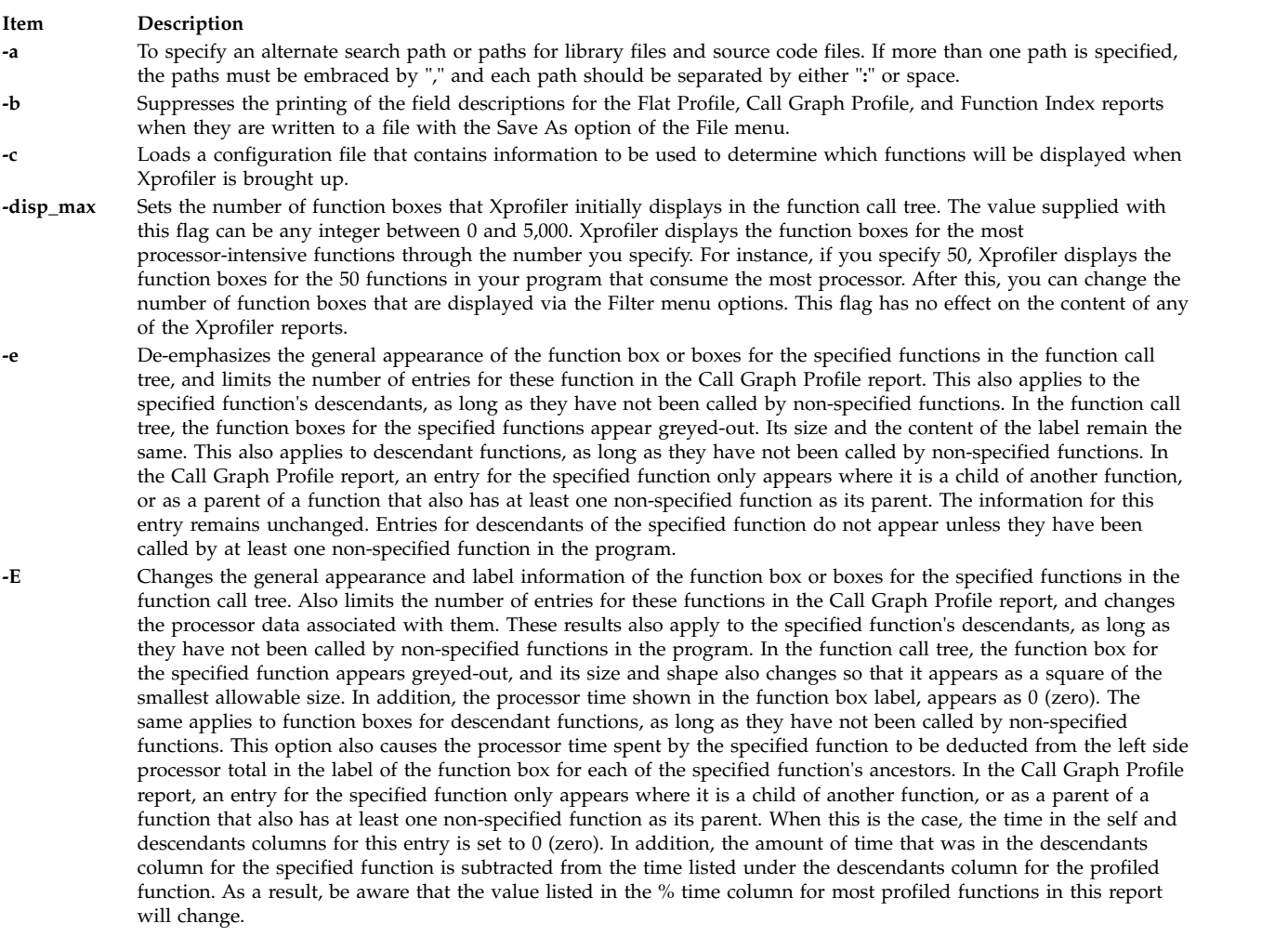

#### **Item Description**

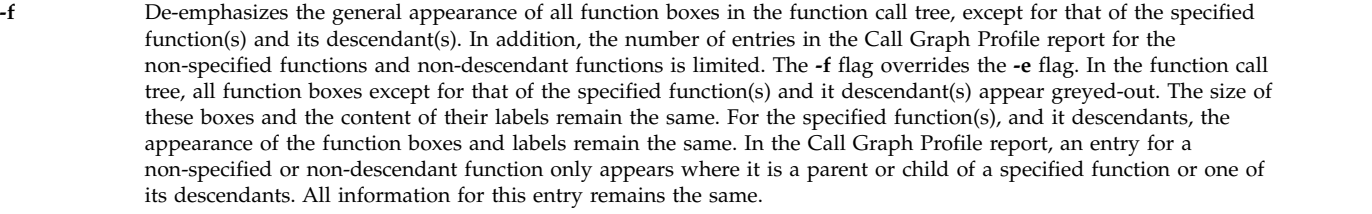

<span id="page-215-3"></span>**-F** Changes the general appearance and label information of all function boxes in the function call tree except for that of the specified function(s) and its descendants. In addition, the number of entries in the Call Graph Profile report for the non-specified and non-descendant functions is limited, and the processor data associated with them is changed. The **-F** flag overrides the **-E** flag. In the function call tree, the function box for the specified function appears greyed-out, and its size and shape also changes so that it appears as a square of the smallest allowable size. In addition, the processor time shown in the function box label, appears as 0 (zero). In the Call Graph Profile report, an entry for a non-specified or non-descendant function only appears where it is a parent or child of a specified function or one of its descendants. The time in the self and descendants columns for this entry is set to 0 (zero). When this is the case, the time in the self and descendants columns for this entry is set to  $0$  (zero). As a result, be aware that the value listed in the % time column for most profiled functions in this report will change.

<span id="page-215-6"></span><span id="page-215-4"></span>**-h -help** Writes the Xprofiler usage to STDERR and then exits. The information includes **xprofiler** command line syntax and a description of Xprofiler runtime options.

<span id="page-215-2"></span>**-L** Uses an alternate path name for locating shared libraries. If you plan to specify multiple paths, use the Set File Search Paths option of the File menu on the Xprofiler GUI.

<span id="page-215-5"></span><span id="page-215-0"></span>**-s** If multiple **gmon.out** files are specified when Xprofiler is started, produces the **gmon.sum** profile data file. The **gmon.sum** file represents the sum of the profile information in all the specified profile files. Note that if you specify a single **gmon.out** file, the **gmon.sum** file contains the same data as the **gmon.out** file.

<span id="page-215-1"></span>**-z** Includes functions that have both zero processor usage and no call counts in the Flat Profile, Call Graph Profile, and Function Index reports. A function will not have a call count if the file that contains its definition was not compiled with the **-pg** option, which is common with system library files.

#### **Example**

To use **xprofiler**, you must first compile your program (for example, **foo.c**) with **-pg**:

xlc -pg -o foo foo.c

1. When the program **foo** is executed, one **gmon.out** file will be generated for each processor involved in the execution. To invoke **xprofiler**, enter:

xprofiler foo [[gmon.out]...]

#### **Files**

**Item Description /usr/lib/X11/app-defaults/Xprofiler** Location of the **xprofiler** command.

## **xrdb Command**

#### **Purpose**

X Server resource database utilities.

#### **Syntax**

```
xrdb [ -display Display ] [ -help ] [ -quiet ] [ -retain ] [ -cpp FileName | -nocpp ] [
-D Name=Value ] [ -I Directory] [ -U Name ] [ -all | -global | -screen | -screens ] [ -n ] [
-edit FileName | [ -backup String ] | -merge [ FileName ] | -load [ FileName ] | -query |
-remove | symbols ] -override ]
```
# **Description**

The **xrdb** command gets or sets the contents of the RESOURCE\_MANAGER property on the root window of screen 0 or the SCREEN\_RESOURCES property on the root window of any or all screens, or everything combined. You normally run this program from your X startup file.

Most X clients use the RESOURCE\_MANAGER and SCREEN\_RESOURCES properties to get user preferences about color, fonts, and so on for applications. Having this information in the server (where it is available to all clients) instead of on disk solves the problem in previous versions of X that required you to maintain *defaults* files on every machine that you might use. It also allows for dynamic changing of defaults without editing files.

The RESOURCE\_MANAGER property specifies resources that apply to all screens of the display. The SCREEN\_RESOURCES property on each screen specifies additional (or overriding) resources to be used for that screen. (When there is only one screen, SCREEN\_RESOURCES is normally not used; all resources are placed in the RESOURCE\_MANAGER property.)

For compatibility, if there is no RESOURCE\_MANAGER property defined (either because the **xrdb** command was not run or if the property was removed), the resource manager looks for a file called **.Xdefaults** in your home directory.

The file name (or the standard input if - or no file name is given) is optionally passed through the C preprocessor with the following symbols defined, based on the capabilities of the server being used:

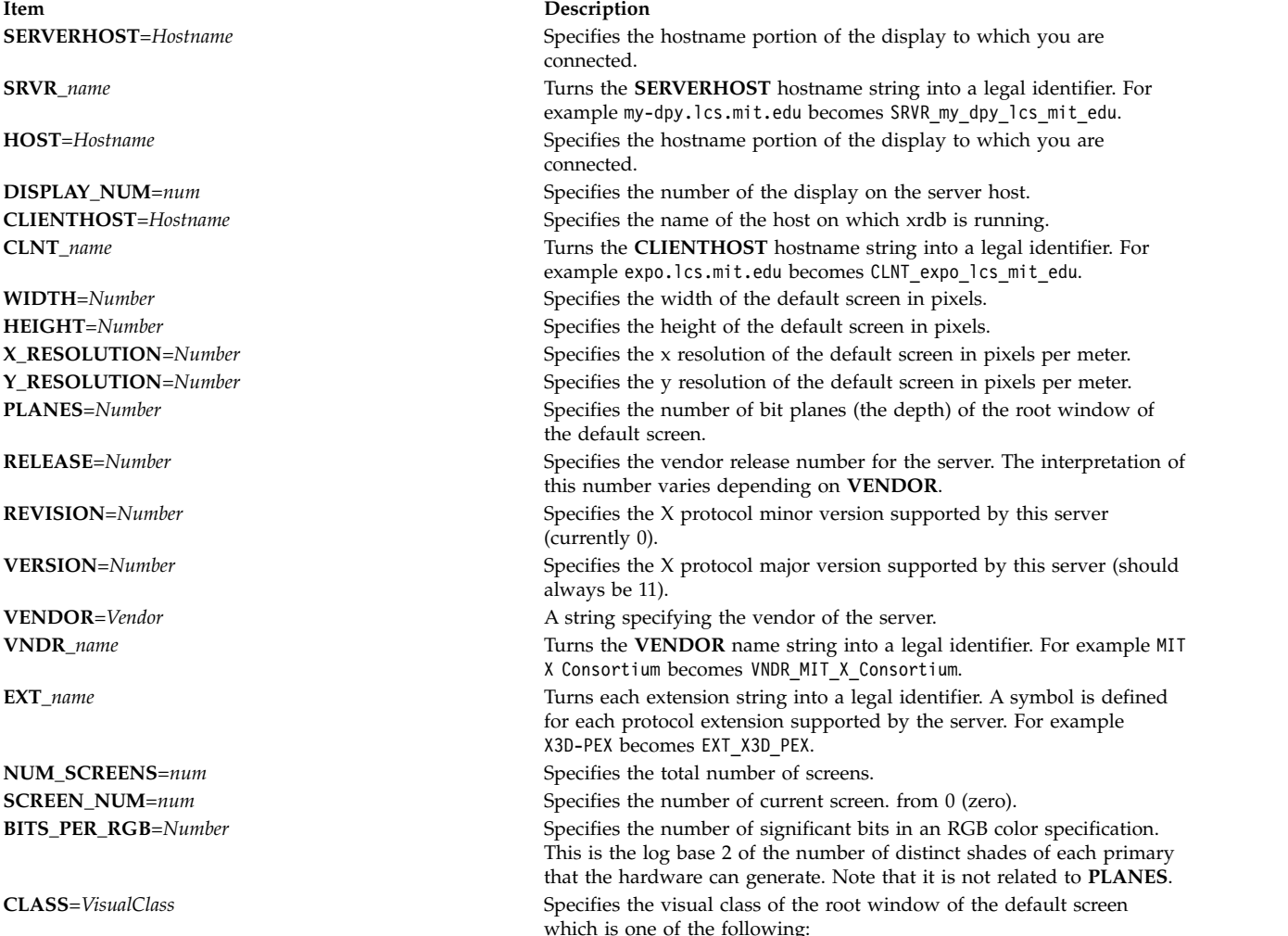

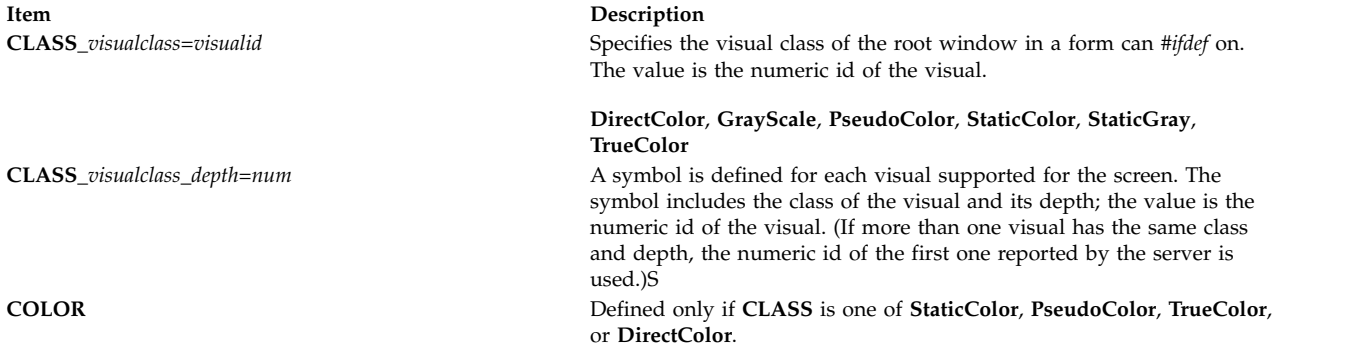

Comment lines begin with an ! (exclamation mark) and are ignored.

Since xrdb can be read from standard input, use it to change the contents of properties directly from a terminal or from a shell script.

# **Flags**

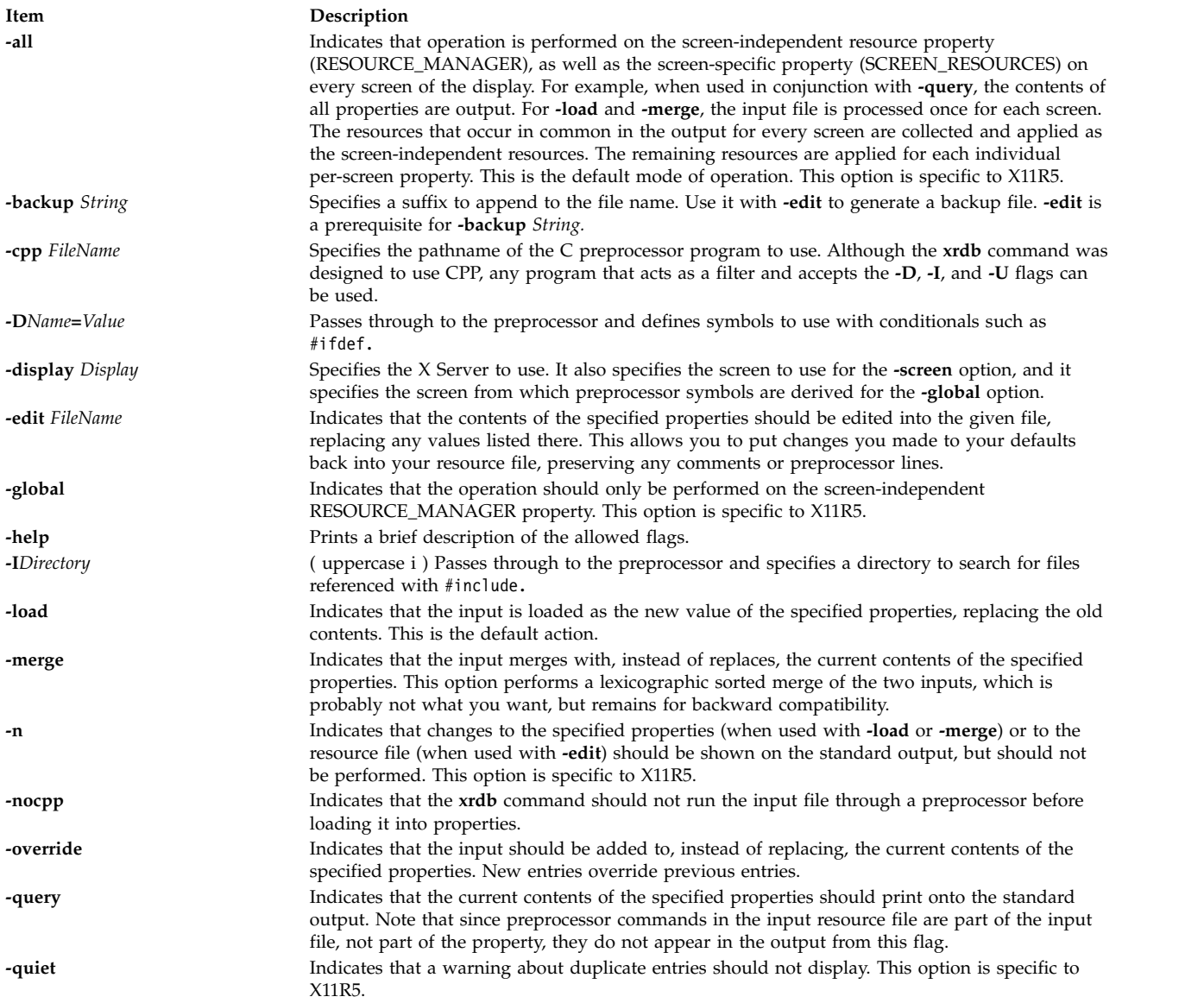

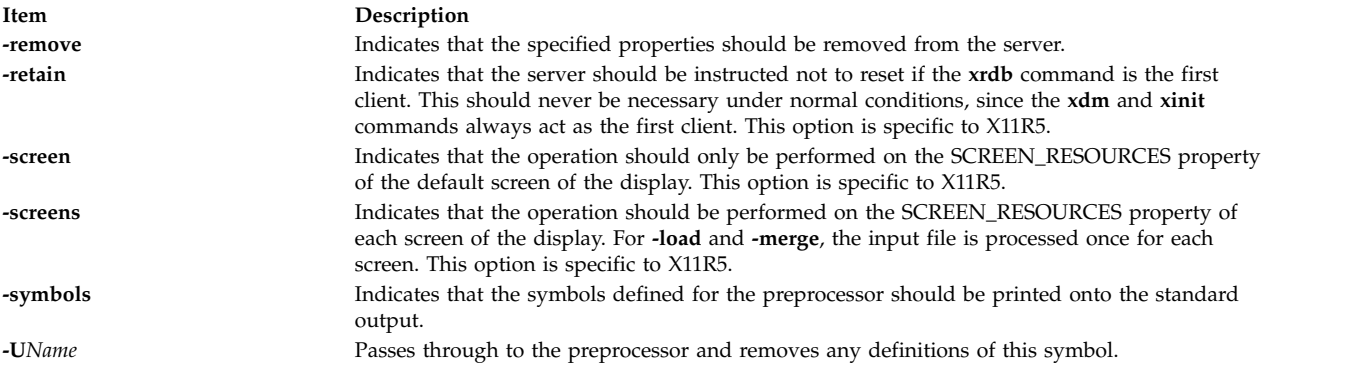

## **Examples**

- 1. To load a file into the database:
	- xrdb -load myfile
- 2. To take the contents of the database just loaded and edit or put it into newfile: xrdb -edit newfile

## **Files**

The **xrdb** command generalizes the **~/.Xdefaults** files.

# **xsend Command**

## **Purpose**

Sends secret mail in a secure communication channel.

## **Syntax**

**xsend** *User*

## **Description**

The **xsend** command sends messages that can be read only by the intended recipient. This command is similar to the **mail** command, but the mail sent with this command is intended to be secret.

The **xsend** command is used with the **enroll** command and the **[xget](#page-176-0)** command to send secret mail. The **enroll** command sets up the password used to receive secret mail. The **xget** command uses that password to receive the mail.

The **xsend** command reads standard input until an EOF (Ctrl-D) or a . (period) is entered. It then encrypts this text along with some header information and sends it. After sending the encrypted message, the **xsend** command mails a standard mail message to the recipient informing them they have received secret mail.

**Note:** Secret mail can only be sent to local users.

## **Examples**

1. To send secret mail, enter: xsend ron

When you have issued the **xsend** command with the recipient's name, the mail system is used to enter the text of the message. When you finish entering the message to user ron, press the Enter key, then Ctrl-D or a . (period) to exit the mail editor and send the message. The **xsend** command encrypts the message before it is sent.

2. To send a file to another user, enter:

xsend lance <proposal

In this example, the file proposal is sent to user lance.

## **Files**

**Item Description**

## **Related reference**:

Mail applications

["xget Command" on page 169](#page-176-1) **Related information**: bellmail command enroll command mail command

Sending and receiving secret mail

**/var/spool/secretmail/\*.keys** Contains the encrypted key for *User.* **/var/spool/secretmail/\*.[0-9]** Contains the encrypted mail messages for *User*. **/usr/bin/xsend** Contains the command executable files.

# **xset Command**

## **Purpose**

Sets options for your X-Windows environment.

## **Syntax**

**xset** [ **[-display](#page-220-0)** *Display* ] [ **[b](#page-220-1)** [ *[Volume](#page-220-2)* [ *[Pitch](#page-220-3)* [ *[Duration](#page-220-4)* ] ]] | **[-b](#page-220-5)** | **b [on](#page-220-1)** | **b [off](#page-220-5)** ] [ **bc** | **[-bc](#page-220-6)** ] **[c](#page-220-7)** [ *[Volume](#page-220-8)* ] | **[-c](#page-220-9)** | **c [on](#page-220-7)** | **c [off](#page-220-9)** ] [ [ **-** | **+** ] **[fp](#page-220-10)** [ **-** | **+** | **=** ] **Path** [ **,***Path***,** [ *...* ] ] ] [ **fp [default](#page-220-11)** ] [ **fp [rehash](#page-220-12)** ] [ [ **-** ] **[led](#page-220-13)** [ *Integer* ] ] [ **[led](#page-220-14) on** | **[led](#page-221-0) off** ] [ **[m](#page-221-1)** [ *Accelerator* ] [ *Threshold* ] ] ] [ **[m](#page-221-1)** [ **ouse** ] **default** ] [ **[p](#page-221-2)** *Pixel Color* ] [ [ **-** ] **[r](#page-221-3)** ] [ **r [on](#page-221-3)** | **r [off](#page-221-4)** ] [ **[s](#page-221-5)** [ *Length* [ *Period* ] ] ] [ **s [blank](#page-221-6)** | **s [noblank](#page-221-7)** ] [ **s [expose](#page-221-8)** | **s [noexpose](#page-221-9)** ] [ **s [on](#page-221-10)** | **s [off](#page-221-10)** ] [ **s [activate](#page-221-11)** ] [ **s [reset](#page-221-12)** ] [ **s [default](#page-221-5)** ] [ **[q](#page-221-13)** ]

## **Description**

The **xset** command customizes your X-Windows environment.

## **Flags**

<span id="page-220-0"></span>**Item Description**

<span id="page-220-1"></span>

<span id="page-220-2"></span>

<span id="page-220-5"></span><span id="page-220-4"></span><span id="page-220-3"></span>

<span id="page-220-7"></span><span id="page-220-6"></span>

<span id="page-220-9"></span><span id="page-220-8"></span>

<span id="page-220-10"></span>

<span id="page-220-11"></span>

<span id="page-220-14"></span><span id="page-220-12"></span>

<span id="page-220-13"></span>

**-display** *Host***:***Display* Specifies the X server to use. For more information about servers, see the **[X](#page-138-0)** command. **b** or **b** on **b** on **b** on **b** on **b** on **b** on **b** on **b** on **b** on **b** on **b** on **b** on **b** on **b** on **b** on **b** on **b** on **b** on **b** on **b** on **b** on **b** on **b** on **b** on **b** on **b** on **b** on **b** on **b** on **b** on **b** o **Note:** Not all hardware is able to vary the bell characteristics, but for that which can, all of the **b** flag permutations and its variables are available. **b** [*Volume* [*Pitch* [*Duration*] ] ] Specifies the bell volume, pitch, and duration. This flag accepts up to three numeric values. *Volume* If only one numeric is given then it is assumed to be *Volume*. The bell volume is set to that numeric as a percentage of the bell's maximum possible volume dependent on current hardware capabilities. *Pitch* The second numeric in hertz values, is the tonal sound of the bell. *Duration* The third numeric in milliseconds, is the length of time that the bell rings. **-b** or **b off** Turns the bell off. **bc** or **-bc** Controls bug compatibility mode in the server, if possible. A preceding **-** (dash) disables this mode; otherwise, bug compatibility mode is enabled. The server must support the MIT-SUNDRY-NONSTANDARD protocol extension for the **bc** flag to work. New application development should be performed with bug compatibility mode disabled. The **bc** flag is provided for pre-X11 Release 4 (X11R4) clients. Some pre-X11R4 clients pass illegal values in various protocol requests. Such clients, when run with an X11R4 server, end abnormally or otherwise fail to operate correctly. This flag explicitly reintroduces certain bugs into the X server so that such clients still can be run. **c** or **c** on **c** on **c** on **c** on **c** on **c** on **c** on **c** on **c** on **c** on **c** on **c** on **c** on **c** on **c** on **c** on **c** on **c** on **c** on **c** on **c** on **c** on **c** on **c** on **c** on **c** on **c** on **c** on **c** on **c** on **c** o **c** *Volume* **A** numeric from 0 to 100 that specifies a percentage of the click's maximum possible volume dependent on current hardware capabilities. **-c** or **c off** Turns off the click. **fp=***Path***,**... Sets the font path to the directories given in the *Path* parameter. The directories are interpreted by the server, not by the client, and are server-dependent. The server ignores directories that do not contain font databases created by the **mkfontdir** command. All of the options and variables supported by the **fp** flag are available. **fp-** or **-fp** Deletes the font path specified by the *Path* parameter from the end of the current font path if the **-** (dash) precedes **fp** and from the front of the font path if the **-** (dash) follows **fp. fp**+ or **+fp** Adds the font path specified by the *Path* parameter to the bottom of font list if the **-** (dash) precedes **fp** and from the end of the font path if the **-** (dash) follows **fp**. **fp default** Resets the font path to the server's default. **fp rehash** Causes the server to reread the font databases in the current font path. Usually used only when adding new fonts to a font directory after running **mkfontdir** to recreate the font database. **led** or**led on** Turns all LEDs on. **-led** *Integer* Turns the LED specified by *Integer* off. Valid values are between 1 and 32. **led** *Integer* Turns the LED specified by *Integer* on. Valid values are

**Item Description**

### **-led** or **led off** Turns all LEDs off.

<span id="page-221-0"></span>**Note:** Not all hardware assigns the same *Integer* variables to the same LED functions.

**m** Allows you to control the precision of the mouse or other pointing device. If no variable or the **default** argument is specified, the system defaults are used. This flag accepts the following optional arguments and parameters:

*Acceleration*

Sets the multiplier for the mouse movement. The value can be specified as an integer or a fraction.

*Threshold*

Sets the minimum number of pixels needed to invoke a movement of the mouse. The value is specified in pixels.

<span id="page-221-1"></span>If only one parameter is given, it will be interpreted as the *Acceleration* parameter.

**default** Uses the system defaults.

**p** Controls pixel color values. The root background colors may be changed on some servers by altering the entries for BlackPixel and WhitePixel. Although these values are often **0** and **1**, they need not be.

> Also, a server may choose to allocate those colors privately, in which case the **xset** command generates an error. The **xset** command also generates an error if the map entry is a read-only color.

Valid parameters are:

<span id="page-221-2"></span>Pixel Specifies the color map entry number in decimal.

<span id="page-221-11"></span><span id="page-221-10"></span><span id="page-221-5"></span><span id="page-221-4"></span><span id="page-221-3"></span>*Color* Specifies a color.

**r** or **r on** Enables autorepeat.

**-r** or **r off** Disables autorepeat.

**s** or **s default** Sets screen saver parameters to the default screen-saver characteristics.

**s** [*Length*[*Period*]] Specifies the length of time the server must be inactive for the screen saver to activate. *Period* specifies the period in which the background pattern must be changed to avoid burn in. The values of *Length* and *Period* are specified in seconds. If only one numerical parameter is given, it is read as a *Length* parameter.

**s on** or **s off** Turns the screen saver functions on and off, respectively. **s activate** Causes the screen saver to activate, even if it has been turned off.

**s reset** Causes the screen saver to deactivate if it was activated. **s blank** Sets the preference to blank the video (if the hardware can do sets the preference to blank the video (if the hardware can do so) rather than display a background pattern.

**s noblank** Sets the preference to display a pattern rather than blank the video.

**s expose** Sets the preference to allow window exposures (the server can freely discard window contents).

**s noexpose** Sets the preference to disable screen saver unless the server can regenerate the screens without causing exposure events. **q** Reports information on the current settings.

> <span id="page-221-13"></span><span id="page-221-12"></span><span id="page-221-9"></span><span id="page-221-8"></span><span id="page-221-7"></span><span id="page-221-6"></span>These settings will be reset to default values when you log out. **Note:** Not all X implementations are guaranteed to honor all of these options.

# **Examples**

1. To set the bell volume to medium, the tone to 50 hertz, and length of time the bell rings to 50 milliseconds:

xset b 50,50,50

- 2. To set the font path to the **/usr/lib/X11/fonts** directory: xset fp= /usr/lib/x11/fonts
- 3. To cause the server to reread the font databases in the current font path: xset fp rehash
- 4. To see information on the current settings:

```
xset q
```
which produces output similar to the following:

```
Keyboard Control:
 auto repeat: on key click percent: 0 LED mask: 00000000
 auto repeating keys: 0000000000000000
                       0000000000000000
                       0000000000000000
                      00000000000000000<br>bell pitch: 400
 bell percent: 50 bell pitch: 400 bell duration: 100
Pointer Control:
 acceleration: 2 = 2 / 1 threshold: 4
Screen Saver:
 prefer blanking: no allow exposures: no
 timeout: 0 cycle: 0
Colors:
 default colormap: 0x8006e BlackPixel: 0 WhitePixel: 1
Font Path:
  /usr/lib/X11/fonts/,/usr/lib/X11/fonts/75dpi/,/usr/lib/X11/fonts/100dpi/,/usr/
lib/X11/fonts/oldx10/,/usr/lib/X11/fonts/oldx11/,/usr/lib/X11/fonts/bmug/,/usr/l
ib/X11/fonts/info-mac/,/usr/lib/X11/fonts/JP/,/usr/lib/X11/fonts/misc/
```
# **xsetroot Command**

# **Purpose**

Sets the root window parameters for the **X** command.

# **Syntax**

**xsetroot** [ **[-bg](#page-223-0)** *Color* ] [ **[-cursor](#page-223-1)** *CursorFile MaskFile* ] [ **[-cursor\\_name](#page-223-2)** *CursorName* ] [ **[-def](#page-223-3)** ] [ **[-display](#page-223-4)** *Display* ] [ **[-fg](#page-223-5)** *Color* ] [ **[-help](#page-223-6)** ] [ **[-name](#page-223-7)** *String* ] [ **[-rv](#page-223-8)** ] [ **[-bitmap](#page-223-9)** *FileName* | **[-gray](#page-223-10)** | **[-grey](#page-223-11)** | **[-mod](#page-223-12)** *X Y* | **[-solid](#page-223-13)** *Color* ]

# **Description**

The **xsetroot** command allows you to tailor the appearance of the background (root) window on a workstation display running X. Normally, you experiment with the **xsetroot** command until you find a personalized look that you like, then put the **xsetroot** command that produces it into your X startup file. If no options are specified or if the **-def** flag is specified, the window is reset to its default state. The **-def** flag can be specified with other flags and only the unspecified characteristics are reset to the default state.

Only one of the background color (tiling) changing flags (**-bitmap**, **-solid**, **-gray**, **-grey**, or **-mod**) can be specified at a time.

# <span id="page-223-0"></span>**Flags**

<span id="page-223-10"></span><span id="page-223-9"></span><span id="page-223-5"></span><span id="page-223-4"></span><span id="page-223-3"></span><span id="page-223-2"></span><span id="page-223-1"></span>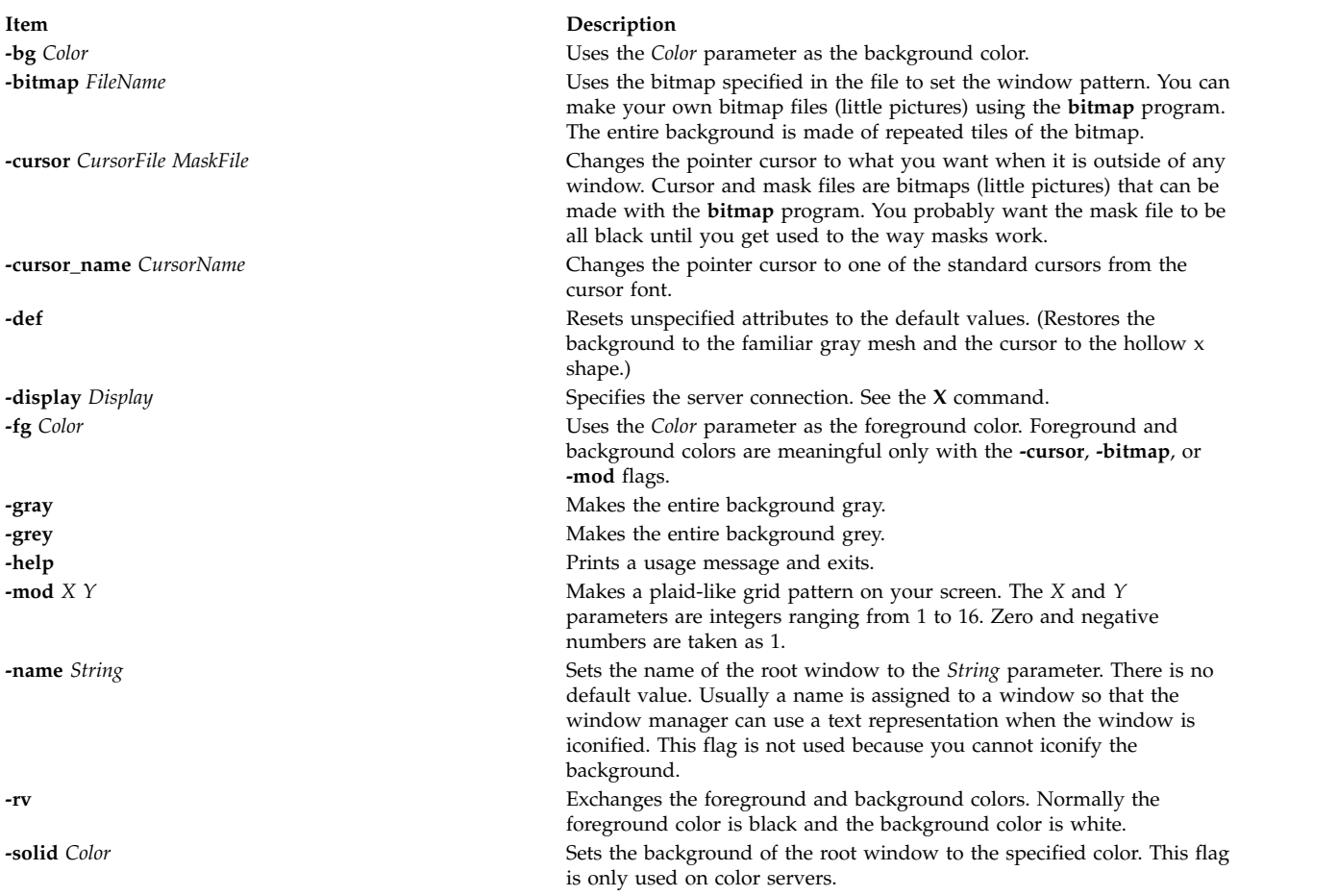

## <span id="page-223-13"></span><span id="page-223-12"></span><span id="page-223-11"></span><span id="page-223-8"></span><span id="page-223-7"></span><span id="page-223-6"></span>**xss Command**

## **Purpose**

Improves the security of unattended workstations.

## **Syntax**

**xss** [ **[-e](#page-224-0)** *CommandString* ] [ **[-timeout](#page-224-1)** *Seconds* ] [ **[-display](#page-224-2)** *DisplayPtr* ] [ **[-v](#page-224-3)** ] [ **[-fg](#page-224-4)** *Color* ] [ **[-bg](#page-224-5)** *Color* ] [ **[-geometry](#page-224-6)** *wxh+x+y* ]

## **Description**

The **xss** command works with the newly added Massachusetts Institute of Technology (MIT) Screen Saver Extensions in order to implement a user controllable screen saver/lock. This command is designed to improve the security of unattended workstations.

The **xss** command executes a user-specified command string when it receives a screen saver timeout message, or when the user activates the pushbutton. When no user-specified command is given, the **xss** command defaults to the **xlock** command.

**Note:** The **xss** command only uses the newly added MIT Screen Saver Extensions. The **xss** command does not work on an older X server, or when using an older X extension library.

# **Flags**

<span id="page-224-3"></span><span id="page-224-2"></span><span id="page-224-1"></span><span id="page-224-0"></span>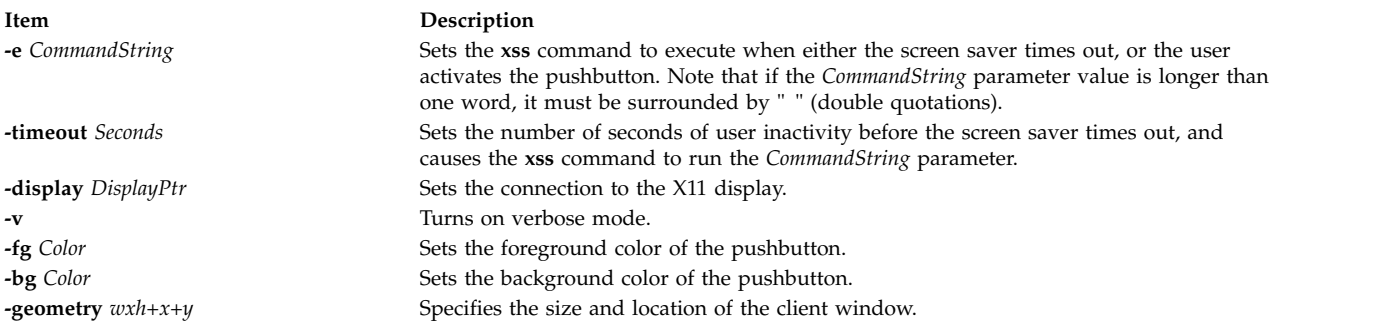

# <span id="page-224-6"></span><span id="page-224-5"></span><span id="page-224-4"></span>**Examples**

When running remotely and using the **-display** flag for the **xss** command, remember that you may also have to use the **-display** flag option for the command that will be executed by the **xss** command. See the following running remote example:

1. Running remote:

```
xss -display myhost:0 -e "xlock -remote -display myhost:0"
```
- 2. Screen saver only:
	- xss -e "xlock -nolock"
- 3. Simple example:

xss -e xlock

# **xstr Command**

## **Purpose**

Extracts strings from C programs to implement shared strings.

## **Syntax**

**xstr** [ **[-v](#page-225-0)** ] [ **[-c](#page-225-1)** ] [ **[-](#page-225-2)** ] [ *File* ]

## **Description**

The **xstr** command maintains a file **strings** into which strings in component parts of a large program are hashed. These strings are replaced with references to this array. This serves to implement shared constant strings, most useful if they are also read-only.

The command: xstr -c File

extracts the strings from the C source in the *File* parameter, replacing string references by expressions of the form (**&xstr**[*number*]) for some number. An appropriate declaration of the xstr array is prepended to the file. The resulting C text is placed in the file **x.c**, to then be compiled. The strings from this file are appended into the **strings** file if they are not there already. Repeated strings and strings which are suffixes of existing strings do not cause changes to the file **strings**.

If a string is a suffix of another string in the file but the shorter string is seen first by the **xstr** command, both strings are placed in the file **strings**.

After all components of a large program have been compiled, a file **xs.c** declaring the common xstr array space can be created by a command of the form: xstr

This **xs.c** file should then be compiled and loaded with the rest of the program. If possible, the array can be made read-only (shared), saving space and swap overhead.

The **xstr** command can also be used on a single file. The command: xstr File

creates files **x.c** and **xs.c** as before, without using or affecting any **strings** file in the same directory.

It may be useful to run the **xstr** command after the C preprocessor if any macro definitions yield strings or if there is conditional code which contains strings which may not, in fact, be needed.

The **xstr** command reads from its standard input when the **-** (minus sign) flag is given and does not alter the **strings** file unless the **-c** flag is specified also.

An appropriate command sequence for running the **xstr** command after the C preprocessor is:

```
cc -E name.c | xstr -c -
cc -c x.c
mv x.o name.o
```
The **xstr** command does not touch the file **strings** unless new items are added, thus the **make** command can avoid remaking the **xs.o** file unless truly necessary.

## **Flags**

<span id="page-225-1"></span>**Item Description**

- **-c** Extracts strings from the specified file, and places them in the **strings** file.
- <span id="page-225-2"></span><span id="page-225-0"></span>**-v** Verbose mode. Tells when strings are found, or new in the **strings** file.
- **-** Reads from standard input.

## **Examples**

1. To extract the strings from the C source in the *File.c* parameter, replacing string references by expressions of the form (**&xstr**[*number*]):

xstr -c File.c

An appropriate declaration of the xstr array is prepended to the file. The resulting C text is placed in the file **x.c**, to then be compiled.

2. To declare the common xstr array space in the **xs.c** file:

xstr

## **Files**

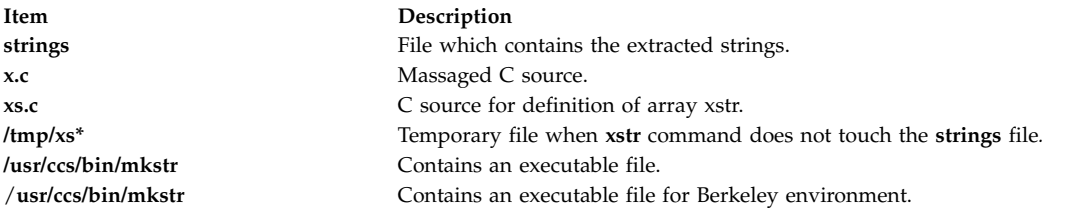

### **Related information**:

mkstr command

## **xterm Command**

## **Purpose**

Provides a terminal emulator for the X Window System.

**Note:** The **xterm** command is ported from the Massachusetts Institute of Technology (MIT) X Window System, Version 11, Release 6 with no functional enhancements. The **xterm** command does not have support for globalization. For the localized and internationalized terminal emulator, the user can use the **aixterm** or **dtterm** commands.

## **Syntax**

**xterm** [ -*-Xtoolkitoption*... ] [ -*Option* ... ]

## **Description**

The **xterm** program is a terminal emulator for the X Window System. It provides DEC VT102 and Tektronix 4014 compatible terminals for programs that cannot use the window system directly. If the underlying operating system supports terminal resizing capabilities, the **xterm** program uses the facilities to notify programs running in the window whenever it is resized.

The VT102 and Tektronix 4014 terminals each have their own window so that you can edit text in one and look at graphics in the other at the same time. To maintain the correct aspect ratio (height/width), Tektronix graphics are restricted to the largest box with a 4014 aspect ratio that will fit in the window. This box is located in the upper left area of the window.

Although both windows might be displayed at the same time, one of them is considered the *active window* for receiving keyboard input and terminal output. This is the window that contains the text cursor. The active window can be chosen through escape sequences, the VT Options menu in the VT102 window, and the Tek Options menu in the 4014 window.

## **Emulations**

The VT102 emulation is fairly complete, but does not support smooth scrolling, VT52 mode, the flashing character attribute, or the double-wide and double-size character sets. The **termcap** file entries that work with the **xterm** command include **xterm**, **vt102**, **vt100** and ``ansi,'' and the **xterm** command automatically searches the **termcap** file in this order for these entries and then sets the **TERM** and the **TERMCAP** environment variables.

Many of the special **xterm** features might be modified under program control through a set of escape sequences different from the standard VT102 escape sequences.

The Tektronix 4014 emulation is also fairly good. It supports 12-bit graphics addressing, scaled to the window size. Four different font sizes and five different lines types are supported. There is no write-thru or defocused mode support.

The Tektronix text and graphics commands are recorded internally by the **xterm** command and may be written to a file by sending the COPY escape sequence (or through the Tektronix menu, as described in the following sections). The name of the file will be **COPY***yy***-***MM***-***dd***.***hh***:***mm***:***ss*, where *yy*, *MM*, *dd*, *hh*, *mm*, and *ss* are the year, month, day, hour, minute, and second when the copy is performed (the file is created in the directory that the **xterm** command is started in, or the home directory for a login **xterm**).

## **Other Features**

The **xterm** command automatically highlights the text cursor when the pointer enters the window (selected) and unhighlights it when the pointer leaves the window (unselected). If the window is the focus window, the text cursor is highlighted no matter where the pointer is located.

In VT102 mode, there are escape sequences to activate and deactivate an alternate screen buffer, which is the same size as the display area of the window. When activated, the current screen is saved and replaced with the alternate screen. Saving of lines scrolled off the top of the window is disabled until the usual screen is restored.

The **termcap** file entry for the **xterm** command allows the **vi** command editor to switch to the alternate screen for editing and to restore the screen on exit.

In either VT102 or Tektronix mode, there are escape sequences to change the name of the windows.

## **Options**

The **xterm** terminal emulator accepts all of the standard X Toolkit command-line options as well as the following (if the option begins with  $a +$  instead of  $a -$ , the option is restored to its default value):

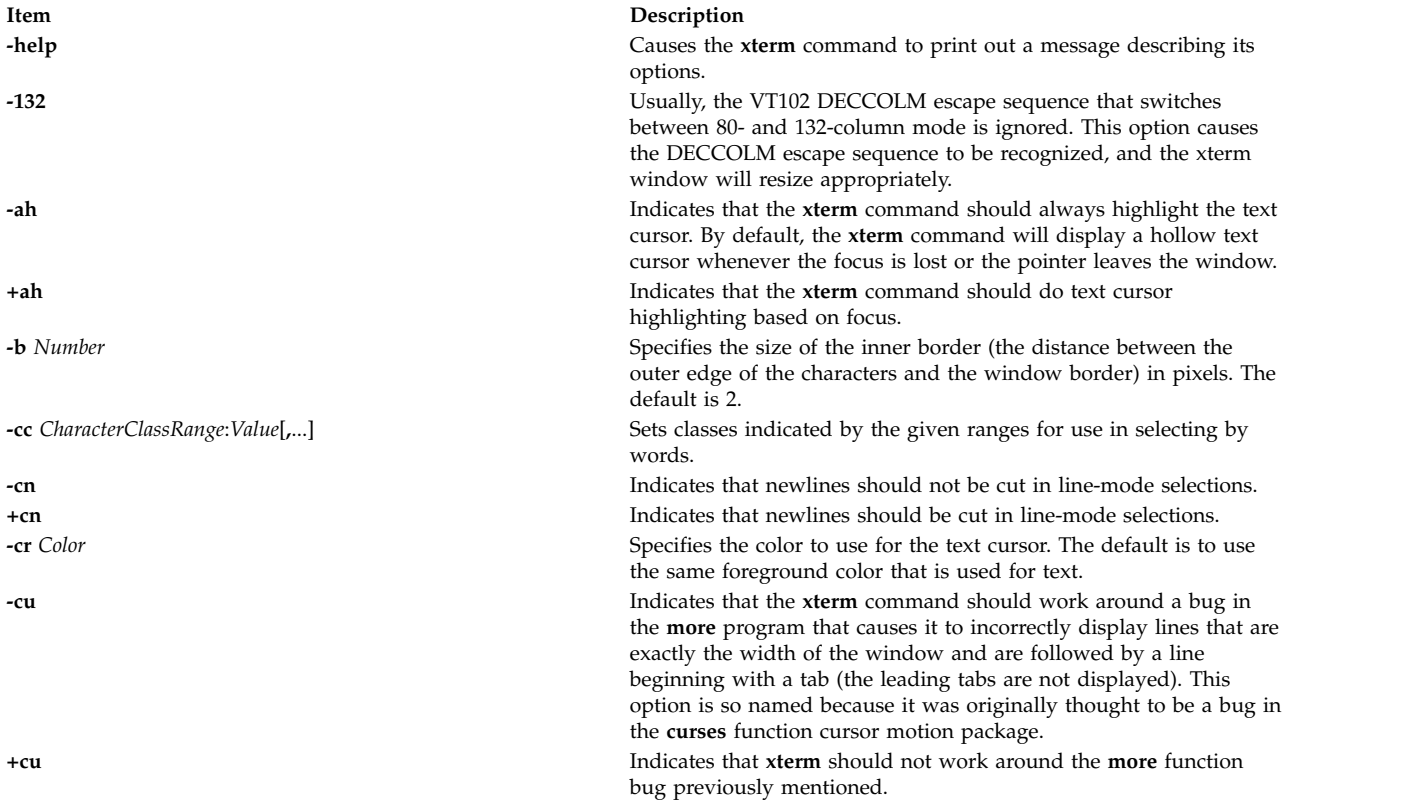

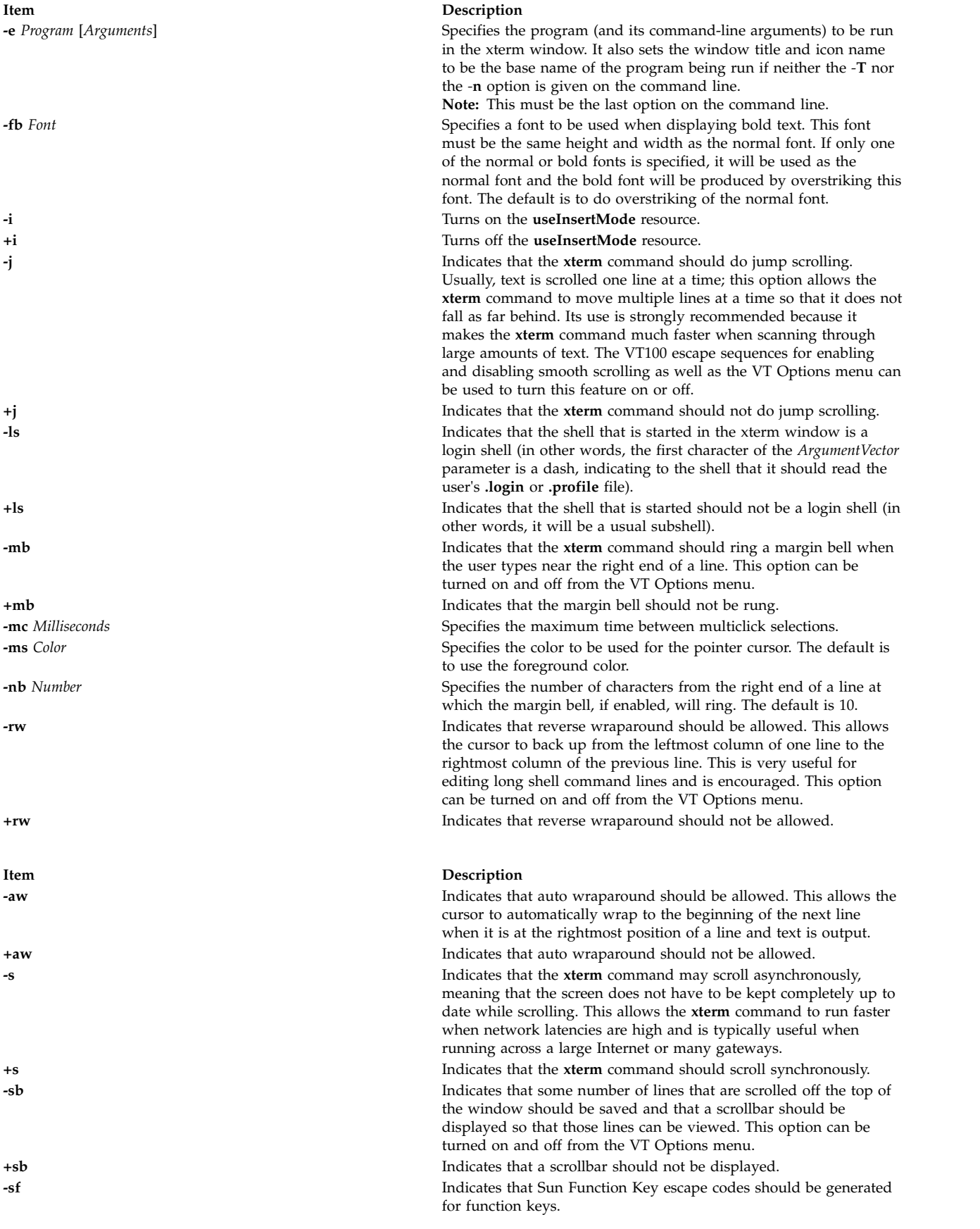

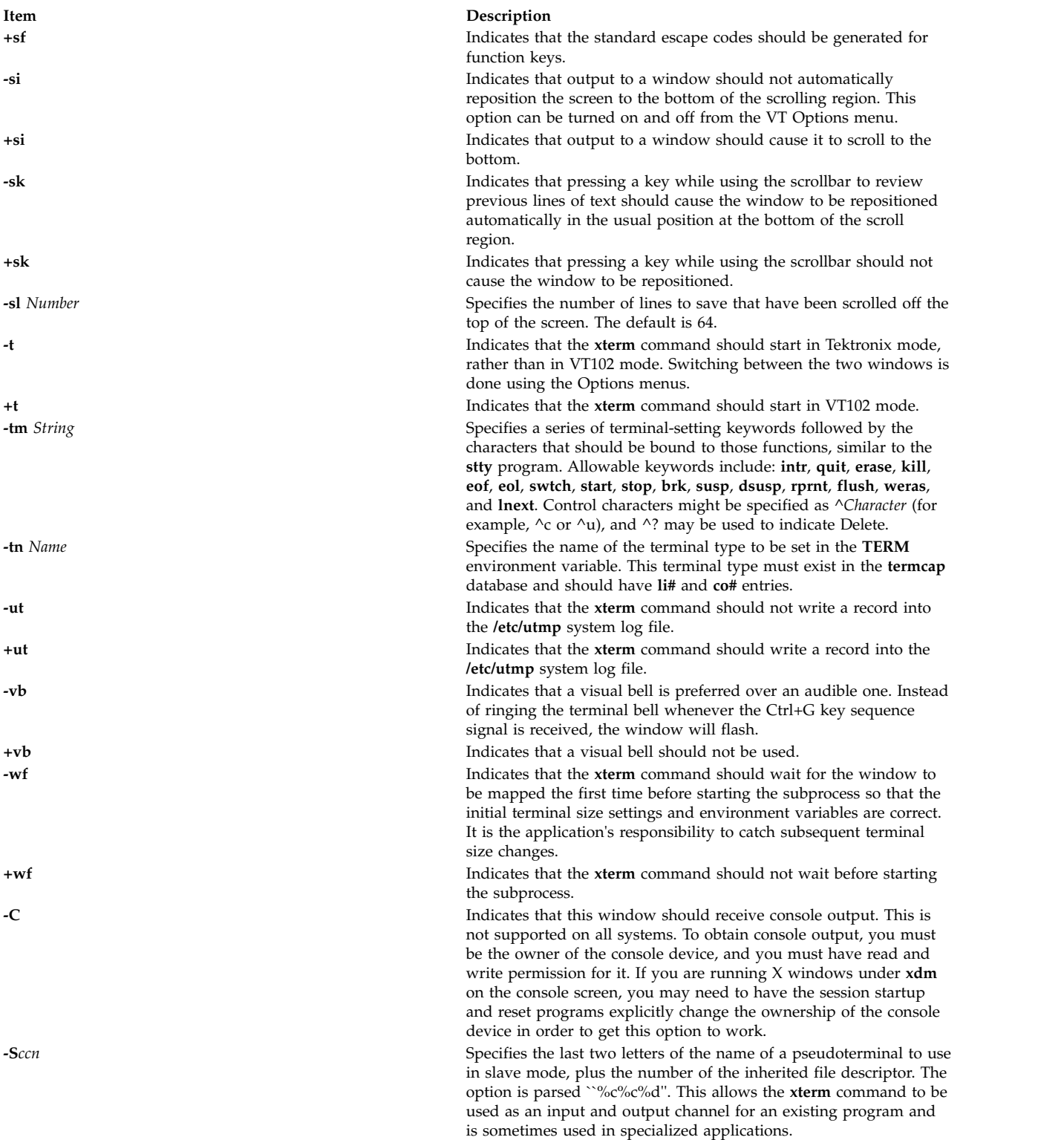

The following command-line arguments are provided for compatibility with older versions. They may not be supported in the next release as the X Toolkit provides standard options that accomplish the same task.

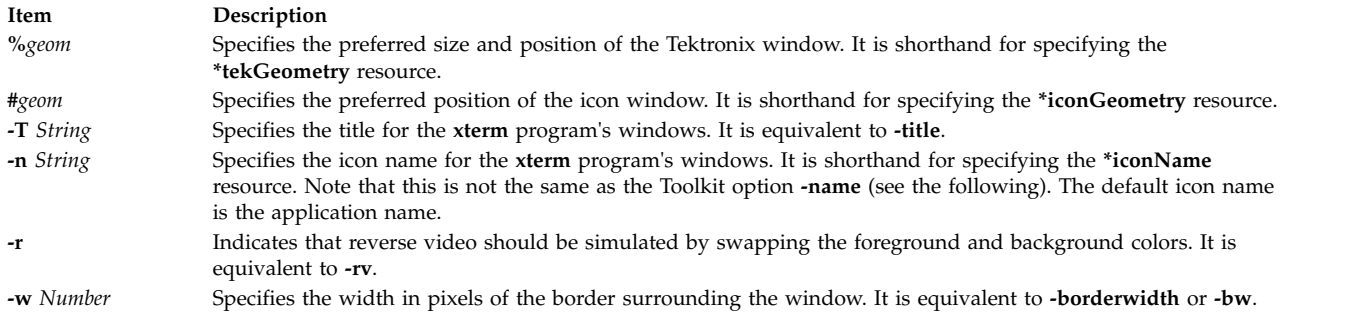

The following standard X Toolkit command-line arguments are commonly used with the **xterm** command:

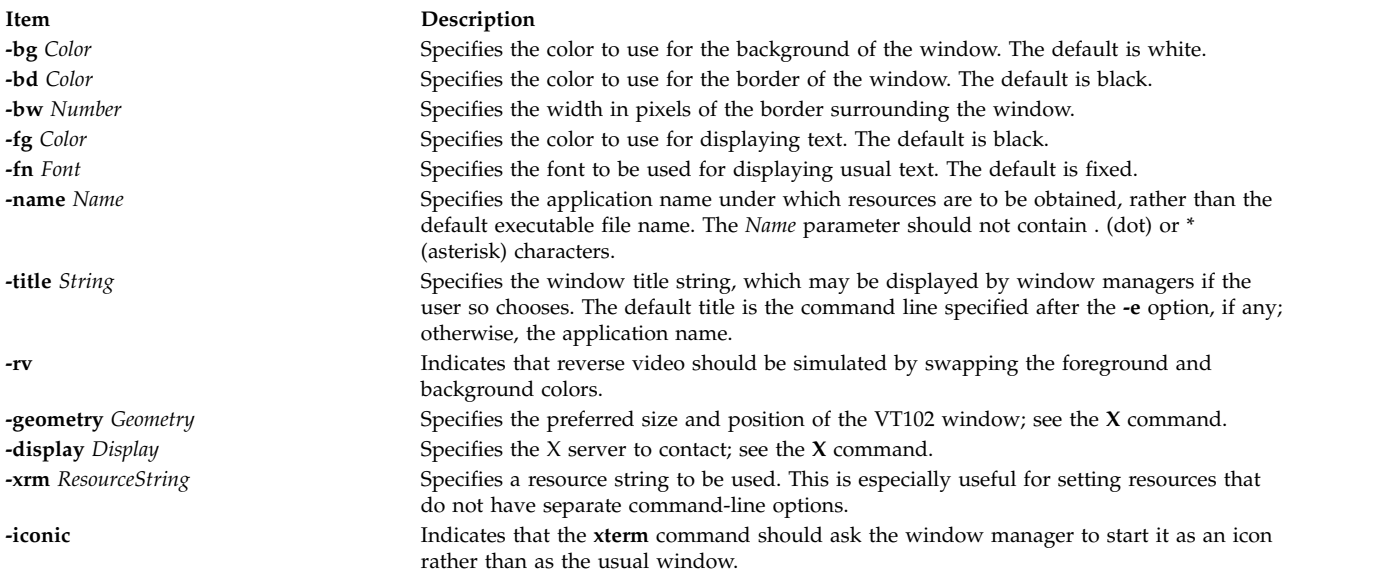

## **Resources**

The program understands all of the core X Toolkit resource names and classes as well as:

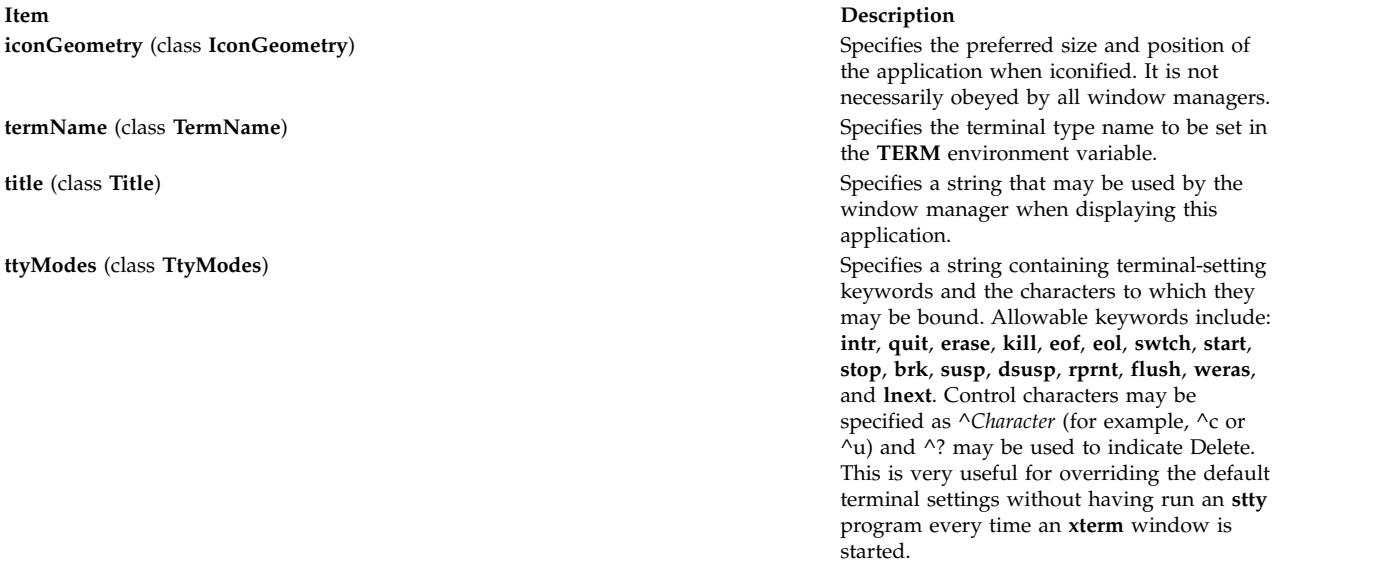

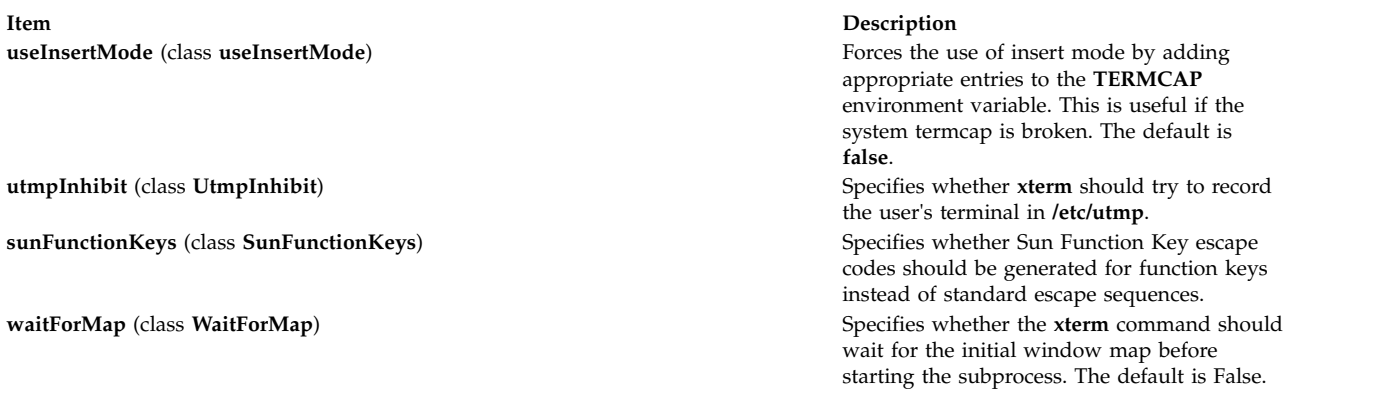

The following resources are specified as part of the **vt100** widget (class **VT100**):

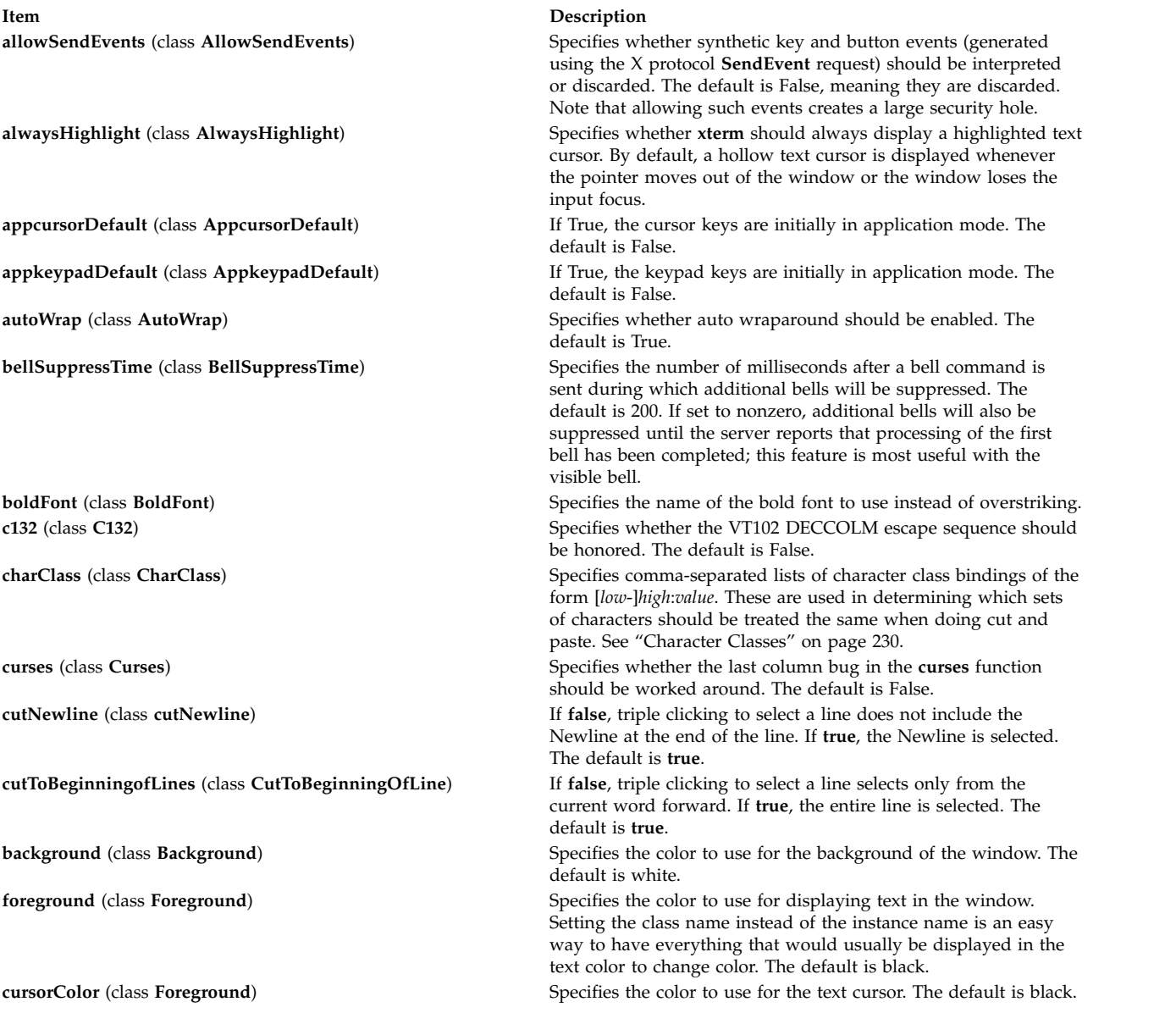

**Item Description**

**font1** (class **Font1**) Specifies the name of the first alternative font. **font2** (class **Font2**) Specifies the name of the second alternative font. **font3** (class **Font3**) Specifies the name of the third alternative font. **font4** (class **Font4**) Specifies the name of the fourth alternative font. **font5** (class **Font5**) Specifies the name of the fifth alternative font. **font6** (class **Font6**) Specifies the name of the sixth alternative font.

**Item Description**

**eightBitInput** (class **EightBitInput**) If True, meta characters input from the keyboard are presented as a single character with the eighth bit turned on. If False, meta characters are converted into a 2-character sequence with the character itself preceded by **ESC**. The default is True. **eightBitOutput** (class **EightBitOutput**) Specifies whether 8-bit characters sent from the host should be accepted as is or stripped when printed. The default is True. **font** (class **Font**) Specifies the name of the normal font. The default is fixed. **geometry** (class **Geometry**) Specifies the preferred size and position of the VT102 window. **hpLowerleftBugCompat** (class **hpLowerleftBugCompat**) Specifies whether to work around a bug in **xdb**, which ignores termcap and always sends ESC F to move to the lower left corner. **true** causes **xterm** in interpret ESC F as a request to move to the lower left corner of the screen. The default is **false**. **internalBorder** (class **BorderWidth**) Specifies the number of pixels between the characters and the window border. The default is 2. **jumpScroll** (class **JumpScroll**) Specifies whether jump scrolling should be used. The default is True.

**loginShell** (class LoginShell) Specifies whether the shell to be run in the window should be started as a login shell. The default is False.

**marginBell** (class **MarginBell**) Specifies whether the bell should be run when the user types near the right margin. The default is False.

**multiClickTime** (class **MultiClickTime**) Specifies the maximum time in milliseconds between multiclick select events. The default is 250 milliseconds.

**multiScroll** (class **MultiScroll**) Specifies whether scrolling should be done asynchronously. The default is False.

**nMarginBell** (class **Column**) Specifies the number of characters from the right margin at which the margin bell should be rung, when enabled.

**pointerColor** (class **Foreground**) Specifies the foreground color of the pointer. The default is **XtDefaultForeground**.

**pointerColorBackground** (class **Background**) Specifies the background color of the pointer. The default is **XtDefaultBackground**.

**pointerShape** (class **Cursor**) Specifies the name of the shape of the pointer. The default is **xterm**.

**resizeGravity** (class **ResizeGravity**) Affects the behavior when the window is resized to be taller or shorter. **NorthWest** specifies that the top line of text on the screen stays fixed. If the window is made shorter, lines are dropped from the bottom; if the window is made taller, blank lines are added at the bottom.

> This is compatible with the behavior in MIT version X11R4. **SouthWest** (the default) specifies that the bottom line of text on the screen stays fixed. If the window is made taller, additional saved lines will be scrolled down onto the screen; if the window is made shorter, lines will be scrolled off the top of the screen, and the top saved lines will be dropped.

**reverseVideo** (class **ReverseVideo**) Specifies whether reverse video should be simulated. The default is False.

**reverseWrap** (class **ReverseWrap**) Specifies whether reverse wraparound should be enabled. The default is False.

**saveLines** (class **SaveLines**) Specifies the number of lines to save beyond the top of the screen when a scrollbar is turned on. The default is 64. **scrollBar** (class **ScrollBar**) Specifies whether the scrollbar should be displayed. The default is False.

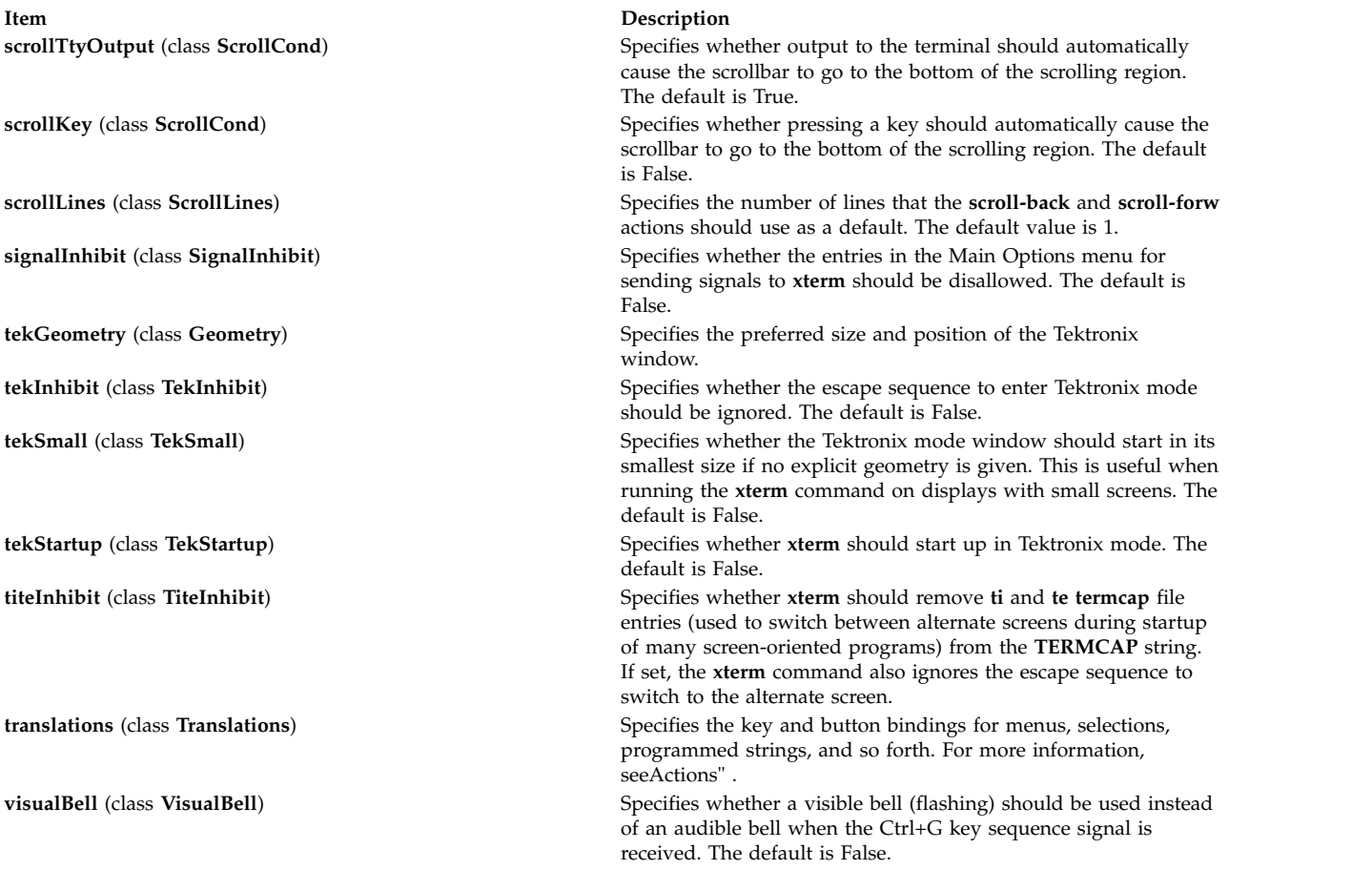

The following resources are specified as part of the **tek4014** widget (class **Tek4014**):

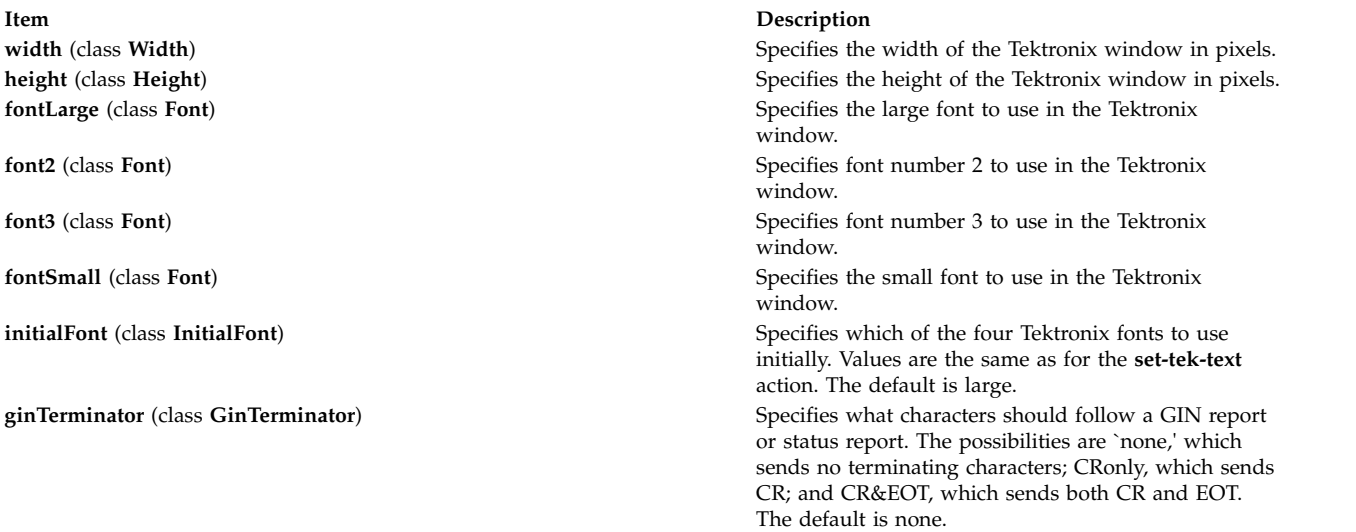

The resources that may be specified for the various menus are described in the documentation for the **Athena SimpleMenu** widget. Following is a list of the names and classes of the entries in each of the menus.

The mainMenu has the following entries:

**securekbd** (class **SmeBSB**) Invokes the **secure()** action. **line1** (class **SmeLine**) This is a separator. **line2** (class **SmeLine**) **Contained Structure** This is a separator. **quit** (class **SmeBSB**) Invokes the **quit()** action.

### **Item Description**

**allowsends** (class **SmeBSB**) Invokes the **allow-send-events(toggle)** action. **redraw** (class **SmeBSB**) Invokes the **redraw()** action. **suspend** (class **SmeBSB**) Invokes the **send-signal(tstp)** action on systems that support job control. **continue** (class **SmeBSB**) Invokes the **send-signal(cont)** action on systems that support job control. **interrupt** (class **SmeBSB**) Invokes the **send-signal(int)** action. **hangup** (class **SmeBSB**) **Invokes the <b>send-signal**(hup) action. **terminate** (class **SmeBSB**) Invokes the **send-signal(term)** action. **kill** (class **SmeBSB**) Invokes the **send-signal(kill)** action.

### The vtMenu has the following entries:

**scrollbar** (class **SmeBSB**) Invokes the **set-scrollbar(toggle)** action. **altscreen** (class **SmeBSB**) This entry is currently disabled. **line1** (class **SmeLine**) **Smetling Smetling Smetling Smetling This is a separator. softreset** (class **SmeBSB**) Invokes the **soft-reset()** action. **hardreset** (class **SmeBSB**) Invokes the **hard-reset()** action. **line2** (class **SmeLine**) **Class Contract Contract Contract Contract Contract Contract Contract Contract Contract Contract Contract Contract Contract Contract Contract Contract Contract Contract Contract Contract Contract** 

### **Item Description**

**jumpscroll** (class **SmeBSB**) Invokes the **set-jumpscroll(toggle)** action. **reversevideo** (class **SmeBSB**) Invokes the **set-reverse-video(toggle)** action. **autowrap** (class **SmeBSB**) **Invokes the <b>set-autowrap**(toggle) action. **reversewrap** (class **SmeBSB**) Invokes the **set-reversewrap(toggle)** action. **autolinefeed** (class **SmeBSB**) Invokes the **set-autolinefeed(toggle)** action. **appcursor** (class **SmeBSB**) **Invokes the <b>set-appcursor(toggle)** action. **appkeypad** (class **SmeBSB**) Invokes the **set-appkeypad(toggle)** action. **scrollkey** (class **SmeBSB**) Invokes the **set-scroll-on-key(toggle)** action. **scrollttyoutput** (class **SmeBSB**) Invokes the **set-scroll-on-tty-output(toggle)** action. **allow132** (class **SmeBSB**) Invokes the **set-allow132(toggle)** action. **cursesemul** (class **SmeBSB**) Invokes the **set-cursesemul(toggle)** action. **visualbell** (class **SmeBSB**) Invokes the **set-visualbell(toggle)** action. **marginbell** (class **SmeBSB**) **Invokes the set-marginbell** (toggle) action. **clearsavedlines** (class **SmeBSB**) Invokes the **clear-saved-lines()** action. **tekshow** (class **SmeBSB**) Invokes the **set-visibility(tek,toggle)** action. **tekmode** (class **SmeBSB**) Invokes the **set-terminal-type(tek)** action. **vthide** (class **SmeBSB**) Invokes the **set-visibility(vt,off)** action.

The fontMenu has the following entries:

### **Item Description**

**fontdefault** (class **SmeBSB**) Invokes the **set-vt-font(d)** action. **font1** (class **SmeBSB**) Invokes the **set-vt-font(1)** action. **font2** (class **SmeBSB**) Invokes the **set-vt-font(2)** action. **font3** (class **SmeBSB**) Invokes the **set-vt-font(3)** action. **font4** (class **SmeBSB**) Invokes the **set-vt-font(4)** action. **font5** (class **SmeBSB**) Invokes the **set-vt-font(5)** action. **font6** (class **SmeBSB**) Invokes the **set-vt-font(6)** action. **fontescape** (class **SmeBSB**) Invokes the **set-vt-font(e)** action. **fontsel** (class **SmeBSB**) Invokes the **set-vt-font(s)** action.

The tekMenu has the following entries:

**Item Description line1** (class **SmeLine**) This is a separator. **line2** (class **SmeLine**) This is a separator.

**tektextlarge** (class **SmeBSB**) Invokes the **set-tek-text(l)** action. **tektext2** (class **SmeBSB**) Invokes the **set-tek-text(2)** action. **tektext3** (class **SmeBSB**) Invokes the **set-tek-text(3)** action. **tektextsmall** (class **SmeBSB**) Invokes the **set-tek-text(s)** action. **tekpage** (class **SmeBSB**) Invokes the **tek-page()** action. **tekreset** (class **SmeBSB**) Invokes the **tek-reset()** action. **tekcopy** (class **SmeBSB**) Invokes the **tek-copy()** action. **vtshow** (class **SmeBSB**) Invokes the **set-visibility(vt,toggle)** action. *vtmode* (class **SmeBSB**) **Invokes the set-terminal-type(vt)** action. **tekhide** (class **SmeBSB**) Invokes the **set-visibility(tek,toggle)** action.

The following resources are useful when specified for the **Athena Scrollbar** widget:

**Item Description**

**thickness** (class **Thickness**) Specifies the width in pixels of the scrollbar. **background** (class **Background**) Specifies the color to use for the background of the scrollbar. **foreground** (class **Foreground**) Specifies the color to use for the foreground of the scrollbar. The *thumb* of the scrollbar is a simple checkerboard pattern with alternating pixels for foreground and background colors.

## <span id="page-235-0"></span>**Pointer Usage**

After the VT102 window is created, the **xterm** command allows you to select text and copy it within the same or other windows.

The selection functions are invoked when the pointer buttons are used with no modifiers, and when they are used with the Shift key. The assignment of the functions to keys and buttons may be changed through the resource database.

Pointer button 1 (usually left) is used to save text into the cut buffer. Move the cursor to beginning of the text, and then hold the button down while moving the cursor to the end of the region and releasing the button. The selected text is highlighted and is saved in the global cut buffer and made the PRIMARY selection when the button is released.

Double-clicking selects by words, triple-clicking selects by lines, and quadruple-clicking goes back to characters. Multiple-click is determined by the amount of time from button up to button down, so you can change the selection unit in the middle of a selection. If the key or button bindings specify that an X selection is to be made, the **xterm** command will leave the selected text highlighted for as long as it is the selection owner.

Pointer button 2 (usually middle) "types" (pastes) the text from the PRIMARY selection, if any, otherwise from the cut buffer, inserting it as keyboard input.

Pointer button 3 (usually right) extends the current selection. If pressed while closer to the right edge of the selection than the left, it extends or contracts the right edge of the selection. If you contract the selection past the left edge of the selection, the **xterm** command assumes you really meant the left edge, restores the original selection, and then extends or contracts the left edge of the selection.

And the opposite also applies: if pressed while closer to the left edge of the selection than the right, it extends/contracts the left edge of the selection. If you contract the selection past the right edge of the selection, the **xterm** command assumes you really meant the right edge, restores the original selection, and then extends/contracts the right edge of the selection. Extension starts in the selection unit mode that the last selection or extension was performed in; you can multiple-click to cycle through them.

By cutting and pasting pieces of text without trailing new lines, you can take text from several places in different windows and form a command to the shell, for example, or take output from a program and insert it into your favorite editor. Because the cut buffer is globally shared among different applications, regard it as a "file" whose contents you know. The terminal emulator and other text programs should be treating it as if it were a text file; in other words, the text is delimited by new lines.

The scroll region displays the position and amount of text currently showing in the window (highlighted) relative to the amount of text actually saved. As more text is saved (up to the maximum), the size of the highlighted area decreases.

Clicking button 1 with the pointer in the scroll region moves the adjacent line to the top of the display window.

Clicking button 3 moves the top line of the display window down to the pointer position.

Clicking button 2 moves the display to a position in the saved text that corresponds to the pointer's position in the scrollbar.

Unlike the VT102 window, the Tektronix window does not allow the copying of text. It does allow Tektronix GIN mode, and in this mode the cursor will change from an arrow to a cross. Pressing any key will send that key and the current coordinates of the cross cursor. Pressing button one, two, or three will return the letters l, m, and r, respectively.

If the Shift key is pressed when a pointer button is pressed, the corresponding uppercase letter is sent. To distinguish a pointer button from a key, the high bit of the character is set (but this bit is usually stripped unless the terminal mode is RAW; see the **tty** command for details).

## **Menus**

The **xterm** command has four menus, named mainMenu, vtMenu, fontMenu, and tekMenu. Each menu opens under the correct combinations of key and button presses. Most menus are divided into two section, separated by a horizontal line. The top portion contains various modes that can be altered. A check mark is displayed next to a mode that is currently active. Selecting one of these modes toggles its state. The bottom portion of the menu lists command entries; selecting one of these performs the indicated function.

The xterm menu opens when the control key and pointer button one are pressed in a window. The mainMenu contains items that apply to both the VT102 and Tektronix windows. The **Secure Keyboard** mode is used when typing in passwords or other sensitive data in an unsecure environment.

Notable entries in the command section of the menu are **Continue**, **Suspend**, **Interrupt**, **Hangup**, **Terminate**, and **Kill**, which send the **SIGCONT**, **SIGTSTP**, **SIGINT**, **SIGHUP**, **SIGTERM**, and **SIGKILL** signals, respectively, to the process group of the process running under **xterm** (usually the shell). The **Continue** function is especially useful if the user has accidentally pressed Ctrl+Z, suspending the process.

The vtMenu sets various modes in the VT102 emulation, and is opened when the control key and pointer button two are pressed in the VT102 window. In the command section of this menu, the soft reset entry will reset scroll regions. This can be convenient when some program has left the scroll regions set incorrectly (often a problem when using VMS or TOPS-20).

The full reset entry will clear the screen, reset tabs to every eight columns, and reset the terminal modes (such as wrap and smooth scroll) to their initial states just after the **xterm** command has finished processing the command-line options.

<span id="page-237-0"></span>The fontMenu sets the font used in the VT102 window. In addition to the default font and a number of alternatives that are set with resources, the menu offers the font last specified by the Set Font escape sequence (See " [Control Sequences"](#page-242-0) ) and the current selection as a font name (if the PRIMARY selection is owned).

The tekMenu sets various modes in the Tektronix emulation, and is opened when the control key and pointer button two are pressed in the Tektronix window. The current font size is checked in the Modes section of the menu. The **PAGE** entry in the command section clears the Tektronix window.

## <span id="page-237-1"></span>**Security**

X windows environments differ in their security consciousness. MIT servers, run under **xdm**, are capable of using a *magic cookie* authorization scheme that can provide a reasonable level of security for many people. If your server is only using a host-based mechanism to control access to the server (see the **[xhost](#page-178-0)** command), and if you enable access for a host and other users are also permitted to run clients on that same host, there is every possibility that someone can run an application that will use the basic services of the X protocol to snoop on your activities, potentially capturing a transcript of everything you type at the keyboard.

This is of particular concern when you want to type in a password or other sensitive data. The best solution to this problem is to use a better authorization mechanism than host-based control, but a simple mechanism exists for protecting keyboard input in the **xterm** command.

The xterm menu contains a **Secure Keyboard** entry that, when enabled, ensures that all keyboard input is directed *only* to the **xterm** command (using the **GrabKeyboard** protocol request). When an application prompts you for a password (or other sensitive data), you can enable **Secure Keyboard** using the menu, type in the data, and then disable **Secure Keyboard** using the menu again.

Only one X client at a time can secure the keyboard, so when you attempt to enable **Secure Keyboard** it may fail. In this case, the bell will sound. If the **Secure Keyboard** succeeds, the foreground and background colors will be exchanged (as if you selected the **Reverse Video** entry in the Modes menu); they will be exchanged again when you exit secure mode. If the colors do *not* switch, be *very* suspicious that you are being spoofed.

If the application you are running displays a prompt before asking for the password, it is safest to enter secure mode *before* the prompt gets displayed, and to make sure that the prompt gets displayed correctly (in the new colors), to minimize the probability of spoofing. You can also bring up the menu again and make sure that a check mark is displayed next to the entry.

**Secure Keyboard** mode will be disabled automatically if your xterm window becomes iconified (or otherwise unmapped), or if you start up a reparenting window manager (that places a title bar or other decoration around the window) while in **Secure Keyboard** mode. (This is a feature of the X protocol not easily overcome.) When this happens, the foreground and background colors will be switched back and the bell will sound in warning.

## **Character Classes**

Clicking the middle mouse button twice in rapid succession will cause all characters of the same class (such as letters, white space, punctuation) to be selected. Because different people have different preferences for what should be selected (for example, should file names be selected as a whole or only the separate subnames), the default mapping can be overridden through the use of the **charClass** (class **CharClass**) resource.

This resource is a series of comma-separated *range*:*value* pairs. The *range* is either a single number or *low*-*high* in the range of 0 to 127, corresponding to the ASCII code for the character or characters to be set. The *value* is arbitrary, although the default table uses the character number of the first character occurring in the set.

The default table is:

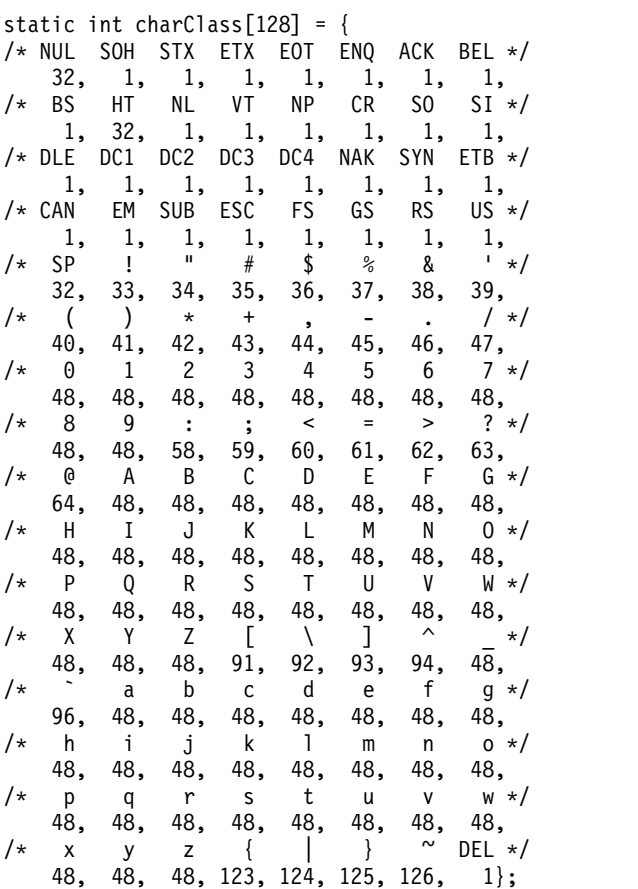

For example, the string 33:48,37:48,45-47:48,64:48 indicates that the exclamation mark, percent sign, dash, period, slash, and & characters should be treated the same way as characters and numbers. This is useful for cutting and pasting electronic mailing addresses and file names.

## <span id="page-238-0"></span>**Actions**

It is possible to rebind keys (or sequences of keys) to arbitrary strings for input by changing the translations for the **vt100** or **tek4014** widgets. Changing the translations for events other than key and button events is not expected, and will cause unpredictable behavior. The following actions are provided for using within the vt100 or tek4014 translations resources:

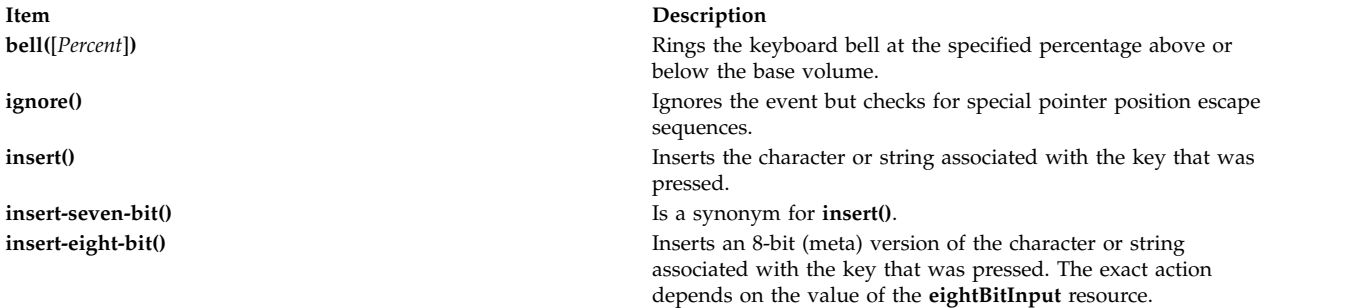

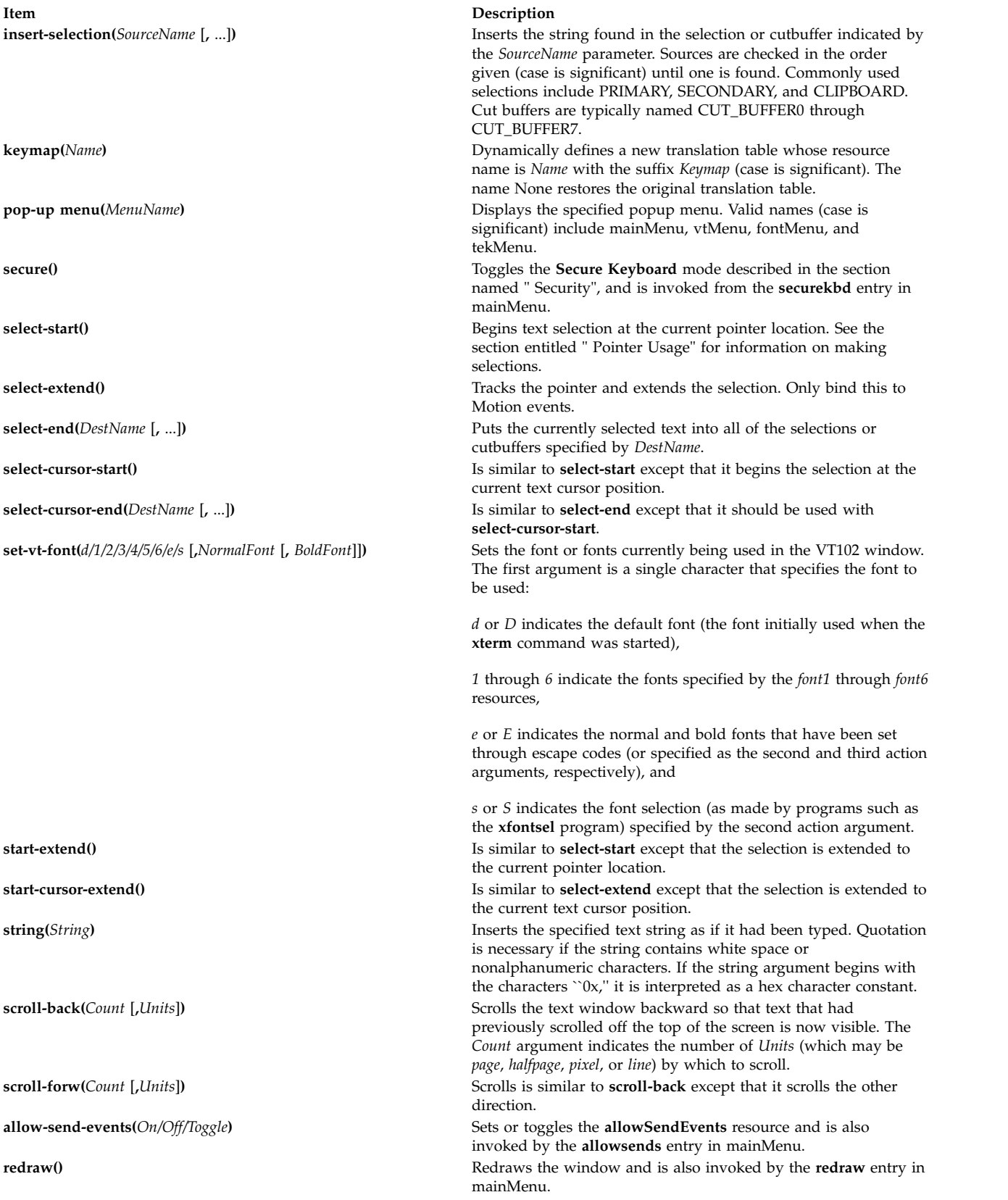

**Item Description**

**set-altscreen(***On/Off/Toggle***)** Toggles between the alternate and current screens.

**send-signal(***SigName***)** Sends the signal named by *SigName* to the **xterm** subprocess (the shell or program specified with the *-***e** command-line option) and is also invoked by the **suspend**, **continue**, **interrupt**, **hangup**, **terminate**, and **kill** entries in mainMenu. Allowable signal names are (case is not significant):

**tstp (if supported by the operating system),** 

**suspend (same as tstp),** 

**cont (if supported by the operating system),** 

**int,** 

**hup,** 

**term,** 

**quit,** 

**alrm,** 

**alarm (same as alrm), and** 

**kill.**

**quit()** Sends a **SIGHUP** to the subprogram and exits. It is also invoked by the **quit** entry in mainMenu.

### **Item Description**

**set-scrollbar(***On/Off/Toggle***)** Toggles the **scrollbar** resource and is also invoked by the **scrollbar** entry in vtMenu.

**set-jumpscroll(***On/Off/Toggle***)** Toggles the **jumpscroll** resource and is also invoked by the **jumpscroll** entry in vtMenu.

**set-reverse-video(***On/Off/Toggle***)** Toggles the **reverseVideo** resource and is also invoked by the **reversevideo** entry in vtMenu.

**set-autowrap**(*On/Off/Toggle*) Toggles automatic wrapping of long lines and is also invoked by the **autowrap** entry in vtMenu.

**set-reversewrap(***On/Off/Toggle***)** Toggles the **reverseWrap** resource and is also invoked by the **reversewrap** entry in vtMenu.

**set-autolinefeed(***On/Off/Toggle***)** Toggles automatic insertion of linefeeds and is also invoked by the **autolinefeed** entry in vtMenu.

**set-appcursor(***On*/*Off/Toggle*) Toggles the handling Application Cursor Key mode and is also invoked by the **appcursor** entry in vtMenu.

**set-appkeypad(***On/Off/Toggle***)** Toggles the handling of Application Keypad mode and is also invoked by the **appkeypad** entry in vtMenu.

**set-scroll-on-key(***On/Off/Toggle***)** Toggles the **scrollKey** resource and is also invoked from the **scrollkey** entry in vtMenu.

**set-scroll-on-tty-output(***On/Off/Toggle***)** Toggles the **scrollTtyOutput** resource and is also invoked from the **scrollttyoutput** entry in vtMenu.

**set-allow132(***On/Off/Toggle***)** Toggles the **c132** resource and is also invoked from the **allow132** entry in vtMenu.

**set-cursesemul(***On/Off/Toggle***)** Toggles the **curses** resource and is also invoked from the **cursesemul** entry in vtMenu.

**set-visual-bell(***On/Off/Toggle***)** Toggles the **visualBell** resource and is also invoked by the **visualbell** entry in vtMenu.

**set-marginbell(***On/Off/Toggle***)** Toggles the **marginBell** resource and is also invoked from the **marginbel**l entry in vtMenu.

**soft-reset()** Resets the scrolling region and is also invoked from the **softreset** entry in vtMenu.

**hard-reset() hard-reset() hard-reset() Resets the scrolling region**, tabs, window size, and cursor keys and clears the screen. It is also invoked from the **hardreset** entry in vtMenu.

**clear-saved-lines()** Performs **hard-reset** (see previous entry) and also clears the history of lines saved off the top of the screen. It is also invoked from the **clearsavedlines** entry in vtMenu.

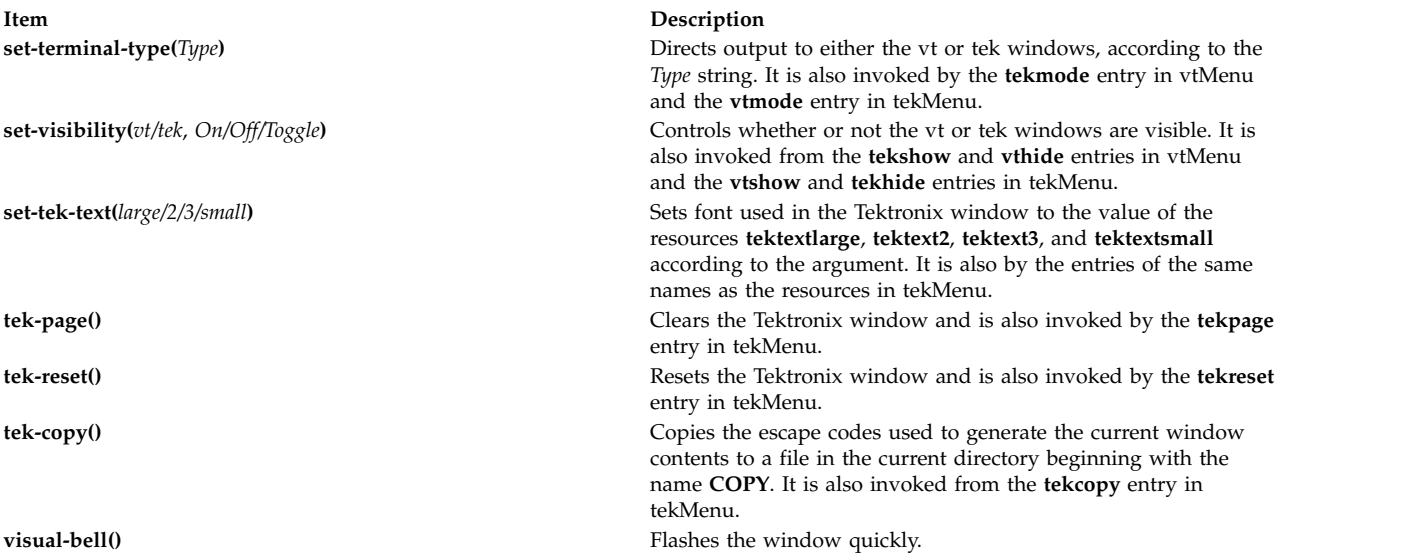

The Tektronix window also has the following action:

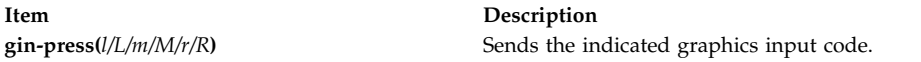

The default bindings in the VT102 window are:

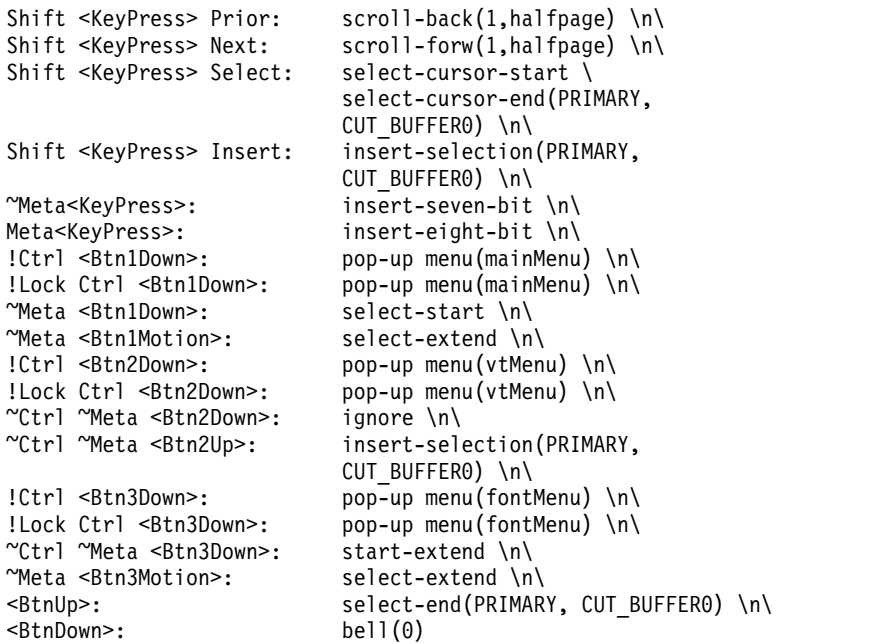

The default bindings in the Tektronix window are:

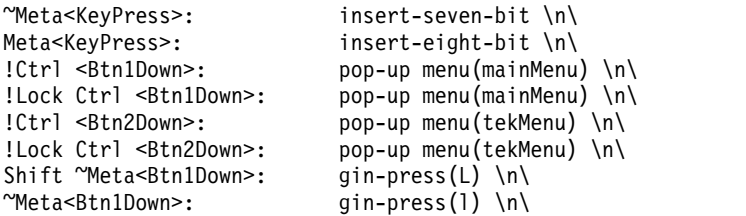

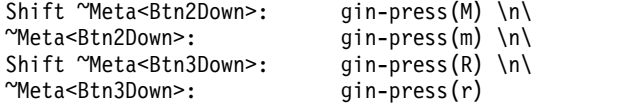

The following is an example of how the **keymap** action is used to add special keys for entering commonly typed works:

```
*VT100.Translations: #override <Key>F13: keymap(dbx)
*VT100.dbxKeymap.translations:
 \sqrt{2}<Key>F14: keymap(None) \n\
               string("next") string(0x0d) \n\
   <Key>F18: string("step") string(0x0d) \n\
   <Key>F19: string("continue") string(0x0d) \n\
   <Key>F20: string("print ")
               insert-selection(PRIMARY,CUT_BUFFER0)
```
## **Environment**

The **xterm** command sets the environment variables **TERM** and **TERMCAP** properly for the size window you have created. It also uses and sets the **DISPLAY** environment variable to specify which bitmap display terminal to use. The **WINDOWID** environment variable is set to the X window ID number of the xterm window.

## **Bugs**

Large pastes do not work on some systems. This is not a bug in the **xterm** command; it is a bug in the pseudo terminal driver of those systems. The **xterm** command feeds large pastes to the pty only as fast as the pty will accept data, but some pty drivers do not return enough information to know if the write operation has succeeded.

Many of the options are not resettable after the **xterm** command starts.

Only fixed-width, character-cell fonts are supported.

### <span id="page-242-0"></span>**Control Sequences**

This section lists control sequences available for the **xterm** command.

### **Definitions**

**Item Description** *c* The literal characters *c*. *C* A single (required) character. *P<sup>s</sup>* A single (usually optional) numeric parameter, composed of one or more digits. *P*<sub>*m*</sub> A multiple numeric parameter composed of any number of single numeric parameters, seperated by a *;* (semi-colon) character or characters. *P<sub>t</sub>* A text parameter composed of printable characters.

The following information shows how to interpret key sequences in this section.

### **VT100 Mode**

Most of these control sequences are standard VT102 control sequences, but there are some sequences here from later DEC VT terminals, too. Major VT102 features not supported are smooth scrolling, double-size characters, flashing characters, and VT52 mode.

There are additional control sequences to provide xterm*-*dependent functions, like the scrollbar or window size. Where the function is specified by DEC or ISO 6429, the code assigned to it is given in parentheses. The escape codes to designate character sets are specified by ISO 2022; see that document for a discussion of character sets.

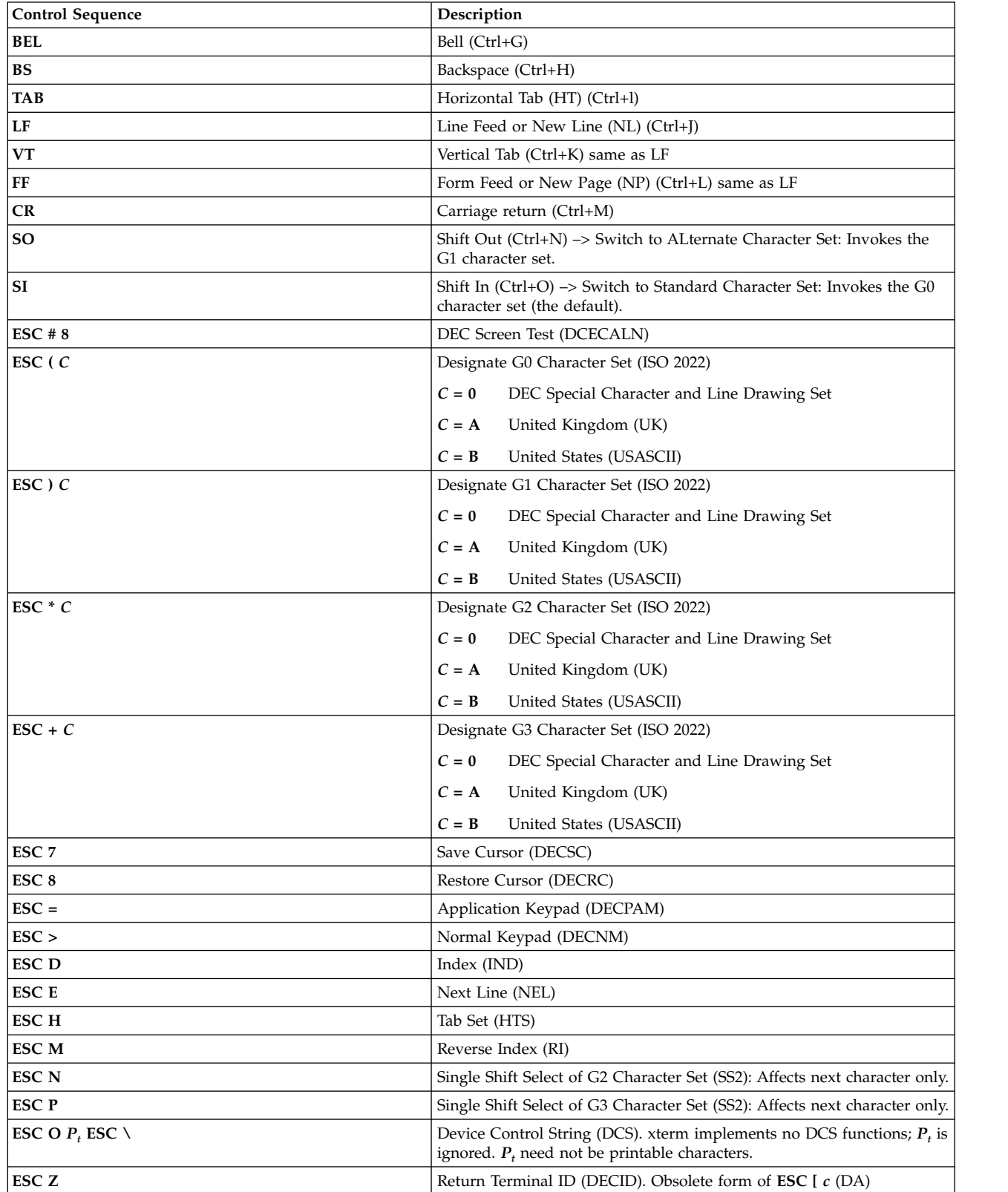

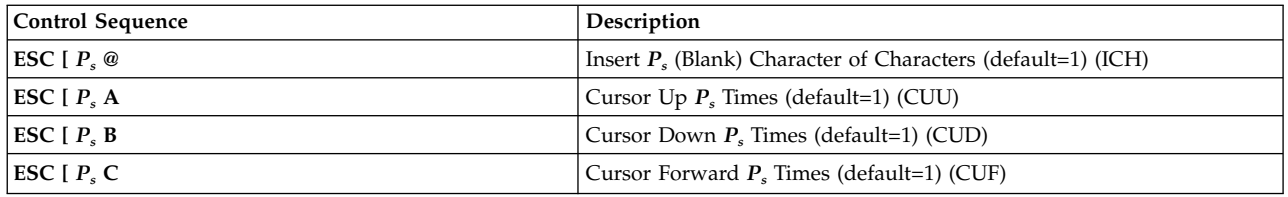

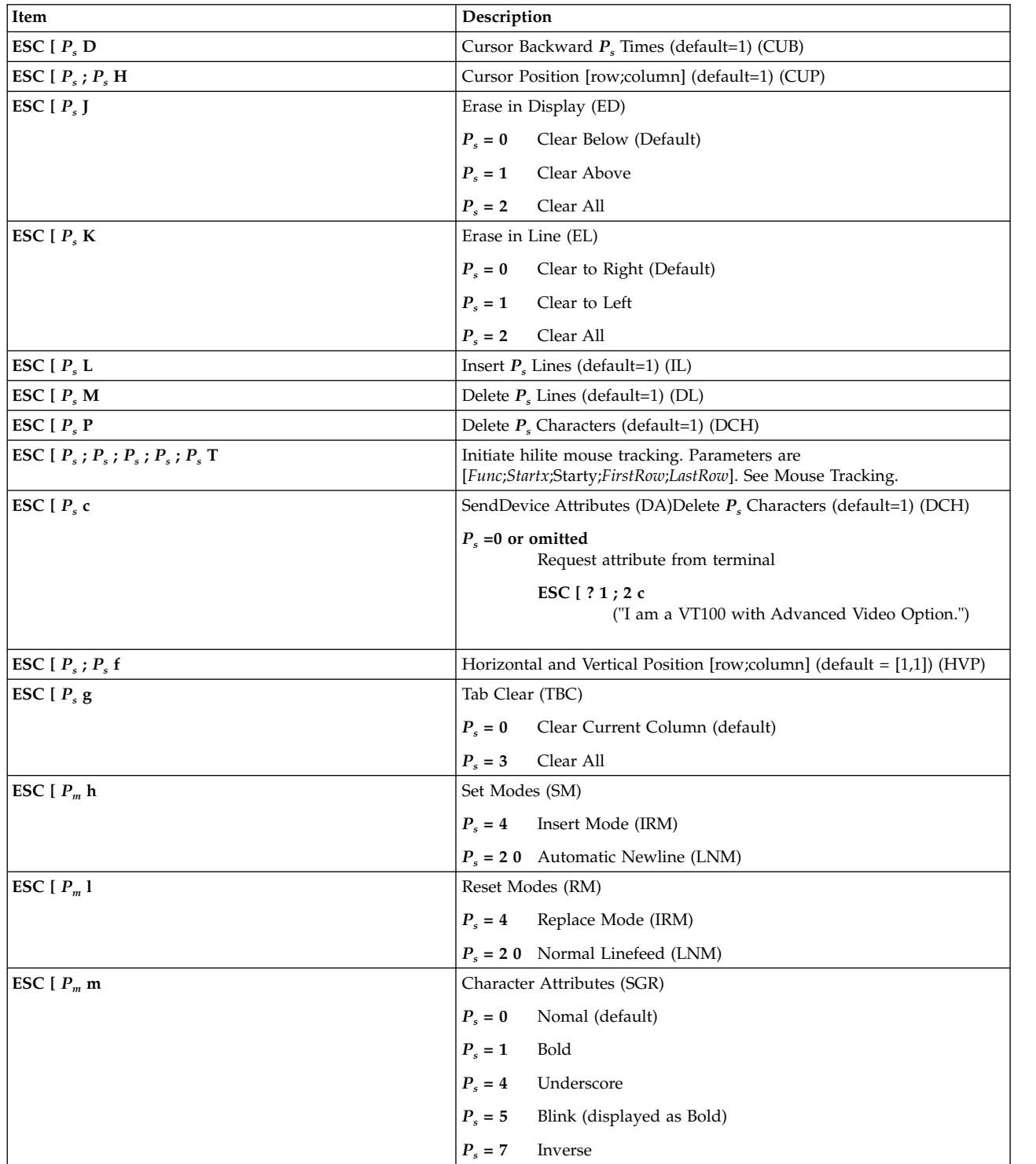

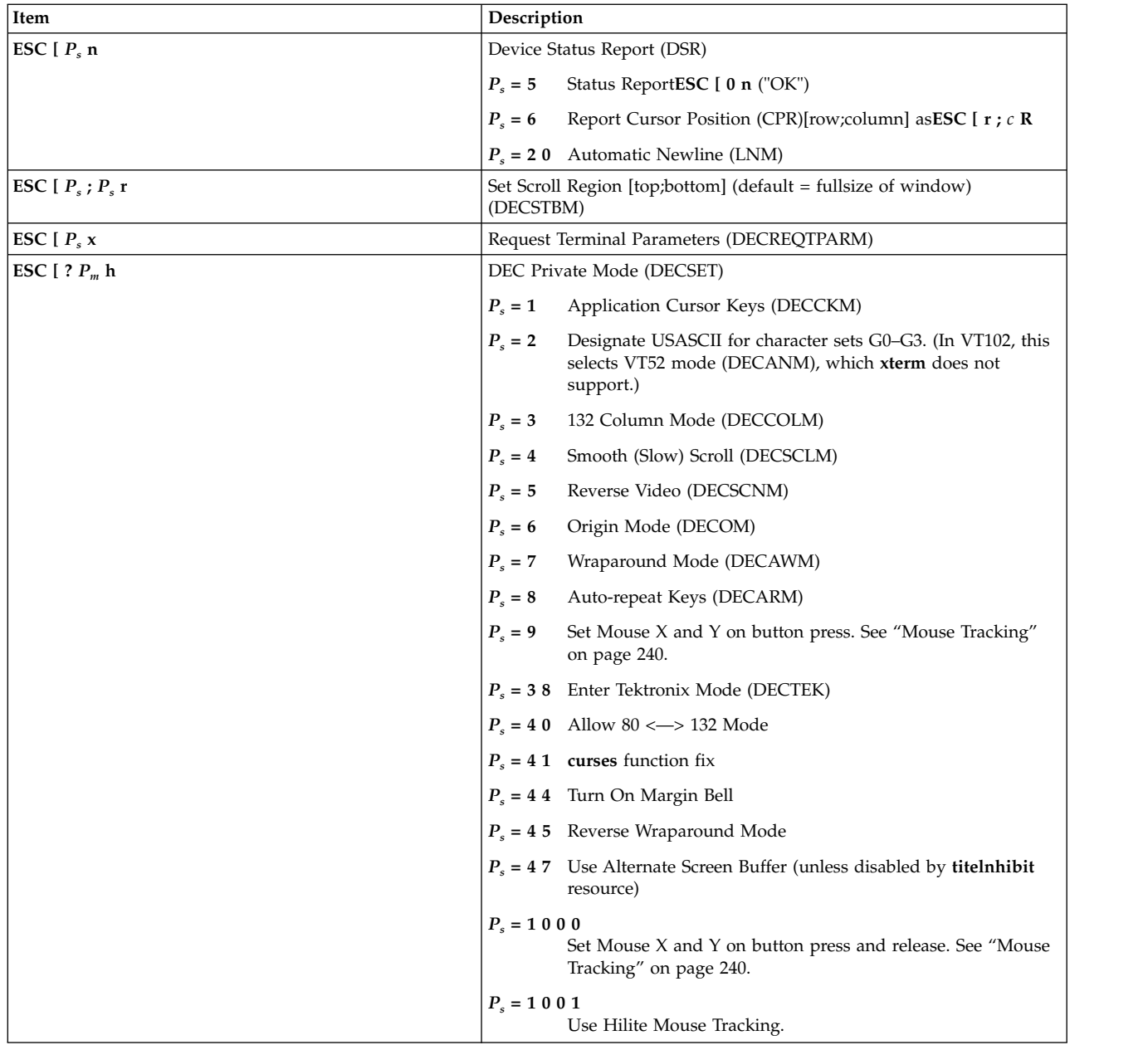

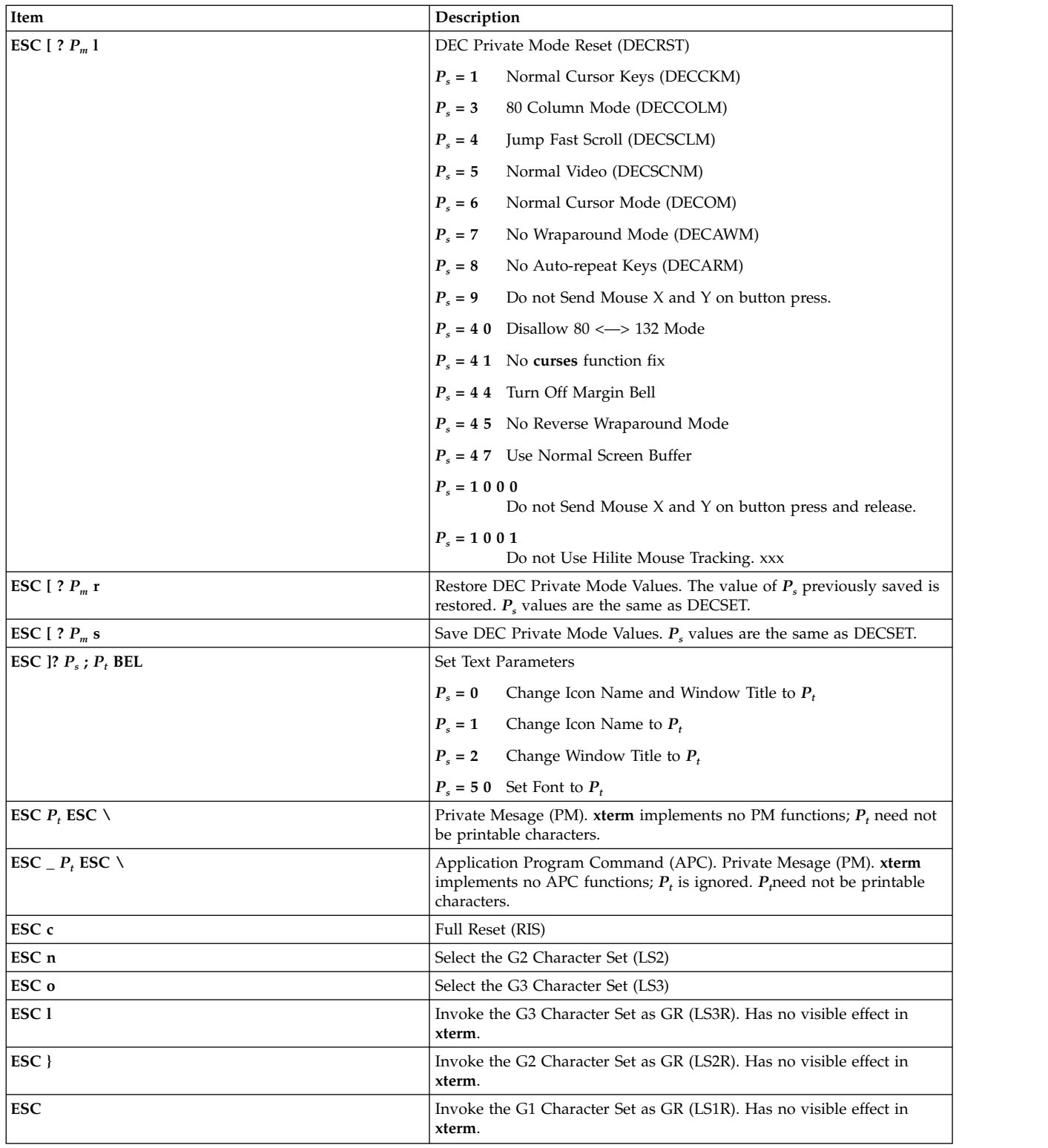

## **XTERM Description Limitation**

The xterm terminal description in the DEC.TI file on AIX Version 4 provides underline mode by using the SGR attribute. The SMUL and RMUL attributes are not currently defined in the XTERM terminal description on AIX Version 4. Use the more generic capability named SGR.

tput sgr x y

<span id="page-247-1"></span>Where *x* is either a 1 or a 0 to turn standout mode on or off respectively, and  $\psi$  is either a 1 or a 0 to turn underline mode on or off respectively. See the article "**terminfo** file format" for more details on the SGR capability.

tput sgr 0 1 turn off standout; turn on underline<br>tput sgr 0 0 turn off standout; turn off underline turn off standout; turn off underline tput sgr 1 1 turn on standout; turn on underline tput sgr 1 0 turn on standout; turn off underline

## <span id="page-247-0"></span>**Mouse Tracking**

The **VT** widget can be set to send the mouse position and other information on button presses. These modes are typically used by editors and other full-screen applications that want to make use of the mouse.

There are three mutually exclusive modes, each enabled (or disabled) by a different parameter in the DECSET (or DECRST) escape sequence. Parameters for all mouse tracking escape sequences generated by the **xterm** command encode numeric parameters in a single character as *value*+040. The screen coordinate system is 1-based.

For example **!** is 1. The screen screen coordinate system is 1-based.

X10 compatibility mode sends an escape sequence on button press encoding the location and the mouse button pressed. It is enabled by specifying parameter 9 to DECSET. On button press, the **xterm** command sends the following "6 characters" . *C*b is button-1. *C*x and *C*y are the *x* and *y* coordinates of the mouse when the button was pressed.

## **ESC** [ **M**  $C_bC_xC_y$

Normal tracking mode sends an escape sequence on both button press and release. Modifier information is also sent. It is enabled by specifying parameter 1000 to DECSET. On button press or release, the **xterm** command sends the following "key sequence" :

## **ESC** [ **M**  $C_bC_xC_y$

The low two bits of  $C_b$  encode button information: 0=MB1 pressed, 1=MB2 pressed, 2=MB3 pressed, 3=release. The upper bits encode what modifiers were down when the button was pressed and are added together. 4=Shift, 8=Meta, 16=Control.  $C_x$  and  $C_y$  are the *x* and *y* coordinates of the mouse event. The upper left corner is (1,1).

Mouse hilite tracking notifies a program of a button press, receives a range of lines from the program, highlights the region covered by the mouse within that range until button release, and then sends the program the release coordinates. It is enabled by specifying parameter 1001 to DECSET.

**Attention:** Use of this mode requires a cooperating program or it will hang the **xterm** command. On button press, the same information as for normal tracking is generated; the **xterm** command then waits for the program to send mouse tracking information. *All X events are ignored until the following proper escape sequence is received from the pty*:

## **ESC [** *P<sup>s</sup>* **;** *P<sup>s</sup>* **;** *P<sup>s</sup>* **;** *P<sup>s</sup>* **; T**

The parameters are *Func*, *Startx*, *Starty*, *FirstRow*, and *LastRow*. The *Func* parameter is nonzero to initiate hilite tracking and 0 (zero) to abort. The *Startx* and *Starty* parameters give the starting x and y location for the highlighted region. The ending location tracks the mouse, but is never above row *FirstRow* and is always above row *LastRow*. (The top of the screen is row 1.) When the button is released, the **xterm** command reports the ending position one of two ways: if the start and end coordinates are valid text locations, the **xterm** command reports the "ending position" as follows:

<span id="page-248-5"></span>**ESC** [  $t C_x C_y$ 

If either coordinate is past the end of the line, the **xterm** command reports the "ending position" as follows:

## **ESC** [ **T**  $C_xC_yC_xC_yC_xC_y$

The parameters are *Startx*, *Starty*, *Endx*, *Endy*, *Mousex*, and *Mousey*. The *Startx*, *Starty*, *Endx*, and *Endy* parameters give the starting and ending character positions of the region. The *Mousex* and *Mousey* parameters give the location of the mouse at button up, which might not be over a character.

## **Tektronix 4014 Mode**

Most of these sequences are standard Tektronix 4014 control sequences. The major features missing are the write-thru and defocused modes. This document does not describe the commands used in the various Tektronix plotting modes but does describe the commands to switch modes.

### **Related reference**:

["vi or vedit Command" on page 13](#page-20-0)

**Related information**: aixterm command resize command

# <span id="page-248-4"></span>**xwd Command**

## **Purpose**

Dumps the image of an Enhanced X-Windows window.

## **Syntax**

**xwd** [ **[-add](#page-248-0)** *Value* ] [ **[-frame](#page-248-1)** ] [ **[-display](#page-248-2)** *Display* ] [ **[-help](#page-248-3)** ] [ **[-nobdrs](#page-249-0)** ] [ **[-xy](#page-249-1)** ] [ **[-out](#page-249-2)** *File* ] [ **[-root](#page-249-3)** | **[-id](#page-249-4)** *id* | **[-name](#page-249-5)** *Name* ] [ **[-icmap](#page-249-6)** ] [ **[-screen](#page-249-7)** ]

## **Description**

The **xwd** command is an Enhanced X-Windows window dumping utility. The **xwd** command allows you to store window images in a specially formatted dump file. This file can then be read by various other X utilities that perform functions such as redisplaying, printing, editing, formatting, archiving, and image processing. Select the target window by clicking the mouse in the desired window. The keyboard bell rings once at the beginning of the dump and twice when the dump is completed.

## **Flags**

<span id="page-248-3"></span><span id="page-248-2"></span><span id="page-248-1"></span><span id="page-248-0"></span>![](_page_248_Picture_248.jpeg)

<span id="page-249-4"></span><span id="page-249-3"></span><span id="page-249-2"></span><span id="page-249-0"></span>![](_page_249_Picture_263.jpeg)

## <span id="page-249-7"></span><span id="page-249-6"></span><span id="page-249-5"></span><span id="page-249-1"></span>**File**

![](_page_249_Picture_264.jpeg)

# **xwud Command**

## **Purpose**

Retrieves and displays the dumped image of an Enhanced X-Windows window.

## **Syntax**

**xwud** [ **[-in](#page-250-0)** *FileName* ] [ **[-noclick](#page-250-1)** ] [ **[-geometry](#page-250-2)** *Geometry* ] [ **[-display](#page-250-3)** *Display* ] [ **[-new](#page-250-4)** ] [ **[-std](#page-250-5)** *MapType* ] [ **[-raw](#page-250-6)** ] [ **[-vis](#page-250-7) visual\_type** | **visual\_id** ] [ **[-help](#page-250-8)** ] [ **[-rv](#page-250-9)** ] [ **[-plane](#page-250-10)** *Number* ] [ **[-fg](#page-250-11)** *Color* ] [ **[-bg](#page-250-12)** *Color* ]

## **Description**

The **xwud** command retrieves the dumped image of an Enhanced X-Windows window. It does so by displaying in a window an image saved in a specially formatted dump file previously produced by the **[xwd](#page-248-4)** command. The dump file format is determined by the **XWDFile.h** file.

You can use flags to specify color display, window size and position, input field, and visual class or identification. You can also select a single bit plane of the image to display.

## **Flags**

<span id="page-250-12"></span><span id="page-250-11"></span><span id="page-250-10"></span><span id="page-250-8"></span><span id="page-250-4"></span><span id="page-250-3"></span><span id="page-250-2"></span><span id="page-250-1"></span><span id="page-250-0"></span>![](_page_250_Picture_270.jpeg)

# <span id="page-250-9"></span><span id="page-250-7"></span><span id="page-250-6"></span><span id="page-250-5"></span>**Environment Variables**

![](_page_250_Picture_271.jpeg)

# **Example**

To retrieve a specific file from the dump window, enter: xwud -in FileName **Related reference**: ["xpr Command" on page 202](#page-209-1)

["xwd Command" on page 241](#page-248-5)
# <span id="page-252-5"></span>**y**

The following AIX commands begin with the with the letter *y*.

#### **yacc Command**

#### **Purpose**

Generates an LALR(1) parsing program from input consisting of a context-free grammar specification.

#### **Syntax**

**yacc** [ **[-b](#page-252-0)** *Prefix* ] [ **[-C](#page-252-1)** ] [ **[-d](#page-252-2)** ] [ **[-l](#page-252-3)** ] [ **[-Nn](#page-252-4)***Number* ] [ **[-Nm](#page-253-0)***Number* ] [ **-Nr***[Number](#page-253-1)* ] [ **[-p](#page-253-2)** *Prefix* ] [ **[-s](#page-253-3)** ] [ **[-t](#page-253-4)** ] [ **[-v](#page-253-5)** ] [ **-y** *[Path](#page-253-6)* ] *Grammar*

#### **Description**

The **yacc** command converts a context-free grammar specification into a set of tables for a simple automaton that executes an LALR(1) parsing algorithm. The grammar can be ambiguous; specified precedence rules are used to break ambiguities.

You must compile the output file, **y.tab.c**, with a C language compiler to produce a **yyparse** function. This function must be loaded with the **yylex** lexical analyzer, as well as with the **main** subroutine and the **yyerror** error-handling subroutine (you must provide these subroutines). The **lex** command is useful for creating lexical analyzers usable by the **yyparse** subroutine. Simple versions of **main** and **yyerror** subroutines are available through the **yacc** library, **liby.a**. Also, **yacc** can be used to generate C++ output.

You can compile the **yacc**-generated C file **(y.tab.c)** with the **-DYACC\_MSG** option to include code necessary to use the Message Facility. When you use this option during compilation, error messages generated by the **yyparse** subroutine and the **YYBACKUP** macro are extracted from the **yacc\_user.cat** catalog.

This allows you to receive error messages in languages other than English in non-English locales. If the catalog cannot be found or opened, the **yyparse** and **YYBACKUP** subroutines display the default English messages.

The **yacc** command is affected by the **LANG**, **LC\_ALL**, **LC\_CTYPE**, and **LC\_MESSAGES** environment variables.

#### **Flags**

<span id="page-252-4"></span><span id="page-252-3"></span><span id="page-252-2"></span><span id="page-252-1"></span><span id="page-252-0"></span>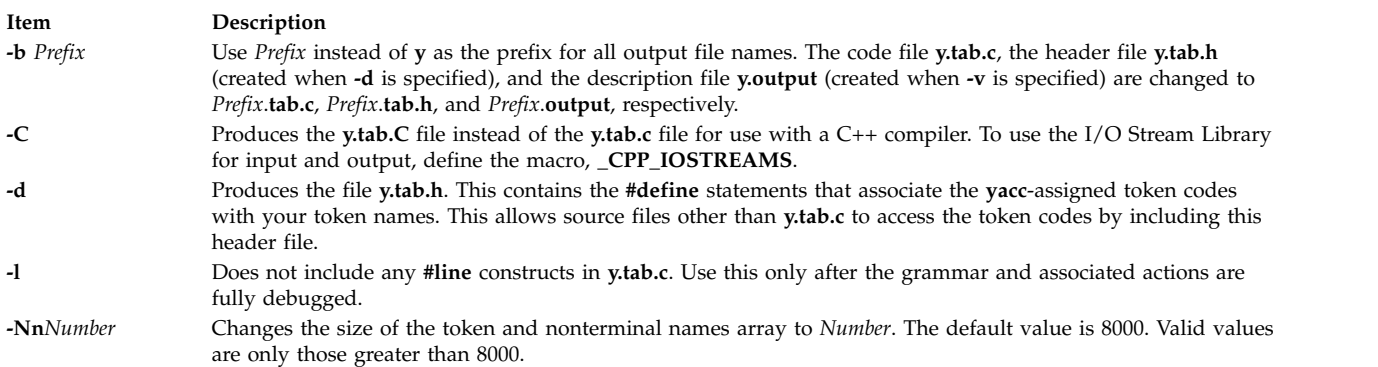

<span id="page-253-3"></span><span id="page-253-2"></span><span id="page-253-1"></span><span id="page-253-0"></span>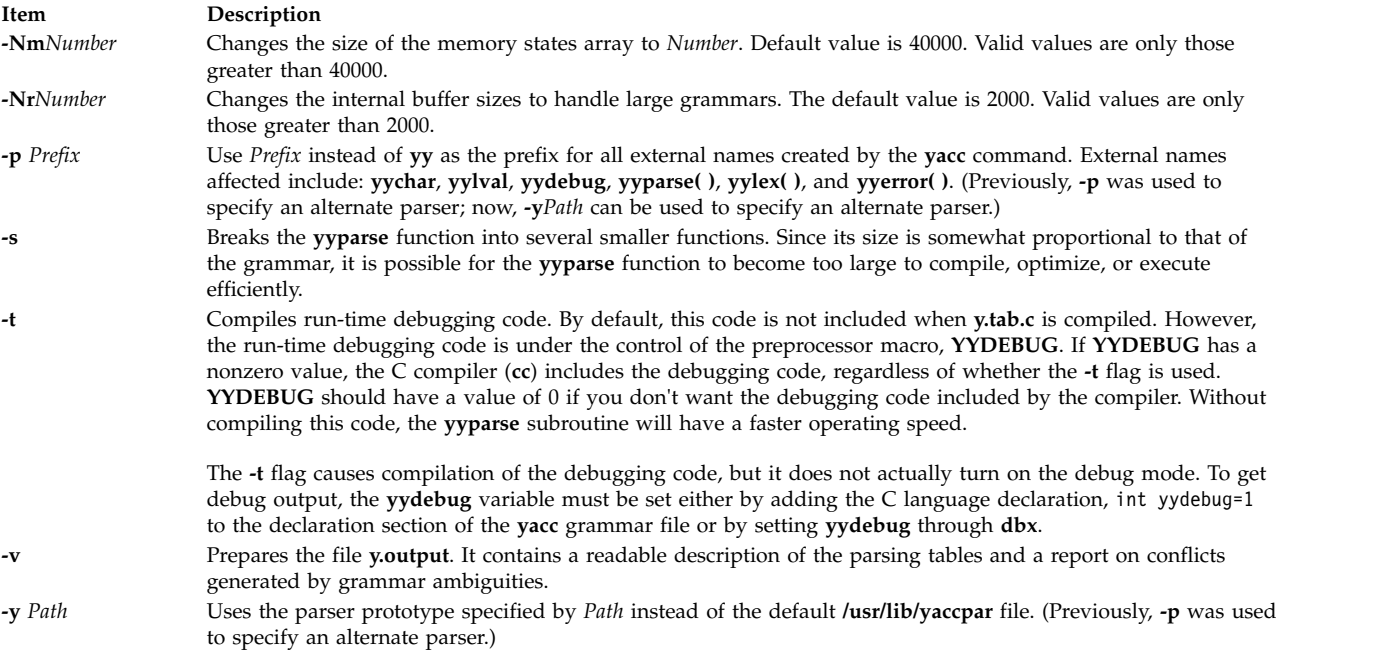

### <span id="page-253-6"></span><span id="page-253-5"></span><span id="page-253-4"></span>**Exit Status**

This command returns the following exit values:

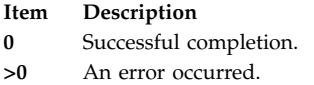

#### **Examples**

1. The following command:

yacc grammar.y

draws **yacc** rules from the **grammar.y** file, and places the output in **y.tab.c**.

2. The following command:

yacc [-d](#page-252-2) grammar.y

functions the same as example 1, but it also produces the **y.tab.h** file which would contain C-style **#define** statements for each of the tokens defined in the **grammar.y** file.

#### **Files**

<span id="page-254-0"></span>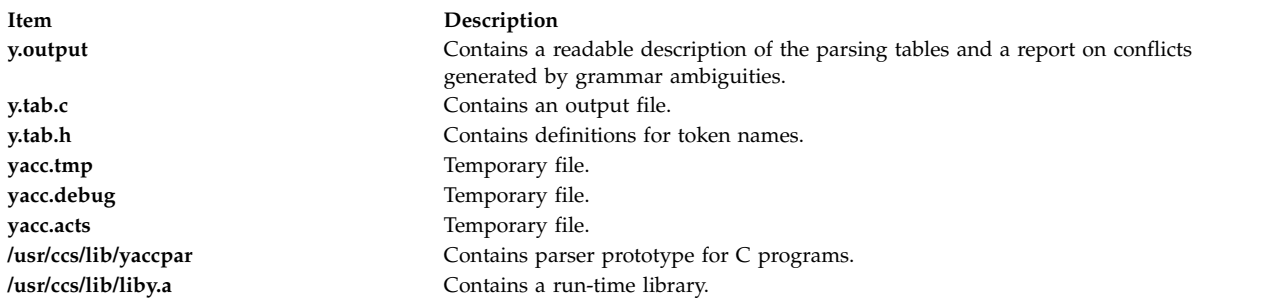

#### **Related information**:

lex command Generating a Lexical Analyzer with the lex command Example program for the lex and yacc programs

### **yes Command**

#### **Purpose**

Outputs an affirmative response repetitively.

#### **Syntax**

**yes** [ *charstring* ]

#### **Description**

The **yes** command outputs an affirmative response repetitively. Use the **yes** command as piped input to another command that requires an affirmative response before it completes the specified action. For example, the **yes** command is useful when deleting multiple files from a directory. The Ctl-C key sequence terminates the continuous affirmative responses.

**Note:** The current locale is determined by the **LC\_MESSAGES** environment variable or the *charstring* parameter, if specified. The *charstring* parameter can be any single character or character stream. If you enter an *charstring* parameter after issuing the **yes** command, the *charstring* parameter displays to the screen until you type the Ctl-C key sequence.

#### **Example**

To display the word first to the screen, type: yes first

This statement displays the word until you enter the Ctl-C key sequence.

#### **File**

<span id="page-255-0"></span>**Item Description**

**/usr/bin/yes** Contains the **yes** command.

**Related information**:

environment file

### **ypbind Daemon**

#### **Purpose**

Enables client processes to bind, or connect, to an NIS server.

#### **Syntax**

**/usr/lib/netsvc/yp/ypbind** [ **[-s](#page-256-0) [-ypset](#page-256-1) [-ypsetme](#page-256-2)** ]

#### **Description**

The **ypbind** daemon binds, or connects, processes on a Network Information Services (NIS) client to services on an NIS server. This daemon, which runs on every NIS client, is started and stopped by the following System Resource Controller (SRC) commands:

startsrc -s ypbind stopsrc -s ypbind

When a client requests information from a Network Information Services (NIS) map, the **ypbind** daemon broadcasts on the network for a server. When the server responds, it gives the daemon the Internet address and port number of a host. This is the host that provides the information the client is seeking. The **ypbind** daemon stores this address information in the **/var/yp/binding** directory using a file name of **domainname.version**. Then, the next time the client wants to access an NIS map, the client's **ypbind** daemon refers to the addresses in the **domainname.version** file.

The **ypbind** daemon can maintain bindings to several domains and their servers **-ypsetme** simultaneously. The default domain is the one specified by the **domainname** command at startup time.

#### **Note:**

- 1. If a domain becomes unbound (usually when the server crashes or is overloaded), the **ypbind** daemon broadcasts again to find another server.
- 2. To force a client to bind to a specific server, use the **ypset** command.
- 3. To find out which server a client is bound to, use the **ypwhich** command.
- 4. If the **/var/yp/binding/domainname/ypservers** file exists, **ypbind** will attempt to contact the servers listed in that file before broadcasting. The file should contain a list of server IP addresses, one per line.
- 5. By default, the NIS client will wait indefinitely for the NIS server, during which time, logins to the client system are not possible. It is possible, however, to limit the length of this wait. If the **YPBIND\_MAXWAIT** environment variable is set (usually in **/etc/environment**) before the **ypbind** daemon is started, this value (in seconds) will limit the amount of time the NIS client will wait for the NIS server. If this limit is exceeded, the client behaves as if NIS were unavailable and continues using local files. This will allow local logins, such as root.
- 6. If a domain becomes unbound and it is listed in the **/var/yp/binding/domainnanme/ypservers** file, by default **ypbind** daemon attempts to contact the server that is currently down; however, if the **YPBIND\_SKIP** environment variable is set to 1 (usually set in the **/etc/environment** file) before the **ypbind** daemon is started, the server that is currently down will not be contacted again.

### <span id="page-256-3"></span>**Flags**

<span id="page-256-2"></span><span id="page-256-1"></span><span id="page-256-0"></span>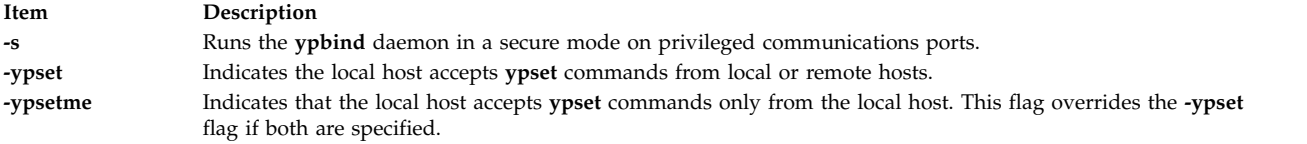

#### **Note:**

- 1. If neither the **-ypset** or **-ypsetme** flags are specified, the local host rejects all **ypset** commands from all hosts. This is the most secure mode because the NIS server cannot change.
- 2. If neither the **-ypset** or **-ypsetme** flags are specified, the local host rejects all **ypset** commands from all hosts. This is the most secure mode because the NIS server cannot change. However, if no NIS servers exist on the networks directly connected to the client machine, then the **-ypsetme** flag must be used and the NIS server should be specified with the **ypset** command.

#### **Files**

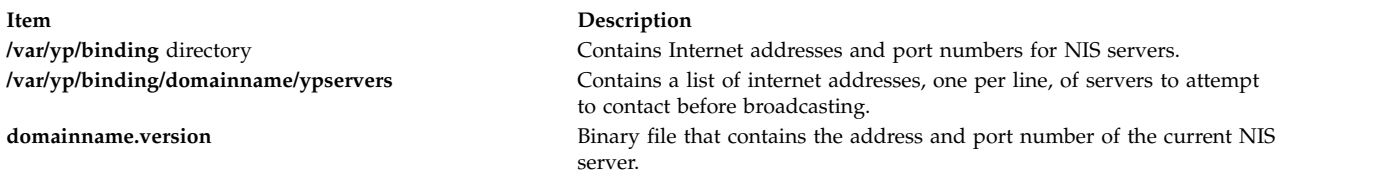

#### **Related reference**:

["ypset Command" on page 258](#page-265-0) ["ypwhich Command" on page 260](#page-267-0) **Related information**: domainname command System Resource Controller

# **ypcat Command**

#### **Purpose**

Prints out a Network Information Services (NIS) map.

#### **Syntax**

**To Display the Network Information Services Database**

**/usr/bin/ypcat** [ **[-k](#page-257-0)** ] [ **[-t](#page-257-1)** ] [ **[-d](#page-257-2)** *DomainName* ] *MapName*

**To Display the Nickname Translation Table**

**/usr/bin/ypcat [-x](#page-257-3)**

#### **Description**

The **ypcat** command prints out the Network Information Services (NIS) map you specify with the *MapName* parameter. You can specify either a map name or a map nickname. Because the **ypcat** command uses the NIS service, you do not need to specify a server.

### <span id="page-257-4"></span>**Flags**

<span id="page-257-1"></span><span id="page-257-0"></span>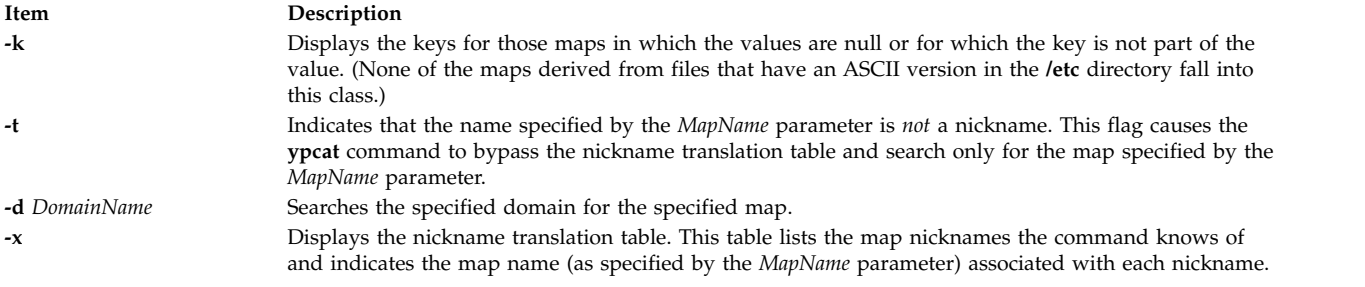

#### <span id="page-257-2"></span>**Examples**

1. To look at the networkwide password map, **passwd.byname**, type: ypcat passwd

<span id="page-257-3"></span>In this example, passwd is the nickname for the **passwd.byname** map.

2. To locate a map, type:

ypcat -t passwd

In this example, the **ypcat** command bypasses any maps with the nickname of passwd and searches for a map with the full name of passwd.

3. To display a map in another domain, type:

ypcat -d polaris passwd

In this example, the **ypcat** command locates the map named passwd in the domain named polaris.

4. To display the map nickname translation table, type:

ypcat -x

In this example, the **ypcat** command displays a list of map nicknames and their associated map names.

#### **Related information**:

domainname command Network File System (NFS) Overview for System Management

### **ypinit Command Purpose**

Sets up NIS maps on a Network Information Services (NIS) server.

#### **Syntax**

**To Set up NIS on an NIS Master Server**

**/usr/sbin/ypinit** [ **[-o](#page-258-0)** ] [ **[-n](#page-258-1)** ] [ **[-q](#page-258-2)** ] **[-m](#page-258-3)** [ *SlaveName ...* ]

**To Set up NIS on an NIS Slave Server**

**/usr/sbin/ypinit [-s](#page-258-4)** *MasterName*

#### **Description**

The **ypinit** command sets up NIS maps on a Network Information Services (NIS) master server or NIS slave server. Only users with root user authority can use the **ypinit** command.

By default, the **ypinit** command uses the ASCII system files as input files for the map being created.

#### **Flags**

<span id="page-258-3"></span><span id="page-258-1"></span><span id="page-258-0"></span>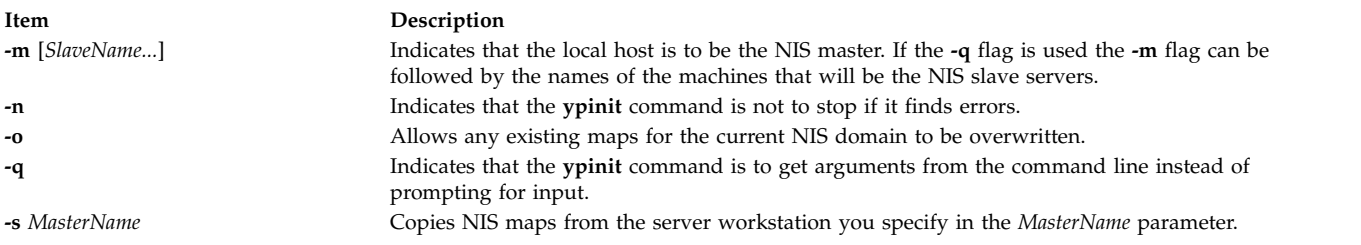

#### <span id="page-258-2"></span>**Examples**

1. To set up an NIS master server that functions as the master for all NIS maps, type the following command on the command line:

<span id="page-258-4"></span>ypinit -m

This command invokes the **make** procedure, which follows the instructions in the **/var/yp/Makefile** file.

2. To set up an NIS slave server, type:

ypinit -s zorro

In this example, the **ypinit** command copies the NIS maps onto your workstation from the NIS server named zorro, making your workstation an NIS slave server.

3. To set up an NIS master server without being prompted for input, type:

ypinit -o -n -q -m slave

**Note:** If the system has previously been configured as an NIS master server, ensure that the directory, **/var/yp/binding**, is removed before executing **ypinit**. If old information is stored in **/var/yp/binding**, it may cause errors to occur during configuration of the NIS master server.

#### **Files**

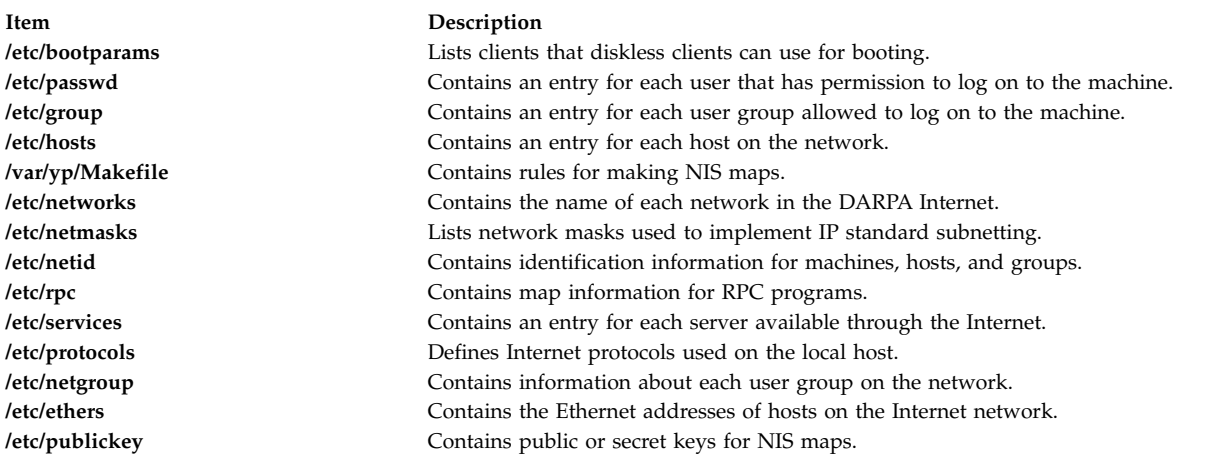

#### **Related information**:

<span id="page-259-4"></span>NIS overview for system management NIS reference

### **ypmatch Command Purpose**

Displays the values of given keys within a Network Information Services (NIS) map.

#### **Syntax**

**To Display Key Values for an NIS Map**

**/usr/bin/ypmatch** [ **[-d](#page-259-0)** *Domain* ] [ **[-k](#page-259-1)** ] [ **[-t](#page-259-2)** ] *Key*... *MapName*

**To Display the NIS Map Nickname Table**

**/usr/bin/ypmatch [-x](#page-259-3)**

#### **Description**

The **ypmatch** command displays the values associated with one or more keys within a Network Information Services (NIS) map. Use the *MapName* parameter to specify either the name or nickname of the map you want to search.

When you specify multiple keys in the *Key* parameter, the system searches the same map for all of the keys. Because pattern matching is not available, match the capitalization and length of each key exactly. If the system does not find a match for the key or keys you specify, a diagnostic message is displayed.

#### **Flags**

<span id="page-259-2"></span><span id="page-259-1"></span><span id="page-259-0"></span>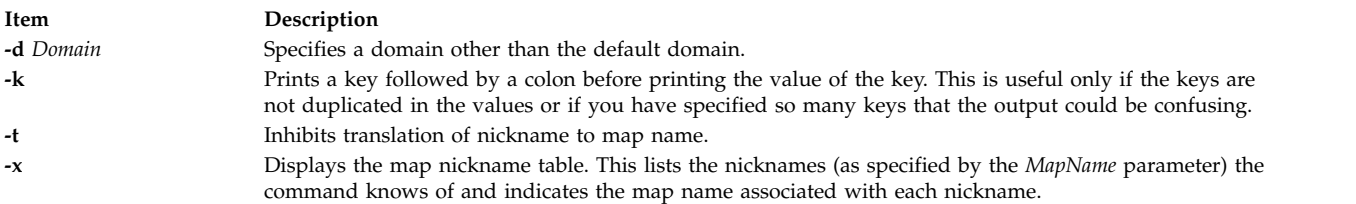

#### <span id="page-259-3"></span>**Examples**

To display the value associated with a particular key, type:

ypmatch [-d](#page-259-0) ibm [-k](#page-259-1) host1 hosts

In this example, the **ypmatch** command displays the value of the host1 key from the hosts map in the ibm domain.

#### **Related information**:

NIS overview for system management

NIS reference

### <span id="page-260-2"></span>**yppasswd Command**

### **Purpose**

Changes your network password in Network Information Services (NIS).

### **Syntax**

**yppasswd** [ **[-f](#page-260-0)** [ *Name* ] | **[-s](#page-260-1)** [ *Name* [ *ShellProg* ]] ]

#### **Description**

The **yppasswd** command changes (or installs) a network password and associates it with the name you specify in the *UserName* parameter. To create or change a password, you must be the owner of the password you want to change. The Network Information Services (NIS) password can be different from the one on your own machine. Root users on an NIS server can change the password of another user without knowing the user's original password. To do this, the Root user enters their password in place of the user's original password. Root users on an NIS client, however, do not have this privilege.

When you enter the **yppasswd** command on the command line, the system prompts you to enter the old password. When you do this, the system prompts you to enter the new password. The password you enter can be as small as four characters long if you use a mixture of uppercase and lowercase characters. Otherwise, the password has to be six characters long or longer. These rules are relaxed if you are insistent enough.

If you enter the old password incorrectly, you have to enter the new password before the system will give you an error message. The system requires both passwords because the **update** protocol sends them to the server at the same time. The server catches the error and notifies you that you entered the old password incorrectly.

To verify the new password, the system prompts you to enter it again. For this new password to take effect, the **yppasswdd** daemon must be running on your NIS server.

**Note:** The **yppasswd** command cannot establish rules for passwords as does the **passwd** command.

#### **Flags**

<span id="page-260-0"></span>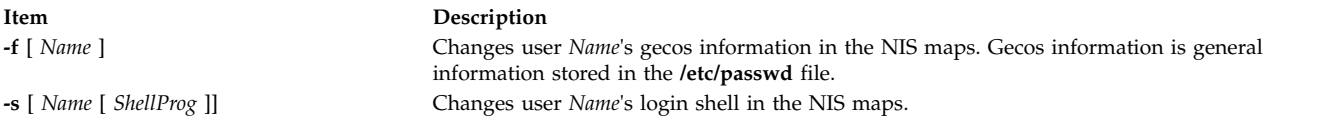

### **Example**

- 1. To change a user's NIS password, enter:
	- yppasswd Joe

<span id="page-260-1"></span>This example demonstrates how to change the NIS password for the user named Joe. The system prompts you to enter Joe's old password and then his new password.

2. To change the login shell to **/bin/ksh** for the user named Joe, if the **yppasswdd** daemon has not been started with the **-noshell** flag, enter:

yppasswd [-s](#page-260-1) Joe /bin/ksh

3. To change the gecos information in the **passwd** file for the user named Joe, if the **yppasswdd** daemon has not been started with the **-nogecos** flag, enter:

<span id="page-261-5"></span>yppasswd [-f](#page-260-0) Joe Old NIS password: Joe's current gecos: John Doe Test User Id Change (yes) or (no)? >y To?>Joe User Test User Id

#### **Related information**:

NIS overview for system management NIS reference "yppasswdd Daemon"

### **yppasswdd Daemon**

#### **Purpose**

Receives and executes requests from the **yppasswd** command.

#### **Syntax**

**rpc.yppasswdd** *FileName* [ **[-nogecos](#page-261-0)** ] [ **[-nopw](#page-261-1)** ] [ **[-noshell](#page-261-2)** ] [ **[-r](#page-261-3)** | **[-m](#page-261-4)** [ *Argument*... ] ]

#### **Description**

The **yppasswdd** daemon is a server that receives and executes requests for new passwords from the **yppasswd** command. These requests require the daemon to verify the user's old password and change it. The daemon changes the password in the file you specify in the *FileName* parameter, which has the same format as the **/etc/passwd** file.

To make it possible to update the Network Information Services (NIS) password map from remote machines, the **yppasswdd** daemon must be running on the master server that contains the NIS password map.

**Note:** The **yppasswdd** daemon is not run by default, nor can it be started up from the **inetd** daemon like other Remote Procedure Call (RPC) daemons.

The **yppasswdd** daemon can be started and stopped with the following System Resource Controller (SRC) commands:

startsrc -s yppasswdd stopsrc -s yppasswdd

#### **Flags**

<span id="page-261-4"></span><span id="page-261-2"></span><span id="page-261-1"></span><span id="page-261-0"></span>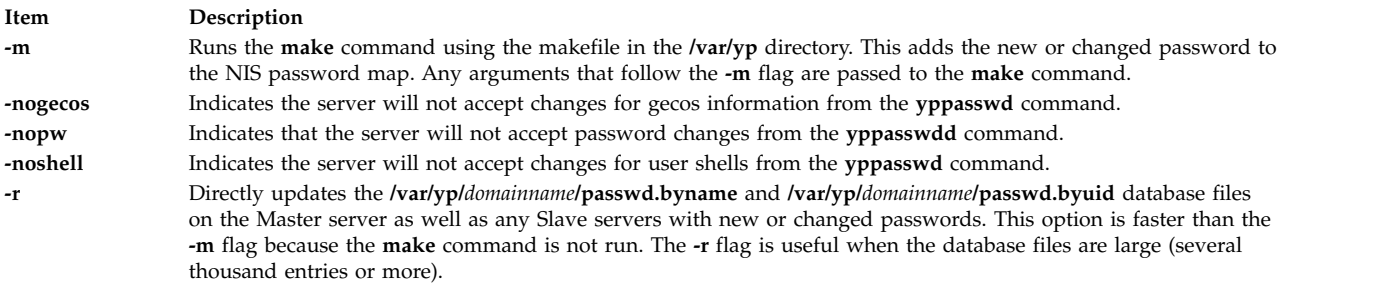

<span id="page-261-3"></span>**Note:** The System Resource Controller (SRC) starts the **yppasswdd** daemon with the **-m** flag specified by default. Use the **chssys** command to change the default to the **-r** flag.

### <span id="page-262-0"></span>**Example**

To propagate updated passwords immediately, invoke the **yppasswdd** daemon as follows: startsrc -s yppasswdd

#### **Files**

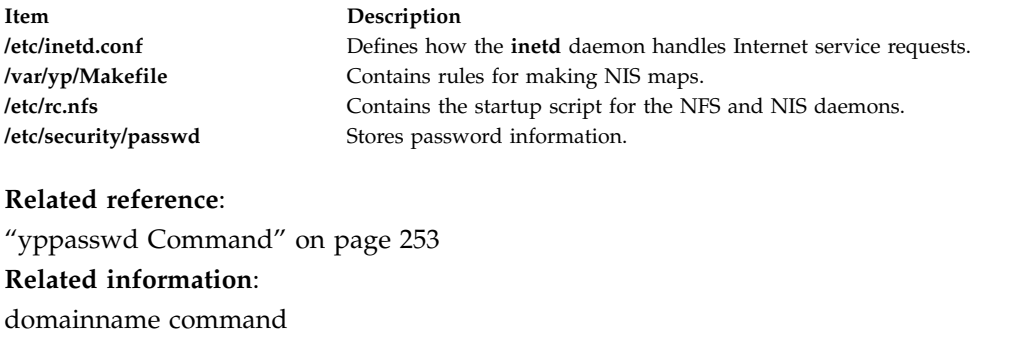

passwd command inetd daemon /etc/security/passwd file System Resource Controller

# **yppoll Command**

#### **Purpose**

Displays the order number (ID number) of the Network Information Services (NIS) map currently in use on the server.

#### **Syntax**

**/usr/sbin/yppoll** [ **[-h](#page-263-0)** *Host* ] [ **[-d](#page-263-1)** *Domain* ] *MapName*

#### **Description**

The **yppoll** command uses the **ypserv** daemon to display the order number of the map you specify in the *MapName* parameter. An order number is a map's ID number and is assigned by the system. This number changes whenever a map is updated. Use the **yppoll** command whenever you want to make sure your servers are using the most current version of a particular map.

The **yppoll** command can run on systems that have either version 1 or version 2 of the Network Information Services (NIS) protocol installed. Be aware, however, that each version of the protocol has its own set of diagnostic messages.

**Note:** When specifying a *MapName*, be sure to enter the map's full name. The **yppoll** command does not recognize map nicknames.

#### **Flags**

<span id="page-263-2"></span><span id="page-263-1"></span><span id="page-263-0"></span>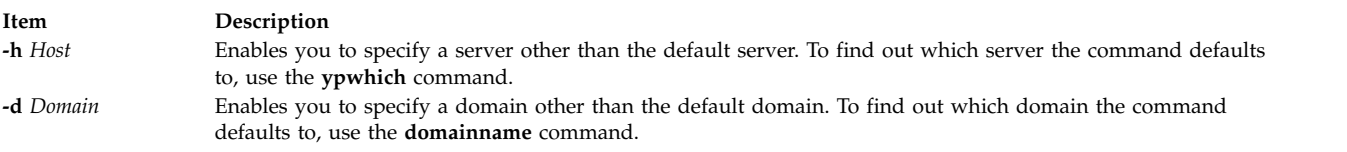

#### **Examples**

1. To look at a map located on a particular host, type: /usr/sbin/yppoll -h thor netgroups.byuser

In this example, the **yppoll** command displays the order number for the netgroups.byuser map located on the host named thor.

2. To look at a map on a domain, type: /usr/sbin/yppoll -d atlantis hosts.byname

In this example, the **yppoll** command displays the order number for the hosts.byname map located in the domain atlantis.

#### **Related reference**:

["ypwhich Command" on page 260](#page-267-0)

#### **Related information**:

["ypserv Daemon" on page 257](#page-264-0) domainname command

# **yppush Command**

#### **Purpose**

Prompts the Network Information Services (NIS) slave servers to copy updated NIS maps.

#### **Syntax**

**/usr/sbin/yppush** [ **[-v](#page-264-1)** ] [ **[-d](#page-264-2)** *Domain* ] *MapName*

#### **Description**

The **yppush** command, which is issued from the **/usr/etc/yp** directory, prompts the Network Information Services (NIS) slave servers to make copies of updated NIS maps. The *MapName* variable specifies that map to be transferred to the slave servers of the master servers. To get a list of the servers it needs to prompt, the **yppush** command reads the **ypservers** map, specified by the *Domain* parameter or the current default domain. When prompted, each slave server uses the **ypxfr** command to copy and transfer the map back to its own database.

You can use the System management interface tool (SMIT) to run this command. To use SMIT, type: smit yppush

**Note:** If your system uses version 1 of the NIS protocol, the **ypxfr** command is not the transfer agent.

#### **Flags**

<span id="page-264-2"></span><span id="page-264-0"></span>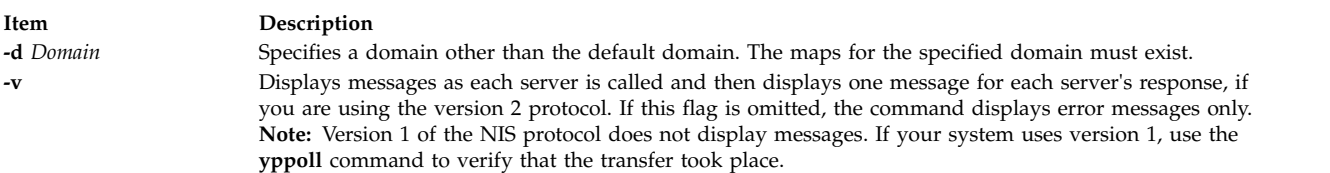

#### **Examples**

1. To copy a map from another domain to the slave servers, type: /usr/sbin/yppush -d atlantis netgroup

<span id="page-264-1"></span>In this example, the **yppush** command copies the netgroup map from the atlantis domain.

2. To display the in-progress status of the **yppush** command as it calls each slave server, type: /usr/sbin/yppush -v -d atlantis netgroup

In this example, the **yppush** command displays in-progress messages as it copies the netgroup map from the atlantis domain onto each of the network's slave servers.

#### **Files**

**Item Description** 

#### **Related reference**:

["yppoll Command" on page 255](#page-262-0) ["ypxfr Command" on page 261](#page-268-0) **Related information**: System Management Interface Tool (SMIT)

### **ypserv Daemon**

#### **Purpose**

Looks up information in local Network Information Services (NIS) maps.

#### **Syntax**

#### **/usr/lib/netsvc/yp/ypserv**

#### **Description**

The **ypserv** daemon looks up information in its local Network Information Services (NIS) maps. The operations performed by the **ypserv** daemon are defined for the implementor by the NIS Protocol Specification and for the programmer by the **/usr/include/rpcsvc/yp\_prot.h** header file. Communication with the **ypserv** daemon is by means of Remote Procedure Calls (RPC).

The **ypserv** daemon runs only on server machines. The **ypserv** daemon is started and stopped by the following System Resource Controller (SRC) commands:

startsrc -s ypserv stopsrc -s ypserv

The **ypserv** daemon performs the following operations on a specified map within an NIS domain:

**/var/yp/***DomainName***/ypservers.{dir, pag}** Lists servers that the **yppush** command prompts to make copies of updated NIS maps.

<span id="page-265-0"></span>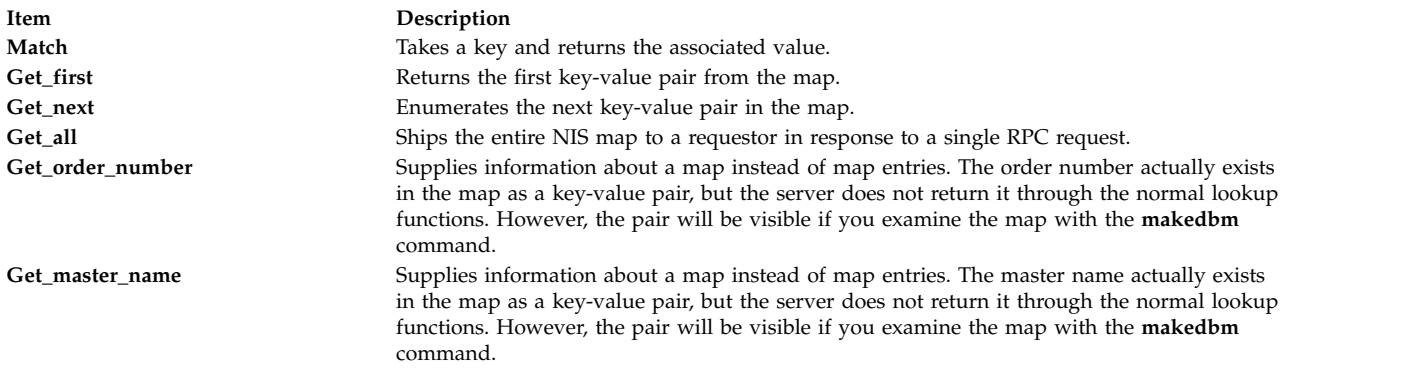

Log information is written to the **/var/yp/ypserv.log** file if it exists when the **ypserv** daemon starts running.

If the **/var/yp/securenets** file exists, the **ypservr** command only responds to hosts within the ip range specified in this file.

#### **Files**

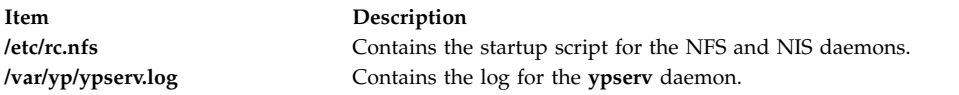

#### **Related information**:

makedbm command Remote Procedure Call Overview for Programming System Resource Controller

### **ypset Command**

#### **Purpose**

Directs a client machine to a specific server.

#### **Syntax**

**/usr/sbin/ypset** [ **[-V1](#page-266-0)** ] [ **[-d](#page-266-1)** *Domain* ] [ **[-h](#page-266-2)** *Host* ] *Server*

#### **Description**

The **ypset** command directs the **ypbind** daemon on the client to the **ypserv** daemon on the server. The **ypbind** daemon goes to the server you specify in the *Server* parameter to get Network Information Services (NIS) services for the domain you specify in the *Domain* parameter. The **ypbind** daemon gets the NIS services from the **ypserv** daemon on the server.

After the binding is set, it is not tested until a client process (such as the **ypcat** command or the **ypwhich** command) tries to get a binding for the domain. If the attempt to bind fails (the specified server is down or is not running the **ypserv** daemon), the **ypbind** daemon makes another attempt to bind for the same domain.

<span id="page-266-3"></span>Specify either a name or an Internet Protocol (IP) address in the *Server* parameter. If you specify a name, the **ypset** command attempts to resolve the name to an IP address through the use of the NIS service. This works only if your machine has a current valid binding for the domain in question. In most cases, you should specify the server as an IP address.

In cases where several hosts on the local network are supplying NIS services, the **ypbind** daemon can rebind to another host. If a server is down or is not running the **ypserv** daemon, the **ypbind** daemon rebinds the client to another server. In this way, the network information service balances the load among the available NIS servers.

Use the **ypset** command if the network:

- Does not support broadcasting.
- Supports broadcasting but does not have an NIS server.
- v Accesses a map that exists only on a particular NIS server.

An alternative to using **ypset** is to use the **/var/yp/binding/***domain\_name***/ypservers** file. This file, if present, should contain a list of NIS servers to attempt to bind to, one server per line. If the **ypbind** daemon cannot bind to any of the servers in the **ypservers** file, then it will attempt to use the server specified by **ypset**. If that fails, it will broadcast on the subnet for a NIS server.

#### **Flags**

<span id="page-266-2"></span><span id="page-266-1"></span>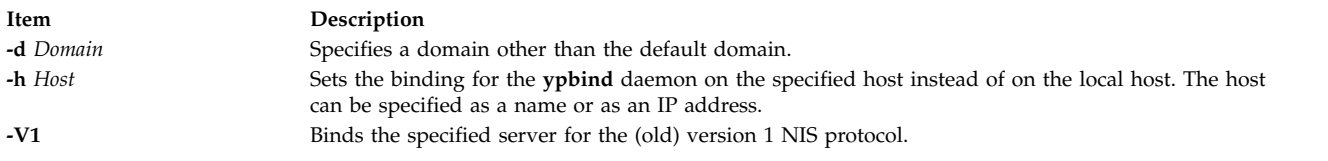

#### <span id="page-266-0"></span>**Example**

To set a server to bind on a host in a particular domain, enter: ypset -d ibm -h venus mars

In this example, the **ypset** command causes the host named venus to bind to the server named mars.

#### **Related reference**:

["ypcat Command" on page 249](#page-256-3) ["ypwhich Command" on page 260](#page-267-0) **Related information**: ["ypbind Daemon" on page 248](#page-255-0) ["ypserv Daemon" on page 257](#page-264-0)

### **ypupdated Daemon**

#### **Purpose**

Updates information in Network Information Services (NIS) maps.

#### **Syntax**

```
/usr/lib/netsvc/yp/rpc.ypupdated [ -i | -s ]
```
#### <span id="page-267-0"></span>**Description**

The **ypupdated** daemon updates information in Network Information Services (NIS) maps. Before it can update information, however, the daemon consults the **updaters** file in the **/var/yp** directory to determine which NIS maps should be updated and how they should be changed.

By default, the **ypupdated** daemon requires the most secure method of authentication available to it, either DES (secure) or UNIX (insecure).

The **ypupdated** daemon is started and stopped by the following System Resource Controller (SRC) commands:

startsrc -s ypupdated

stopsrc -s ypupdated

#### **Flags**

<span id="page-267-2"></span><span id="page-267-1"></span>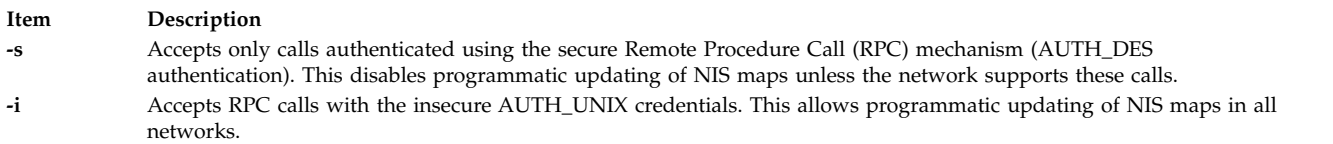

#### **Examples**

To start the **ypupdated** daemon from the command line, type: startsrc -s ypupdated

#### **File**

**Item Description /var/yp/updaters** A makefile for updating NIS maps.

#### **Related information**:

startsrc command Remote Procedure Call Overview for Programming System Resource Controller

### **ypwhich Command**

#### **Purpose**

Identifies either the Network Information Services (NIS) server or the server that is the master for a given map.

#### **Syntax**

**To Identify the NIS Server**

**/usr/bin/ypwhich** [ **[-d](#page-268-1)** *Domain* ] [ **[-V1](#page-268-2)** | **[-V2](#page-268-3)** ] [ *HostName* ]

**To Identify the Master NIS Server for a Map**

**/usr/bin/ypwhich** [ **[-t](#page-268-4)** ] [ **[-d](#page-268-1)** *Domain* ] [ **[-m](#page-268-5)** [ *MapName* ] ]

#### **To Display the Map Nickname Table**

**260** AIX Version 7.2: Commands Reference, Volume 6, v - z

#### <span id="page-268-0"></span>**/usr/bin/ypwhich [-x](#page-268-6)**

#### **Description**

The **ypwhich** command identifies which server supplies Network Information Services (NIS) services or which server is the master for a map, depending on how the **ypwhich** command is invoked. If invoked without arguments, this command displays the name of the NIS server for the local machine. If you specify a host name*,* the system queries that host to find out which master it is using.

#### **Flags**

<span id="page-268-3"></span><span id="page-268-2"></span><span id="page-268-1"></span>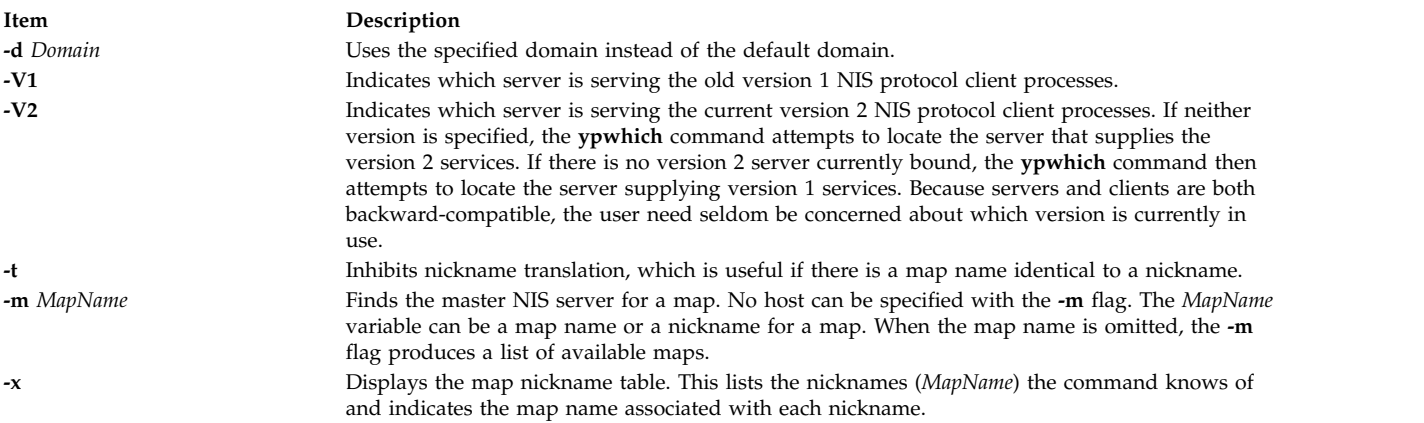

#### **Examples**

1. To find the master server for a map, type:

```
ypwhich -m passwd
```
In this example, the **ypwhich** command displays the name of the server for the passwd map.

2. To find the map named passwd, rather than the map nicknamed passwd, type: ypwhich -t -m passwd

In this example, the **ypwhich** command displays the name of the server for the map whose full name is passwd.

- 3. To find out which server serves clients that run the old version 1 of the NIS protocol, type: ypwhich -V1
- 4. To display a table of map nicknames, type:

ypwhich -x

#### **Related information**:

NIS overview for system management NIS reference

### **ypxfr Command**

#### **Purpose**

Transfers a Network Information Services (NIS) map from an NIS server to a local host.

### **Syntax**

```
/usr/sbin/ypxfr [ -f ] [ -c ] [ -d Domain ] [ -h Host ] [ -s Domain ] [ -C TID Program IPAddress Port ] [
-S ] MapName
```
### **Description**

The **ypxfr** command transfers a Network Information Services (NIS) map from an NIS server to the local host as follows:

- 1. Creates a temporary map in the **/var/yp/***Domain* directory (which must already exist) on the client.
- 2. Fetches the map entries from the server and fills in the map on the client, one at a time.
- 3. Gets and loads the map parameters (order number and server).
- 4. Deletes any old versions of the map.
- 5. Moves the temporary map to the real map name.

If the **/var/yp/securenets** file exists, the **ypxfr** command only responds to hosts that are listed in this file.

The *MapName* variable specifies the name of a map that will be transferred from an NIS server.

If run interactively, the **ypxfr** command sends output to the user's terminal. If invoked without a controlling terminal, the **ypxfr** command appends its output to the **/var/yp/ypxfr.log** file (if the file already exists). This file records each transfer attempt and its results. The **ypxfr** command is most often invoked from the root user's **crontab** file or by the **ypserv** daemon.

To maintain consistent information between servers, use the **ypxfr** command to update every map in the NIS database periodically. Be aware though that some maps change more frequently than others and therefore need to be updated more frequently. For instance, maps that change infrequently, such as every few months, should be updated at least once a month. Maps that change frequently, such as several times a day, should be checked hourly for updates. The **services.byname** map, for example, may not change for months at a time, while the **hosts.byname** map may change several times a day.

To perform periodic updates automatically, use a **crontab** entry. To update several maps at one time, group commands together in a shell script. Examples of a shell script can be found in the **/usr/etc/yp** directory in the following files: **ypxfr\_1perday**, **ypxfr\_2perday**, **ypxfr\_1perhour**.

You can use the System management interface tool (SMIT) to run this command. To use SMIT, enter: smit ypxfr

#### **Flags**

<span id="page-269-3"></span><span id="page-269-2"></span><span id="page-269-1"></span><span id="page-269-0"></span>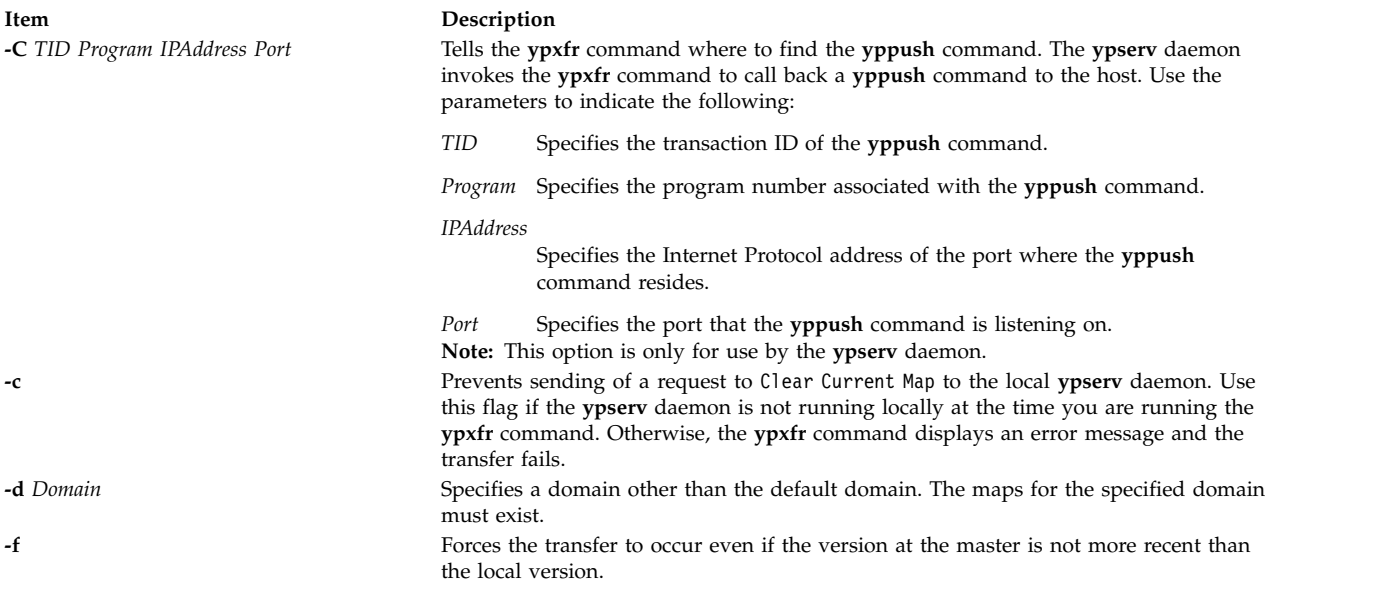

<span id="page-270-0"></span>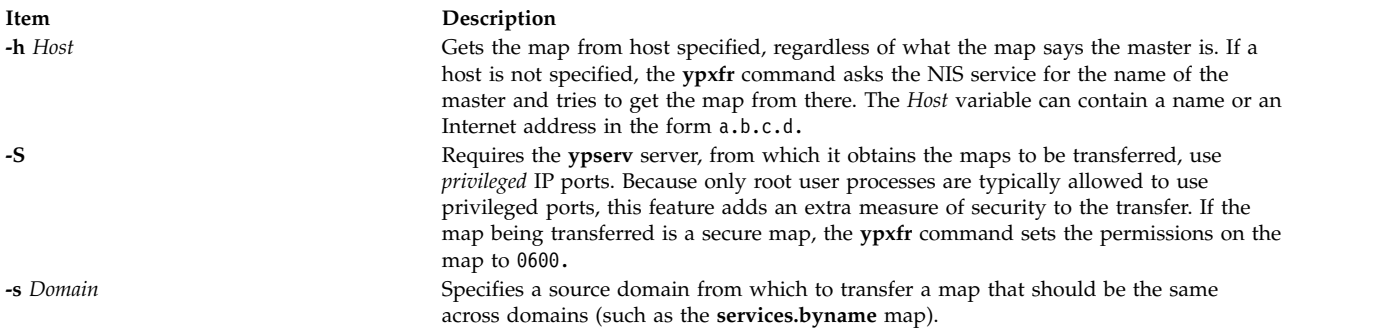

#### <span id="page-270-2"></span><span id="page-270-1"></span>**Examples**

To get a map from a host in another domain, enter: /usr/sbin/ypxfr -d ibm -h venus passwd.byname

In this example, the **ypxfr** command gets the passwd.byname map from the host name venus in the ibm domain.

#### **Files**

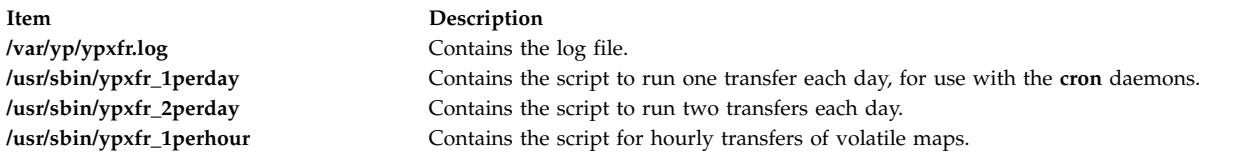

#### **Related reference**:

["yppush Command" on page 256](#page-263-2) **Related information**: System Management Interface Tool (SMIT) crontab command cron command ["ypserv Daemon" on page 257](#page-264-0)

<span id="page-272-3"></span>**z**

The following AIX commands begin with the with the letter *z*.

#### **zcat Command**

#### **Purpose**

Expands a compressed file to standard output.

#### **Syntax**

**zcat** [ **[-n](#page-272-0)** ] [ **[-V](#page-272-1)** ] [ *[File](#page-272-2) ...*]

#### **Description**

The **zcat** command allows the user to expand and view a compressed file without uncompressing that file. The **zcat** command does not rename the expanded file or remove the **.Z** extension. The **zcat** command writes the expanded output to standard output.

#### **Flags**

<span id="page-272-1"></span><span id="page-272-0"></span>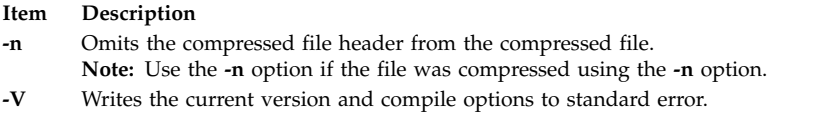

#### **Parameters**

<span id="page-272-2"></span>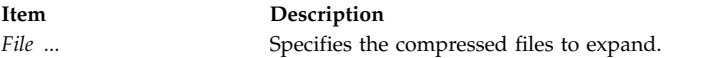

#### **Return Values**

If the **zcat** command exits with a status of 1 if any of the following events occur:

- v The input file was not produced by the **compress** command.
- v An input file cannot be read or an output file cannot be written.

If no error occurs, the exit status is 0.

#### **Exit Status**

<span id="page-273-0"></span>**Item Description 0** Successful completion. **>0** An error occurred.

#### **Examples**

To view the foo.Z file without uncompressing it, enter: zcat foo.Z

The uncompressed contents of the foo. Z file are written to standard output. The file is not renamed.

#### **Related information**:

compress command

### **zdump Command**

#### **Purpose**

Displays the time zone information.

#### **Syntax**

zdump [--**version**] [--**help**] [**-v**] [**-V**] [**-c** [*loyear*,]*hiyear*] [**-t** [*lotime*,]*hitime*] *zonename* ...

#### **Description**

The **zdump** command prints the time zone information for each zone name that is specified in the command line.

#### **Flags**

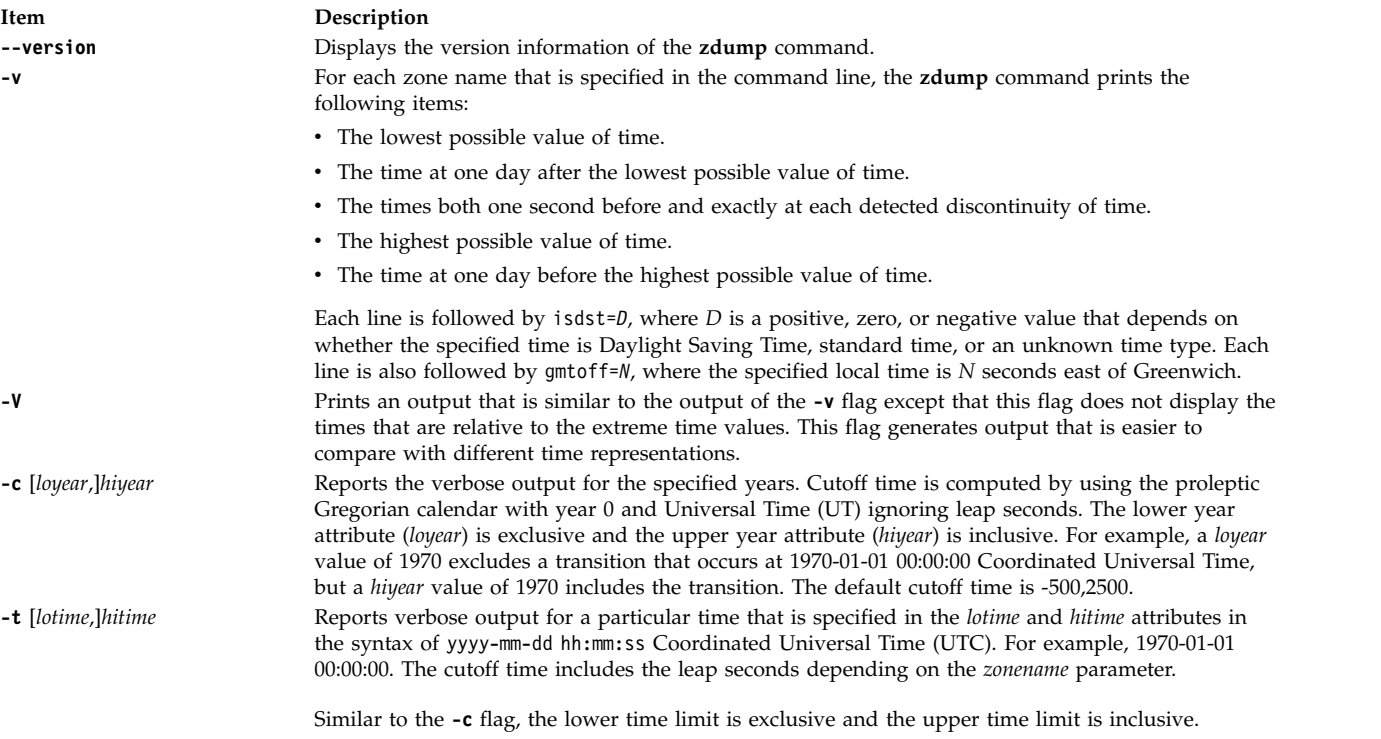

### **Parameters**

<span id="page-274-0"></span>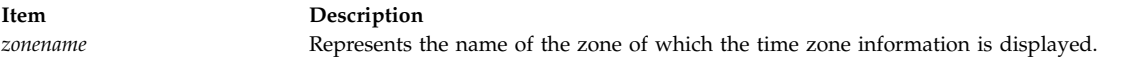

#### **Exit Status**

- **0** The command completed successfully.
- **>0** An error occurred.

#### **Examples**

- 1. To report time zone information for Singapore, enter the following command: zdump -v Singapore
- 2. To display time zone information for Turkey stopping near the start of the year 2035, enter the following command:

zdump -v -c 2035 Turkey

3. To report the time zone information for New York during the years 2015 - 2017, enter the following command:

zdump -v -c 2015,2017 America/New\_York

The output will be similar to the following sample:

```
America/New_York Fri Dec 13 20:45:52 1901 UT = Fri Dec 13 15:45:52 1901 EST isdst=0 gmtoff=-18000
America/New_York Sat Dec 14 20:45:52 1901 UT = Sat Dec 14 15:45:52 1901 EST isdst=0 gmtoff=-18000
America/New_York Sun Mar 8 06:59:59 2015 UT = Sun Mar 8 01:59:59 2015 EST isdst=0 gmtoff=-18000
America/New_York Sun Mar 8 07:00:00 2015 UT = Sun Mar 8 03:00:00 2015 EDT isdst=1 gmtoff=-14400
America/New_York Sun Nov 1 05:59:59 2015 UT = Sun Nov 1 01:59:59 2015 EDT isdst=1 gmtoff=-14400
America/New_York Sun Nov 1 06:00:00 2015 UT = Sun Nov 1 01:00:00 2015 EST isdst=0 gmtoff=-18000
America/New_York Sun Mar 13 06:59:59 2016 UT = Sun Mar 13 01:59:59 2016 EST isdst=0 gmtoff=-18000
America/New_York Sun Mar 13 07:00:00 2016 UT = Sun Mar 13 03:00:00 2016 EDT isdst=1 gmtoff=-14400
America/New_York Sun Nov 6 05:59:59 2016 UT = Sun Nov 6 01:59:59 2016 EDT isdst=1 gmtoff=-14400
America/New_York Sun Nov 6 06:00:00 2016 UT = Sun Nov 6 01:00:00 2016 EST isdst=0 gmtoff=-18000
America/New York Mon Jan 18 03:14:07 2038 UT = Sun Jan 17 22:14:07 2038 EST isdst=0 gmtoff=-18000
America/New_York Tue Jan 19 03:14:07 2038 UT = Mon Jan 18 22:14:07 2038 EST isdst=0 gmtoff=-18000
```
4. To report the time zone information for New York during the years 2015 - 2017 without the lowest and highest time values, enter the following command:

zdump -V -c 2015,2017 America/New\_York

The output will be similar to the following sample:

```
America/New_York Sun Mar 8 06:59:59 2015 UT = Sun Mar 8 01:59:59 2015 EST isdst=0 gmtoff=-18000
America/New_York Sun Mar 8 07:00:00 2015 UT = Sun Mar 8 03:00:00 2015 EDT isdst=1 gmtoff=-14400
America/New_York Sun Nov 1 05:59:59 2015 UT = Sun Nov 1 01:59:59 2015 EDT isdst=1 gmtoff=-14400
America/New_York Sun Nov 1 06:00:00 2015 UT = Sun Nov 1 01:00:00 2015 EST isdst=0 gmtoff=-18000
America/New_York Sun Mar 13 06:59:59 2016 UT = Sun Mar 13 01:59:59 2016 EST isdst=0 gmtoff=-18000
America/New_York Sun Mar 13 07:00:00 2016 UT = Sun Mar 13 03:00:00 2016 EDT isdst=1 gmtoff=-14400
America/New_York Sun Nov 6 05:59:59 2016 UT = Sun Nov 6 01:59:59 2016 EDT isdst=1 gmtoff=-14400
America/New York Sun Nov 6 06:00:00 2016 UT = Sun Nov 6 01:00:00 2016 EST isdst=0 gmtoff=-18000
```
#### **Files**

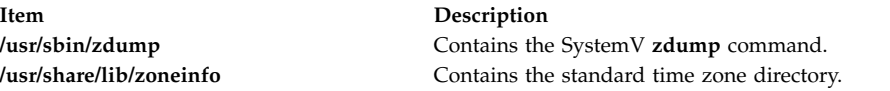

# **zic Command**

#### **Purpose**

Provides a time zone compiler.

#### **Syntax**

**zic** [ **[-v](#page-277-0)** ] [ **[-l](#page-277-1)** *LocalTime* ] [ **[-p](#page-277-2)** *Posixrules* ] [ **[-d](#page-277-3)** *Directory* ] [ **[-L](#page-277-4)** *Leapseconds* ] [ **[-y](#page-277-5)** *YearIsType* ] [ *[FileName](#page-277-6)* ...]

#### **Description**

The zic **command** processes text from the files named on the command line and creates the time conversion binary files specified in this input. The time zone information is processed from the standard input if file name is specified as - (hyphen).

Input lines in the specified files are made up of fields. Field separators are be any number of white space characters. A pound sign (#) in the input file indicates a comment that extends to the end of the line on which the pound sign appears. White space characters and pound signs can be enclosed in double quotes (") if they are to be used as part of a field. Blank lines are ignored.

A rule line has the form: Rule NAME FROM TO TYPE IN ON AT SAVE LETTER/S

The fields that make up the rule line are as follows:

#### **NAME**

Provides a random name for the set of rules for which this Rule is applicable.

#### **FROM**

Provides the first year in which the rule applies. Specifying minimum (min) indicates the minimum year with a representable time value. Specifying maximum (max) indicates the maximum year with a representable time value.

- **TO** Provides the final year in which the rule applies. This is indicated as a valid time value or by specifying minimum and maximum. Specifying only is used to repeat the value of the **FROM** field.
- **TYPE** Provides the type of year in which the rule applies.

The **TYPE** field has the following values:

**'-'** The rule applies in all years between **FROM** and **TO**, inclusively.

**uspres** The rule applies in U.S. Presidential election years.

#### **nonpres**

The rule applies in years other than U.S. Presidential election years.

If the **TYPE** field has a value other than what is mentioned above, the **zic** command runs the **/usr/sbin/yearistype year type** command to check the type of year.

The **yearistype** command accepts two parameters; the year and the type of year. An exit status of 0 is taken to mean that the year is of the given type. Otherwise, 1 is returned as exit status.

- **IN** Represents the month in which the rule takes effect. Month names may be abbreviated.
- **ON** Prepresents the day on which the rule takes effect. Recognized forms include:
	- lastFri represents the last Friday in the month.
	- lastMon represents the last Monday in the month.
	- v A number representing the day of the month. For example, 5 represents the fifth of the month.
	- lastSun represents the last Sunday in the month.
	- lastMon represents the last Monday in the month.
	- Sun>=8 represents first Sunday on or after the eighth.
	- Sun<=25 represents last Sunday on or before the 25th.

Names of days of the week can be abbreviated or spelled out in full. Note that there must be no spaces within the **ON** field.

**AT** Represents the time of day at which the rule takes effect. Recognized forms include:

- v A number representing time in hours. For example, 2 indicates two hours.
- 2:00 indicates two o'clock in hours and minutes.
- v 15:00 represents 3 o'clock in the afternoon using the 24-hour format time format.
- v 1:28:14 indicates one o'clock, twenty-eight minutes and fourteen seconds, using the hours, minutes, seconds format.

Any of these forms may be followed by the letter w if the given time is local *wall-clock* time or s if the given time is local *standard* time. In the absence of w or s, wall-clock time is assumed.

Regions with more than two types of local time are required to use the local standard time in the **AT** field of the earliest transition time's rule to ensure the accuracy of the earliest transition time that is stored in the resulting time-zone binary.

**SAVE** Prepresents the amount of time to be added to local standard time when the rule is in effect. This field has the same format as the **AT** field The w and s suffixes are not valid with this field.

#### **LETTER/S**

Provides the *variable part* of the time-zone abbreviations that are used when this rule is in effect. When this field contains - (hyphen), the variable is null. The S character is used to indicate EST and the D character is used to indicate EDT.

A zone line has the form:

Zone NAME GMTOFF RULES/SAVE FORMAT [UNTIL]

The fields that make up a zone line are:

#### **NAME**

Indicates the name of the time zone. This is the name used to create the time conversion information file for the zone.

#### **GMTOFF**

Indicated the amount of time to add to GMT to get standard time in this zone. This field has the same format as the **AT** and **SAVE** fields of rule lines. Begin the field with a minus sign if time must be subtracted from GMT.

#### **RULES/SAVE**

Indicated the name of the rules that apply in the time zone or, alternately, an amount of time to add to local standard time. If value of this field is - (hyphen), then standard time always applies in the time zone.

#### **FORMAT**

Indicates the format for time zone abbreviations in this time zone. The  $\frac{1}{2}$  characters are used to show where the variable part of the time zone abbreviation goes.

#### **UNTIL**

Indicates the time at which the GMT offset or the rules change for a location. It is specified as year, month, day, and time of day. If this is specified, the time zone information is generated from the given GMT offset and rule change until the time specified.

The next line must be a *continuation* line. The continuation line places information starting at the time specified in the **UNTIL** field of the previous line into the file used by the previous line. This line has the same format as a zone line, except that the Zone string and the name are omitted. Continuation lines can contain an **UNTIL** field, just as zone lines do, indicating that the next line is a further continuation.

A link line has the form:

Link LINK-FROM LINK-TO

The **LINK-FROM** field should appear as the **NAME** field in a zone line; the **LINK-TO** field is used as an alternate name for that zone.

Except for continuation lines, lines can appear in any order in the input.

The **zic** command has a limitation of compiling input containing a date before 14 December 1901 because dates before this time cannot be represented by a 32-bit **time\_t** data type.

#### **Flags**

<span id="page-277-4"></span><span id="page-277-3"></span><span id="page-277-1"></span>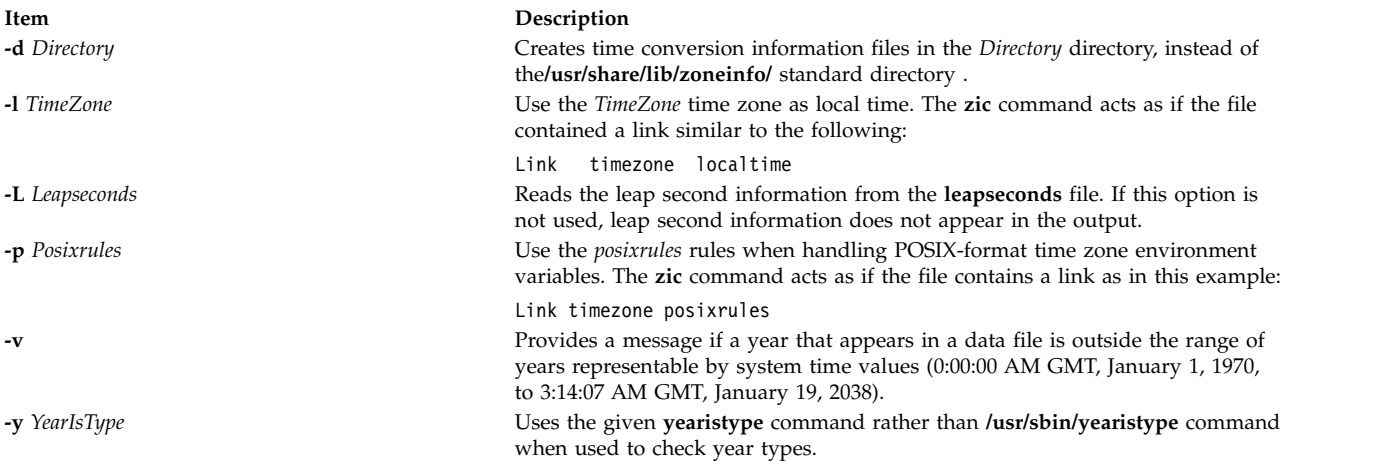

#### <span id="page-277-5"></span><span id="page-277-2"></span><span id="page-277-0"></span>**Parameters**

<span id="page-277-6"></span>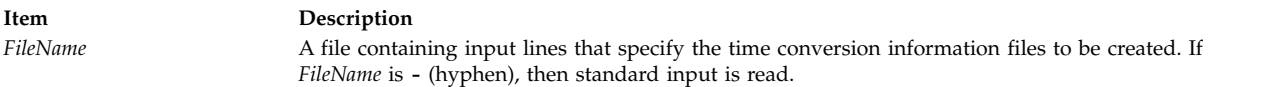

#### **Examples**

- 1. A rule line can have the following format: Rule USA 1970 max - Sep Sun<=14 3:00 0 S 2. A zone line can have the following format:
- Zone Turkey 3:00 Turkey EET%s
- 3. A link line can have the following format: Link MET CET
- 4. To compile a **timezone.infile** file containing input time zone information and place the binaries into the standard time zone **/usr/share/lib/zoneinfo/** directory, type:

zic timezone.infile

5. To compile a **timezone.infile** file containing input time zone information and place the binaries into a directory specified with **-d** option , type:

zic -d tzdir timezone.infile

6. To report warnings during compilation of the time zone input file when the range of years are incorrect , type:

zic -v timezone.infile

7. To compile a **timezone.infile** file that contains input time zone information using the **yearistype** file specified with **-y** flag to check year types, type:

zic -y year timezone.infile

### **Exit Status**

**0** The command completed successfully.

**>0** An error occurred.

#### **Files**

**Item Description**

**/usr/sbin/yearistype /usr/sbin/zearistype Contains the** *yearistype* command used to check year types.<br> **/usr/sbin/zic /usr/sbin/zic /usr/sbin/zic /usr/sbin/zic /usr/sbin/zic /usr/sbin/zic /usr/sbin/zic /usr/sbin/zic** Contains the SystemV **zic** command. Standard directory used for files create by the zic command.

### **Notices**

This information was developed for products and services offered in the US.

IBM may not offer the products, services, or features discussed in this document in other countries. Consult your local IBM representative for information on the products and services currently available in your area. Any reference to an IBM product, program, or service is not intended to state or imply that only that IBM product, program, or service may be used. Any functionally equivalent product, program, or service that does not infringe any IBM intellectual property right may be used instead. However, it is the user's responsibility to evaluate and verify the operation of any non-IBM product, program, or service.

IBM may have patents or pending patent applications covering subject matter described in this document. The furnishing of this document does not grant you any license to these patents. You can send license inquiries, in writing, to:

*IBM Director of Licensing IBM Corporation North Castle Drive, MD-NC119 Armonk, NY 10504-1785 US*

For license inquiries regarding double-byte character set (DBCS) information, contact the IBM Intellectual Property Department in your country or send inquiries, in writing, to:

*Intellectual Property Licensing Legal and Intellectual Property Law IBM Japan Ltd. 19-21, Nihonbashi-Hakozakicho, Chuo-ku Tokyo 103-8510, Japan*

INTERNATIONAL BUSINESS MACHINES CORPORATION PROVIDES THIS PUBLICATION "AS IS" WITHOUT WARRANTY OF ANY KIND, EITHER EXPRESS OR IMPLIED, INCLUDING, BUT NOT LIMITED TO, THE IMPLIED WARRANTIES OF NON-INFRINGEMENT, MERCHANTABILITY OR FITNESS FOR A PARTICULAR PURPOSE. Some jurisdictions do not allow disclaimer of express or implied warranties in certain transactions, therefore, this statement may not apply to you.

This information could include technical inaccuracies or typographical errors. Changes are periodically made to the information herein; these changes will be incorporated in new editions of the publication. IBM may make improvements and/or changes in the product(s) and/or the program(s) described in this publication at any time without notice.

Any references in this information to non-IBM websites are provided for convenience only and do not in any manner serve as an endorsement of those websites. The materials at those websites are not part of the materials for this IBM product and use of those websites is at your own risk.

IBM may use or distribute any of the information you provide in any way it believes appropriate without incurring any obligation to you.

Licensees of this program who wish to have information about it for the purpose of enabling: (i) the exchange of information between independently created programs and other programs (including this one) and (ii) the mutual use of the information which has been exchanged, should contact:

*IBM Director of Licensing IBM Corporation North Castle Drive, MD-NC119 Armonk, NY 10504-1785 US*

Such information may be available, subject to appropriate terms and conditions, including in some cases, payment of a fee.

The licensed program described in this document and all licensed material available for it are provided by IBM under terms of the IBM Customer Agreement, IBM International Program License Agreement or any equivalent agreement between us.

The performance data and client examples cited are presented for illustrative purposes only. Actual performance results may vary depending on specific configurations and operating conditions.

Information concerning non-IBM products was obtained from the suppliers of those products, their published announcements or other publicly available sources. IBM has not tested those products and cannot confirm the accuracy of performance, compatibility or any other claims related to non-IBM products. Questions on the capabilities of non-IBM products should be addressed to the suppliers of those products.

Statements regarding IBM's future direction or intent are subject to change or withdrawal without notice, and represent goals and objectives only.

All IBM prices shown are IBM's suggested retail prices, are current and are subject to change without notice. Dealer prices may vary.

This information is for planning purposes only. The information herein is subject to change before the products described become available.

This information contains examples of data and reports used in daily business operations. To illustrate them as completely as possible, the examples include the names of individuals, companies, brands, and products. All of these names are fictitious and any similarity to actual people or business enterprises is entirely coincidental.

#### COPYRIGHT LICENSE:

This information contains sample application programs in source language, which illustrate programming techniques on various operating platforms. You may copy, modify, and distribute these sample programs in any form without payment to IBM, for the purposes of developing, using, marketing or distributing application programs conforming to the application programming interface for the operating platform for which the sample programs are written. These examples have not been thoroughly tested under all conditions. IBM, therefore, cannot guarantee or imply reliability, serviceability, or function of these programs. The sample programs are provided "AS IS", without warranty of any kind. IBM shall not be liable for any damages arising out of your use of the sample programs.

Each copy or any portion of these sample programs or any derivative work must include a copyright notice as follows:

© (your company name) (year).

Portions of this code are derived from IBM Corp. Sample Programs.

© Copyright IBM Corp. \_enter the year or years\_.

### **Privacy policy considerations**

IBM Software products, including software as a service solutions, ("Software Offerings") may use cookies or other technologies to collect product usage information, to help improve the end user experience, to tailor interactions with the end user or for other purposes. In many cases no personally identifiable information is collected by the Software Offerings. Some of our Software Offerings can help enable you to collect personally identifiable information. If this Software Offering uses cookies to collect personally identifiable information, specific information about this offering's use of cookies is set forth below.

This Software Offering does not use cookies or other technologies to collect personally identifiable information.

If the configurations deployed for this Software Offering provide you as the customer the ability to collect personally identifiable information from end users via cookies and other technologies, you should seek your own legal advice about any laws applicable to such data collection, including any requirements for notice and consent.

For more information about the use of various technologies, including cookies, for these purposes, see IBM's Privacy Policy at<http://www.ibm.com/privacy>and IBM's Online Privacy Statement at <http://www.ibm.com/privacy/details>the section entitled "Cookies, Web Beacons and Other Technologies" and the "IBM Software Products and Software-as-a-Service Privacy Statement" at [http://www.ibm.com/software/info/product-privacy.](http://www.ibm.com/software/info/product-privacy)

### **Trademarks**

IBM, the IBM logo, and ibm.com are trademarks or registered trademarks of International Business Machines Corp., registered in many jurisdictions worldwide. Other product and service names might be trademarks of IBM or other companies. A current list of IBM trademarks is available on the web at [Copyright and trademark information](http://www.ibm.com/legal/us/en/copytrade.shtml) at www.ibm.com/legal/copytrade.shtml.

Windows is a trademark of Microsoft Corporation in the United States, other countries, or both.

UNIX is a registered trademark of The Open Group in the United States and other countries.

### **Index**

### **A**

accounting system [correcting format problems](#page-134-0) 127 aliases [locating](#page-97-0) 90 ARPANET [user of whois command](#page-104-0) 97 ATE program [transferring files with xmodem](#page-191-0) 184 [xmodem command](#page-191-0) 184 authorization information editing and displaying [using xauth command](#page-154-0) 147

### **B**

bindings configures virtual key [using xmbind command](#page-188-0) 181

# **C**

command [wparprnterr](#page-128-0) 121 X [131](#page-138-0) commands event response resource manager (ERRM) [wallevent](#page-85-0) 78 [vacation](#page-8-0) 1 [vpdadd](#page-66-0) 59 [vsdchgserver](#page-70-0) 63 [vsdelnode](#page-72-0) 65 [vsdnode](#page-74-0) 67 [vsdsklst](#page-76-0) 69 w [75](#page-82-0) [wall](#page-84-0) 77 [wallevent](#page-85-0) 78 [who](#page-99-0) 92 [wlmassign](#page-107-0) 100 [wlmcntrl](#page-112-0) 105 [wlmstat](#page-114-0) 107 [xargs](#page-151-0) 144 [xdm](#page-160-0) 153 [xmbind](#page-188-0) 181 [xmodmap](#page-193-0) 186 [xntpdc](#page-202-0) 195 [xterm](#page-226-0) 219 [ypcat](#page-256-3) 249 [ypinit](#page-257-4) 250 [yppasswd](#page-260-2) 253 [yppoll](#page-262-0) 255 [yppush](#page-263-2) 256 [ypset](#page-265-0) 258 [ypwhich](#page-267-0) 260 [ypxfr](#page-268-0) 261 communication channel receiving mail in a secure [using xget command](#page-176-0) 169 sending mail in a secure [using xsend command](#page-218-0) 211

configuring virtual key bindings [using xmbind command](#page-188-0) 181

### **D**

daemons [ypbind](#page-255-0) 248 [yppasswdd](#page-261-5) 254 [ypserv](#page-264-0) 257 [ypupdated](#page-266-3) 259 dump file formatting for printer output [using xpr command](#page-209-0) 202

**E** ERRM commands [elogevent](#page-85-0) 78 ERRM scripts [wallevent](#page-85-0) 78 event response resource manager (ERRM) commands [wallevent](#page-85-0) 78 scripts [wallevent](#page-85-0) 78

### **F**

files [compression](#page-273-0) 266 executable [locating](#page-97-0) 90 [expansion](#page-272-3) 265 [locating sections](#page-96-0) 89 **SCCS** [displaying identifying information](#page-90-0) 83 [validating](#page-10-0) 3 font directories [adding](#page-149-0) 142 font path element [removing](#page-150-0) 143 font servers [adding](#page-148-0) 141 fonts [supplying to X Window display servers](#page-174-0) 167

### **G**

games [hunt the wumpus](#page-135-0) 128

### **H**

help [describing command functions](#page-91-0) 84 host machine controlling access [using xhost command](#page-178-0) 171

# **I**

image displaying [using xwud command](#page-249-0) 242 dumping [using xwd command](#page-248-0) 241 retrieving [using xwud command](#page-249-0) 242

### **K**

key bindings configures virtual [using xmbind command](#page-188-0) 181 keywords SCCS [substituting values](#page-16-0) 9

### **L**

locking X display until password is entered [using xlock command](#page-185-0) 178 logged in, users identifying [using who command](#page-99-0) 92

### **M**

mail<br>receiving in a securing communication channel [using xget command](#page-176-0) 169 sending in a secure communication channel [using xsend command](#page-218-0) 211 memory management [reporting virtual memory statistics](#page-53-0) 46 messages listing the addresses of recipients of [using whom command](#page-105-0) 98 prompting for the disposition of [using whatnow command](#page-92-0) 85 receiving from a remote system [using writesrv command](#page-133-0) 126 sending from a remote system [using writesrv command](#page-133-0) 126 sending to other users [using write command](#page-129-0) 122 verifying the addresses of recipients of [using whom command](#page-105-0) 98 MH commands invoking a visual interface for use with [using vmh command](#page-39-0) 32

### **N**

[network information service](#page-255-0) 248 Network Time Protocol command [xntpd](#page-199-0) 192 NIS commands [ypcat](#page-256-3) 249 [ypinit](#page-257-4) 250 [ypmatch](#page-259-4) 252 [yppasswd](#page-260-2) 253 [yppoll](#page-262-0) 255 [yppush](#page-263-2) 256 [ypset](#page-265-0) 258

### **P**

parser [creating with the yacc command](#page-252-5) 245 path names executable files [finding](#page-97-0) 90 process suspension [suspending execution](#page-83-0) 76 program monitoring [using watch command](#page-87-0) 80 program listing formatting [using vgrind command](#page-18-0) 11 programs [creating a Makefile from an Imakefile](#page-189-0) 182

# **R**

realtime messages sending to other users [using write command](#page-129-0) 122 repetitive responses [generating](#page-254-0) 247 resource database performing utilities for X server [using xrdb command](#page-215-0) 208

# **S**

**SCCS** files [displaying identifying information](#page-90-0) 83 [validating](#page-10-0) 3 keywords [substituting values](#page-16-0) 9 SCCS commands [val](#page-10-0) 3 [vc](#page-16-0) 9 [what](#page-90-0) 83 screen color characterization data loading from root window [using xcmsdb command](#page-159-0) 152 queries [using xcmsdb command](#page-159-0) 152 removing from root window [using xcmsdb command](#page-159-0) 152 screen lock controlling [using xss Command](#page-223-0) 216 scripts event response resource manager (ERRM) [wallevent](#page-85-0) 78 [wallevent](#page-85-0) 78

security locking workstation screens [using xss Command](#page-223-0) 216 shell scripts repetitive responses [generating](#page-254-0) 247 shells [locating executable files in C](#page-97-0) 90 strings, shared [using xstr command](#page-224-0) 217

# **T**

terminal emulator providing for X Window System [using the xterm Command](#page-226-0) 219 time displaying the current [using xclock command](#page-157-0) 150

# **U**

user name directory searching for ID [using whois command](#page-104-0) 97 searching for nickname [using whois command](#page-104-0) 97 users<br>displaying login name 95 identifying those logged in [using who command](#page-99-0) 92

## **V**

[vacation command](#page-8-0) 1 [varyoffvg command](#page-11-0) 4 [varyonvg command](#page-12-0) 5 [vgrind command](#page-18-0) 11 [vi command](#page-20-0) 13 vi editor [starting](#page-39-0) 32 [view command](#page-39-0) 32 Virtual Frame Buffer (VFB) [starting X Server with](#page-138-0) 131 virtual key bindings configuring [using xmbind command](#page-188-0) 181 virtual memory [reporting statistics](#page-53-0) 46 [vmh command](#page-39-0) 32 [vmo command](#page-41-0) 34 volume group activating [using varyonvg command](#page-12-0) 5 deactivating [using varyoffvg command](#page-11-0) 4 [vpdadd command](#page-66-0) 59 [vsdatalst command](#page-68-0) 61 [vsdchgserver command](#page-70-0) 63 [vsdelnode command](#page-72-0) 65 [vsdnode command](#page-74-0) 67 [vsdsklst command](#page-76-0) 69

vsdva dentroites command 75 **W**<br>
We command 73 **We command 77**<br>
be the state of command 77<br>
design constants command 77<br>
design constants command 77<br>
experimentes command 77<br>
experimentes constants (and common 32)<br>
and c [w command](#page-82-0) 75 [wall command](#page-84-0) 77 [wallevent command](#page-85-0) 78 [wallevent script](#page-85-0) 78 [watch command](#page-87-0) 80 [wc command](#page-88-0) 81 [whatis command](#page-91-0) 84 [whatnow command](#page-92-0) 85 [which\\_fileset command](#page-98-0) 91 [who command](#page-99-0) 92 [whodo command](#page-102-0) 95 whois command ARPANET [use on](#page-104-0) 97 [description of](#page-104-0) 97 [example of](#page-105-0) 98 [wlmassign command](#page-107-0) 100 [wlmcheck command](#page-110-0) 103 [wlmcntrl command](#page-112-0) 105 [wlmstat command](#page-114-0) 107 [wol command](#page-119-0) 112 workstation screens locking [using xss Command](#page-223-0) 216 [wpar\\_reg\\_script](#page-127-0) 120 [wparerr command](#page-120-0) 113 wparexec [creates an application workload partition or specification](#page-121-0) file [114](#page-121-0) [wparprnterr command](#page-128-0) 121 [write command](#page-129-0) 122 [writesrv command](#page-133-0) 126 [wtmpfix command](#page-134-0) 127

## **X**

[x command](#page-138-0) 131 X display displaying troff files on [using xpreview command](#page-211-0) 204 locking until password is entered [using xlock command](#page-185-0) 178 X render extension [starting X Server with](#page-138-0) 131 X Server [starting](#page-138-0) 131 [x\\_add\\_fs\\_fpe command](#page-148-0) 141 [x\\_add\\_nfs\\_fpe command](#page-149-0) 142 [x\\_rm\\_fpe command](#page-150-0) 143 X-Windows [setting environment options](#page-219-0) 212 [setting root window parameters](#page-222-0) 215 [xargs command](#page-151-0) 144 [xauth command](#page-154-0) 147 [xclock command](#page-157-0) 150 [setting the defaults](#page-158-0) 151 [xcmsdb Command](#page-159-0) 152 [xdm command](#page-160-0) 153 [xfs command](#page-174-0) 167 [xget command](#page-176-0) 169 [xhost command](#page-178-0) 171 [xinit command](#page-179-0) 172 [xlock command](#page-185-0) 178 [xlsfonts command](#page-187-0) 180 [xmbind command](#page-188-0) 181

[xmodem command](#page-191-0) 184 [xmodem protocol](#page-191-0) 184 [xmodmap command](#page-193-0) 186 [xmpeek command](#page-195-0) 188 [xmscheck command](#page-196-0) 189 [xmwlm command](#page-190-0) 183 [xntpd daemon](#page-199-0) 192 [xntpdc command](#page-202-0) 195 [xpr command](#page-209-0) 202 [xpreview command](#page-211-0) 204 [xprofiler](#page-214-0) 207 [xrdb command](#page-215-0) 208 [xsend command](#page-218-0) 211 [xsetroot command](#page-222-0) 215 [xss Command](#page-223-0) 216 [xstr command](#page-224-0) 217 [xterm command](#page-226-0) 219 providing terminal emulation [for X Windows system](#page-226-0) 219 [xwd command](#page-248-0) 241 [xwud command](#page-249-0) 242

## **Y**

[yacc command](#page-252-5) 245 [ypbind daemon](#page-255-0) 248 [ypcat command](#page-256-3) 249 [ypinit command](#page-257-4) 250 [ypmatch command](#page-259-4) 252 [yppasswd command](#page-260-2) 253 [yppasswdd daemon](#page-261-5) 254 [yppoll command](#page-262-0) 255 [yppush command](#page-263-2) 256 [ypserv daemon](#page-264-0) 257 [ypset command](#page-265-0) 258 [ypupdated daemon](#page-266-3) 259 [ypwhich command](#page-267-0) 260 [ypxfr command](#page-268-0) 261

## **Z**

[zcat command](#page-272-3) 265 [zdump command](#page-273-0) 266 [zic command](#page-274-0) 267
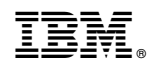

Printed in USA